# <span id="page-0-0"></span>**Avaya Command Line Interface Reference Guide**

#### **Introduction**

This guides describes the Avaya Command Line Interface (ACLI) commands for the configuration of various features in Avaya ERS 4000 for the 5.7 release.

This document provides two different ways of navigating ACLI command documentation.

- [alphabetically](#page-2-0) Each command is listed corresponding to the first letter of the command.
- [command mode](#page-3-0) Each command mode page has a list of commands that are available in that mode. Each page is organized alphabetically for those commands in that mode.

Use the 'find-in-page' function of the browser to search for a command based on the page you are viewing. Most browsers launch 'find' using CTRL+F.

#### **Notice**

While reasonable efforts have been made to ensure that the information in this document is complete and accurate at the time of printing, Avaya assumes no liability for any errors. Avaya reserves the right to make changes and corrections to the information in this document without the obligation to notify any person or organization of such changes.

#### **Documentation disclaimer**

Avaya shall not be responsible for any modifications, additions, or deletions to the original published version of this documentation unless such modifications, additions, or deletions were performed by Avaya. End User agree to indemnify and hold harmless Avaya, Avaya's agents, servants and employees against all claims, lawsuits, demands and judgments arising out of, or in connection with, subsequent modifications, additions or deletions to this documentation, to the extent made by End User.

#### **Link disclaimer**

Avaya is not responsible for the contents or reliability of any linked Web sites referenced within this site or documentation(s) provided by Avaya. Avaya is not responsible for the accuracy of any information, statement or content provided on these sites and does not necessarily endorse the products, services, or information described or offered within them. Avaya does not guarantee that these links will work all the time and has no control over the availability of the linked pages.

#### **Warranty**

Avaya provides a limited warranty on this product. Refer to your sales agreement to establish the terms of the limited warranty. In addition, Avaya's standard warranty language, as well as information regarding support for this product, while under warranty, is available to Avaya customers and other parties through the Avaya Support Web site: http://www.avaya.com/support. Please note that if you acquired the product from an authorized Avaya reseller outside of the United States and Canada, the warranty is provided to you by said Avaya reseller and not by Avaya.

#### **License types**

THE SOFTWARE LICENSE TERMS AVAILABLE ON THE AVAYA WEBSITE, [HTTP://SUPPORT.AVAYA.COM/LICENSEINFO/A](http://support.avaya.com/LICENSEINFO/)RE APPLICABLE TO ANYONE WHO DOWNLOADS, USES AND/OR INSTALLS AVAYA SOFTWARE, PURCHASED FROM AVAYA INC., ANY AVAYA AFFILIATE, OR AN AUTHORIZED AVAYA RESELLER (AS APPLICABLE) UNDER A COMMERCIAL AGREEMENT WITH AVAYA OR AN AUTHORIZED AVAYA RESELLER. UNLESS OTHERWISE AGREED TO BY AVAYA IN WRITING, AVAYA DOES NOT EXTEND THIS LICENSE IF THE SOFTWARE WAS OBTAINED FROM ANYONE OTHER THAN AVAYA, AN AVAYA AFFILIATE OR AN AVAYA AUTHORIZED RESELLER, AND AVAYA RESERVES THE RIGHT TO TAKE LEGAL ACTION AGAINST YOU AND ANYONE ELSE USING OR SELLING THE SOFTWARE WITHOUT A LICENSE. BY INSTALLING, DOWNLOADING OR USING THE SOFTWARE, OR AUTHORIZING OTHERS TO DO SO, YOU, ON BEHALF OF YOURSELF AND THE ENTITY FOR WHOM YOU ARE INSTALLING, DOWNLOADING OR USING THE SOFTWARE (HEREINAFTER REFERRED TO INTERCHANGEABLY AS "YOU" AND "END USER"), AGREE TO THESE TERMS AND CONDITIONS AND CREATE A BINDING CONTRACT BETWEEN YOU AND AVAYA INC. OR THE

#### **Copyright**

Except where expressly stated otherwise, no use should be made of materials on this site, the Documentation(s) and Product(s) provided by Avaya. All content on this site, the documentation(s) and the product(s) provided by Avaya including the selection, arrangement and design of the content is owned either by Avaya or its licensors and is protected by copyright and other intellectual property laws including the sui generis rights relating to the protection of databases. You may not modify, copy, reproduce, republish, upload, post, transmit or distribute in any way any content, in whole or in part, including any code and software. Unauthorized reproduction, transmission, dissemination, storage, and or use without the express written consent of Avaya can be a criminal, as well as a civil, offense under the applicable law.

#### **Third-party components**

Certain software programs or portions thereof included in the Product may contain software distributed under third party agreements ("Third Party Components"), which may contain terms that expand or limit rights to use certain portions of the Product ("Third Party Terms"). Information regarding distributed Linux OS source code (for those Products that have distributed the Linux OS source code), and identifying the copyright holders of the Third Party Components and the Third Party Terms that apply to them is available on the Avaya Support Web site: [avaya.com/support/Copyright/](http://www.avaya.com/support/Copyright/).

#### **Trademarks**

The trademarks, logos and service marks ("Marks") displayed in this site, the documentation(s) and product(s) provided by Avaya are the registered or unregistered Marks of Avaya, its affiliates, or other third parties. Users are not permitted to use such Marks without prior written consent from Avaya or such third party which may own the Mark. Nothing contained in this site, the documentation(s) and product(s) should be construed as granting, by implication, estoppel, or otherwise, any license or right in and to the Marks without the express written permission of Avaya or the applicable third party.

Avaya is a registered trademark of Avaya Inc.

All other trademarks are the property of their respective owners.

#### **Technical support**

Avaya provides a telephone number for you to use to report problems or to ask questions about your product. The support telephone number is 1-800-242-2121 in the United States. For additional support telephone numbers, see the Avaya Web site: [avaya.com/support.](http://www.avaya.com/support)

If you purchased a service contract for your Avaya product from a distributor or authorized reseller, contact the technical support staff for that distributor or reseller for assistance.

#### **Documentation support**

For the most current versions of documentation, see the Avaya Support Web site: [avaya.com/support.](http://www.avaya.com/support)

<span id="page-2-0"></span>[Home](#page-0-0) | [Command modes](#page-3-0) | [Alphabetical listing](#page-2-0)

# **Alphabetized list of commands**

#### [A](#page-4-0) | [B](#page-5-0) | [C](#page-6-0) | [D](#page-8-0) | [E](#page-9-0) | [F](#page-10-0) | [H](#page-11-0) | [I](#page-12-0) | [J](#page-14-0) | [L](#page-15-0) | [M](#page-16-0) | [N](#page-17-0) | [O](#page-18-0) | [P](#page-19-0) | [Q](#page-20-0) | [R](#page-21-0) | [S](#page-22-0) | [T](#page-30-0) | [U](#page-31-0) | [V](#page-32-0) | [W](#page-33-0)

- $\cdot$   $\underline{A}$  22 commands
- $\underline{B}$  4 commands  $\bullet$
- [C](#page-6-0)  53 commands  $\bullet$
- $\bullet$  [D](#page-8-0)  5 commands
- $E 41$  $E 41$  commands
- $E 1$  commands
- $H 4$  $H 4$  commands  $\bullet$
- [I](#page-12-0)  85 commands  $\bullet$
- $J 1$  $J 1$  commands
- $L 28$  $L 28$  commands  $\bullet$
- $\bullet$  [M](#page-16-0)  10 commands
- $\cdot$  [N](#page-17-0)  4 commands
- $\bullet$   $\bullet$  1 commands
- $\cdot$  **P** 11 commands
- $\cdot$   $\Omega$  36 commands
- $R 27$  $R 27$  commands  $\bullet$
- $S 483$  $S 483$  commands  $\bullet$
- $\bullet$   $\overline{I}$  16 commands
- $\cdot$  [U](#page-31-0)  2 commands
- $\cdot$  [V](#page-32-0)  13 commands
- $\cdot$  [W](#page-33-0)  2 commands

<span id="page-3-0"></span>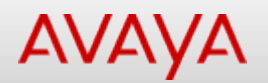

### <span id="page-3-1"></span>**Command mode index**

The following command modes are available. Select the command mode to see a list of commands available in that mode.

- **[Application Configuration](#page-34-0)**
- [Ethernet Interface Configuration](#page-35-0)
- [Global Configuration](#page-38-0)
- **[ISIS Router Configuration](#page-43-0)**
- **[OSPF Router Configuration](#page-44-0)**
- **[Privileged Executive](#page-45-0)**  $\bullet$
- [RIP Router Configuration](#page-52-0)  $\bullet$
- $\bullet$ **[User Executive](#page-53-0)**
- [VLAN Interface Configuration](#page-56-0)  $\bullet$
- $\bullet$ **[VRRP Router Configuration](#page-57-0)**

**[Back to top](#page-3-1)** 

<span id="page-4-0"></span>[Home](#page-0-0) | [Command modes](#page-3-0) | [Alphabetical listing](#page-2-0)

## **Commands starting with A organized alphabetically**

[A](#page-4-0) | [B](#page-5-0) | [C](#page-6-0) | [D](#page-8-0) | [E](#page-9-0) | [F](#page-10-0) | [H](#page-11-0) | [I](#page-12-0) | [J](#page-14-0) | [L](#page-15-0) | [M](#page-16-0) | [N](#page-17-0) | [O](#page-18-0) | [P](#page-19-0) | [Q](#page-20-0) | [R](#page-21-0) | [S](#page-22-0) | [T](#page-30-0) | [U](#page-31-0) | [V](#page-32-0) | [W](#page-33-0)

- [accept adv-rtr](#page-58-0)
- [adac call-server-port](#page-59-0)  $\bullet$
- [adac detection](#page-60-0)
- [adac enable](#page-61-0)
- [adac \(Ethernet Interface Configuration\)](#page-62-0)
- [adac mac-range-table](#page-63-0)
- [adac op-mode](#page-64-0)  $\bullet$
- [adac uplink-port](#page-65-0)  $\bullet$
- $\bullet$ [adac voice-vlan](#page-66-0)
- [area](#page-67-0)  $\bullet$
- [area virtual-link](#page-69-0)
- [area virtual-link message-digest-key](#page-71-0)  $\bullet$
- [arp](#page-72-0)
- [as-boundary-router](#page-73-0)
- [asset-id](#page-74-0)  $\bullet$
- [audit](#page-75-0)  $\bullet$
- [audit log](#page-76-0)  $\bullet$
- [auto-negotiation-advertisements](#page-77-0)  $\bullet$
- $\bullet$ [auto-pvid](#page-78-0)
- [autosave](#page-79-0)
- [autotopology](#page-80-0)  $\bullet$
- [auto-vlink](#page-81-0)  $\bullet$

#### [A](#page-4-0) | [B](#page-5-0) | [C](#page-6-0) | [D](#page-8-0) | [E](#page-9-0) | [F](#page-10-0) | [H](#page-11-0) | [I](#page-12-0) | [J](#page-14-0) | [L](#page-15-0) | [M](#page-16-0) | [N](#page-17-0) | [O](#page-18-0) | [P](#page-19-0) | [Q](#page-20-0) | [R](#page-21-0) | [S](#page-22-0) | [T](#page-30-0) | [U](#page-31-0) | [V](#page-32-0) | [W](#page-33-0)

<span id="page-5-0"></span>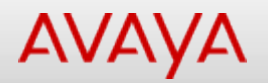

### **Commands starting with B organized alphabetically**

[A](#page-4-0) | [B](#page-5-0) | [C](#page-6-0) | [D](#page-8-0) | [E](#page-9-0) | [F](#page-10-0) | [H](#page-11-0) | [I](#page-12-0) | [J](#page-14-0) | [L](#page-15-0) | [M](#page-16-0) | [N](#page-17-0) | [O](#page-18-0) | [P](#page-19-0) | [Q](#page-20-0) | [R](#page-21-0) | [S](#page-22-0) | [T](#page-30-0) | [U](#page-31-0) | [V](#page-32-0) | [W](#page-33-0)

- $\bullet$ **[banner](#page-82-0)**
- [blink-leds](#page-83-0)  $\bullet$
- $\bullet$ [boot](#page-84-0)  $\bullet$
- **[brouter](#page-85-0)**

#### [A](#page-4-0) | [B](#page-5-0) | [C](#page-6-0) | [D](#page-8-0) | [E](#page-9-0) | [F](#page-10-0) | [H](#page-11-0) | [I](#page-12-0) | [J](#page-14-0) | [L](#page-15-0) | [M](#page-16-0) | [N](#page-17-0) | [O](#page-18-0) | [P](#page-19-0) | [Q](#page-20-0) | [R](#page-21-0) | [S](#page-22-0) | [T](#page-30-0) | [U](#page-31-0) | [V](#page-32-0) | [W](#page-33-0)

<span id="page-6-0"></span>[Home](#page-0-0) | [Command modes](#page-3-0) | [Alphabetical listing](#page-2-0)

# **Commands starting with C organized alphabetically**

[A](#page-4-0) | [B](#page-5-0) | [C](#page-6-0) | [D](#page-8-0) | [E](#page-9-0) | [F](#page-10-0) | [H](#page-11-0) | [I](#page-12-0) | [J](#page-14-0) | [L](#page-15-0) | [M](#page-16-0) | [N](#page-17-0) | [O](#page-18-0) | [P](#page-19-0) | [Q](#page-20-0) | [R](#page-21-0) | [S](#page-22-0) | [T](#page-30-0) | [U](#page-31-0) | [V](#page-32-0) | [W](#page-33-0)

- $\bullet$ [cfm](#page-86-0)
- [clear arp-cache](#page-87-0)  $\bullet$
- [clear arp-cache \(Ethernet Interface Configuration\)](#page-88-0)  $\bullet$
- [clear audit log](#page-89-0)
- [clear eapol](#page-90-0)
- [clear eapol non-eap \(Ethernet Interface Configuration\)](#page-91-0)
- [clear ip-blocking \(Ethernet Interface Configuration\)](#page-92-0)
- [clear ip dhcp-snooping](#page-93-0)
- [clear ip dhcp-snooping binding \(Ethernet Interface Configuration\)](#page-94-0)
- [clear ip forward-protocol](#page-95-0)  $\bullet$
- [clear ip forward-protocol udp counters \(Ethernet Interface Configuration\)](#page-96-0)  $\bullet$
- [clear ip igmp](#page-97-0)
- [clear ip igmp profile stats \(Ethernet Interface Configuration\)](#page-98-0)
- [clear ip ospf](#page-99-0)
- [clear ip ospf counters \(Ethernet Interface Configuration\)](#page-100-0)
- [clear ipv6 neighbor-cache \(Ethernet Interface Configuration\)](#page-101-0)
- [clear ip verify](#page-102-0)
- [clear ip verify source statistics \(Ethernet Interface Configuration\)](#page-103-0)
- [clear isis lsdb \(Ethernet Interface Configuration\)](#page-104-0)
- [clear isis stats \(Ethernet Interface Configuration\)](#page-105-0)
- [clear license \(Ethernet Interface Configuration\)](#page-106-0)
- [clear logging \(Ethernet Interface Configuration\)](#page-107-0)
- [clear mac-address-table \(Ethernet Interface Configuration\)](#page-108-0)
- [clear sshc known-host](#page-109-0)
- [clear stack port-statistics \(Ethernet Interface Configuration\)](#page-110-0)  $\bullet$
- [clear-stats](#page-111-0)  $\bullet$
- [clear system last-exception \(Ethernet Interface Configuration\)](#page-112-0)  $\bullet$
- [cli](#page-113-0)
- [clock source](#page-114-0)
- [clock summer-time](#page-115-0)
- [clock time-zone](#page-116-0)
- [configure network address](#page-117-0)
- [configure network filename](#page-118-0)
- [configure network load-on-boot](#page-119-0)  $\bullet$
- [configure sftp](#page-120-0)
- [configure terminal](#page-121-0)
- [configure usb](#page-122-0)
- [copy config nvram](#page-123-0)  $\bullet$
- [copy config sftp](#page-124-0)
- [copy config tftp](#page-125-0)  $\bullet$
- [copy config usb](#page-126-0)  $\bullet$
- $\bullet$ [copy nvram](#page-127-0)
- [copy running-config sftp](#page-128-0)
- [copy running-config tftp](#page-129-0)
- [copy running-config usb](#page-131-0)
- [copy sftp](#page-133-0)
- [copy sftp config](#page-134-0)
- [copy sftp license](#page-135-0)
- [copy tftp config](#page-136-0) $\bullet$

[copy tftp license](#page-137-0)

- [copy usb](#page-138-0)
- [csnp-interval](#page-139-0)
- [csnp-interval](#page-139-0)

#### [A](#page-4-0) | [B](#page-5-0) | [C](#page-6-0) | [D](#page-8-0) | [E](#page-9-0) | [F](#page-10-0) | [H](#page-11-0) | [I](#page-12-0) | [J](#page-14-0) | [L](#page-15-0) | [M](#page-16-0) | [N](#page-17-0) | [O](#page-18-0) | [P](#page-19-0) | [Q](#page-20-0) | [R](#page-21-0) | [S](#page-22-0) | [T](#page-30-0) | [U](#page-31-0) | [V](#page-32-0) | [W](#page-33-0)

<span id="page-8-0"></span>[Home](#page-0-0) | [Command modes](#page-3-0) | [Alphabetical listing](#page-2-0)

### **Commands starting with D organized alphabetically**

#### [A](#page-4-0) | [B](#page-5-0) | [C](#page-6-0) | [D](#page-8-0) | [E](#page-9-0) | [F](#page-10-0) | [H](#page-11-0) | [I](#page-12-0) | [J](#page-14-0) | [L](#page-15-0) | [M](#page-16-0) | [N](#page-17-0) | [O](#page-18-0) | [P](#page-19-0) | [Q](#page-20-0) | [R](#page-21-0) | [S](#page-22-0) | [T](#page-30-0) | [U](#page-31-0) | [V](#page-32-0) | [W](#page-33-0)

- [default-cost](#page-140-0)
- [default-metric](#page-141-0)  $\bullet$
- [disable](#page-142-0)  $\bullet$
- [download](#page-143-0)  $\bullet$
- **[duplex](#page-144-0)**  $\bullet$

#### [A](#page-4-0) | [B](#page-5-0) | [C](#page-6-0) | [D](#page-8-0) | [E](#page-9-0) | [F](#page-10-0) | [H](#page-11-0) | [I](#page-12-0) | [J](#page-14-0) | [L](#page-15-0) | [M](#page-16-0) | [N](#page-17-0) | [O](#page-18-0) | [P](#page-19-0) | [Q](#page-20-0) | [R](#page-21-0) | [S](#page-22-0) | [T](#page-30-0) | [U](#page-31-0) | [V](#page-32-0) | [W](#page-33-0)

<span id="page-9-0"></span>[Home](#page-0-0) | [Command modes](#page-3-0) | [Alphabetical listing](#page-2-0)

# **Commands starting with E organized alphabetically**

#### [A](#page-4-0) | [B](#page-5-0) | [C](#page-6-0) | [D](#page-8-0) | [E](#page-9-0) | [F](#page-10-0) | [H](#page-11-0) | [I](#page-12-0) | [J](#page-14-0) | [L](#page-15-0) | [M](#page-16-0) | [N](#page-17-0) | [O](#page-18-0) | [P](#page-19-0) | [Q](#page-20-0) | [R](#page-21-0) | [S](#page-22-0) | [T](#page-30-0) | [U](#page-31-0) | [V](#page-32-0) | [W](#page-33-0)

- [eapol allow-port-mirroring](#page-145-0)  $\bullet$
- [eapol \(Ethernet Interface Configuration\)](#page-146-0)  $\bullet$
- [eapol \(Global Configuration\)](#page-148-0)
- [eapol guest-vlan \(Ethernet Interface Configuration\)](#page-149-0)
- [eapol guest-vlan \(Global Configuration\)](#page-150-0)
- [eapol multihost dummy-adac-radius-requests](#page-151-0)
- [eapol multihost \(Ethernet Interface Configuration\)](#page-152-0)
- [eapol multihost fail-open-vlan](#page-154-0)
- [eapol multihost \(Global Configuration\)](#page-155-0)
- [eapol multihost multivlan](#page-157-0)
- [eapol multihost non-eap-mac](#page-158-0)
- [eapol multihost non-eap-pwd-fmt](#page-159-0)
- [eapol multihost non-eap-user-based-policies](#page-160-0)
- [eapol multihost voip-vlan](#page-161-0)
- [eapol radius-dynamic-server enable](#page-162-0)
- [edm help-file-path](#page-163-0)
- [edm inactivity-timeout](#page-164-0)
- [enable \(Privileged Executive\)](#page-165-0)
- [enable \(User Executive\)](#page-166-0)
- [end \(Application Configuration\)](#page-167-0)
- [end \(Ethernet Interface Configuration\)](#page-168-0)
- [end \(Global configuration\)](#page-169-0)
- [end \(ISIS Router Configuration\)](#page-170-0)
- [end \(OSPF Router Configuration\)](#page-171-0)
- [end \(RIP Router Configuration\)](#page-172-0)
- [end \(VLAN Interface Configuration\)](#page-173-0)  $\bullet$
- [end \(VRRP Router Configuration\)](#page-174-0)
- [energy-saver \(Ethernet Interface Configuration\)](#page-175-0)
- [energy-saver \(Global configuration\)](#page-176-0)
- [energy-saver \(Privileged Executive\)](#page-177-0)
- [energy-saver schedule](#page-178-0)
- [exit \(Application Configuration\)](#page-179-0)
- [exit \(Ethernet Interface Configuration\)](#page-180-0)
- [exit \(Global configuration\)](#page-181-0)
- [exit \(ISIS Router Configuration\)](#page-182-0)
- [exit \(OSPF Router Configuration\)](#page-183-0)
- [exit \(Privileged Executive\)](#page-184-0)
- [exit \(RIP Router Configuration\)](#page-185-0)
- [exit \(User Executive\)](#page-186-0)
- [exit \(VLAN Interface Configuration\)](#page-187-0)  $\bullet$
- [exit \(VRRP Router Configuration\)](#page-188-0)

#### [A](#page-4-0) | [B](#page-5-0) | [C](#page-6-0) | [D](#page-8-0) | [E](#page-9-0) | [F](#page-10-0) | [H](#page-11-0) | [I](#page-12-0) | [J](#page-14-0) | [L](#page-15-0) | [M](#page-16-0) | [N](#page-17-0) | [O](#page-18-0) | [P](#page-19-0) | [Q](#page-20-0) | [R](#page-21-0) | [S](#page-22-0) | [T](#page-30-0) | [U](#page-31-0) | [V](#page-32-0) | [W](#page-33-0)

<span id="page-10-0"></span>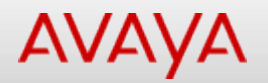

### **Commands starting with F organized alphabetically**

[A](#page-4-0) | [B](#page-5-0) | [C](#page-6-0) | [D](#page-8-0) | [E](#page-9-0) | [F](#page-10-0) | [H](#page-11-0) | [I](#page-12-0) | [J](#page-14-0) | [L](#page-15-0) | [M](#page-16-0) | [N](#page-17-0) | [O](#page-18-0) | [P](#page-19-0) | [Q](#page-20-0) | [R](#page-21-0) | [S](#page-22-0) | [T](#page-30-0) | [U](#page-31-0) | [V](#page-32-0) | [W](#page-33-0)

• [flowcontrol](#page-189-0)

[A](#page-4-0) | [B](#page-5-0) | [C](#page-6-0) | [D](#page-8-0) | [E](#page-9-0) | [F](#page-10-0) | [H](#page-11-0) | [I](#page-12-0) | [J](#page-14-0) | [L](#page-15-0) | [M](#page-16-0) | [N](#page-17-0) | [O](#page-18-0) | [P](#page-19-0) | [Q](#page-20-0) | [R](#page-21-0) | [S](#page-22-0) | [T](#page-30-0) | [U](#page-31-0) | [V](#page-32-0) | [W](#page-33-0)

<span id="page-11-0"></span>[Home](#page-0-0) | [Command modes](#page-3-0) | [Alphabetical listing](#page-2-0)

### **Commands starting with H organized alphabetically**

[A](#page-4-0) | [B](#page-5-0) | [C](#page-6-0) | [D](#page-8-0) | [E](#page-9-0) | [F](#page-10-0) | [H](#page-11-0) | [I](#page-12-0) | [J](#page-14-0) | [L](#page-15-0) | [M](#page-16-0) | [N](#page-17-0) | [O](#page-18-0) | [P](#page-19-0) | [Q](#page-20-0) | [R](#page-21-0) | [S](#page-22-0) | [T](#page-30-0) | [U](#page-31-0) | [V](#page-32-0) | [W](#page-33-0)

- [help \(Privileged Executive\)](#page-190-0)
- [help \(User Executive\)](#page-191-0)
- [host-route](#page-192-0)
- [http-port](#page-193-0)

#### [A](#page-4-0) | [B](#page-5-0) | [C](#page-6-0) | [D](#page-8-0) | [E](#page-9-0) | [F](#page-10-0) | [H](#page-11-0) | [I](#page-12-0) | [J](#page-14-0) | [L](#page-15-0) | [M](#page-16-0) | [N](#page-17-0) | [O](#page-18-0) | [P](#page-19-0) | [Q](#page-20-0) | [R](#page-21-0) | [S](#page-22-0) | [T](#page-30-0) | [U](#page-31-0) | [V](#page-32-0) | [W](#page-33-0)

<span id="page-12-0"></span>[Home](#page-0-0) | [Command modes](#page-3-0) | [Alphabetical listing](#page-2-0)

# **Commands starting with I organized alphabetically**

#### [A](#page-4-0) | [B](#page-5-0) | [C](#page-6-0) | [D](#page-8-0) | [E](#page-9-0) | [F](#page-10-0) | [H](#page-11-0) | [I](#page-12-0) | [J](#page-14-0) | [L](#page-15-0) | [M](#page-16-0) | [N](#page-17-0) | [O](#page-18-0) | [P](#page-19-0) | [Q](#page-20-0) | [R](#page-21-0) | [S](#page-22-0) | [T](#page-30-0) | [U](#page-31-0) | [V](#page-32-0) | [W](#page-33-0)

- [igmp last-member-query-interval](#page-194-0)  $\bullet$
- [igmp query-interval](#page-195-0)  $\bullet$
- [igmp query-max-response](#page-196-0)  $\bullet$
- [igmp send-query](#page-197-0)
- [install](#page-198-0)
- **[interface](#page-199-0)**
- [ip address \(Global Configuration\)](#page-200-0)  $\bullet$
- [ip address \(VLAN Interface Configuration\)](#page-201-0)  $\bullet$
- [ip arp-inspection \(Ethernet Interface Configuration\)](#page-202-0)
- [ip arp-inspection\(Global Configuration\)](#page-203-0)  $\bullet$
- [ip arp-proxy](#page-204-0)  $\bullet$
- [ip blocking-mode](#page-205-0)
- [ip bootp](#page-206-0)
- [ip default-gateway](#page-207-0)
- [ip dhcp](#page-208-0)  $\bullet$
- [ip dhcp-relay \(Ethernet Interface Configuration\)](#page-209-0)
- [ip dhcp-relay \(Global Configuration\)](#page-210-0)
- [ip dhcp-relay \(VLAN Interface Configuration\)](#page-211-0)
- [ip dhcp-snooping binding](#page-212-0)
- [ip dhcp-snooping \(Ethernet Interface Configuration\)](#page-213-0)
- [ip dhcp-snooping external-save](#page-214-0)
- [ip dhcp-snooping \(Global Configuration\)](#page-215-0)
- [ip dhcp-snooping \(Privileged Executive\)](#page-216-0)  $\bullet$
- [ip directed-broadcast](#page-217-0)
- [ip domain-name](#page-218-0)  $\bullet$
- [ip forward-protocol](#page-219-0)  $\bullet$
- [ip forward-protocol udp \(VLAN Interface Configuration\)](#page-220-0)  $\bullet$
- [ip igmp filter](#page-221-0)
- [ip igmp \(Global Configuration\)](#page-222-0)
- [ip igmp mrouter](#page-223-0)  $\bullet$
- [ip igmp proxy](#page-224-0)  $\bullet$
- [ip igmp robust-value](#page-225-0)
- [ip igmp router-alert](#page-226-0)
- [ip igmp snooping](#page-227-0)
- [ip igmp version](#page-228-0)
- [ip igmp \(VLAN Interface Configuration\)](#page-229-0)
- [ip ipfix collector](#page-230-0)
- [ip ipfix enable](#page-231-0)  $\bullet$
- [ip ipfix \(Ethernet Interface Configuration\)](#page-232-0)
- [ip ipfix \(Global Configuration\)](#page-233-0)  $\bullet$
- [ip ipfix \(Privileged Executive\)](#page-234-0)  $\bullet$
- [ip ipfix slot](#page-235-0)  $\bullet$
- [ip mgmt](#page-236-0)
- [ipmgr](#page-237-0)
- [ip name-server](#page-238-0)
- [ip num-routes](#page-239-0)
- [ip opsf authentication-key \(Ethernet Interface Configuration\)](#page-240-0)
- [ip opsf authentication-key \(VLAN Interface Configuration\)](#page-241-0)
- [ip ospf apply](#page-242-0) $\bullet$

[ip ospf area \(Ethernet Interface Configuration\)](#page-243-0)

- [ip ospf area \(VLAN Interface Configuration\)](#page-244-0)  $\bullet$
- [ip ospf authentication-type \(Ethernet Interface Configuration\)](#page-245-0)  $\bullet$
- [ip ospf authentication-type \(VLAN Interface Configuration\)](#page-246-0)  $\bullet$
- [ip ospf \(Ethernet Interface Configuration\)](#page-247-0)  $\bullet$
- [ip ospf message-digest-key \(Ethernet Interface Configuration\)](#page-249-0)  $\bullet$
- [ip ospf message-digest-key \(VLAN Interface Configuration\)](#page-250-0)  $\bullet$
- [ip ospf spf-run](#page-251-0)  $\bullet$
- [ip ospf \(VLAN Interface Configuration\)](#page-252-0)  $\bullet$
- $\bullet$ [ip prefix-list](#page-254-0)
- [ip rip \(Ethernet Interface Configuration\)](#page-255-0)  $\bullet$
- [ip rip \(VLAN Interface Configuration\)](#page-257-0)  $\bullet$
- $\bullet$ [ip route](#page-259-0)
- $\bullet$ [ip routing \(Global Configuration\)](#page-260-0)
- [ip routing \(VLAN Interface Configuration\)](#page-261-0)  $\bullet$
- $\bullet$ [ipv6](#page-262-0)
- [ipv6 address](#page-263-0)  $\bullet$
- [ipv6 default-gateway](#page-264-0)  $\bullet$
- [ipv6 interface](#page-265-0)  $\bullet$
- [ipv6 neighbor](#page-267-0)  $\bullet$
- [ip verify source](#page-268-0)  $\bullet$
- $\bullet$ [ip vrrp](#page-269-0)
- [ip vrrp address](#page-270-0)  $\bullet$
- [ip vrrp critical-ip-addr](#page-271-0)  $\bullet$
- [ip vrrp critical-ip enable](#page-272-0)  $\bullet$
- [ip vrrp fast-adv-int](#page-273-0)  $\bullet$
- [ip vrrp holddown-timer](#page-274-0)  $\bullet$
- [ip vrrp priority](#page-275-0)  $\bullet$
- $\bullet$ [i-sid](#page-276-0)
- [isis](#page-277-0)  $\bullet$
- [isis hello-auth type](#page-278-0)  $\bullet$
- [isis l1-dr-priority](#page-279-0)  $\bullet$
- $\bullet$ [isis l1-hello-interval](#page-280-0)
- [isis l1-hello-multiplier](#page-281-0)  $\bullet$
- [isis spbm](#page-282-0)  $\bullet$
- $\bullet$ [is-type](#page-283-0)

#### [A](#page-4-0) | [B](#page-5-0) | [C](#page-6-0) | [D](#page-8-0) | [E](#page-9-0) | [F](#page-10-0) | [H](#page-11-0) | [I](#page-12-0) | [J](#page-14-0) | [L](#page-15-0) | [M](#page-16-0) | [N](#page-17-0) | [O](#page-18-0) | [P](#page-19-0) | [Q](#page-20-0) | [R](#page-21-0) | [S](#page-22-0) | [T](#page-30-0) | [U](#page-31-0) | [V](#page-32-0) | [W](#page-33-0)

<span id="page-14-0"></span>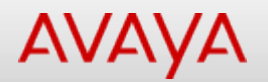

### **Commands starting with J organized alphabetically**

[A](#page-4-0) | [B](#page-5-0) | [C](#page-6-0) | [D](#page-8-0) | [E](#page-9-0) | [F](#page-10-0) | [H](#page-11-0) | [I](#page-12-0) | [J](#page-14-0) | [L](#page-15-0) | [M](#page-16-0) | [N](#page-17-0) | [O](#page-18-0) | [P](#page-19-0) | [Q](#page-20-0) | [R](#page-21-0) | [S](#page-22-0) | [T](#page-30-0) | [U](#page-31-0) | [V](#page-32-0) | [W](#page-33-0)

• [jumbo-frames](#page-284-0)

[A](#page-4-0) | [B](#page-5-0) | [C](#page-6-0) | [D](#page-8-0) | [E](#page-9-0) | [F](#page-10-0) | [H](#page-11-0) | [I](#page-12-0) | [J](#page-14-0) | [L](#page-15-0) | [M](#page-16-0) | [N](#page-17-0) | [O](#page-18-0) | [P](#page-19-0) | [Q](#page-20-0) | [R](#page-21-0) | [S](#page-22-0) | [T](#page-30-0) | [U](#page-31-0) | [V](#page-32-0) | [W](#page-33-0)

<span id="page-15-0"></span>[Home](#page-0-0) | [Command modes](#page-3-0) | [Alphabetical listing](#page-2-0)

## **Commands starting with L organized alphabetically**

#### [A](#page-4-0) | [B](#page-5-0) | [C](#page-6-0) | [D](#page-8-0) | [E](#page-9-0) | [F](#page-10-0) | [H](#page-11-0) | [I](#page-12-0) | [J](#page-14-0) | [L](#page-15-0) | [M](#page-16-0) | [N](#page-17-0) | [O](#page-18-0) | [P](#page-19-0) | [Q](#page-20-0) | [R](#page-21-0) | [S](#page-22-0) | [T](#page-30-0) | [U](#page-31-0) | [V](#page-32-0) | [W](#page-33-0)

- **I2ping (Privileged Executive)**
- [l2ping \(User Executive\)](#page-286-0)  $\bullet$
- **I2traceroute (Privileged Executive)**  $\bullet$
- **I2traceroute (User Executive)**
- [l2tracetree \(Privileged Executive\)](#page-289-0)
- [l2tracetree \(User Executive\)](#page-290-0)
- [lacp aggregation](#page-291-0)  $\bullet$
- [lacp clear-stats](#page-292-0)  $\bullet$
- $\bullet$ [lacp key \(Ethernet Interface Configuration\)](#page-293-0)
- [lacp key \(Global Configuration\)](#page-294-0)  $\bullet$
- [lacp mode](#page-295-0)  $\bullet$
- [lacp priority](#page-296-0)  $\bullet$
- [lacp system-priority](#page-297-0)
- [lacp timeout-time](#page-298-0)  $\bullet$
- [link-state](#page-299-0)  $\bullet$
- [lldp \(Ethernet Interface Configuration\)](#page-300-0)
- [lldp \(Global Configuration\)](#page-301-0)  $\bullet$
- [lldp location-identification \(Ethernet Interface Configuration\)](#page-302-0)  $\bullet$
- [lldp med-network-policies](#page-304-0)  $\bullet$
- [lldp tx-tlv](#page-305-0)
- [lldp tx-tlv dot1](#page-306-0)
- [lldp tx-tlv dot3](#page-307-0)  $\bullet$
- [lldp tx-tlv med](#page-308-0)  $\bullet$
- [lldp tx-tlv vendor-specific avaya \(Ethernet Interface Configuration\)](#page-309-0)
- [lldp vendor-specific avaya \(Ethernet Interface Configuration\)](#page-310-0)  $\bullet$
- [logging](#page-311-0)  $\bullet$
- [logout \(Privileged Executive\)](#page-313-0)  $\bullet$
- [logout \(User Executive\)](#page-314-0)

#### [A](#page-4-0) | [B](#page-5-0) | [C](#page-6-0) | [D](#page-8-0) | [E](#page-9-0) | [F](#page-10-0) | [H](#page-11-0) | [I](#page-12-0) | [J](#page-14-0) | [L](#page-15-0) | [M](#page-16-0) | [N](#page-17-0) | [O](#page-18-0) | [P](#page-19-0) | [Q](#page-20-0) | [R](#page-21-0) | [S](#page-22-0) | [T](#page-30-0) | [U](#page-31-0) | [V](#page-32-0) | [W](#page-33-0)

<span id="page-16-0"></span>[Home](#page-0-0) | [Command modes](#page-3-0) | [Alphabetical listing](#page-2-0)

### **Commands starting with M organized alphabetically**

[A](#page-4-0) | [B](#page-5-0) | [C](#page-6-0) | [D](#page-8-0) | [E](#page-9-0) | [F](#page-10-0) | [H](#page-11-0) | [I](#page-12-0) | [J](#page-14-0) | [L](#page-15-0) | [M](#page-16-0) | [N](#page-17-0) | [O](#page-18-0) | [P](#page-19-0) | [Q](#page-20-0) | [R](#page-21-0) | [S](#page-22-0) | [T](#page-30-0) | [U](#page-31-0) | [V](#page-32-0) | [W](#page-33-0)

- [mac-address-table](#page-315-0)
- [mac-security \(Ethernet Interface Configuration\)](#page-316-0)
- [mac-security \(Global Configuration\)](#page-317-0)
- [manual-area](#page-319-0)
- [manualtrigger](#page-320-0)
- [maximum-path](#page-321-0)
- [max-lsp-gen-interval](#page-322-0)
- **[metric](#page-323-0)**  $\bullet$
- [min-lsp-gen-interval](#page-324-0)
- $\cdot$  [mlt](#page-325-0)

#### [A](#page-4-0) | [B](#page-5-0) | [C](#page-6-0) | [D](#page-8-0) | [E](#page-9-0) | [F](#page-10-0) | [H](#page-11-0) | [I](#page-12-0) | [J](#page-14-0) | [L](#page-15-0) | [M](#page-16-0) | [N](#page-17-0) | [O](#page-18-0) | [P](#page-19-0) | [Q](#page-20-0) | [R](#page-21-0) | [S](#page-22-0) | [T](#page-30-0) | [U](#page-31-0) | [V](#page-32-0) | [W](#page-33-0)

<span id="page-17-0"></span>[Home](#page-0-0) | [Command modes](#page-3-0) | [Alphabetical listing](#page-2-0)

### **Commands starting with N organized alphabetically**

#### [A](#page-4-0) | [B](#page-5-0) | [C](#page-6-0) | [D](#page-8-0) | [E](#page-9-0) | [F](#page-10-0) | [H](#page-11-0) | [I](#page-12-0) | [J](#page-14-0) | [L](#page-15-0) | [M](#page-16-0) | [N](#page-17-0) | [O](#page-18-0) | [P](#page-19-0) | [Q](#page-20-0) | [R](#page-21-0) | [S](#page-22-0) | [T](#page-30-0) | [U](#page-31-0) | [V](#page-32-0) | [W](#page-33-0)

- [name \(Ethernet Interface Configuration\)](#page-326-0)
- [network \(OSPF Router Configuration\)](#page-327-0)
- [network \(RIP Router Configuration\)](#page-328-0)
- $\cdot$  [ntp](#page-329-0)

#### [A](#page-4-0) | [B](#page-5-0) | [C](#page-6-0) | [D](#page-8-0) | [E](#page-9-0) | [F](#page-10-0) | [H](#page-11-0) | [I](#page-12-0) | [J](#page-14-0) | [L](#page-15-0) | [M](#page-16-0) | [N](#page-17-0) | [O](#page-18-0) | [P](#page-19-0) | [Q](#page-20-0) | [R](#page-21-0) | [S](#page-22-0) | [T](#page-30-0) | [U](#page-31-0) | [V](#page-32-0) | [W](#page-33-0)

<span id="page-18-0"></span>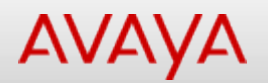

### **Commands starting with O organized alphabetically**

[A](#page-4-0) | [B](#page-5-0) | [C](#page-6-0) | [D](#page-8-0) | [E](#page-9-0) | [F](#page-10-0) | [H](#page-11-0) | [I](#page-12-0) | [J](#page-14-0) | [L](#page-15-0) | [M](#page-16-0) | [N](#page-17-0) | [O](#page-18-0) | [P](#page-19-0) | [Q](#page-20-0) | [R](#page-21-0) | [S](#page-22-0) | [T](#page-30-0) | [U](#page-31-0) | [V](#page-32-0) | [W](#page-33-0)

• [ospf](#page-330-0)

[A](#page-4-0) | [B](#page-5-0) | [C](#page-6-0) | [D](#page-8-0) | [E](#page-9-0) | [F](#page-10-0) | [H](#page-11-0) | [I](#page-12-0) | [J](#page-14-0) | [L](#page-15-0) | [M](#page-16-0) | [N](#page-17-0) | [O](#page-18-0) | [P](#page-19-0) | [Q](#page-20-0) | [R](#page-21-0) | [S](#page-22-0) | [T](#page-30-0) | [U](#page-31-0) | [V](#page-32-0) | [W](#page-33-0)

<span id="page-19-0"></span>[Home](#page-0-0) | [Command modes](#page-3-0) | [Alphabetical listing](#page-2-0)

## **Commands starting with P organized alphabetically**

[A](#page-4-0) | [B](#page-5-0) | [C](#page-6-0) | [D](#page-8-0) | [E](#page-9-0) | [F](#page-10-0) | [H](#page-11-0) | [I](#page-12-0) | [J](#page-14-0) | [L](#page-15-0) | [M](#page-16-0) | [N](#page-17-0) | [O](#page-18-0) | [P](#page-19-0) | [Q](#page-20-0) | [R](#page-21-0) | [S](#page-22-0) | [T](#page-30-0) | [U](#page-31-0) | [V](#page-32-0) | [W](#page-33-0)

- [password](#page-331-0)
- [ping \(Privileged Executive\)](#page-332-0)  $\bullet$
- [ping \(User Executive\)](#page-333-0)  $\bullet$
- [ping-virtual-address](#page-334-0)  $\bullet$
- [poe](#page-335-0)
- [poe poe-limit \(for PoE+ units\)](#page-336-0)
- [poe poe-limit \(for PoE units\)](#page-337-0)  $\bullet$
- [poe poe-priority](#page-338-0)  $\bullet$
- [poe poe-shutdown](#page-339-0)
- [port-mirroring](#page-340-0)
- [psnp-interval](#page-342-0)  $\bullet$

#### [A](#page-4-0) | [B](#page-5-0) | [C](#page-6-0) | [D](#page-8-0) | [E](#page-9-0) | [F](#page-10-0) | [H](#page-11-0) | [I](#page-12-0) | [J](#page-14-0) | [L](#page-15-0) | [M](#page-16-0) | [N](#page-17-0) | [O](#page-18-0) | [P](#page-19-0) | [Q](#page-20-0) | [R](#page-21-0) | [S](#page-22-0) | [T](#page-30-0) | [U](#page-31-0) | [V](#page-32-0) | [W](#page-33-0)

<span id="page-20-0"></span>[Home](#page-0-0) | [Command modes](#page-3-0) | [Alphabetical listing](#page-2-0)

### **Commands starting with Q organized alphabetically**

#### [A](#page-4-0) | [B](#page-5-0) | [C](#page-6-0) | [D](#page-8-0) | [E](#page-9-0) | [F](#page-10-0) | [H](#page-11-0) | [I](#page-12-0) | [J](#page-14-0) | [L](#page-15-0) | [M](#page-16-0) | [N](#page-17-0) | [O](#page-18-0) | [P](#page-19-0) | [Q](#page-20-0) | [R](#page-21-0) | [S](#page-22-0) | [T](#page-30-0) | [U](#page-31-0) | [V](#page-32-0) | [W](#page-33-0)

- gos acl-assign
- [qos action](#page-344-0)  $\bullet$
- gos agent ag-mode
- gos agent buffer
- qos agent nyram-delay
- [qos agent oper-mode](#page-348-0)
- [qos agent queue-set](#page-349-0)  $\bullet$
- [qos agent reset-default](#page-350-0)  $\bullet$
- [qos agent reset-partial-default](#page-351-0)  $\bullet$
- [qos agent statistics-tracking](#page-352-0)  $\bullet$
- [qos agent ubp](#page-353-0)  $\bullet$
- [qos classifier](#page-354-0)
- [qos classifier-block](#page-355-0)
- [qos clear-stats](#page-356-0)
- [qos egressmap](#page-357-0)
- [qos if-action-extension](#page-358-0)
- [qos if-assign \(Ethernet Interface Configuration\)](#page-359-0)
- [qos if-assign \(Global Configuration\)](#page-360-0)  $\bullet$
- [qos if-group](#page-361-0)  $\bullet$
- [qos if-queue-shaper](#page-362-0)
- [qos if-shaper](#page-363-0)
- [qos ingressmap](#page-364-0)
- [qos ip-acl](#page-365-0)
- [qos ip-element](#page-367-0)
- [qos l2-acl](#page-368-0)  $\bullet$
- $\bullet$ [qos l2-element](#page-369-0)
- $\bullet$ [qos meter](#page-370-0)
- [qos policy](#page-371-0)
- [qos queue-set-assignment](#page-373-0)
- [qos system-element](#page-374-0)
- [qos traffic-profile classifier](#page-376-0)
- [qos traffic-profile set](#page-378-0)
- [qos ubp classifier](#page-379-0)  $\bullet$
- [qos ubp set](#page-381-0)  $\bullet$
- [quickconfig \(Global configuration\)](#page-382-0)
- [quickconfig \(Privileged Executive\)](#page-383-0)

#### [A](#page-4-0) | [B](#page-5-0) | [C](#page-6-0) | [D](#page-8-0) | [E](#page-9-0) | [F](#page-10-0) | [H](#page-11-0) | [I](#page-12-0) | [J](#page-14-0) | [L](#page-15-0) | [M](#page-16-0) | [N](#page-17-0) | [O](#page-18-0) | [P](#page-19-0) | [Q](#page-20-0) | [R](#page-21-0) | [S](#page-22-0) | [T](#page-30-0) | [U](#page-31-0) | [V](#page-32-0) | [W](#page-33-0)

<span id="page-21-0"></span>[Home](#page-0-0) | [Command modes](#page-3-0) | [Alphabetical listing](#page-2-0)

# **Commands starting with R organized alphabetically**

#### [A](#page-4-0) | [B](#page-5-0) | [C](#page-6-0) | [D](#page-8-0) | [E](#page-9-0) | [F](#page-10-0) | [H](#page-11-0) | [I](#page-12-0) | [J](#page-14-0) | [L](#page-15-0) | [M](#page-16-0) | [N](#page-17-0) | [O](#page-18-0) | [P](#page-19-0) | [Q](#page-20-0) | [R](#page-21-0) | [S](#page-22-0) | [T](#page-30-0) | [U](#page-31-0) | [V](#page-32-0) | [W](#page-33-0)

- [radius accounting](#page-384-0)
- [radius dynamic-server](#page-385-0)  $\bullet$
- [radius reachability](#page-386-0)
- [radius server](#page-387-0)
- [radius-server](#page-388-0)
- [radius use-management-ip](#page-389-0)
- [rate-limit](#page-390-0)  $\bullet$
- **[redistribute](#page-391-0)**  $\bullet$
- $\bullet$ [reload](#page-392-0)
- [renew](#page-393-0)
- [renumber](#page-394-0)
- [restore](#page-395-0)
- [retransmit-lsp-interval](#page-396-0)
- [rfc1583-compatibility](#page-397-0)  $\bullet$
- $\bullet$ [rip](#page-398-0)
- [rmon alarm](#page-399-0)  $\bullet$
- [rmon event](#page-400-0)
- [rmon history](#page-401-0)
- [rmon stats](#page-402-0)
- [route-map](#page-403-0)
- [router-id](#page-405-0)
- [router isis](#page-406-0)  $\bullet$
- $\bullet$ [router ospf](#page-407-0)
- [router rip](#page-408-0)  $\bullet$
- $\bullet$ [router vrrp](#page-409-0)
- [run \(Privileged Executive\)](#page-410-0)  $\bullet$
- [run \(User Executive\)](#page-411-0)  $\bullet$

#### [A](#page-4-0) | [B](#page-5-0) | [C](#page-6-0) | [D](#page-8-0) | [E](#page-9-0) | [F](#page-10-0) | [H](#page-11-0) | [I](#page-12-0) | [J](#page-14-0) | [L](#page-15-0) | [M](#page-16-0) | [N](#page-17-0) | [O](#page-18-0) | [P](#page-19-0) | [Q](#page-20-0) | [R](#page-21-0) | [S](#page-22-0) | [T](#page-30-0) | [U](#page-31-0) | [V](#page-32-0) | [W](#page-33-0)

<span id="page-22-0"></span>[Home](#page-0-0) | [Command modes](#page-3-0) | [Alphabetical listing](#page-2-0)

# **Commands starting with S organized alphabetically**

#### [A](#page-4-0) | [B](#page-5-0) | [C](#page-6-0) | [D](#page-8-0) | [E](#page-9-0) | [F](#page-10-0) | [H](#page-11-0) | [I](#page-12-0) | [J](#page-14-0) | [L](#page-15-0) | [M](#page-16-0) | [N](#page-17-0) | [O](#page-18-0) | [P](#page-19-0) | [Q](#page-20-0) | [R](#page-21-0) | [S](#page-22-0) | [T](#page-30-0) | [U](#page-31-0) | [V](#page-32-0) | [W](#page-33-0)

- $\bullet$ [save](#page-412-0)
- [script run \(Global configuration\)](#page-413-0)  $\bullet$
- [script run \(Privileged Executive\)](#page-414-0)  $\bullet$
- [script upload \(Global configuration\)](#page-415-0)
- [script upload \(Privileged Executive\)](#page-417-0)
- [serial-console](#page-419-0)
- [serial-security](#page-420-0)  $\bullet$
- [shared-port](#page-421-0)  $\bullet$
- [show adac](#page-422-0)
- [show adac detection](#page-423-0)  $\bullet$
- [show adac interface](#page-424-0)  $\bullet$
- [show adac mac-range-table](#page-425-0)
- [show application \(Privileged Executive\)](#page-426-0)
- [show application \(User Executive\)](#page-427-0)
- [show arp \(Privileged Executive\)](#page-428-0)  $\bullet$
- [show arp-table \(Privileged Executive\)](#page-429-0)
- [show arp-table \(User Executive\)](#page-430-0)
- [show arp \(User Executive\)](#page-431-0)
- [show audit](#page-432-0)
- [show auto-negotiation-advertisements](#page-433-0)
- [show auto-negotiation-capabilities](#page-434-0)
- [show auto-pvid \(Privileged Executive\)](#page-435-0)
- [show auto-pvid \(User Executive\)](#page-436-0)  $\bullet$
- [show autosave](#page-437-0)
- [show autotopology](#page-438-0)  $\bullet$
- [show banner](#page-439-0)  $\bullet$
- [show boot \(Privileged Executive\)](#page-440-0)  $\bullet$
- [show boot \(User Executive\)](#page-441-0)
- [show brouter \(Privileged Executive\)](#page-442-0)
- [show brouter \(User Executive\)](#page-443-0)  $\bullet$
- [show cfm \(Privileged Executive\)](#page-444-0)
- [show cfm \(User Executive\)](#page-445-0)
- [show cli info](#page-446-0)
- [show cli list](#page-447-0)
- [show cli mode](#page-448-0)
- [show cli password](#page-449-0)
- [show clock](#page-450-0)
- [show config-network](#page-451-0)
- [show cpu-utilization \(Privileged Executive\)](#page-452-0)
- [show cpu-utilization \(User Executive\)](#page-453-0)  $\bullet$
- [show eapol](#page-454-0)  $\bullet$
- [show ecmp \(Privileged Executive\)](#page-455-0)  $\bullet$
- [show ecmp \(User Executive\)](#page-456-0)
- [show edm \(Privileged Executive\)](#page-457-0)
- [show edm \(User Executive\)](#page-458-0)  $\bullet$
- [show energy-saver interface \(Privileged Executive\)](#page-459-0)  $\bullet$
- [show energy-saver interface \(User Executive\)](#page-460-0)
- [show energy-saver \(Privileged Executive\)](#page-461-0)  $\bullet$
- [show energy-saver savings \(Privileged Executive\)](#page-462-0) $\bullet$

[show energy-saver savings \(User Executive\)](#page-463-0)

- [show energy-saver schedule \(Privileged Executive\)](#page-464-0)
- [show energy-saver schedule \(User Executive\)](#page-465-0)
- [show energy-saver \(User Executive\)](#page-466-0)  $\bullet$
- [show environmental \(Privileged Executive\)](#page-467-0)  $\bullet$
- [show environmental \(User Executive\)](#page-468-0)
- [show flash \(Privileged Executive\)](#page-469-0)  $\bullet$
- [show flash \(User Executive\)](#page-470-0)  $\bullet$
- [show http-port](#page-471-0)  $\bullet$
- [show interfaces \(Privileged Executive\)](#page-472-0)
- [show interfaces \(User Executive\)](#page-473-0)
- [show ip arp-inspection interface \(Privileged Executive\)](#page-474-0)  $\bullet$
- [show ip arp-inspection interface \(User Executive\)](#page-475-0)  $\bullet$
- [show ip arp-inspection \(Privileged Executive\)](#page-476-0)
- [show ip arp-inspection \(User Executive\)](#page-477-0)  $\bullet$
- [show ip arp-proxy \(Privileged Executive\)](#page-478-0)  $\bullet$
- [show ip arp-proxy \(User Executive\)](#page-479-0)
- [show ip blocking-mode \(Privileged Executive\)](#page-480-0)
- [show ip blocking-mode \(User Executive\)](#page-481-0)
- [show ip-blocking \(Privileged Executive\)](#page-482-0)  $\bullet$
- [show ip-blocking \(User Executive\)](#page-483-0)
- [show ip default-ttl \(PrivilegedExecutive\)](#page-484-0)  $\bullet$
- [show ip default-ttl \(User Executive\)](#page-485-0)  $\bullet$
- [show ip dhcp \(Privileged Executive\)](#page-486-0)  $\bullet$
- [show ip dhcp-relay](#page-487-0)
- [show ip dhcp-relay counters \(Privileged Executive\)](#page-488-0)
- [show ip dhcp-relay counters \(User Executive\)](#page-489-0)  $\bullet$
- [show ip dhcp-relay fwd-path \(Privileged Executive\)](#page-490-0)  $\bullet$
- [show ip dhcp-relay fwd-path \(User Executive\)](#page-491-0)
- [show ip dhcp-relay interface](#page-492-0)  $\bullet$
- [show ip dhcp-snooping binding \(Privileged Executive\)](#page-493-0)  $\bullet$
- [show ip dhcp-snooping binding \(User Executive\)](#page-494-0)  $\bullet$
- [show ip dhcp-snooping external-save \(Privileged Executive\)](#page-495-0)
- [show ip dhcp-snooping external-save \(User Executive\)](#page-496-0)
- [show ip dhcp-snooping interface \(Privileged Executive\)](#page-497-0)  $\bullet$
- [show ip dhcp-snooping interface \(User Executive\)](#page-498-0)  $\bullet$
- $\bullet$ [show ip dhcp-snooping \(Privileged Executive\)](#page-499-0)
- [show ip dhcp-snooping \(User Executive\)](#page-500-0)  $\bullet$
- [show ip dhcp-snooping vlan \(Privileged Executive\)](#page-501-0)  $\bullet$
- [show ip dhcp-snooping vlan \(User Executive\)](#page-502-0)
- [show ip dhcp \(User Executive\)](#page-503-0)
- [show ip directed-broadcast \(Privileged Executive\)](#page-504-0)
- [show ip directed-broadcast \(User Executive\)](#page-505-0)  $\bullet$
- [show ip dns \(Privileged Executive\)](#page-506-0)
- [show ip dns \(User Executive\)](#page-507-0)  $\bullet$
- [show ip forward-protocol \(Privileged Executive\)](#page-508-0)
- [show ip forward-protocol \(User Executive\)](#page-509-0)  $\bullet$
- [show ip igmp cache](#page-510-0)
- [show ip igmp group](#page-511-0)
- [show ip igmp group-ext](#page-512-0)
- [show ip igmp interface](#page-513-0)  $\bullet$
- [show ip igmp profile](#page-514-0)
- [show ip igmp router-alert](#page-515-0)  $\bullet$
- [show ip igmp snooping](#page-516-0)  $\bullet$
- $\bullet$ [show ip igmp ssm](#page-517-0)
- [show ip igmp ssm-map](#page-518-0)
- [show ip ipfix collector \(Privileged Executive\)](#page-519-0)
- [show ip ipfix collector \(User Executive\)](#page-520-0)  $\bullet$
- $\bullet$ [show ip ipfix interface \(Privileged Executive\)](#page-521-0)
- [show ip ipfix interface \(User Executive\)](#page-522-0)
- [show ip ipfix \(Privileged Executive\)](#page-523-0)  $\bullet$
- [show ip ipfix slot \(Privileged Executive\)](#page-524-0)  $\bullet$
- [show ip ipfix slot \(User Executive\)](#page-525-0)
- [show ip ipfix table \(Privileged Executive\)](#page-526-0)
- [show ip ipfix table \(User Executive\)](#page-528-0)
- [show ip ipfix \(User Executive\)](#page-530-0)  $\bullet$
- [show ip mgmt \(Privileged Executive\)](#page-531-0)
- [show ip mgmt \(User Executive\)](#page-532-0)
- [show ipmgr](#page-533-0)
- [show ip netstat \(Privileged Executive\)](#page-534-0)  $\bullet$
- [show ip netstat \(User Executive\)](#page-535-0)
- [show ip num-routes \(Privileged Executive\)](#page-536-0)  $\bullet$
- [show ip num-routes \(User Executive\)](#page-537-0)  $\bullet$
- [show ip ospf accept \(Privileged Executive\)](#page-538-0)  $\bullet$
- [show ip ospf accept \(User Executive\)](#page-539-0)
- [show ip ospf area \(Privileged Executive\)](#page-540-0)
- [show ip ospf area-range \(Privileged Executive\)](#page-541-0)  $\bullet$
- [show ip ospf area-range \(User Executive\)](#page-542-0)  $\bullet$
- [show ip ospf area \(User Executive\)](#page-543-0)
- [show ip ospf ase \(Privileged Executive\)](#page-544-0)  $\bullet$
- [show ip ospf ase \(User Executive\)](#page-545-0)  $\bullet$
- [show ip ospf authentication \(Privileged Executive\)](#page-546-0)
- [show ip ospf authentication \(User Executive\)](#page-547-0)
- [show ip ospf default-cost \(Privileged Executive\)](#page-548-0)
- [show ip ospf default-cost \(User Executive\)](#page-549-0)  $\bullet$
- [show ip ospf host-route \(Privileged Executive\)](#page-550-0)  $\bullet$
- [show ip ospf host-route \(User Executive\)](#page-551-0)  $\bullet$
- [show ip ospf ifstats \(Privileged Executive\)](#page-552-0)  $\bullet$
- [show ip ospf ifstats \(User Executive\)](#page-553-0)  $\bullet$
- [show ip ospf int-auth \(Privileged Executive\)](#page-554-0)
- [show ip ospf int-auth \(User Executive\)](#page-555-0)
- [show ip ospf interface \(Privileged Executive\)](#page-556-0)  $\bullet$
- [show ip ospf interface \(User Executive\)](#page-557-0)  $\bullet$
- [show ip ospf int-timers \(Privileged Executive\)](#page-558-0)
- [show ip ospf int-timers \(User Executive\)](#page-559-0)  $\bullet$
- show ip ospf Isdb (Privileged Executive)  $\bullet$
- [show ip ospf lsdb \(User Executive\)](#page-561-0)  $\bullet$
- [show ip ospf neighbor \(Privileged Executive\)](#page-562-0)
- [show ip ospf neighbor \(User Executive\)](#page-563-0)
- [show ip ospf \(Privileged Executive\)](#page-564-0)  $\bullet$
- [show ip ospf redistribute \(Privileged Executive\)](#page-565-0)  $\bullet$
- $\bullet$ [show ip ospf redistribute \(User Executive\)](#page-566-0)
- $\bullet$ [show ip ospf stats \(Privileged Executive\)](#page-567-0)
- [show ip ospf stats \(User Executive\)](#page-568-0)  $\bullet$
- [show ip ospf timer \(Privileged Executive\)](#page-569-0)
- [show ip ospf timer \(User Executive\)](#page-570-0)
- [show ip ospf \(User Executive\)](#page-571-0)
- [show ip ospf virtual-links \(Privileged Executive\)](#page-572-0)  $\bullet$
- [show ip ospf virtual-links \(User Executive\)](#page-573-0)
- [show ip ospf virtual-neighbors \(Privileged Executive\)](#page-574-0)  $\bullet$
- [show ip ospf virtual-neighbors \(User Executive\)](#page-575-0)
- [show ip prefix-list \(Privileged Executive\)](#page-576-0)  $\bullet$
- [show ip prefix-list \(User Executive\)](#page-577-0)
- [show ip \(Privileged Executive\)](#page-578-0)
- [show ip rip interface \(Privileged Executive\)](#page-579-0)  $\bullet$
- [show ip rip interface \(User Executive\)](#page-580-0)  $\bullet$
- [show ip rip \(Privileged Executive\)](#page-581-0)
- [show ip rip stats \(Privileged Executive\)](#page-582-0)  $\bullet$
- [show ip rip stats \(User Executive\)](#page-583-0)  $\bullet$
- $\bullet$ [show ip rip \(User Executive\)](#page-584-0)
- [show ip route \(Privileged Executive\)](#page-585-0)
- [show ip route \(User Executive\)](#page-586-0)
- [show ip routing \(Privileged Executive\)](#page-587-0)  $\bullet$
- [show ip routing \(User Executive\)](#page-588-0)  $\bullet$
- [show ip source](#page-589-0)
- [show ip \(User Executive\)](#page-590-0)  $\bullet$
- [show ipv6 address interface \(Privileged Executive\)](#page-591-0)  $\bullet$
- [show ipv6 address interface \(User Executive\)](#page-592-0)
- [show ipv6 address \(Privileged Executive\)](#page-593-0)
- [show ipv6 address \(User Executive\)](#page-594-0)
- [show ipv6 default-gateway \(Privileged Executive\)](#page-595-0)  $\bullet$
- [show ipv6 default-gateway \(User Executive\)](#page-596-0)
- [show ipv6 global \(Privileged Executive\)](#page-597-0)
- [show ipv6 global \(User Executive\)](#page-598-0)
- [show ipv6 interface icmpstatistics](#page-599-0)  $\bullet$
- [show ipv6 interface \(Privileged Executive\)](#page-600-0)
- [show ipv6 interface statistics](#page-601-0)  $\bullet$
- [show ipv6 interface \(User Executive\)](#page-602-0)  $\bullet$
- [show ipv6 neighbor](#page-603-0)  $\bullet$
- [show ipv6 neighbor interface](#page-604-0)
- [show ipv6 neighbor summary](#page-605-0)
- [show ipv6 neighbor type](#page-606-0)  $\bullet$
- [show ipv6 tcp connections \(Privileged Executive\)](#page-607-0)  $\bullet$
- [show ipv6 tcp connections \(User Executive\)](#page-608-0)
- [show ipv6 tcp listener \(Privileged Executive\)](#page-609-0)  $\bullet$
- [show ipv6 tcp listener \(User Executive\)](#page-610-0)  $\bullet$
- [show ipv6 tcp \(Privileged Executive\)](#page-611-0)
- [show ipv6 tcp \(User Executive\)](#page-612-0)
- [show ipv6 udp \(Privileged Executive\)](#page-613-0)
- [show ipv6 udp \(User Executive\)](#page-614-0)  $\bullet$
- [show ip verify](#page-615-0)
- [show ip vrrp address \(Privileged Executive\)](#page-616-0)  $\bullet$
- [show ip vrrp address \(User Executive\)](#page-617-0)  $\bullet$
- [show ip vrrp interface \(Privileged Executive\)](#page-618-0)  $\bullet$
- [show ip vrrp interface \(User Executive\)](#page-619-0)
- [show ip vrrp \(Privileged Executive\)](#page-620-0)
- [show ip vrrp \(User Executive\)](#page-621-0)  $\bullet$
- [show i-sid \(Privileged Executive\)](#page-622-0)  $\bullet$
- [show i-sid \(User Executive\)](#page-623-0)
- [show isis adjacencies \(Privileged Executive\)](#page-624-0)  $\bullet$
- [show isis adjacencies \(User Executive\)](#page-625-0)  $\bullet$
- [show isis int-auth \(Privileged Executive\)](#page-626-0)  $\bullet$
- [show isis int-auth \(User Executive\)](#page-627-0)
- [show isis int-ckt-level \(Privileged Executive\)](#page-628-0)
- [show isis int-ckt-level \(User Executive\)](#page-629-0)  $\bullet$
- [show isis int-counters \(Privileged Executive\)](#page-630-0)  $\bullet$
- $\bullet$ [show isis int-counters \(User Executive\)](#page-631-0)
- $\bullet$ [show isis interface \(Privileged Executive\)](#page-632-0)
- [show isis interface \(User Executive\)](#page-633-0)  $\bullet$
- [show isis int-l1-cntl-pkts \(Privileged Executive\)](#page-634-0)
- [show isis int-l1-cntl-pkts \(User Executive\)](#page-635-0)
- [show isis int-timers \(Privileged Executive\)](#page-636-0)
- [show isis int-timers \(User Executive\)](#page-637-0)  $\bullet$
- [show isis lsdb \(Privileged Executive\)](#page-638-0)
- show isis Isdb (User Executive)  $\bullet$
- [show isis manual-area \(Privileged Executive\)](#page-640-0)
- [show isis manual-area \(User Executive\)](#page-641-0)  $\bullet$
- [show isis net \(Privileged Executive\)](#page-642-0)
- [show isis net \(User Executive\)](#page-643-0)
- [show isis \(Privileged Executive\)](#page-644-0)  $\bullet$
- [show isis spbm i-sid \(Privileged Executive\)](#page-645-0)  $\bullet$
- [show isis spbm i-sid \(User Executive\)](#page-646-0)
- [show isis spbm multicast-fib \(Privileged Executive\)](#page-647-0)  $\bullet$
- [show isis spbm multicast-fib \(UserExecutive\)](#page-648-0)  $\bullet$
- $\bullet$ [show isis spbm nick-name \(Privileged Executive\)](#page-649-0)
- [show isis spbm nick-name \(User Executive\)](#page-650-0)
- [show isis spbm \(Privileged Executive\)](#page-651-0)
- [show isis spbm unicast-fib \(Privileged Executive\)](#page-652-0)  $\bullet$
- $\bullet$ [show isis spbm unicast-fib \(User Executive\)](#page-653-0)
- [show isis spbm unicast-tree \(Privileged Executive\)](#page-654-0)
- [show isis spbm unicast-tree \(User Executive\)](#page-655-0)  $\bullet$
- [show isis spbm \(UserExecutive\)](#page-656-0)  $\bullet$
- [show isis statistics \(Privileged Executive\)](#page-657-0)
- [show isis statistics \(UserExecutive\)](#page-658-0)
- [show isis system-id \(Privileged Executive\)](#page-659-0)
- [show isis system-id \(User Executive\)](#page-660-0)  $\bullet$
- [show isis \(User Executive\)](#page-661-0)
- [show jumbo-frames](#page-662-0)
- [show lacp aggr](#page-663-0)  $\bullet$
- [show lacp debug](#page-664-0)  $\bullet$
- [show lacp key](#page-665-0)
- [show lacp port](#page-666-0)  $\bullet$
- [show lacp stats](#page-667-0)  $\bullet$
- [show lacp system](#page-668-0)  $\bullet$
- [show license](#page-669-0)
- [show link-state \(Privileged Executive\)](#page-670-0)
- [show link-state \(User Executive\)](#page-671-0)  $\bullet$
- [show lldp local-sys-data \(Privileged Executive\)](#page-672-0)  $\bullet$
- show Ildp local-sys-data (User Executive)
- show Ildp med-network-policies (Privileged Executive)  $\bullet$
- [show lldp med-network-policies \(User Executive\)](#page-675-0)  $\bullet$
- [show lldp mgmt-sys-data \(Privileged Executive\)](#page-676-0)
- [show lldp mgmt-sys-data \(User Executive\)](#page-677-0)
- [show lldp neighbor-mgmt-addr \(Privileged Executive\)](#page-678-0)
- show Ildp neighbor-mgmt-addr (User Executive)  $\bullet$
- [show lldp neighbor \(Privileged Executive\)](#page-680-0)  $\bullet$
- [show lldp neighbor \(User Executive\)](#page-681-0)  $\bullet$
- [show lldp pdu-tlv-size \(Privileged Executive\)](#page-682-0)  $\bullet$
- show Ildp pdu-tlv-size (User Executive)  $\bullet$
- show Ildp port (Privileged Executive)
- [show lldp port \(User Executive\)](#page-685-0)
- [show lldp rx-stats \(Privileged Executive\)](#page-686-0)  $\bullet$
- [show lldp rx-stats \(User Executive\)](#page-687-0)  $\bullet$
- show Ildp stats (Privileged Executive)
- [show lldp stats \(User Executive\)](#page-689-0)  $\bullet$
- show Ildp tx-stats (Privileged Executive)  $\bullet$
- [show lldp tx-stats \(User Executive\)](#page-691-0)  $\bullet$
- [show lldp tx-tlv \(Privileged Executive\)](#page-692-0)
- [show lldp tx-tlv \(User Executive\)](#page-693-0)
- [show lldp vendor-specific \(Privileged Executive\)](#page-694-0)  $\bullet$
- show Ildp vendor-specific (User Executive)  $\bullet$
- $\bullet$ [show logging](#page-696-0)
- [show mac-address-table address](#page-697-0)  $\bullet$
- [show mac-address-table aging-time](#page-698-0)  $\bullet$
- [show mac-address-table dynamic](#page-699-0)  $\bullet$
- [show mac-address-table mlt](#page-700-0)
- [show mac-address-table port](#page-701-0)
- [show mac-address-table spbm](#page-702-0)  $\bullet$
- [show mac-address-table static](#page-703-0)
- [show mac-address-table vid](#page-704-0)  $\bullet$
- [show mac-security](#page-705-0)
- [show memory-utilization \(Privileged Executive\)](#page-706-0)
- [show memory-utilization \(User Executive\)](#page-707-0)
- [show mlt](#page-708-0)
- [show mlt hash-calc](#page-709-0)  $\bullet$
- [show ntp \(Privileged Executive\)](#page-710-0)  $\bullet$
- [show ntp \(User Executive\)](#page-711-0)  $\bullet$
- [show nvram \(Privileged Executive\)](#page-712-0)  $\bullet$
- [show nvram \(User Executive\)](#page-713-0)  $\bullet$
- $\bullet$ [show password \(Privileged Executive\)](#page-714-0)
- [show password \(User Executive\)](#page-715-0)
- [show poe-main-status](#page-716-0)
- [show poe-port-status](#page-717-0)  $\bullet$
- $\bullet$ [show poe-power-measurement](#page-718-0)
- [show port-mirroring](#page-719-0)
- [show port-statistics](#page-720-0)  $\bullet$
- [show qos acl-assign](#page-721-0)  $\bullet$
- show gos action
- show gos agent
- [show qos capability](#page-724-0)
- show gos classifier  $\bullet$
- [show qos classifier-block](#page-726-0)
- show gos diag
- [show qos egressmap](#page-728-0)  $\bullet$
- [show qos if-action-extension](#page-729-0)  $\bullet$
- $\bullet$ show gos if-assign
- show gos if-group  $\bullet$
- [show qos if-queue-shaper](#page-732-0)  $\bullet$
- [show qos if-shaper](#page-733-0)  $\bullet$
- show gos ingressmap
- show gos ip-acl  $\bullet$
- [show qos ip-element](#page-736-0)  $\bullet$
- show gos I2-acl  $\bullet$
- $\bullet$ [show qos l2-element](#page-738-0)
- show gos meter  $\bullet$
- $\bullet$ show gos policy
- $\bullet$ [show qos port](#page-741-0)
- show gos queue-set
- [show qos queue-set-assignment](#page-743-0)
- show gos statistics  $\bullet$
- [show qos system-element](#page-745-0)  $\bullet$
- [show qos traffic-profile](#page-746-0)  $\bullet$
- [show qos ubp interface](#page-747-0)  $\bullet$
- [show qos user-policy](#page-748-0)  $\bullet$
- [show quickconfig \(Privileged Executive\)](#page-749-0)
- [show quickconfig \(User Executive\)](#page-750-0)  $\bullet$
- [show radius](#page-751-0)  $\bullet$
- [show radius accounting](#page-752-0)  $\bullet$
- $\bullet$ [show radius dynamic-server](#page-753-0)
- [show radius reachability](#page-754-0)  $\bullet$
- [show radius-server](#page-755-0)  $\bullet$
- [show radius use-management-ip](#page-756-0)  $\bullet$
- [show rate-limit](#page-757-0)
- [show rmon alarm](#page-758-0)
- [show rmon ethernet history](#page-759-0)  $\bullet$
- $\bullet$ [show rmon ethernet packets](#page-760-0)
- $\bullet$ [show rmon ethernet statistics](#page-761-0)
- $\bullet$ [show rmon event](#page-762-0)
- [show rmon history](#page-763-0)  $\bullet$
- $\bullet$ [show rmon stats](#page-764-0)
- [show route-map \(Privileged Executive\)](#page-765-0)  $\bullet$
- [show route-map \(User Executive\)](#page-766-0)  $\bullet$
- [show running-config](#page-767-0)  $\bullet$
- $\bullet$ [show script](#page-769-0)
- [show serial-console](#page-770-0)  $\bullet$
- [show serial-security \(Privileged Executive\)](#page-771-0)  $\bullet$
- [show serial-security \(User Executive\)](#page-772-0)  $\bullet$
- [show slpp-guard \(Privileged Executive\)](#page-773-0)
- [show slpp-guard \(User Executive\)](#page-774-0)
- [show snmp-server](#page-775-0)  $\bullet$
- [show sntp](#page-776-0)  $\bullet$
- $\bullet$ [show spanning-tree](#page-777-0)
- [show spanning-tree 802dot1d-port-compliance \(Privileged Executive\)](#page-778-0)  $\bullet$
- [show spanning-tree 802dot1d-port-compliance \(User Executive\)](#page-779-0)  $\bullet$
- $\bullet$ [show spanning-tree bpdu-filtering](#page-780-0)
- [show spanning-tree config](#page-781-0)
- [show spanning-tree cost-calc-mode](#page-782-0)  $\bullet$
- $\bullet$ [show spanning-tree mode](#page-783-0)
- $\bullet$ [show spanning-tree port](#page-784-0)
- $\bullet$ [show spanning-tree port-mode](#page-785-0)
- [show spanning-tree stp](#page-786-0)  $\bullet$
- [show spanning-tree vlans](#page-787-0)  $\bullet$
- [show spbm \(Privileged Executive\)](#page-788-0)
- [show spbm \(User Executive\)](#page-789-0)
- [show stack](#page-790-0)
- $\bullet$ [show stack auto-unit-replacement](#page-791-0)
- [show stack auto-unit-replacement-image](#page-792-0)
- [show stack forced-mode](#page-793-0)  $\bullet$
- [show stack health](#page-794-0)  $\bullet$
- [show stack-info](#page-795-0)  $\bullet$
- $\bullet$ [show stack-monitor](#page-796-0)
- [show stack port-statistics](#page-797-0)  $\bullet$
- [show stack reboot-on-failure](#page-798-0)  $\bullet$
- $\bullet$ [show stack retry-count](#page-799-0)
- $\bullet$ [show sys-info](#page-800-0)
- $\bullet$ [show system](#page-801-0)
- [show tacacs](#page-802-0)  $\bullet$
- $\bullet$ [show tdr](#page-803-0)
- [show tech \(Privileged Executive\)](#page-804-0)  $\bullet$
- [show tech \(User Executive\)](#page-805-0)  $\bullet$
- [show telnet](#page-806-0)  $\bullet$
- [show telnet-access](#page-807-0)  $\bullet$
- [show terminal \(Privileged Executive\)](#page-808-0)  $\bullet$
- [show terminal \(User Executive\)](#page-809-0)  $\bullet$
- [show tftp-server](#page-810-0)  $\bullet$
- [show trace](#page-811-0)  $\bullet$
- [show usb-files](#page-812-0)  $\bullet$
- [show usb-host-port](#page-813-0)  $\bullet$
- $\bullet$ [show vlacp](#page-814-0)
- [show vlan configcontrol](#page-815-0)
- [show vlan dhcp-relay](#page-816-0)  $\bullet$
- [show vlan id](#page-817-0)  $\bullet$
- [show vlan igmp](#page-819-0)  $\bullet$
- $\bullet$ [show vlan interface](#page-820-0)
- [show vlan ip](#page-821-0)  $\bullet$
- [show vlan i-sid](#page-822-0)  $\bullet$
- [show vlan mgmt](#page-823-0)  $\bullet$
- $\bullet$ [show vlan multicast](#page-824-0)
- [show vlan remote-span](#page-825-0)  $\bullet$
- [show vlan summary](#page-826-0)  $\bullet$
- $\bullet$ [show vlan type](#page-827-0)
- $\bullet$ [show vlan voice-vlan](#page-829-0)
- [show web-server](#page-830-0)  $\bullet$
- [shutdown \(Ethernet Interface Configuration\)](#page-831-0)  $\bullet$
- [shutdown \(Privileged Executive\)](#page-832-0)  $\bullet$
- [slamon agent-comm-port](#page-833-0)  $\bullet$
- [slamon agent ip address](#page-834-0)  $\bullet$
- [slamon agent port](#page-835-0)  $\bullet$
- [slamon cli](#page-836-0)  $\bullet$
- [slamon cli-timeout](#page-837-0)  $\bullet$
- [slamon cli-timeout-mode](#page-838-0)  $\bullet$
- [slamon ntr](#page-839-0)  $\bullet$
- [slamon oper-mode](#page-840-0)
- [slamon refuse-server-tests](#page-841-0)  $\bullet$
- [slamon RTP](#page-842-0)  $\bullet$
- [slamon server-bypass](#page-843-0)  $\bullet$
- $\bullet$ [slamon server ip address](#page-844-0)
- [slamon server port](#page-845-0)  $\bullet$
- [slpp-guard \(Ethernet Interface Configuration\)](#page-846-0)  $\bullet$
- $\bullet$ [slpp-guard \(Global Configuration\)](#page-847-0)
- $\bullet$ [snmp-server bootstrap](#page-848-0)
- [snmp-server community](#page-849-0)  $\bullet$
- $\bullet$ [snmp-server contact](#page-850-0)
- $\bullet$ [snmp-server disable](#page-851-0)
- $\bullet$ [snmp-server enable](#page-852-0)
- [snmp-server host](#page-853-0)  $\bullet$
- $\bullet$ [snmp-server location](#page-854-0)
- $\bullet$ [snmp-server name](#page-855-0)
- [snmp-server notification-control](#page-856-0)  $\bullet$
- [snmp-server notify-filter](#page-857-0) $\bullet$
- [snmp-server user](#page-858-0)  $\bullet$
- [snmp-server view](#page-859-0)
- [sntp enable](#page-860-0)
- [sntp server primary](#page-861-0)  $\bullet$
- [sntp server secondary](#page-862-0)  $\bullet$
- $\bullet$ [sntp sync-interval](#page-863-0)
- [sntp sync-now](#page-864-0)  $\bullet$
- [spanning-tree 802dot1d-port-compliance](#page-865-0)  $\bullet$
- [spanning-tree add-vlan](#page-866-0)  $\bullet$
- [spanning-tree bpdu-filtering \(Ethernet Interface Configuration\)](#page-867-0)  $\bullet$
- [spanning-tree bpdu-filtering \(Global Configuration\)](#page-868-0)  $\bullet$
- [spanning-tree cost-calc-mode](#page-869-0)  $\bullet$
- [spanning-tree \(Ethernet Interface Configuration\)](#page-870-0)  $\bullet$
- $\bullet$ [spanning-tree forward-time](#page-871-0)
- [spanning-tree hello-time](#page-872-0)  $\bullet$
- $\bullet$ [spanning-tree max-age](#page-873-0)
- $\bullet$ [spanning-tree mode](#page-874-0)
- [spanning-tree mstp \(Ethernet Interface Configuration\)](#page-875-0)
- [spanning-tree multicast-address](#page-877-0)  $\bullet$
- [spanning-tree port-mode](#page-878-0)  $\bullet$
- [spanning-tree priority](#page-879-0)  $\bullet$
- [spanning-tree remove-vlan](#page-880-0)  $\bullet$
- [spanning-tree rstp \(Ethernet Interface Configuration\)](#page-881-0)  $\bullet$
- [spanning-tree stp](#page-882-0)  $\bullet$
- [spanning-tree tagged-bpdu](#page-883-0)
- [spanning-tree tagged-bpdu-vid](#page-884-0)  $\bullet$
- [spbm \(Global Configuration\)](#page-885-0)  $\bullet$
- [spbm \(ISIS Router Configuration\)](#page-886-0)  $\bullet$
- [spbm lsdb-trap enable](#page-887-0)
- [spbm nick-name](#page-888-0)  $\bullet$
- [speed](#page-889-0)  $\bullet$
- [spf-delay](#page-890-0)  $\bullet$
- [stack auto-unit-replacement](#page-891-0)
- [stack auto-unit-replacement config](#page-892-0)
- [stack auto-unit-replacement-image](#page-893-0)  $\bullet$
- [stack auto-unit-replacement remove-mac-address](#page-894-0)  $\bullet$
- $\bullet$ [stack forced-mode](#page-895-0)
- [stack loopback-test](#page-896-0)  $\bullet$
- [stack-monitor](#page-897-0)  $\bullet$
- [stack reboot-on-failure](#page-898-0)  $\bullet$
- [stack replace](#page-899-0)  $\bullet$
- [stack retry-count](#page-900-0)  $\bullet$
- [sys-name](#page-901-0)  $\bullet$
- [system-id](#page-902-0)

#### [A](#page-4-0) | [B](#page-5-0) | [C](#page-6-0) | [D](#page-8-0) | [E](#page-9-0) | [F](#page-10-0) | [H](#page-11-0) | [I](#page-12-0) | [J](#page-14-0) | [L](#page-15-0) | [M](#page-16-0) | [N](#page-17-0) | [O](#page-18-0) | [P](#page-19-0) | [Q](#page-20-0) | [R](#page-21-0) | [S](#page-22-0) | [T](#page-30-0) | [U](#page-31-0) | [V](#page-32-0) | [W](#page-33-0)

<span id="page-30-0"></span>[Home](#page-0-0) | [Command modes](#page-3-0) | [Alphabetical listing](#page-2-0)

# **Commands starting with T organized alphabetically**

#### [A](#page-4-0) | [B](#page-5-0) | [C](#page-6-0) | [D](#page-8-0) | [E](#page-9-0) | [F](#page-10-0) | [H](#page-11-0) | [I](#page-12-0) | [J](#page-14-0) | [L](#page-15-0) | [M](#page-16-0) | [N](#page-17-0) | [O](#page-18-0) | [P](#page-19-0) | [Q](#page-20-0) | [R](#page-21-0) | [S](#page-22-0) | [T](#page-30-0) | [U](#page-31-0) | [V](#page-32-0) | [W](#page-33-0)

- [tacacs accounting](#page-903-0)
- [tacacs authorization](#page-904-0)
- [tacacs server](#page-905-0)
- [tacacs switch](#page-906-0)
- $\cdot$  [tdr](#page-907-0)
- [telnet-access](#page-908-0)
- [telnet \(Privileged Executive\)](#page-909-0)  $\bullet$
- [telnet \(User Executive\)](#page-910-0)  $\bullet$
- $\bullet$ [terminal \(Privileged Executive\)](#page-911-0)
- [terminal \(User Executive\)](#page-912-0)
- [tftp-server](#page-913-0)
- [timers basic](#page-914-0)
- [timers basic holddown](#page-915-0)
- [trace](#page-916-0)
- [traceroute \(Privileged Executive\)](#page-917-0)  $\bullet$
- [traceroute \(User Executive\)](#page-918-0)  $\bullet$

#### [A](#page-4-0) | [B](#page-5-0) | [C](#page-6-0) | [D](#page-8-0) | [E](#page-9-0) | [F](#page-10-0) | [H](#page-11-0) | [I](#page-12-0) | [J](#page-14-0) | [L](#page-15-0) | [M](#page-16-0) | [N](#page-17-0) | [O](#page-18-0) | [P](#page-19-0) | [Q](#page-20-0) | [R](#page-21-0) | [S](#page-22-0) | [T](#page-30-0) | [U](#page-31-0) | [V](#page-32-0) | [W](#page-33-0)

<span id="page-31-0"></span>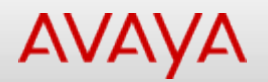

### **Commands starting with U organized alphabetically**

[A](#page-4-0) | [B](#page-5-0) | [C](#page-6-0) | [D](#page-8-0) | [E](#page-9-0) | [F](#page-10-0) | [H](#page-11-0) | [I](#page-12-0) | [J](#page-14-0) | [L](#page-15-0) | [M](#page-16-0) | [N](#page-17-0) | [O](#page-18-0) | [P](#page-19-0) | [Q](#page-20-0) | [R](#page-21-0) | [S](#page-22-0) | [T](#page-30-0) | [U](#page-31-0) | [V](#page-32-0) | [W](#page-33-0)

- [usb-host-port](#page-919-0)
- [username](#page-920-0)

[A](#page-4-0) | [B](#page-5-0) | [C](#page-6-0) | [D](#page-8-0) | [E](#page-9-0) | [F](#page-10-0) | [H](#page-11-0) | [I](#page-12-0) | [J](#page-14-0) | [L](#page-15-0) | [M](#page-16-0) | [N](#page-17-0) | [O](#page-18-0) | [P](#page-19-0) | [Q](#page-20-0) | [R](#page-21-0) | [S](#page-22-0) | [T](#page-30-0) | [U](#page-31-0) | [V](#page-32-0) | [W](#page-33-0)

<span id="page-32-0"></span>[Home](#page-0-0) | [Command modes](#page-3-0) | [Alphabetical listing](#page-2-0)

### **Commands starting with V organized alphabetically**

[A](#page-4-0) | [B](#page-5-0) | [C](#page-6-0) | [D](#page-8-0) | [E](#page-9-0) | [F](#page-10-0) | [H](#page-11-0) | [I](#page-12-0) | [J](#page-14-0) | [L](#page-15-0) | [M](#page-16-0) | [N](#page-17-0) | [O](#page-18-0) | [P](#page-19-0) | [Q](#page-20-0) | [R](#page-21-0) | [S](#page-22-0) | [T](#page-30-0) | [U](#page-31-0) | [V](#page-32-0) | [W](#page-33-0)

- [vlacp \(Ethernet Interface Configuration\)](#page-921-0)
- [vlacp \(Global Configuration\)](#page-923-0)  $\bullet$
- [vlan configcontrol](#page-924-0)
- [vlan create](#page-925-0)
- [vlan delete](#page-927-0)
- [vlan igmp](#page-928-0)
- [vlan i-sid](#page-930-0)  $\bullet$  $\bullet$
- [vlan members](#page-931-0)  $\bullet$
- [vlan mgmt](#page-932-0)
- [vlan name](#page-933-0)
- [vlan ports](#page-934-0)
- [vlan remote-span](#page-935-0)
- [vlan voice-vlan](#page-936-0)  $\bullet$

#### [A](#page-4-0) | [B](#page-5-0) | [C](#page-6-0) | [D](#page-8-0) | [E](#page-9-0) | [F](#page-10-0) | [H](#page-11-0) | [I](#page-12-0) | [J](#page-14-0) | [L](#page-15-0) | [M](#page-16-0) | [N](#page-17-0) | [O](#page-18-0) | [P](#page-19-0) | [Q](#page-20-0) | [R](#page-21-0) | [S](#page-22-0) | [T](#page-30-0) | [U](#page-31-0) | [V](#page-32-0) | [W](#page-33-0)

<span id="page-33-0"></span>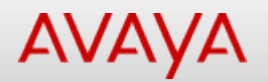

### **Commands starting with W organized alphabetically**

[A](#page-4-0) | [B](#page-5-0) | [C](#page-6-0) | [D](#page-8-0) | [E](#page-9-0) | [F](#page-10-0) | [H](#page-11-0) | [I](#page-12-0) | [J](#page-14-0) | [L](#page-15-0) | [M](#page-16-0) | [N](#page-17-0) | [O](#page-18-0) | [P](#page-19-0) | [Q](#page-20-0) | [R](#page-21-0) | [S](#page-22-0) | [T](#page-30-0) | [U](#page-31-0) | [V](#page-32-0) | [W](#page-33-0)

- [web-server](#page-937-0)
- [write](#page-938-0)

[A](#page-4-0) | [B](#page-5-0) | [C](#page-6-0) | [D](#page-8-0) | [E](#page-9-0) | [F](#page-10-0) | [H](#page-11-0) | [I](#page-12-0) | [J](#page-14-0) | [L](#page-15-0) | [M](#page-16-0) | [N](#page-17-0) | [O](#page-18-0) | [P](#page-19-0) | [Q](#page-20-0) | [R](#page-21-0) | [S](#page-22-0) | [T](#page-30-0) | [U](#page-31-0) | [V](#page-32-0) | [W](#page-33-0)

# Application Configuration

<span id="page-34-0"></span>[Home](#page-0-0) | [Command modes](#page-3-0) | [Alphabetical listing](#page-2-0)

# **Application Configuration**

**E**

- [end \(Application Configuration\)](#page-167-0)
- [exit \(Application Configuration\)](#page-179-0)

**S**

- [slamon agent-comm-port](#page-833-0)  $\bullet$
- [slamon agent ip address](#page-834-0)  $\bullet$
- [slamon agent port](#page-835-0)  $\bullet$
- $\bullet$ [slamon cli](#page-836-0)
- [slamon cli-timeout](#page-837-0)  $\bullet$
- [slamon cli-timeout-mode](#page-838-0)  $\bullet$
- [slamon ntr](#page-839-0)  $\bullet$
- [slamon oper-mode](#page-840-0)  $\bullet$
- [slamon refuse-server-tests](#page-841-0)  $\bullet$
- [slamon RTP](#page-842-0)  $\bullet$
- [slamon server-bypass](#page-843-0)  $\bullet$
- [slamon server ip address](#page-844-0)  $\bullet$
- [slamon server port](#page-845-0)  $\bullet$

<span id="page-35-0"></span>[Home](#page-0-0) | [Command modes](#page-3-0) | [Alphabetical listing](#page-2-0)

# **Ethernet Interface Configuration**

#### **A**

- [adac detection](#page-60-0)  $\bullet$
- [adac \(Ethernet Interface Configuration\)](#page-62-0)
- [auto-negotiation-advertisements](#page-77-0)

#### **B**

• [brouter](#page-85-0)

#### **C**

- $\bullet$ [clear arp-cache \(Ethernet Interface Configuration\)](#page-88-0)
- [clear eapol non-eap \(Ethernet Interface Configuration\)](#page-91-0)  $\bullet$
- [clear ip-blocking \(Ethernet Interface Configuration\)](#page-92-0)
- [clear ip dhcp-snooping binding \(Ethernet Interface Configuration\)](#page-94-0)
- [clear ip forward-protocol udp counters \(Ethernet Interface Configuration\)](#page-96-0)
- [clear ip igmp profile stats \(Ethernet Interface Configuration\)](#page-98-0)
- [clear ip ospf counters \(Ethernet Interface Configuration\)](#page-100-0)
- [clear ipv6 neighbor-cache \(Ethernet Interface Configuration\)](#page-101-0)
- [clear ip verify source statistics \(Ethernet Interface Configuration\)](#page-103-0)
- [clear isis lsdb \(Ethernet Interface Configuration\)](#page-104-0)
- [clear isis stats \(Ethernet Interface Configuration\)](#page-105-0)
- [clear license \(Ethernet Interface Configuration\)](#page-106-0)
- [clear logging \(Ethernet Interface Configuration\)](#page-107-0)
- [clear mac-address-table \(Ethernet Interface Configuration\)](#page-108-0)
- [clear sshc known-host](#page-109-0)
- [clear stack port-statistics \(Ethernet Interface Configuration\)](#page-110-0)
- [clear-stats](#page-111-0)
- [clear system last-exception \(Ethernet Interface Configuration\)](#page-112-0)

#### **D**

• [duplex](#page-144-0)

#### **E**

- [eapol \(Ethernet Interface Configuration\)](#page-146-0)  $\bullet$
- [eapol guest-vlan \(Ethernet Interface Configuration\)](#page-149-0)
- [eapol multihost \(Ethernet Interface Configuration\)](#page-152-0)
- [eapol multihost non-eap-mac](#page-158-0)
- [eapol radius-dynamic-server enable](#page-162-0)
- [end \(Ethernet Interface Configuration\)](#page-168-0)
- [energy-saver \(Ethernet Interface Configuration\)](#page-175-0)
- [exit \(Ethernet Interface Configuration\)](#page-180-0)

#### **F**

[flowcontrol](#page-189-0)  $\bullet$
- $\bullet$ [ip arp-inspection \(Ethernet Interface Configuration\)](#page-202-0)
- [ip dhcp-relay \(Ethernet Interface Configuration\)](#page-209-0)
- [ip dhcp-snooping \(Ethernet Interface Configuration\)](#page-213-0)
- [ip igmp filter](#page-221-0)  $\bullet$
- [ip ipfix \(Ethernet Interface Configuration\)](#page-232-0)  $\bullet$
- [ip opsf authentication-key \(Ethernet Interface Configuration\)](#page-240-0)
- [ip ospf area \(Ethernet Interface Configuration\)](#page-243-0)  $\bullet$
- [ip ospf authentication-type \(Ethernet Interface Configuration\)](#page-245-0)  $\bullet$
- [ip ospf \(Ethernet Interface Configuration\)](#page-247-0)  $\bullet$
- [ip ospf message-digest-key \(Ethernet Interface Configuration\)](#page-249-0)
- [ip rip \(Ethernet Interface Configuration\)](#page-255-0)
- [ip verify source](#page-268-0)  $\bullet$
- $\bullet$ **[isis](#page-277-0)**
- $\bullet$ [isis hello-auth type](#page-278-0)
- [isis l1-dr-priority](#page-279-0)  $\bullet$
- $\bullet$ [isis l1-hello-interval](#page-280-0)
- [isis l1-hello-multiplier](#page-281-0)  $\bullet$
- [isis spbm](#page-282-0)

#### **L**

#### $\bullet$ [lacp aggregation](#page-291-0)

- [lacp clear-stats](#page-292-0)  $\bullet$
- [lacp key \(Ethernet Interface Configuration\)](#page-293-0)  $\bullet$
- [lacp mode](#page-295-0)  $\bullet$
- [lacp priority](#page-296-0)  $\bullet$
- [lacp timeout-time](#page-298-0)
- [lldp \(Ethernet Interface Configuration\)](#page-300-0)
- [lldp location-identification \(Ethernet Interface Configuration\)](#page-302-0)  $\bullet$
- [lldp med-network-policies](#page-304-0)  $\bullet$
- [lldp tx-tlv](#page-305-0)  $\bullet$
- [lldp tx-tlv dot1](#page-306-0)  $\bullet$
- [lldp tx-tlv dot3](#page-307-0)  $\bullet$
- [lldp tx-tlv med](#page-308-0)  $\bullet$
- [lldp tx-tlv vendor-specific avaya \(Ethernet Interface Configuration\)](#page-309-0)
- [lldp vendor-specific avaya \(Ethernet Interface Configuration\)](#page-310-0)

#### **M**

• [mac-security \(Ethernet Interface Configuration\)](#page-316-0)

#### **N**

• [name \(Ethernet Interface Configuration\)](#page-326-0)

#### **P**

- [poe poe-limit \(for PoE+ units\)](#page-336-0)  $\bullet$
- [poe poe-limit \(for PoE units\)](#page-337-0)
- [poe poe-priority](#page-338-0)
- [poe poe-shutdown](#page-339-0)

#### **Q**

- [qos if-assign \(Ethernet Interface Configuration\)](#page-359-0)  $\bullet$
- [qos if-queue-shaper](#page-362-0)  $\bullet$
- gos if-shaper

#### **R**

• [rate-limit](#page-390-0)

#### **S**

- [shared-port](#page-421-0)  $\bullet$
- [shutdown \(Ethernet Interface Configuration\)](#page-831-0)
- [slpp-guard \(Ethernet Interface Configuration\)](#page-846-0)  $\bullet$
- [spanning-tree bpdu-filtering \(Ethernet Interface Configuration\)](#page-867-0)  $\bullet$
- [spanning-tree \(Ethernet Interface Configuration\)](#page-870-0)  $\bullet$
- [spanning-tree mstp \(Ethernet Interface Configuration\)](#page-875-0)  $\bullet$
- [spanning-tree rstp \(Ethernet Interface Configuration\)](#page-881-0)  $\bullet$
- [speed](#page-889-0)  $\bullet$
- **V**
- [vlacp \(Ethernet Interface Configuration\)](#page-921-0)

## Global Configuration

[Home](#page-0-0) | [Command modes](#page-3-0) | [Alphabetical listing](#page-2-0)

## **Global Configuration**

#### **A**

- [adac call-server-port](#page-59-0)  $\bullet$
- $\bullet$ [adac enable](#page-61-0)
- [adac mac-range-table](#page-63-0)
- [adac op-mode](#page-64-0)
- [adac uplink-port](#page-65-0)  $\bullet$
- [adac voice-vlan](#page-66-0)
- [arp](#page-72-0)  $\bullet$
- [asset-id](#page-74-0)  $\bullet$
- [audit](#page-75-0)  $\bullet$
- [auto-pvid](#page-78-0)
- [autosave](#page-79-0)  $\bullet$
- [autotopology](#page-80-0)  $\bullet$

#### **B**

[banner](#page-82-0)  $\bullet$ 

#### **C**

- [cfm](#page-86-0)  $\bullet$
- $\bullet$ [cli](#page-113-0)
- [clock source](#page-114-0)
- [clock summer-time](#page-115-0)
- [clock time-zone](#page-116-0)  $\bullet$
- [csnp-interval](#page-139-0)  $\bullet$

#### **E**

- [eapol allow-port-mirroring](#page-145-0)  $\bullet$
- [eapol \(Global Configuration\)](#page-148-0)  $\bullet$
- [eapol guest-vlan \(Global Configuration\)](#page-150-0)  $\bullet$
- [eapol multihost dummy-adac-radius-requests](#page-151-0)
- [eapol multihost fail-open-vlan](#page-154-0)  $\bullet$
- [eapol multihost \(Global Configuration\)](#page-155-0)  $\bullet$
- [eapol multihost multivlan](#page-157-0)  $\bullet$
- [eapol multihost non-eap-pwd-fmt](#page-159-0)
- [eapol multihost non-eap-user-based-policies](#page-160-0)  $\bullet$
- [eapol multihost voip-vlan](#page-161-0)  $\bullet$
- [edm help-file-path](#page-163-0)  $\bullet$
- $\bullet$ [edm inactivity-timeout](#page-164-0)
- [end \(Global configuration\)](#page-169-0)  $\bullet$
- [energy-saver \(Global configuration\)](#page-176-0)  $\bullet$
- [energy-saver schedule](#page-178-0)  $\bullet$
- [exit \(Global configuration\)](#page-181-0)  $\bullet$

#### **H**

• [http-port](#page-193-0)

- **[interface](#page-199-0)**  $\bullet$
- [ip address \(Global Configuration\)](#page-200-0)  $\bullet$
- $\bullet$ [ip arp-inspection\(Global Configuration\)](#page-203-0)
- $\bullet$ [ip blocking-mode](#page-205-0)
- $\bullet$ [ip bootp](#page-206-0)
- $\bullet$ [ip default-gateway](#page-207-0)
- $\bullet$ [ip dhcp](#page-208-0)
- [ip dhcp-relay \(Global Configuration\)](#page-210-0)  $\bullet$
- [ip dhcp-snooping binding](#page-212-0)  $\bullet$
- [ip dhcp-snooping external-save](#page-214-0)  $\bullet$
- [ip dhcp-snooping \(Global Configuration\)](#page-215-0)  $\bullet$
- [ip directed-broadcast](#page-217-0)  $\bullet$
- $\bullet$ [ip domain-name](#page-218-0)
- $\bullet$ [ip forward-protocol](#page-219-0)
- [ip igmp \(Global Configuration\)](#page-222-0)  $\bullet$
- [ip ipfix collector](#page-230-0)  $\bullet$
- [ip ipfix enable](#page-231-0)  $\bullet$
- [ip ipfix \(Global Configuration\)](#page-233-0)  $\bullet$
- [ip ipfix slot](#page-235-0)  $\bullet$
- [ip mgmt](#page-236-0)  $\bullet$
- [ipmgr](#page-237-0)  $\bullet$
- [ip name-server](#page-238-0)  $\bullet$
- [ip num-routes](#page-239-0)  $\bullet$
- [ip prefix-list](#page-254-0)  $\bullet$
- $\bullet$ [ip route](#page-259-0)
- $\bullet$ [ip routing \(Global Configuration\)](#page-260-0)
- $\bullet$ [ipv6](#page-262-0)
- $\bullet$ [ipv6 address](#page-263-0)
- [ipv6 default-gateway](#page-264-0)  $\bullet$
- $\bullet$ [ipv6 neighbor](#page-267-0)
- [i-sid](#page-276-0)  $\bullet$

**J**

• [jumbo-frames](#page-284-0)

**L**

- [lacp key \(Global Configuration\)](#page-294-0)
- [lacp system-priority](#page-297-0)  $\bullet$
- [link-state](#page-299-0)
- Ildp (Global Configuration)
- [logging](#page-311-0)  $\bullet$

**M**

- $\bullet$ [mac-address-table](#page-315-0)
- $\bullet$ [mac-security \(Global Configuration\)](#page-317-0)
- [maximum-path](#page-321-0)
- $\cdot$  [mlt](#page-325-0)

#### **N**

 $\cdot$  [ntp](#page-329-0)

#### **O**

• [ospf](#page-330-0)

**P**

- $\bullet$ [password](#page-331-0)
- [poe](#page-335-0)  $\bullet$
- $\bullet$ [port-mirroring](#page-340-0)
- [qos acl-assign](#page-343-0)  $\bullet$
- [qos action](#page-344-0)  $\bullet$
- [qos agent aq-mode](#page-345-0)  $\bullet$
- $\bullet$ [qos agent buffer](#page-346-0)
- [qos agent nvram-delay](#page-347-0)  $\bullet$
- [qos agent oper-mode](#page-348-0)  $\bullet$
- [qos agent queue-set](#page-349-0)  $\bullet$
- [qos agent reset-default](#page-350-0)  $\bullet$
- [qos agent reset-partial-default](#page-351-0)  $\bullet$
- [qos agent statistics-tracking](#page-352-0)  $\bullet$
- $\bullet$ [qos agent ubp](#page-353-0)
- $\bullet$ [qos classifier](#page-354-0)
- [qos classifier-block](#page-355-0)  $\bullet$
- [qos clear-stats](#page-356-0)  $\bullet$
- $\bullet$ [qos egressmap](#page-357-0)
- [qos if-action-extension](#page-358-0)
- [qos if-assign \(Global Configuration\)](#page-360-0)
- [qos if-group](#page-361-0)  $\bullet$
- [qos ingressmap](#page-364-0)
- [qos ip-acl](#page-365-0)  $\bullet$
- [qos ip-element](#page-367-0)  $\bullet$
- $\bullet$ [qos l2-acl](#page-368-0)
- [qos l2-element](#page-369-0)
- [qos meter](#page-370-0)  $\bullet$
- [qos policy](#page-371-0)  $\bullet$
- [qos queue-set-assignment](#page-373-0)  $\bullet$
- [qos system-element](#page-374-0)  $\bullet$
- [qos traffic-profile classifier](#page-376-0)  $\bullet$
- [qos traffic-profile set](#page-378-0)  $\bullet$
- $\bullet$ [qos ubp classifier](#page-379-0)
- $\bullet$ [qos ubp set](#page-381-0)
- [quickconfig \(Global configuration\)](#page-382-0)  $\bullet$

#### **R**

- [radius accounting](#page-384-0)  $\bullet$
- $\bullet$ [radius dynamic-server](#page-385-0)
- $\bullet$ [radius reachability](#page-386-0)
- $\bullet$ [radius server](#page-387-0)
- $\bullet$ [radius-server](#page-388-0)
- $\bullet$ [radius use-management-ip](#page-389-0)
- [renumber](#page-394-0)  $\bullet$
- [rip](#page-398-0)  $\bullet$
- $\bullet$ [rmon alarm](#page-399-0)
- [rmon event](#page-400-0)  $\bullet$
- [rmon history](#page-401-0)  $\bullet$
- [rmon stats](#page-402-0)  $\bullet$
- [route-map](#page-403-0)
- [router isis](#page-406-0)  $\bullet$
- [router ospf](#page-407-0)  $\bullet$
- $\bullet$ [router rip](#page-408-0)
- $\bullet$ [router vrrp](#page-409-0)

**S**

- [script run \(Global configuration\)](#page-413-0)  $\bullet$
- [script upload \(Global configuration\)](#page-415-0)  $\bullet$
- [serial-console](#page-419-0)  $\bullet$
- [serial-security](#page-420-0)  $\bullet$
- [slpp-guard \(Global Configuration\)](#page-847-0)  $\bullet$
- [snmp-server bootstrap](#page-848-0)  $\bullet$
- [snmp-server community](#page-849-0)  $\bullet$
- [snmp-server contact](#page-850-0) $\bullet$

[snmp-server disable](#page-851-0)

- [snmp-server enable](#page-852-0)  $\bullet$
- [snmp-server host](#page-853-0)  $\bullet$
- [snmp-server location](#page-854-0)  $\bullet$
- [snmp-server name](#page-855-0)  $\bullet$
- $\bullet$ [snmp-server notification-control](#page-856-0)
- [snmp-server notify-filter](#page-857-0)  $\bullet$
- [snmp-server user](#page-858-0)  $\bullet$
- [snmp-server view](#page-859-0)  $\bullet$
- [sntp enable](#page-860-0)  $\bullet$
- [sntp server primary](#page-861-0)  $\bullet$
- $\bullet$ [sntp server secondary](#page-862-0)
- $\bullet$ [sntp sync-interval](#page-863-0)
- $\bullet$ [sntp sync-now](#page-864-0)
- [spanning-tree 802dot1d-port-compliance](#page-865-0)  $\bullet$
- $\bullet$ [spanning-tree add-vlan](#page-866-0)
- [spanning-tree bpdu-filtering \(Global Configuration\)](#page-868-0)  $\bullet$
- [spanning-tree cost-calc-mode](#page-869-0)
- [spanning-tree forward-time](#page-871-0)  $\bullet$
- [spanning-tree hello-time](#page-872-0)  $\bullet$
- $\bullet$ [spanning-tree max-age](#page-873-0)
- $\bullet$ [spanning-tree mode](#page-874-0)
- [spanning-tree multicast-address](#page-877-0)  $\bullet$
- [spanning-tree port-mode](#page-878-0)  $\bullet$
- $\bullet$ [spanning-tree priority](#page-879-0)
- [spanning-tree remove-vlan](#page-880-0)  $\bullet$
- [spanning-tree stp](#page-882-0)  $\bullet$
- [spanning-tree tagged-bpdu](#page-883-0)  $\bullet$
- [spanning-tree tagged-bpdu-vid](#page-884-0)  $\bullet$
- [spbm \(Global Configuration\)](#page-885-0)  $\bullet$
- [stack auto-unit-replacement](#page-891-0)  $\bullet$
- [stack auto-unit-replacement-image](#page-893-0)  $\bullet$
- [stack forced-mode](#page-895-0)
- [stack-monitor](#page-897-0)  $\bullet$
- $\bullet$ [stack reboot-on-failure](#page-898-0)
- $\bullet$ [stack replace](#page-899-0)
- $\bullet$ [stack retry-count](#page-900-0)

#### **T**

- $\bullet$ [tacacs accounting](#page-903-0)
- $\bullet$ [tacacs authorization](#page-904-0)
- $\bullet$ [tacacs server](#page-905-0)
- [tacacs switch](#page-906-0)  $\bullet$
- $\bullet$ [telnet-access](#page-908-0)
- $\bullet$ [tftp-server](#page-913-0)

#### **U**

- [usb-host-port](#page-919-0)
- [username](#page-920-0)  $\bullet$

#### **V**

- [vlacp \(Global Configuration\)](#page-923-0)  $\bullet$
- [vlan configcontrol](#page-924-0)  $\bullet$
- [vlan create](#page-925-0)  $\bullet$
- [vlan delete](#page-927-0)  $\bullet$
- [vlan igmp](#page-928-0)  $\bullet$
- [vlan i-sid](#page-930-0)  $\bullet$
- $\bullet$ [vlan members](#page-931-0)
- [vlan mgmt](#page-932-0)  $\bullet$
- [vlan name](#page-933-0)  $\bullet$
- [vlan ports](#page-934-0)  $\bullet$
- $\bullet$ [vlan remote-span](#page-935-0)

#### **W**

• [web-server](#page-937-0)

[Home](#page-0-0) | [Command modes](#page-3-0) | [Alphabetical listing](#page-2-0)

## **ISIS Router Configuration**

#### **C**

• [csnp-interval](#page-139-0)

#### **E**

- [end \(ISIS Router Configuration\)](#page-170-0)
- [exit \(ISIS Router Configuration\)](#page-182-0)  $\bullet$

#### **I**

• [is-type](#page-283-0)

#### **M**

- [manual-area](#page-319-0)  $\bullet$
- [max-lsp-gen-interval](#page-322-0)  $\bullet$
- $\bullet$ [metric](#page-323-0)
- $\bullet$ [min-lsp-gen-interval](#page-324-0)

#### **P**

• [psnp-interval](#page-342-0)

#### **R**

• [retransmit-lsp-interval](#page-396-0)

#### **S**

- [spbm \(ISIS Router Configuration\)](#page-886-0)  $\bullet$
- spbm Isdb-trap enable  $\bullet$
- [spbm nick-name](#page-888-0)
- [spf-delay](#page-890-0)
- [sys-name](#page-901-0)
- [system-id](#page-902-0)

[Home](#page-0-0) | [Command modes](#page-3-0) | [Alphabetical listing](#page-2-0)

## **OSPF Router Configuration**

#### **A**

- [accept adv-rtr](#page-58-0)  $\bullet$
- $\bullet$ [area](#page-67-0)
- [area virtual-link](#page-69-0)
- [area virtual-link message-digest-key](#page-71-0)
- [as-boundary-router](#page-73-0)  $\bullet$
- [auto-vlink](#page-81-0)  $\bullet$

#### **D**

• [default-cost](#page-140-0)

#### **E**

- [end \(OSPF Router Configuration\)](#page-171-0)
- [exit \(OSPF Router Configuration\)](#page-183-0)

#### **H**

• [host-route](#page-192-0)

#### **N**

• [network \(OSPF Router Configuration\)](#page-327-0)

#### **R**

- [redistribute](#page-391-0)
- [rfc1583-compatibility](#page-397-0)
- [router-id](#page-405-0)  $\bullet$

#### **T**

• [timers basic holddown](#page-915-0)

## Privileged Executive

[Home](#page-0-0) | [Command modes](#page-3-0) | [Alphabetical listing](#page-2-0)

### **Privileged Executive**

#### **A**

• [audit log](#page-76-0)

#### **B**

- [blink-leds](#page-83-0)  $\bullet$
- [boot](#page-84-0)  $\bullet$

#### **C**

- $\bullet$ [clear arp-cache](#page-87-0)
- [clear audit log](#page-89-0)  $\bullet$
- [clear eapol](#page-90-0)  $\bullet$
- [clear ip dhcp-snooping](#page-93-0)  $\bullet$
- $\bullet$ [clear ip forward-protocol](#page-95-0)
- $\bullet$ [clear ip igmp](#page-97-0)
- [clear ip ospf](#page-99-0)  $\bullet$
- [clear ip verify](#page-102-0)  $\bullet$
- [configure network address](#page-117-0)  $\bullet$
- [configure network filename](#page-118-0)  $\bullet$
- [configure network load-on-boot](#page-119-0)  $\bullet$
- [configure sftp](#page-120-0)  $\bullet$
- [configure terminal](#page-121-0)  $\bullet$
- [configure usb](#page-122-0)  $\bullet$
- [copy config nvram](#page-123-0)  $\bullet$
- [copy config sftp](#page-124-0)  $\bullet$
- $\bullet$ [copy config tftp](#page-125-0)
- [copy config usb](#page-126-0)  $\bullet$
- [copy nvram](#page-127-0)  $\bullet$
- [copy running-config sftp](#page-128-0)  $\bullet$
- $\bullet$ [copy running-config tftp](#page-129-0)
- [copy running-config usb](#page-131-0)  $\bullet$
- [copy sftp](#page-133-0)  $\bullet$
- $\bullet$ [copy sftp config](#page-134-0)
- $\bullet$ [copy sftp license](#page-135-0)
- [copy tftp config](#page-136-0)  $\bullet$
- $\bullet$ [copy tftp license](#page-137-0)
- $\bullet$ [copy usb](#page-138-0)

#### **D**

- [disable](#page-142-0)  $\bullet$
- **[download](#page-143-0)**  $\bullet$

#### **E**

- [enable \(Privileged Executive\)](#page-165-0)  $\bullet$
- $\bullet$ [energy-saver \(Privileged Executive\)](#page-177-0)
- $\bullet$ [exit \(Privileged Executive\)](#page-184-0)

• [help \(Privileged Executive\)](#page-190-0)

#### **I**

- $\bullet$ **[install](#page-198-0)**
- [ip dhcp-snooping \(Privileged Executive\)](#page-216-0)  $\bullet$
- [ip ipfix \(Privileged Executive\)](#page-234-0)  $\bullet$
- [ip ospf apply](#page-242-0)
- [ip ospf spf-run](#page-251-0)

**L**

- [l2ping \(Privileged Executive\)](#page-285-0)  $\bullet$
- [l2traceroute \(Privileged Executive\)](#page-287-0)  $\bullet$
- [l2tracetree \(Privileged Executive\)](#page-289-0)  $\bullet$
- $\bullet$ [logout \(Privileged Executive\)](#page-313-0)

#### **M**

• [manualtrigger](#page-320-0)

#### **P**

• [ping \(Privileged Executive\)](#page-332-0)

#### **Q**

[quickconfig \(Privileged Executive\)](#page-383-0)

#### **R**

- [reload](#page-392-0)  $\bullet$
- **[renew](#page-393-0)**  $\bullet$
- [restore](#page-395-0)
- [run \(Privileged Executive\)](#page-410-0)

#### **S**

- [save](#page-412-0)  $\bullet$
- [script run \(Privileged Executive\)](#page-414-0)  $\bullet$
- [script upload \(Privileged Executive\)](#page-417-0)  $\bullet$
- [show adac](#page-422-0)  $\bullet$
- [show adac detection](#page-423-0)  $\bullet$
- [show adac interface](#page-424-0)  $\bullet$
- [show adac mac-range-table](#page-425-0)  $\bullet$
- [show application \(Privileged Executive\)](#page-426-0)  $\bullet$
- [show arp \(Privileged Executive\)](#page-428-0)  $\bullet$
- [show arp-table \(Privileged Executive\)](#page-429-0)  $\bullet$
- $\bullet$ [show audit](#page-432-0)
- [show auto-negotiation-advertisements](#page-433-0)  $\bullet$
- [show auto-negotiation-capabilities](#page-434-0)  $\bullet$
- [show auto-pvid \(Privileged Executive\)](#page-435-0)  $\bullet$
- [show autosave](#page-437-0)  $\bullet$
- [show autotopology](#page-438-0)  $\bullet$
- [show banner](#page-439-0)  $\bullet$
- [show boot \(Privileged Executive\)](#page-440-0)  $\bullet$
- [show brouter \(Privileged Executive\)](#page-442-0)  $\bullet$
- [show cfm \(Privileged Executive\)](#page-444-0)  $\bullet$
- [show cli info](#page-446-0)  $\bullet$
- [show cli list](#page-447-0)
- [show cli mode](#page-448-0)  $\bullet$
- [show cli password](#page-449-0)  $\bullet$
- [show clock](#page-450-0)  $\bullet$
- [show config-network](#page-451-0)  $\bullet$
- [show cpu-utilization \(Privileged Executive\)](#page-452-0)  $\bullet$

#### [show eapol](#page-454-0)

- [show ecmp \(Privileged Executive\)](#page-455-0)
- [show edm \(Privileged Executive\)](#page-457-0)
- [show energy-saver interface \(Privileged Executive\)](#page-459-0)  $\bullet$
- [show energy-saver \(Privileged Executive\)](#page-461-0)  $\bullet$
- [show energy-saver savings \(Privileged Executive\)](#page-462-0)
- [show energy-saver schedule \(Privileged Executive\)](#page-464-0)  $\bullet$
- [show environmental \(Privileged Executive\)](#page-467-0)  $\bullet$
- [show flash \(Privileged Executive\)](#page-469-0)  $\bullet$
- [show http-port](#page-471-0)
- [show interfaces \(Privileged Executive\)](#page-472-0)
- [show ip arp-inspection interface \(Privileged Executive\)](#page-474-0)  $\bullet$
- [show ip arp-inspection \(Privileged Executive\)](#page-476-0)  $\bullet$
- [show ip arp-proxy \(Privileged Executive\)](#page-478-0)
- [show ip blocking-mode \(Privileged Executive\)](#page-480-0)  $\bullet$
- [show ip-blocking \(Privileged Executive\)](#page-482-0)  $\bullet$
- [show ip default-ttl \(PrivilegedExecutive\)](#page-484-0)
- [show ip dhcp \(Privileged Executive\)](#page-486-0)
- [show ip dhcp-relay](#page-487-0)
- [show ip dhcp-relay counters \(Privileged Executive\)](#page-488-0)  $\bullet$
- [show ip dhcp-relay fwd-path \(Privileged Executive\)](#page-490-0)
- [show ip dhcp-snooping binding \(Privileged Executive\)](#page-493-0)  $\bullet$
- [show ip dhcp-snooping external-save \(Privileged Executive\)](#page-495-0)  $\bullet$
- [show ip dhcp-snooping interface \(Privileged Executive\)](#page-497-0)  $\bullet$
- [show ip dhcp-snooping \(Privileged Executive\)](#page-499-0)
- [show ip dhcp-snooping vlan \(Privileged Executive\)](#page-501-0)
- [show ip directed-broadcast \(Privileged Executive\)](#page-504-0)  $\bullet$
- [show ip dns \(Privileged Executive\)](#page-506-0)  $\bullet$
- [show ip forward-protocol \(Privileged Executive\)](#page-508-0)
- [show ip igmp cache](#page-510-0)  $\bullet$
- [show ip igmp group](#page-511-0)  $\bullet$
- [show ip igmp group-ext](#page-512-0)  $\bullet$
- [show ip igmp interface](#page-513-0)
- [show ip igmp profile](#page-514-0)
- [show ip igmp router-alert](#page-515-0)  $\bullet$
- $\bullet$ [show ip igmp snooping](#page-516-0)
- $\bullet$ [show ip igmp ssm](#page-517-0)
- $\bullet$ [show ip igmp ssm-map](#page-518-0)
- [show ip ipfix collector \(Privileged Executive\)](#page-519-0)  $\bullet$
- [show ip ipfix interface \(Privileged Executive\)](#page-521-0)
- [show ip ipfix \(Privileged Executive\)](#page-523-0)
- [show ip ipfix slot \(Privileged Executive\)](#page-524-0)
- [show ip ipfix table \(Privileged Executive\)](#page-526-0)  $\bullet$
- [show ip mgmt \(Privileged Executive\)](#page-531-0)
- [show ipmgr](#page-533-0)  $\bullet$
- [show ip netstat \(Privileged Executive\)](#page-534-0)
- [show ip num-routes \(Privileged Executive\)](#page-536-0)  $\bullet$
- [show ip ospf accept \(Privileged Executive\)](#page-538-0)
- [show ip ospf area \(Privileged Executive\)](#page-540-0)
- [show ip ospf area-range \(Privileged Executive\)](#page-541-0)
- [show ip ospf ase \(Privileged Executive\)](#page-544-0)  $\bullet$
- [show ip ospf authentication \(Privileged Executive\)](#page-546-0)
- [show ip ospf default-cost \(Privileged Executive\)](#page-548-0)  $\bullet$
- [show ip ospf host-route \(Privileged Executive\)](#page-550-0)  $\bullet$
- [show ip ospf ifstats \(Privileged Executive\)](#page-552-0)  $\bullet$
- [show ip ospf int-auth \(Privileged Executive\)](#page-554-0)
- [show ip ospf interface \(Privileged Executive\)](#page-556-0)
- [show ip ospf int-timers \(Privileged Executive\)](#page-558-0)  $\bullet$
- [show ip ospf lsdb \(Privileged Executive\)](#page-560-0)  $\bullet$
- [show ip ospf neighbor \(Privileged Executive\)](#page-562-0)
- [show ip ospf \(Privileged Executive\)](#page-564-0)  $\bullet$
- [show ip ospf redistribute \(Privileged Executive\)](#page-565-0)  $\bullet$
- [show ip ospf stats \(Privileged Executive\)](#page-567-0)
- [show ip ospf timer \(Privileged Executive\)](#page-569-0)
- [show ip ospf virtual-links \(Privileged Executive\)](#page-572-0)
- [show ip ospf virtual-neighbors \(Privileged Executive\)](#page-574-0)  $\bullet$
- [show ip prefix-list \(Privileged Executive\)](#page-576-0)
- [show ip \(Privileged Executive\)](#page-578-0)
- [show ip rip interface \(Privileged Executive\)](#page-579-0)
- [show ip rip \(Privileged Executive\)](#page-581-0)  $\bullet$
- [show ip rip stats \(Privileged Executive\)](#page-582-0)
- [show ip route \(Privileged Executive\)](#page-585-0)  $\bullet$
- [show ip routing \(Privileged Executive\)](#page-587-0)  $\bullet$
- [show ip source](#page-589-0)  $\bullet$
- [show ipv6 address interface \(Privileged Executive\)](#page-591-0)
- [show ipv6 address \(Privileged Executive\)](#page-593-0)
- [show ipv6 default-gateway \(Privileged Executive\)](#page-595-0)  $\bullet$
- [show ipv6 global \(Privileged Executive\)](#page-597-0)  $\bullet$
- [show ipv6 interface \(Privileged Executive\)](#page-600-0)
- [show ipv6 neighbor](#page-603-0)  $\bullet$
- [show ipv6 tcp connections \(Privileged Executive\)](#page-607-0)  $\bullet$
- [show ipv6 tcp listener \(Privileged Executive\)](#page-609-0)
- [show ipv6 tcp \(Privileged Executive\)](#page-611-0)
- [show ipv6 udp \(Privileged Executive\)](#page-613-0)
- [show ip verify](#page-615-0)  $\bullet$
- [show ip vrrp address \(Privileged Executive\)](#page-616-0)
- [show ip vrrp interface \(Privileged Executive\)](#page-618-0)  $\bullet$
- [show ip vrrp \(Privileged Executive\)](#page-620-0)  $\bullet$
- [show i-sid \(Privileged Executive\)](#page-622-0)  $\bullet$
- [show isis adjacencies \(Privileged Executive\)](#page-624-0)
- [show isis int-auth \(Privileged Executive\)](#page-626-0)
- [show isis int-ckt-level \(Privileged Executive\)](#page-628-0)  $\bullet$
- [show isis int-counters \(Privileged Executive\)](#page-630-0)  $\bullet$
- [show isis interface \(Privileged Executive\)](#page-632-0)
- [show isis int-l1-cntl-pkts \(Privileged Executive\)](#page-634-0)  $\bullet$
- [show isis int-timers \(Privileged Executive\)](#page-636-0)  $\bullet$
- [show isis lsdb \(Privileged Executive\)](#page-638-0)  $\bullet$
- [show isis manual-area \(Privileged Executive\)](#page-640-0)
- [show isis net \(Privileged Executive\)](#page-642-0)
- [show isis \(Privileged Executive\)](#page-644-0)  $\bullet$
- [show isis spbm i-sid \(Privileged Executive\)](#page-645-0)  $\bullet$
- $\bullet$ [show isis spbm multicast-fib \(Privileged Executive\)](#page-647-0)
- $\bullet$ [show isis spbm nick-name \(Privileged Executive\)](#page-649-0)
- [show isis spbm \(Privileged Executive\)](#page-651-0)  $\bullet$
- [show isis spbm unicast-fib \(Privileged Executive\)](#page-652-0)
- [show isis spbm unicast-tree \(Privileged Executive\)](#page-654-0)
- [show isis statistics \(Privileged Executive\)](#page-657-0)
- [show isis system-id \(Privileged Executive\)](#page-659-0)  $\bullet$
- [show jumbo-frames](#page-662-0)
- [show lacp aggr](#page-663-0)
- [show lacp debug](#page-664-0)
- [show lacp key](#page-665-0)
- [show lacp port](#page-666-0)
- [show lacp stats](#page-667-0)
- [show lacp system](#page-668-0)
- [show license](#page-669-0)  $\bullet$
- [show link-state \(Privileged Executive\)](#page-670-0)
- [show lldp local-sys-data \(Privileged Executive\)](#page-672-0)  $\bullet$
- show Ildp med-network-policies (Privileged Executive)  $\bullet$
- $\bullet$ [show lldp mgmt-sys-data \(Privileged Executive\)](#page-676-0)
- [show lldp neighbor-mgmt-addr \(Privileged Executive\)](#page-678-0)
- show Ildp neighbor (Privileged Executive)
- [show lldp pdu-tlv-size \(Privileged Executive\)](#page-682-0)  $\bullet$
- show Ildp port (Privileged Executive)  $\bullet$
- show Ildp rx-stats (Privileged Executive)
- [show lldp stats \(Privileged Executive\)](#page-688-0)
- show Ildp tx-stats (Privileged Executive)  $\bullet$
- [show lldp tx-tlv \(Privileged Executive\)](#page-692-0)
- [show lldp vendor-specific \(Privileged Executive\)](#page-694-0)
- [show logging](#page-696-0)
- [show mac-address-table address](#page-697-0)  $\bullet$
- [show mac-address-table aging-time](#page-698-0)
- [show mac-address-table dynamic](#page-699-0)
- [show mac-address-table mlt](#page-700-0)  $\bullet$
- [show mac-address-table port](#page-701-0)  $\bullet$
- [show mac-address-table spbm](#page-702-0)  $\bullet$
- [show mac-address-table static](#page-703-0)  $\bullet$
- [show mac-address-table vid](#page-704-0)  $\bullet$
- [show mac-security](#page-705-0)  $\bullet$
- [show memory-utilization \(Privileged Executive\)](#page-706-0)  $\bullet$
- [show mlt](#page-708-0)  $\bullet$
- [show mlt hash-calc](#page-709-0)  $\bullet$
- [show ntp \(Privileged Executive\)](#page-710-0)  $\bullet$
- [show nvram \(Privileged Executive\)](#page-712-0)  $\bullet$
- $\bullet$ [show password \(Privileged Executive\)](#page-714-0)
- $\bullet$ [show poe-main-status](#page-716-0)
- [show poe-port-status](#page-717-0)  $\bullet$
- [show poe-power-measurement](#page-718-0)
- [show port-mirroring](#page-719-0)  $\bullet$
- [show port-statistics](#page-720-0)  $\bullet$
- $\bullet$ [show qos acl-assign](#page-721-0)
- show gos action  $\bullet$
- show gos agent  $\bullet$
- [show qos capability](#page-724-0)  $\bullet$
- show gos classifier
- [show qos classifier-block](#page-726-0)  $\bullet$
- show gos diag  $\bullet$
- show gos egressmap  $\bullet$
- $\bullet$ [show qos if-action-extension](#page-729-0)
- show gos if-assign  $\bullet$
- show gos if-group  $\bullet$
- [show qos if-queue-shaper](#page-732-0)  $\bullet$
- [show qos if-shaper](#page-733-0)
- [show qos ingressmap](#page-734-0)  $\bullet$
- $\bullet$ [show qos ip-acl](#page-735-0)
- $\bullet$ [show qos ip-element](#page-736-0)
- $\bullet$ show qos I2-acl
- $\bullet$ [show qos l2-element](#page-738-0)
- $\bullet$ show gos meter
- $\bullet$ show gos policy
- $\bullet$ [show qos port](#page-741-0)
- show gos queue-set  $\bullet$
- [show qos queue-set-assignment](#page-743-0)  $\bullet$
- [show qos statistics](#page-744-0)  $\bullet$
- [show qos system-element](#page-745-0)  $\bullet$
- [show qos traffic-profile](#page-746-0)  $\bullet$
- show gos ubp interface  $\bullet$
- [show qos user-policy](#page-748-0)
- [show quickconfig \(Privileged Executive\)](#page-749-0)
- [show radius](#page-751-0)  $\bullet$
- [show radius-server](#page-755-0)  $\bullet$
- $\bullet$ [show rate-limit](#page-757-0)
- [show rmon alarm](#page-758-0)  $\bullet$
- [show rmon ethernet history](#page-759-0)  $\bullet$
- $\bullet$ [show rmon ethernet packets](#page-760-0)
- $\bullet$ [show rmon ethernet statistics](#page-761-0)
- [show rmon event](#page-762-0)  $\bullet$
- $\bullet$ [show rmon history](#page-763-0)
- $\bullet$ [show rmon stats](#page-764-0)
- $\bullet$ [show route-map \(Privileged Executive\)](#page-765-0)
- [show running-config](#page-767-0)  $\bullet$
- $\bullet$ [show script](#page-769-0)
- $\bullet$ [show serial-console](#page-770-0)
- [show serial-security \(Privileged Executive\)](#page-771-0)  $\bullet$
- [show slpp-guard \(Privileged Executive\)](#page-773-0)
- $\bullet$ [show snmp-server](#page-775-0)
- [show sntp](#page-776-0)
- [show spanning-tree 802dot1d-port-compliance \(Privileged Executive\)](#page-778-0)
- [show spanning-tree bpdu-filtering](#page-780-0)  $\bullet$
- [show spanning-tree config](#page-781-0)  $\bullet$
- [show spanning-tree cost-calc-mode](#page-782-0)  $\bullet$
- [show spanning-tree mode](#page-783-0)  $\bullet$
- [show spanning-tree port](#page-784-0)  $\bullet$
- $\bullet$ [show spanning-tree port-mode](#page-785-0)
- $\bullet$ [show spanning-tree stp](#page-786-0)
- [show spanning-tree vlans](#page-787-0)  $\bullet$
- [show spbm \(Privileged Executive\)](#page-788-0)  $\bullet$
- [show stack auto-unit-replacement](#page-791-0)  $\bullet$
- $\bullet$ [show stack auto-unit-replacement-image](#page-792-0)
- $\bullet$ [show stack forced-mode](#page-793-0)
- $\bullet$ [show stack health](#page-794-0)
- [show stack-info](#page-795-0)  $\bullet$
- [show stack-monitor](#page-796-0)  $\bullet$
- [show stack port-statistics](#page-797-0)  $\bullet$
- [show stack reboot-on-failure](#page-798-0)  $\bullet$
- [show stack retry-count](#page-799-0)  $\bullet$
- [show sys-info](#page-800-0)  $\bullet$
- [show system](#page-801-0)  $\bullet$
- $\bullet$ [show tacacs](#page-802-0)
- [show tdr](#page-803-0)
- [show tech \(Privileged Executive\)](#page-804-0)  $\bullet$
- [show telnet](#page-806-0)  $\bullet$
- [show telnet-access](#page-807-0)  $\bullet$
- [show terminal \(Privileged Executive\)](#page-808-0)  $\bullet$
- [show tftp-server](#page-810-0)  $\bullet$
- [show trace](#page-811-0)  $\bullet$
- [show usb-files](#page-812-0)  $\bullet$
- $\bullet$ [show usb-host-port](#page-813-0)
- [show vlacp](#page-814-0)  $\bullet$
- [show vlan configcontrol](#page-815-0)  $\bullet$
- [show vlan dhcp-relay](#page-816-0)  $\bullet$
- $\bullet$ [show vlan id](#page-817-0)
- $\bullet$ [show vlan igmp](#page-819-0)
- [show vlan interface](#page-820-0)  $\bullet$
- [show vlan ip](#page-821-0)  $\bullet$
- [show vlan i-sid](#page-822-0)  $\bullet$
- [show vlan mgmt](#page-823-0)  $\bullet$
- [show vlan multicast](#page-824-0)  $\bullet$
- [show vlan remote-span](#page-825-0)  $\bullet$
- [show vlan summary](#page-826-0)  $\bullet$
- [show vlan type](#page-827-0)  $\bullet$
- [show vlan voice-vlan](#page-829-0)  $\bullet$
- [show web-server](#page-830-0)
- [shutdown \(Privileged Executive\)](#page-832-0)  $\bullet$
- [stack auto-unit-replacement config](#page-892-0)  $\bullet$
- [stack auto-unit-replacement remove-mac-address](#page-894-0)  $\bullet$
- [stack loopback-test](#page-896-0)  $\bullet$

**T**

- [tdr](#page-907-0)  $\bullet$
- [telnet \(Privileged Executive\)](#page-909-0)  $\bullet$
- [terminal \(Privileged Executive\)](#page-911-0)
- [trace](#page-916-0)
- [traceroute \(Privileged Executive\)](#page-917-0)

**W**

• [write](#page-938-0)

[Home](#page-0-0) | [Command modes](#page-3-0) | [Alphabetical listing](#page-2-0)

## **RIP Router Configuration**

#### **D**

• [default-metric](#page-141-0)

#### **E**

- [end \(RIP Router Configuration\)](#page-172-0)
- [exit \(RIP Router Configuration\)](#page-185-0)  $\bullet$

#### **N**

• [network \(RIP Router Configuration\)](#page-328-0)

#### **T**

• [timers basic](#page-914-0)

[Home](#page-0-0) | [Command modes](#page-3-0) | [Alphabetical listing](#page-2-0)

### **User Executive**

#### **E**

- [enable \(User Executive\)](#page-166-0)  $\bullet$
- $\bullet$ [exit \(User Executive\)](#page-186-0)

#### **H**

• [help \(User Executive\)](#page-191-0)

#### **L**

- $\bullet$ [l2ping \(User Executive\)](#page-286-0)
- [l2traceroute \(User Executive\)](#page-288-0)
- [l2tracetree \(User Executive\)](#page-290-0)  $\bullet$
- [logout \(User Executive\)](#page-314-0)  $\bullet$

#### **P**

• [ping \(User Executive\)](#page-333-0)

#### **R**

• [run \(User Executive\)](#page-411-0)

#### **S**

- [show application \(User Executive\)](#page-427-0)  $\bullet$
- [show arp-table \(User Executive\)](#page-430-0)
- [show arp \(User Executive\)](#page-431-0)
- [show auto-pvid \(User Executive\)](#page-436-0)
- [show boot \(User Executive\)](#page-441-0)
- [show brouter \(User Executive\)](#page-443-0)
- [show cfm \(User Executive\)](#page-445-0)  $\bullet$
- [show cpu-utilization \(User Executive\)](#page-453-0)  $\bullet$
- $\bullet$ [show ecmp \(User Executive\)](#page-456-0)
- [show edm \(User Executive\)](#page-458-0)  $\bullet$
- [show energy-saver interface \(User Executive\)](#page-460-0)  $\bullet$
- [show energy-saver savings \(User Executive\)](#page-463-0)
- [show energy-saver schedule \(User Executive\)](#page-465-0)
- [show energy-saver \(User Executive\)](#page-466-0)
- [show environmental \(User Executive\)](#page-468-0)  $\bullet$
- [show flash \(User Executive\)](#page-470-0)
- [show interfaces \(User Executive\)](#page-473-0)  $\bullet$
- [show ip arp-inspection interface \(User Executive\)](#page-475-0)
- [show ip arp-inspection \(User Executive\)](#page-477-0)
- [show ip arp-proxy \(User Executive\)](#page-479-0)
- [show ip blocking-mode \(User Executive\)](#page-481-0)
- [show ip-blocking \(User Executive\)](#page-483-0)  $\bullet$
- [show ip default-ttl \(User Executive\)](#page-485-0)  $\bullet$
- [show ip dhcp-relay counters \(User Executive\)](#page-489-0)  $\bullet$
- [show ip dhcp-relay fwd-path \(User Executive\)](#page-491-0)  $\bullet$
- [show ip dhcp-relay interface](#page-492-0)  $\bullet$
- [show ip dhcp-snooping binding \(User Executive\)](#page-494-0)  $\bullet$
- [show ip dhcp-snooping external-save \(User Executive\)](#page-496-0)
- [show ip dhcp-snooping interface \(User Executive\)](#page-498-0)
- [show ip dhcp-snooping \(User Executive\)](#page-500-0)
- [show ip dhcp-snooping vlan \(User Executive\)](#page-502-0)  $\bullet$
- [show ip dhcp \(User Executive\)](#page-503-0)
- [show ip directed-broadcast \(User Executive\)](#page-505-0)  $\bullet$
- [show ip dns \(User Executive\)](#page-507-0)  $\bullet$
- [show ip forward-protocol \(User Executive\)](#page-509-0)  $\bullet$
- [show ip ipfix collector \(User Executive\)](#page-520-0)
- [show ip ipfix interface \(User Executive\)](#page-522-0)
- [show ip ipfix slot \(User Executive\)](#page-525-0)  $\bullet$
- $\bullet$ [show ip ipfix table \(User Executive\)](#page-528-0)
- [show ip ipfix \(User Executive\)](#page-530-0)
- [show ip mgmt \(User Executive\)](#page-532-0)  $\bullet$
- [show ip netstat \(User Executive\)](#page-535-0)  $\bullet$
- [show ip num-routes \(User Executive\)](#page-537-0)
- [show ip ospf accept \(User Executive\)](#page-539-0)
- [show ip ospf area-range \(User Executive\)](#page-542-0)
- [show ip ospf area \(User Executive\)](#page-543-0)  $\bullet$
- [show ip ospf ase \(User Executive\)](#page-545-0)
- [show ip ospf authentication \(User Executive\)](#page-547-0)  $\bullet$
- [show ip ospf default-cost \(User Executive\)](#page-549-0)  $\bullet$
- [show ip ospf host-route \(User Executive\)](#page-551-0)  $\bullet$
- [show ip ospf ifstats \(User Executive\)](#page-553-0)
- [show ip ospf int-auth \(User Executive\)](#page-555-0)
- [show ip ospf interface \(User Executive\)](#page-557-0)  $\bullet$
- [show ip ospf int-timers \(User Executive\)](#page-559-0)  $\bullet$
- [show ip ospf lsdb \(User Executive\)](#page-561-0)
- [show ip ospf neighbor \(User Executive\)](#page-563-0)  $\bullet$
- [show ip ospf redistribute \(User Executive\)](#page-566-0)  $\bullet$
- [show ip ospf stats \(User Executive\)](#page-568-0)  $\bullet$
- [show ip ospf timer \(User Executive\)](#page-570-0)
- [show ip ospf \(User Executive\)](#page-571-0)
- [show ip ospf virtual-links \(User Executive\)](#page-573-0)  $\bullet$
- [show ip ospf virtual-neighbors \(User Executive\)](#page-575-0)  $\bullet$
- [show ip prefix-list \(User Executive\)](#page-577-0)
- [show ip rip interface \(User Executive\)](#page-580-0)  $\bullet$
- [show ip rip stats \(User Executive\)](#page-583-0)  $\bullet$
- [show ip rip \(User Executive\)](#page-584-0)
- [show ip route \(User Executive\)](#page-586-0)
- [show ip routing \(User Executive\)](#page-588-0)
- [show ip \(User Executive\)](#page-590-0)  $\bullet$
- [show ipv6 address interface \(User Executive\)](#page-592-0)
- [show ipv6 address \(User Executive\)](#page-594-0)  $\bullet$
- [show ipv6 default-gateway \(User Executive\)](#page-596-0)
- [show ipv6 global \(User Executive\)](#page-598-0)  $\bullet$
- [show ipv6 interface icmpstatistics](#page-599-0)
- [show ipv6 interface statistics](#page-601-0)
- [show ipv6 interface \(User Executive\)](#page-602-0)  $\bullet$
- [show ipv6 neighbor interface](#page-604-0)  $\bullet$
- [show ipv6 neighbor summary](#page-605-0)
- [show ipv6 neighbor type](#page-606-0)  $\bullet$
- [show ipv6 tcp connections \(User Executive\)](#page-608-0)  $\bullet$
- $\bullet$ [show ipv6 tcp listener \(User Executive\)](#page-610-0)
- [show ipv6 tcp \(User Executive\)](#page-612-0)
- [show ipv6 udp \(User Executive\)](#page-614-0)
- [show ip vrrp address \(User Executive\)](#page-617-0)  $\bullet$
- $\bullet$ [show ip vrrp interface \(User Executive\)](#page-619-0)
- [show ip vrrp \(User Executive\)](#page-621-0)
- [show i-sid \(User Executive\)](#page-623-0)  $\bullet$
- [show isis adjacencies \(User Executive\)](#page-625-0)  $\bullet$
- [show isis int-auth \(User Executive\)](#page-627-0)
- [show isis int-ckt-level \(User Executive\)](#page-629-0)
- [show isis int-counters \(User Executive\)](#page-631-0)
- [show isis interface \(User Executive\)](#page-633-0)  $\bullet$
- [show isis int-l1-cntl-pkts \(User Executive\)](#page-635-0)
- [show isis int-timers \(User Executive\)](#page-637-0)
- [show isis lsdb \(User Executive\)](#page-639-0)  $\bullet$
- [show isis manual-area \(User Executive\)](#page-641-0)  $\bullet$
- [show isis net \(User Executive\)](#page-643-0)  $\bullet$
- [show isis spbm i-sid \(User Executive\)](#page-646-0)  $\bullet$
- [show isis spbm multicast-fib \(UserExecutive\)](#page-648-0)  $\bullet$
- [show isis spbm nick-name \(User Executive\)](#page-650-0)  $\bullet$
- [show isis spbm unicast-fib \(User Executive\)](#page-653-0)
- [show isis spbm unicast-tree \(User Executive\)](#page-655-0)
- [show isis spbm \(UserExecutive\)](#page-656-0)  $\bullet$
- [show isis statistics \(UserExecutive\)](#page-658-0)  $\bullet$
- $\bullet$ [show isis system-id \(User Executive\)](#page-660-0)
- [show isis \(User Executive\)](#page-661-0)  $\bullet$
- [show link-state \(User Executive\)](#page-671-0)  $\bullet$
- [show lldp local-sys-data \(User Executive\)](#page-673-0)
- [show lldp med-network-policies \(User Executive\)](#page-675-0)
- [show lldp mgmt-sys-data \(User Executive\)](#page-677-0)
- show Ildp neighbor-mgmt-addr (User Executive)  $\bullet$
- [show lldp neighbor \(User Executive\)](#page-681-0)  $\bullet$
- [show lldp pdu-tlv-size \(User Executive\)](#page-683-0)  $\bullet$
- [show lldp port \(User Executive\)](#page-685-0)  $\bullet$
- [show lldp rx-stats \(User Executive\)](#page-687-0)  $\bullet$
- [show lldp stats \(User Executive\)](#page-689-0)
- [show lldp tx-stats \(User Executive\)](#page-691-0)
- [show lldp tx-tlv \(User Executive\)](#page-693-0)  $\bullet$
- show Ildp vendor-specific (User Executive)  $\bullet$
- [show memory-utilization \(User Executive\)](#page-707-0)
- [show ntp \(User Executive\)](#page-711-0)  $\bullet$
- [show nvram \(User Executive\)](#page-713-0)  $\bullet$
- [show password \(User Executive\)](#page-715-0)  $\bullet$
- [show quickconfig \(User Executive\)](#page-750-0)
- [show radius accounting](#page-752-0)
- [show radius dynamic-server](#page-753-0)  $\bullet$
- [show radius reachability](#page-754-0)  $\bullet$
- $\bullet$ [show radius use-management-ip](#page-756-0)
- [show route-map \(User Executive\)](#page-766-0)  $\bullet$
- [show serial-security \(User Executive\)](#page-772-0)  $\bullet$
- [show slpp-guard \(User Executive\)](#page-774-0)  $\bullet$
- [show spanning-tree](#page-777-0)
- [show spanning-tree 802dot1d-port-compliance \(User Executive\)](#page-779-0)
- [show spbm \(User Executive\)](#page-789-0)  $\bullet$
- $\bullet$ [show stack](#page-790-0)
- [show tech \(User Executive\)](#page-805-0)
- [show terminal \(User Executive\)](#page-809-0)

#### **T**

- [telnet \(User Executive\)](#page-910-0)
- [terminal \(User Executive\)](#page-912-0)
- [traceroute \(User Executive\)](#page-918-0)

[Home](#page-0-0) | [Command modes](#page-3-0) | [Alphabetical listing](#page-2-0)

## **VLAN Interface Configuration**

**E**

- [end \(VLAN Interface Configuration\)](#page-173-0)
- $\bullet$ [exit \(VLAN Interface Configuration\)](#page-187-0)

**I**

- [igmp last-member-query-interval](#page-194-0)  $\bullet$
- [igmp query-interval](#page-195-0)  $\bullet$
- [igmp query-max-response](#page-196-0)  $\bullet$
- [igmp send-query](#page-197-0)
- [ip address \(VLAN Interface Configuration\)](#page-201-0)  $\bullet$
- [ip arp-proxy](#page-204-0)  $\bullet$
- [ip dhcp-relay \(VLAN Interface Configuration\)](#page-211-0)
- [ip forward-protocol udp \(VLAN Interface Configuration\)](#page-220-0)
- [ip igmp mrouter](#page-223-0)
- [ip igmp proxy](#page-224-0)  $\bullet$
- [ip igmp robust-value](#page-225-0)
- [ip igmp router-alert](#page-226-0)
- [ip igmp snooping](#page-227-0)
- [ip igmp version](#page-228-0)
- [ip igmp \(VLAN Interface Configuration\)](#page-229-0)
- [ip opsf authentication-key \(VLAN Interface Configuration\)](#page-241-0)
- [ip ospf area \(VLAN Interface Configuration\)](#page-244-0)  $\bullet$
- [ip ospf authentication-type \(VLAN Interface Configuration\)](#page-246-0)  $\bullet$
- [ip ospf message-digest-key \(VLAN Interface Configuration\)](#page-250-0)
- [ip ospf \(VLAN Interface Configuration\)](#page-252-0)  $\bullet$
- [ip rip \(VLAN Interface Configuration\)](#page-257-0)  $\bullet$
- [ip routing \(VLAN Interface Configuration\)](#page-261-0)  $\bullet$
- [ipv6 interface](#page-265-0)
- [ip vrrp](#page-269-0)
- [ip vrrp address](#page-270-0)  $\bullet$
- [ip vrrp critical-ip-addr](#page-271-0)
- [ip vrrp critical-ip enable](#page-272-0)
- [ip vrrp fast-adv-int](#page-273-0)
- [ip vrrp holddown-timer](#page-274-0)
- [ip vrrp priority](#page-275-0)

[Home](#page-0-0) | [Command modes](#page-3-0) | [Alphabetical listing](#page-2-0)

## **VRRP Router Configuration**

**E**

- [end \(VRRP Router Configuration\)](#page-174-0)
- [exit \(VRRP Router Configuration\)](#page-188-0)  $\bullet$

**P**

[ping-virtual-address](#page-334-0)

<span id="page-58-0"></span>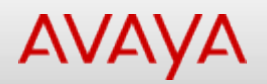

[Home](#page-0-0) | [Command modes](#page-3-0) | [Alphabetical listing](#page-2-0)

### **accept adv-rtr**

Configures the OSPF accept-advertisements router policy.

#### **Syntax**

- accept adv-rtr <router\_ip\_address> [enable] [metric-type {any | type1 | type2}] [routepolicy <rmap\_name>]
- no accept adv-rtr <router\_ip\_address> [enable] [metric-type {any | type1 | type2}] [routepolicy <rmap\_name>]
- default accept adv-rtr <router\_ip\_address> [enable] [metric-type {any | type1 | type2}] [route-policy <rmap\_name>]

#### **Default**

None

#### **Command mode**

OSPF Router Configuration

#### **Command parameters**

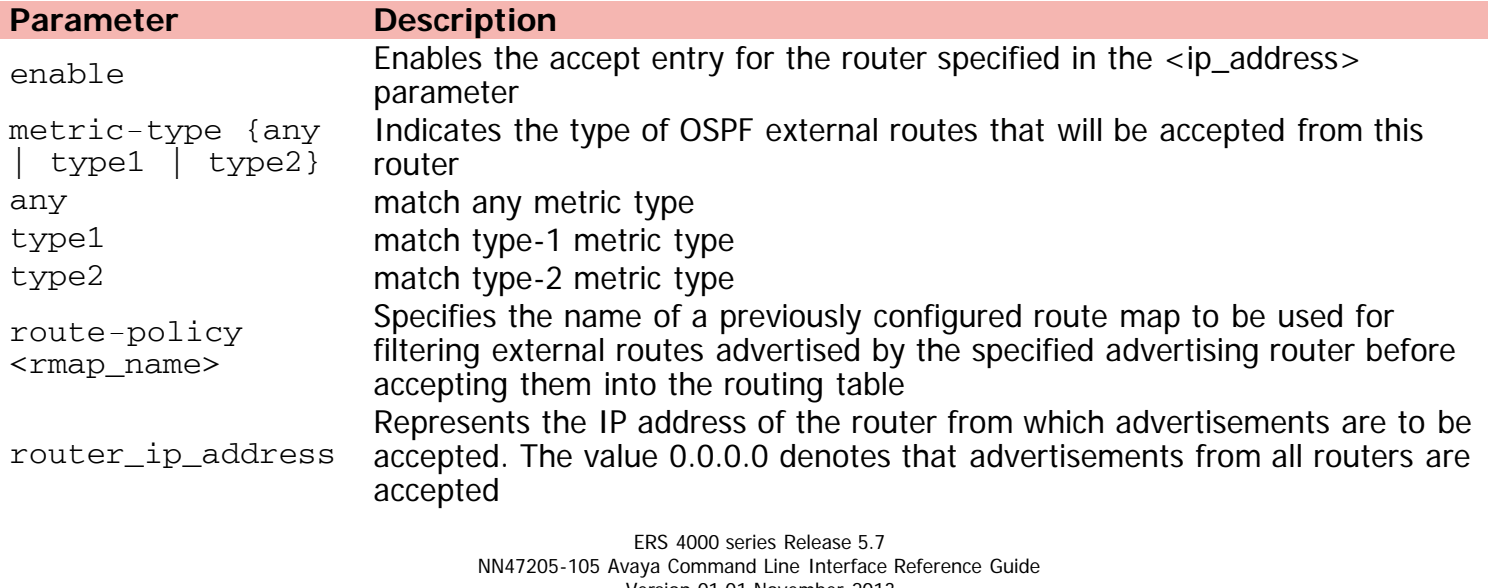

Version 01.01 November 2013 ©Avaya Inc. 2013 All Rights Reserved. [Avaya.com/support](http://www.avaya.com/support)

<span id="page-59-0"></span>[Home](#page-0-0) | [Command modes](#page-3-0) | [Alphabetical listing](#page-2-0)

### **adac call-server-port**

Sets call server port(s) range.

#### **Syntax**

- adac call-server-port <LINE>
- no adac call-server-port
- default adac call-server-port

#### **Default**

None

#### **Command mode**

Global Configuration

#### **Command parameters**

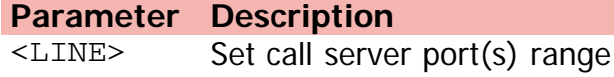

[Home](#page-0-0) | [Command modes](#page-3-0) | [Alphabetical listing](#page-2-0)

### **adac detection**

Enables detection mechanisms on ports.

#### **Syntax**

- adac detection [port <LINE>] {[mac][lldp]}
- no adac detection [port <LINE>] {[mac][lldp]}
- default adac detection [port <LINE>] {[mac][lldp]}

#### **Default**

None

#### **Command mode**

Ethernet Interface Configuration

#### **Command parameters**

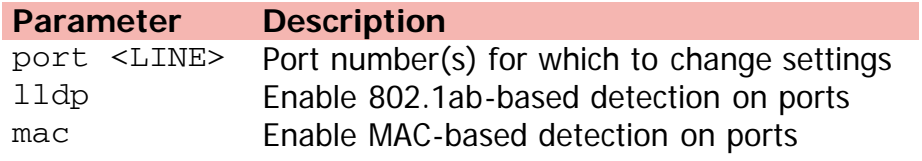

<span id="page-61-0"></span>[Home](#page-0-0) | [Command modes](#page-3-0) | [Alphabetical listing](#page-2-0)

### **adac enable**

Enables adac on the port or ports listed.

#### **Syntax**

- adac enable [op-mode {tagged-frames | untagged-frames-advanced | untagged-frames-basic}] [voice-vlan <1-4094>] [uplink-port {<LINE> | spbm}] [call-server-port <LINE>]
- no adac enable [voice-vlan] [uplink-port] [call-server-port]
- default adac enable [voice-vlan] [uplink-port] [call-server-port]

#### **Default**

None

#### **Command mode**

Global Configuration

#### **Command parameters**

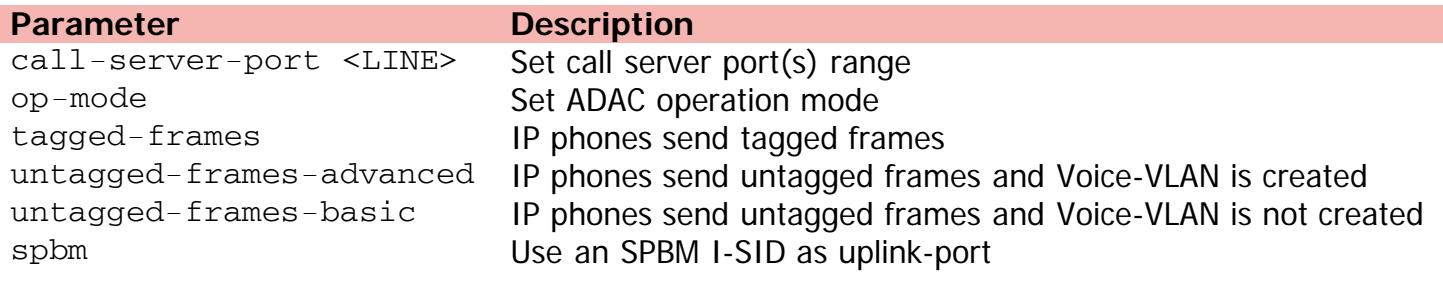

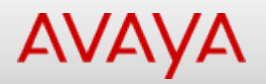

[Home](#page-0-0) | [Command modes](#page-3-0) | [Alphabetical listing](#page-2-0)

### **adac (Ethernet Interface Configuration)**

Modifies ADAC port settings.

#### **Syntax**

- adac [port <LINE>] {[enable] [tagged-frames-pvid (<1-4094>| no-change)] [tagged-framestagging (tag-all|tag-pvid-only|untag-pvid-only|no-change)]}
- no adac [enable] [port <LINE> enable]
- default adac [enable] [port <LINE> tagged-frames-pvid enable] [port <LINE> tagged-framestagging enable]

#### **Default**

None

#### **Command mode**

Ethernet Interface Configuration

#### **Command parameters**

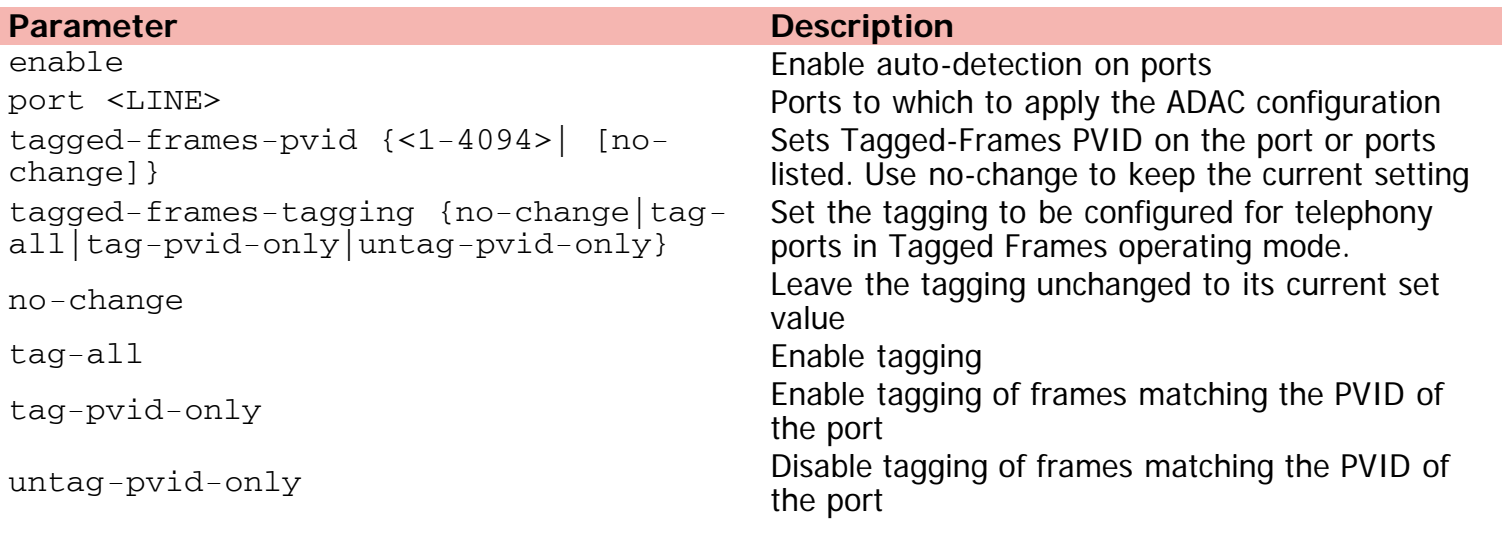

<span id="page-63-0"></span>[Home](#page-0-0) | [Command modes](#page-3-0) | [Alphabetical listing](#page-2-0)

### **adac mac-range-table**

Adds new supported MAC address range.

#### **Syntax**

- adac mac-range-table low-end <H.H.H> high-end <H.H.H>
- no adac mac-range-table low-end <H.H.H> high-end <H.H.H>
- default adac mac-range-table

#### **Default**

None

#### **Command mode**

Global Configuration

#### **Command parameters**

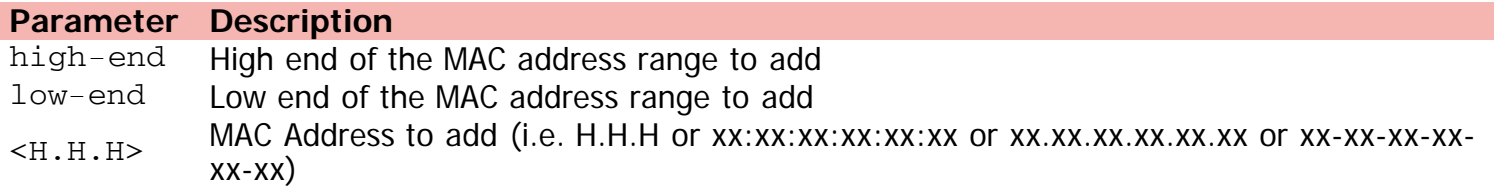

<span id="page-64-0"></span>[Home](#page-0-0) | [Command modes](#page-3-0) | [Alphabetical listing](#page-2-0)

### **adac op-mode**

Sets ADAC operation mode.

#### **Syntax**

- adac op-mode {tagged-frames | untagged-frames-advanced | untagged-frames-basic} [voice-vlan <1-4094>] [uplink-port {<LINE> | spbm}] [call-server-port <LINE>]
- default adac op-mode [voice-vlan] [uplink-port] [call-server-port]

#### **Default**

None

#### **Command mode**

Global Configuration

#### **Command parameters**

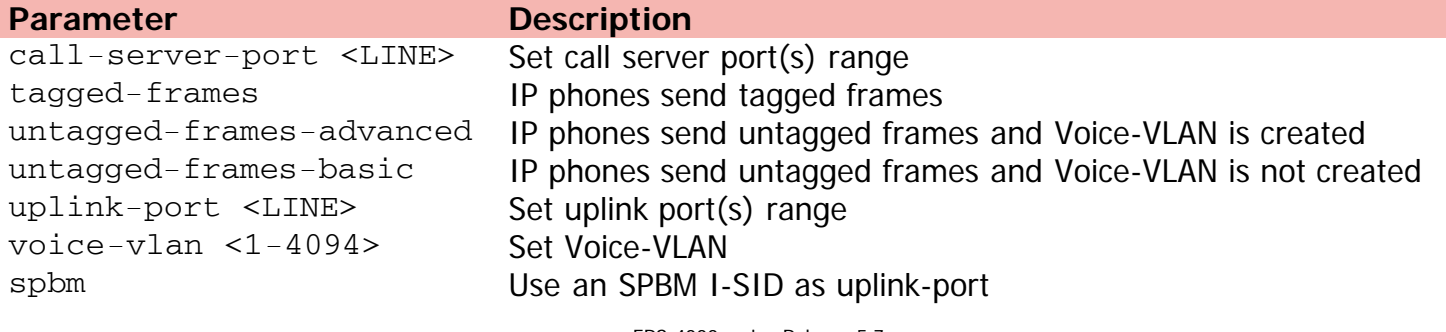

<span id="page-65-0"></span>[Home](#page-0-0) | [Command modes](#page-3-0) | [Alphabetical listing](#page-2-0)

### **adac uplink-port**

Sets uplink port(s) range.

#### **Syntax**

- adac uplink-port {<LINE> | spbm} [call-server-port <LINE>]
- no adac uplink-port [call-server-port]
- default adac uplink-port [call-server-port]

#### **Default**

None

#### **Command mode**

Global Configuration

#### **Command parameters**

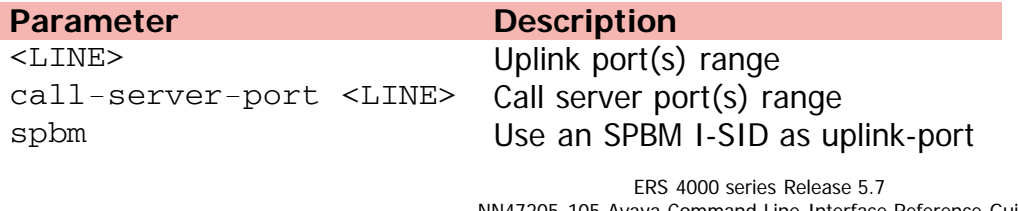

<span id="page-66-0"></span>[Home](#page-0-0) | [Command modes](#page-3-0) | [Alphabetical listing](#page-2-0)

### **adac voice-vlan**

Sets Voice-VLAN ID.

#### **Syntax**

- adac voice-vlan <1-4094> [uplink-port {<LINE> | spbm}] call-server-port <LINE>
- no adac voice-vlan [uplink-port] call-server-port
- default adac voice-vlan [uplink-port] call-server-port

### **Default**

None

#### **Command mode**

Global Configuration

#### **Command parameters**

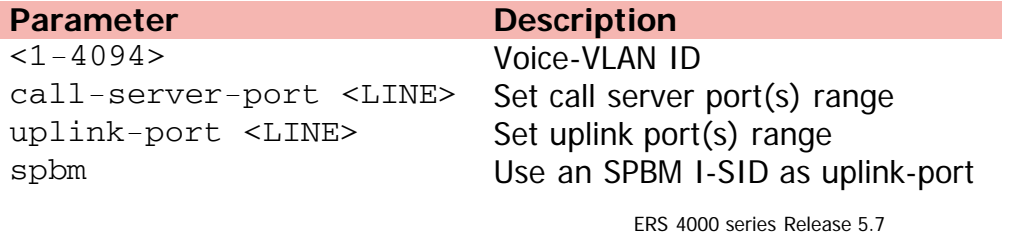

<span id="page-67-0"></span>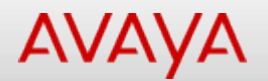

[Home](#page-0-0) | [Command modes](#page-3-0) | [Alphabetical listing](#page-2-0)

#### **area**

Configures area.

#### **Syntax**

- area <area-id> [default-cost {0-16777215}] [import {external | noexternal | nssa}] [importsummaries {enable}] [range {ip\_addr/subnet\_mask} {nssa-extlink {advertise-metric <0-65535> | advertise-mode {no-summarize | summarize | suppress} } | summary-link {advertise-metric <0-65535> | advertise-mode {no-summarize | summarize | suppress} }]
- no area <area-id> [default-cost {0-16777215}] [import {external | noexternal | nssa}] [import-summaries {enable}] [range {ip\_addr/subnet\_mask} {nssa-extlink {advertise-metric <0-65535> | advertise-mode {no-summarize | summarize | suppress} } | summary-link {advertise-metric <0-65535> | advertise-mode {no-summarize | summarize | suppress} }]
- default area <area-id> [default-cost {0-16777215}] [import {external | noexternal | nssa}] [import-summaries {enable}] [range {ip\_addr/subnet\_mask} {nssa-extlink {advertise-metric <0-65535> | advertise-mode {no-summarize | summarize | suppress} } | summary-link {advertise-metric <0-65535> | advertise-mode {no-summarize | summarize | suppress} }]

#### **Default**

None

#### **Command mode**

OSPF Router Configuration

#### **Command parameters**

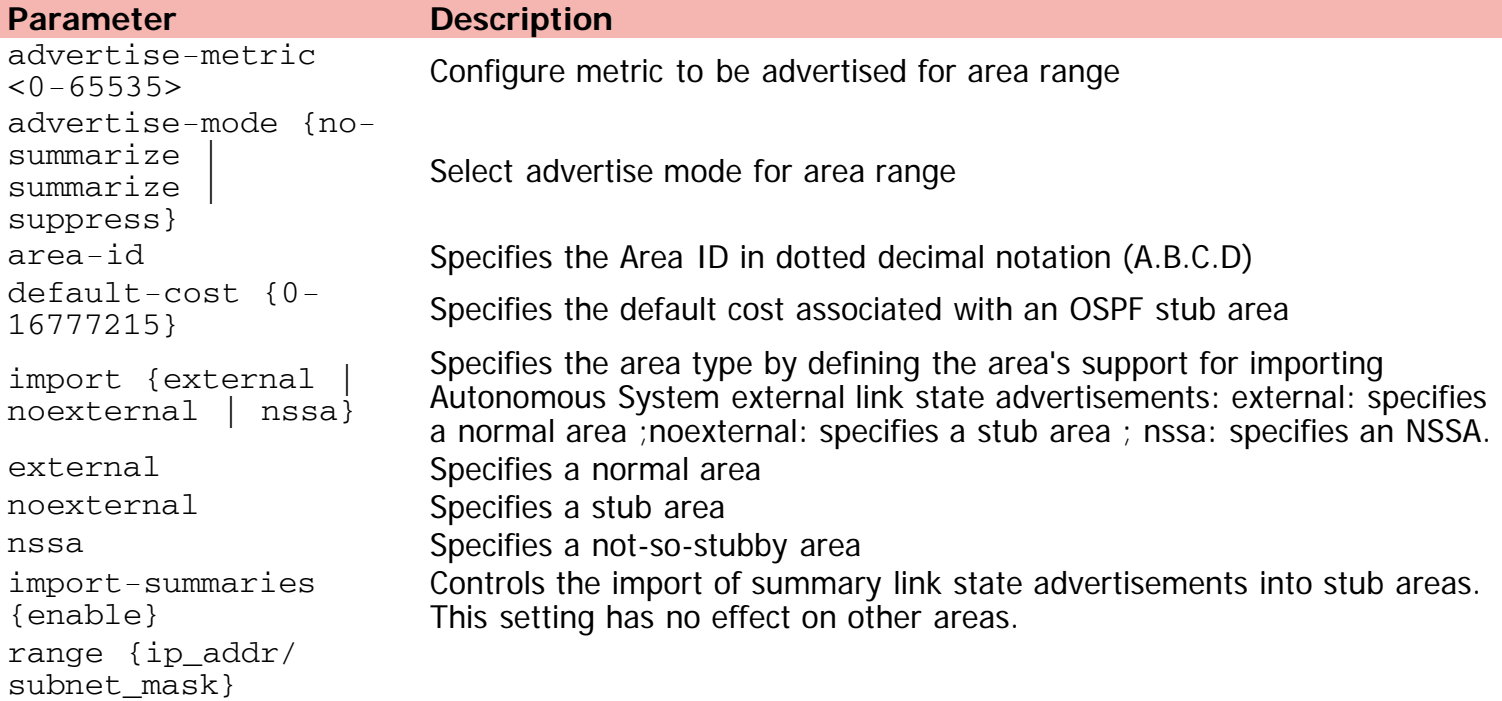

Specifies range parameters for the OSPF area

[{nssa-entlink | summary-link}]

nssa-extlink Not-so-stubby area link summary (Type 7) summary-link Aggregated summary (Type 3)

<span id="page-69-0"></span>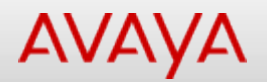

[Home](#page-0-0) | [Command modes](#page-3-0) | [Alphabetical listing](#page-2-0)

### **area virtual-link**

Creates a virtual link.

#### **Syntax**

- area virtual-link <area-id> <nghbr-router-id> {[authentication-key <WORD>] [authenticationtype {none| simple|message-digest}] [primary-md5-key <1-255>] [dead-interval <1- 2147483647>] [hello-interval <1-65535>] [retransmit-interval <1-3600>] [transit-delay <1- 3600>]
- no area virtual-link <area-id> <nghbr-router-id> {[authentication-key <WORD>] [authentication-type {none| simple|message-digest}] [primary-md5-key <1-255>] [deadinterval <1-2147483647>] [hello-interval <1-65535>] [retransmit-interval <1-3600>] [transit-delay <1-3600>]
- default area virtual-link <area-id> <nghbr-router-id> {[authentication-key <WORD>] [authentication-type {none| simple|message-digest}] [primary-md5-key <1-255>] [deadinterval <1-2147483647>] [hello-interval <1-65535>] [retransmit-interval <1-3600>] [transit-delay <1-3600>]

#### **Default**

None

#### **Command mode**

OSPF Router Configuration

#### **Command parameters**

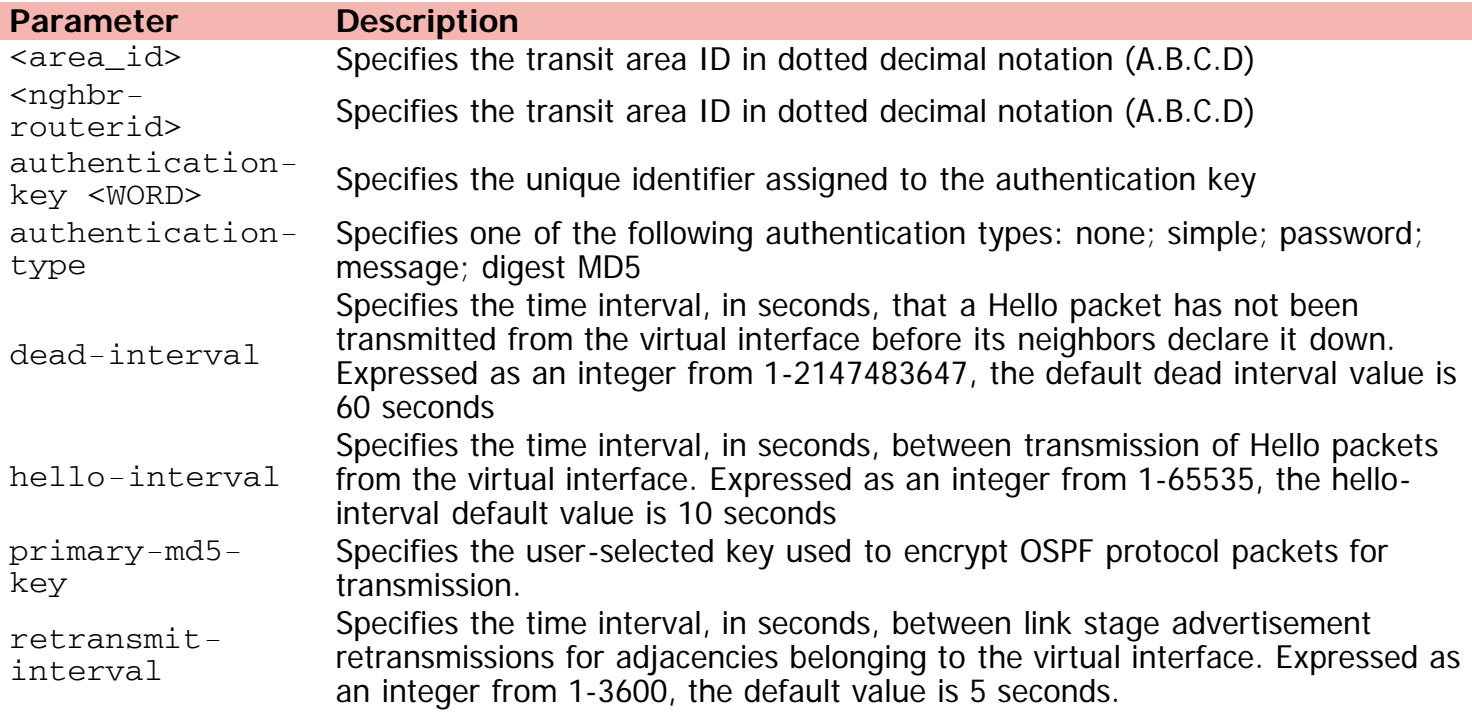

Specifies the estimated number of seconds required to transmit a link state update packet over the virtual interface. Expressed as an integer from 1-3600, the default value is 1 second.

<span id="page-71-0"></span>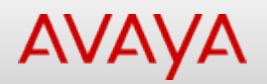

[Home](#page-0-0) | [Command modes](#page-3-0) | [Alphabetical listing](#page-2-0)

### **area virtual-link message-digest-key**

Creates a virtual interface message digest key.

#### **Syntax**

- area virtual-link message-digest-key <area\_id> <neighbor\_id> <1-255> md5-key <WORD>
- no area virtual-link message-digest-key <area\_id> <neighbor\_id> <1-255> md5-key <WORD>
- default area virtual-link message-digest-key <area\_id> <neighbor\_id> <1-255> md5-key <WORD>

#### **Default**

None

#### **Command mode**

OSPF Router Configuration

#### **Command parameters**

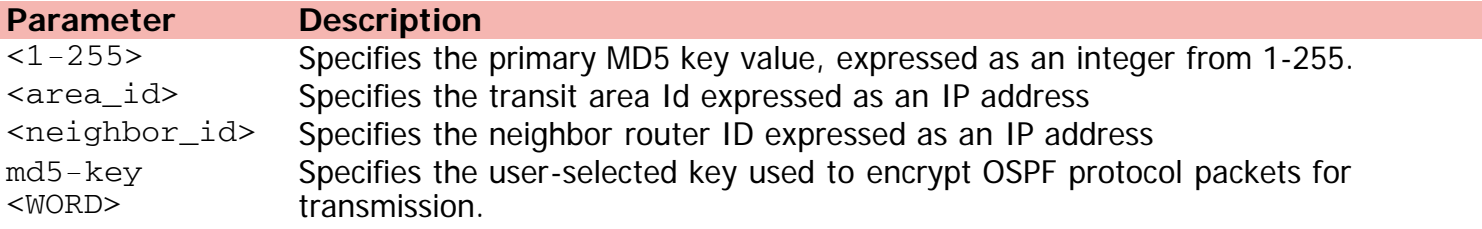
[Home](#page-0-0) | [Command modes](#page-3-0) | [Alphabetical listing](#page-2-0)

# **arp**

Configures a static ARP entry.

## **Syntax**

- arp {<A.B.C.D> <H.H.H> <WORD> id <1-4094> | timeout <5-360>}
- no arp {A.B.C.D}
- default arp timeout

## **Default**

None

#### **Command mode**

Global Configuration

## **Command parameters**

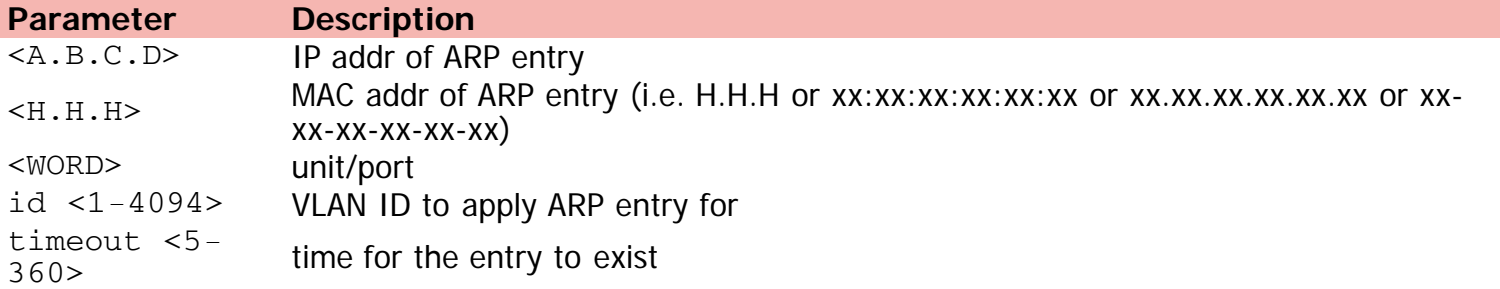

[Home](#page-0-0) | [Command modes](#page-3-0) | [Alphabetical listing](#page-2-0)

# **as-boundary-router**

Configures a router as an ASBR.

## **Syntax**

- as-boundary-router enable
- no as-boundary-router enable
- default as-boundary-router enable

## **Default**

Disabled

### **Command mode**

OSPF Router Configuration

## **Command parameters**

**Parameter Description** enable Disable ASBR on the switch

[Home](#page-0-0) | [Command modes](#page-3-0) | [Alphabetical listing](#page-2-0)

# **asset-id**

Configures the Asset-ID.

## **Syntax**

- asset-id {stack <WORD> | unit <1-8> <WORD>| <WORD>}
- no asset-id {stack | unit <1-8>}
- default asset-id {stack | unit <1-8>}

# **Default**

None

## **Command mode**

Global Configuration

## **Command parameters**

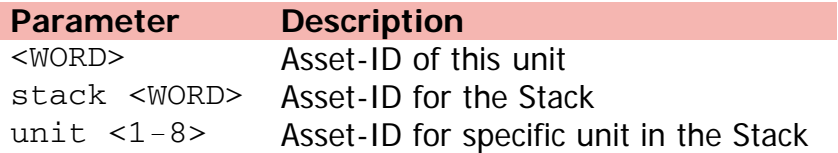

[Home](#page-0-0) | [Command modes](#page-3-0) | [Alphabetical listing](#page-2-0)

# **audit**

Configures audit settings.

## **Syntax**

- audit log {noerase enable | save}
- no audit log
- default audit log

## **Default**

None

## **Command mode**

Global Configuration

# **Command parameters**

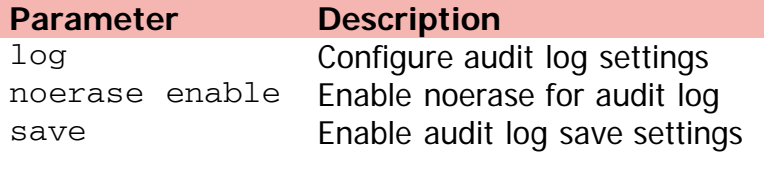

[Home](#page-0-0) | [Command modes](#page-3-0) | [Alphabetical listing](#page-2-0)

# **audit log**

Configures audit settings.

## **Syntax**

audit log noerase enable

# **Default**

None

### **Command mode**

Privileged Executive

# **Command parameters**

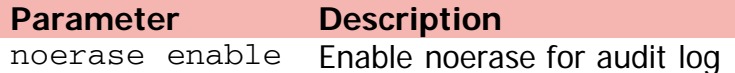

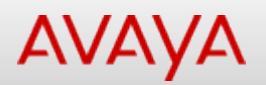

# **auto-negotiation-advertisements**

Configures auto-negotiation advertisement settings.

# **Syntax**

- auto-negotiation-advertisements {[10-full] [10-half] [100-full] [100-half] [1000-full] [asymm-pause-frame] [pause-frame]}
- no auto-negotiation-advertisements [port <LINE>]
- default auto-negotiation-advertisements [port <LINE>]

# **Default**

None

### **Command mode**

Ethernet Interface Configuration

#### **Command parameters**

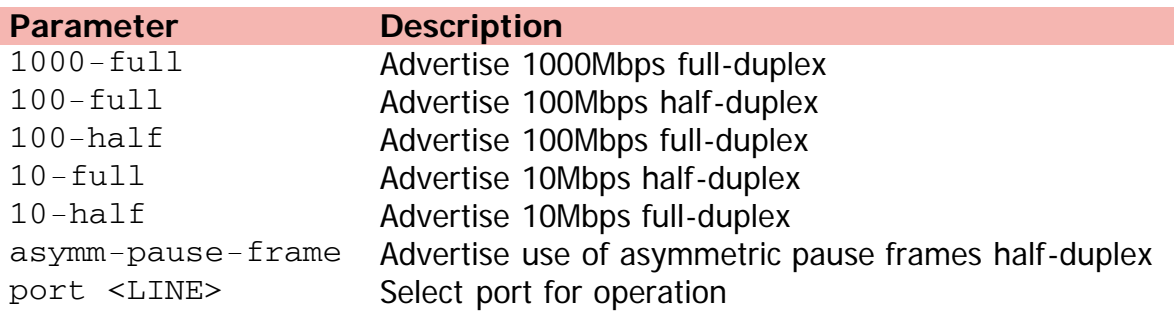

[Home](#page-0-0) | [Command modes](#page-3-0) | [Alphabetical listing](#page-2-0)

# **auto-pvid**

Enables Auto-PVID (for all ports).

## **Syntax**

- auto-pvid
- no auto-pvid

## **Default**

None

## **Command mode**

Global Configuration

[Home](#page-0-0) | [Command modes](#page-3-0) | [Alphabetical listing](#page-2-0)

# **autosave**

Changes autosave settings.

## **Syntax**

- autosave enable
- no autosave enable
- default autosave enable

# **Default**

None

## **Command mode**

Global Configuration

# **Command parameters**

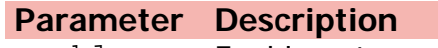

enable Enable autosave

[Home](#page-0-0) | [Command modes](#page-3-0) | [Alphabetical listing](#page-2-0)

# **autotopology**

Enables the autotopology protocol.

## **Syntax**

- autotopology
- no autotopology
- default autotopology

# **Default**

None

# **Command mode**

Global Configuration

[Home](#page-0-0) | [Command modes](#page-3-0) | [Alphabetical listing](#page-2-0)

# **auto-vlink**

Enables global automatic Virtual Link creation.

## **Syntax**

- auto-vlink
- no auto-vlink
- default auto-vlink

# **Default**

None

# **Command mode**

OSPF Router Configuration

[Home](#page-0-0) | [Command modes](#page-3-0) | [Alphabetical listing](#page-2-0)

# **banner**

Sets custom banner info.

# **Syntax**

- banner {<1-19> <LINE> | custom | disabled | static}
- no banner

### **Default**

None

### **Command mode**

Global Configuration

# **Command parameters**

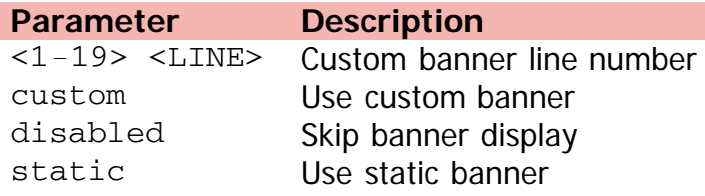

[Home](#page-0-0) | [Command modes](#page-3-0) | [Alphabetical listing](#page-2-0)

# **blink-leds**

Blinks the LEDs on the display panel to identify the unit.

# **Syntax**

 $\bullet$  blink-leds [unit <1-8>] { time <1-10> | off}

# **Default**

None

### **Command mode**

Privileged Executive

# **Command parameters**

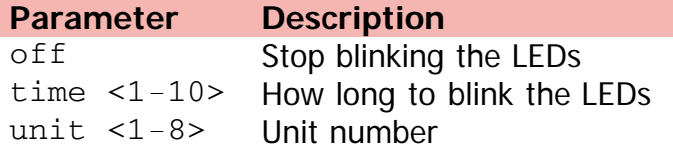

[Home](#page-0-0) | [Command modes](#page-3-0) | [Alphabetical listing](#page-2-0)

# **boot**

Resets the switch/stack.

## **Syntax**

boot {default unit <1-8> | partial-default | unit <1-8>}

# **Default**

None

### **Command mode**

Privileged Executive

# **Command parameters**

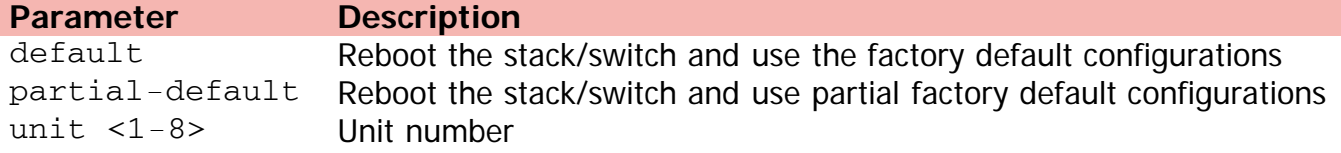

[Home](#page-0-0) | [Command modes](#page-3-0) | [Alphabetical listing](#page-2-0)

# **brouter**

Configures brouter ports.

## **Syntax**

- brouter [port <LINE>] vlan <1-4094> subnet <ip\_address/mask> [routing enable]
- no brouter [port <LINE>] [routing enable]

#### **Default**

None

#### **Command mode**

Ethernet Interface Configuration

# **Command parameters**

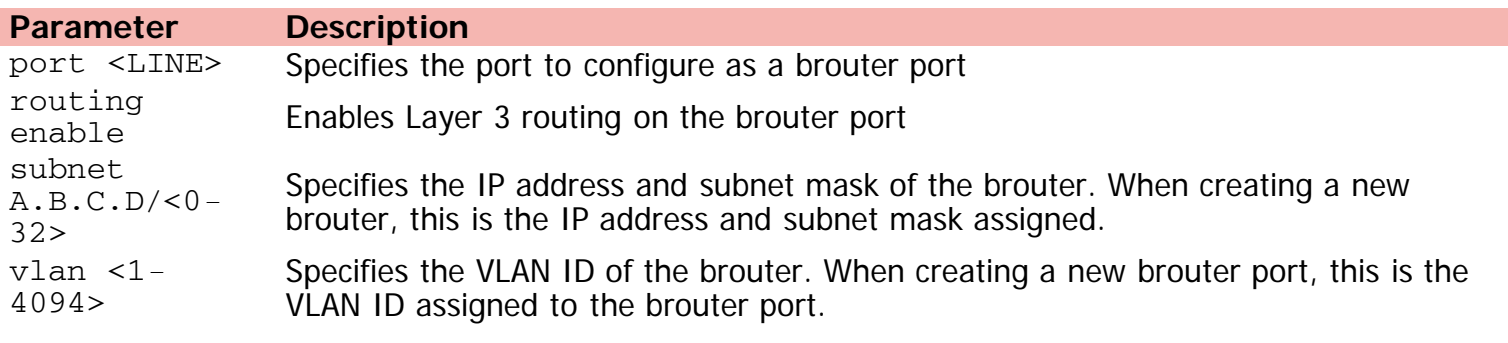

[Home](#page-0-0) | [Command modes](#page-3-0) | [Alphabetical listing](#page-2-0)

# **cfm**

Configures CFM.

# **Syntax**

- cfm {[ethertype <0x0-0xFFFF>] | [spbm [enable] [level <0-7>] mepid <1-8191>]}
- no cfm spbm enable
- default cfm ethertype
- default cfm spbm [enable] [level] [mepid]

# **Default**

None

# **Command mode**

Global Configuration

# **Command parameters**

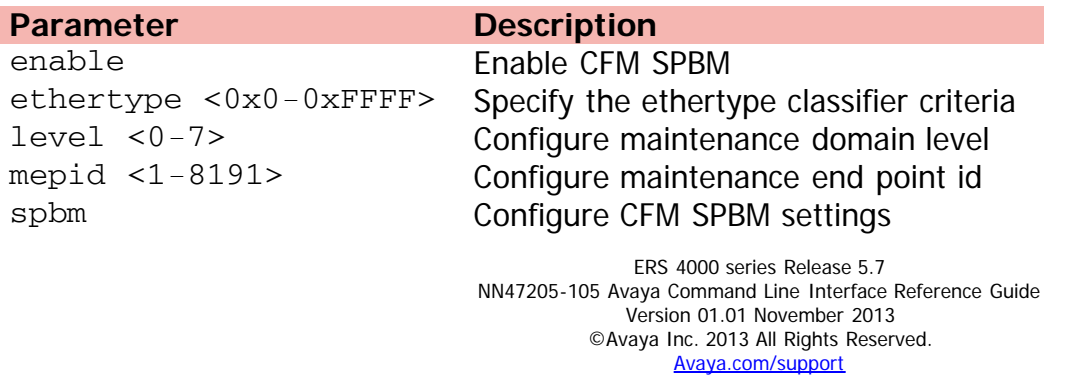

[Home](#page-0-0) | [Command modes](#page-3-0) | [Alphabetical listing](#page-2-0)

# **clear arp-cache**

Clears the Layer 3 ARP cache.

## **Syntax**

clear arp-cache

### **Default**

None

### **Command mode**

Privileged Executive

# Command: clear arp-cache (Ethernet Interface Configuration)

[Home](#page-0-0) | [Command modes](#page-3-0) | [Alphabetical listing](#page-2-0)

# **clear arp-cache (Ethernet Interface Configuration)**

Clears the Layer 3 ARP cache.

## **Syntax**

clear arp-cache

## **Default**

None

## **Command mode**

Ethernet Interface Configuration

[Home](#page-0-0) | [Command modes](#page-3-0) | [Alphabetical listing](#page-2-0)

# **clear audit log**

Clears audit log.

## **Syntax**

clear audit log

### **Default**

None

### **Command mode**

Privileged Executive

[Home](#page-0-0) | [Command modes](#page-3-0) | [Alphabetical listing](#page-2-0)

# **clear eapol**

Clears authenticated clients.

## **Syntax**

clear eapol non-eap [<LINE>] address <H.H.H>

# **Default**

None

### **Command mode**

Privileged Executive

# **Command parameters**

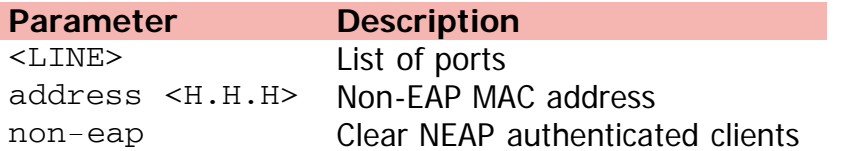

[Home](#page-0-0) | [Command modes](#page-3-0) | [Alphabetical listing](#page-2-0)

# **clear eapol non-eap (Ethernet Interface Configuration)**

Clears NEAP authenticated clients.

## **Syntax**

clear eapol non-eap [<LINE>] address <H.H.H>

## **Default**

None

### **Command mode**

Ethernet Interface Configuration

### **Command parameters**

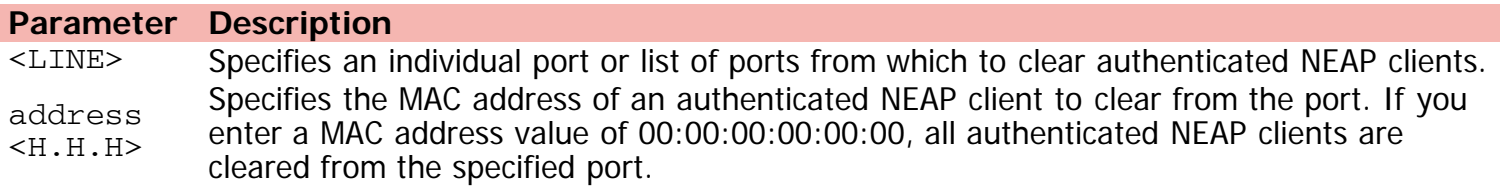

# Command: clear ip-blocking (Ethernet Interface Configuration)

[Home](#page-0-0) | [Command modes](#page-3-0) | [Alphabetical listing](#page-2-0)

# **clear ip-blocking (Ethernet Interface Configuration)**

Clears the Layer 3 IP blocking state.

## **Syntax**

clear ip-blocking

# **Default**

None

# **Command mode**

Ethernet Interface Configuration

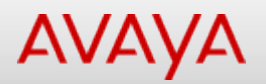

# **clear ip dhcp-snooping**

Clears DHCP snooping data.

## **Syntax**

clear ip dhcp-snooping binding {dynamic | static}

### **Default**

None

#### **Command mode**

Privileged Executive

# **Command parameters**

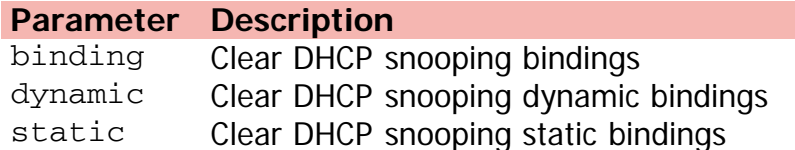

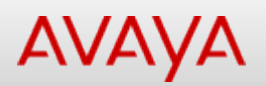

# **clear ip dhcp-snooping binding (Ethernet Interface Configuration)**

Clears DHCP snooping bindings.

# **Syntax**

clear ip dhcp-snooping binding {dynamic|static}

# **Default**

None

## **Command mode**

Ethernet Interface Configuration

## **Command parameters**

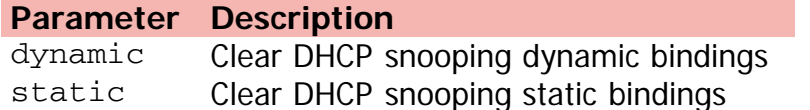

[Home](#page-0-0) | [Command modes](#page-3-0) | [Alphabetical listing](#page-2-0)

# **clear ip forward-protocol**

Clears broadcast protocols counters.

### **Syntax**

clear ip forward-protocol udp counters <LINE>

# **Default**

None

### **Command mode**

Privileged Executive

# **Command parameters**

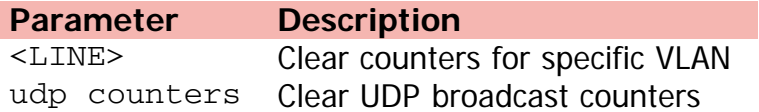

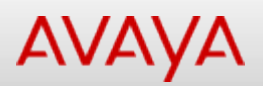

# **clear ip forward-protocol udp counters (Ethernet Interface Configuration)**

Clears UDP broadcast counters.

### **Syntax**

clear ip forward-protocol udp counters <LINE>

#### **Default**

None

#### **Command mode**

Ethernet Interface Configuration

### **Command parameters**

**Parameter Description** <LINE> Clear counters for specific VLAN

[Home](#page-0-0) | [Command modes](#page-3-0) | [Alphabetical listing](#page-2-0)

# **clear ip igmp**

Clears IGMP data.

## **Syntax**

clear ip igmp profile stats <1-65535>

# **Default**

None

### **Command mode**

Privileged Executive

# **Command parameters**

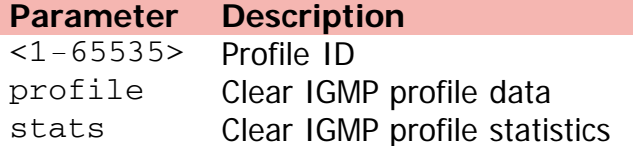

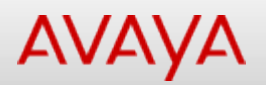

# **clear ip igmp profile stats (Ethernet Interface Configuration)**

Clears IGMP profile statistics.

### **Syntax**

clear ip igmp profile stats <1-65535>

# **Default**

None

### **Command mode**

Ethernet Interface Configuration

### **Command parameters**

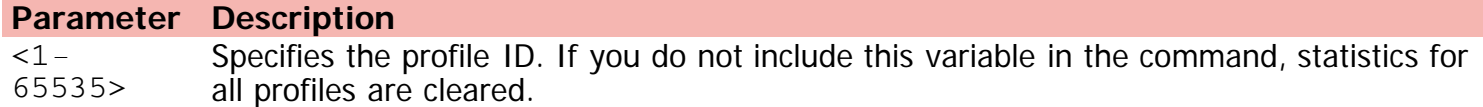

[Home](#page-0-0) | [Command modes](#page-3-0) | [Alphabetical listing](#page-2-0)

# **clear ip ospf**

Clears OSPF-related data.

## **Syntax**

clear ip ospf counters <1-4094>

# **Default**

None

## **Command mode**

Privileged Executive

# **Command parameters**

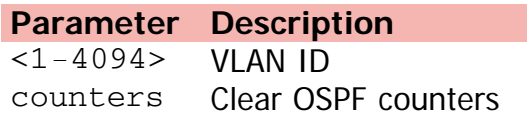

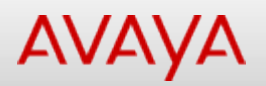

# **clear ip ospf counters (Ethernet Interface Configuration)**

Clears OSPF statistics counters.

## **Syntax**

clear ip ospf counters <1-4094>

# **Default**

None

### **Command mode**

Ethernet Interface Configuration

### **Command parameters**

**Parameter Description** <1-4094> Specifies the VLAN ID. Range is 1-4094. If no VLAN is specified, the command clears OSPF global counters.

[Home](#page-0-0) | [Command modes](#page-3-0) | [Alphabetical listing](#page-2-0)

# **clear ipv6 neighbor-cache (Ethernet Interface Configuration)**

Clears the IPv6 neighbor-cache.

### **Syntax**

clear ipv6 neighbor-cache

### **Default**

None

### **Command mode**

Ethernet Interface Configuration

[Home](#page-0-0) | [Command modes](#page-3-0) | [Alphabetical listing](#page-2-0)

# **clear ip verify**

Clears IP Source Guard statistics.

## **Syntax**

clear ip verify source statistics interface [ethernet] <WORD>

## **Default**

None

### **Command mode**

Privileged Executive

# **Command parameters**

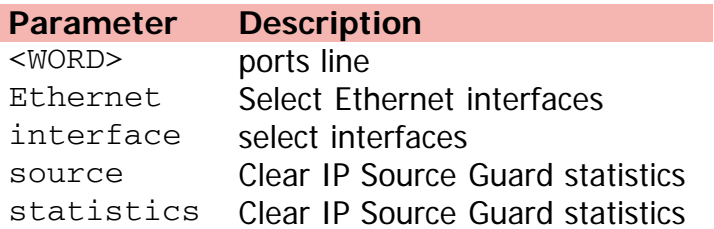

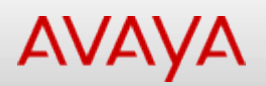

# **clear ip verify source statistics (Ethernet Interface Configuration)**

Clears IP Source Guard statistics.

### **Syntax**

clear ip verify source statistics interface [ethernet] <WORD>

## **Default**

None

#### **Command mode**

Ethernet Interface Configuration

#### **Command parameters**

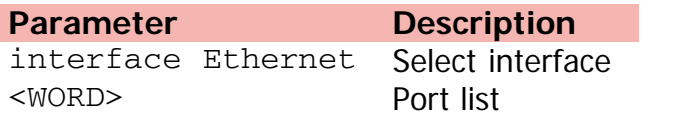

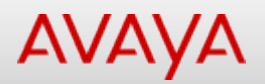

# **clear isis lsdb (Ethernet Interface Configuration)**

Clears LSP database and restarts the state machine.

## **Syntax**

clear isis lsdb

### **Default**

None

### **Command mode**

Ethernet Interface Configuration

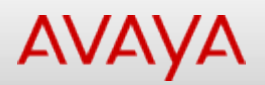

# **clear isis stats (Ethernet Interface Configuration)**

Clears ISIS statistics.

#### **Syntax**

clear isis stats {error-counters | packet-counters}

## **Default**

None

#### **Command mode**

Ethernet Interface Configuration

#### **Command parameters**

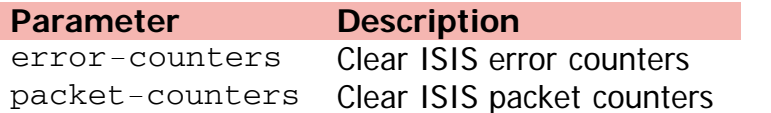

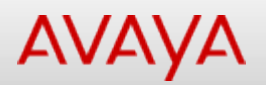

# **clear license (Ethernet Interface Configuration)**

Clears licenses.

#### **Syntax**

clear license {<1-10>|all}

### **Default**

None

#### **Command mode**

Ethernet Interface Configuration

#### **Command parameters**

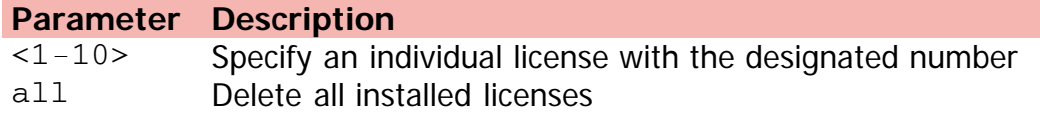

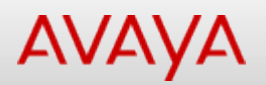

# **clear logging (Ethernet Interface Configuration)**

Clears log messages (with no parameters, from DRAM only).

# **Syntax**

clear logging {non-volatile <critical> <serious>|nv|volatile <critical> <informational> <serious>}

### **Default**

None

### **Command mode**

Ethernet Interface Configuration

## **Command parameters**

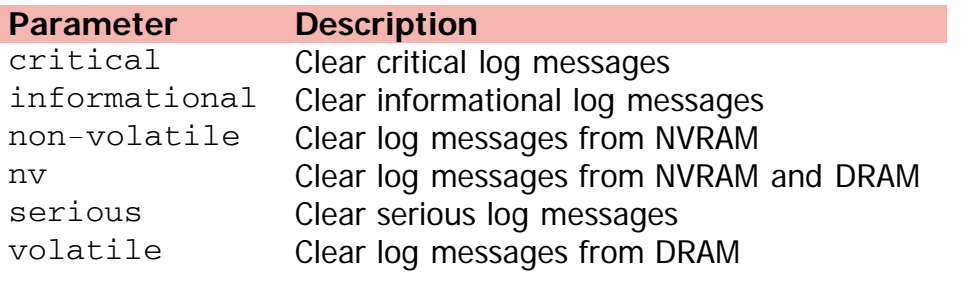
[Home](#page-0-0) | [Command modes](#page-3-0) | [Alphabetical listing](#page-2-0)

# **clear mac-address-table (Ethernet Interface Configuration)**

Flushes the MAC address table for a specific VLAN.

### **Syntax**

- clear mac-address-table [address <H.H.H>|dynamic|static] [interface {Ethernet |mlt <1-32>| vlan <1-4094>}]
- clear mac-address-table interface mlt <1-32>
- clear mac-address-table address <H.H.H>

## **Default**

None

### **Command mode**

Ethernet Interface Configuration

### **Command parameters**

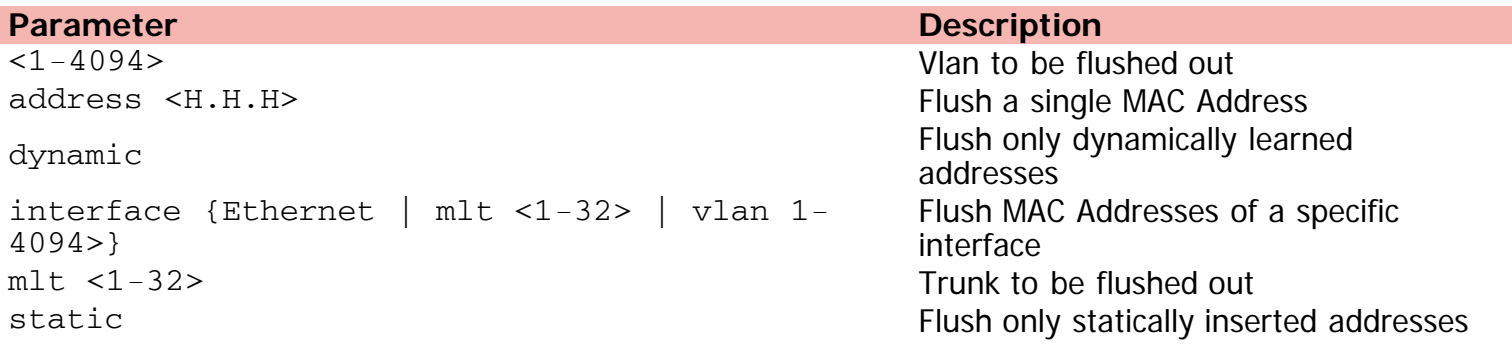

[Home](#page-0-0) | [Command modes](#page-3-0) | [Alphabetical listing](#page-2-0)

# **clear sshc known-host**

Clears the public key of a known host.

### **Syntax**

```
• clear sshc known-host {<A.B.C.D> | <host_name> | <ipv6_address> | all}
```
### **Default**

None

### **Command mode**

Ethernet Interface Configuration

## **Command parameters**

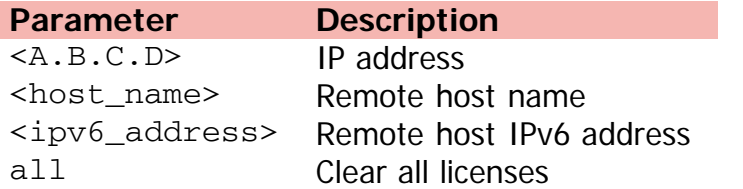

[Home](#page-0-0) | [Command modes](#page-3-0) | [Alphabetical listing](#page-2-0)

# **clear stack port-statistics (Ethernet Interface Configuration)**

Clears the stack port counters.

### **Syntax**

clear stack port-statistics unit <1-8>

### **Default**

None

### **Command mode**

Ethernet Interface Configuration

### **Command parameters**

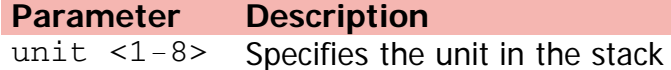

[Home](#page-0-0) | [Command modes](#page-3-0) | [Alphabetical listing](#page-2-0)

## **clear-stats**

Clears the port counter.

### **Syntax**

clear-stats port <LINE>

## **Default**

None

### **Command mode**

Ethernet Interface Configuration

## **Command parameters**

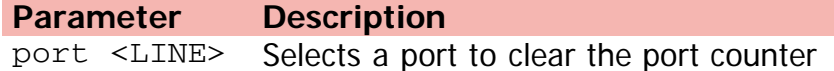

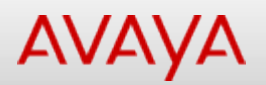

# **clear system last-exception (Ethernet Interface Configuration)**

Clears last software exception information.

### **Syntax**

clear system last-exception unit {<1-8>| all}

### **Default**

None

### **Command mode**

Ethernet Interface Configuration

### **Command parameters**

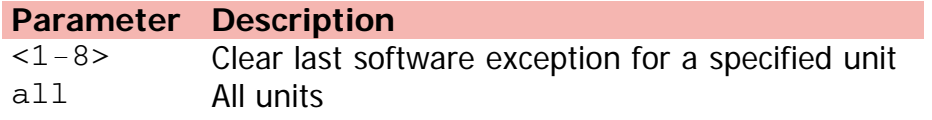

[Home](#page-0-0) | [Command modes](#page-3-0) | [Alphabetical listing](#page-2-0)

## **cli**

Modifies session settings.

## **Syntax**

```
cli {[timestamp enable] | [password [{read-only | read-write} <WORD>] | [{serial | telnet}
{local | none | radius | tacacs }]] }
```
- no cli timestamp enable
- default cli timestamp enable

## **Default**

None

### **Command mode**

Global Configuration

### **Command parameters**

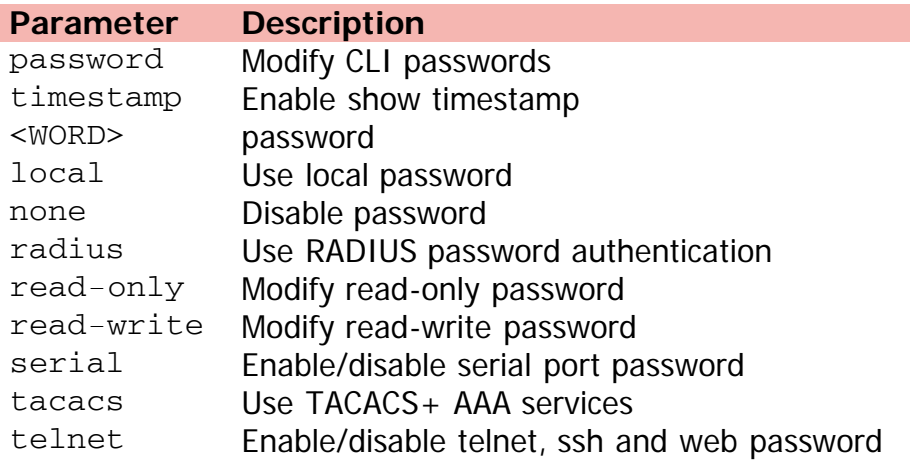

[Home](#page-0-0) | [Command modes](#page-3-0) | [Alphabetical listing](#page-2-0)

# **clock source**

Configures time source.

### **Syntax**

- clock source {ntp | sntp | sysUpTime}
- default clock source

### **Default**

None

### **Command mode**

Global Configuration

## **Command parameters**

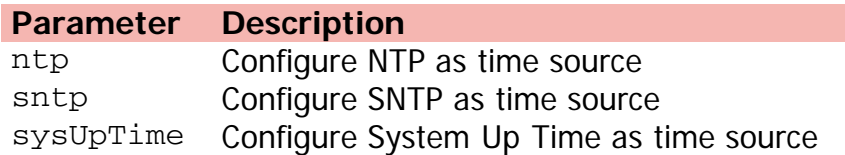

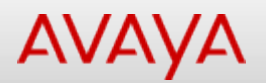

## **clock summer-time**

Configures the system to automatically switch to summer time (daylight saving time).

### **Syntax**

- clock summer-time {[recurring <1-5 | Last > <Day> <Month> <hh:mm> <1-5 | Last > <Day> <Month> <hh:mm> <1-1440>] | [<WPRD> date <1-31> <Month> <1999-2099> hh:mm <1-31> <Month> <1999-2099> hh:mm <-840 - 840>]}
- no clock summer-time recurring
- default clock summer-time recurring

### **Default**

None

### **Command mode**

Global Configuration

#### **Command parameters**

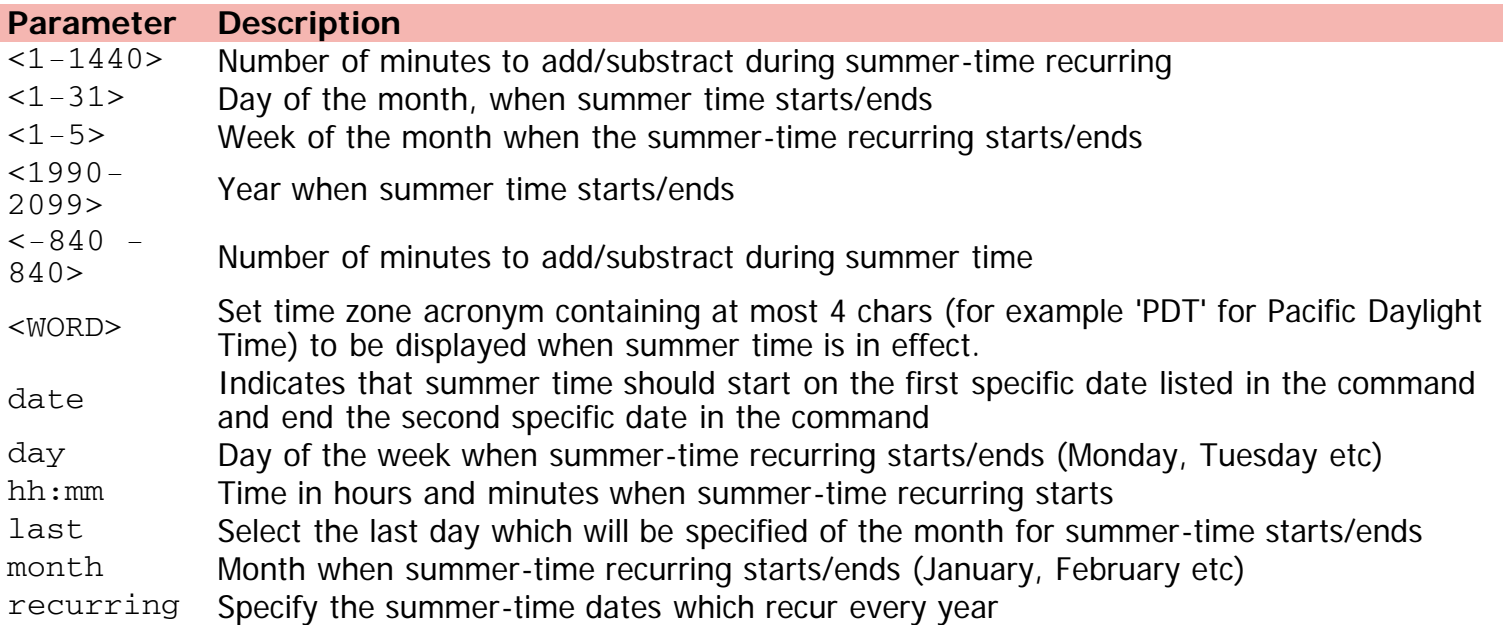

[Home](#page-0-0) | [Command modes](#page-3-0) | [Alphabetical listing](#page-2-0)

## **clock time-zone**

Sets local time zone.

### **Syntax**

- $\bullet$  clock time-zone <WORD> <-12 13> <0-59>
- no clock time-zone

### **Default**

None

### **Command mode**

Global Configuration

## **Command parameters**

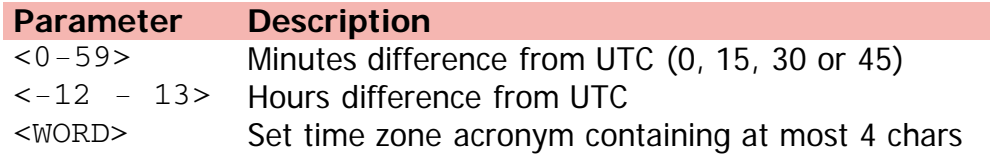

[Home](#page-0-0) | [Command modes](#page-3-0) | [Alphabetical listing](#page-2-0)

## **configure network address**

Specifies address of TFTP server.

### **Syntax**

configure network address {A.B.C.D | <WORD>} filename <word>

### **Default**

None

### **Command mode**

Privileged Executive

### **Command parameters**

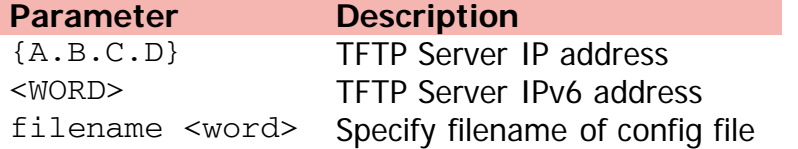

[Home](#page-0-0) | [Command modes](#page-3-0) | [Alphabetical listing](#page-2-0)

# **configure network filename**

Specifies filename of config file.

### **Syntax**

configure network filename <WORD> address {<A.B.C.D> | word}

### **Default**

None

### **Command mode**

Privileged Executive

### **Command parameters**

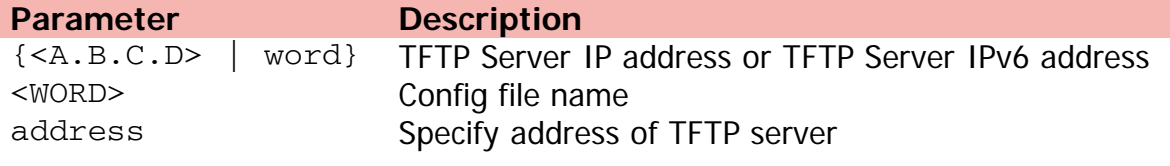

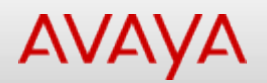

# Command: configure network load-onboot

[Home](#page-0-0) | [Command modes](#page-3-0) | [Alphabetical listing](#page-2-0)

# **configure network load-on-boot**

Specifies settings for loading config file at boot time.

### **Syntax**

configure network load-on-boot {[disable] [use-config] [filename <word>] address {A.B.C.D | <WORD>} filename <word>} | use-bootp

#### **Default**

None

### **Command mode**

Privileged Executive

#### **Command parameters**

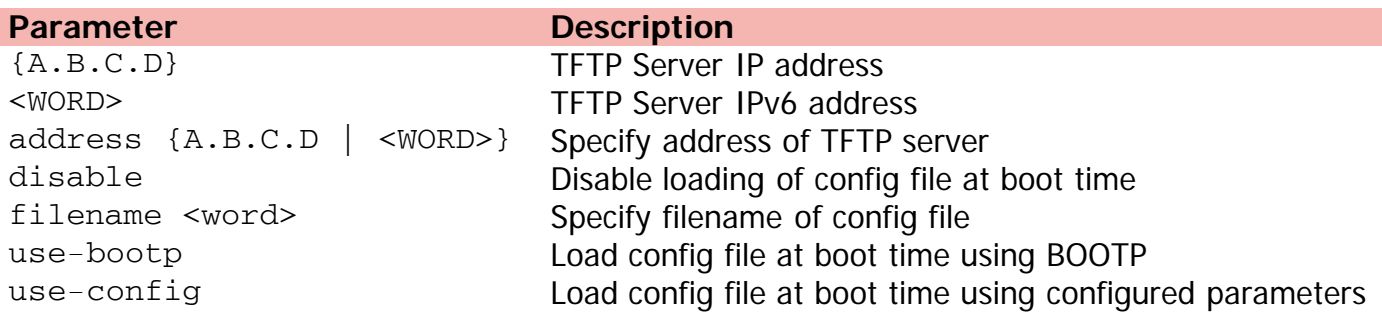

[Home](#page-0-0) | [Command modes](#page-3-0) | [Alphabetical listing](#page-2-0)

# **configure sftp**

Configures from SFTP.

### **Syntax**

configure sftp {[address {<A.B.C.D> | <ipv6addr>}] [filename <WORD>]} [username <WORD>] [password]

### **Default**

None

### **Command mode**

Privileged Executive

### **Command parameters**

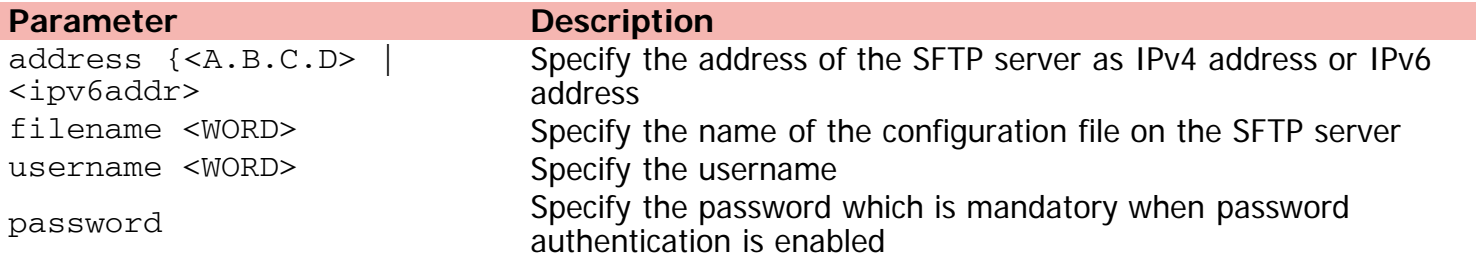

[Home](#page-0-0) | [Command modes](#page-3-0) | [Alphabetical listing](#page-2-0)

# **configure terminal**

Configures from the terminal.

### **Syntax**

configure terminal

### **Default**

None

### **Command mode**

Privileged Executive

[Home](#page-0-0) | [Command modes](#page-3-0) | [Alphabetical listing](#page-2-0)

# **configure usb**

Configures from USB.

### **Syntax**

configure usb filename <WORD> unit <1-8>

## **Default**

None

### **Command mode**

Privileged Executive

## **Command parameters**

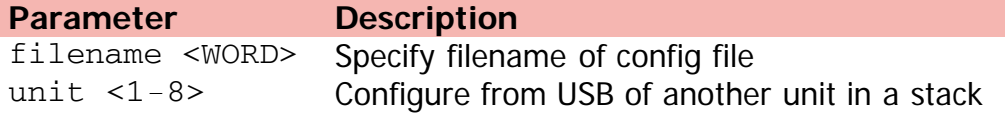

[Home](#page-0-0) | [Command modes](#page-3-0) | [Alphabetical listing](#page-2-0)

# **copy config nvram**

Copies to local NV storage.

### **Syntax**

copy config nvram block <1-2> name <WORD>

## **Default**

None

### **Command mode**

Privileged Executive

## **Command parameters**

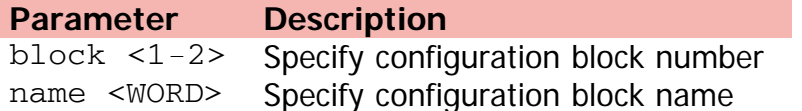

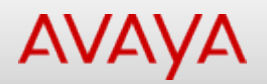

# **copy config sftp**

Copies configuration in a binary file to a SFTP server.

### **Syntax**

copy config sftp {[address {<A.B.C.D> | <ipv6addr>}] [filename <WORD>] [username <WORD>] [password]}

### **Default**

None

### **Command mode**

Privileged Executive

### **Command parameters**

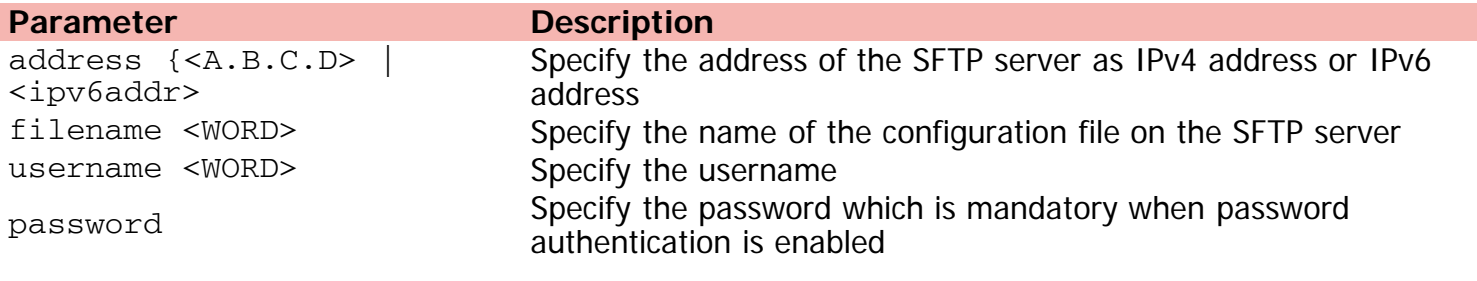

[Home](#page-0-0) | [Command modes](#page-3-0) | [Alphabetical listing](#page-2-0)

# **copy config tftp**

Copies to TFTP server.

### **Syntax**

```
copy config tftp [filename <word>] address {A.B.C.D | <WORD>} filename <word>
```
### **Default**

None

### **Command mode**

Privileged Executive

## **Command parameters**

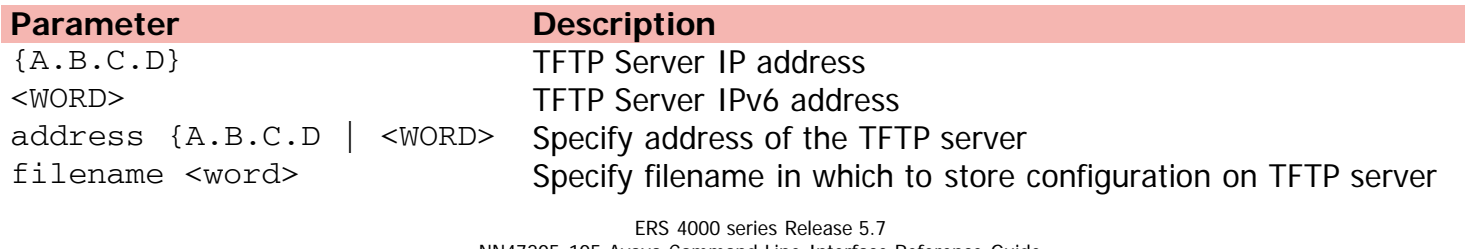

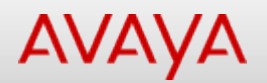

# **copy config usb**

Copies to USB.

### **Syntax**

copy config usb filename <word> unit <1-8>

### **Default**

None

### **Command mode**

Privileged Executive

## **Command parameters**

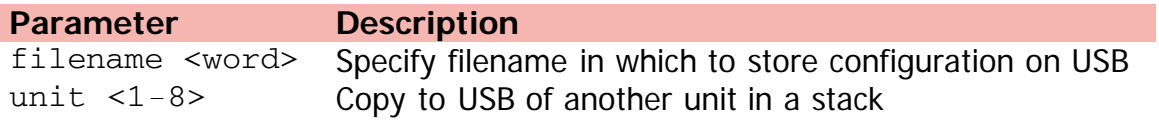

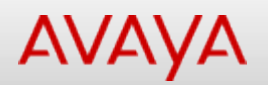

## **copy nvram**

Loads the configuration from the specified NV storage configuration block.

### **Syntax**

copy nvram config block <1-2>

### **Default**

None

### **Command mode**

Privileged Executive

## **Command parameters**

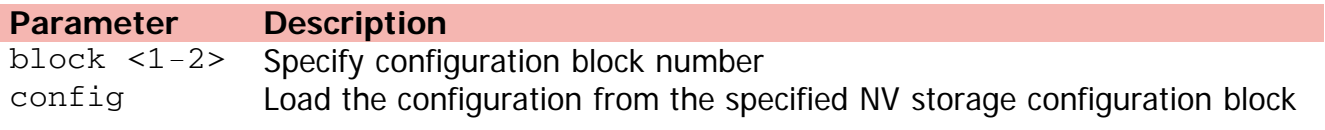

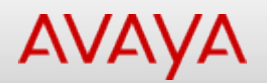

# **copy running-config sftp**

Copies the contents of the current configuration file to another file on the SFTP server.

#### **Syntax**

copy running-config sftp {[address {<A.B.C.D> | <ipv6addr>}] [filename <WORD>] [verbose] [module <applicationModules>]} [username <WORD>] [password]

#### **Default**

None

#### **Command mode**

Privileged Executive

#### **Command parameters**

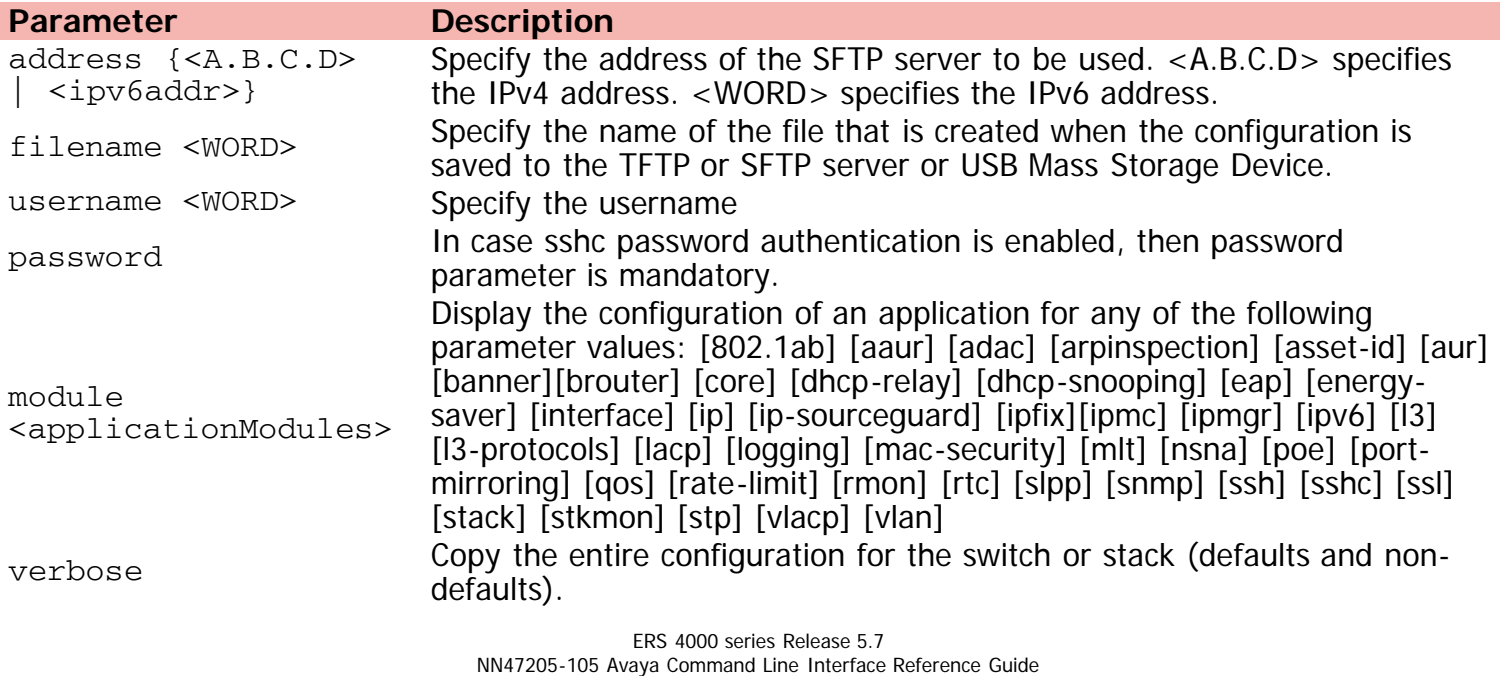

Version 01.01 November 2013 ©Avaya Inc. 2013 All Rights Reserved. [Avaya.com/support](http://www.avaya.com/support)

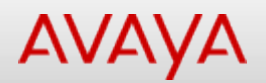

# **copy running-config tftp**

Copies to TFTP server.

### **Syntax**

copy running-config tftp [verbose] [module [802.1ab] [aaur] [adac] [arp-inspection] [assetid] [aur] [banner] [brouter] [cfm] [core] [dhcp-relay] [dhcp-snooping] [eap] [energy-saver] [igmp] [interface] [ip] [ip-source-guard] [ipfix] [ipmgr] [ipv6] [l3] [l3-protocols] [lacp] [link-state] [logging] [mac-security] [mlt] [poe] [port-mirroring] [qos] [rate-limit] [rmon] [rtc] [slamon] [slpp] [snmp] [spbm] [stack] [stkmon] [stp] [vlacp] [vlan]] filename <file-name> address {A.B.C.D | <WORD>}

#### **Default**

None

### **Command mode**

Privileged Executive

#### **Command parameters**

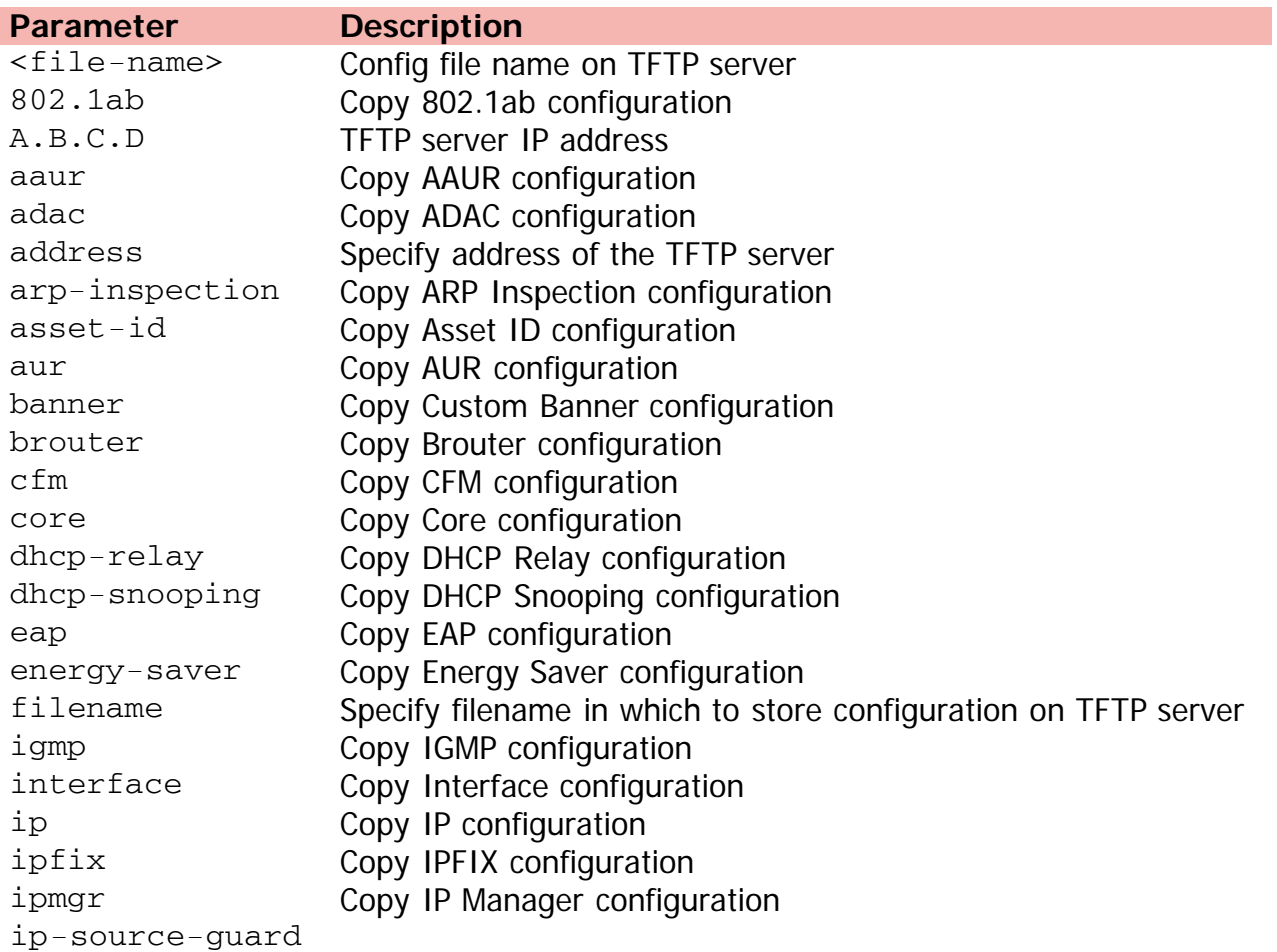

Copy IP Source Guard configuration ipv6 Copy IPV6 configuration l3 Copy L3 configuration l3-protocols Copy L3 Protocols configuration lacp Copy LACP configuration link-state Copy Link State Tracking configuration logging Copy System Logging configuration mac-security Copy MAC Security configuration mlt Copy MLT configuration module Copy configuration of an application poe Copy PoE configuration port-mirroring Copy Port Mirroring configuration qos Copy QoS configuration rate-limit Copy Rate Limiting configuration rmon Copy RMON configuration rtc Copy RTC configuration slamon Copy SLAMon configuration slpp Copy SLPP configuration snmp Copy SNMP configuration spbm Copy SPBM configuration stack Copy Stack configuration stkmon Copy Stack Monitor configuration stp Copy STP configuration verbose Copy entire configuration (defaults and non-defaults) vlacp Copy VLACP configuration vlan Copy VLAN configuration WORD **TFTP** server IPv6 address

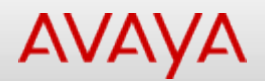

# **copy running-config usb**

Copies to USB.

### **Syntax**

copy running-config usb [verbose] [module [802.1ab] [aaur] [adac] [arp-inspection] [assetid] [aur] [banner] [brouter] [cfm] [core] [dhcp-relay] [dhcp-snooping] [eap] [energy-saver] [igmp] [interface] [ip] [ip-source-guard] [ipfix] [ipmgr] [ipv6] [l3] [l3-protocols] [lacp] [link-state] [logging] [mac-security] [mlt] [poe] [port-mirroring] [qos] [rate-limit] [rmon] [rtc] [slamon] [slpp] [snmp] [spbm] [stack] [stkmon] [stp] [vlacp] [vlan]] filename <file-name> unit <1-8>

#### **Default**

None

### **Command mode**

Privileged Executive

#### **Command parameters**

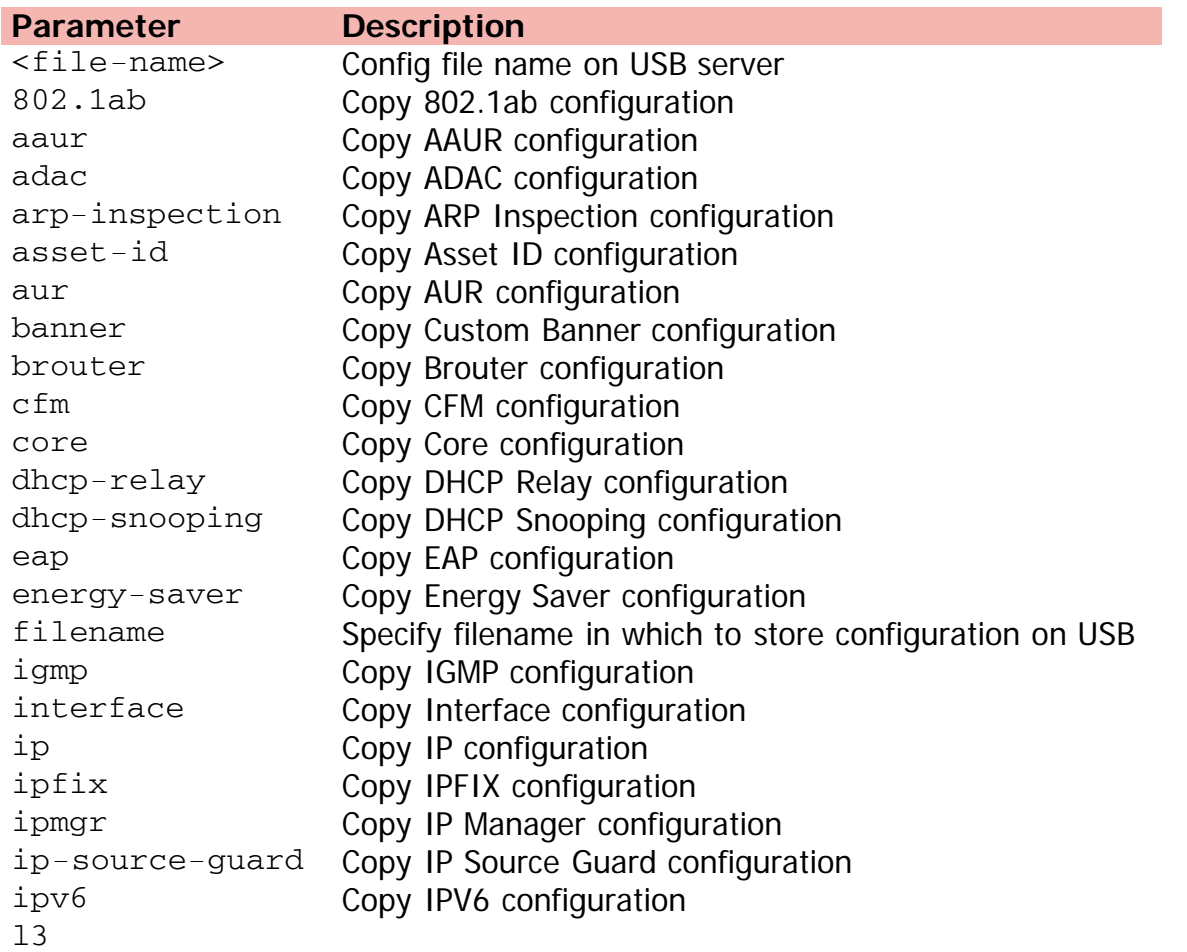

Copy L3 configuration l3-protocols Copy L3 Protocols configuration lacp Copy LACP configuration link-state Copy Link State Tracking configuration logging Copy System Logging configuration mac-security Copy MAC Security configuration mlt Copy MLT configuration module Copy configuration of an application poe Copy PoE configuration port-mirroring Copy Port Mirroring configuration qos Copy QoS configuration rate-limit Copy Rate Limiting configuration rmon Copy RMON configuration rtc Copy RTC configuration slamon Copy SLAMon configuration slpp Copy SLPP configuration snmp Copy SNMP configuration spbm Copy SPBM configuration stack Copy Stack configuration stkmon Copy Stack Monitor configuration stp Copy STP configuration unit  $\langle 1-8 \rangle$  Copy to USB of another unit in a stack verbose Copy entire configuration (defaults and non-defaults) vlacp Copy VLACP configuration vlan Copy VLAN configuration

[Home](#page-0-0) | [Command modes](#page-3-0) | [Alphabetical listing](#page-2-0)

# **copy sftp**

Copies configuration from SFTP server.

## **Syntax**

copy sftp

## **Default**

None

### **Command mode**

Privileged Executive

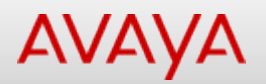

# **copy sftp config**

Copies the configuration from a binary file from a SFTP server.

### **Syntax**

copy sftp config {[address {<A.B.C.D> | <ipv6addr>}] [filename <WORD>] [username <WORD>] [password]}

#### **Default**

None

### **Command mode**

Privileged Executive

### **Command parameters**

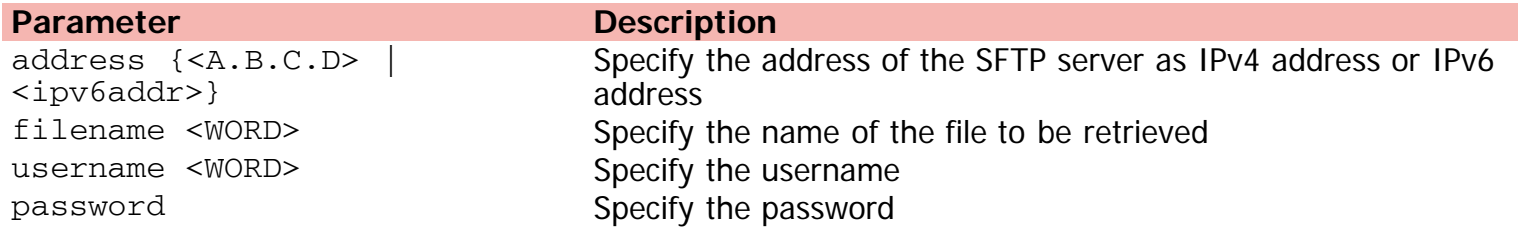

[Home](#page-0-0) | [Command modes](#page-3-0) | [Alphabetical listing](#page-2-0)

# **copy sftp license**

Copies license from SFTP server.

### **Syntax**

copy sftp license {[address {<A.B.C.D> | <ipv6addr>}] [filename <WORD>] [username <WORD>] [password]}

### **Default**

None

### **Command mode**

Privileged Executive

### **Command parameters**

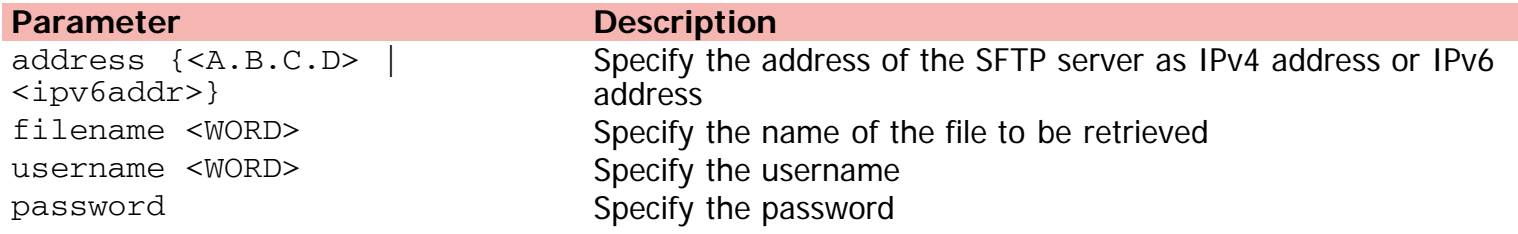

[Home](#page-0-0) | [Command modes](#page-3-0) | [Alphabetical listing](#page-2-0)

# **copy tftp config**

Copies to local configuration.

### **Syntax**

copy tftp config [filename <word>] [address {A.B.C.D | <WORD>} [filename <word>]] unit {<1- 8> | all}

### **Default**

None

### **Command mode**

Privileged Executive

### **Command parameters**

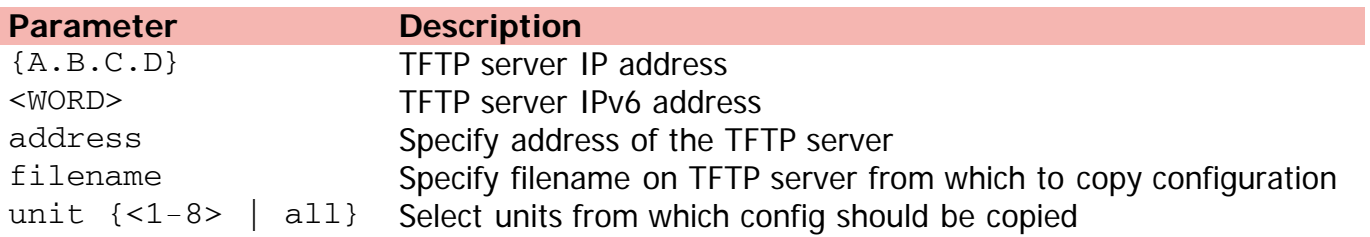

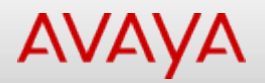

# **copy tftp license**

Copies license from TFTP server.

### **Syntax**

copy tftp license {address {A.B.C.D | <WORD>} filename <file-name> | filename <file-name> address {A.B.C.D | <WORD>}}

#### **Default**

None

#### **Command mode**

Privileged Executive

#### **Command parameters**

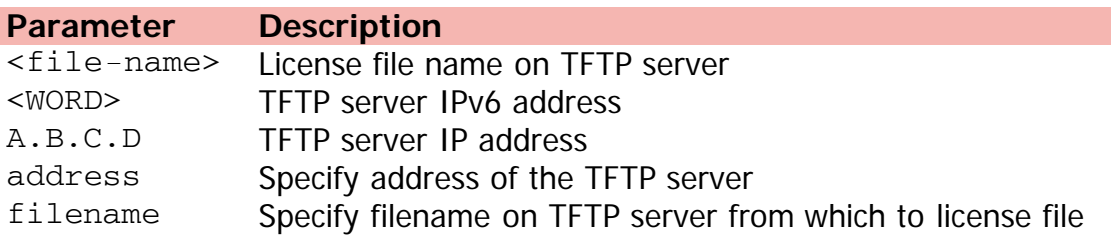

[Home](#page-0-0) | [Command modes](#page-3-0) | [Alphabetical listing](#page-2-0)

# **copy usb**

Copies from USB memory stick.

## **Syntax**

copy usb {config | license} filename <WORD> unit <1-8>

## **Default**

None

### **Command mode**

Privileged Executive

## **Command parameters**

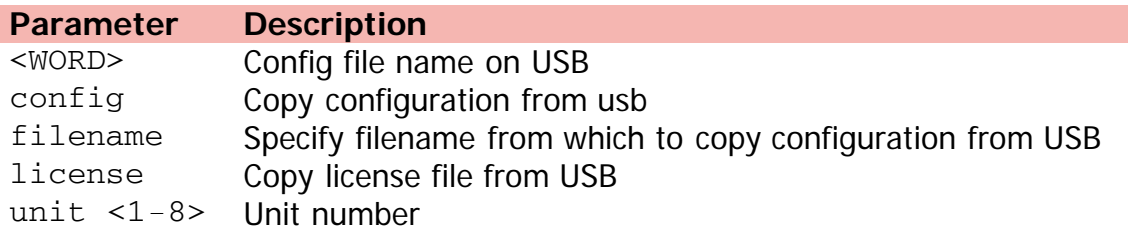

[Home](#page-0-0) | [Command modes](#page-3-0) | [Alphabetical listing](#page-2-0)

# **csnp-interval**

Creates/modifies/deletes ASCII configuration script table entries.

### **Syntax**

- csnp-interval <1-600>
- no csnp-interval
- default csnp-interval

## **Default**

None

### **Command mode**

Global Configuration

### **Command parameters**

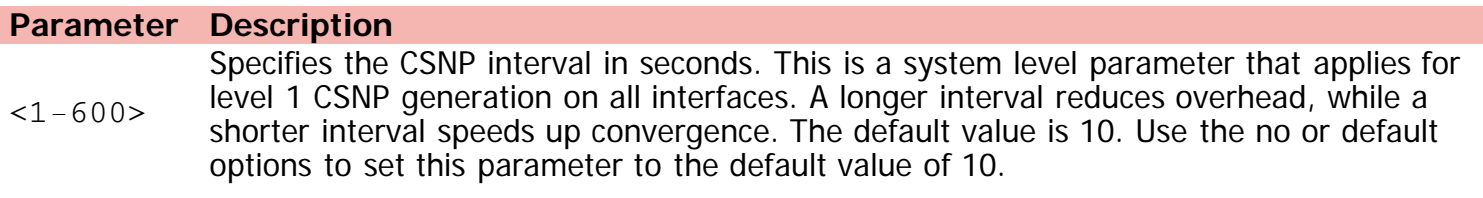

[Home](#page-0-0) | [Command modes](#page-3-0) | [Alphabetical listing](#page-2-0)

# **default-cost**

Configures the OSPF default cost metric.

### **Syntax**

- default-cost {ethernet | fast-ethernet | gig-ethernet | ten-gig-ethernet} <metric\_value>
- no default-cost {ethernet | fast-ethernet | gig-ethernet | ten-gig-ethernet} <metric\_value>
- default default-cost {ethernet | fast-ethernet | gig-ethernet | ten-gig-ethernet} <metric\_value>

### **Default**

None

### **Command mode**

OSPF Router Configuration

### **Command parameters**

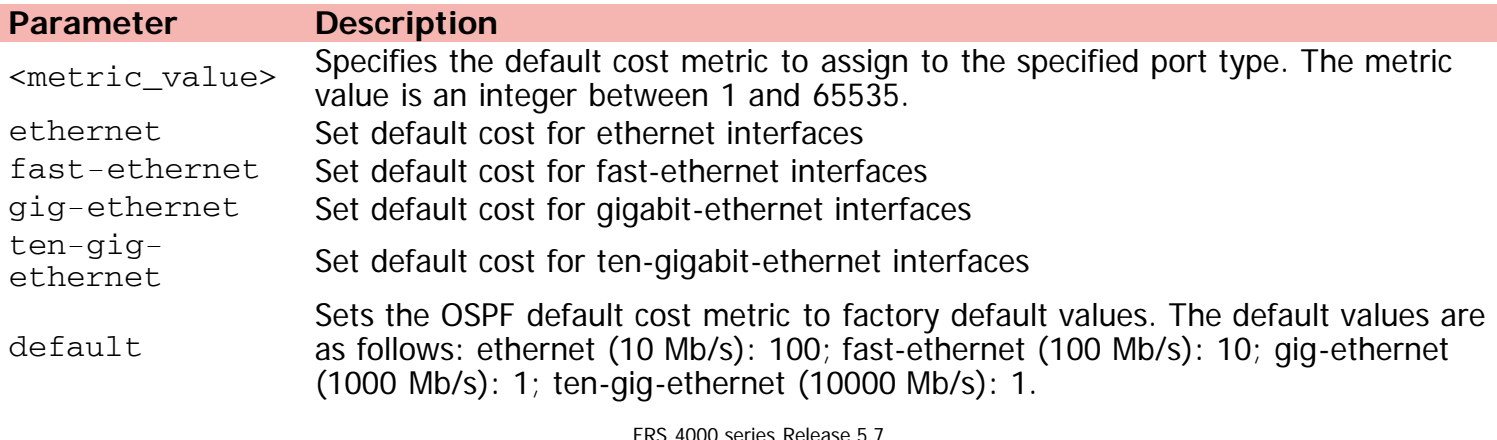

[Home](#page-0-0) | [Command modes](#page-3-0) | [Alphabetical listing](#page-2-0)

# **default-metric**

Configures the default RIP metric value.

### **Syntax**

- default-metric <metric\_value>
- default default-metric

### **Default**

None

### **Command mode**

RIP Router Configuration

## **Command parameters**

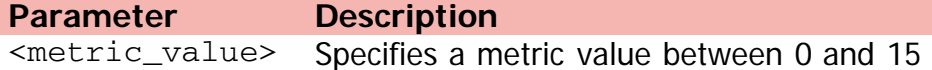

[Home](#page-0-0) | [Command modes](#page-3-0) | [Alphabetical listing](#page-2-0)

# **disable**

Turns off privileged commands.

## **Syntax**

disable

## **Default**

None

## **Command mode**

Privileged Executive

[Home](#page-0-0) | [Command modes](#page-3-0) | [Alphabetical listing](#page-2-0)

# **download**

Downloads and run new image.

### **Syntax**

- download poe\_module\_image <image-name> | {{[address {A.B.C.D | <WORD>}] [diag <image-name>] [image <image-name>] [image-if-newer <image-name>] no-reset} | usb {[diag <image-name>] [image <image-name>] [image-if-newer <image-name>]} [unit <1-8>] no-reset | usb poe\_module\_image <image-name> [unit <1-8>]
- download sftp [address {A.B.C.D | <WORD>}] [diag <image-name> | image <image-name>] [noreset] [username <WORD>] [password]

## **Default**

None

#### **Command mode**

Privileged Executive

#### **Command parameters**

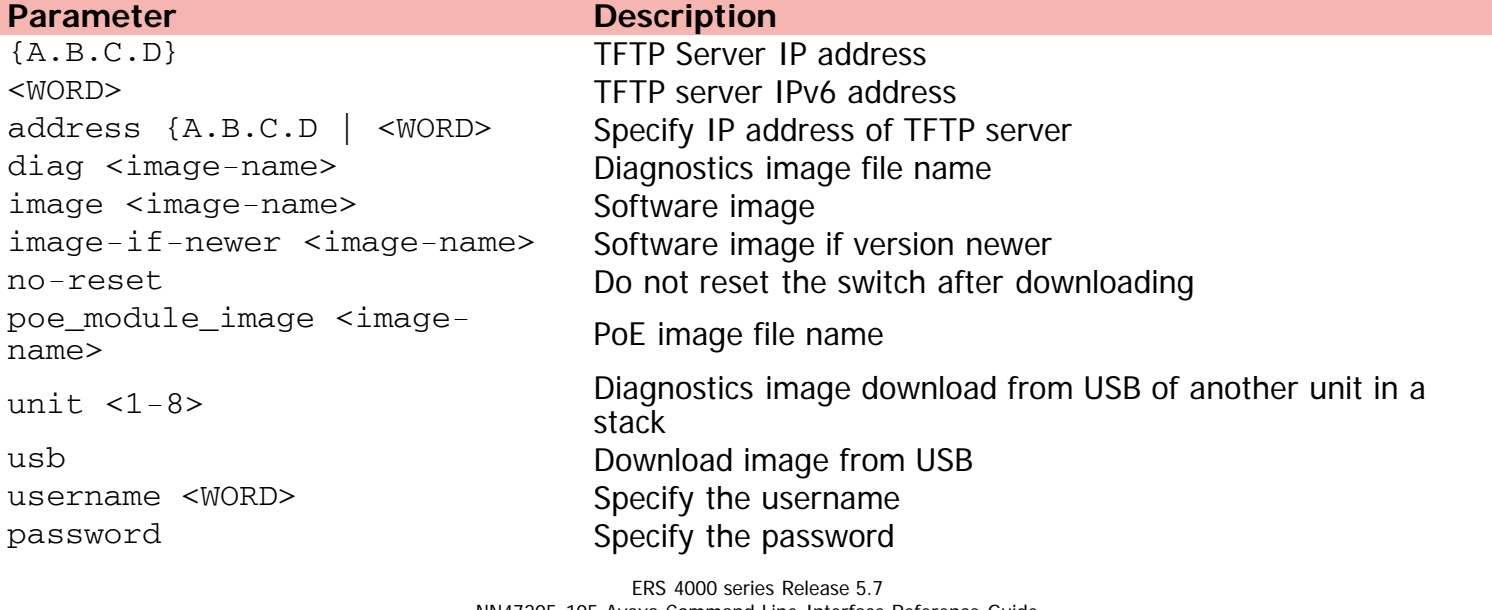
[Home](#page-0-0) | [Command modes](#page-3-0) | [Alphabetical listing](#page-2-0)

### **duplex**

Configures duplex mode of a port.

### **Syntax**

- duplex [port <LINE>] {full | half | auto}
- default duplex [port <LINE>]

### **Default**

None

### **Command mode**

Ethernet Interface Configuration

### **Command parameters**

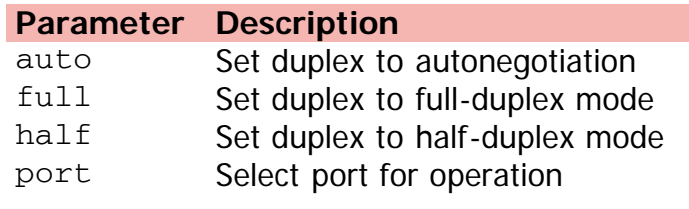

[Home](#page-0-0) | [Command modes](#page-3-0) | [Alphabetical listing](#page-2-0)

## **eapol allow-port-mirroring**

Enables port mirroring on eap ports.

### **Syntax**

- eapol allow-port-mirroring
- no eapol allow-port-mirroring
- default eapol allow-port-mirroring

### **Default**

None

### **Command mode**

Global Configuration

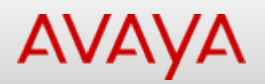

## **eapol (Ethernet Interface Configuration)**

Modifies EAPOL-based security parameters.

### **Syntax**

```
• eapol [port <portlist>] [init] [status {authorized|unauthorized| auto}] [traffic-control
{in-out|in}] [re-authentication {enable| disable}] [re-authentication-period <1-604800>]
[re-authenticate] [quiet-interval <0-65535>] [supplicant-timeout <1-65535>] [server-timeout
<1-65535>] [max-request <1-10>]
```
### **Default**

None

### **Command mode**

Ethernet Interface Configuration

### **Command parameters**

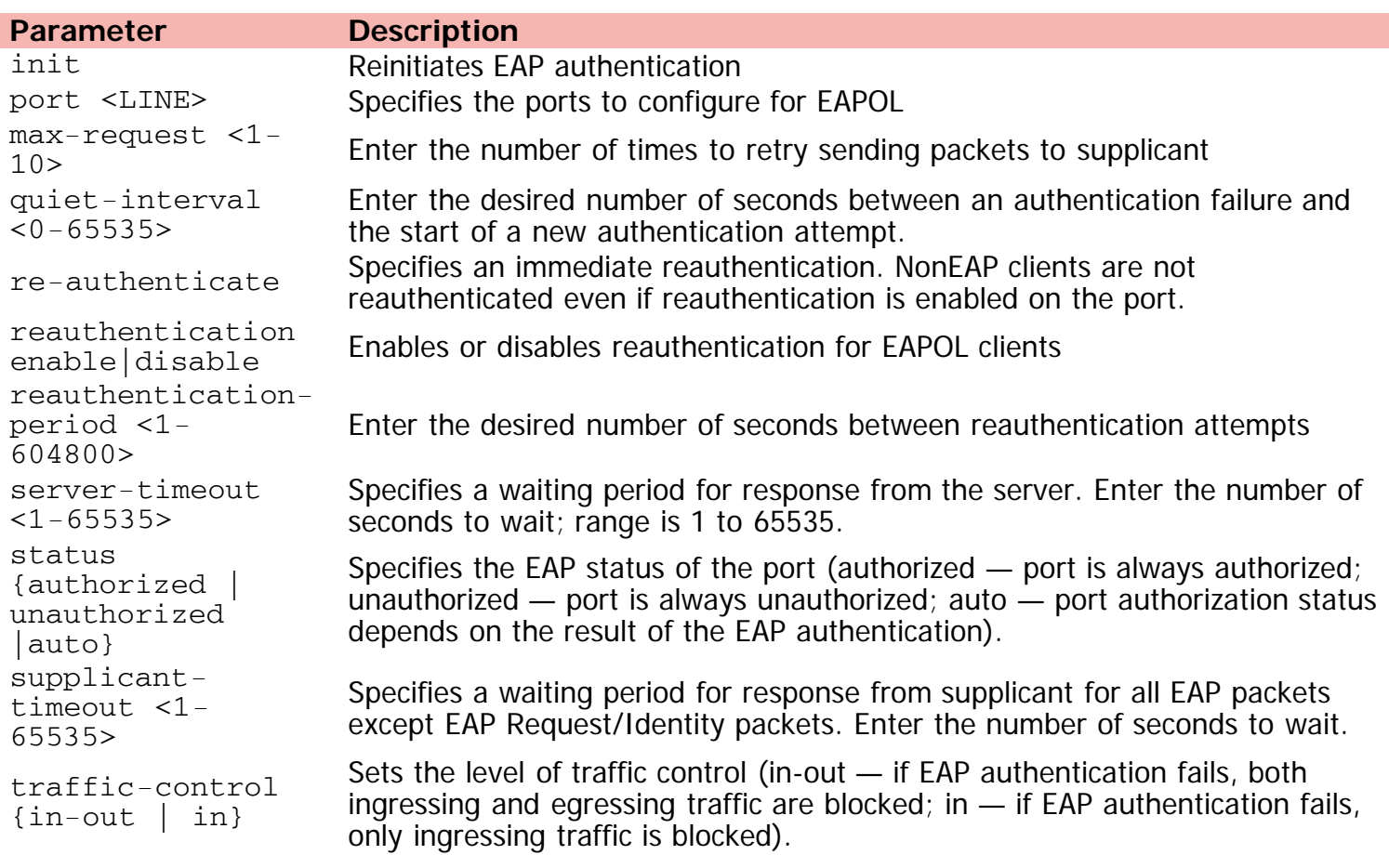

©Avaya Inc. 2013 All Rights Reserved. [Avaya.com/support](http://www.avaya.com/support)

[Home](#page-0-0) | [Command modes](#page-3-0) | [Alphabetical listing](#page-2-0)

## **eapol (Global Configuration)**

Enables/Disables EAPOL protocol.

### **Syntax**

- eapol {disable | enable}
- no eapol
- default eapol

### **Default**

None

### **Command mode**

Global Configuration

### **Command parameters**

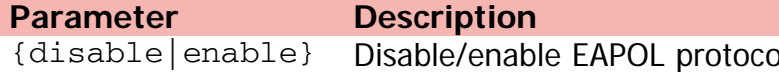

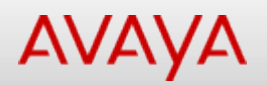

### **eapol guest-vlan (Ethernet Interface Configuration)**

Sets guest-vlan.

### **Syntax**

- eapol guest-vlan [port <LINE>] {enable|vid {<1-4094>|global}}
- no eapol [port<LINE>] enable
- default eapol guest-vlan [port <LINE>] [enable] [vid]

### **Default**

None

### **Command mode**

Ethernet Interface Configuration

### **Command parameters**

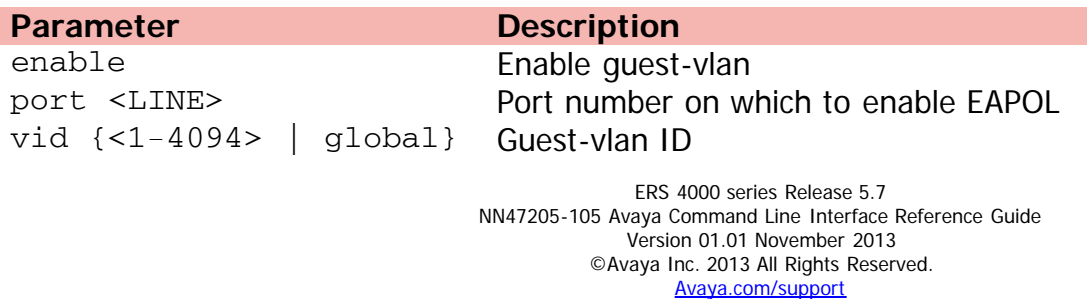

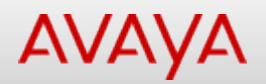

### **eapol guest-vlan (Global Configuration)**

Sets guest-vlan.

### **Syntax**

- eapol guest-vlan [enable] vid <1-4094>
- no eapol guest-vlan enable
- default eapol guest-vlan [enable] vid <1-4094>

### **Default**

None

### **Command mode**

Global Configuration

### **Command parameters**

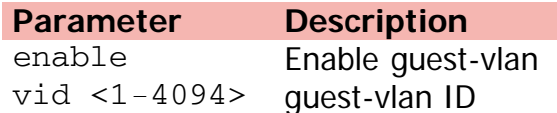

[Home](#page-0-0) | [Command modes](#page-3-0) | [Alphabetical listing](#page-2-0)

### **eapol multihost dummy-adac-radius-requests**

Sets dummy radius request status.

### **Syntax**

- eapol multihost dummy-adac-radius-requests enable
- no eapol multihost dummy-adac-radius-requests enable
- default eapol multihost dummy-adac-radius-requests enable

### **Default**

None

### **Command mode**

Global Configuration

### **Command parameters**

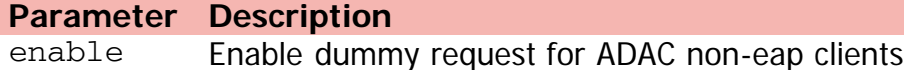

[Home](#page-0-0) | [Command modes](#page-3-0) | [Alphabetical listing](#page-2-0)

### **eapol multihost (Ethernet Interface Configuration)**

Sets EAPOL multihost settings.

### **Syntax**

- eapol multihost [port <LINE>] {[adac-non-eap-enable] [allow-non-eap-enable] [auto-non-eapmhsa-enable] [block-different-radius-assigned-vlan] [eap-mac-max <1-32>] [eap-packet-mode {multicast | unicast}] [eap-protocol-enable] [enable] [mac-max <1–64>][non-eap-mac-max <1- 32>] [non-eap-phone-enable] [non-eap-use-radius-assigned-vlan][radius-non-eap-enable][usemost-recent-radius-vlan] [use-radius-assigned-vlan]}
- no eapol multihost [port <LINE>][enable][allow-non-eap-enable] [radius-non-eap-enable] [auto-non-eap-mhsa-enable] [non-eap-phone-enable] [use-radius-assigned-vlan] [non-eap-useradius-assigned-vlan] [use-most-recent-radius-vlan]
- default eapol multihost [port <LINE>] [enable] [mac-max] [eap-mac-max] [non-eap-mac- max] [allow-non-eap-enable] [radius-non-eap-enable] [auto-non-eap-mhsa-enable] [non-eap-phoneenable][use-radius assigned-vlan] [eap-packet-mode] [use-most-recent-radius-vlan] [non-eapuse-radius-assigned-vlan]

### **Default**

None

### **Command mode**

Ethernet Interface Configuration

### **Command parameters**

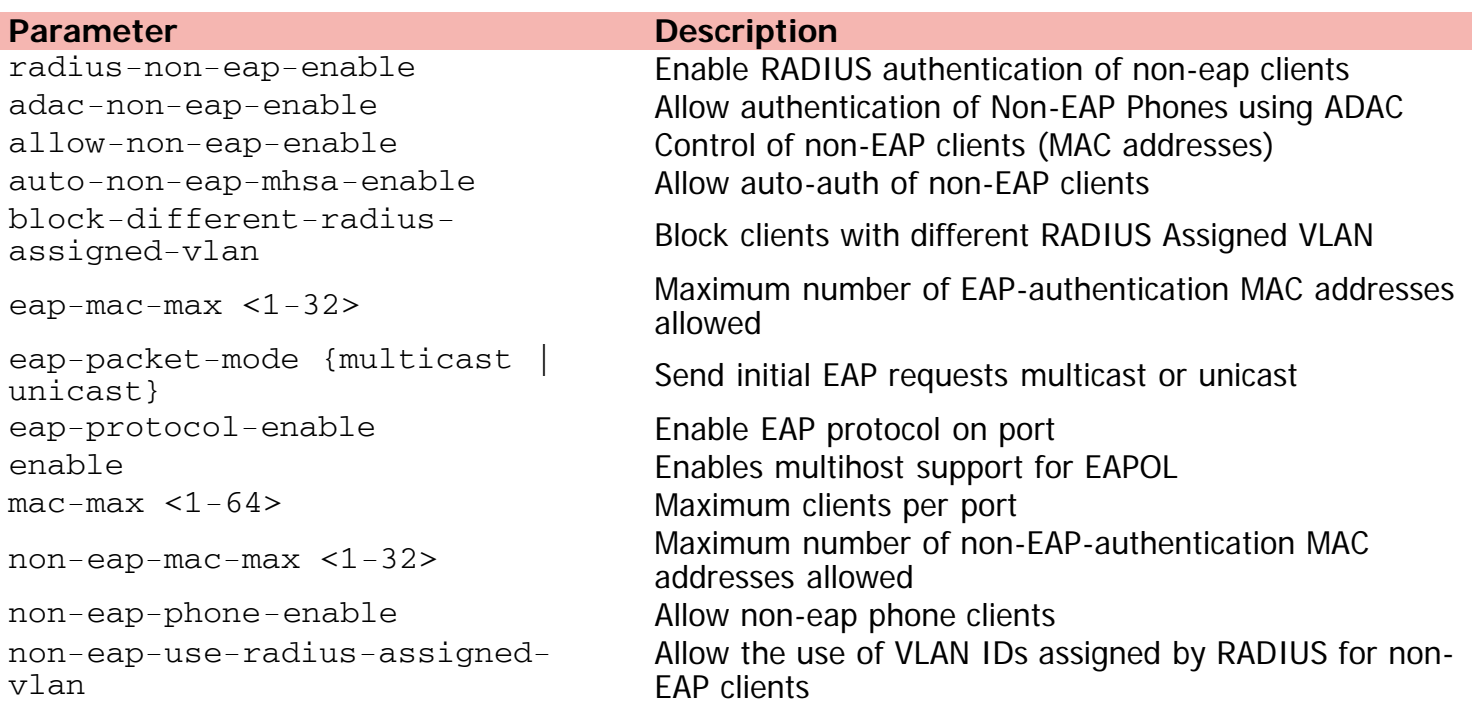

port <LINE> Port number on which to apply EAPOL settings use-most-recent-radius-vlan Allow the use of most recent RADIUS vlan use-radius-assigned-vlan Allow the use of VLAN IDs assigned by RADIUS

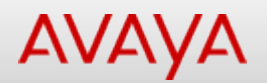

## Command: eapol multihost fail-openvlan

[Home](#page-0-0) | [Command modes](#page-3-0) | [Alphabetical listing](#page-2-0)

### **eapol multihost fail-open-vlan**

Sets fail-open-vlan.

#### **Syntax**

- eapol multihost fail-open-vlan [enable] [vid <1-4094>] continuity-mode enable
- no eapol multihost fail-open-vlan [enable] continuity-mode enable
- default eapol multihost fail-open-vlan [enable] [vid <1-4094>] continuity-mode enable

### **Default**

None

### **Command mode**

Global Configuration

#### **Command parameters**

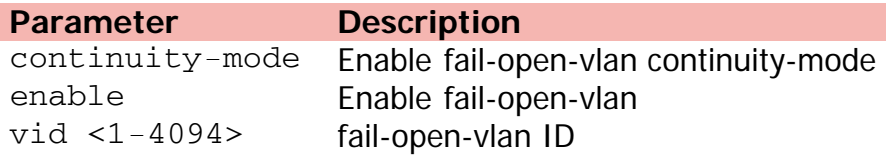

## Command: eapol multihost (Global Configuration)

[Home](#page-0-0) | [Command modes](#page-3-0) | [Alphabetical listing](#page-2-0)

### **eapol multihost (Global Configuration)**

Sets EAPOL multihost settings of port.

### **Syntax**

- eapol multihost [allow-non-eap-enable] [radius-non-eap-enable] [auto-non-eap-mhsa-enable] [non-eap-phone-enable] [use-radius-assigned-vlan] [use-most-recent-radius-vlan] [non-eapuse-radius-assigned-vlan] [eap-packet-mode { multicast | unicast }] [eap-protocol-enable] [non-eap-reauthentication-enable] [block-different-radius-assigned-vlan] [adac-non-eapenable]
- no eapol multihost [allow-non-eap-enable] [radius-non-eap-enable] [auto-non-eap-mhsaenable] [non-eap-phone-enable] [use-radius-assigned-vlan] [use-most-recent-radius-vlan] [non-eap-use-radius-assigned-vlan] [eap-protocol-enable] [non-eap-reauthentication-enable] [block-different-radius-assigned-vlan] [adac-non-eap-enable]
- default eapol multihost [allow-non-eap-enable] [radius-non-eap-enable] [auto-non-eap-mhsaenable] [non-eap-phone-enable] [use-radius-assigned-vlan] [use-most-recent-radius-vlan] [non-eap-use-radius-assigned-vlan] [eap-packet-mode] [eap-protocol-enable] [non-eapreauthentication-enable] [block-different-radius-assigned-vlan] [adac-non-eap-enable]

#### **Default**

None

#### **Command mode**

Global Configuration

#### **Command parameters**

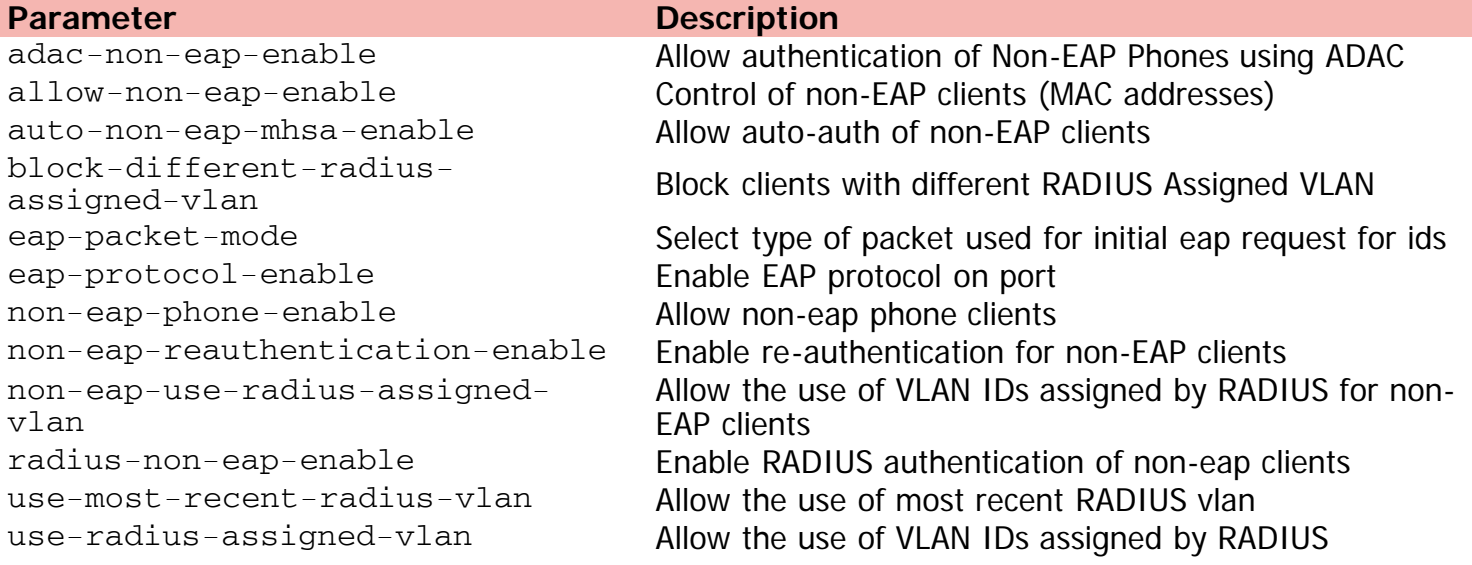

[Avaya.com/support](http://www.avaya.com/support)

[Home](#page-0-0) | [Command modes](#page-3-0) | [Alphabetical listing](#page-2-0)

### **eapol multihost multivlan**

Sets EAPOL multihost multiVlan.

### **Syntax**

- eapol multihost multivlan enable
- no eapol multihost multivlan enable
- default eapol multihost multivlan enable

### **Default**

None

### **Command mode**

Global Configuration

### **Command parameters**

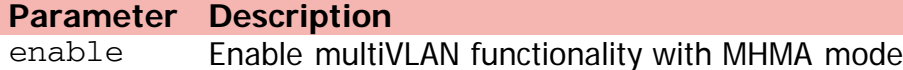

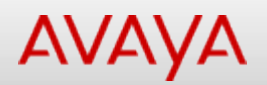

mac

[Home](#page-0-0) | [Command modes](#page-3-0) | [Alphabetical listing](#page-2-0)

### **eapol multihost non-eap-mac**

Sets the maximum number of non-EAP-authentication MAC addresses allowed.

### **Syntax**

- eapol multihost non-eap-mac [port <portlist>] <H.H.H>
- no eapol multihost non-eap-mac [port <portlist>] <H.H.H>
- default eapol multihost non-eap-mac [port <portlist>] <H.H.H>

### **Default**

None

### **Command mode**

Ethernet Interface Configuration

### **Command parameters**

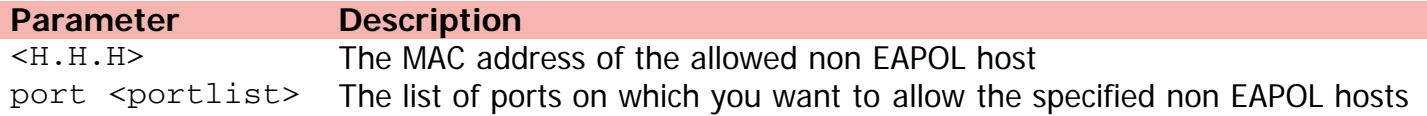

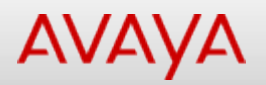

### **eapol multihost non-eap-pwd-fmt**

Sets bits in RADIUS non-EAPOL password format.

### **Syntax**

- eapol multihost non-eap-pwd-fmt { [padding | no-padding] [ip-addr] [mac-addr] [portnumber] key | key-string <LINE> }
- no eapol multihost non-eap-pwd-fmt { [padding ] [ip-addr] [mac-addr] [port-number] key | key-string }
- default eapol multihost non-eap-pwd-fmt { [padding ] [ip-addr] [mac-addr] [port-number] key | key-string }

#### **Default**

None

### **Command mode**

Global Configuration

#### **Command parameters**

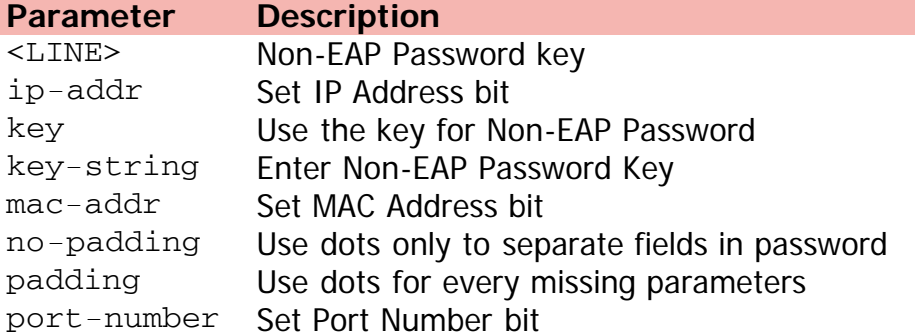

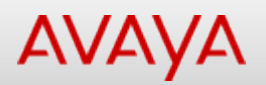

### **eapol multihost non-eap-user-based-policies**

Enables non-EAPOL user-based policies.

#### **Syntax**

- eapol multihost non-eap-user-based-policies [enable] filter-on-mac enable
- no eapol multihost non-eap-user-based-policies [enable] filter-on-mac enable
- default eapol multihost non-eap-user-based-policies [enable] filter-on-mac enable

### **Default**

None

### **Command mode**

Global Configuration

#### **Command parameters**

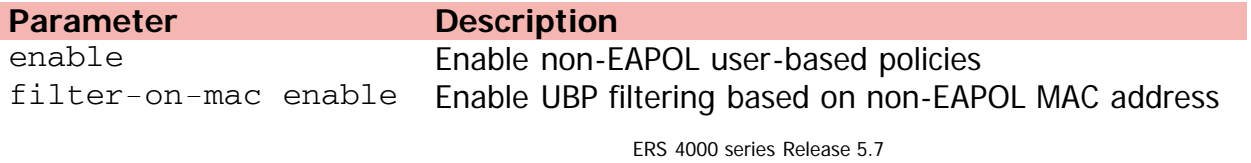

[Home](#page-0-0) | [Command modes](#page-3-0) | [Alphabetical listing](#page-2-0)

### **eapol multihost voip-vlan**

Sets voip-vlan.

#### **Syntax**

- eapol multihost voip-vlan <1-5> [enable] vid <1-4094>
- no eapol multihost voip-vlan <1-5> enable
- default eapol multihost voip-vlan <1-5> [enable] vid

### **Default**

None

### **Command mode**

Global Configuration

#### **Command parameters**

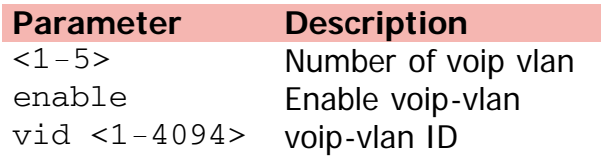

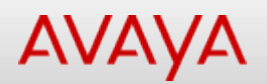

### **eapol radius-dynamic-server enable**

Enables 802.1X dynamic authorization extension (RFC 3576) on an EAP port.

#### **Syntax**

- eapol [port <LINE>] radius-dynamic-server enable
- no eapol port <LINE> radius-dynamic-server enable
- default eapol [port <LINE>] radius-dynamic-server

### **Default**

None

### **Command mode**

Ethernet Interface Configuration

### **Command parameters**

### **Parameter Description** <LINE> Indicates an individual port or list of ports

[Home](#page-0-0) | [Command modes](#page-3-0) | [Alphabetical listing](#page-2-0)

### **edm help-file-path**

Sets the EDM help file path.

### **Syntax**

- edm help-file-path <WORD> {tftp <address> {<A.B.C.D> | <IPv6-Address>} | usb unit <1-8>}
- no edm help-file-path
- default edm help-file-path

### **Default**

None

### **Command mode**

Global Configuration

### **Command parameters**

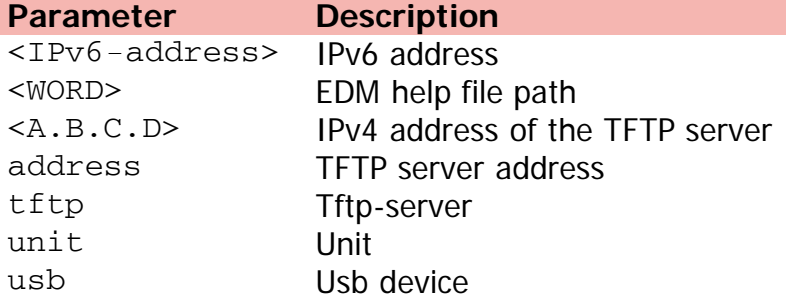

[Home](#page-0-0) | [Command modes](#page-3-0) | [Alphabetical listing](#page-2-0)

### **edm inactivity-timeout**

Sets the EDM inactivity timeout.

### **Syntax**

- edm inactivity-timeout <30 65535>
- no edm inactivity-timeout
- default edm inactivity-timeout

### **Default**

None

### **Command mode**

Global Configuration

### **Command parameters**

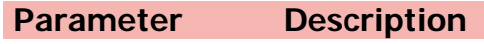

<30 - 65535> seconds

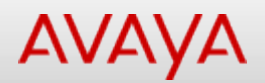

## **enable (Privileged Executive)**

Turns on privileged commands.

### **Syntax**

enable

### **Default**

None

### **Command mode**

Privileged Executive

[Home](#page-0-0) | [Command modes](#page-3-0) | [Alphabetical listing](#page-2-0)

## **enable (User Executive)**

Turns on privileged commands.

### **Syntax**

enable

### **Default**

None

### **Command mode**

User Executive

[Home](#page-0-0) | [Command modes](#page-3-0) | [Alphabetical listing](#page-2-0)

## **end (Application Configuration)**

Exits from configure mode.

### **Syntax**

• end

### **Default**

None

### **Command mode**

Application Configuration

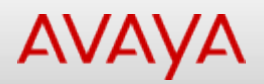

## Command: end (Ethernet Interface Configuration)

[Home](#page-0-0) | [Command modes](#page-3-0) | [Alphabetical listing](#page-2-0)

### **end (Ethernet Interface Configuration)**

Exits from configure mode.

### **Syntax**

• end

### **Default**

None

### **Command mode**

Ethernet Interface Configuration

[Home](#page-0-0) | [Command modes](#page-3-0) | [Alphabetical listing](#page-2-0)

## **end (Global configuration)**

Exits from configure mode.

### **Syntax**

• end

### **Default**

None

### **Command mode**

Global Configuration

[Home](#page-0-0) | [Command modes](#page-3-0) | [Alphabetical listing](#page-2-0)

## **end (ISIS Router Configuration)**

Exits from router configure mode.

### **Syntax**

• end

### **Default**

None

### **Command mode**

ISIS Router Configuration

[Home](#page-0-0) | [Command modes](#page-3-0) | [Alphabetical listing](#page-2-0)

## **end (OSPF Router Configuration)**

Exits from router configure mode.

### **Syntax**

• end

### **Default**

None

### **Command mode**

OSPF Router Configuration

[Home](#page-0-0) | [Command modes](#page-3-0) | [Alphabetical listing](#page-2-0)

## **end (RIP Router Configuration)**

Exits from router configure mode.

### **Syntax**

• end

### **Default**

None

### **Command mode**

RIP Router Configuration

## Command: end (VLAN Interface Configuration)

[Home](#page-0-0) | [Command modes](#page-3-0) | [Alphabetical listing](#page-2-0)

## **end (VLAN Interface Configuration)**

Exits from interface configure mode.

### **Syntax**

• end

### **Default**

None

### **Command mode**

VLAN Interface Configuration

[Home](#page-0-0) | [Command modes](#page-3-0) | [Alphabetical listing](#page-2-0)

## **end (VRRP Router Configuration)**

Exits from router configuration mode.

### **Syntax**

• end

### **Default**

None

### **Command mode**

VRRP Router Configuration

[Home](#page-0-0) | [Command modes](#page-3-0) | [Alphabetical listing](#page-2-0)

## **energy-saver (Ethernet Interface Configuration)**

Configures per-port energy saver settings.

### **Syntax**

- energy-saver [enable] [port <portlist> enable]
- no energy-saver [enable] [port <portlist> enable]
- default energy-saver [enable] [port <portlist> enable]

### **Default**

None

### **Command mode**

Ethernet Interface Configuration

### **Command parameters**

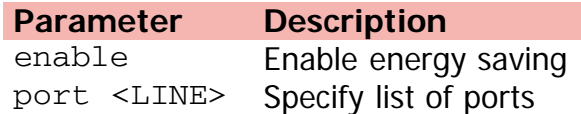

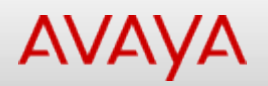

### **energy-saver (Global configuration)**

Configures global energy saver settings.

### **Syntax**

energy-saver [enable] [poe-power-saving] [efficiency-mode]

### **Default**

None

### **Command mode**

Global Configuration

### **Command parameters**

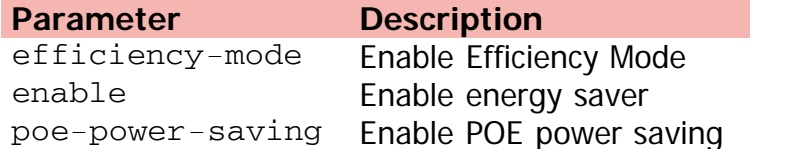

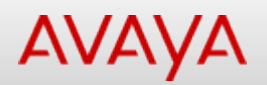

### **energy-saver (Privileged Executive)**

Manually activates or deactivate energy saver.

### **Syntax**

energy-saver {activate | deactivate}

### **Default**

None

### **Command mode**

Privileged Executive

### **Command parameters**

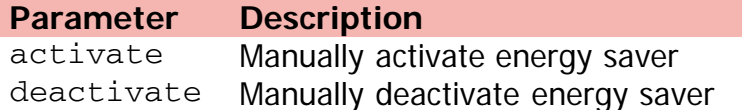

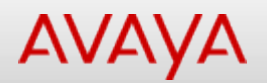

### **energy-saver schedule**

Configures energy saver activation/deactivation schedule.

#### **Syntax**

- energy-saver schedule { {sunday | monday | tuesday | wednesday | thursday | friday | saturday | weekday | weekend} <hh:mm> {activate | deactivate} }
- no energy-saver schedule { {sunday | monday | tuesday | wednesday | thursday | friday | saturday | weekday | weekend} <hh:mm>
- default energy-saver schedule { {sunday | monday | tuesday | wednesday | thursday | friday | saturday | weekday | weekend} <hh:mm>

#### **Default**

None

#### **Command mode**

Global Configuration

#### **Command parameters**

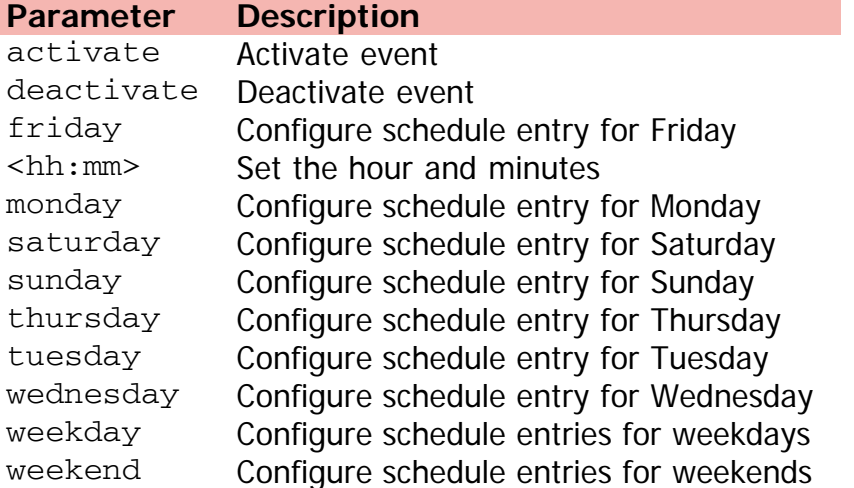

[Home](#page-0-0) | [Command modes](#page-3-0) | [Alphabetical listing](#page-2-0)

## **exit (Application Configuration)**

Exits from application configuration mode.

### **Syntax**

• exit

### **Default**

None

### **Command mode**

Application Configuration
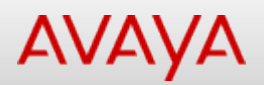

# Command: exit (Ethernet Interface Configuration)

[Home](#page-0-0) | [Command modes](#page-3-0) | [Alphabetical listing](#page-2-0)

## **exit (Ethernet Interface Configuration)**

Exits from interface configuration mode.

#### **Syntax**

• exit

#### **Default**

None

#### **Command mode**

Ethernet Interface Configuration

[Home](#page-0-0) | [Command modes](#page-3-0) | [Alphabetical listing](#page-2-0)

## **exit (Global configuration)**

Exits from configure mode.

#### **Syntax**

• exit

#### **Default**

None

#### **Command mode**

Global Configuration

[Home](#page-0-0) | [Command modes](#page-3-0) | [Alphabetical listing](#page-2-0)

# **exit (ISIS Router Configuration)**

Exits from router configuration mode.

#### **Syntax**

• exit

#### **Default**

None

#### **Command mode**

ISIS Router Configuration

[Home](#page-0-0) | [Command modes](#page-3-0) | [Alphabetical listing](#page-2-0)

# **exit (OSPF Router Configuration)**

Exits from router configuration mode.

#### **Syntax**

• exit

#### **Default**

None

#### **Command mode**

OSPF Router Configuration

# Command: exit (Privileged Executive)

[Home](#page-0-0) | [Command modes](#page-3-0) | [Alphabetical listing](#page-2-0)

# **exit (Privileged Executive)**

Exits from the EXEC.

#### **Syntax**

• exit

#### **Default**

None

#### **Command mode**

Privileged Executive

[Home](#page-0-0) | [Command modes](#page-3-0) | [Alphabetical listing](#page-2-0)

# **exit (RIP Router Configuration)**

Exits from router configuration mode.

#### **Syntax**

• exit

#### **Default**

None

#### **Command mode**

RIP Router Configuration

[Home](#page-0-0) | [Command modes](#page-3-0) | [Alphabetical listing](#page-2-0)

## **exit (User Executive)**

Exits from the EXEC.

#### **Syntax**

• exit

#### **Default**

None

#### **Command mode**

User Executive

# Command: exit (VLAN Interface Configuration)

[Home](#page-0-0) | [Command modes](#page-3-0) | [Alphabetical listing](#page-2-0)

# **exit (VLAN Interface Configuration)**

Exits from interface configuration mode.

#### **Syntax**

• exit

#### **Default**

None

#### **Command mode**

VLAN Interface Configuration

[Home](#page-0-0) | [Command modes](#page-3-0) | [Alphabetical listing](#page-2-0)

# **exit (VRRP Router Configuration)**

Exits from router configuration mode.

#### **Syntax**

• exit

#### **Default**

None

#### **Command mode**

VRRP Router Configuration

[Home](#page-0-0) | [Command modes](#page-3-0) | [Alphabetical listing](#page-2-0)

## **flowcontrol**

Configures flow control mode of a port.

#### **Syntax**

- flowcontrol [port <LINE>] {asymmetric | symmetric | auto |disable}
- no flowcontrol [port <portlist>]
- $\bullet$  default flowcontrol [port <portlist>]

#### **Default**

None

#### **Command mode**

Ethernet Interface Configuration

#### **Command parameters**

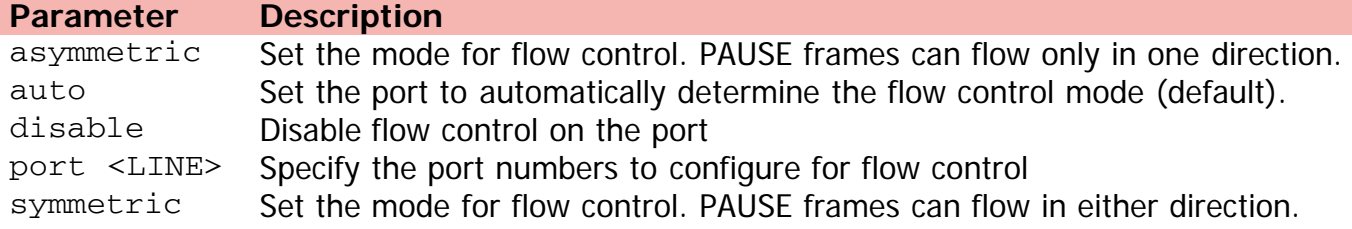

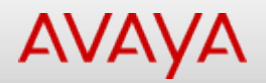

## **help (Privileged Executive)**

Description of the interactive help system.

#### **Syntax**

```
help {commands mode {application | config | current | exec | ifconfig | interface {Ethernet
| vlan} | privExec | router {ospf | rip | vrrp}} | modes
```
#### **Default**

None

#### **Command mode**

Privileged Executive

#### **Command parameters**

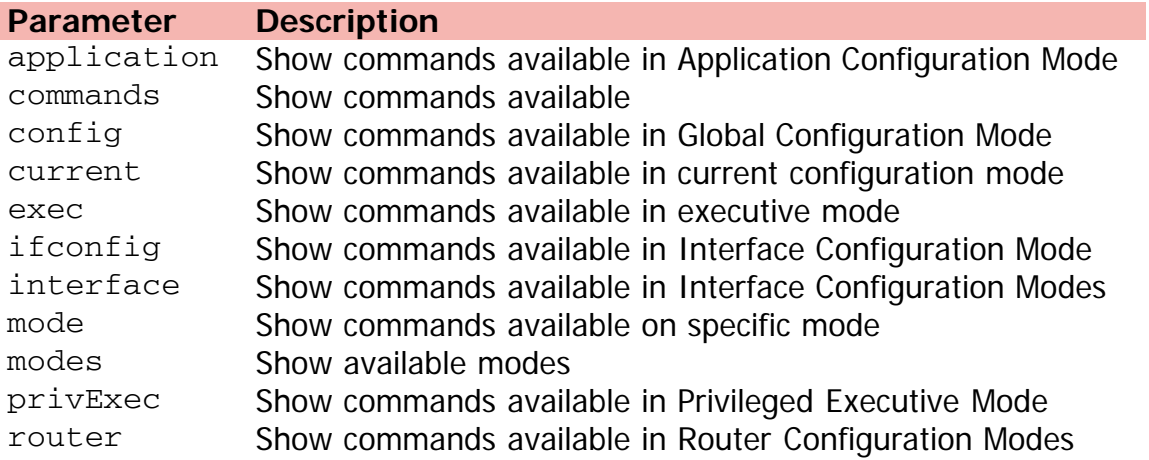

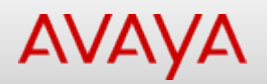

## **help (User Executive)**

Description of the interactive help system.

#### **Syntax**

```
help {commands mode {application | config | current | exec | ifconfig | interface {Ethernet
| vlan} | privExec | router {ospf | rip | vrrp}} | modes
```
#### **Default**

None

#### **Command mode**

User Executive

#### **Command parameters**

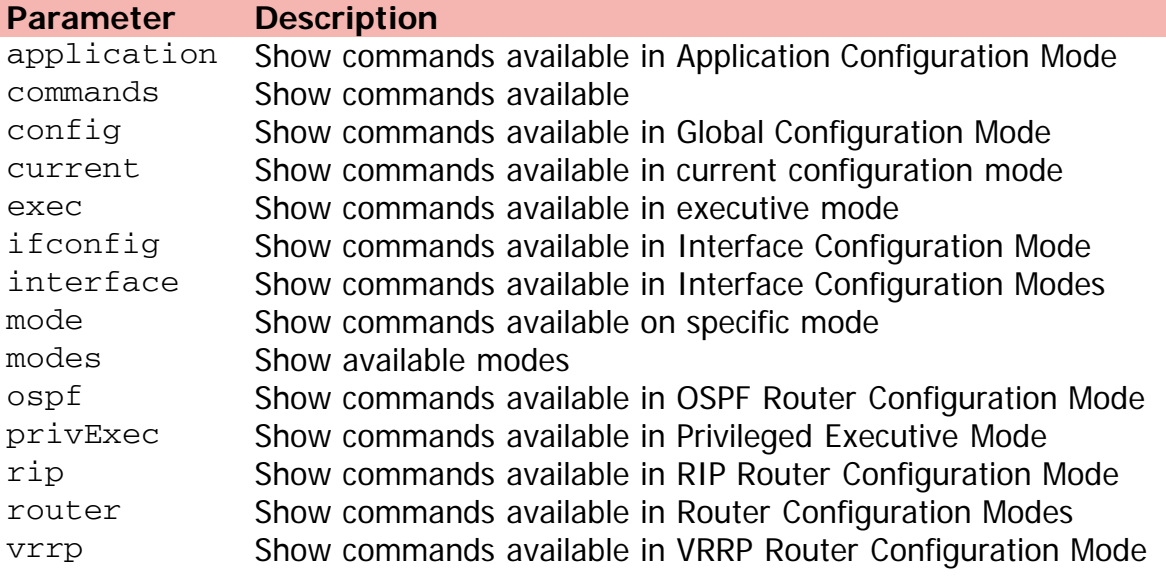

[Home](#page-0-0) | [Command modes](#page-3-0) | [Alphabetical listing](#page-2-0)

### **host-route**

Adds a host to a router.

#### **Syntax**

- host-route {A.B.C.D} metric <0-65535>
- no host-route {A.B.C.D} metric <0-65535>
- default host-route {A.B.C.D} metric <0-65535>

#### **Default**

None

#### **Command mode**

OSPF Router Configuration

#### **Command parameters**

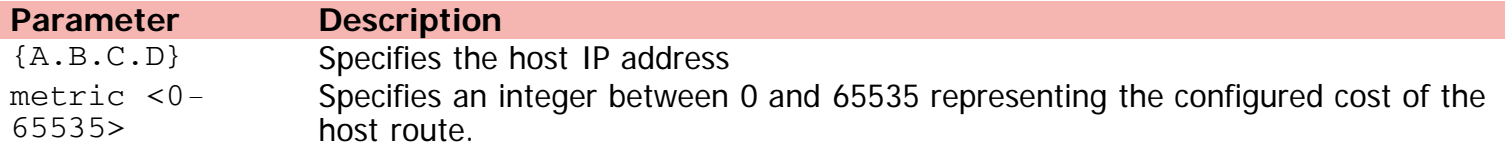

[Home](#page-0-0) | [Command modes](#page-3-0) | [Alphabetical listing](#page-2-0)

## **http-port**

Sets the TCP port on which web server will listen.

#### **Syntax**

- http-port <1024-65535>
- default http-port

#### **Default**

None

#### **Command mode**

Global Configuration

#### **Command parameters**

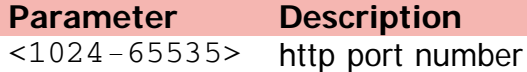

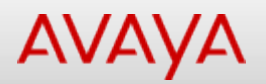

## **igmp last-member-query-interval**

Sets the maximum response time (in tenths of a second) that is inserted into group-specific queries that are sent in response to leave group messages.

#### **Syntax**

- ip igmp last-member-query-interval <0-255>
- default ip igmp last-member-query-interval <0-255>

#### **Default**

10

#### **Command mode**

VLAN Interface Configuration

#### **Command parameters**

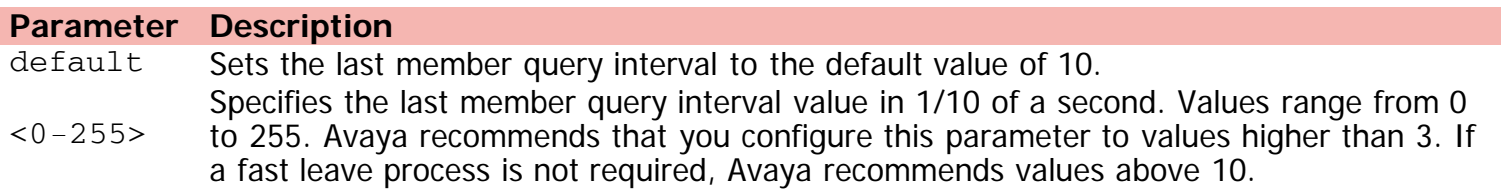

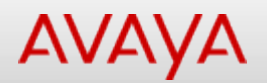

## **igmp query-interval**

Sets the frequency (in seconds) at which host query packets are transmitted on the VLAN.

#### **Syntax**

- ip igmp query-interval <1-65535>
- default ip igmp query-interval <1-65535>

#### **Default**

125

#### **Command mode**

VLAN Interface Configuration

#### **Command parameters**

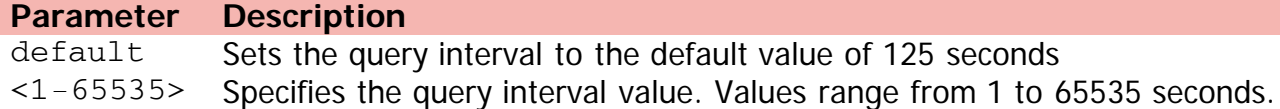

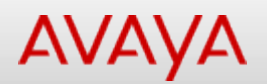

### **igmp query-max-response**

Sets the maximum response time (in tenths of a second) that is advertised in IGMPv2 general queries on the VLAN.

#### **Syntax**

- ip igmp query-max-response <0-255>
- default ip igmp query-max-response <0-255>

#### **Default**

100

#### **Command mode**

VLAN Interface Configuration

#### **Command parameters**

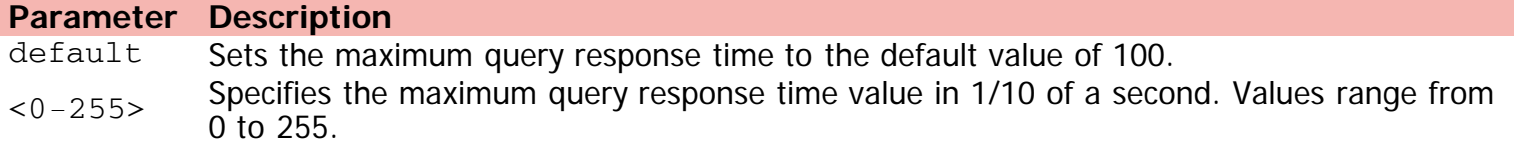

[Home](#page-0-0) | [Command modes](#page-3-0) | [Alphabetical listing](#page-2-0)

## **igmp send-query**

Enables or disables IGMP send query on a snoop-enabled VLAN.

#### **Syntax**

- ip igmp send-query
- no ip igmp send-query
- default ip igmp send-query

#### **Default**

None

#### **Command mode**

VLAN Interface Configuration

# Command: install

[Home](#page-0-0) | [Command modes](#page-3-0) | [Alphabetical listing](#page-2-0)

## **install**

Quick Install & Setup Script.

#### **Syntax**

install

#### **Default**

None

#### **Command mode**

Privileged Executive

[Home](#page-0-0) | [Command modes](#page-3-0) | [Alphabetical listing](#page-2-0)

## **interface**

Selects an interface to configure.

#### **Syntax**

interface {Ethernet <LINE> | vlan <1-4094>}

#### **Default**

None

#### **Command mode**

Global Configuration

#### **Command parameters**

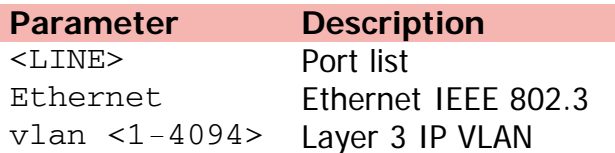

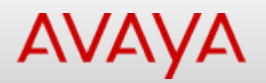

## **ip address (Global Configuration)**

Sets switch/stack IP address.

#### **Syntax**

- ip address { [[stack | switch] {A.B.C.D} [netmask {A.B.C.D}] [default-gateway {A.B.C.D}] ] | [source {bootp-always | bootp-last-address | bootp-when-needed | configured-address | dhcp-always | dhcp-last-address | dhcp-when-needed] | [unit <1-8> {A.B.C.D}] }
- no ip address {stack | switch | unit <1-8>}
- default ip address <source>

#### **Default**

None

#### **Command mode**

Global Configuration

#### **Command parameters**

**Parameter Description**  $A.B.C.D$ bootp-always bootp-last-address bootp-when-needed configured-address  $default-gateway {A.B.C.D}$ dhcp-always dhcp-last-address dhcp-when-needed netmask  ${A.B.C.D}$ source stack The address of the stack unit  $<1-8$  {A.B.C.D}

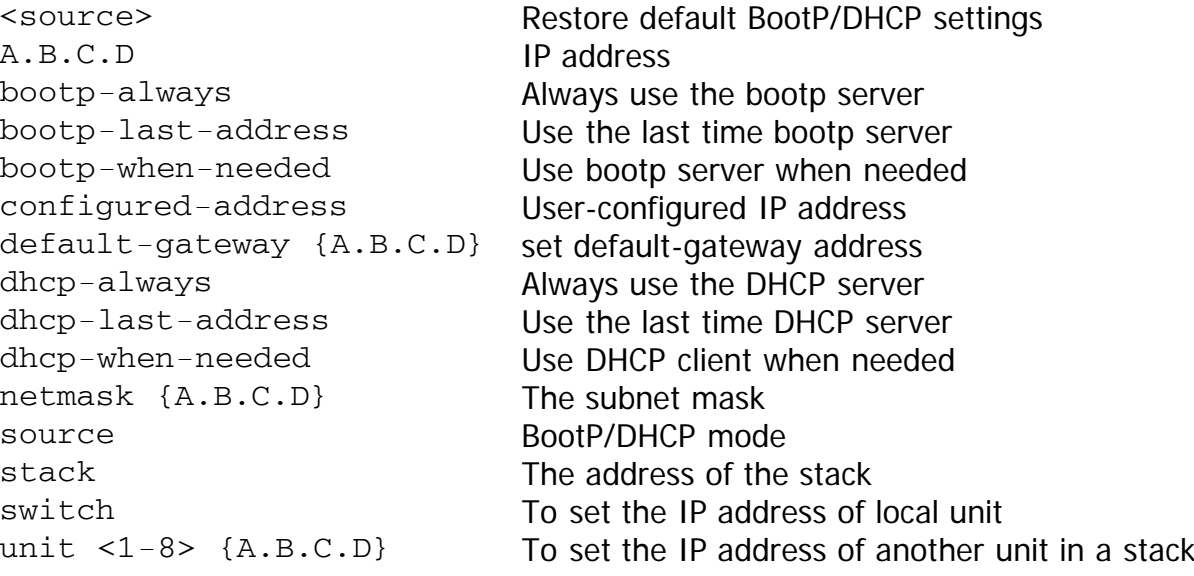

# Command: ip address (VLAN Interface Configuration)

[Home](#page-0-0) | [Command modes](#page-3-0) | [Alphabetical listing](#page-2-0)

## **ip address (VLAN Interface Configuration)**

Assigns an IP addr to a vlan.

#### **Syntax**

- ip address {A.B.C.D} <subnet\_mask> [ <1-256> ]
- no ip address {A.B.C.D} <subnet\_mask> [ <1-256> ]

#### **Default**

None

#### **Command mode**

VLAN Interface Configuration

#### **Command parameters**

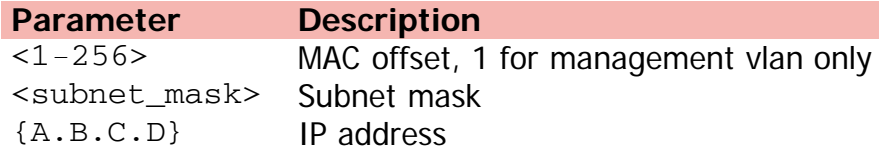

#### [Home](#page-0-0) | [Command modes](#page-3-0) | [Alphabetical listing](#page-2-0)

# **ip arp-inspection (Ethernet Interface Configuration)**

Specifies whether a particular port or range of ports is trusted (ARP traffic is not subject to dynamic ARP inspection) or untrusted (ARP traffic is subject to dynamic ARP inspection).

#### **Syntax**

- ip arp-inspection [port <LINE>] {trusted|untrusted}
- default ip arp-inspection port <LINE>

#### **Default**

untrusted

#### **Command mode**

Ethernet Interface Configuration

#### **Command parameters**

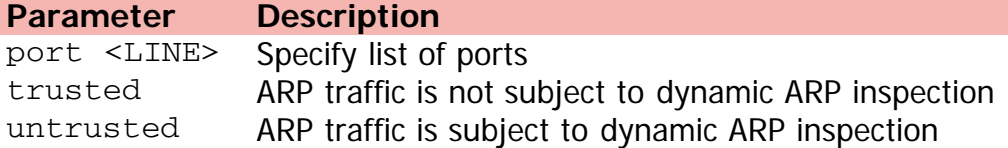

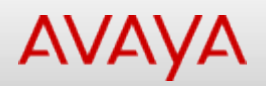

## **ip arp-inspection(Global Configuration)**

Enables ARP inspection.

#### **Syntax**

- ip arp-inspection vlan <1-4094>
- no ip arp-inspection vlan <1-4094>

#### **Default**

None

#### **Command mode**

Global Configuration

#### **Command parameters**

**Parameter Description** vlan <1-4094> Configure ARP inspection VLANs

[Home](#page-0-0) | [Command modes](#page-3-0) | [Alphabetical listing](#page-2-0)

## **ip arp-proxy**

Configures proxy ARP status on a VLAN.

#### **Syntax**

- ip arp-proxy enable
- no ip arp-proxy enable
- default ip arp-proxy enable

#### **Default**

None

#### **Command mode**

VLAN Interface Configuration

#### **Command parameters**

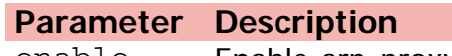

enable Enable arp-proxy

[Home](#page-0-0) | [Command modes](#page-3-0) | [Alphabetical listing](#page-2-0)

## **ip blocking-mode**

Configures the Layer 3 IP blocking mode.

#### **Syntax**

- ip blocking-mode {full | none}
- default ip blocking-mode

#### **Default**

None

#### **Command mode**

Global Configuration

#### **Command parameters**

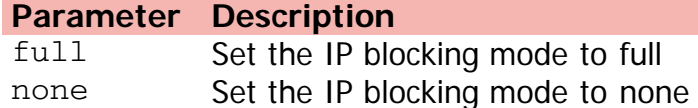

[Home](#page-0-0) | [Command modes](#page-3-0) | [Alphabetical listing](#page-2-0)

# **ip bootp**

Configures BOOTP services.

#### **Syntax**

- ip bootp server {always | default-ip | disable | last}
- no ip bootp server
- default ip bootp server

#### **Default**

None

#### **Command mode**

Global Configuration

#### **Command parameters**

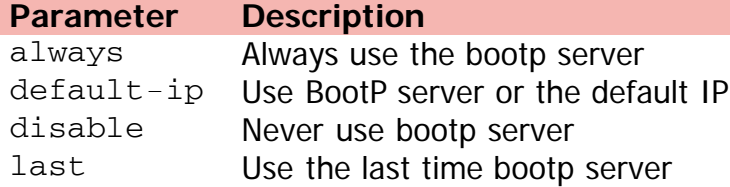

[Home](#page-0-0) | [Command modes](#page-3-0) | [Alphabetical listing](#page-2-0)

## **ip default-gateway**

Specifies default gateway (if not routing IP).

#### **Syntax**

- ip default-gateway {A.B.C.D}
- no ip default-gateway
- default ip default-gateway

#### **Default**

None

#### **Command mode**

Global Configuration

#### **Command parameters**

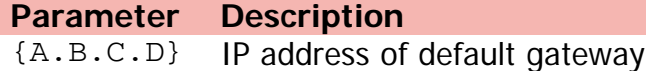

[Home](#page-0-0) | [Command modes](#page-3-0) | [Alphabetical listing](#page-2-0)

# **ip dhcp**

Configures DHCP client settings.

#### **Syntax**

- ip dhcp client lease {<10-4294967295> | days <1-49710> | hours <1-1193046> | minutes <1- 71582788>|weeks <1-7101>}
- no ip dhcp client lease
- default ip dhcp client lease

#### **Default**

None

#### **Command mode**

Global Configuration

#### **Command parameters**

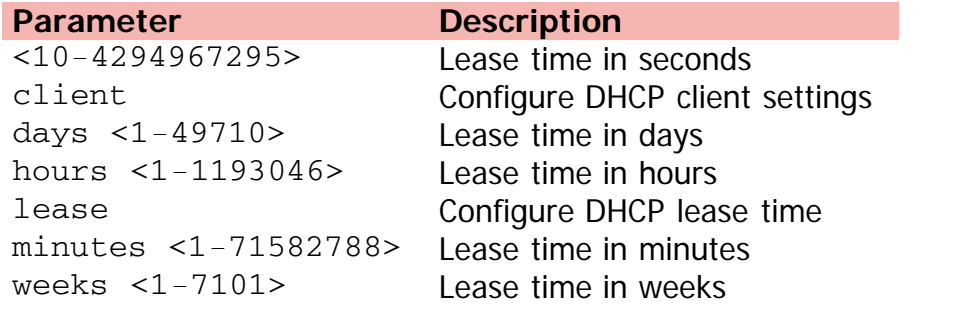

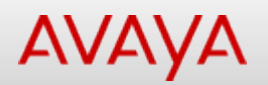

# **ip dhcp-relay (Ethernet Interface Configuration)**

Assigns an Option 82 for DHCP Relay subscriber Id to a port.

#### **Syntax**

- ip dhcp-relay [port <LINE>] option82-subscriber-id <WORD>
- no ip dhcp-relay option82-subscriber-id
- default ip dhcp-relay option82-subscriber-id

#### **Default**

None

#### **Command mode**

Ethernet Interface Configuration

#### **Command parameters**

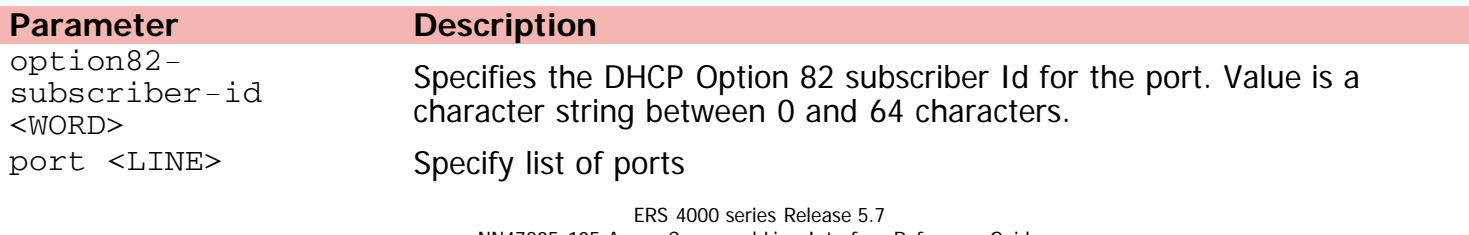

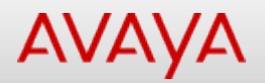

### **ip dhcp-relay (Global Configuration)**

Enables DHCP relay.

#### **Syntax**

- ip dhcp-relay {fwd-path <agent-ip> <dhcp-ip> {disable | enable | mode <bootp | bootp-dhcp | dhcp>}} | max-frame <576-1536> | option82}
- no ip dhcp-relay {fwd-path <agent-ip> <dhcp-ip> | option82}
- default ip dhcp-relay {max-frame | option82}

#### **Default**

None

#### **Command mode**

Global Configuration

#### **Command parameters**

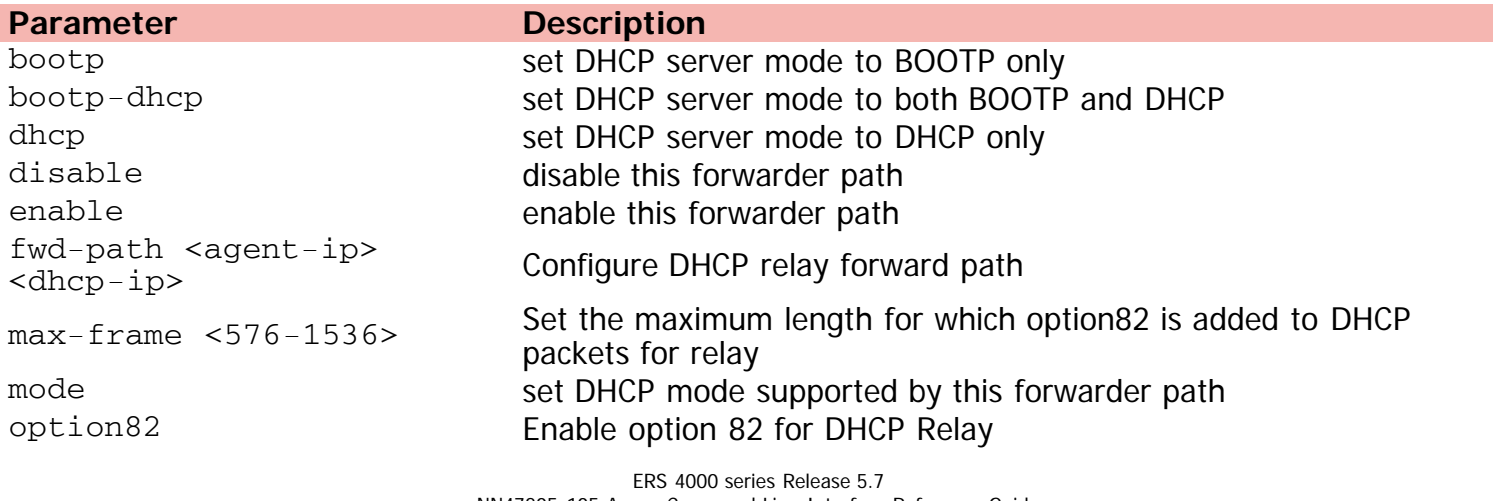

[Home](#page-0-0) | [Command modes](#page-3-0) | [Alphabetical listing](#page-2-0)

# **ip dhcp-relay (VLAN Interface Configuration)**

Configures DHCP relay for a vlan.

#### **Syntax**

- ip dhcp-relay [broadcast] [min-sec <min-sec>] [mode {bootp | dhcp | bootp\_dhcp}] [option82]
- no ip dhcp-relay [broadcast] [min-sec <min-sec>] [mode {bootp | dhcp | bootp\_dhcp}] [option82]
- default ip dhcp-relay option82
- ip dhcp-relay clear-counters

#### **Default**

None

#### **Command mode**

VLAN Interface Configuration

#### **Command parameters**

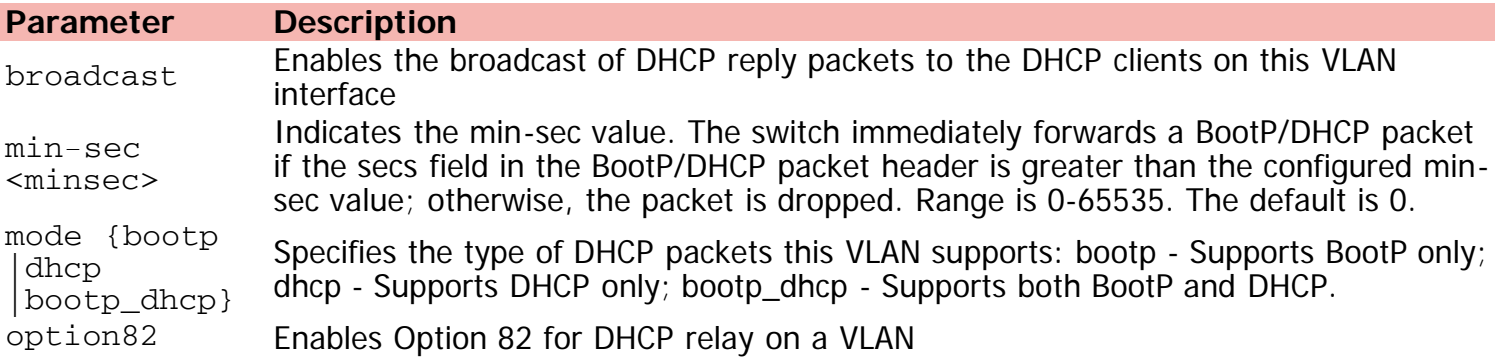

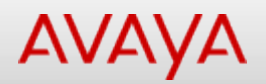

## **ip dhcp-snooping binding**

Adds static DHCP snooping binding table entr.y

#### **Syntax**

- ip dhcp-snooping binding <1-4094> <H.H.H> ip {A.B.C.D} port <LINE> expiry <1-4294967295>
- no ip dhcp-snooping binding <1-4094> <H.H.H>

#### **Default**

None

#### **Command mode**

Global Configuration

#### **Command parameters**

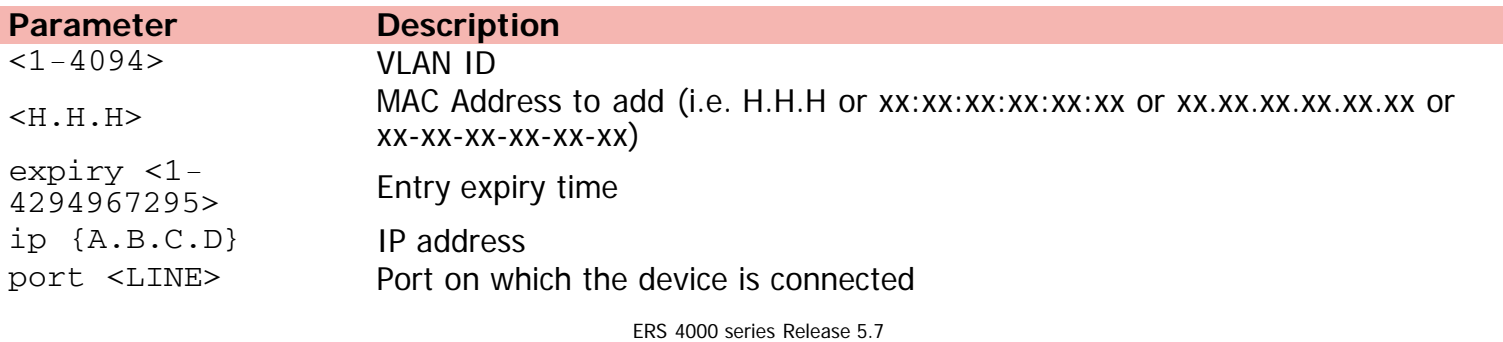

[Home](#page-0-0) | [Command modes](#page-3-0) | [Alphabetical listing](#page-2-0)

## **ip dhcp-snooping (Ethernet Interface Configuration)**

Configures DHCP snooping port settings.

#### **Syntax**

- ip dhcp-snooping [port <portlist>] <trusted | untrusted> option82-subscriber-id <WORD>
- no ip dhcp-snooping [port <portlist>] <trusted | untrusted> option82-subscriber-id <WORD>
- default ip dhcp-snooping [port <portlist>] <trusted | untrusted> option82-subscriber-id <WORD>

#### **Default**

None

#### **Command mode**

Ethernet Interface Configuration

#### **Command parameters**

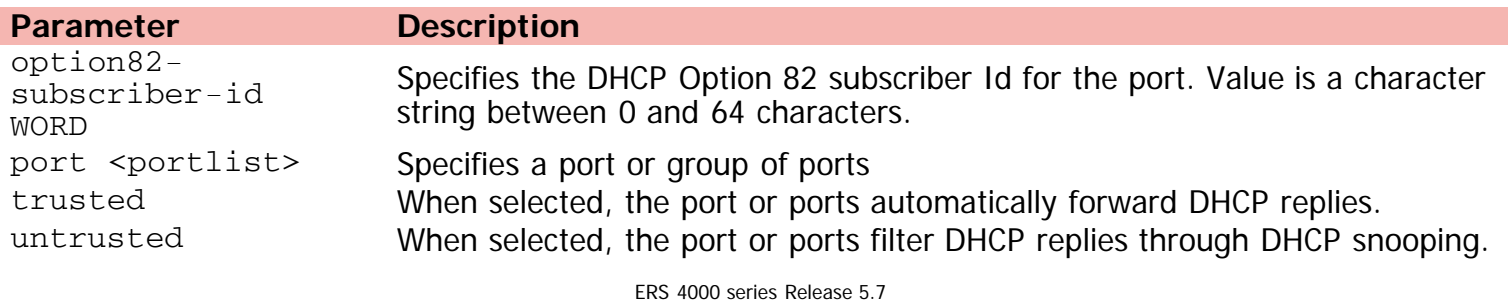

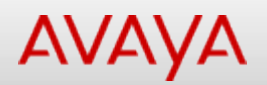

save

[Home](#page-0-0) | [Command modes](#page-3-0) | [Alphabetical listing](#page-2-0)

# **ip dhcp-snooping external-save**

Controls the external DHCP snooping binding table saving.

#### **Syntax**

- ip dhcp-snooping external-save [enable] {[tftp {[<A.B.C.D> | <WORD>] filename <WORD>}] | [usb {[unit <1-8>] [filename <WORD>]}] }
- no ip dhcp-snooping external-save enable

#### **Default**

None

#### **Command mode**

Global Configuration

#### **Command parameters**

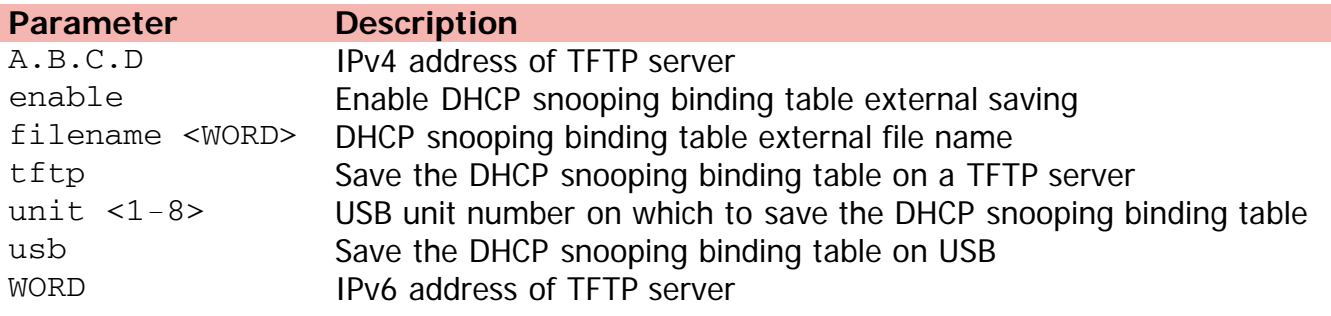

[Home](#page-0-0) | [Command modes](#page-3-0) | [Alphabetical listing](#page-2-0)

## **ip dhcp-snooping (Global Configuration)**

Configures DHCP snooping settings.

#### **Syntax**

- ip dhcp-snooping {enable | option82 | vlan <LINE> option82}
- no ip dhcp-snooping {option82 | vlan <LINE> option82}
- default ip dhcp-snooping {external-save | option82 | vlan <LINE> option82}

#### **Default**

None

#### **Command mode**

Global Configuration

#### **Command parameters**

**Parameter Description** enable Enable DHCP Snooping external-save Disable DHCP snooping binding table external saving option82 Enable option 82 for DHCP snooping vlan <LINE> Configure DHCP snooping VLANs
[Home](#page-0-0) | [Command modes](#page-3-0) | [Alphabetical listing](#page-2-0)

### **ip dhcp-snooping (Privileged Executive)**

Configures DHCP snooping settings.

### **Syntax**

ip dhcp-snooping external-save restore

### **Default**

None

### **Command mode**

Privileged Executive

### **Command parameters**

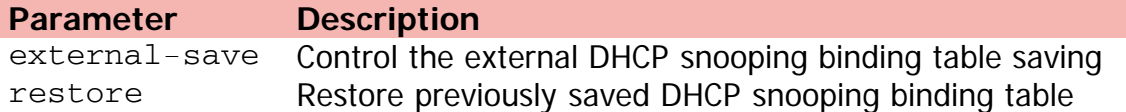

[Home](#page-0-0) | [Command modes](#page-3-0) | [Alphabetical listing](#page-2-0)

### **ip directed-broadcast**

Enabled directed broadcast forwarding.

### **Syntax**

- ip directed-broadcast enable
- no ip directed-broadcast enable
- default ip directed-broadcast enable

### **Default**

None

### **Command mode**

Global Configuration

### **Command parameters**

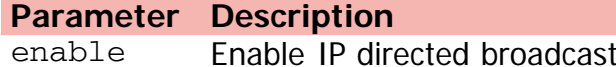

[Home](#page-0-0) | [Command modes](#page-3-0) | [Alphabetical listing](#page-2-0)

### **ip domain-name**

Configures DNS domain name.

### **Syntax**

- ip domain-name <LINE>
- no ip domain-name
- default ip domain-name

### **Default**

None

### **Command mode**

Global Configuration

### **Command parameters**

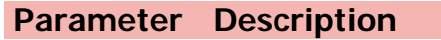

<LINE> DNS domain name

[Home](#page-0-0) | [Command modes](#page-3-0) | [Alphabetical listing](#page-2-0)

### **ip forward-protocol**

Configures broadcast forwarding.

### **Syntax**

- ip forward-protocol udp {<1-65535> <WORD> | portfwdlist <1-128> <1-65535> <A.B.C.D> <name>}
- no ip forward-protocol udp {<1-65535> | portfwdlist <1-128> <1-65535> <A.B.C.D>}

#### **Default**

None

### **Command mode**

Global Configuration

#### **Command parameters**

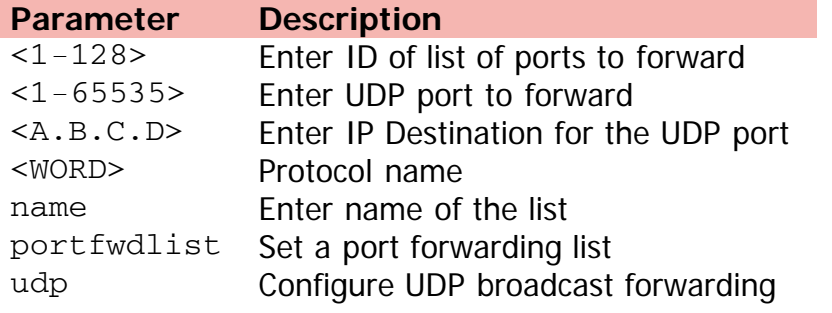

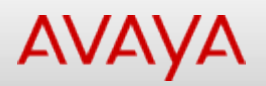

### **ip forward-protocol udp (VLAN Interface Configuration)**

Associates a UDP forwarding list with a VLAN interface.

#### **Syntax**

- ip forward-protocol udp [vlan <vid>] [portfwdlist <forward\_list>] [broadcastmask <bcast\_mask>] [maxttl <max\_ttl>]
- no ip forward-protocol udp [vlan <vid>] [portfwdlist <forward\_list>] [broadcastmask <bcast\_mask>] [maxttl <max\_ttl>]
- default ip forward-protocol udp [vlan <vid>] [broadcastmask] [maxttl]

#### **Default**

None

#### **Command mode**

VLAN Interface Configuration

#### **Command parameters**

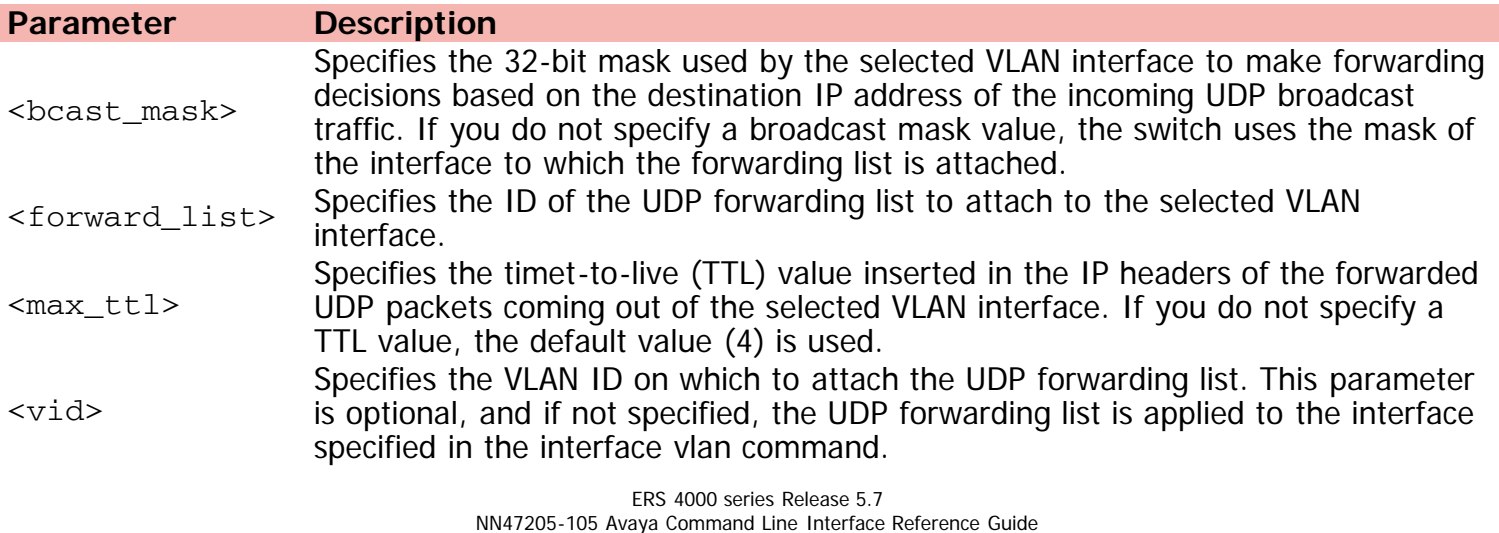

Version 01.01 November 2013 ©Avaya Inc. 2013 All Rights Reserved. [Avaya.com/support](http://www.avaya.com/support)

[Home](#page-0-0) | [Command modes](#page-3-0) | [Alphabetical listing](#page-2-0)

### **ip igmp filter**

Adds IGMP filter profile to interface.

### **Syntax**

- ip igmp filter <1-65535>
- no ip igmp filter

### **Default**

None

### **Command mode**

Ethernet Interface Configuration

### **Command parameters**

**Parameter Description** <1-65535> Add IGMP filter profile to interface

[Home](#page-0-0) | [Command modes](#page-3-0) | [Alphabetical listing](#page-2-0)

### **ip igmp (Global Configuration)**

Configures global IGMP settings.

### **Syntax**

- ip igmp { [flush {Ethernet <LINE> | vlan <1-4094> {grp-member | mrouter} ] | [ profile <1- 65535> ] | [ssm [dynamic-learning] group-range <A.B.C.D>/0-32] | [ssm-map {<Multicastgroup-address> <SSM-map/channel-ip-source>| all} enable <A.B.C.D>] }
- no ip igmp { [profile <1-65535>] | [ssm dynamic-learning] | [ssm-map {<Multicast-groupaddress> | all} enable] }
- default ip igmp profile <1-65535>
- default ip igmp ssm {dynamic-learning | group-range}
- default ip igmp ssm-map {<A.B.C.D> | all} enable}

#### **Default**

None

#### **Command mode**

Global Configuration

[Home](#page-0-0) | [Command modes](#page-3-0) | [Alphabetical listing](#page-2-0)

### **ip igmp mrouter**

Adds one or more static mrouter ports to a VLAN.

### **Syntax**

- ip igmp mrouter <port\_list>
- no ip igmp mrouter [<port\_list>]
- default ip igmp mrouter

### **Default**

None

### **Command mode**

VLAN Interface Configuration

### **Command parameters**

**Parameter Description** <port\_list> Specifies the port or ports to add to the VLAN as static mrouter ports

[Home](#page-0-0) | [Command modes](#page-3-0) | [Alphabetical listing](#page-2-0)

### **ip igmp proxy**

Enables or disables IGMP proxy on a VLAN.

### **Syntax**

- ip igmp proxy
- no ip igmp proxy
- default ip igmp proxy

### **Default**

None

### **Command mode**

VLAN Interface Configuration

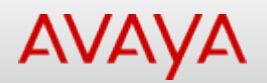

### **ip igmp robust-value**

Sets the robustness value for a VLAN. With IGMP snooping robustness, the switch can offset expected packet loss on a subnet.

### **Syntax**

- ip igmp robust-value <2-255>
- default ip igmp robust-value <2-255>

### **Default**

2

### **Command mode**

VLAN Interface Configuration

### **Command parameters**

**Parameter Description** <2-255> Specifies a numerical value for IGMP snooping robustness. Values range from 2 to 255.

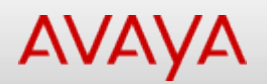

### **ip igmp router-alert**

Enables the router alert feature. This feature instructs the router to drop control packets that do not have the router-alert flag in the IP header.

### **Syntax**

- ip igmp router-alert
- no ip igmp router-alert
- default ip igmp router-alert

### **Default**

None

### **Command mode**

VLAN Interface Configuration

[Home](#page-0-0) | [Command modes](#page-3-0) | [Alphabetical listing](#page-2-0)

### **ip igmp snooping**

Enables or disables IGMP snooping for a VLAN.

### **Syntax**

- ip igmp snooping
- no ip igmp snooping
- default ip igmp snooping

### **Default**

None

### **Command mode**

VLAN Interface Configuration

[Home](#page-0-0) | [Command modes](#page-3-0) | [Alphabetical listing](#page-2-0)

### **ip igmp version**

Configures the IGMP version running on the VLAN.

### **Syntax**

- ip igmp version <1-3>
- default ip igmp version <1-3>

### **Default**

IGMPv2

### **Command mode**

VLAN Interface Configuration

### **Command parameters**

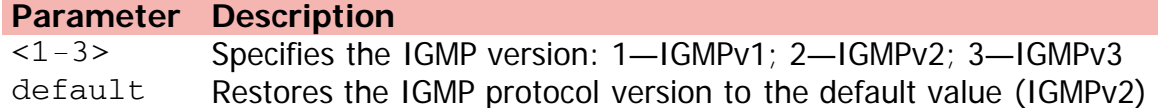

## Command: ip igmp (VLAN Interface Configuration)

[Home](#page-0-0) | [Command modes](#page-3-0) | [Alphabetical listing](#page-2-0)

### **ip igmp (VLAN Interface Configuration)**

Creates a new IGMP interface.

### **Syntax**

- ip igmp
- no ip igmp
- default ip igmp

### **Default**

None

### **Command mode**

VLAN Interface Configuration

[Home](#page-0-0) | [Command modes](#page-3-0) | [Alphabetical listing](#page-2-0)

### **ip ipfix collector**

Configures IPFIX collectors.

### **Syntax**

- ip ipfix collector <A.B.C.D> [enable] dest-port <1-65535>
- no ip ipfix collector <A.B.C.D> enable
- default ip ipfix collector <A.B.C.D> {dest-port | enable dest-port}

### **Default**

None

### **Command mode**

Global Configuration

#### **Command parameters**

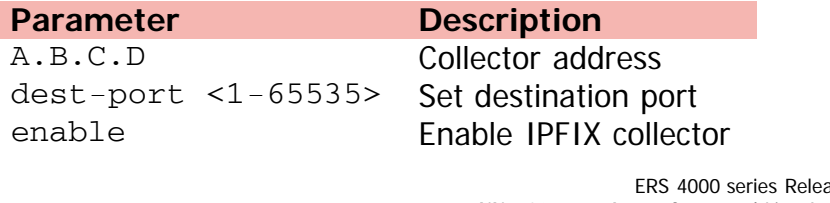

[Home](#page-0-0) | [Command modes](#page-3-0) | [Alphabetical listing](#page-2-0)

### **ip ipfix enable**

Enables IPFIX.

### **Syntax**

- ip ipfix enable
- no ip ipfix enable
- default ip ipfix enable

### **Default**

None

### **Command mode**

Global Configuration

### Command: ip ipfix (Ethernet Interface Configuration)

[Home](#page-0-0) | [Command modes](#page-3-0) | [Alphabetical listing](#page-2-0)

### **ip ipfix (Ethernet Interface Configuration)**

Enables IPFIX for one or more ports.

### **Syntax**

- ip ipfix [enable] [port <LINE> enable]
- no ip ipfix [enable] [port <LINE> enable]
- default ip ipfix [enable] [port <LINE> enable]

### **Default**

None

### **Command mode**

Ethernet Interface Configuration

### **Command parameters**

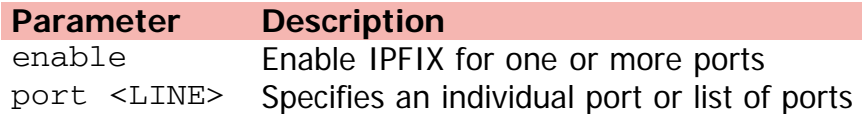

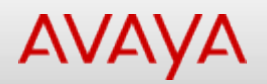

### **ip ipfix (Global Configuration)**

Configures IPFIX.

### **Syntax**

- ip ipfix { [export-interval <10-3600>] [exporter-enable] [template-refresh-interval [<300 3600>] ] template-refresh-packets <10000-100000> }
- no ip ipfix exporter-enable
- default ip ipfix {export-interval | exporter-enable | template-refresh-interval | templaterefresh-packets}

#### **Default**

None

#### **Command mode**

Global Configuration

#### **Command parameters**

#### **Parameter Description**

exporter-enable exporter exporter export-interval <10-3600> Set frequency of flow export to collector template-refresh-interval <300-3600> Set template refresh timeout interval template-refresh-packets <10000-100000> Set template refresh packets

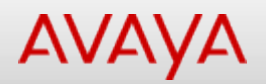

### **ip ipfix (Privileged Executive)**

Exports/Flushes IPFIX.

### **Syntax**

ip ipfix flush port <LINE> export-and-flush

### **Default**

None

### **Command mode**

Privileged Executive

### **Command parameters**

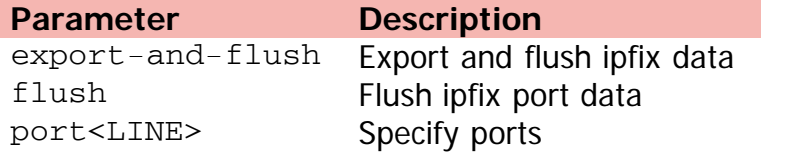

[Home](#page-0-0) | [Command modes](#page-3-0) | [Alphabetical listing](#page-2-0)

### **ip ipfix slot**

Configures IPFIX per-slot/unit settings.

### **Syntax**

- ip ipfix slot <LINE> aging-interval <0-2147400>
- default ip ipfix slot <LINE> aging-interval

### **Default**

None

### **Command mode**

Global Configuration

### **Command parameters**

**Parameter Description** aging-interval <0-2147400> Set flow record aging interval

<LINE> slot list (1 for standalone; 1- n for n high stack)

[Home](#page-0-0) | [Command modes](#page-3-0) | [Alphabetical listing](#page-2-0)

### **ip mgmt**

Configures management information.

### **Syntax**

- ip mgmt route <destination-ip-addr> <destination-subnet-mask> <gateway-ip>
- no ip mgmt route <destination-ip-addr> <destination-subnet-mask> <gateway-ip>
- default ip mgmt {address unit <1-8> | default-gateway | limit | netmask unit <1-8> | shutdown-interval}

### **Default**

None

### **Command mode**

Global Configuration

#### **Command parameters**

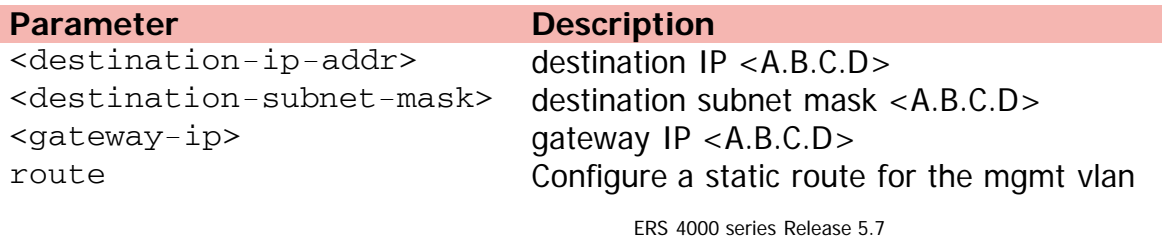

[Home](#page-0-0) | [Command modes](#page-3-0) | [Alphabetical listing](#page-2-0)

### **ipmgr**

Modifies IP Manager settings.

### **Syntax**

- ipmgr {snmp|telnet|web|sorce-ip <list ID> <IPaddr> [mask <mask>]}
- no ipmgr {snmp|telnet|web|sorce-ip <list ID>}
- default ipmgr {snmp|telnet|web|sorce-ip <list ID>}

### **Default**

None

### **Command mode**

Global Configuration

### **Command parameters**

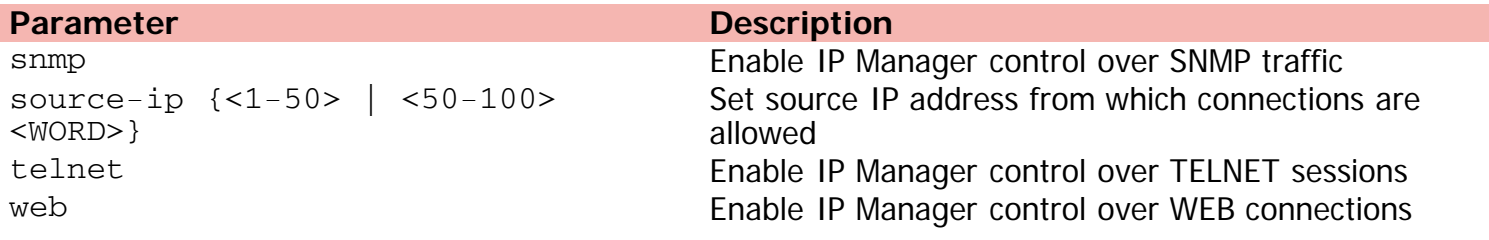

[Home](#page-0-0) | [Command modes](#page-3-0) | [Alphabetical listing](#page-2-0)

### **ip name-server**

Configures DNS server IP addresses.

### **Syntax**

- ip name-server {<A.B.C.D> | <WORD>}
- no ip name-server {<A.B.C.D> | <WORD>}

### **Default**

None

### **Command mode**

Global Configuration

### **Command parameters**

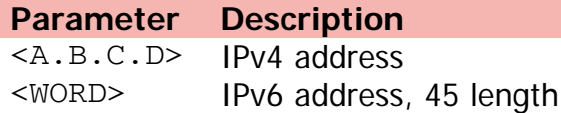

[Home](#page-0-0) | [Command modes](#page-3-0) | [Alphabetical listing](#page-2-0)

### **ip num-routes**

Limits max allowed routes per protocol type.

### **Syntax**

- ip num-routes [max-local <2-256>] max-static <0-256>
- default ip num-routes {max-local | max-static}

#### **Default**

None

### **Command mode**

Global Configuration

### **Command parameters**

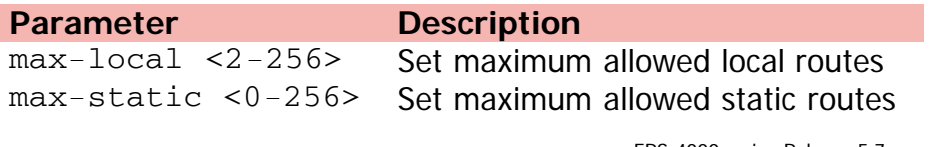

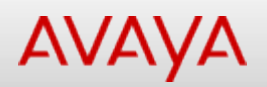

### **ip opsf authentication-key (Ethernet Interface Configuration)**

Configures an OSPF interface authentication password.

### **Syntax**

- ip opsf authentication-key <password>
- no ip ospf authentication-key
- default ip ospf authentication-key

### **Default**

None

### **Command mode**

Ethernet Interface Configuration

### **Command parameters**

### **Parameter Description** <password> Specifies the password to be configured. This password can be up to 8 characters in length.

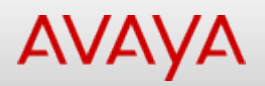

### **ip opsf authentication-key (VLAN Interface Configuration)**

Configures an interface authentication password.

#### **Syntax**

- ip opsf authentication-key <password>
- no ip ospf authentication-key
- default ip ospf authentication-key

### **Default**

None

### **Command mode**

VLAN Interface Configuration

#### **Command parameters**

### **Parameter Description** <password> Specifies the password to be configured

[Home](#page-0-0) | [Command modes](#page-3-0) | [Alphabetical listing](#page-2-0)

### **ip ospf apply**

Applies OSPF policy/redistribute configuration.

### **Syntax**

```
ip ospf apply {accept | redistribute <direct | rip | static>}
```
### **Default**

None

### **Command mode**

Privileged Executive

### **Command parameters**

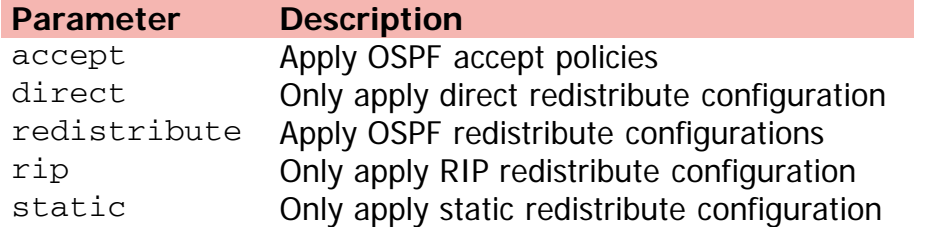

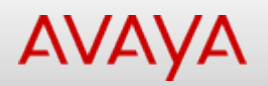

### **ip ospf area (Ethernet Interface Configuration)**

Assigns an interface to an OSPF area.

### **Syntax**

- ip ospf area <area-id>
- no ip ospf area
- default ip ospf area

### **Default**

None

### **Command mode**

Ethernet Interface Configuration

### **Command parameters**

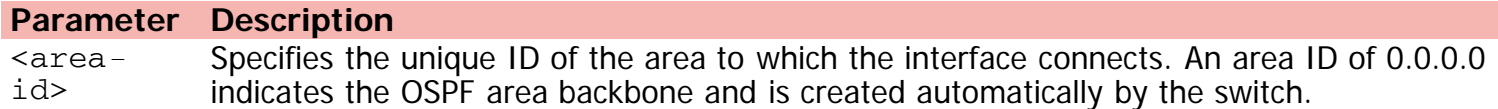

## Command: ip ospf area (VLAN Interface Configuration)

[Home](#page-0-0) | [Command modes](#page-3-0) | [Alphabetical listing](#page-2-0)

### **ip ospf area (VLAN Interface Configuration)**

Assigns an interface to an OSPF area.

### **Syntax**

- ip ospf area <area-id>
- no ip ospf area
- default ip ospf area

### **Default**

None

### **Command mode**

VLAN Interface Configuration

### **Command parameters**

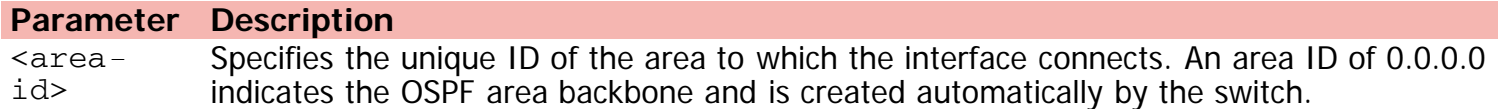

[Home](#page-0-0) | [Command modes](#page-3-0) | [Alphabetical listing](#page-2-0)

### **ip ospf authentication-type (Ethernet Interface Configuration)**

Configures the interface authentication type.

### **Syntax**

- ip ospf authentication-type [message-digest | simple | none]
- no ip ospf authentication-type
- default ip ospf authentication-type

### **Default**

None

### **Command mode**

Ethernet Interface Configuration

### **Command parameters**

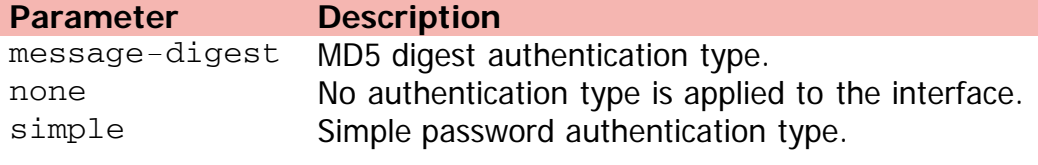

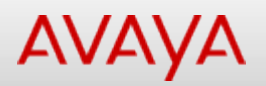

### **ip ospf authentication-type (VLAN Interface Configuration)**

Selects interface authentication type.

### **Syntax**

- ip ospf authentication-type {message-digest | simple | none}
- no ip ospf authentication-type
- default ip ospf authentication-type

### **Default**

None

### **Command mode**

VLAN Interface Configuration

#### **Command parameters**

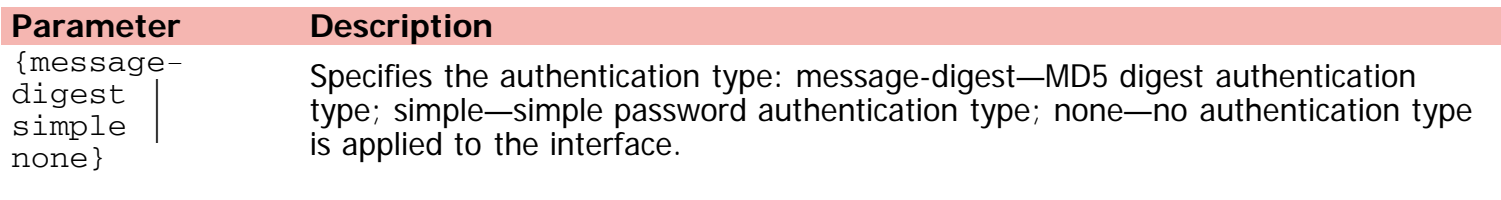

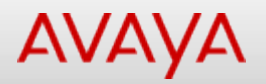

### **ip ospf (Ethernet Interface Configuration)**

Configures OSPF for an interface.

### **Syntax**

- ip ospf [ port LINE ] {[advertise-when-down enable] [cost <interface\_cost>] [dead-interval <interval>] [hello-interval <interval>] [mtu-ignore enable] [network <broadcast | passive>] [primary-md5-key <1-255>] [priority <0-255>] [retransmit-interval <1-3600>] [transit-delay <1-3600>]} [ enable ]
- no ip ospf mtu-ignore enable
- default ip ospf mtu-ignore enable

#### **Default**

None

### **Command mode**

Ethernet Interface Configuration

### **Command parameters**

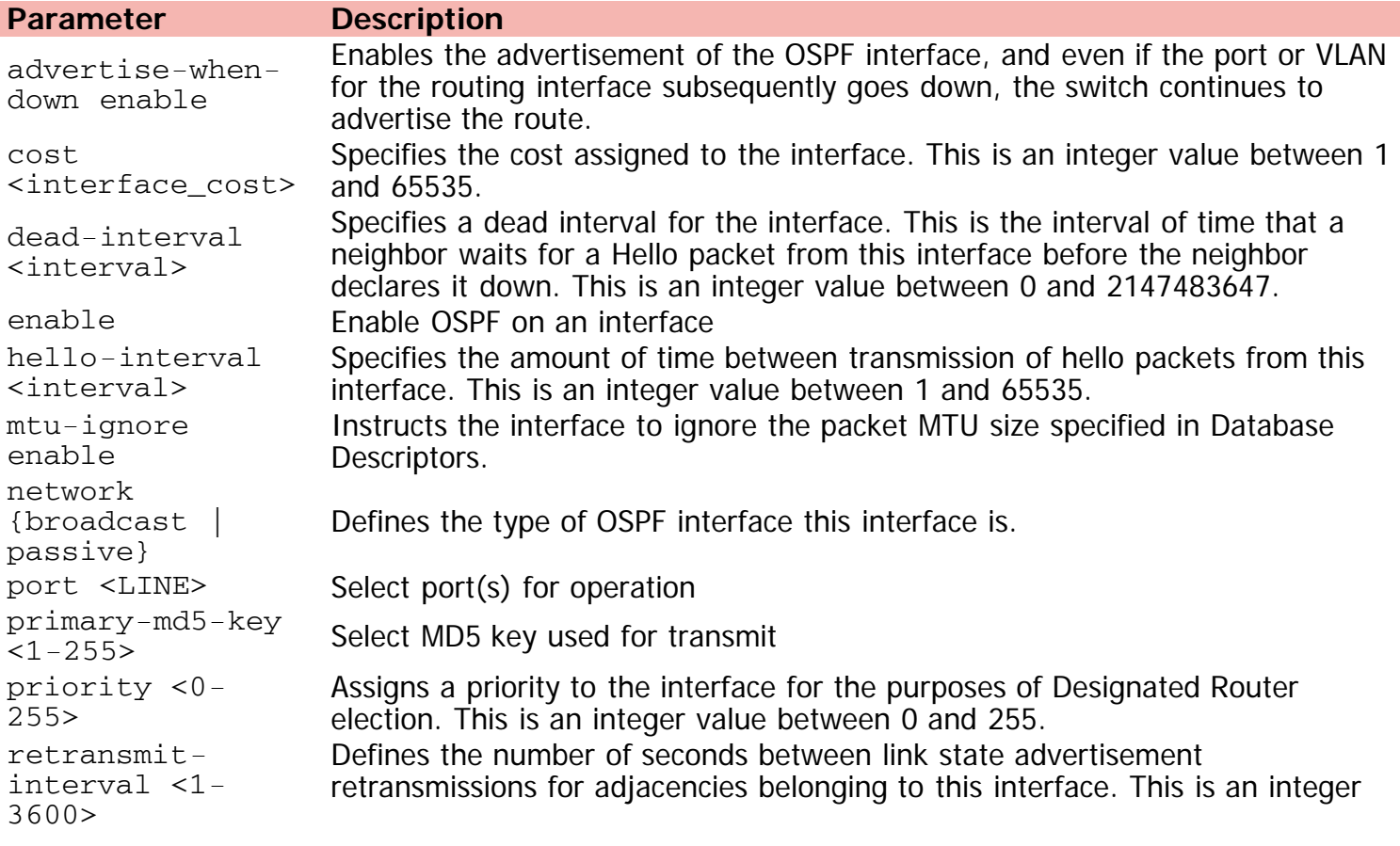

value between 1 and 3600.

transit-delay  $<1-3600>$ 

Defines the transit delay for this OSPF interface in seconds. The transit delay is the estimated number of seconds it takes to transmit a link-state update over the interface. This is an integer value between 1 and 3600.

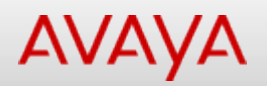

### **ip ospf message-digest-key (Ethernet Interface Configuration)**

Defines an MD5 key.

#### **Syntax**

- ip ospf message-digest-key <key\_number> md5 <key\_value>
- no ip ospf message-digest-key <1-255>
- default ip ospf message-digest-key <1-255>

### **Default**

None

### **Command mode**

Ethernet Interface Configuration

### **Command parameters**

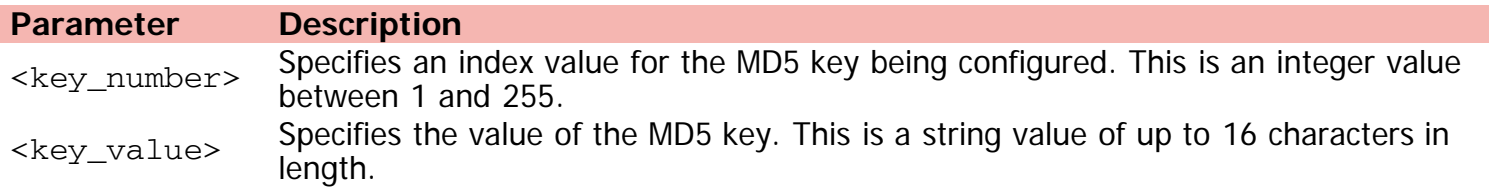

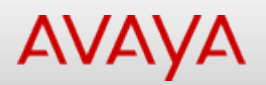

### **ip ospf message-digest-key (VLAN Interface Configuration)**

Configures MD5 key for interface.

### **Syntax**

• ip ospf message-digest-key <key\_number> md5 <key\_value>

### **Default**

None

### **Command mode**

VLAN Interface Configuration

### **Command parameters**

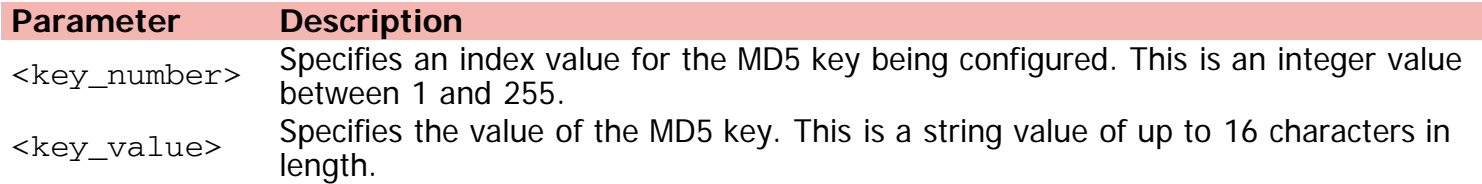

[Home](#page-0-0) | [Command modes](#page-3-0) | [Alphabetical listing](#page-2-0)

### **ip ospf spf-run**

Initiates SPF run to immediately update OSPF LSDB.

### **Syntax**

ip ospf spf-run

### **Default**

None

### **Command mode**

Privileged Executive
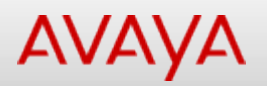

# **ip ospf (VLAN Interface Configuration)**

Configures OSPF settings.

## **Syntax**

ip ospf [vlan <1-4094> ] {[advertise-when-down enable] [cost <interface\_cost>] [deadinterval <interval>] [hello-interval <interval>] [mtu-ignore enable] [network <broadcast | passive>] [primary-md5-key <1-255>] [priority <0-255>] [retransmit-interval <1-3600>] [transit-delay <1-3600>]} [enable]

## **Default**

None

## **Command mode**

VLAN Interface Configuration

## **Command parameters**

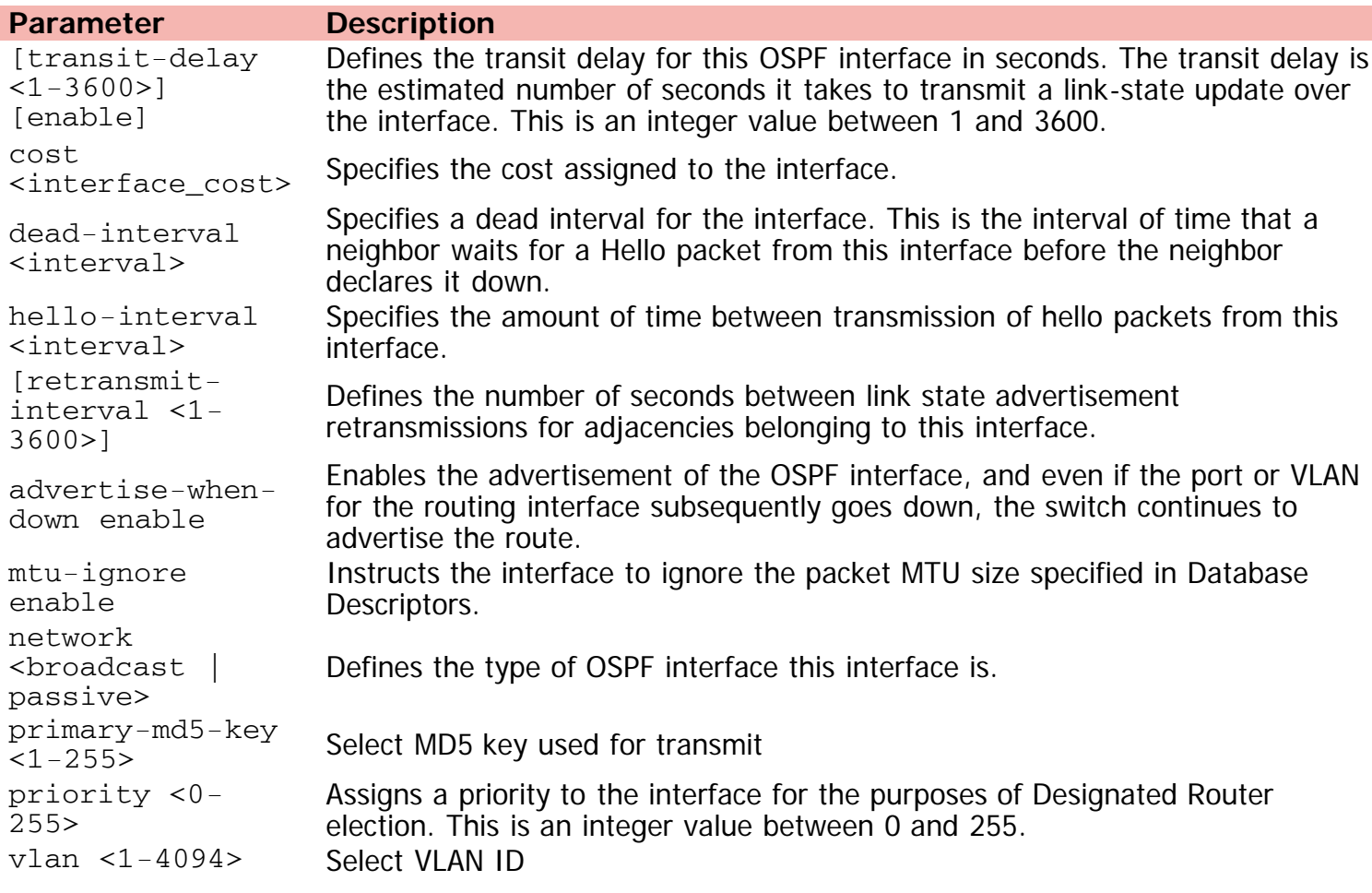

[Home](#page-0-0) | [Command modes](#page-3-0) | [Alphabetical listing](#page-2-0)

# **ip prefix-list**

Adds/modifies a prefix from an IP prefix list.

## **Syntax**

- ip prefix-list <WORD> { {A.B.C.D/<0-32> {ge <0-32> le <0-32>} | {le <0-32> ge <0-32>}} | {name <WORD>} }
- no ip prefix-list <WORD> <A.B.C.D>/<0-32>

## **Default**

None

## **Command mode**

Global Configuration

## **Command parameters**

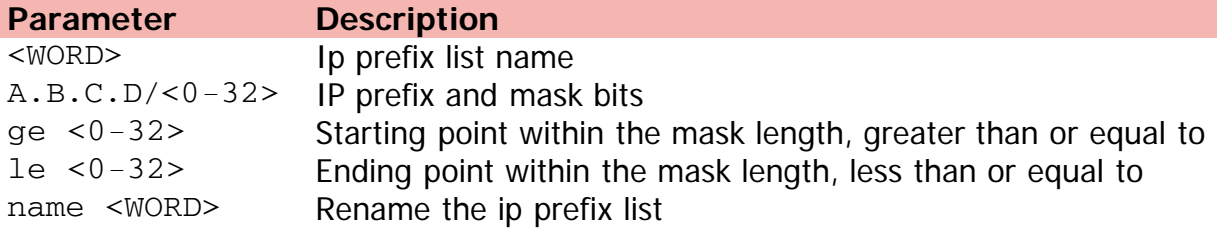

[Home](#page-0-0) | [Command modes](#page-3-0) | [Alphabetical listing](#page-2-0)

# **ip rip (Ethernet Interface Configuration)**

Configures RIP parameters on an interface.

### **Syntax**

- ip rip [port <LINE>] [advertise-when-down enable] [auto-aggregation enable] [cost <cost>] [default-listen enable] [default-supply enable] [enable] [holddown <holddown> | <global>] [listen enable] [poison enable] [proxy-announce enable] [receive version {rip1 | rip1orrip2 | rip 2}] [send version { notsend |rip1 | rip1comp | rip 2}] [supply enable] [timeout {<timeout> | global}] [triggered enable]
- no ip rip [port <LINE>] [advertise-when-down enable] [auto-aggregation enable] [cost <cost>] [default-listen enable] [default-supply enable] [enable] [holddown <holddown> | <global>] [listen enable] [poison enable] [proxy-announce enable] [receive version {rip1 | rip1orrip2 | rip 2}] [send version { notsend |rip1 | rip1comp | rip 2}] [supply enable] [timeout {<timeout> | global}] [triggered enable]
- default ip rip [port <LINE>] [advertise-when-down enable] [auto-aggregation enable] [cost <cost>] [default-listen enable] [default-supply enable] [enable] [holddown <holddown> | <global>] [listen enable] [poison enable] [proxy-announce enable] [receive version {rip1 | rip1orrip2 | rip 2}] [send version { notsend |rip1 | rip1comp | rip 2}] [supply enable] [timeout {<timeout> | global}] [triggered enable]
- [default] [no] ip rip in-policy <rmap name>
- [default] [no] ip rip out-policy <rmap\_name>

#### **Default**

None

#### **Command mode**

Ethernet Interface Configuration

#### **Command parameters**

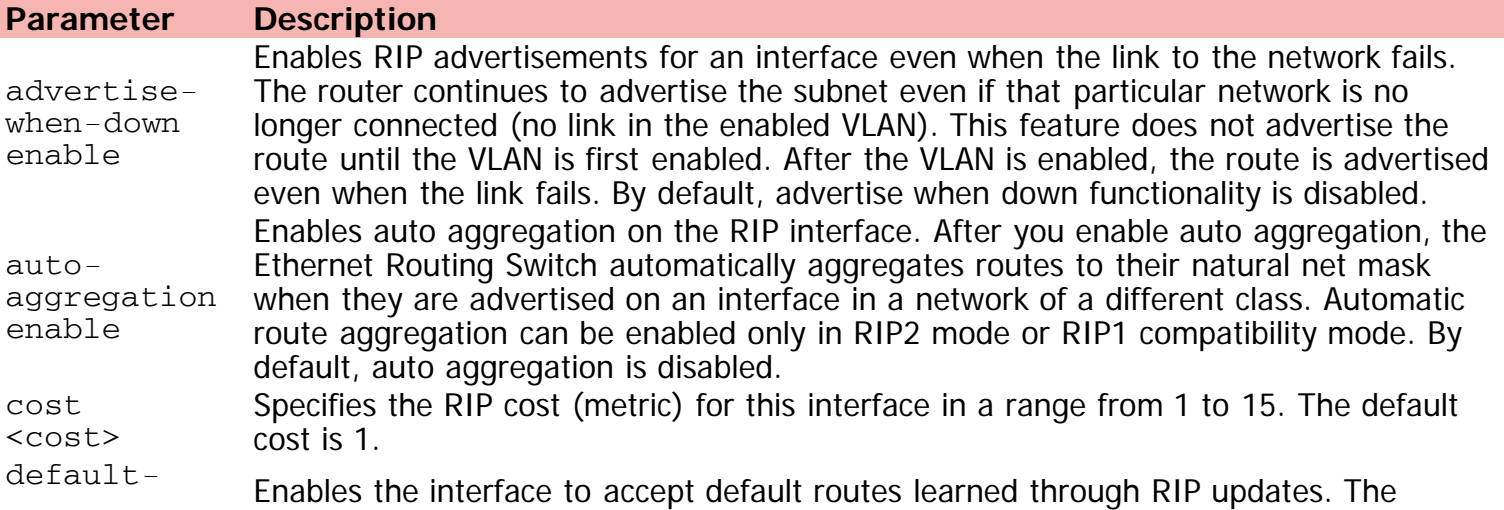

listen enable default setting is disabled. defaultsupply enable Enables the interface to send default route information in RIP updates. This setting takes effect only if a default route exists in the routing table. The default setting is disabled enable **Enables RIP** on the interface. holddown {<holddown>  $\vert$ <global>} Specifies the interface holddown timer, which is the length of time (in seconds) that RIP maintains a route in the garbage list after determining that it is unreachable. <holddown> — overrides the global parameter and does not change if the global parameter is modified. Range is 0–360 seconds; <global> — default global holddown parameter (120 seconds). in-policy  $\frac{111 - 100110y}{110000}$  Add in-policy on this interface. listen Enable Enables this interface to listen for RIP advertisements. The default value is enabled. out-policy  $\frac{1}{2}$  Cucc  $\frac{1}{2}$  Add out-policy on this interface. poison enable Specifies whether RIP routes on the interface learned from a neighbor are advertised back to the neighbor. If poison reverse is disabled, split horizon is invoked and IP routes learned from an immediate neighbor are not advertised back to the neighbor. If poison reverse is enabled, the RIP updates sent to a neighbor from which a route is learned are "poisoned" with a metric of 16. The receiving neighbor ignores this route because the metric 16 indicates infinite hops in the network. By default, poison reverse is disabled. port <LINE> Select ports. proxyannounce enable Enables proxy announcements on a RIP interface. When proxy announcements are enabled, the source of a route and its next hop are treated as the same when processing received updates. So, instead of the advertising router being used as the source, the next hop is. Proxy announcements are disabled by default. receive version  $\{rip1 \}$ rip1orrip2 | rip 2} Specifies the RIP version received on this interface. Default is rip1orrip2. send version {notsend |rip1 |rip1comp |rip 2} Specifies the RIP version sent on an interface. Default is rip1compatible supply  $\frac{\text{supp1y}}{\text{enable}}$  Enables RIP route advertisements on this interface. The default value is enabled. timeout <timeout> | <global> Specifies the RIP timeout value on this interface. If a RIP interface does not receive an update from another RIP router within the configured timeout period, it moves the routes advertised by the nonupdating router to the garbage list. The timeout interval must be greater than the update timer. <timeout> — sets the interface timeout. Value ranges from 15 to 259200 seconds.  $\langle$  global  $\rangle$   $\sim$  sets the timeout to the global default (180 seconds). The interface timer setting overrides the global parameter and does not change if the global parameter is changed. triggered enable Enables automatic triggered updates on this RIP interface. Default is disabled.

[Home](#page-0-0) | [Command modes](#page-3-0) | [Alphabetical listing](#page-2-0)

# **ip rip (VLAN Interface Configuration)**

Configures RIP settings.

## **Syntax**

- ip rip [port <LINE>] [advertise-when-down enable] [auto-aggregation enable [domain <WORD>]] [cost <cost>] [default-listen enable] [default-supply enable] [enable] [holddown <holddown> | <global>] [listen enable] [poison enable] [proxy-announce enable] [receive version {rip1 | rip1orrip2 | rip 2}] [send version { notsend |rip1 | rip1comp | rip 2}] [supply enable] [timeout {<timeout> | global}] [triggered enable]
- no ip rip [port <LINE>] [advertise-when-down enable] [auto-aggregation enable [domain <WORD>]] [cost <cost>] [default-listen enable] [default-supply enable] [enable] [holddown <holddown> | <global>] [listen enable] [poison enable] [proxy-announce enable] [receive version {rip1 | rip1orrip2 | rip 2}] [send version { notsend |rip1 | rip1comp | rip 2}] [supply enable] [timeout {<timeout> | global}] [triggered enable]
- default ip rip [port <LINE>] [advertise-when-down enable] [auto-aggregation enable [domain <WORD>]] [cost <cost>] [default-listen enable] [default-supply enable] [enable] [holddown <holddown> | <global>] [listen enable] [poison enable] [proxy-announce enable] [receive version {rip1 | rip1orrip2 | rip 2}] [send version { notsend |rip1 | rip1comp | rip 2}] [supply enable] [timeout {<timeout> | global}] [triggered enable]
- [default] [no] ip rip in-policy <rmap name>
- [default] [no] ip rip out-policy <rmap name>

#### **Default**

None

#### **Command mode**

VLAN Interface Configuration

#### **Command parameters**

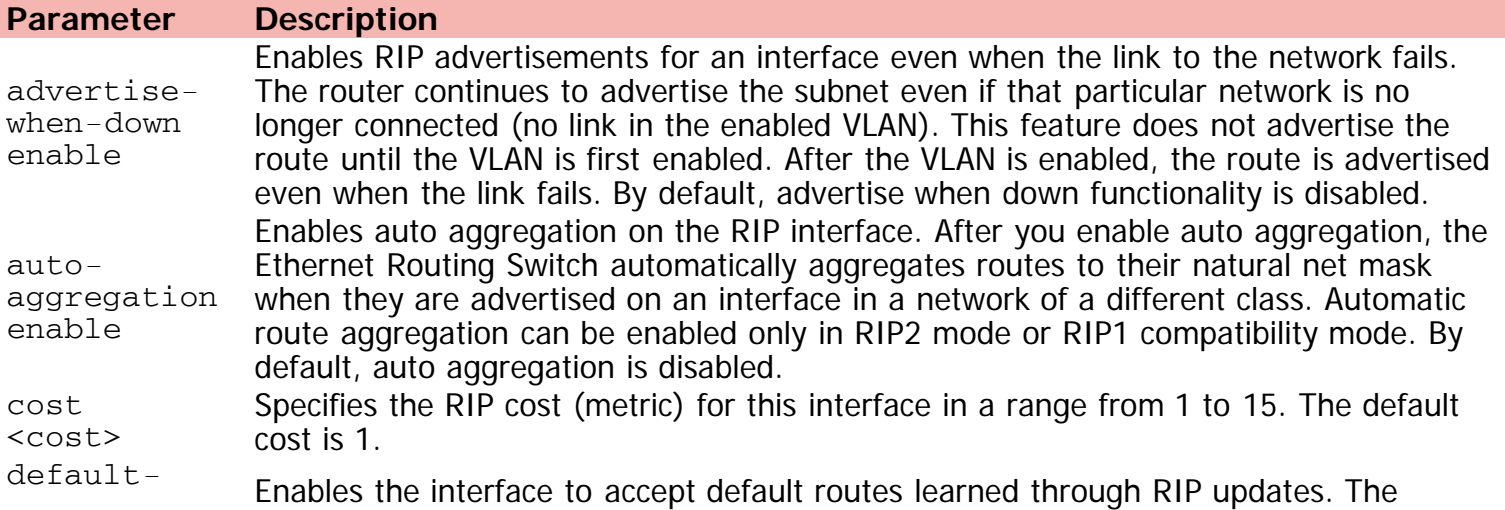

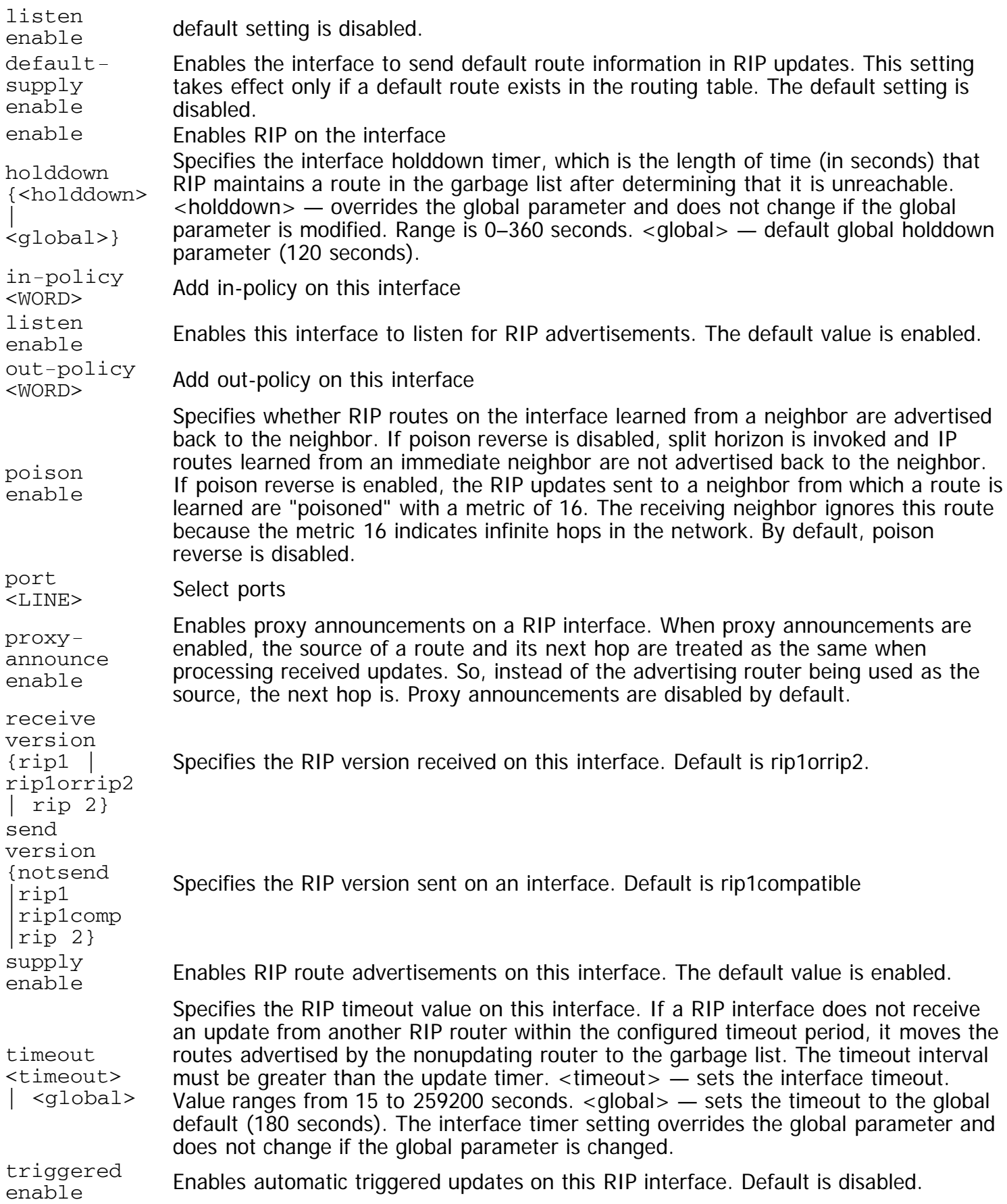

[Home](#page-0-0) | [Command modes](#page-3-0) | [Alphabetical listing](#page-2-0)

# **ip route**

Creates a static IP route.

## **Syntax**

- ip route <destination-ip> <destination-subnet-mask> <next-hop-ip> {<1-65535> | disable | enable | weight <1-65535>}
- no ip route <destination-ip> <destination-subnet-mask> <next-hop-ip>

### **Default**

None

### **Command mode**

Global Configuration

### **Command parameters**

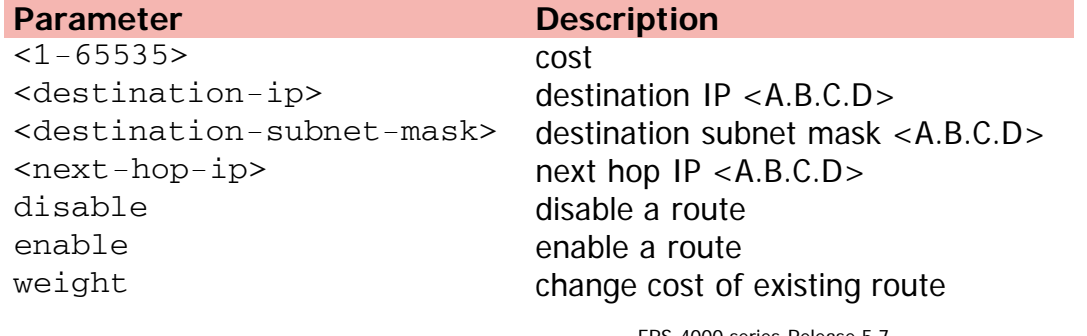

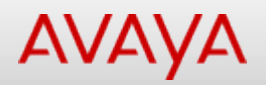

# **ip routing (Global Configuration)**

Enables global routing.

## **Syntax**

- ip routing force
- no ip routing

## **Default**

None

## **Command mode**

Global Configuration

## **Command parameters**

**Parameter Description**

force Do not ask for confirmation

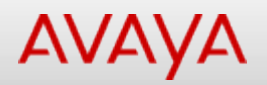

# Command: ip routing (VLAN Interface Configuration)

[Home](#page-0-0) | [Command modes](#page-3-0) | [Alphabetical listing](#page-2-0)

# **ip routing (VLAN Interface Configuration)**

Enables L3 routing on a VLAN.

## **Syntax**

- ip routing force
- no ip routing

### **Default**

None

## **Command mode**

VLAN Interface Configuration

## **Command parameters**

**Parameter Description** force Do not ask for confirmation

[Home](#page-0-0) | [Command modes](#page-3-0) | [Alphabetical listing](#page-2-0)

# **ipv6**

Sets global IPv6 configuration subcommands.

## **Syntax**

- ipv6 [enable] [icmp] {[block-multicast-replies] [icmp] [error-interval <0-2147483647>] [icmp] [error-quota <0-2000000>] [icmp] [unreach-msg]}
- no ipv6 [enable] [icmp] {[block-multicast-replies] [icmp] [unreach-msg]}
- default ipv6 [enable] [icmp] {[block-multicast-replies] [icmp] [error-interval] [icmp] [error-quota] [icmp] [unreach-msg]}

## **Default**

None

#### **Command mode**

Global Configuration

#### **Command parameters**

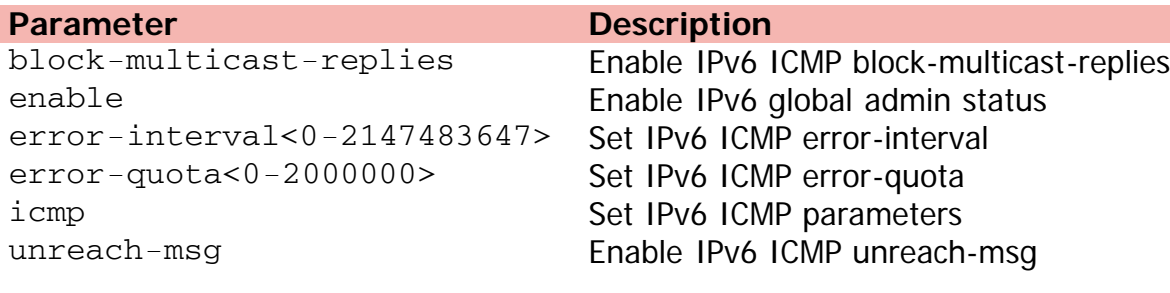

[Home](#page-0-0) | [Command modes](#page-3-0) | [Alphabetical listing](#page-2-0)

# **ipv6 address**

Sets default IPv6 address.

## **Syntax**

- ipv6 address {[stack <WORD>] [switch <WORD>] [unit <1-8> <WORD>] [<WORD>]}
- no ipv6 address [stack] [switch] [unit <1-8>]
- default ipv6 address [stack] [switch] [unit <1-8>]

# **Default**

None

### **Command mode**

Global Configuration

### **Command parameters**

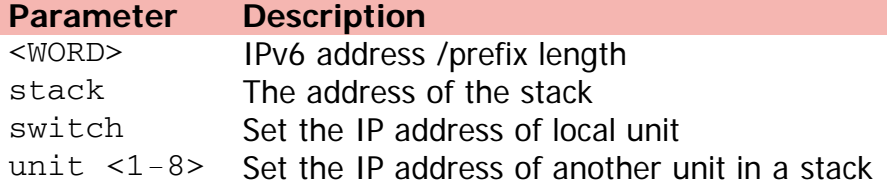

[Home](#page-0-0) | [Command modes](#page-3-0) | [Alphabetical listing](#page-2-0)

# **ipv6 default-gateway**

Configures IPv6 default gateway.

## **Syntax**

- ipv6 default-gateway <WORD>
- no ipv6 default-gateway
- default ipv6 default-gateway

# **Default**

None

## **Command mode**

Global Configuration

### **Command parameters**

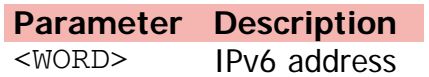

[Home](#page-0-0) | [Command modes](#page-3-0) | [Alphabetical listing](#page-2-0)

# **ipv6 interface**

Creates and configure vlan IPv6 interface.

### **Syntax**

- ipv6 interface link-local <link-local>
- default ipv6 interface link-local <link-local>
- ipv6 interface address <ipv6 address>
- no ipv6 interface address <ipv6 address>
- ipv6 interface [mtu <bytes>] [name <name>] [reachable-time <ms>] [retransmit-timer <ms>]
- default ipv6 interface [mtu <br/> <br/>bytes>] [name <name>] [reachable-time <ms>] [retransmit-timer  $<$ ms $>$ ]
- ipv6 interface enable
- no ipv6 interface enable
- default ipv6 interface enable
- no ipv6 interface all
- default ipv6 interface all

### **Default**

None

#### **Command mode**

VLAN Interface Configuration

#### **Command parameters**

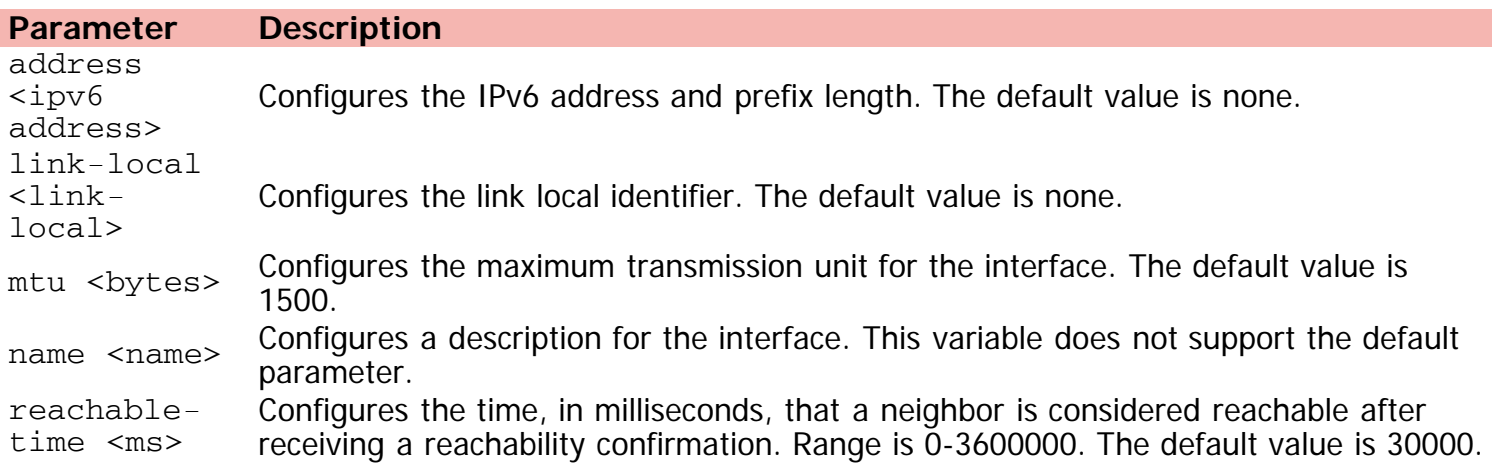

retransmittimer <ms>

Configures the time, in milliseconds, between retransmissions of Neighbor Solicitation messages to a neighbor when resolving the address or when probing the reachability of a neighbor. Range is 0-3600000. The default value is 1000.

[Home](#page-0-0) | [Command modes](#page-3-0) | [Alphabetical listing](#page-2-0)

# **ipv6 neighbor**

Configures neighbor cache.

## **Syntax**

- ipv6 neighbor <WORD> port <WORD> mac <H.H.H>
- no ipv6 neighbor <WORD>

### **Default**

None

### **Command mode**

Global Configuration

# **Command parameters**

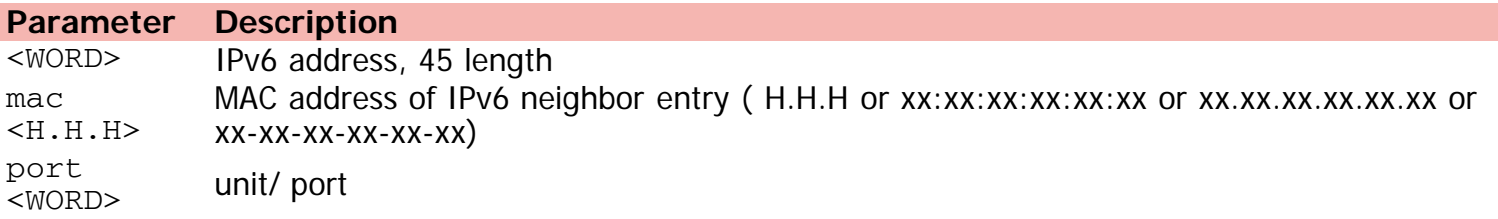

[Home](#page-0-0) | [Command modes](#page-3-0) | [Alphabetical listing](#page-2-0)

# **ip verify source**

Enables IP Source Guard to add a higher level of security to the desired port by preventing IP spoofing.

### **Syntax**

- ip verify source [interface Ethernet <WORD>]
- no ip verify source [interface Ethernet [<WORD>]]
- default ip verify source [interface Ethernet [<WORD>]]

# **Default**

None

### **Command mode**

Ethernet Interface Configuration

### **Command parameters**

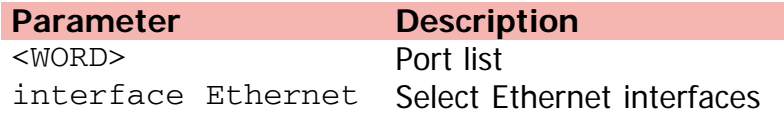

[Home](#page-0-0) | [Command modes](#page-3-0) | [Alphabetical listing](#page-2-0)

# **ip vrrp**

Changes VR settings or associate addresses.

## **Syntax**

- ip vrrp <vr\_id> adver-int <interval>
- no ip vrrp <vr\_id> fast-adv enable
- ip vrrp <vr\_id> action {none | preempt}

# **Default**

None

### **Command mode**

VLAN Interface Configuration

## **Command parameters**

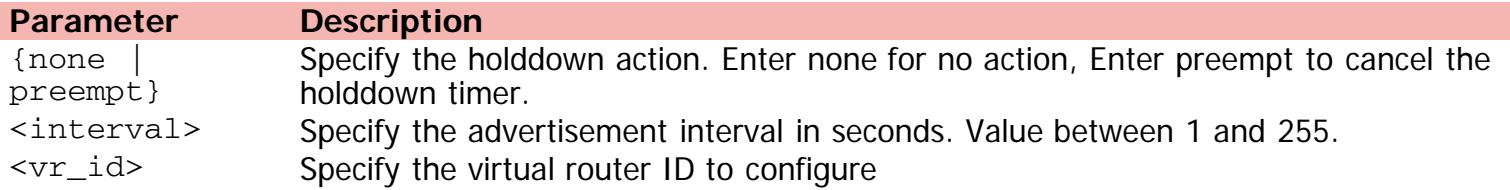

[Home](#page-0-0) | [Command modes](#page-3-0) | [Alphabetical listing](#page-2-0)

# **ip vrrp address**

Associates an IP address with a virtual router ID.

## **Syntax**

- ip vrrp address <vr\_id> <ip\_address>
- no ip vrrp address <vr\_id> <ip\_address>

### **Default**

None

### **Command mode**

VLAN Interface Configuration

### **Command parameters**

**Parameter Description** <vr\_id> Specify the virtual router to configure. Value between 1 and 255.

[Home](#page-0-0) | [Command modes](#page-3-0) | [Alphabetical listing](#page-2-0)

# **ip vrrp critical-ip-addr**

Configures the VRRP critical IP address.

### **Syntax**

- ip vrrp <vr\_id> critical-ip-addr <ip\_address>
- no ip vrrp <vr\_id> critical-ip-addr <ip\_address>

### **Default**

None

### **Command mode**

VLAN Interface Configuration

### **Command parameters**

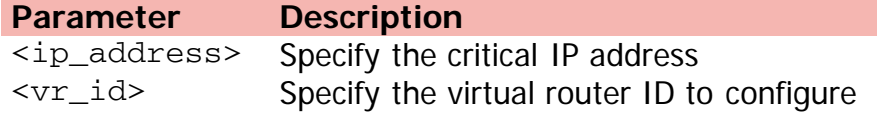

[Home](#page-0-0) | [Command modes](#page-3-0) | [Alphabetical listing](#page-2-0)

# **ip vrrp critical-ip enable**

Configures the VRRP critical IP status.

## **Syntax**

- ip vrrp <vr\_id> critical-ip enable
- no ip vrrp <vr\_id> critical-ip enable

### **Default**

None

### **Command mode**

VLAN Interface Configuration

### **Command parameters**

**Parameter Description** <vr\_id> Specify the virtual router ID to configure

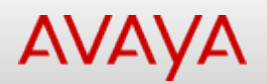

# **ip vrrp fast-adv-int**

Configures the VRRP fast advertisement interval.

## **Syntax**

ip vrrp <vr\_id> fast-adv-int <interval>

## **Default**

None

## **Command mode**

VLAN Interface Configuration

## **Command parameters**

**Parameter Description** <interval> Specify the fast advertisement interval in milliseconds. Value between 200 and 1000. <vr\_id> Specify the virtual router ID to configure

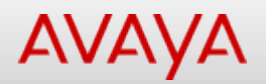

# **ip vrrp holddown-timer**

Configures the VRRP holddown timer.

### **Syntax**

ip vrrp <vr\_id> holddown-timer <timer\_value>

## **Default**

None

### **Command mode**

VLAN Interface Configuration

# **Command parameters**

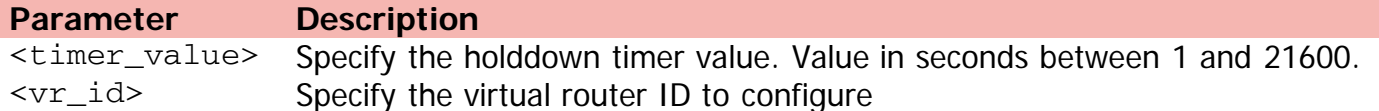

[Home](#page-0-0) | [Command modes](#page-3-0) | [Alphabetical listing](#page-2-0)

# **ip vrrp priority**

Assigns a priority to the router for a specific virtual router ID.

# **Syntax**

ip vrrp <vr\_id> priority <1-255>

# **Default**

None

## **Command mode**

VLAN Interface Configuration

# **Command parameters**

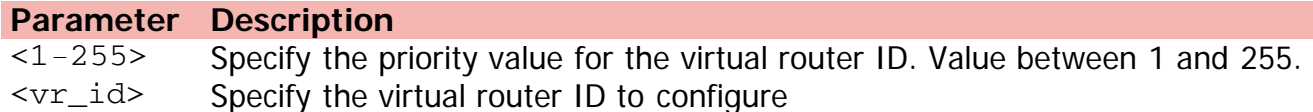

[Home](#page-0-0) | [Command modes](#page-3-0) | [Alphabetical listing](#page-2-0)

# **i-sid**

Configures UNI.

### **Syntax**

- i-sid <1-16777214> {[vlan <1-4094> port <LINE>] |[port <LINE> vlan <1-4094>]
- no i-sid <1-16777214> {[vlan <1-4094> port <LINE>] |[port <LINE> vlan <1-4094>]
- default i-sid <1-16777214> {[vlan <1-4094> port <LINE>] |[port <LINE> vlan <1-4094>]

# **Default**

None

### **Command mode**

Global Configuration

## **Command parameters**

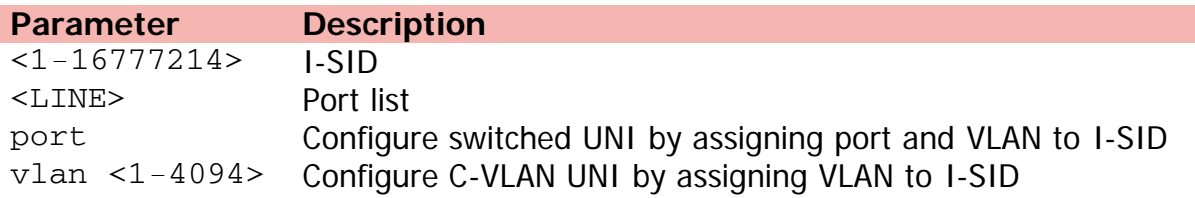

[Home](#page-0-0) | [Command modes](#page-3-0) | [Alphabetical listing](#page-2-0)

# **isis**

Creates an IS-IS circuit and interface on the selected ports.

## **Syntax**

- isis enable
- no isis enable
- default isis enable

# **Default**

None

## **Command mode**

Ethernet Interface Configuration

## **Command parameters**

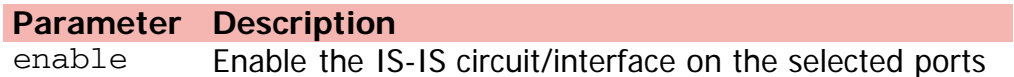

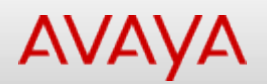

# **isis hello-auth type**

Specifies the authentication type used for IS-IS hello packets on the interface.

### **Syntax**

- isis hello-auth type {none|simple|hmac-md5}
- isis hello-auth type simple key <WORD> [key-id <1-255>]
- isis hello-auth type hmac-md5 key <WORD> [key-id <1-255>]
- no isis hello-auth
- default isis hello-auth

## **Default**

None

### **Command mode**

Ethernet Interface Configuration

#### **Command parameters**

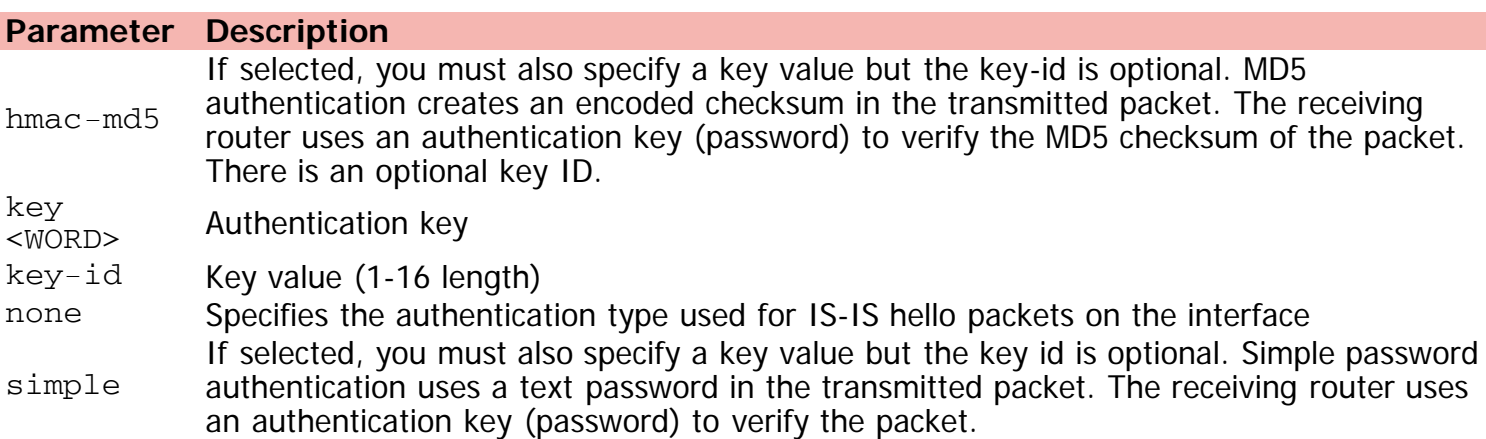

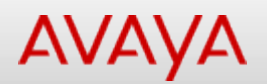

# **isis l1-dr-priority**

Configures the level 1 IS-IS designated router priority to the specified value. This parameter is not used for SPBM because SPBM only runs on point-to-point interfaces. This parameter is for designated router election on a broadcast LAN segment, which is not supported.

### **Syntax**

- isis l1-dr-priority <0-127>
- no isis l1-dr-priority
- default isis l1-dr-priority

### **Default**

64

### **Command mode**

Ethernet Interface Configuration

#### **Command parameters**

**Parameter Description**  $\langle 0-127 \rangle$  Configures the level 1 IS-IS designated router priority to the specified value

[Home](#page-0-0) | [Command modes](#page-3-0) | [Alphabetical listing](#page-2-0)

# **isis l1-hello-interval**

Configures the level 1 hello interval.

## **Syntax**

- isis l1-hello-interval <1-600>
- no isis l1-hello-interval
- default isis l1-hello-interval

### **Default**

9

## **Command mode**

Ethernet Interface Configuration

## **Command parameters**

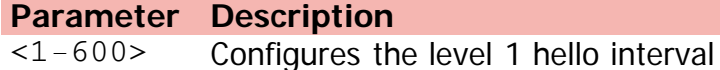

[Home](#page-0-0) | [Command modes](#page-3-0) | [Alphabetical listing](#page-2-0)

# **isis l1-hello-multiplier**

Configures the level 1 hello multiplier.

## **Syntax**

- isis l1-hello-multiplier <2-100>
- no isis l1-hello-multiplier
- default isis l1-hello-multiplier

### **Default**

3

### **Command mode**

Ethernet Interface Configuration

### **Command parameters**

**Parameter Description** <2-100> Level-1 hello multiplier value

[Home](#page-0-0) | [Command modes](#page-3-0) | [Alphabetical listing](#page-2-0)

# **isis spbm**

SPBM commands

## **Syntax**

- isis spbm <1-100> {interface-type ptpt | l1-metric <1-16777215>}
- no isis spbm <1-100> [ interface-type | l1-metric ]
- default isis spbm <1-100> { interface-type | l1-metric }

# **Default**

None

## **Command mode**

Ethernet Interface Configuration

## **Command parameters**

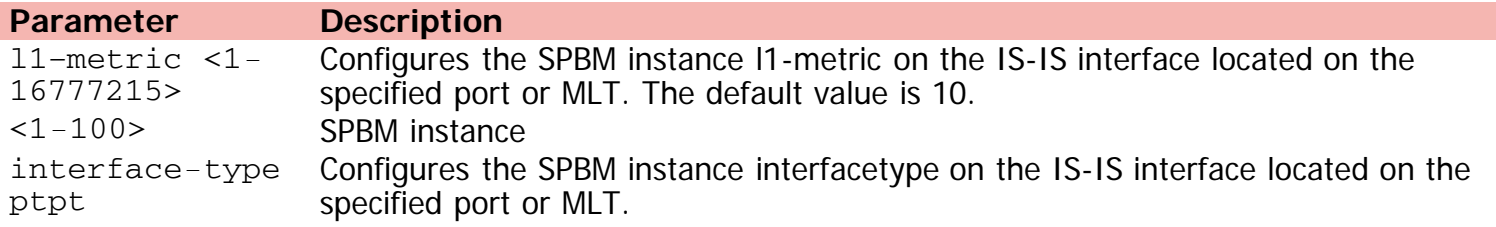

[Home](#page-0-0) | [Command modes](#page-3-0) | [Alphabetical listing](#page-2-0)

# **is-type**

Configures the router type globally.

# **Syntax**

- is-type {l1}
- no is-type

## **Default**

None

## **Command mode**

ISIS Router Configuration

## **Command parameters**

**Parameter Description** {l1} Sets the router type globally: l1: Level-1 router type

[Home](#page-0-0) | [Command modes](#page-3-0) | [Alphabetical listing](#page-2-0)

# **jumbo-frames**

Enables jumbo frames on switch/stack.

## **Syntax**

- jumbo-frames [enable]
- no jumbo-frames [enable]
- default jumbo-frames [enable]

## **Default**

None

### **Command mode**

Global Configuration

## **Command parameters**

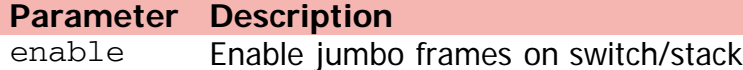

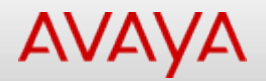

# **l2ping (Privileged Executive)**

Triggers an CFM LBM message.

#### **Syntax**

l2ping vlan <1-4094> {mac <H.H.H> | routernodename <WORD>} [burst-count <1-200>] [datatlv-size <0-400>] [frame-size <64-1500>] [priority <0-7>] [testfill-pattern {allZero | allZeroCrc | pseudoRandomBitSequence | pseudoRandomBitSequenceCrc}] [time-out <1-10>]

#### **Default**

None

#### **Command mode**

Privileged Executive

#### **Command parameters**

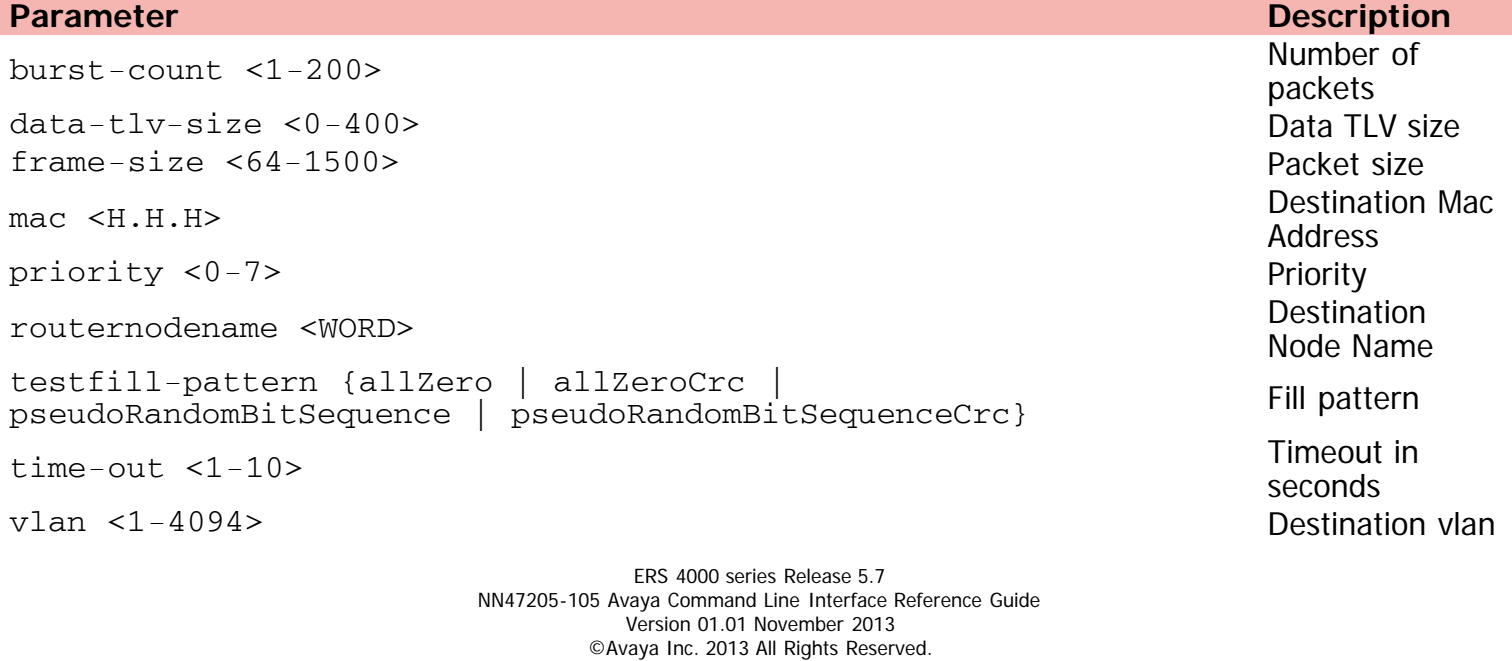

[Avaya.com/support](http://www.avaya.com/support)

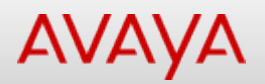

# **l2ping (User Executive)**

Triggers an CFM LBM message.

### **Syntax**

```
l2ping vlan <1-4094> {mac <H.H.H> | routernodname <WORD>} [burst-count <1-200>] [data-tlv-
size <0-400>] [frame-size <64-1500>] [priority <0-7>] [testfill {allZero | allZeroCrc |
pseudoRandomBitSequence | pseudoRandomBitSequenceCrc}] time-out <1-10>
```
### **Default**

None

### **Command mode**

User Executive

### **Command parameters**

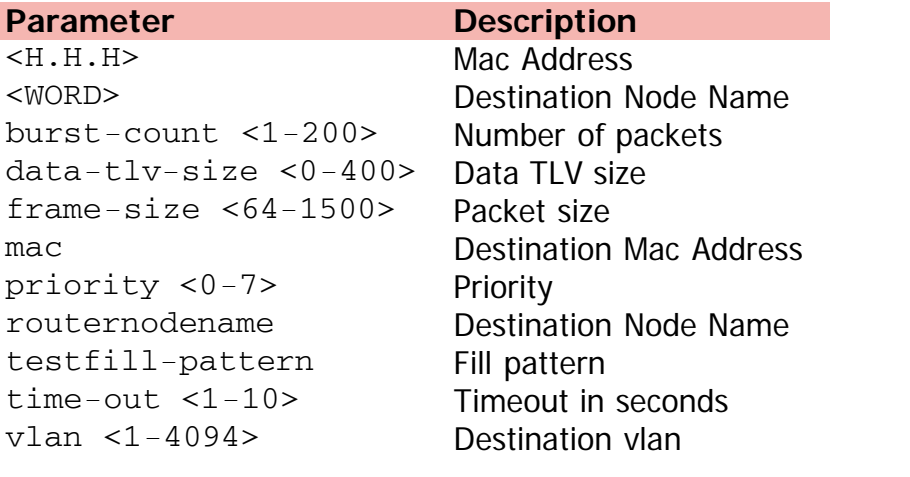

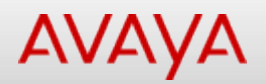

# **l2traceroute (Privileged Executive)**

Triggers an CFM LTM message.

## **Syntax**

l2traceroute vlan <1-4094> {mac <H.H.H> | routernodename <WORD>} [priority <0-7>] [ttl <1- 255>]

### **Default**

None

### **Command mode**

Privileged Executive

### **Command parameters**

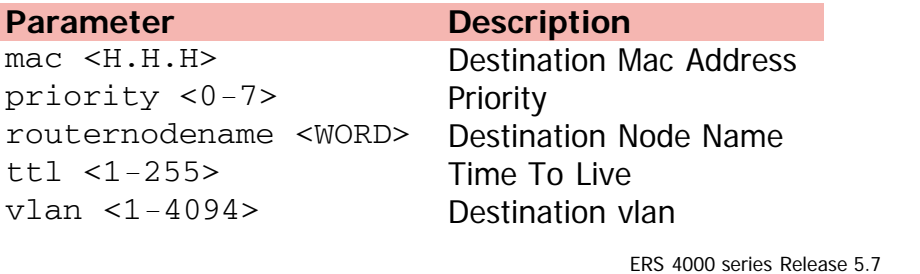
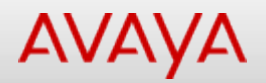

# **l2traceroute (User Executive)**

Triggers an CFM LTM message.

## **Syntax**

l2traceroute vlan <1-4094> {mac <H.H.H> | routernodname <WORD>} [priority <0-7>] ttl <1- 255>

#### **Default**

None

#### **Command mode**

User Executive

#### **Command parameters**

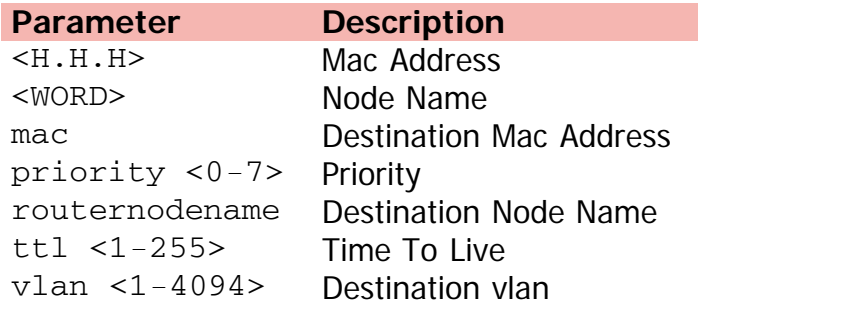

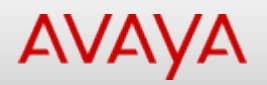

# **l2tracetree (Privileged Executive)**

Triggers an CFM multicast LTM message.

## **Syntax**

l2tracetree vlan <1-4094> i-sid <1-16777215> [mac <H.H.H> | routernodename <WORD>] [priority <0-7>] [ttl <1-255>]

#### **Default**

None

#### **Command mode**

Privileged Executive

#### **Command parameters**

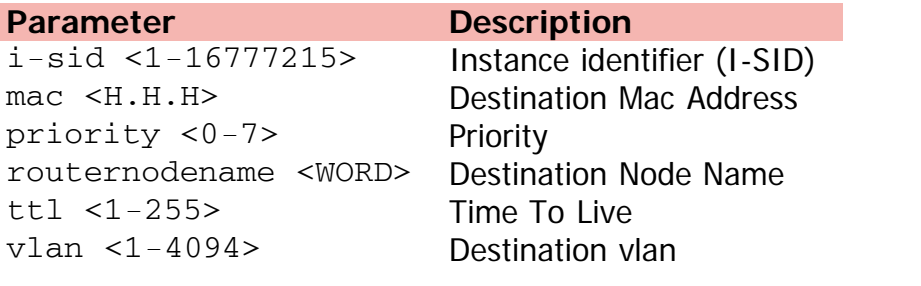

[Home](#page-0-0) | [Command modes](#page-3-0) | [Alphabetical listing](#page-2-0)

# **l2tracetree (User Executive)**

Triggers an CFM multicast LTM message.

#### **Syntax**

l2tracetree vlan <1-4094> i-sid <1-16777215> {mac <H.H.H> | routernodname <WORD>} [priority <0-7>] ttl <1-255>

#### **Default**

None

#### **Command mode**

User Executive

#### **Command parameters**

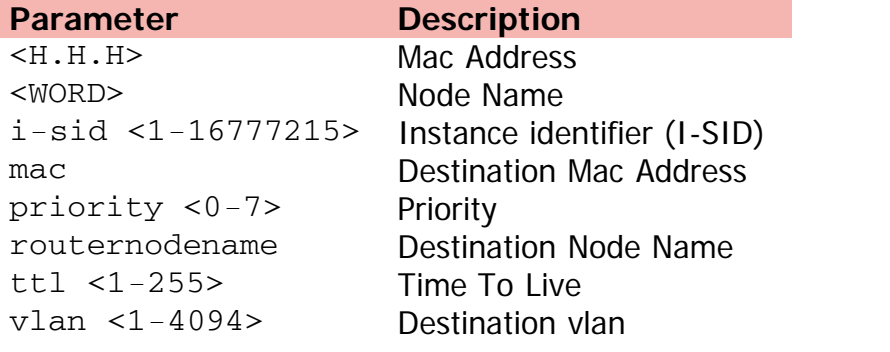

[Home](#page-0-0) | [Command modes](#page-3-0) | [Alphabetical listing](#page-2-0)

# **lacp aggregation**

Enables the port aggregation mode.

## **Syntax**

- lacp aggregation [port <portList>] enable
- no lacp aggregation [port <portList>] enable
- default lacp aggregation

## **Default**

None

#### **Command mode**

Ethernet Interface Configuration

#### **Command parameters**

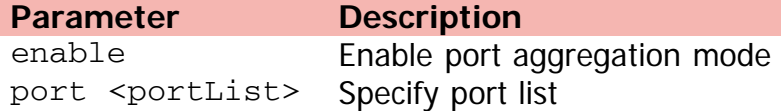

[Home](#page-0-0) | [Command modes](#page-3-0) | [Alphabetical listing](#page-2-0)

## **lacp clear-stats**

Clears LACP statistics.

## **Syntax**

lacp clear-stats [port <WORD>]

## **Default**

none

#### **Command mode**

Ethernet Interface Configuration

## **Command parameters**

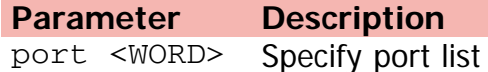

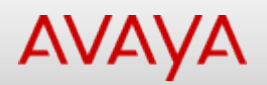

# Command: lacp key (Ethernet Interface Configuration)

[Home](#page-0-0) | [Command modes](#page-3-0) | [Alphabetical listing](#page-2-0)

# **lacp key (Ethernet Interface Configuration)**

Configures the administrative LACP key for a set of ports.

#### **Syntax**

- lacp key [port <portList>] <1-4095>
- default lacp key [port <portList>]

#### **Default**

None

## **Command mode**

Ethernet Interface Configuration

#### **Command parameters**

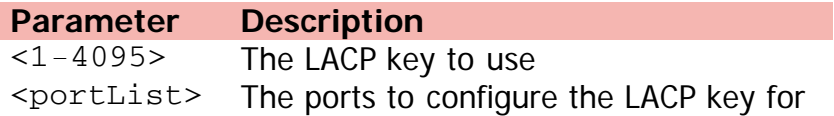

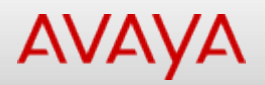

# **lacp key (Global Configuration)**

Configures LACP key to MLT mappings.

## **Syntax**

- lacp key <1-4095> mlt-id <1-32>
- default lacp key <1-4095>

#### **Default**

None

#### **Command mode**

Global Configuration

#### **Command parameters**

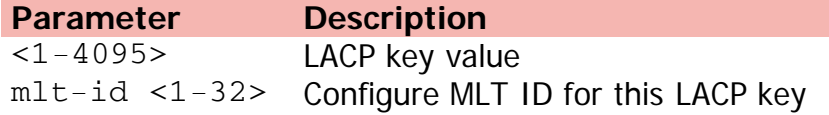

[Home](#page-0-0) | [Command modes](#page-3-0) | [Alphabetical listing](#page-2-0)

# **lacp mode**

Configures the LACP mode of operations for a set of ports.

## **Syntax**

- lacp mode [port <portList>] {active | passive | off}
- default lacp mode [port <portList>]

#### **Default**

None

#### **Command mode**

Ethernet Interface Configuration

#### **Command parameters**

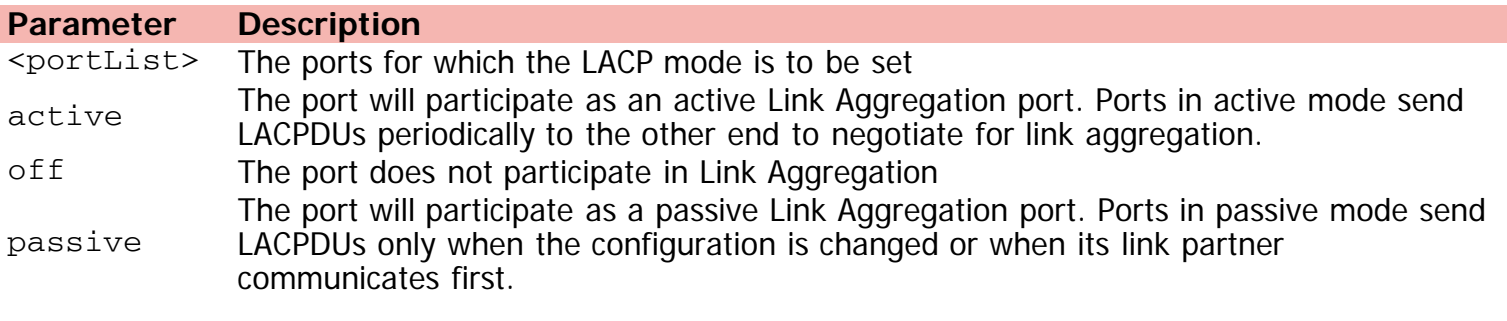

[Home](#page-0-0) | [Command modes](#page-3-0) | [Alphabetical listing](#page-2-0)

# **lacp priority**

Configures the per-port LACP priority for a set of ports.

## **Syntax**

- lacp priority [port <portList>] <0-65535>
- default lacp priority [port <portList>]

#### **Default**

None

#### **Command mode**

Ethernet Interface Configuration

#### **Command parameters**

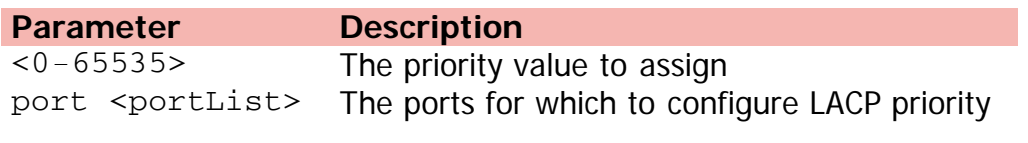

[Home](#page-0-0) | [Command modes](#page-3-0) | [Alphabetical listing](#page-2-0)

# **lacp system-priority**

Sets LACP system priority.

## **Syntax**

- lacp system-priority <0-65535>
- default lacp system-priority

## **Default**

None

## **Command mode**

Global Configuration

## **Command parameters**

**Parameter Description** <0-65535> Priority

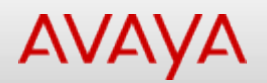

# **lacp timeout-time**

Configures the LACP periodic transmission timeout interval for a set of ports.

#### **Syntax**

- lacp timeout-time [port <portList>] {long | short}
- default lacp timeout-time [port <portList>]

#### **Default**

None

#### **Command mode**

Ethernet Interface Configuration

#### **Command parameters**

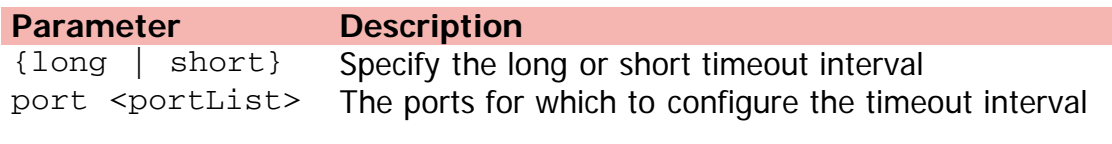

[Home](#page-0-0) | [Command modes](#page-3-0) | [Alphabetical listing](#page-2-0)

## **link-state**

Configures link state tracking group.

#### **Syntax**

- link-state group <1-2> {[downstream interface] [enable] [upstream interface] [Ethernet <LINE>] [mlt <1-32>]}
- no link-state group <1-2> {[downstream interface] [enable] [upstream interface] [Ethernet <LINE>] [mlt <1-32>]}
- default link-state group <1-2> [downstream] [upstream]

#### **Default**

None

#### **Command mode**

Global Configuration

#### **Command parameters**

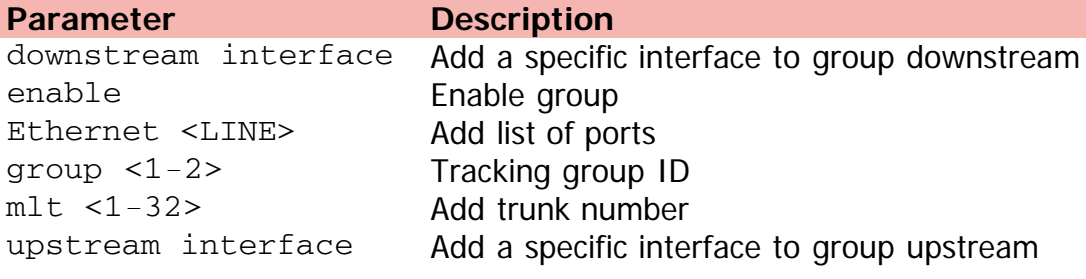

[Home](#page-0-0) | [Command modes](#page-3-0) | [Alphabetical listing](#page-2-0)

# **lldp (Ethernet Interface Configuration)**

Sets the LLDP port parameters.

#### **Syntax**

- lldp port <portlist> [status {rxOnly | txAndRx | txOnly}] [config-notification]
- no lldp port <portlist> [status] [config-notification]
- default lldp port <portlist> [status] [config-notification]

## **Default**

None

## **Command mode**

Ethernet Interface Configuration

## **Command parameters**

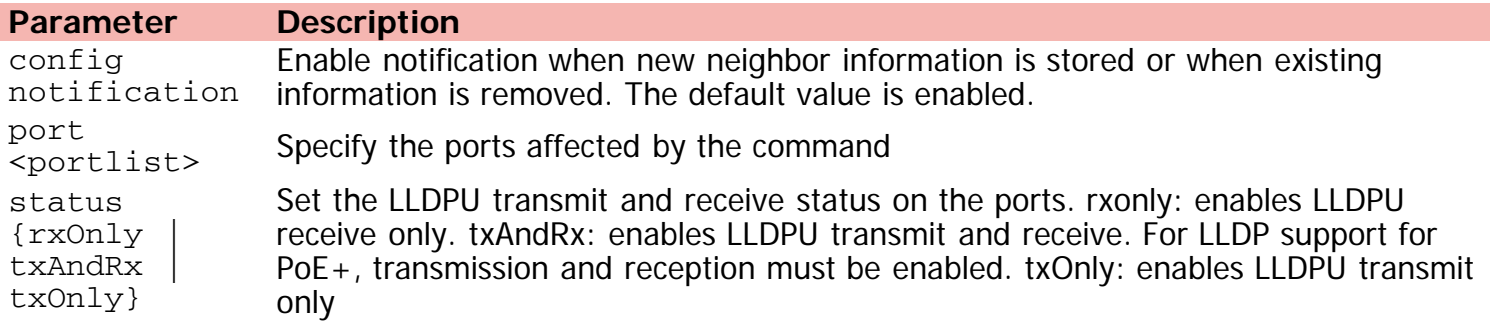

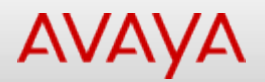

# **lldp (Global Configuration)**

Configures 802.1ab settings.

#### **Syntax**

- lldp [tx-interval <5-32768>] [tx-hold-multiplier <2-10>] [tx-delay <1-8192>] [reinit-delay <1-10>] [notification-interval <5-3600>][med-fast-start <1-10>] [vendor-specific avaya] {[call-server] {[<1-8> A.B.C.D] [<1-8> A.B.C.D] [<1-8> A.B.C.D] [<1-8> A.B.C.D] [<1-8> A.B.C.D] [<1-8> A.B.C.D] [<1-8> A.B.C.D] [<1-8> A.B.C.D]} [file-server] {[<1-4> A.B.C.D] [<1-4> A.B.C.D] [<1-4> A.B.C.D] [<1-4> A.B.C.D]}}
- default lldp [tx-interval] [tx-hold-multiplier] [tx-delay] [reinit-delay] [notificationinterval][med-fast-start] [vendor-specific avaya] {[call-server] {[<1-8>] [<1-8>] [<1-8>] [<1-8>] [<1-8>] [<1-8>] [<1-8>] [<1-8>]} [file-server] {[<1-4>] [<1-4>] [<1-4>] [<1-4>]}}

#### **Default**

None

#### **Command mode**

Global Configuration

#### **Command parameters**

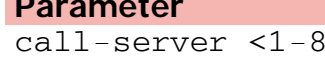

#### **Parameter Description**

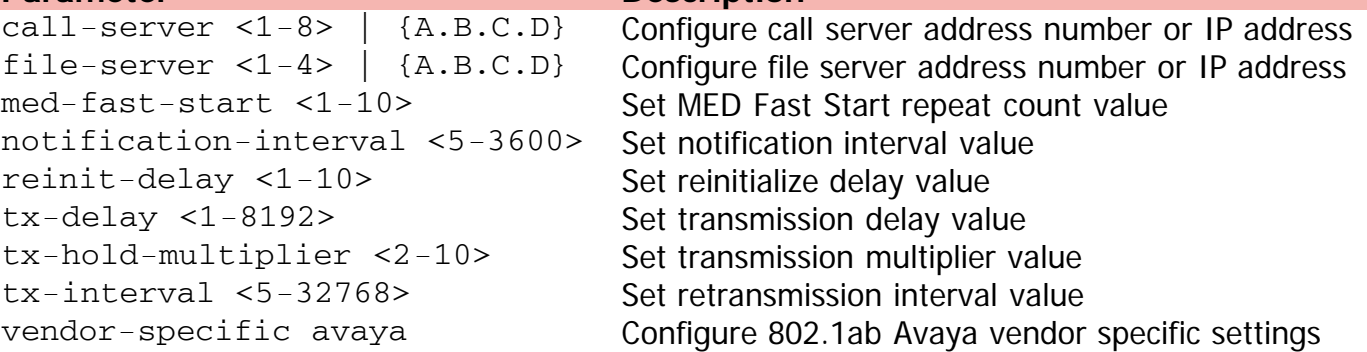

[Home](#page-0-0) | [Command modes](#page-3-0) | [Alphabetical listing](#page-2-0)

# **lldp location-identification (Ethernet Interface Configuration)**

Location Configuration Information (LCI)

#### **Syntax**

- lldp location-identification civic-address country-code WORD { [ additional-code WORD ][ additional-information WORD ] [ apartment WORD ] [ block WORD ] [ building WORD ][ city WORD ] [ city-district WORD ] [ county WORD ] [ floor WORD ] [ house-number WORD ] [ house-number-suffix WORD ][ landmark WORD ] [ leading-street-direction WORD ] [ name WORD ] [ p.o.box WORD ] [ place-type WORD ] [ postal-community-name WORD ] [ postal/zip-code WORD ] [ room-number WORD ] [ state WORD ] [ street WORD ] [ street-suffix WORD ] [ trailing-street-suffix WORD ]}
- no lldp location-identification civic-address country-code WORD { [ additional-code WORD ][ additional-information WORD ] [ apartment WORD ] [ block WORD ] [ building WORD ][ city WORD ] [ city-district WORD ] [ county WORD ] [ floor WORD ] [ house-number WORD ] [ house-number-suffix WORD ][ landmark WORD ] [ leading-street-direction WORD ] [ name WORD ] [ p.o.box WORD ] [ place-type WORD ] [ postal-community-name WORD ] [ postal/zip-code WORD ] [ room-number WORD ] [ state WORD ] [ street WORD ] [ street-suffix WORD ] [ trailing-street-suffix WORD ]}
- default lldp location-identification civic-address country-code WORD { [ additional-code WORD ][ additional-information WORD ] [ apartment WORD ] [ block WORD ] [ building WORD ][ city WORD ] [ city-district WORD ] [ county WORD ] [ floor WORD ] [ house-number WORD ] [ house-number-suffix WORD ][ landmark WORD ] [ leading-street-direction WORD ] [ name WORD ] [ p.o.box WORD ] [ place-type WORD ] [ postal-community-name WORD ] [ postal/zip-code WORD ] [ room-number WORD ] [ state WORD ] [ street WORD ] [ street-suffix WORD ] [ trailing-street-suffix WORD ]}
- lldp location-identification coordinate-base {[latitude <LINE> {NORTH | SOUTH }] [longitude <LINE> {EAST|WEST}] [altitude <LINE> {[floors][meters ]}]}
- lldp location-identification ecs-elin <LINE ELIN>

#### **Default**

None

## **Command mode**

Ethernet Interface Configuration

## **Command parameters**

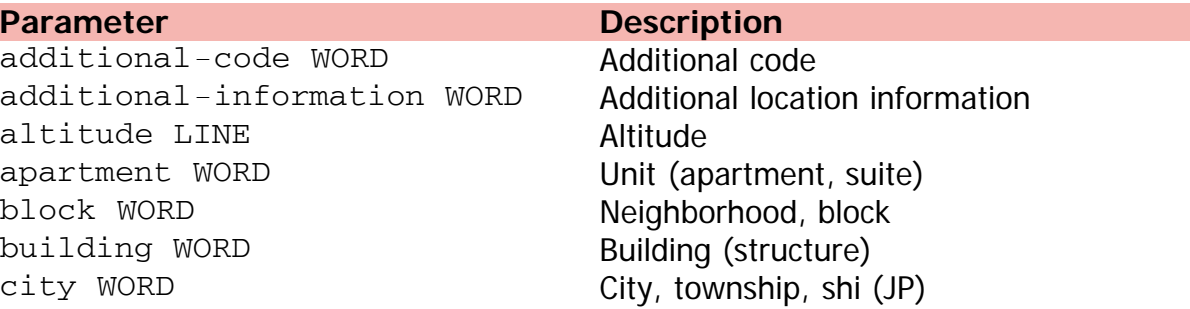

city-district WORD City division, city district, ward country-code <WORD> Country code county WORD County, parish, gun (JP), district(IN) datum datum Reference datum floor WORD Floor house-number WORD House number house-number-suffix WORD House number suffix landmark WORD **Landmark or vanity address** latitude LINE Latitude leading-street-direction WORD Leading street direction longitude LINE Longitude name WORD **Residence and office occupant** p.o.box WORD Post office box place-type WORD **Office** postal/zip-code WORD Postal/Zip code postal-community-name WORD Postal community name room-number WORD Room number street WORD Street street-suffix WORD Street suffix trailing-street-suffix WORD Trailing street suffix

state WORD **National subdivisions: (state, canton, region)** 

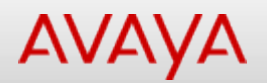

# **lldp med-network-policies**

Configures LLDP Media Endpoint Devices (MED) policies for switch ports.

#### **Syntax**

- lldp med-network-policies [port <portList>] {voice|voice-signaling} [dscp <0-63>] [priority <0-7>] [tagging {tagged|untagged}] [vlan-id <0-4094>]
- no lldp med-network-policies [port <portList>] {voice|voice signaling}
- default lldp med-network-policies {voice|voice-signaling} [port <portList>]

#### **Default**

None

#### **Command mode**

Ethernet Interface Configuration

#### **Command parameters**

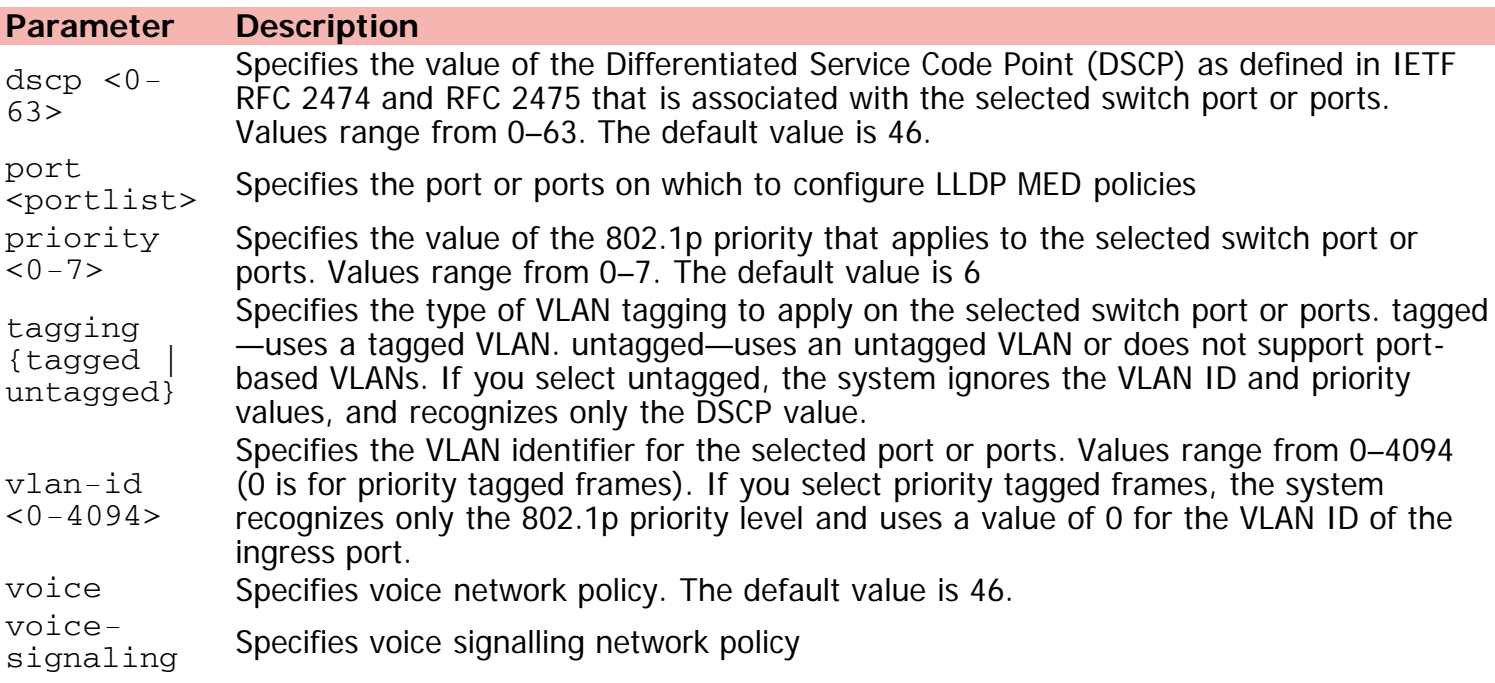

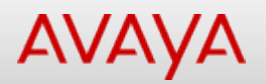

# **lldp tx-tlv**

Sets the optional Management TLVs to be included in the transmitted LLDPDUs.

#### **Syntax**

- lldp tx-tlv [port <portlist>] local-mgmt-addr [port-desc] [sys-cap] [sys-desc][sys-name]
- no lldp tx-tlv port <portlist> local-mgmt-addr port-desc sys-cap sys desc sys-name
- default lldp tx-tlv port <portlist> local-mgmt-addr port-desc sys-cap sys-desc sys-name
- lldp tx-tlv vendor-specific avaya {[call-server] [dot1q-framing][file-server][poeconservation]}

#### **Default**

None

#### **Command mode**

Ethernet Interface Configuration

#### **Command parameters**

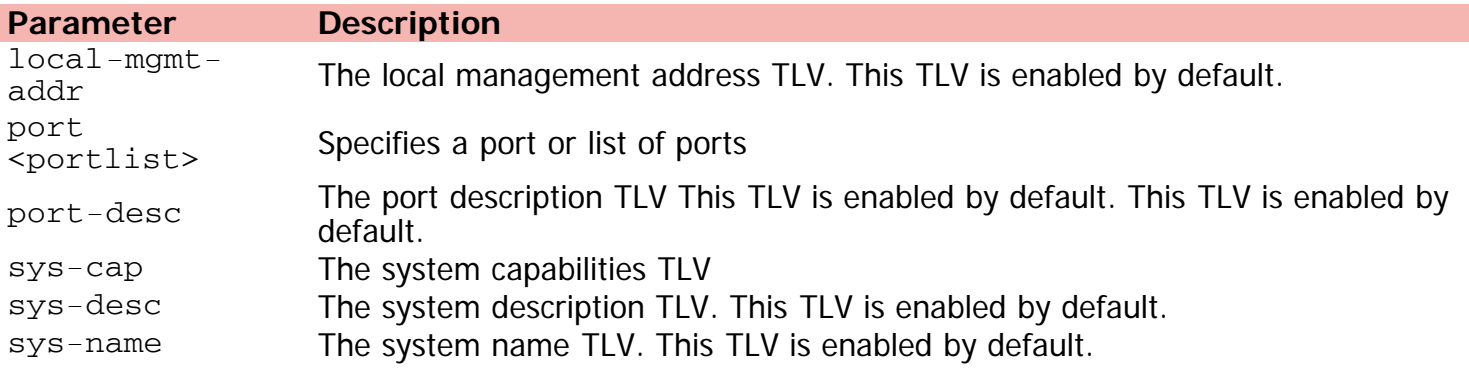

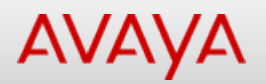

# **lldp tx-tlv dot1**

Sets the optional IEEE 802.1 organizationally-specific TLVs to be included in the transmitted LLDPDUs.

#### **Syntax**

- lldp tx-tlv [port <portlist>] dot1 [port-protocol-vlan-id <vlanlist>] [port-vlan-id ] [protocol-identity < [EAP] [LLDP] [STP]>] [vlan-name <vlanlist>]
- no lldp tx-tlv [port <portlist>] dot1 [port-vlan-id] [vlan-name] [port-protocol-vlan-id] [protocol-identity [EAP] [LLDP] [STP] ]
- default lldp tx-tlv port <portlist> dot1 [port-protocol-vlan-id] [port-vlan-id] [protocolidentity [EAP] [LLDP] [STP]] [vlan-name]

#### **Default**

None

#### **Command mode**

Ethernet Interface Configuration

#### **Command parameters**

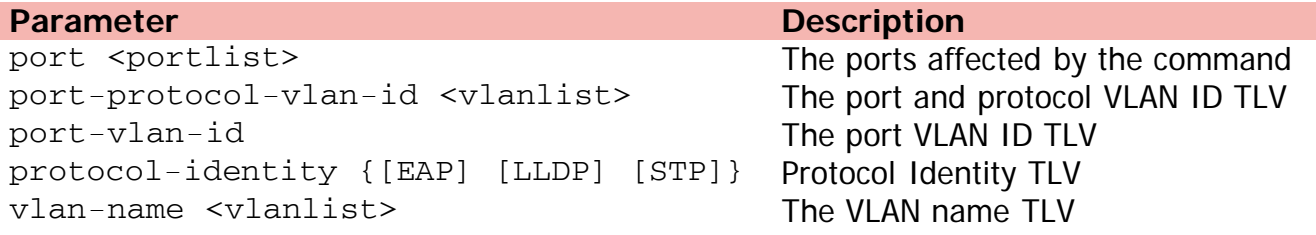

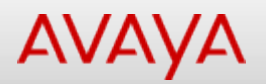

# **lldp tx-tlv dot3**

Sets the optional IEEE 802.3 organizationally-specifc TLVs to be included in the transmitted LLDPDUs.

#### **Syntax**

- lldp tx-tlv [port <portlist>] dot3 [link-aggregation] [mac-phy-config-status] [maximumframe-size][mdi-power-support]
- no lldp tx-tlv port <portlist> dot3 link-aggregation mac-phy-config status maximum-framesize mdi-power-support
- default lldp tx-tlv port <portlist> dot3 link-aggregation mac-phy config-status maximumframe-size mdi-power-support

#### **Default**

None

#### **Command mode**

Ethernet Interface Configuration

#### **Command parameters**

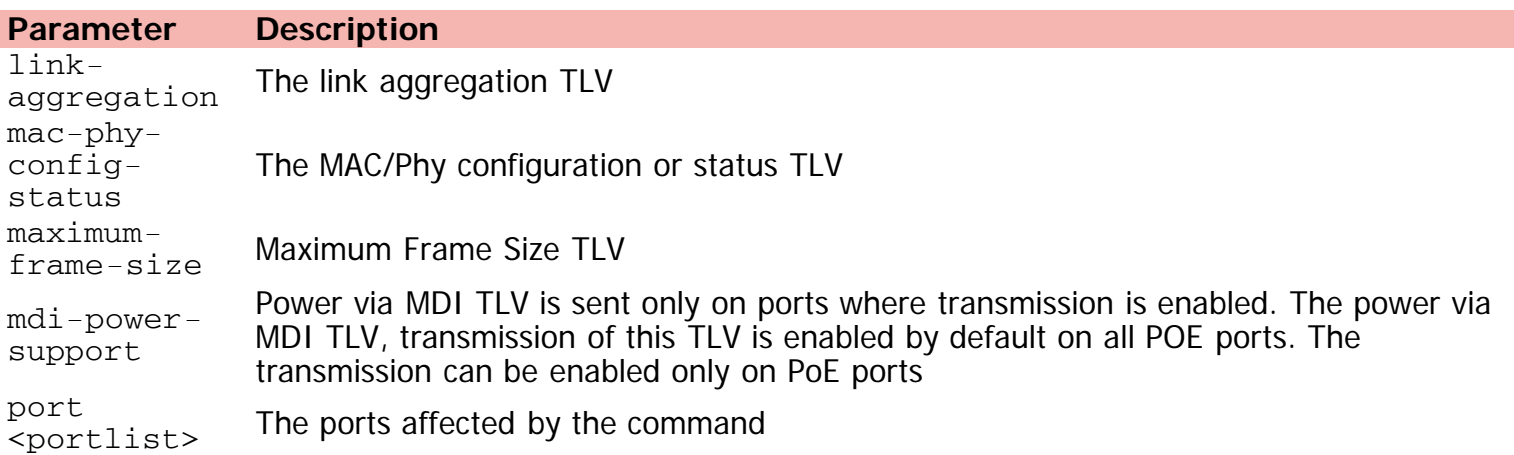

[Home](#page-0-0) | [Command modes](#page-3-0) | [Alphabetical listing](#page-2-0)

# **lldp tx-tlv med**

Sets the optional organizationally specific TLVs for use by MED devices to be included in the transmitted LLDPDUs.

#### **Syntax**

- lldp tx-tlv [port <portlist>] med [extendedPSE] [inventory] [location] [med-capabilities] [network-policy]
- no lldp tx-tlv port <portlist> med extendedPSE inventory location med-capabilities networkpolicy
- default lldp tx-tlv port <portlist> med extendedPSE inventory location med-capabilities network-policy

#### **Default**

None

#### **Command mode**

Ethernet Interface Configuration

#### **Command parameters**

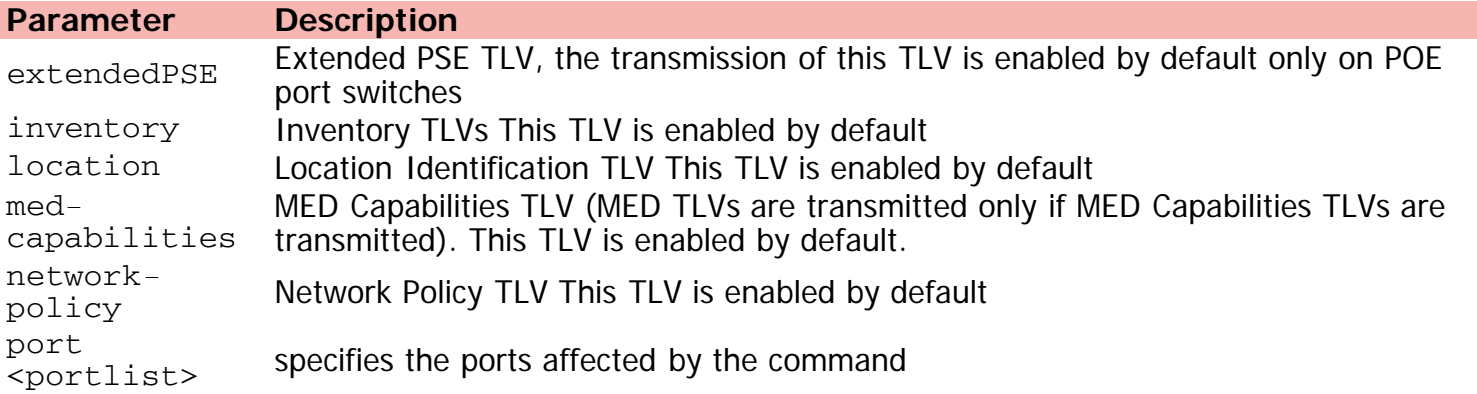

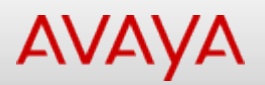

# **lldp tx-tlv vendor-specific avaya (Ethernet Interface Configuration)**

Vendor-specific TLVs

#### **Syntax**

- lldp tx-tlv [port <portList>] vendor-specific avaya {[call-server] [dot1q-framing] [fileserver] [poe-conservation]}
- no lldp tx-tlv [port <portList>] vendor-specific avaya {[call-server] [dot1q-framing] [file-server] [poe-conservation]}
- default lldp tx-tlv [port <portList>] vendor-specific avaya {[call-server] [dot1q-framing] [file-server] [poe-conservation]}

#### **Default**

None

#### **Command mode**

Ethernet Interface Configuration

#### **Command parameters**

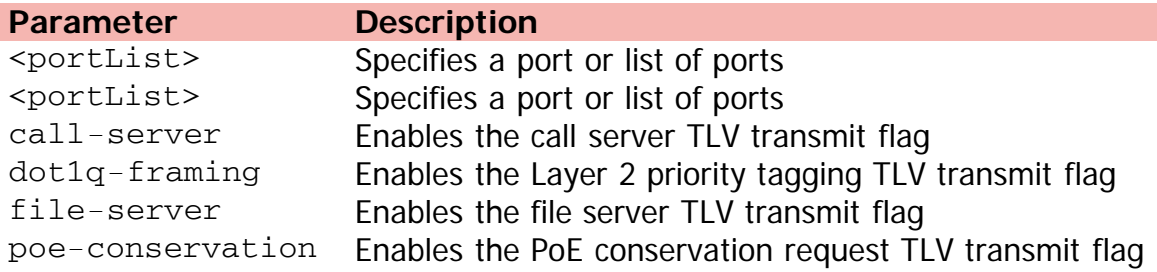

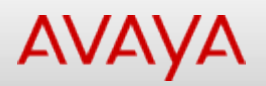

# **lldp vendor-specific avaya (Ethernet Interface Configuration)**

Configures 802.1ab vendor-specific settings.

#### **Syntax**

- lldp [port <portList>] vendor-specific avaya { dot1q-framing {auto | untagged | tagged} | poe-conservation-request-level <0-255>}
- default lldp port <portList> vendor-specific avaya poe-conservation-request-level

## **Default**

None

#### **Command mode**

Ethernet Interface Configuration

#### **Command parameters**

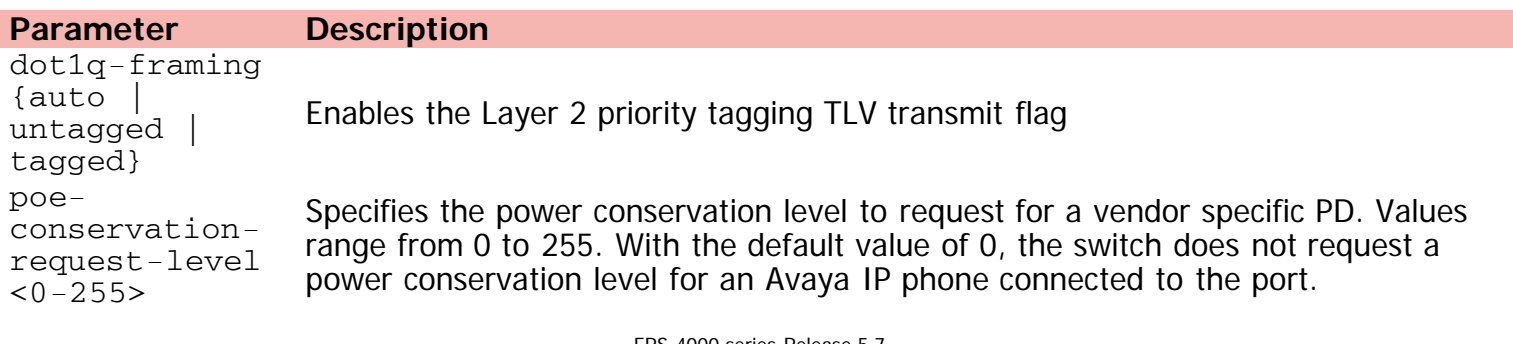

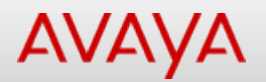

# **logging**

Changes system event log setting.s

## **Syntax**

- logging [disable] [enable] [level] {[critical] [informational] [none] [serious]} [nv-level] {[critical] [none] [serious]} [remote] {[address] {[A.B.C.D] [WORD]} [enable] [facility] {[daemon] [local0] [local1] [local2] [local3] [local4] [local5] [local6] [local7]} [level] {[critical] [informational] [none] [serious]} [secondary-address] {[A.B.C.D] [WORD]}} [volatile] {[latch] [overwrite]}
- no logging [remote] {[address] [enable] [facility] [level] [secondary-address]}
- default logging [remote] {[address] [facility] [level] [secondary-address]}

#### **Default**

None

## **Command mode**

Global Configuration

#### **Command parameters**

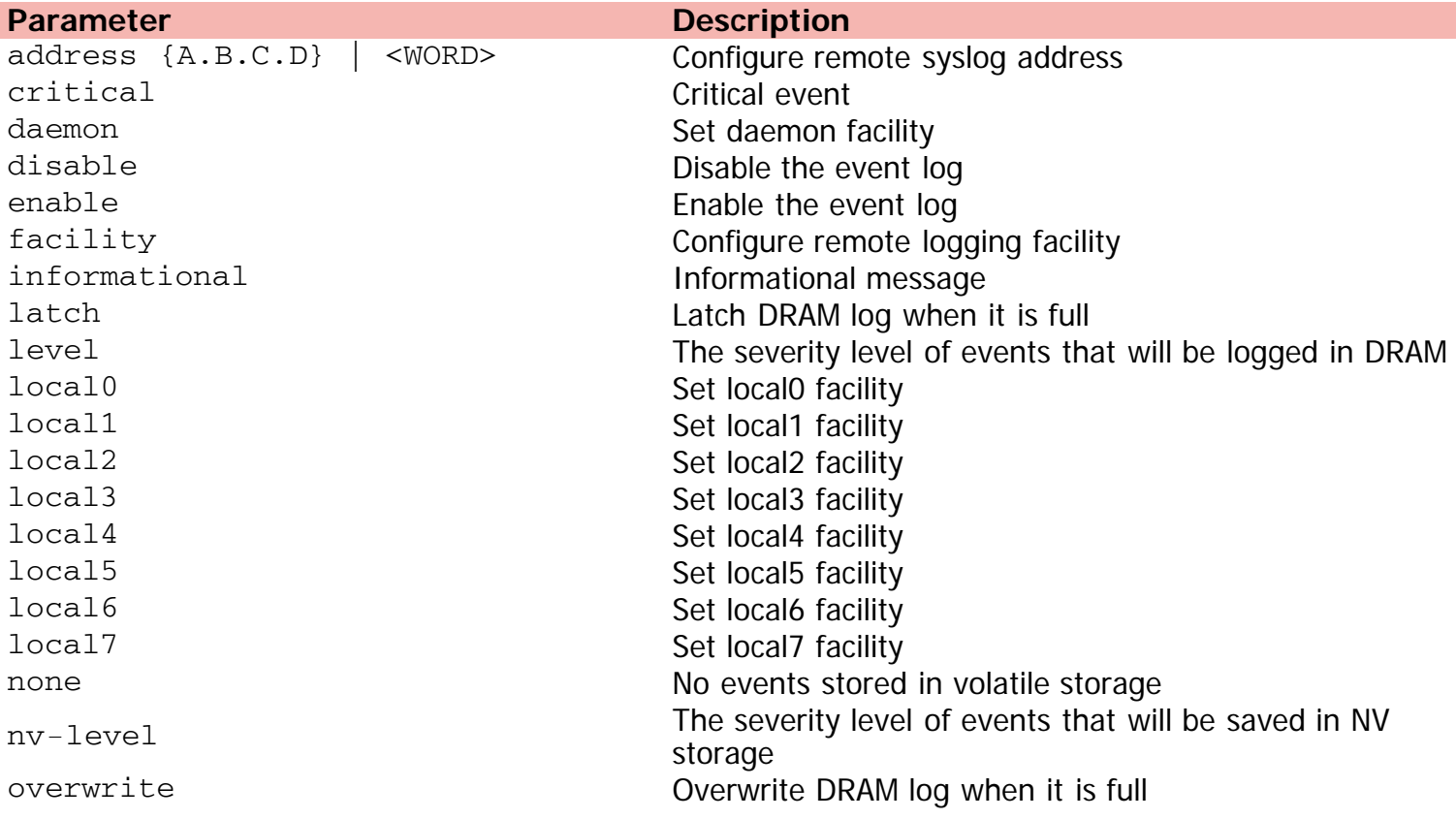

remote Configure remote logging parameters secondary-address {A.B.C.D} | secondary-address {A.B.C.D} | Configure remote syslog address serious serious event message

volatile Configure options for logging to DRAM

[Home](#page-0-0) | [Command modes](#page-3-0) | [Alphabetical listing](#page-2-0)

# **logout (Privileged Executive)**

Exits from the EXEC and end the current session.

## **Syntax**

• logout

## **Default**

None

## **Command mode**

Privileged Executive

[Home](#page-0-0) | [Command modes](#page-3-0) | [Alphabetical listing](#page-2-0)

# **logout (User Executive)**

Exits from the EXEC and end the current session.

## **Syntax**

• logout

#### **Default**

None

#### **Command mode**

User Executive

[Home](#page-0-0) | [Command modes](#page-3-0) | [Alphabetical listing](#page-2-0)

## **mac-address-table**

Configures MAC address table settings.

#### **Syntax**

- mac-address-table [aging-time <10-1000000>] [learning <LINE>] [static <H.H.H> <1-4094> interface {[Ethernet <LINE>] | [mlt <1-32>]}]
- no mac-address-table [learning <LINE>] [static <H.H.H> <1-4094> interface {[Ethernet <LINE>] | [mlt <1-32>]}]
- default mac-address-table [aging-time] [learning <LINE>] [static <H.H.H> <1-4094> interface {[Ethernet <LINE>] | [mlt <1-32>]}]

#### **Default**

None

#### **Command mode**

Global Configuration

#### **Command parameters**

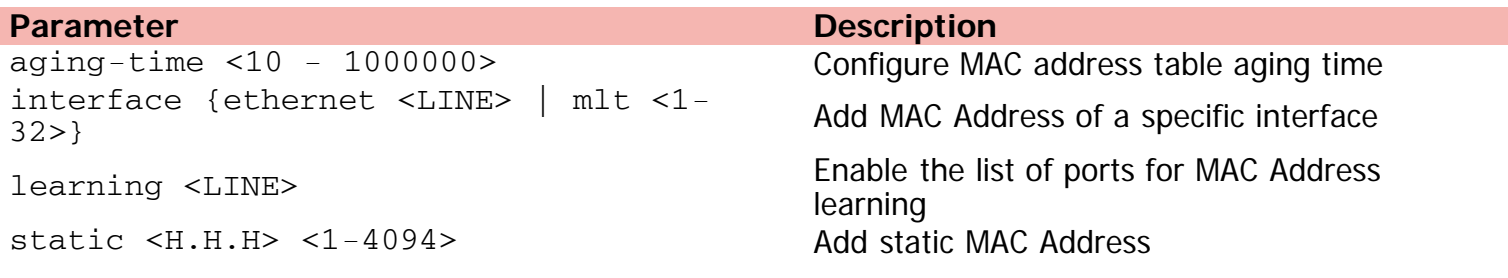

[Home](#page-0-0) | [Command modes](#page-3-0) | [Alphabetical listing](#page-2-0)

# **mac-security (Ethernet Interface Configuration)**

Enables /disables MAC-based security for individual port.

## **Syntax**

- mac-security [port <portlist>] {disable|enable}
- no mac-security [port <portlist>] [learning|lock-out]
- mac-security auto-learning [port <portlist>] {disable | enable | max-addrs <1-25>}
- no mac-security auto-learning [port <portlist>]
- default mac-security auto-learning [port <portlist>][enable ][ max-addrs ]
- default mac-security [port <portlist>] lock-out

## **Default**

None

#### **Command mode**

Ethernet Interface Configuration

#### **Command parameters**

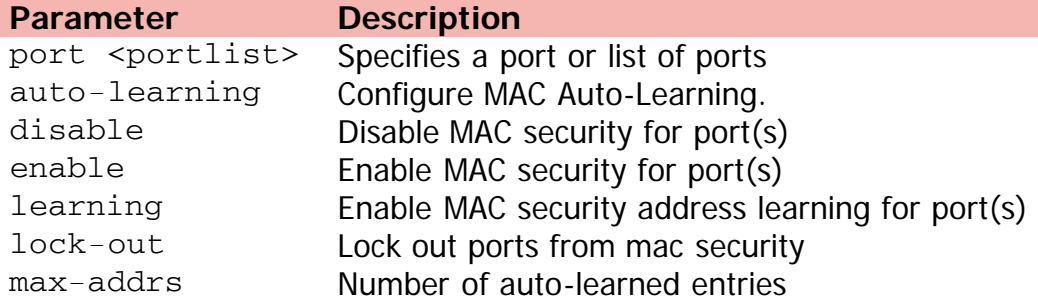

[Home](#page-0-0) | [Command modes](#page-3-0) | [Alphabetical listing](#page-2-0)

# **mac-security (Global Configuration)**

Configures MAC Address security options.

## **Syntax**

- mac-security [auto-learning]{[aging-time <0-65535>] | [sticky]} [mac-address-table] {[address <H.H.H>] {[mlt-id <1-32>] | [port <LINE>] | [security-list <1-32>]} | {[stickyaddress <H.H.H>] {[mlt-id <1-32>] | [port <LINE>]}}} [mac-da-filter] {[add <H.H.H>] | [delete <H.H.H>] | <H.H.H>]} [disable] [enable] [intrusion-detect] {[disable] | [enable] | [forever]} [intrusion-timer <0-65535>] [filtering] {[disable] | [enable]} [learning] {[disable] | [enable]} [learning-ports] {[add <LINE>] | [LINE] | [remove <LINE>]} [security-list] [<1-32>] {[add <LINE>] | <LINE> | [remove <LINE>]} [snmp-lock] { [disable] | [enable]}
- no mac-security [auto-learning] {[aging-time] | [sticky]} [mac-address-table] {[address <H.H.H>] | [mlt-id <1-32>] | [port <LINE>] | [security-list <1-32>]} [mac-da-filter <H.H.H>] [security-list <1-32>]
- default mac-security [auto-learning] {[aging-time] | [sticky]} [mac-da-filter <H.H.H>]

#### **Default**

None

#### **Command mode**

Global Configuration

#### **Command parameters**

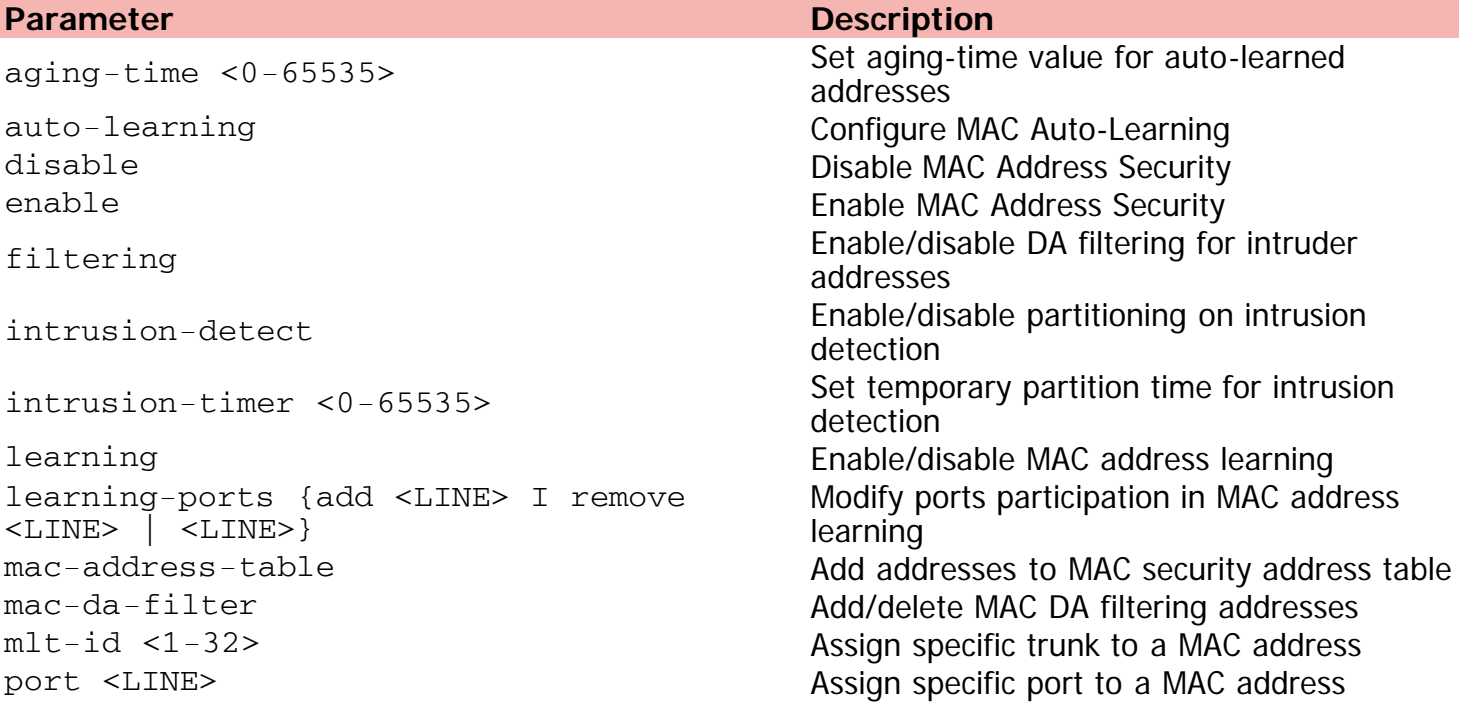

security-list <1-32> Assign a security list to a MAC address snmp-lock Enable/disable SNMP lock on MAC address security parameters sticky sticky Set mac-security sticky mode sticky-address <H.H.H> Adds a sticky address to the mac-security macaddress table

[Home](#page-0-0) | [Command modes](#page-3-0) | [Alphabetical listing](#page-2-0)

# **manual-area**

Configures an IS-IS manual area.

## **Syntax**

- manual-area <xx.xxxx.xxxx...xxxx>
- no manual-area

#### **Default**

None

#### **Command mode**

ISIS Router Configuration

## **Command parameters**

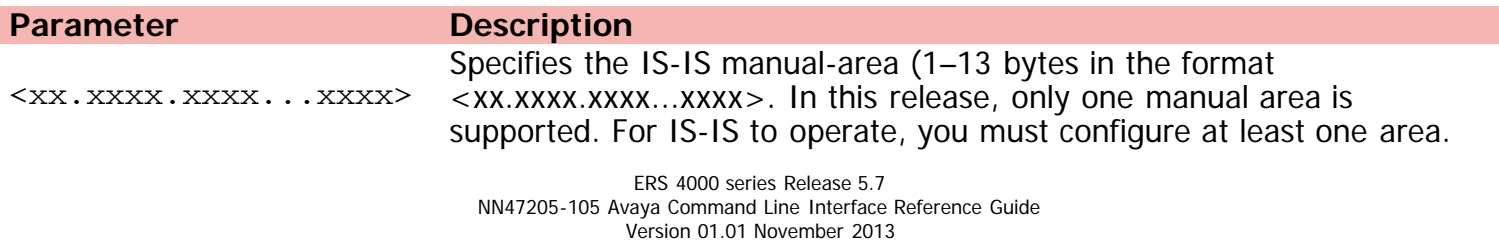

©Avaya Inc. 2013 All Rights Reserved. [Avaya.com/support](http://www.avaya.com/support)

[Home](#page-0-0) | [Command modes](#page-3-0) | [Alphabetical listing](#page-2-0)

# **manualtrigger**

Triggers RIP update manually.

## **Syntax**

manualtrigger ip rip interface vlan <1-4094>

#### **Default**

None

#### **Command mode**

Privileged Executive

## **Command parameters**

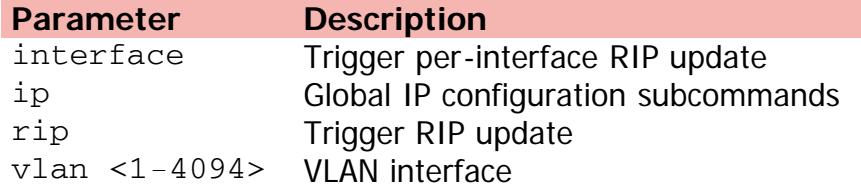

[Home](#page-0-0) | [Command modes](#page-3-0) | [Alphabetical listing](#page-2-0)

## **maximum-path**

Sets the maximum number of ECMP path for static routes.

## **Syntax**

- maximum-path <1-4>
- no maximum-path
- default maximum-path

## **Default**

None

## **Command mode**

Global Configuration

## **Command parameters**

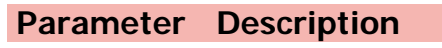

 $<1-4>$  ECMP path value

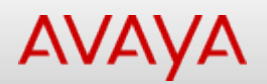

# **max-lsp-gen-interval**

Configures the maximum level, in seconds, between generated LSPs by this Intermediate System.

## **Syntax**

- max-lsp-gen-interval <30-900>
- no max-lsp-gen-interval
- default max-lsp-gen-interval

## **Default**

None

## **Command mode**

ISIS Router Configuration

## **Command parameters**

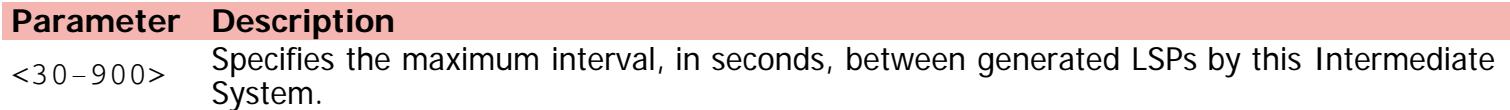

[Home](#page-0-0) | [Command modes](#page-3-0) | [Alphabetical listing](#page-2-0)

## **metric**

Configures the IS-IS metric type.

## **Syntax**

- metric wide
- no metric
- default metric

## **Default**

wide

## **Command mode**

ISIS Router Configuration

## **Command parameters**

## **Parameter Description** wide Specifies the IS-IS metric type. Only wide is supported in this release. The default value is wide. Use the no or default options to set this parameter to the default value of wide.
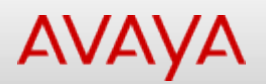

## **min-lsp-gen-interval**

Sets minimum time between successive generation of LSPs with the same LSPID (in seconds).

### **Syntax**

- min-lsp-gen-interval <1-900>
- no min-lsp-gen-interval
- default min-lsp-gen-interval

### **Default**

None

### **Command mode**

ISIS Router Configuration

### **Command parameters**

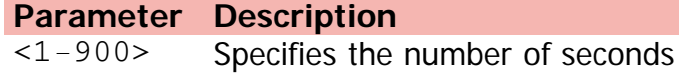

[Home](#page-0-0) | [Command modes](#page-3-0) | [Alphabetical listing](#page-2-0)

### **mlt**

Modifies Multi-Link Trunking (MLT) configuration.

### **Syntax**

- mlt <id> [name <mlt-name>] [enable | disable] [member <LINE>] [learning {disable | fast | normal}] [bpdu {all-ports | single-port}] [loadbalance {advance | basic}]
- mlt shutdown-ports-on-disable enable
- mlt spanning-tree <1-32> stp {<1-8> | all | learning {disable |normal | fast}}
- no mlt {<1-32>|shutdown-ports-on-disable enable}
- default mlt {<1-32> bpdu | shutdown-ports-on-disable enable}

### **Default**

None

#### **Command mode**

Global Configuration

### **Command parameters**

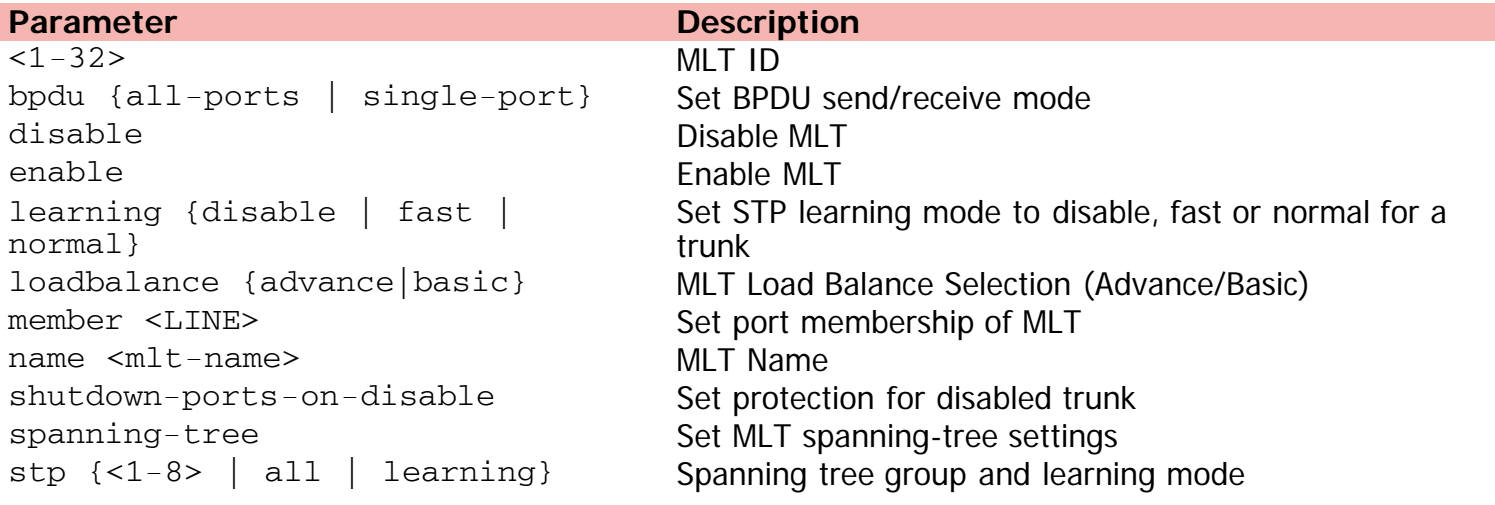

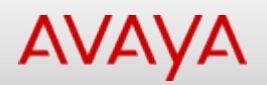

### **name (Ethernet Interface Configuration)**

Sets the names of ports.

### **Syntax**

- name [port <LINE>] <LINE>
- no name [ port <LINE>]
- default name [port <LINE>]

### **Default**

None

### **Command mode**

Ethernet Interface Configuration

### **Command parameters**

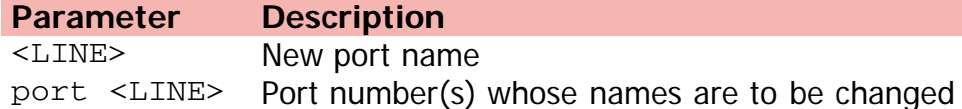

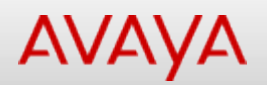

## **network (OSPF Router Configuration)**

Enables OSPF on an interface.

### **Syntax**

- network <ip\_address> [area <area\_id>]
- no network <ip\_address>
- default network <ip\_address>

### **Default**

None

### **Command mode**

OSPF Router Configuration

### **Command parameters**

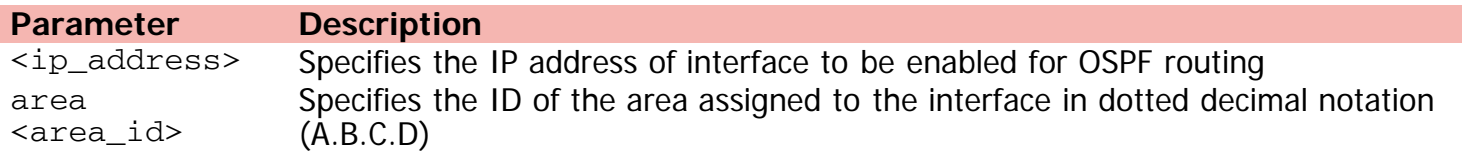

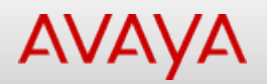

## **network (RIP Router Configuration)**

Enables RIP on an IP interface.

### **Syntax**

- network {A.B.C.D}
- no network {A.B.C.D}

### **Default**

None

### **Command mode**

RIP Router Configuration

### **Command parameters**

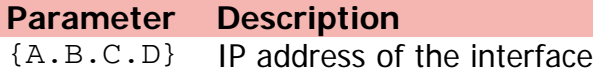

[Home](#page-0-0) | [Command modes](#page-3-0) | [Alphabetical listing](#page-2-0)

### **ntp**

Disable ntp.

### **Syntax**

- ntp [authentication-key <1-2147483647> <WORD>] [interval <10-1440>] [server {A.B.C.D} {[enable] [auth-enable] [authentication-key <1-2147483647>]}] [sync-now]
- no ntp [authentication-key <1-2147483647>] [server {A.B.C.D} {[enable] [auth-enable]}]
- default ntp [authentication-key <1-2147483647>] [interval] [server {A.B.C.D} {[enable] [auth-enable] [authentication-key]}]

### **Default**

None

#### **Command mode**

Global Configuration

#### **Command parameters**

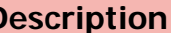

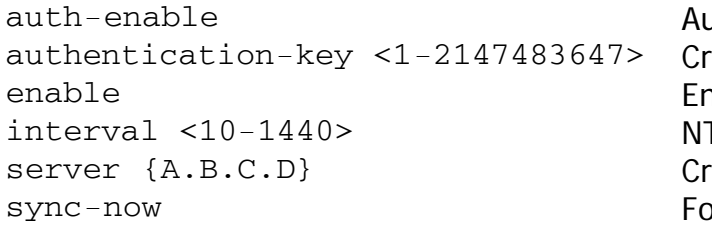

**Parameter Description** uthenticate server reate authentication key hable server TP interval time reate NTP server orce immediate NTP synchronization

# Command: ospf

[Home](#page-0-0) | [Command modes](#page-3-0) | [Alphabetical listing](#page-2-0)

## **ospf**

Sets the maximum number of ECMP path for "ospf" protocol.

### **Syntax**

- ospf maximum-path <1-4>
- no ospf maximum-path
- default ospf maximum-path

### **Default**

None

### **Command mode**

Global Configuration

### **Command parameters**

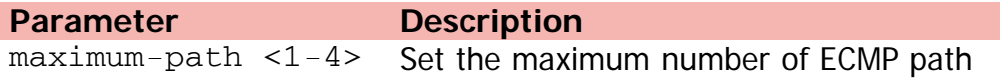

[Home](#page-0-0) | [Command modes](#page-3-0) | [Alphabetical listing](#page-2-0)

### **password**

Configure password security restrictions.

### **Syntax**

- password {aging-time day <1-2730> | password-history <3-10> | security}
- no password security
- default password password-history

### **Default**

None

### **Command mode**

Global Configuration

### **Command parameters**

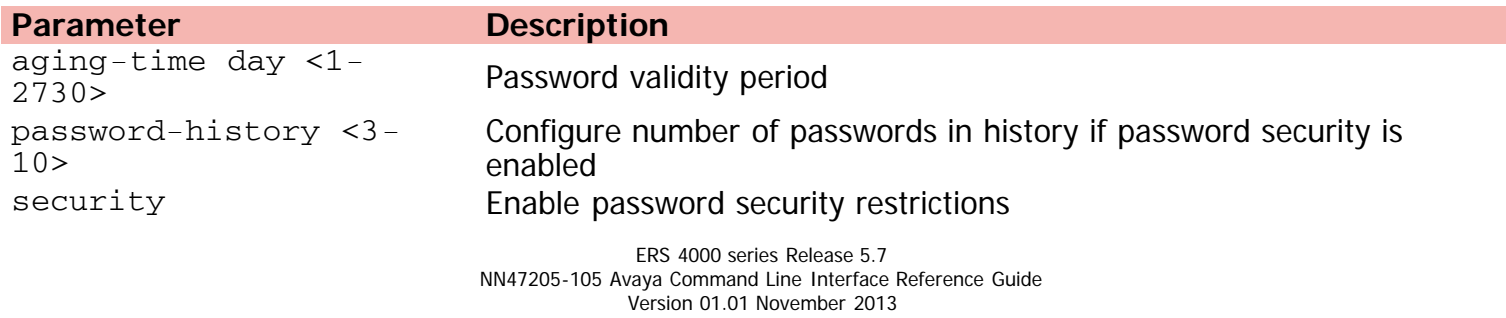

©Avaya Inc. 2013 All Rights Reserved.

[Avaya.com/support](http://www.avaya.com/support)

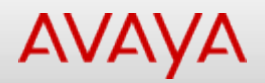

## **ping (Privileged Executive)**

Sends echo messages.

#### **Syntax**

```
ping {<hostname> | A.B.C.D} {[datasize <64-4096> | ttl <0-255>] [continuous | count <1-
9999>] [timeout <1-120> | -t <1-120>] interval<1-60> debug source{A.B.C.D}}
```
#### **Default**

None

#### **Command mode**

Privileged Executive

#### **Command parameters**

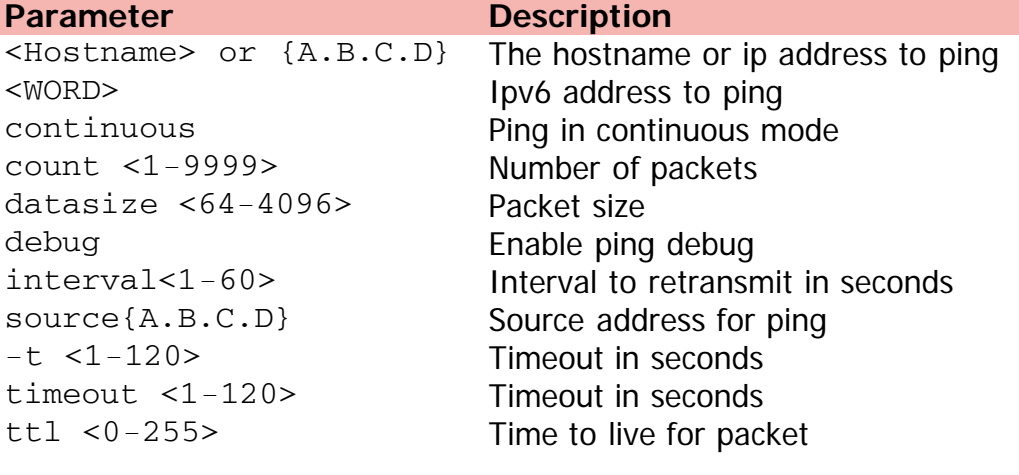

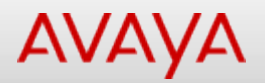

## **ping (User Executive)**

Sends echo messages.

### **Syntax**

ping {<Host-name> | {A.B.C.D} | <WORD>} [datasize <64-4096>] [ttl <0-255>] [continuous] [count <1-9999>] [timeout <1-120>] [-t <1-120>] [interval <1-60>] [debug] [source {A.B.C.D}]

### **Default**

None

### **Command mode**

User Executive

### **Command parameters**

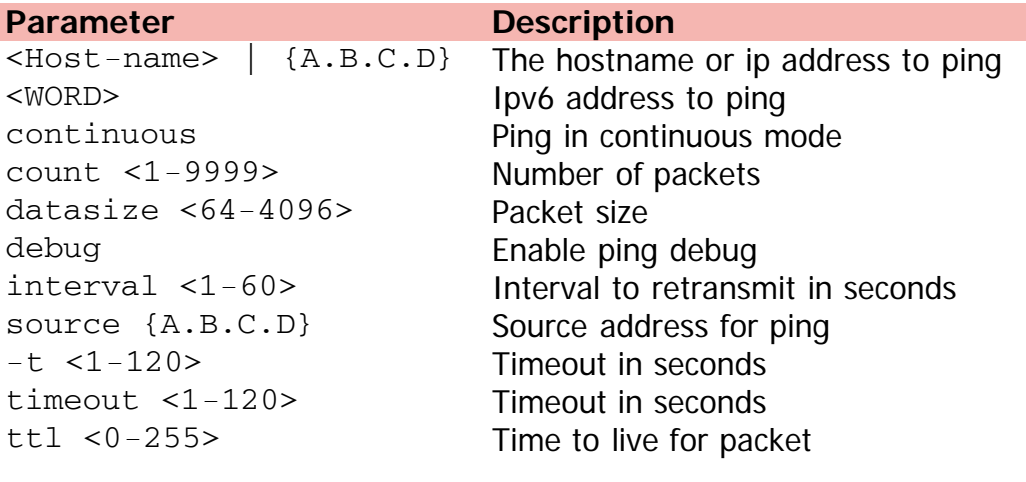

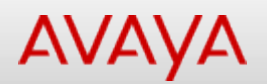

# **ping-virtual-address**

Enables or disables ICMP echo replies from virtual router IP addresses.

### **Syntax**

- ping-virtual-address enable
- no ping-virtual-address [enable]
- default ping-virtual-address [enable]

### **Default**

None

### **Command mode**

VRRP Router Configuration

### **Command parameters**

**Parameter Description** enable Enables ICMP echo replies for VRRP associated addresses

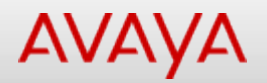

### **poe**

Sets global configuration of Power Over Ethernet.

### **Syntax**

- poe [ip-phone] {[poe-limit <3-32>] [poe-priority {critical | high | low}]} [poe-pd-detecttype] {[unit <1-8>] [802dot3af] [802dot3af\_and\_legacy] [802dot3at] [802dot3at\_and\_legacy]} [poe-power-usage-threshold] {[unit <1-8>] [<1-99>]}
- no poe ip-phone {poe-limit | poe-priority}

### **Default**

None

### **Command mode**

Global Configuration

### **Command parameters**

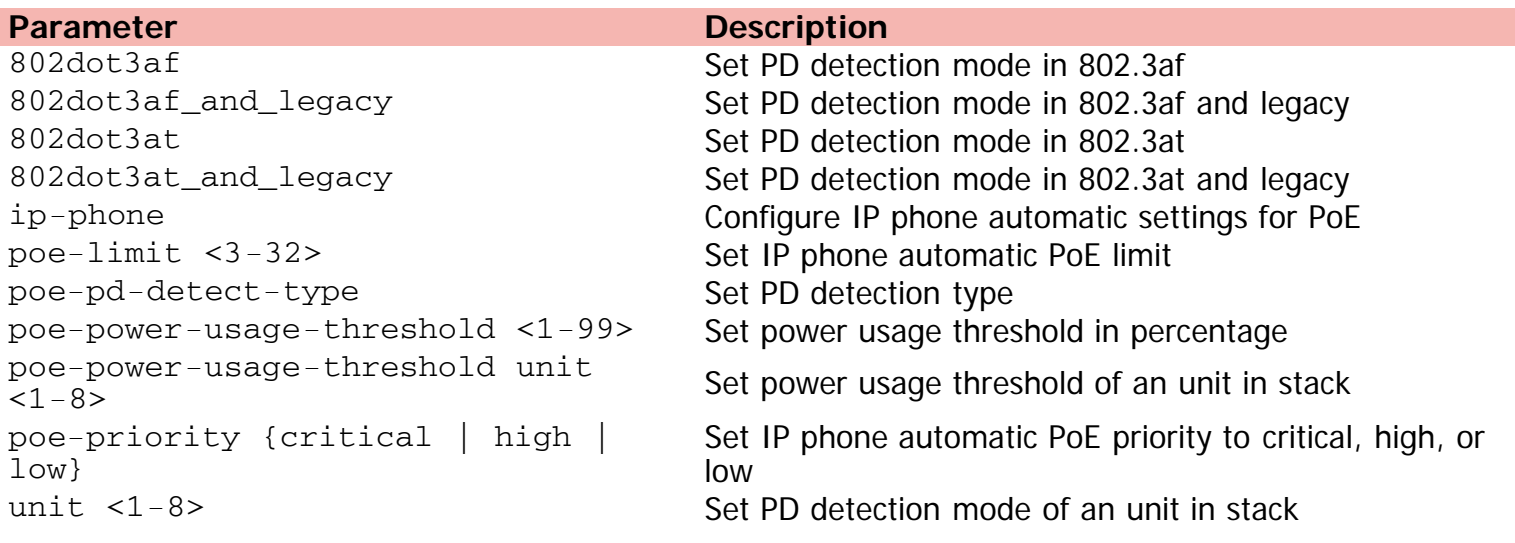

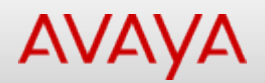

## **poe poe-limit (for PoE+ units)**

Sets the power limit for channels.

### **Syntax**

• poe poe-limit [port <portlist>] <3-32>

### **Default**

None

### **Command mode**

Ethernet Interface Configuration

### **Command parameters**

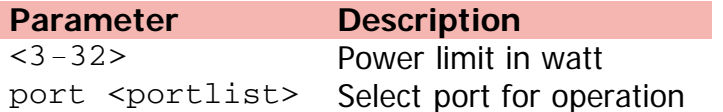

[Home](#page-0-0) | [Command modes](#page-3-0) | [Alphabetical listing](#page-2-0)

## **poe poe-limit (for PoE units)**

Sets the power limit for channels.

### **Syntax**

• poe poe-limit [port <portlist>] <3-16>

### **Default**

None

### **Command mode**

Ethernet Interface Configuration

### **Command parameters**

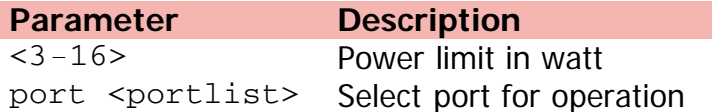

[Home](#page-0-0) | [Command modes](#page-3-0) | [Alphabetical listing](#page-2-0)

## **poe poe-priority**

Sets the port power priority.

### **Syntax**

• poe poe-priority [port <portlist>] {critical | high | low}

### **Default**

None

### **Command mode**

Ethernet Interface Configuration

### **Command parameters**

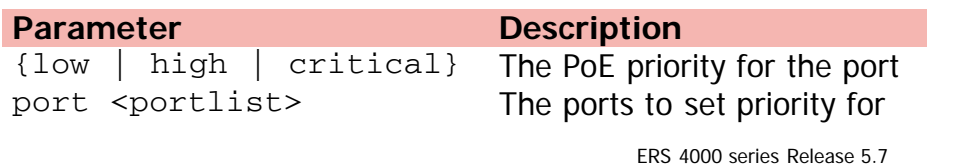

[Home](#page-0-0) | [Command modes](#page-3-0) | [Alphabetical listing](#page-2-0)

### **poe poe-shutdown**

Disables PoE to a port.

### **Syntax**

- poe poe-shutdown [port <portlist>]
- no poe-shutdown [port <portlist>]

### **Default**

None

### **Command mode**

Ethernet Interface Configuration

### **Command parameters**

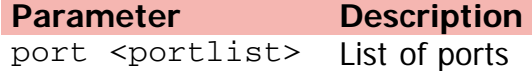

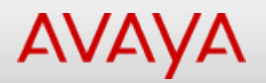

### **port-mirroring**

Changes port mirroring configuration.

### **Syntax**

- port-mirroring {[<1-4>] [allow-traffic] [mode] {disable | adst monitor-port <LINE> mirror-MAC-A <H.H.H> | Asrc monitor-port <LINE> mirror-MAC-A <H.H.H> | AsrcBdst monitor-port <LINE> mirror-MAC-A <H.H.H> mirror-MAC-B <H.H.H> | AsrcBdstOrBsrcAdst monitor-port <LINE> mirror-MAC-A <H.H.H> mirror-MAC-B <H.H.H> | AsrcOrAdst monitor-port <LINE> mirror-MAC-A <H.H.H> | ManyToOneRx monitor-port <LINE> mirror-ports <LINE> | ManyToOneRxTx monitor-port <LINE> mirror-ports <LINE> | ManyToOneTx monitor-port <LINE> mirror-ports <LINE> | Xrx monitor-port <LINE> mirror port-X <LINE> | XrxOrXtx monitor-port <LINE> mirror-port-X <LINE> | XrxOrYtx monitor-port <LINE> mirror port-X <LINE> mirror-port-Y <LINE> | XrxYtx monitor port <LINE> mirror-port-X <LINE> mirror-port-Y <LINE> | XrxYtxOrYrxXtx monitor-port <LINE> mirror-port-X <LINE> mirror-port-Y <LINE> | Xtx monitor-port <LINE> mirror-port-X <LINE>} [rspan-vlan <2-4094>]
- port-mirroring rspan {[<1-4>] [destination-port <LINE>] [vlan <2-4094>]}
- no port-mirroring  $\{<1-4>$  | rspan  $<1-4>$ }

#### **Default**

None

#### **Command mode**

Global Configuration

#### **Command parameters**

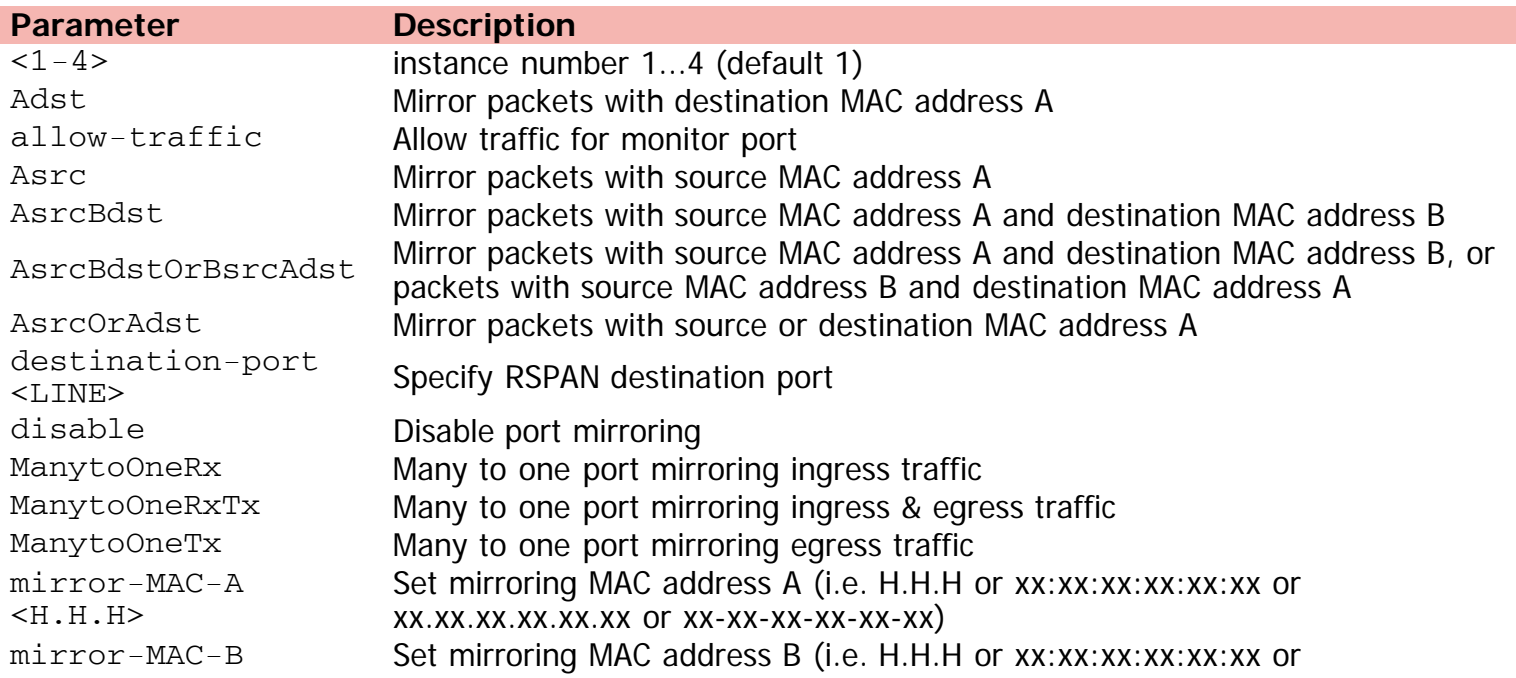

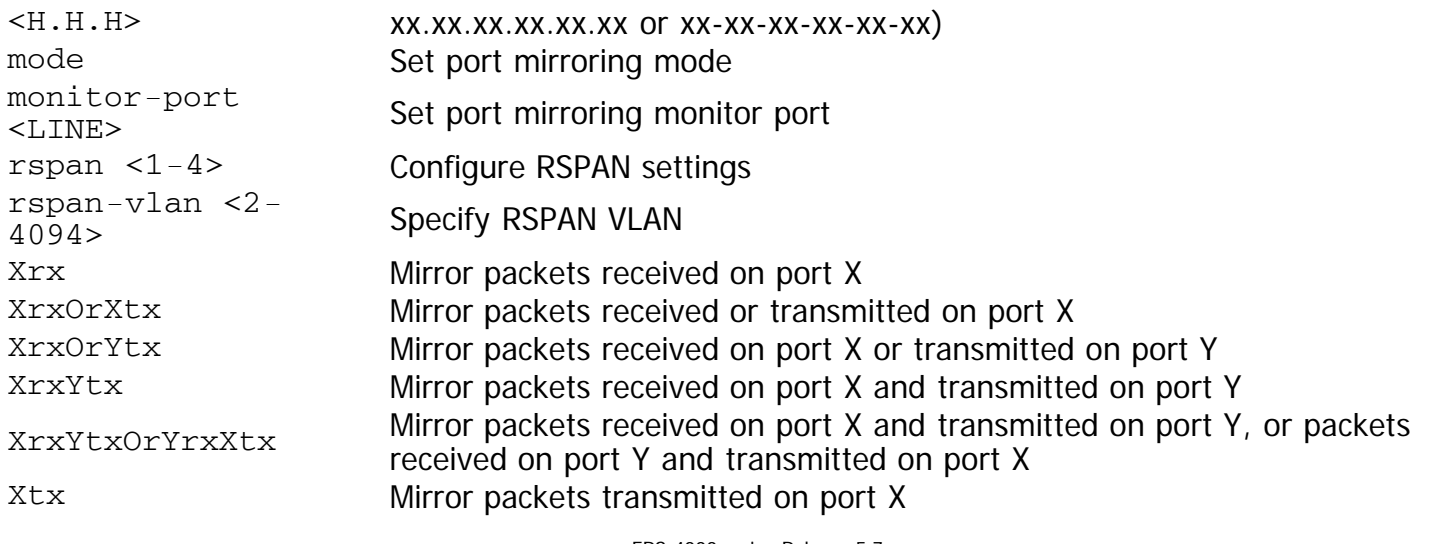

[Home](#page-0-0) | [Command modes](#page-3-0) | [Alphabetical listing](#page-2-0)

## **psnp-interval**

Configures the Partial Sequence Number Packet (PSNP) in seconds.

### **Syntax**

- psnp-interval <1-120>
- no psnp-interval
- default psnp-interval

### **Default**

None

### **Command mode**

ISIS Router Configuration

### **Command parameters**

#### **Parameter Description**  $1 - 120$ Specifies the PSNP interval in seconds. This is a system level parameter that applies for level 1 PSNP generation on all interfaces. A longer interval reduces overhead, while a shorter interval speeds up convergence. The default value is 2. Use the no or default options to set this parameter to the default value of 2.

[Home](#page-0-0) | [Command modes](#page-3-0) | [Alphabetical listing](#page-2-0)

# **qos acl-assign**

Creates access-list assignment.

### **Syntax**

- gos acl-assign  $\{<1-55000>$  enable | <port> <LINE> acl-type [ip | 12] <name> <WORD>}
- no qos acl-assign {<1 55000> enable| [<port> <LINE> acl-type [ip | 12] <name> <WORD>}

### **Default**

None

### **Command mode**

Global Configuration

### **Command parameters**

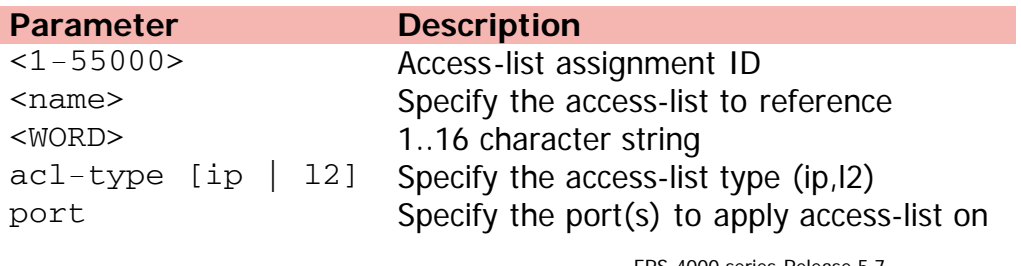

[Home](#page-0-0) | [Command modes](#page-3-0) | [Alphabetical listing](#page-2-0)

### **qos action**

Creates base actions entry.

### **Syntax**

- qos action <10-55000> {[name <WORD>] [drop-action <enable | disable | deferred-pass>] [update-dscp <0-63>] [update-1p {<0-7> | use-tos-prec | use-egress}] [set-drop-prec <lowdrop | high-drop>] [action-ext <1-55000> | action-ext-name <WORD>] [session-id <1- 4294967295>]}
- no qos action [<10-55000>]

### **Default**

None

### **Command mode**

Global Configuration

#### **Command parameters**

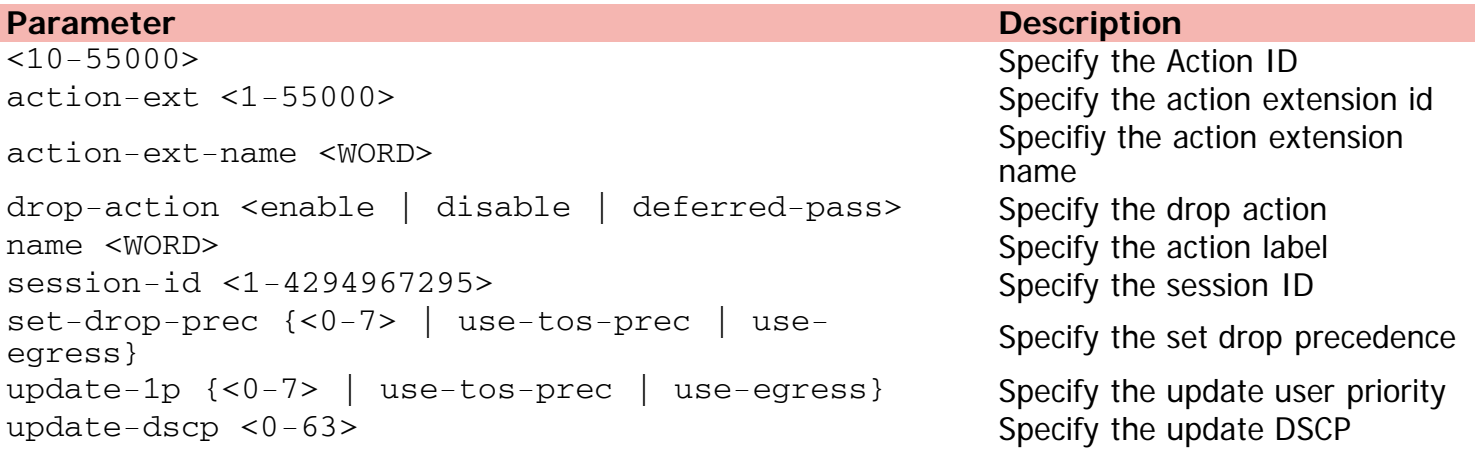

[Home](#page-0-0) | [Command modes](#page-3-0) | [Alphabetical listing](#page-2-0)

## **qos agent aq-mode**

Modifies the Auto QOS application traffic processing mode.

### **Syntax**

- qos agent aq-mode {disable | mixed | pure}
- default qos agent aq-mode

### **Default**

None

### **Command mode**

Global Configuration

### **Command parameters**

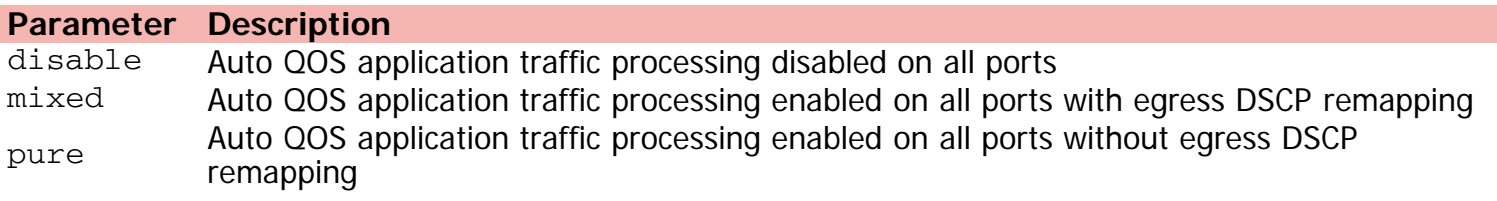

[Home](#page-0-0) | [Command modes](#page-3-0) | [Alphabetical listing](#page-2-0)

### **qos agent buffer**

Modifies the QoS resource buffer allocation.

### **Syntax**

- qos agent buffer {large | maximum | regular}
- default qos agent buffer

### **Default**

None

### **Command mode**

Global Configuration

### **Command parameters**

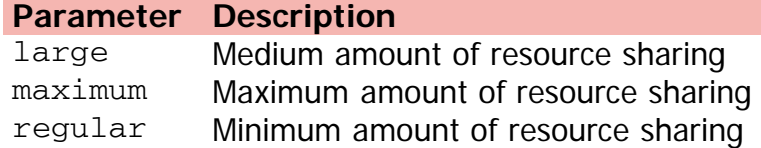

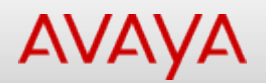

### **qos agent nvram-delay**

Modifies the maximum time in seconds to write config data to non-volatile storage.

### **Syntax**

- qos agent nvram-delay <0-604800>
- default qos agent nvram-delay

### **Default**

None

### **Command mode**

Global Configuration

### **Command parameters**

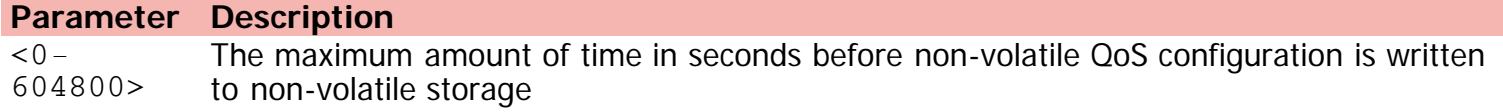

[Home](#page-0-0) | [Command modes](#page-3-0) | [Alphabetical listing](#page-2-0)

### **qos agent oper-mode**

Enables the QoS operational mode.

### **Syntax**

- qos agent oper-mode enable
- no qos agent oper-mode enable
- default qos agent [oper-mode]

### **Default**

None

### **Command mode**

Global Configuration

### **Command parameters**

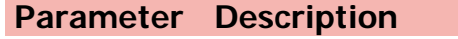

enable **QoS** enabled globally

[Home](#page-0-0) | [Command modes](#page-3-0) | [Alphabetical listing](#page-2-0)

### **qos agent queue-set**

Modifies the default QoS CoS queue set.

### **Syntax**

- qos agent queue-set <1-8>
- default qos agent queue-set

### **Default**

None

### **Command mode**

Global Configuration

### **Command parameters**

**Parameter Description** <1-8> queue set value

[Home](#page-0-0) | [Command modes](#page-3-0) | [Alphabetical listing](#page-2-0)

## **qos agent reset-default**

Resets the QoS to its configuration default.

### **Syntax**

qos agent reset-default

### **Default**

None

### **Command mode**

Global Configuration

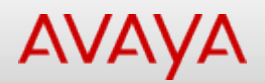

## **qos agent reset-partial-default**

Resets the QoS to its partial configuration default.

### **Syntax**

qos agent reset-partial-default

### **Default**

None

### **Command mode**

Global Configuration

[Home](#page-0-0) | [Command modes](#page-3-0) | [Alphabetical listing](#page-2-0)

### **qos agent statistics-tracking**

Modifies the QoS default statistics tracking.

### **Syntax**

- qos agent statistics-tracking {aggregate | disable | individual}
- default qos agent statistics-tracking

### **Default**

None

### **Command mode**

Global Configuration

### **Command parameters**

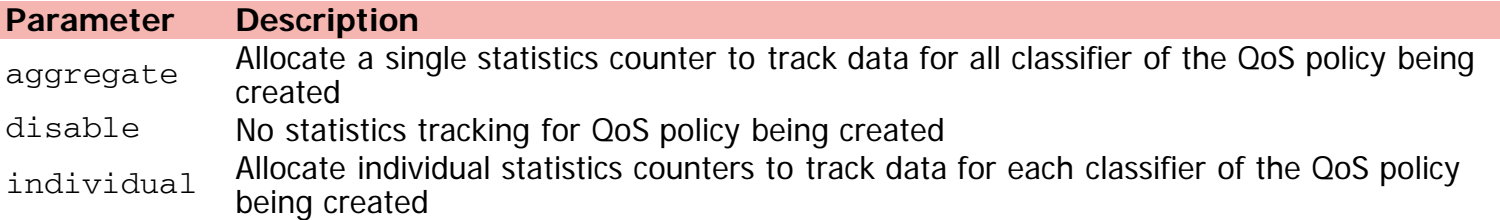

[Home](#page-0-0) | [Command modes](#page-3-0) | [Alphabetical listing](#page-2-0)

### **qos agent ubp**

Modifies the QoS UBP support level.

### **Syntax**

- qos agent ubp {disable | high-security-local | low-security-local}
- default qos agent ubp

### **Default**

None

### **Command mode**

Global Configuration

### **Command parameters**

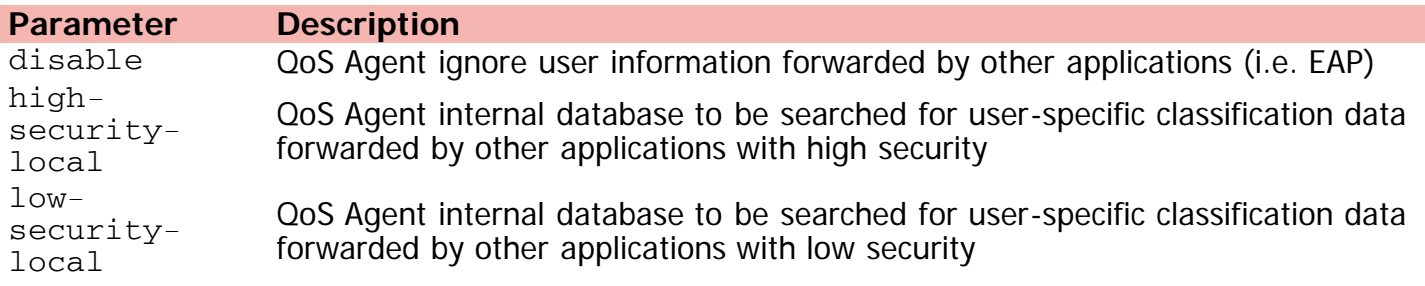

[Home](#page-0-0) | [Command modes](#page-3-0) | [Alphabetical listing](#page-2-0)

# **qos classifier**

Creates classifier set entry.

### **Syntax**

- qos classifier <1-55000> set-id <1-55000> [name <WORD>] element-type {ip | l2 | system} element-id <1-55000> [session id <1-4294967295>]
- no qos classifier <1-55000>

### **Default**

None

### **Command mode**

Global Configuration

### **Command parameters**

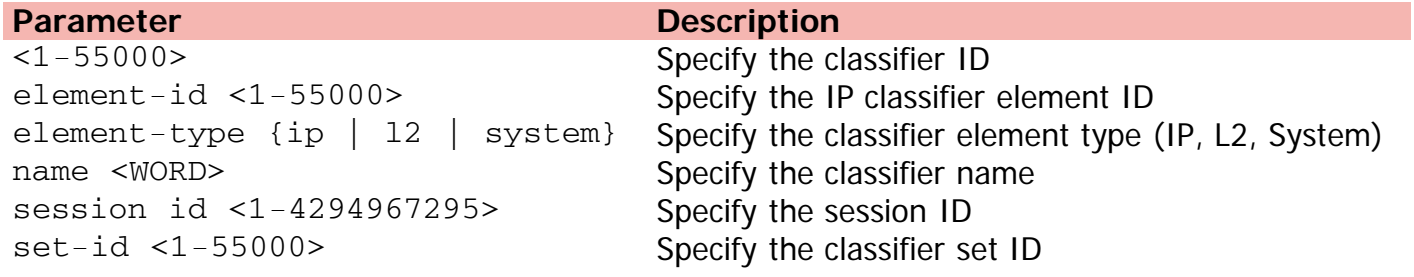

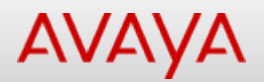

### **qos classifier-block**

Creates classifier block entry.

### **Syntax**

- qos classifier-block <1-55000> block-number <1-55000> [name <WORD>]{set-id <1-55000> | setname <WORD>} [{in-profile-action <1-55000> | in-profile-action-name <WORD>} | {meter <1- 55000> | meter-name <WORD>}] [session-id <1-4294967295>] [eval-order]
- no qos classifier-block <1-55000>

### **Default**

None

### **Command mode**

Global Configuration

### **Command parameters**

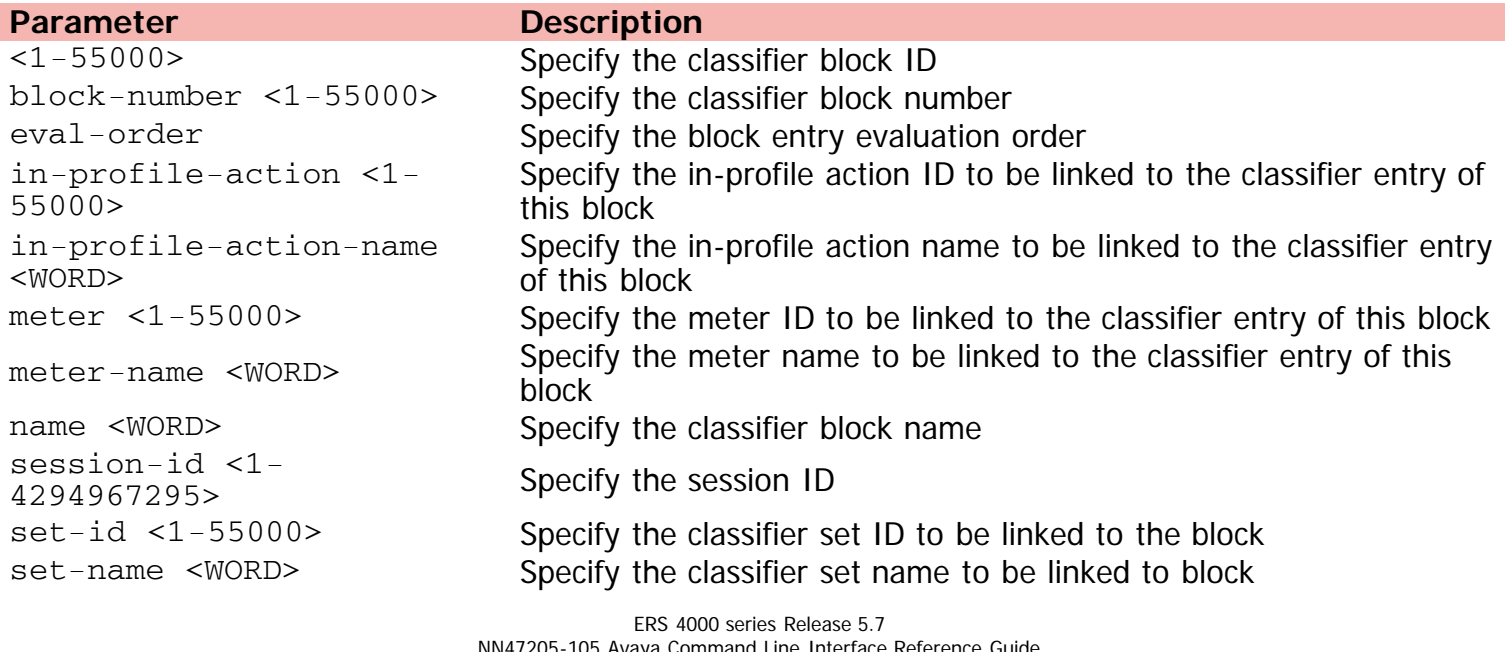

[Home](#page-0-0) | [Command modes](#page-3-0) | [Alphabetical listing](#page-2-0)

### **qos clear-stats**

Clears all QoS statistic counters.

### **Syntax**

qos clear-stats

### **Default**

None

### **Command mode**

Global Configuration

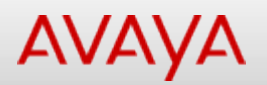

### **qos egressmap**

Configures the DSCP to 802.1p priority and drop precedence associations.

### **Syntax**

- qos egressmap [name <WORD>] [ds <0-63>] [1p <0-7>] [dp <low-drop | high-drop>] [ds-new <0- 63>]
- default qos egressmap [ds <0-63>]

### **Default**

None

### **Command mode**

Global Configuration

### **Command parameters**

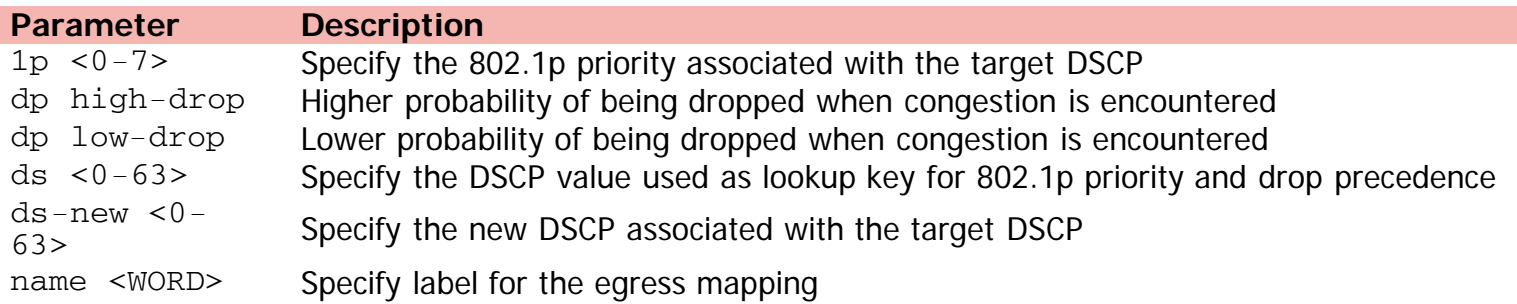

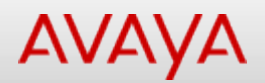

## **qos if-action-extension**

Creates interface actions extension entry.

### **Syntax**

- qos if-action-extension <1-55000> [name <WORD>] {egress-ucast <LIST> | egress-non-ucast <LINE>} [sesson-id <1-4294967295>]
- no qos if-action-extension <1-55000>

### **Default**

None

### **Command mode**

Global Configuration

### **Command parameters**

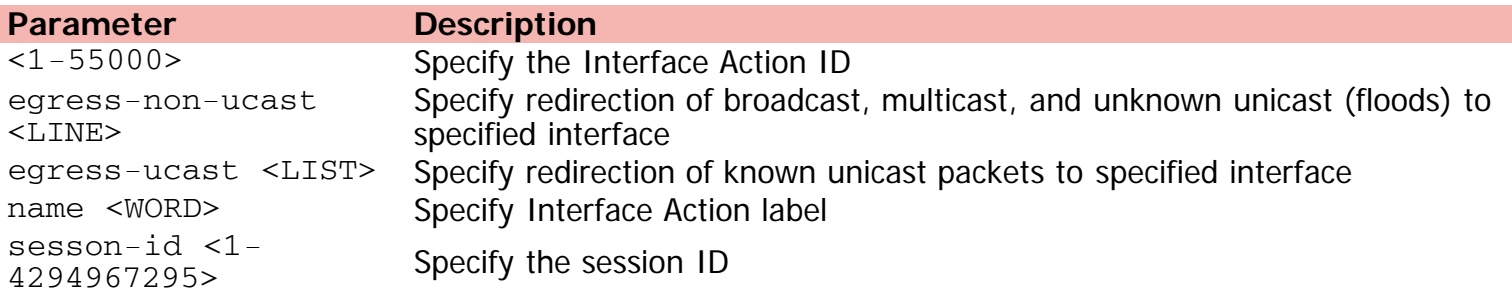

[Home](#page-0-0) | [Command modes](#page-3-0) | [Alphabetical listing](#page-2-0)

# **qos if-assign (Ethernet Interface Configuration)**

Adds ports to an interface group.

### **Syntax**

- qos if-assign [port <portlist>] name [<WORD>]
- no qos if-assign [port <portlist>] name [<WORD>]

### **Default**

None

### **Command mode**

Ethernet Interface Configuration

### **Command parameters**

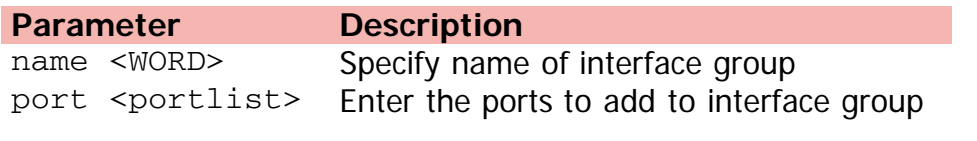
## Command: qos if-assign (Global Configuration)

[Home](#page-0-0) | [Command modes](#page-3-0) | [Alphabetical listing](#page-2-0)

## **qos if-assign (Global Configuration)**

Adds interfaces to interface groups.

### **Syntax**

- qos if-assign [port <LINE>] [name <WORD>]
- no qos if-assign [port <LINE>]

### **Default**

None

### **Command mode**

Global Configuration

### **Command parameters**

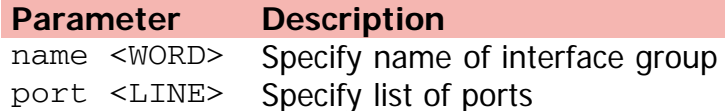

[Home](#page-0-0) | [Command modes](#page-3-0) | [Alphabetical listing](#page-2-0)

## **qos if-group**

Creates interface group.

### **Syntax**

- qos if-group name <WORD> class {trusted | untrusted | unrestricted | untrustedbasic | untrustedv4v6}
- no qos if-group name <WORD>

### **Default**

None

### **Command mode**

Global Configuration

### **Command parameters**

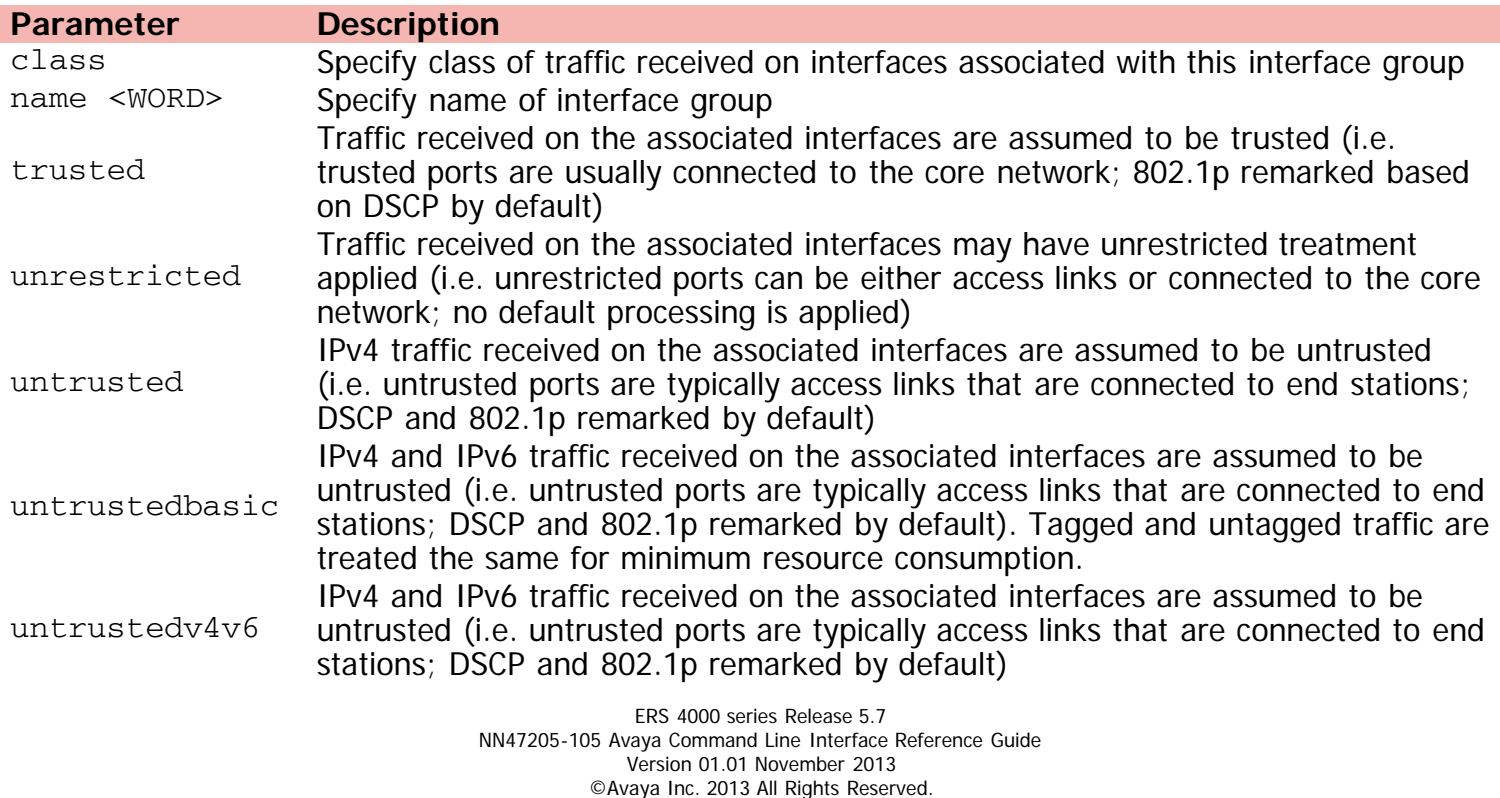

[Avaya.com/support](http://www.avaya.com/support)

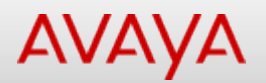

## **qos if-queue-shaper**

Creates an egress queue shaper for one or more interfaces.

### **Syntax**

- qos if-queue-shaper [port <portlist>] [queue <1-8>] [name <WORD>] shape-rate <0-10230000> shape-min-rate <0-10230000>
- no qos if-queue-shaper [port <portlist>] [queue <1-8>]

### **Default**

None

### **Command mode**

Ethernet Interface Configuration

### **Command parameters**

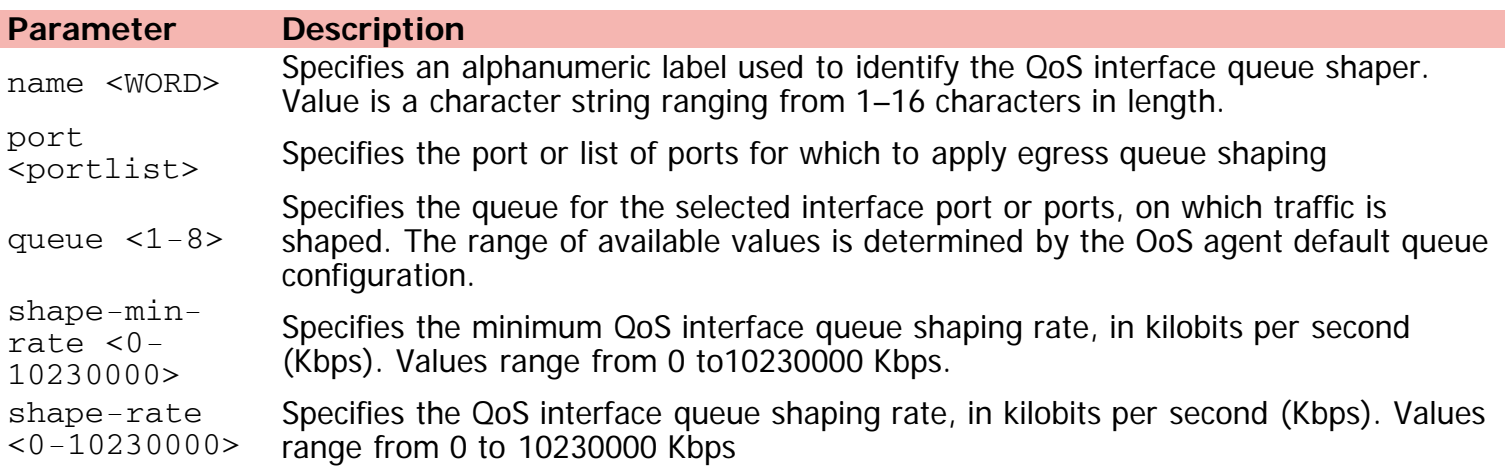

[Home](#page-0-0) | [Command modes](#page-3-0) | [Alphabetical listing](#page-2-0)

## **qos if-shaper**

Configures the interface shaping parameters for a set of ports.

### **Syntax**

- qos if-shaper [name <WORD>] [port <portlist>] [shape-rate <64-10230000>] [burst-size <burst-size>] [max-burst-rate <64-4294967295>] [max-burst-duration <1-4294967295>]
- no qos if-shaper [name <WORD>] [port <portlist>] [shape-rate <64-10230000>] [burst-size <burst-size>] [max-burst-rate <64-4294967295>] [max-burst-duration <1-4294967295>]

### **Default**

None

### **Command mode**

Ethernet Interface Configuration

### **Command parameters**

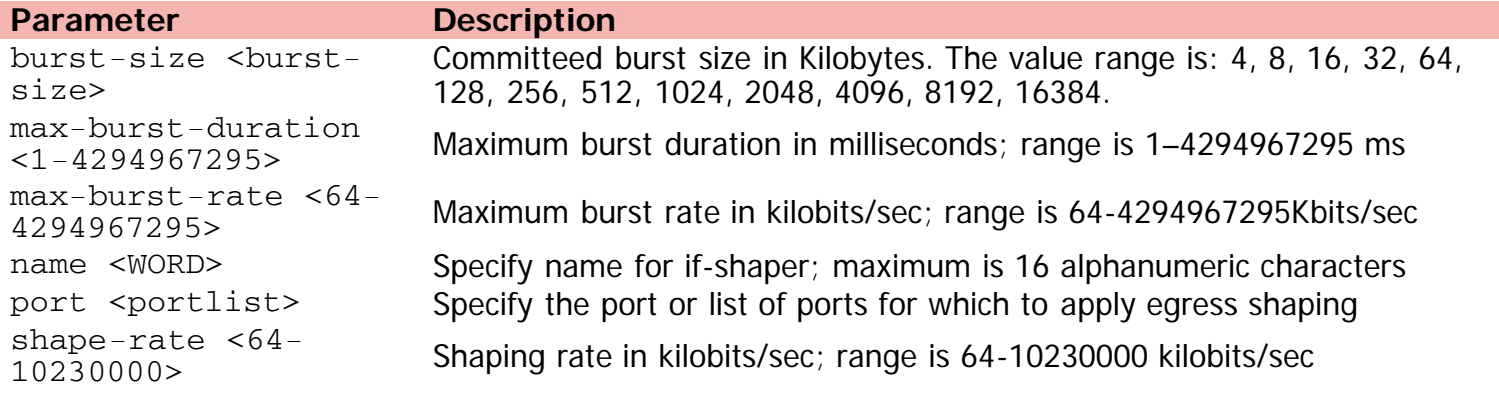

[Home](#page-0-0) | [Command modes](#page-3-0) | [Alphabetical listing](#page-2-0)

## **qos ingressmap**

Configures the 802.1p to DSCP associations.

### **Syntax**

- qos ingressmap {[name <WORD>][1p <0-7> ds <0-63>]}
- default qos ingressmap

### **Default**

None

### **Command mode**

Global Configuration

### **Command parameters**

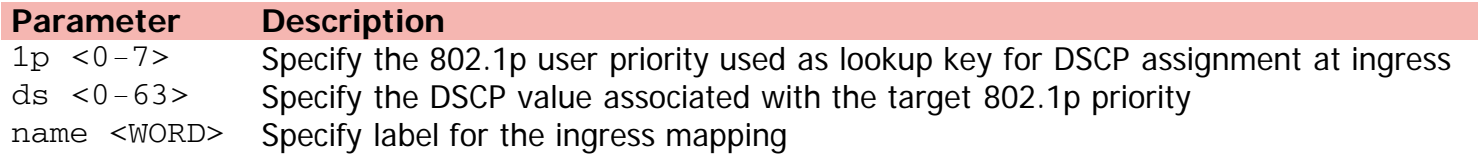

[Home](#page-0-0) | [Command modes](#page-3-0) | [Alphabetical listing](#page-2-0)

## **qos ip-acl**

Creates IP access-list element.

### **Syntax**

- qos ip-acl name <WORD> {[addr-type <ipv4 | ipv6>] [src-ip {A.B.C.D}/<0-32>] [dst-ip {A.B.C.D}/<0-32>] [ds-field <0-63>] [protocol <0-255>] [next\_header <0-255>] [flow-id <0x0-0xfffff>] [src-port-min <0-65535> src-port-max <0-65535>] [dst-port-min <0-65535> dst-port-max <0-65535>] [drop-action {enable | disable}] [update-dscp <0 - 63>] [update-1p <0 - 7>] [set-drop-prec {high drop | low drop}] [block <WORD>]
- no qos ip-acl {<1-55000> | all}

### **Default**

None

### **Command mode**

Global Configuration

### **Command parameters**

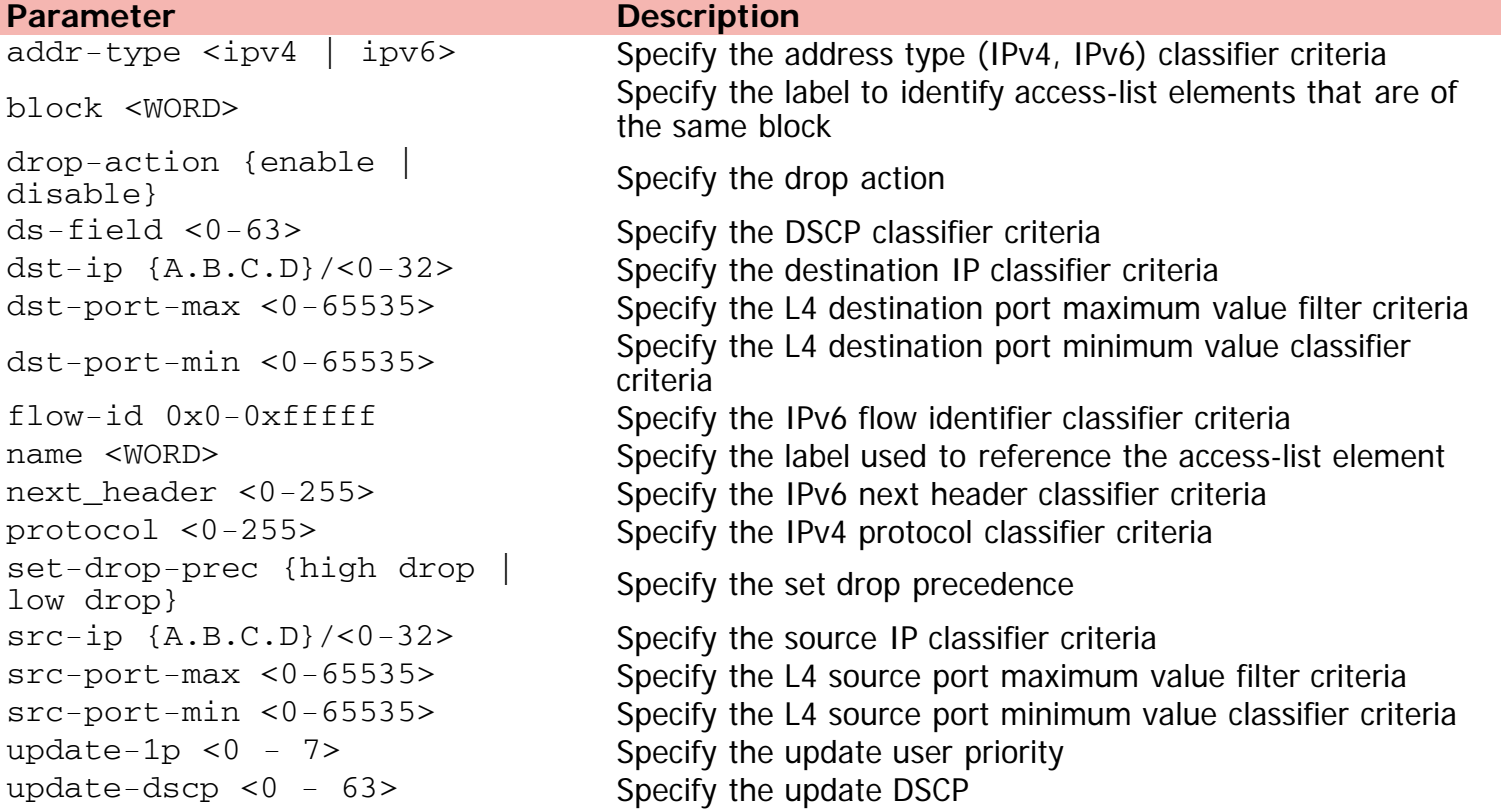

©Avaya Inc. 2013 All Rights Reserved. [Avaya.com/support](http://www.avaya.com/support)

[Home](#page-0-0) | [Command modes](#page-3-0) | [Alphabetical listing](#page-2-0)

## **qos ip-element**

Creates IP classifier element entry.

### **Syntax**

- qos ip-element <1-55000> [addr-type <ipv4 | ipv6>] [ds-field <0-63>] [dst-ip {A.B.C.D}/<0- 32>] [dstport-min <0-65535> dst-port-max <0-65535>] [flow-id <0x00-0xfffff>] [ip-flag <LINE>] [ipv4-option <no-opt|with-opt>] [name <WORD>] [next-header <0-255>] [protocol <0- 255>] [src-ip {A.B.C.D}/<0-32>] [src-port-min <0-65535> src-port-max <0-65535>] [tcpcontrol  $\langle a|f|p|r|s|u\rangle$  [session-id  $\langle 1-4294967295\rangle$ ]
- no qos ip-element <1-55000>

### **Default**

None

### **Command mode**

Global Configuration

### **Command parameters**

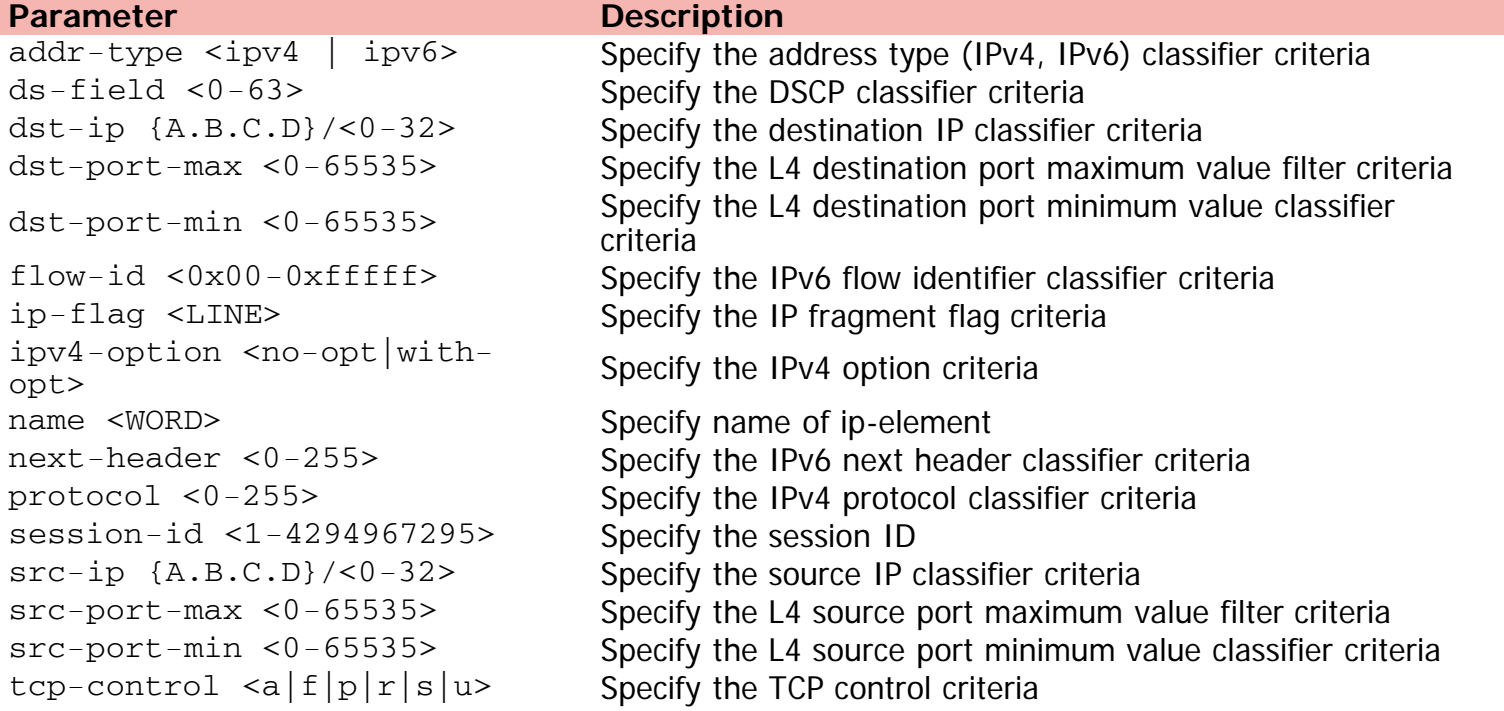

[Home](#page-0-0) | [Command modes](#page-3-0) | [Alphabetical listing](#page-2-0)

## **qos l2-acl**

Creates L2 access-list element.

### **Syntax**

- qos l2-acl name <WORD> [src-mac <H.H.H>] [src-mac-mask <H.H.H>] [dst-mac <H.H.H>] [dstmac-mask <H.H.H>] [vlan-min <1-4094> vlan-max <1-4094>][vlan-tag <tagged | untagged>] [ethertype <0x0-0xFFFF>] [priority <0-7>| All] [drop-action {enable | disable}] [updatedscp <0-63>] [update-1p <0-7>] [set-drop-prec {high-drop | low-drop}] [block <WORD>]
- no qos l2-acl {<1-55000> | all}

### **Default**

None

### **Command mode**

Global Configuration

#### **Command parameters**

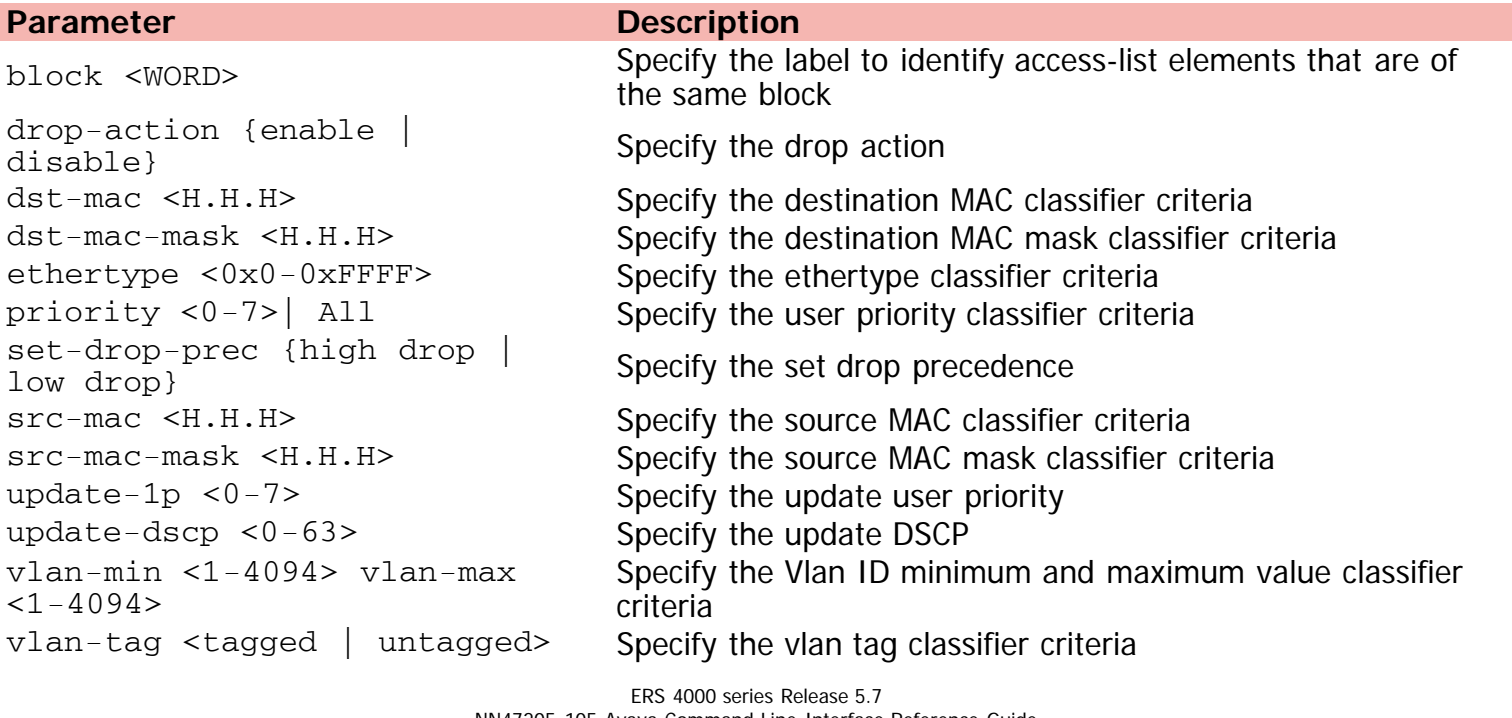

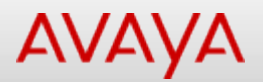

### **qos l2-element**

Creates L2 classifier element entry .

### **Syntax**

- qos l2-element <1-55000> [dst-mac <H.H.H>] [dst-mac-mask <H.H.H>] [ethertype <0x00- 0xffff>] [name <WORD>] [pkttype <etherII|llc|snap>] [priority <0-7>|all] [session-id <1- 4294967295>] [src-mac <H.H.H>] [src-mac-mask <H.H.H>] [vlan-min <1-4094> vlan-max <1- 4094>] [vlan-tag <tagged| untagged>]
- no qos l2-element <1-55000>

### **Default**

None

### **Command mode**

Global Configuration

### **Command parameters**

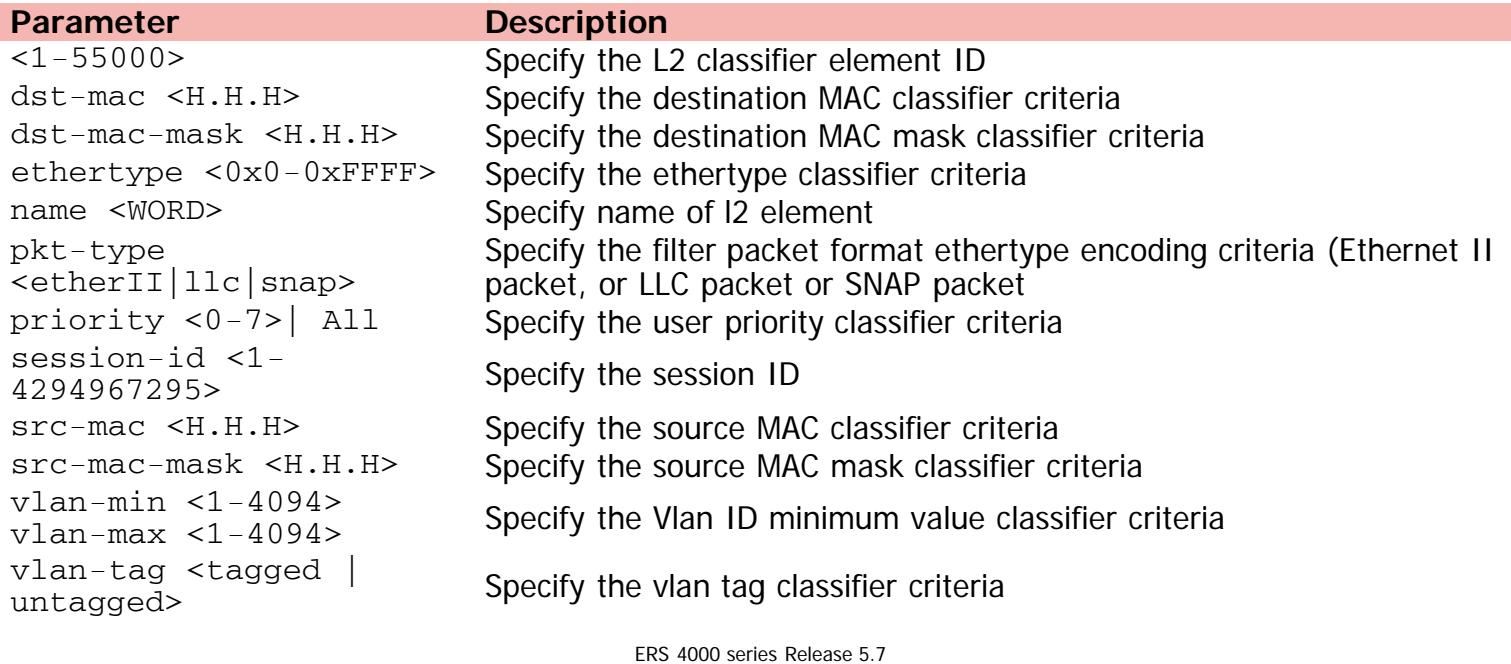

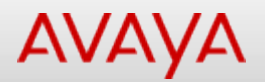

### **qos meter**

Creates meter entry.

### **Syntax**

- qos meter <1-5000> [name <WORD>] [committed-rate <64-10230000>] [burst-size <1024 | 128 | 16 | 16384 | 2048 | 256 | 32 | 4 | 4096 | 512 | 64 | 8 | 8192>] [max-burst-rate <64- 4294967295>] [max-burst-duration <1-4294967295>] {inprofile-action <1-55000> | in-profileaction-name <WORD>} {outprofile-action <1,9-55000> | out-profile-action-name <WORD>} [session-id <1-4294967295>]
- no qos meter <1-55000>

### **Default**

None

### **Command mode**

Global Configuration

#### **Command parameters**

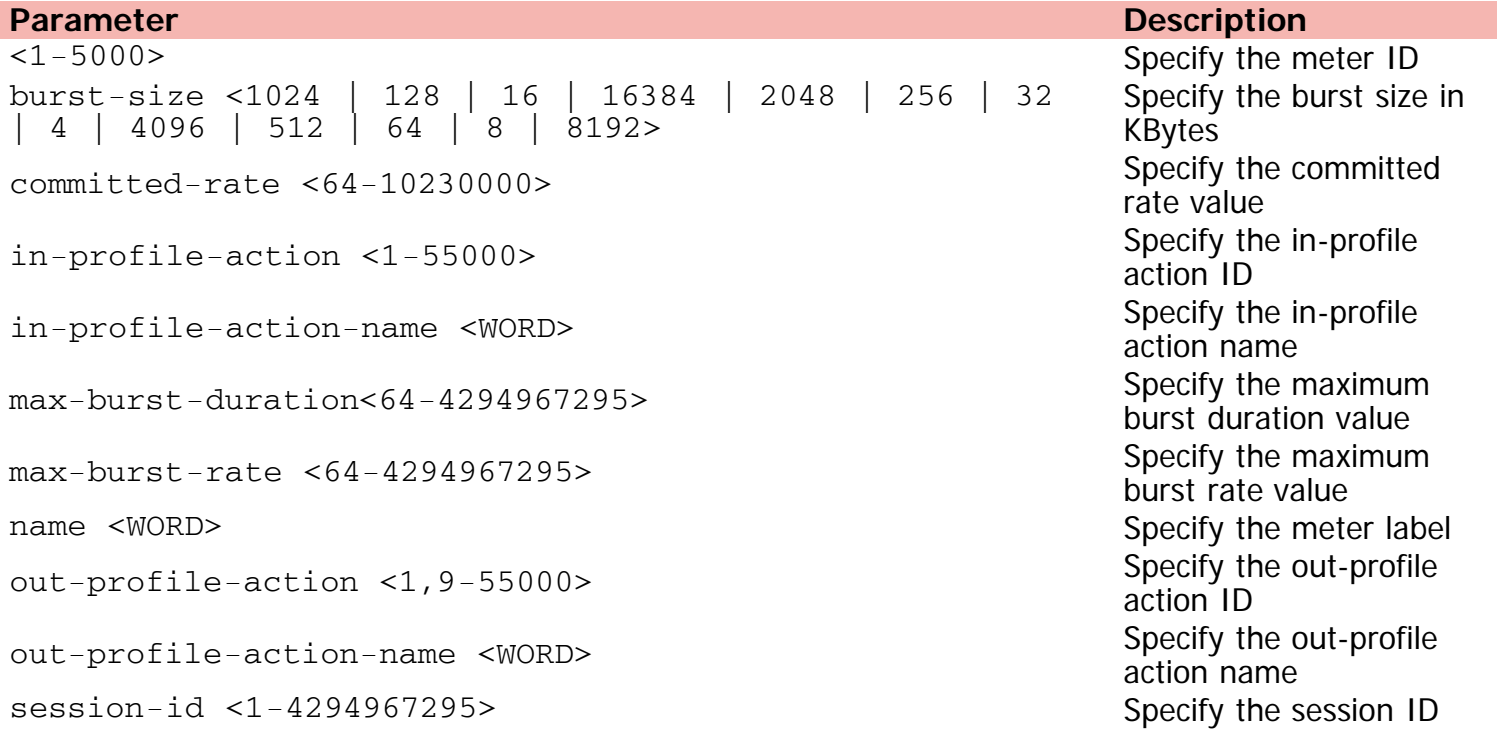

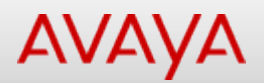

## **qos policy**

Creates policy entry.

### **Syntax**

- qos policy <1-55000> [enable] [name <WORD>] [port <LINE>] [if-group <WORD> clfr-type {classifier | block} {clfr-id <1-55000> | clfr-name <WORD>}{in-profile-action <1-55000> | in-profile-action-name <WORD>} | meter <1-55000> | meter-name <WORD>} precedence <1-7> [track-statistics <individual | aggregate>]} [session-id <1-4294967295>]
- no qos policy <1-55000> [enable]

### **Default**

None

### **Command mode**

Global Configuration

### **Command parameters**

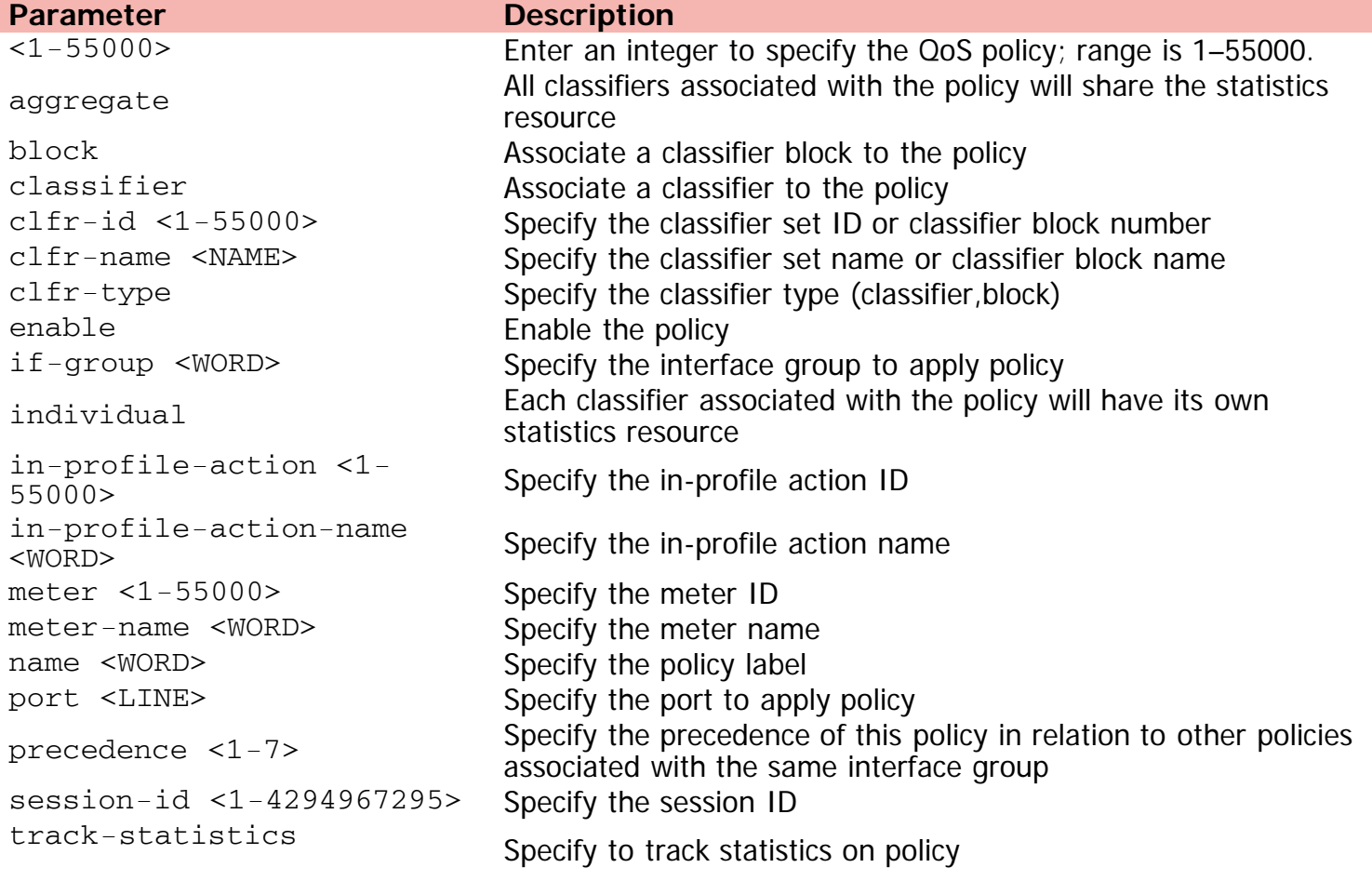

[Home](#page-0-0) | [Command modes](#page-3-0) | [Alphabetical listing](#page-2-0)

## **qos queue-set-assignment**

Configures the 802.1p priority to queue.

### **Syntax**

qos queue-set-assignment queue-set <1-32> 1p <0-7> queue <1-8>

### **Default**

None

### **Command mode**

Global Configuration

### **Command parameters**

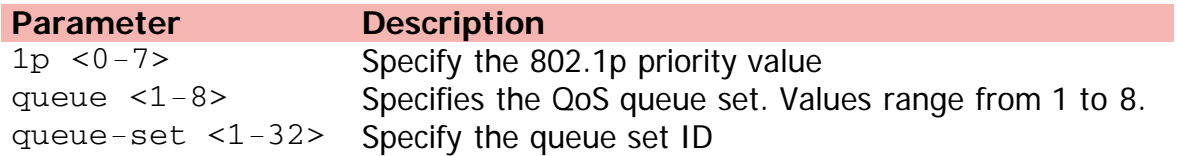

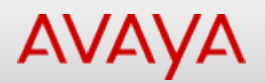

## **qos system-element**

Creates system classifier element entry.

### **Syntax**

- qos system-element <1-55000> [name <WORD>] [known-ip-mcast] [known-non-ipmcast] [non-ip] [unknown-ucast] [unknown-ip-mcast] [unknown-non-ip-mcast] [pattern-data <WORD> pattern-mask <WORD>] [pattern-format <tagged | untagged>] [pattern-ip-version <ipv4|ipv6|nonip>] [pattern-l2-format <ethernetII|llc|snap>] [session-id <1-4294967295>]
- no qos system-element <1-55000>

### **Default**

None

### **Command mode**

Global Configuration

#### **Command parameters**

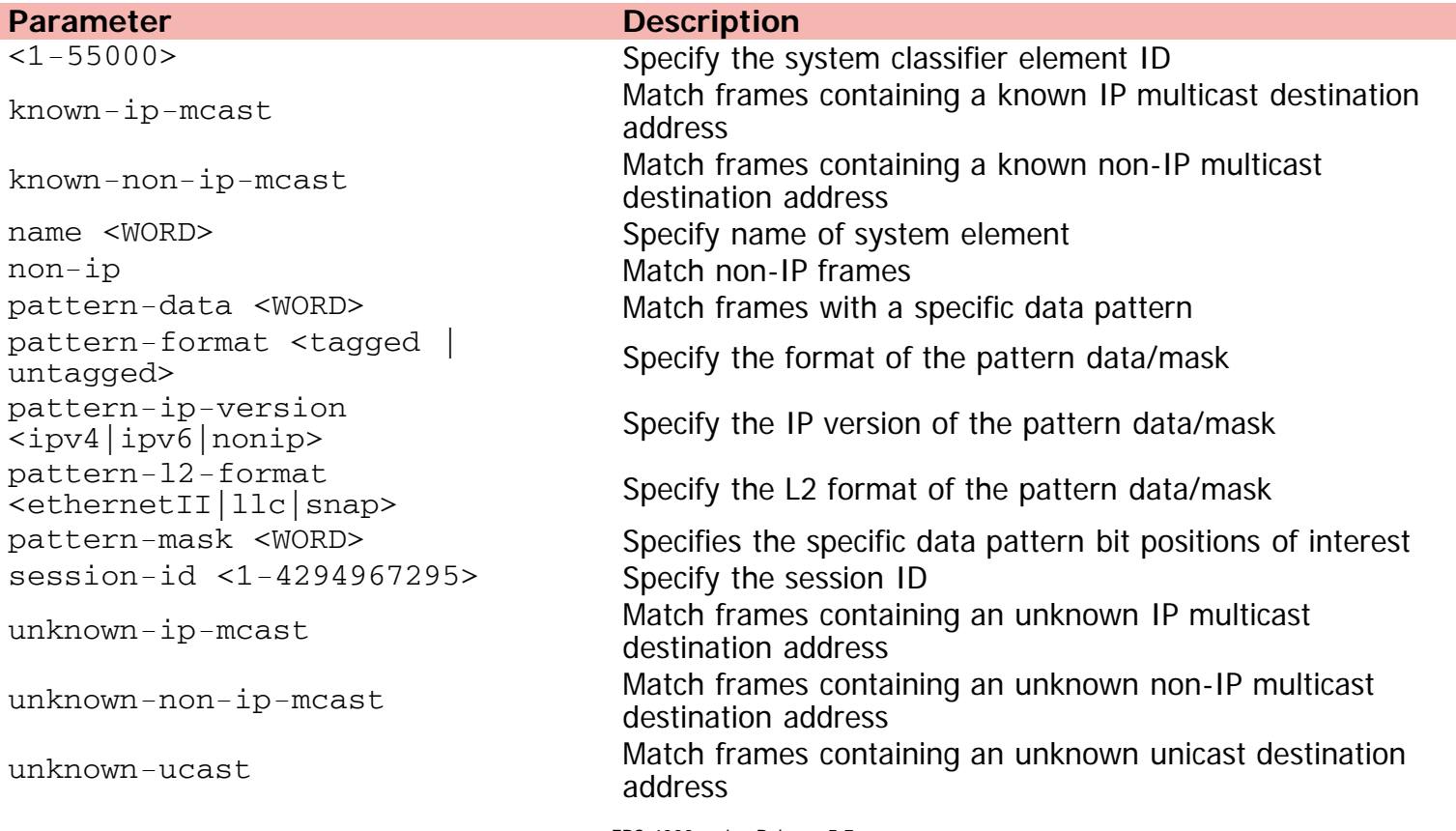

©Avaya Inc. 2013 All Rights Reserved. [Avaya.com/support](http://www.avaya.com/support)

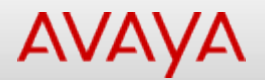

### **qos traffic-profile classifier**

Creates QoS Traffic Profile classifier entry.

### **Syntax**

- qos traffic-profile classifier name <WORD>] [addr-type {ipv4 | ipv6}] [block <WORD>] [committed-rate <64-10230000> {[committed-burst-size] [max-burst-rate <64-4294967295>]} [drop-action {disable | enable}] [drop-out-action {disable | enable}] [ds-field <0-63>] [dst-ip A.B.C.D/<0-32>] [dst-mac <H.H.H> dst-mac-mask <H.H.H>] [dst-port-min <0-65535> dst-port-max <0-65535>] [ethertype <0x0-0xFFFF>] [eval-order <1-255>] [flow-id <0x0- 0xfffff>] [ip-flag <LINE>] [ipv4-option {no-opt |with -opt}] [master] [next-header <0- 255>] [pkt-type {etherII | llc | snap}] [priority {<0-7> | all}] [protocol <0-255>] [setdrop-prec {high-drop | low-drop}] [set-drop-prec-out-action {high-drop | low-drop}] [srcip <A.B.C.D/<0-32>] [src-mac <H.H.H> src-mac-mask <H.H.H>] [src-port-min <0-65535> srcport-max <0-65535>] [tcp-control <LINE>] [update-1p {<0-7> | use-egress | use-tos-prec}] [update-dscp <0-63>] [update-dscp-out-action <0-63>] [vlan-min <1-4094> vlan-max <1-4094>] [vlan-tag {tagged |untagged}]
- no qos traffic-profile classifier [name <WORD>] [eval-order <1-255>]

#### **Default**

None

### **Command mode**

Global Configuration

#### **Command parameters**

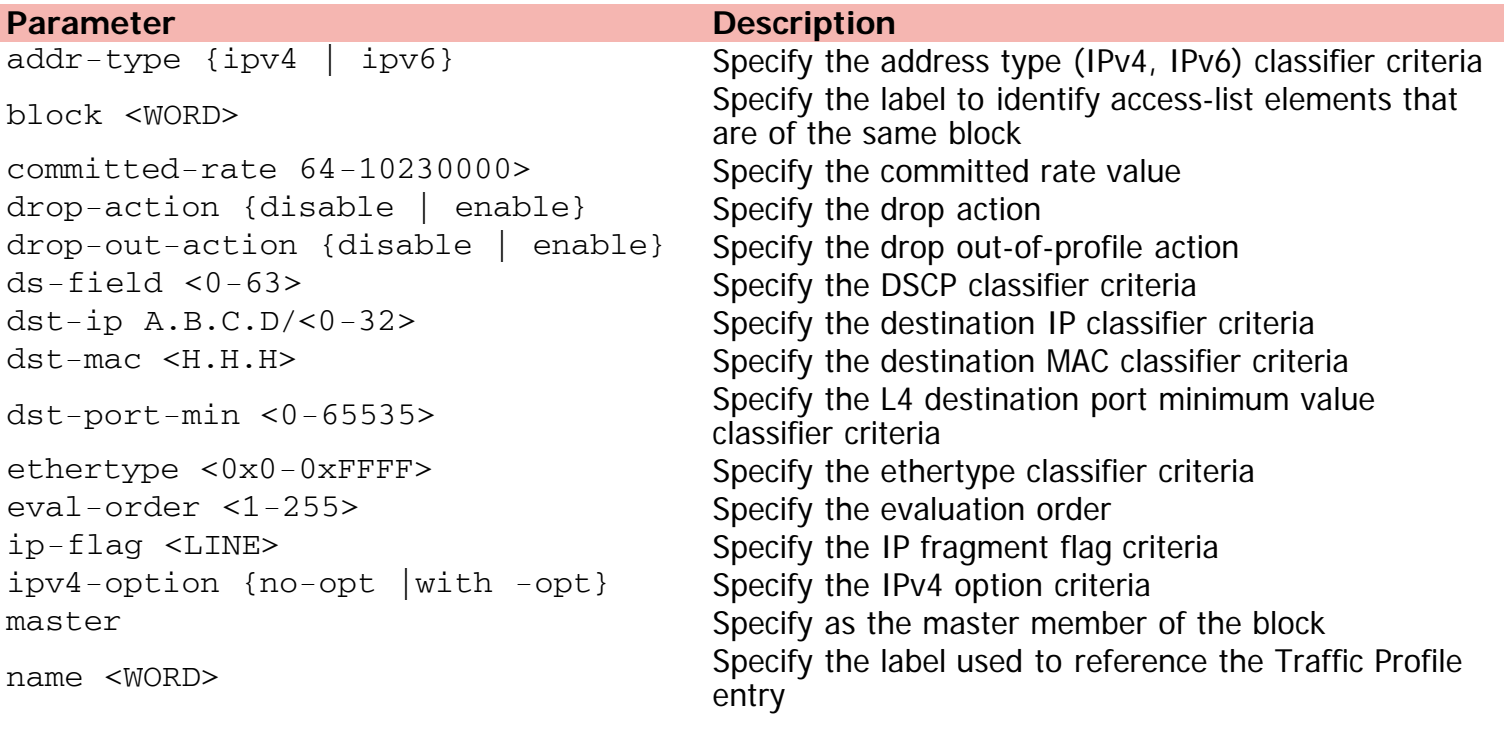

pkt-type {etherII | llc | snap} Specify the filter packet format ethertype encoding criteria priority <0-7>| All Specify the user priority classifier criteria protocol <0-255> Specify the IPv4 protocol classifier criteria set-drop-prec {high-drop | lowsec-drop-prec<sub>lingn-drop</sub> | <sup>10w-</sup> Specify the set drop precedence set-drop-prec-out-action {high-<br>drop | low-drop} Specify the set drop precedence out-of-profile action src-ip <A.B.C.D/<0-32> Specify the source IP classifier criteria src-mac <H.H.H> Specify the source MAC classifier criteria src-port-min <0-65535> Specify the L4 source port minimum value classifier criteria tcp-control <LINE> Specify the TCP control criteria update-1p {<0-7> | use-egress | update-ip (SO-72) use-egress | Specify the update user priority use-tos-prec} update-dscp <0-63> Specify the update DSCP update-dscp-out-action <0-63> Specify the remark DSCP out-of-profile action vlan-min <1-4094> Specify the Vlan ID minimum value classifier criteria  $v$ lan-tag {tagged |untagged} Specify the vlan tag classifier criteria

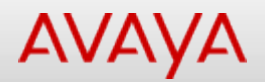

## **qos traffic-profile set**

Creates QoS Traffic Profile set.

### **Syntax**

- qos traffic-profile set [port <LINE>] [name <WORD>] [enable] [meter-mode] [classifier] [individual-per-policy] [uniform-per-policy] [track-statistics {aggregate | disable | individual}] [committed-rate <64-10230000> {committed-burst-size | max-burst-rate <64- 4294967295>}]
- no qos traffic-profile set [port <LINE>] [name <WORD>] [enable]

### **Default**

None

### **Command mode**

Global Configuration

#### **Command parameters**

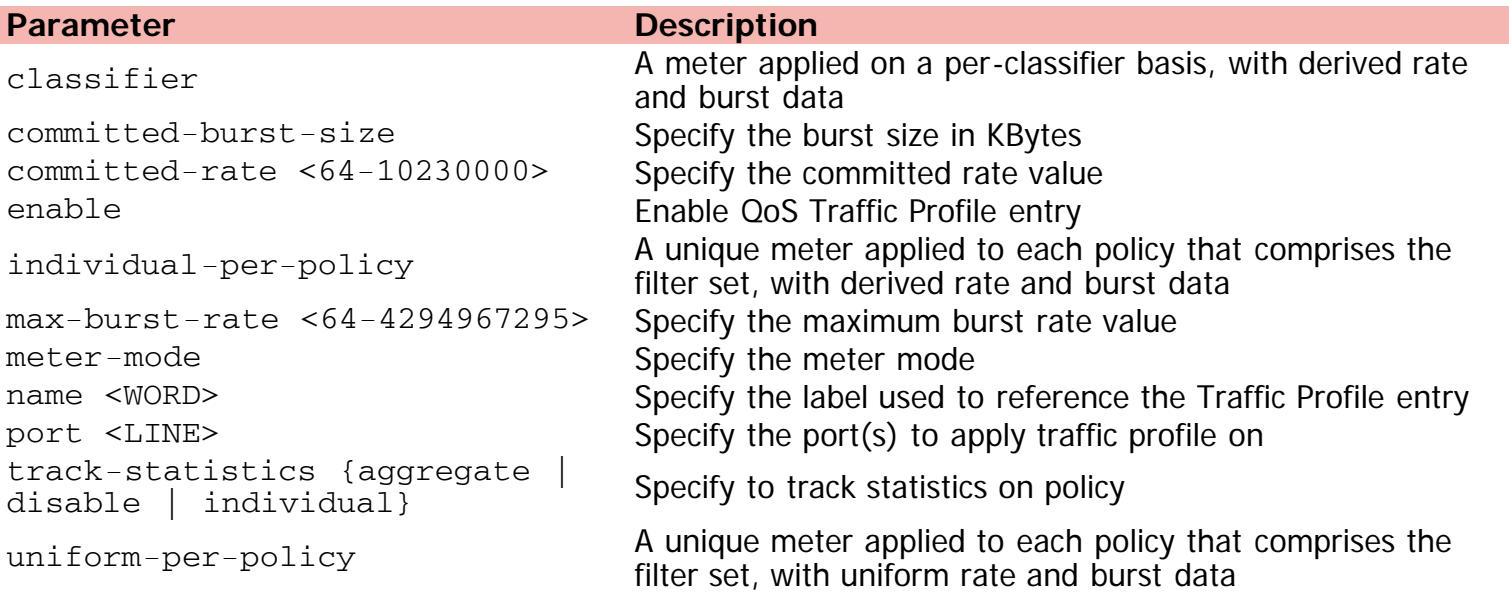

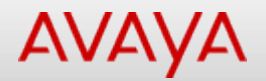

### **qos ubp classifier**

Creates QoS UBP entries.

### **Syntax**

- qos ubp classifier name <WORD>] [addr-type {ipv4 | ipv6}] [block <WORD>] [drop-action {disable | enable}] [ds-field <0-63>] [dst-ip A.B.C.D/<0-32>] [dst-mac <H.H.H> dst-macmask <H.H.H>] [dst-port-min <0-65535> dst-port-max <0-65535>] [ethertype <0x0-0xFFFF>] [eval-order <1-255>] [ip-flag <LINE>] [ipv4-option {no-opt |with -opt}] [master] [pkt-type {etherII | llc | snap}] [priority {<0-7> | all}] [protocol <0-255>] [set-drop-prec {highdrop | low-drop}] [src-ip <A.B.C.D/<0-32>] [src-mac <H.H.H> src-mac-mask <H.H.H>] [srcport-min <0-65535> src-port-max <0-65535>] [tcp-control <LINE>] [update-1p {<0-7> | useegress | use-tos-prec}] [update-dscp <0-63>] [vlan-min <1-4094> vlan-max <1-4094>] [vlantag {tagged |untagged}]
- no qos ubp [name <WORD>] [eval-order <1-255>]

#### **Default**

None

#### **Command mode**

Global Configuration

#### **Command parameters**

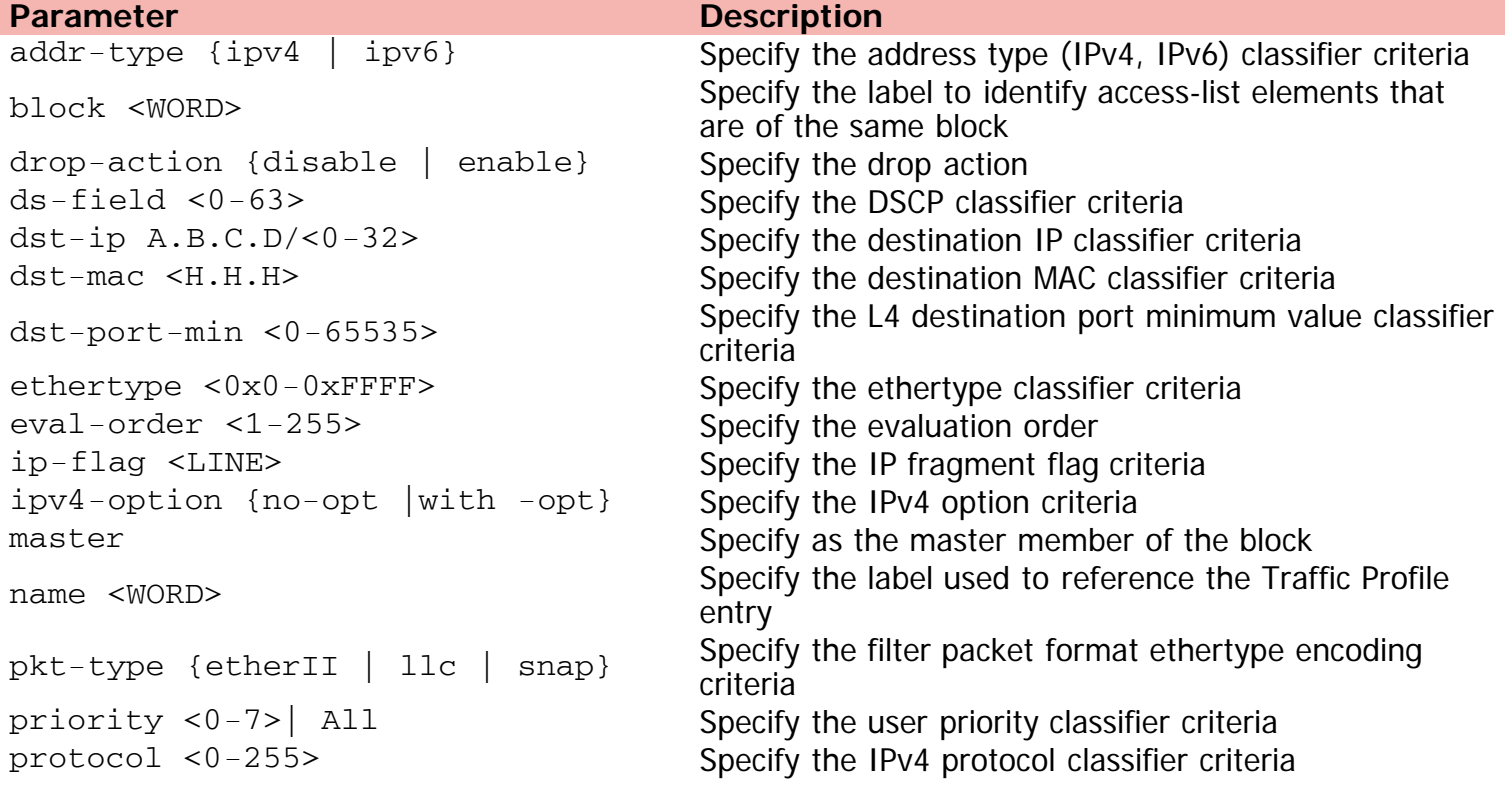

set-drop-prec {high-drop | lowset-arop-prec {ingin-arop | 10w-<br>drop} src-ip <A.B.C.D/<0-32> Specify the source IP classifier criteria src-mac <H.H.H> Specify the source MAC classifier criteria src-port-min <0-65535> Specify the L4 source port minimum value classifier criteria tcp-control <LINE> Specify the TCP control criteria update-1p {<0-7> | use-egress |  $\frac{u_{\text{p}}}{u_{\text{p}}}{u_{\text{p}}}-\frac{u_{\text{p}}}{u_{\text{p}}}-\frac{u_{\text{p}}}{u_{\text{p}}}-\frac{u_{\text{p}}}{u_{\text{p}}}-\frac{u_{\text{p}}}{u_{\text{p}}}-\frac{u_{\text{p}}}{u_{\text{p}}}-\frac{u_{\text{p}}}{u_{\text{p}}}-\frac{u_{\text{p}}}{u_{\text{p}}}-\frac{u_{\text{p}}}{u_{\text{p}}}-\frac{u_{\text{p}}}{u_{\text{p}}}-\frac{u_{\text{p}}}{u_{\text{p}}}-\frac{$ update-dscp <0-63> Specify the update DSCP vlan-min <1-4094> Specify the Vlan ID minimum value classifier criteria vlan-tag {tagged |untagged} Specify the vlan tag classifier criteria

[Home](#page-0-0) | [Command modes](#page-3-0) | [Alphabetical listing](#page-2-0)

## **qos ubp set**

Creates QoS UBP set.

### **Syntax**

- qos ubp set [name <WORD>] [set-priority <1-255>] [track-statistics {aggregate | disable | individual}] [committed-rate <64-10230000> {committed-burst-size | max-burst-rate <64- 4294967295>}]
- no qos ubp set [name <WORD>]

### **Default**

None

### **Command mode**

Global Configuration

### **Command parameters**

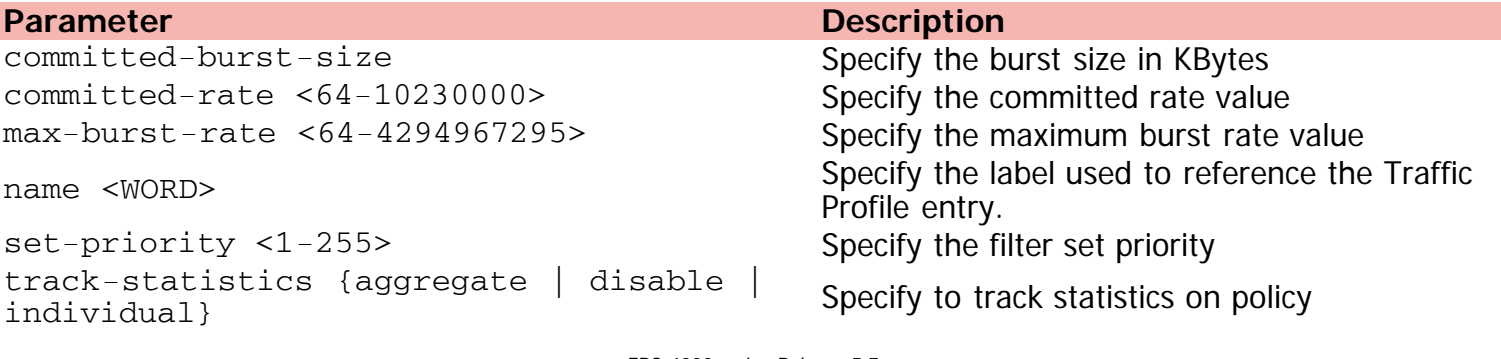

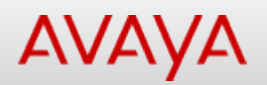

## **quickconfig (Global configuration)**

Enables quick config.

### **Syntax**

- quickconfig enable
- no quickconfig enable
- default quickconfig

### **Default**

None

### **Command mode**

Global Configuration

### **Command parameters**

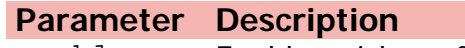

enable Enable quick config

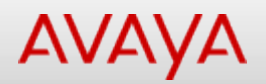

## **quickconfig (Privileged Executive)**

New unit quick configuration

### **Syntax**

quickconfig start-recording

### **Default**

None

### **Command mode**

Privileged Executive

### **Command parameters**

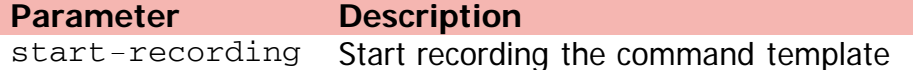

[Home](#page-0-0) | [Command modes](#page-3-0) | [Alphabetical listing](#page-2-0)

## **radius accounting**

Configures RADIUS accounting settings.

### **Syntax**

- radius accounting interim-updates [enable] [interval <60-3600>] [use-server-interval]
- no radius accounting interim-updates [enable] [use-server-interval]
- default radius accounting interim-updates [enable] [interval] [use-server-interval]

### **Default**

None

### **Command mode**

Global Configuration

### **Command parameters**

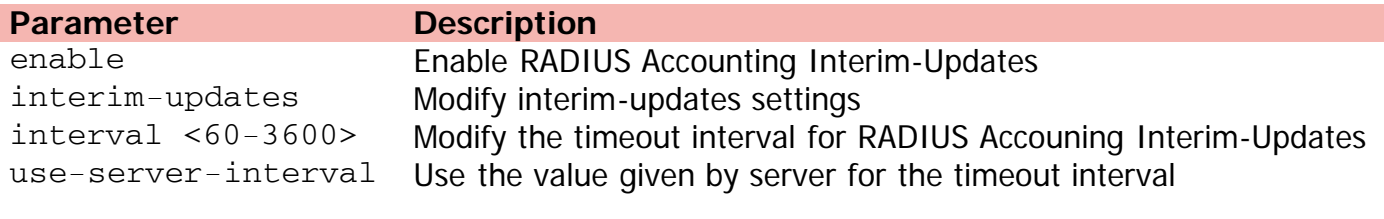

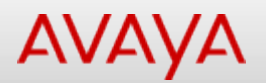

## **radius dynamic-server**

RADIUS Dynamic Authorization Client settings.

### **Syntax**

- radius dynamic-server {[client] {A.B.C.D} [secret] [port <1024-65535>] [enable] [processdisconnect-requests] [process-change-of-auth-requests]} | [replay-protection]
- no radius dynamic-server {[client] {A.B.C.D} [secret] [enable] [process-disconnectrequests] [process-change-of-auth-requests]} | [replay-protection]
- default radius dynamic-server {[client] {A.B.C.D} [secret] [enable] [port] [processdisconnect-requests] [process-change-of-auth-requests]} | [replay-protection]

### **Default**

None

### **Command mode**

Global Configuration

### **Command parameters**

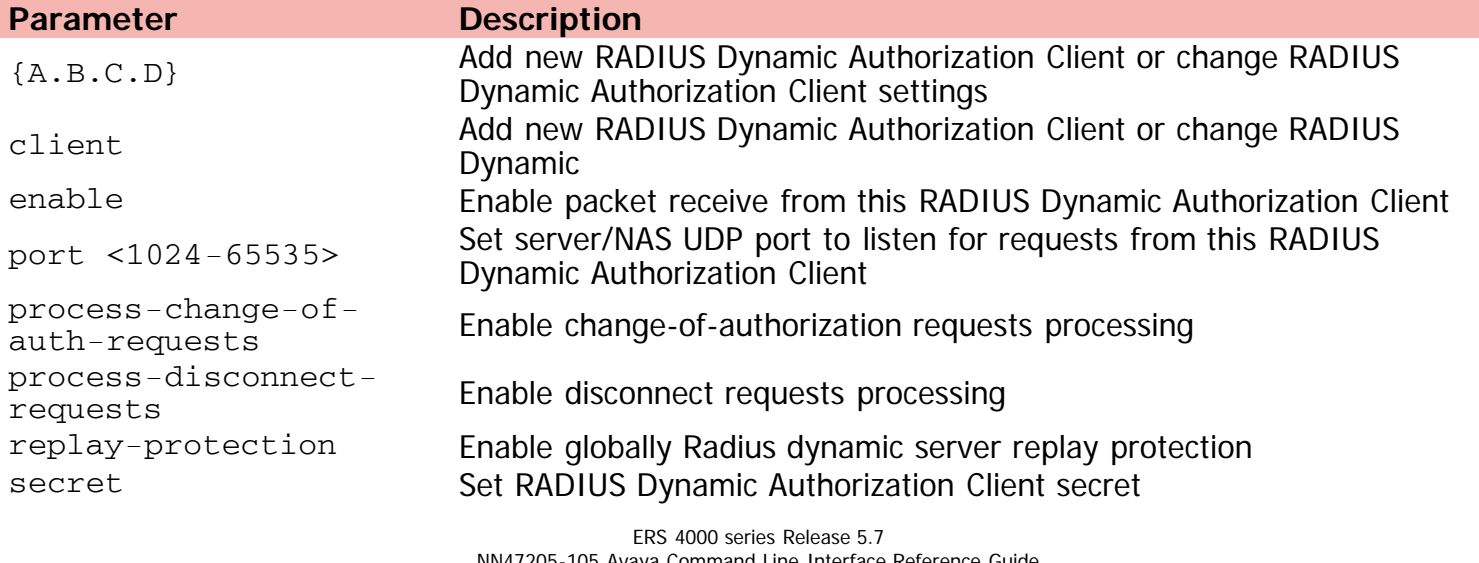

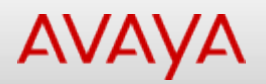

## **radius reachability**

Configures RADIUS server reachability settings.

### **Syntax**

- radius reachability {use-icmp | use-radius [username <LINE> password <LINE>]}
- default radius reachability

### **Default**

None

### **Command mode**

Global Configuration

### **Command parameters**

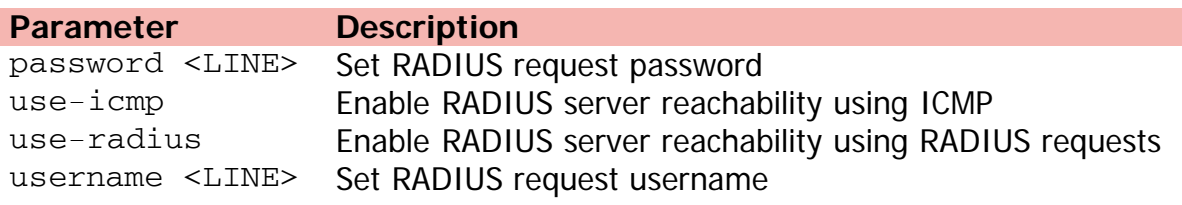

[Home](#page-0-0) | [Command modes](#page-3-0) | [Alphabetical listing](#page-2-0)

### **radius server**

Configures RADIUS server settings.

### **Syntax**

- radius server host {<A.B.C.D> | <WORD>} [acct-enable] [acct-port <1-65535>] [key] [port <1-65535>] [retry <1-5>] [secondary] [timeout <1-60>] [used-by {eapol | non-eapol}]
- no radius server host {<A.B.C.D> | <WORD>} [acct-enable] [secondary] [used-by {eapol | noneapol}]
- default radius server host {<A.B.C.D> | <WORD>} [acct-enable] [acct-port] [key] [port] [retry] [secondary] [timeout] [used-by {eapol | non-eapol}]

### **Default**

None

### **Command mode**

Global Configuration

### **Command parameters**

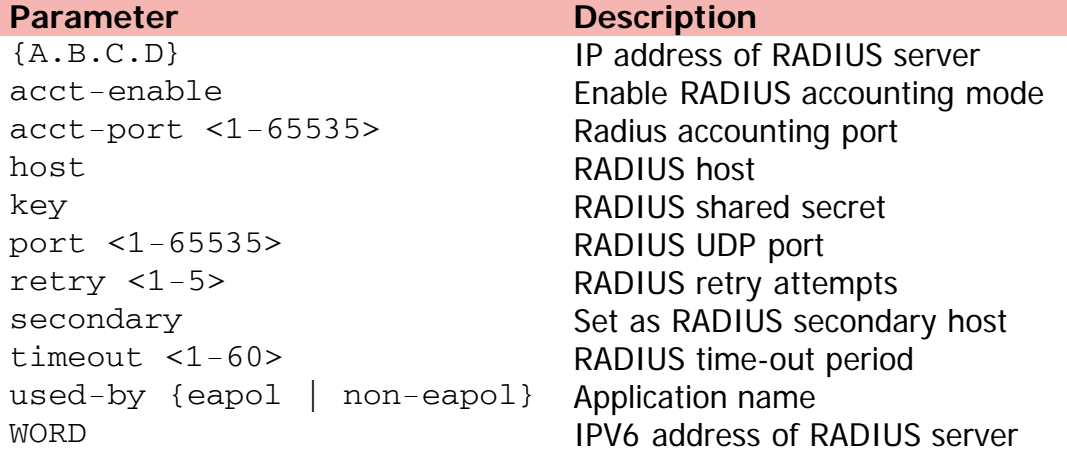

[Home](#page-0-0) | [Command modes](#page-3-0) | [Alphabetical listing](#page-2-0)

### **radius-server**

Configures RADIUS server password fallback.

### **Syntax**

- radius-server password fallback
- no radius-server password fallback
- default radius-server password fallback

### **Default**

None

### **Command mode**

Global Configuration

### **Command parameters**

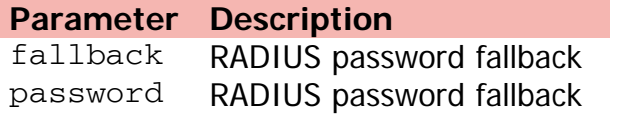

[Home](#page-0-0) | [Command modes](#page-3-0) | [Alphabetical listing](#page-2-0)

## **radius use-management-ip**

Enables Radius use-management-ip flag.

### **Syntax**

- radius use-management-ip
- no radius use-management-ip
- default radius use-management-ip

### **Default**

None

### **Command mode**

Global Configuration

[Home](#page-0-0) | [Command modes](#page-3-0) | [Alphabetical listing](#page-2-0)

## **rate-limit**

Configures rate-limiting on the port.

### **Syntax**

- rate-limit [port <portlist>] {multicast <pct> | broadcast <pct> | both <pct>}
- no rate-limit [port <portlist>]
- default rate-limit [port <portlist>]

### **Default**

None

### **Command mode**

Ethernet Interface Configuration

### **Command parameters**

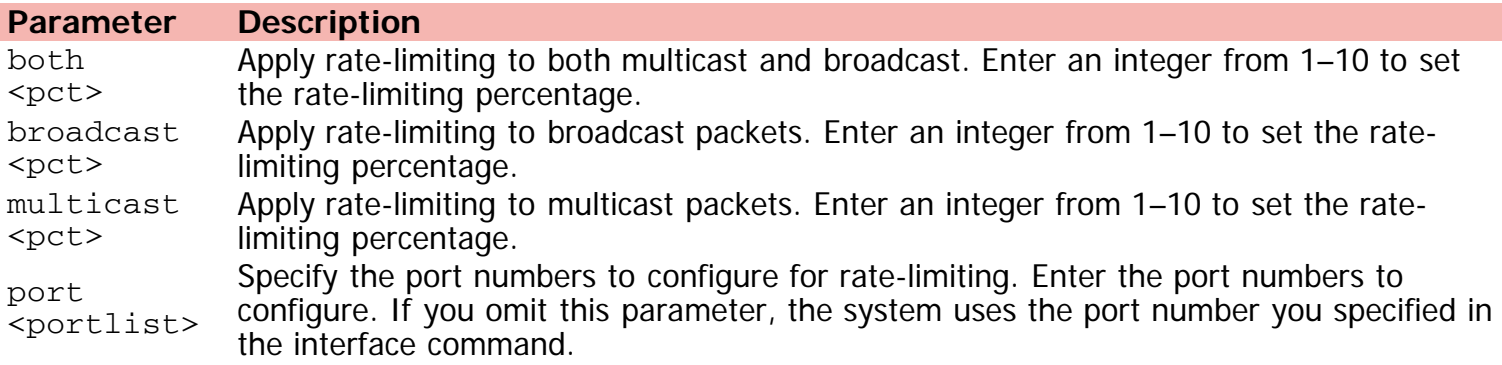

[Home](#page-0-0) | [Command modes](#page-3-0) | [Alphabetical listing](#page-2-0)

## **redistribute**

Configures OSPF route redistribution.

### **Syntax**

- redistribute <route\_type> [enable] [route-policy <rmap\_name>] [metric <metric\_value>] [metric-type <metric\_type>] [subnets <subnet\_setting>]
- no redistribute <route\_type> [enable] [route-policy <rmap\_name>] [metric <metric\_value>] [metric-type <metric\_type>] [subnets <subnet\_setting>]
- default redistribute <route\_type> [enable] [route-policy <rmap\_name>] [metric <metric\_value>] [metric-type <metric\_type>] [subnets <subnet\_setting>]

### **Default**

None

### **Command mode**

OSPF Router Configuration

### **Command parameters**

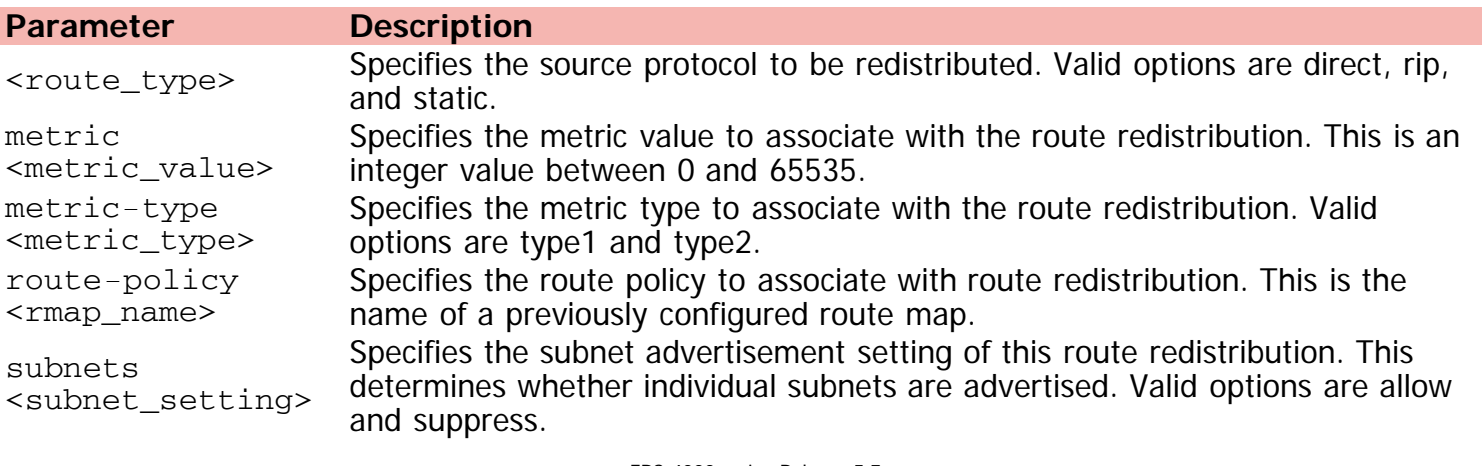

[Home](#page-0-0) | [Command modes](#page-3-0) | [Alphabetical listing](#page-2-0)

## **reload**

Reloads the switch/stack.

### **Syntax**

```
reload {cancel | force minutes-to-wait <1-60> | minutes-to-wait <1-60>}
```
### **Default**

None

### **Command mode**

Privileged Executive

### **Command parameters**

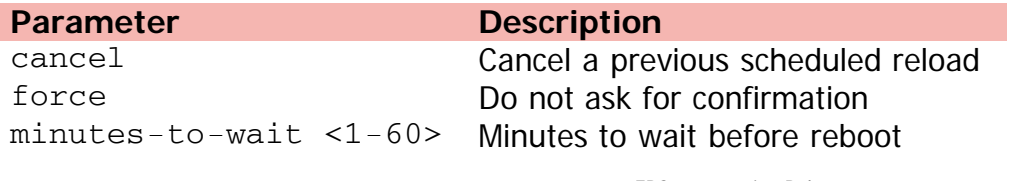

[Home](#page-0-0) | [Command modes](#page-3-0) | [Alphabetical listing](#page-2-0)

### **renew**

Renews DHCP lease.

### **Syntax**

renew dhcp

### **Default**

None

### **Command mode**

Privileged Executive

### **Command parameters**

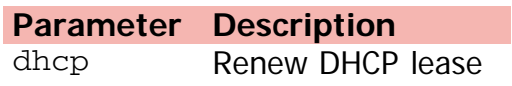

[Home](#page-0-0) | [Command modes](#page-3-0) | [Alphabetical listing](#page-2-0)

### **renumber**

Renumbers unit numbers in a stack.

### **Syntax**

renumber unit

### **Default**

None

### **Command mode**

Global Configuration

### **Command parameters**

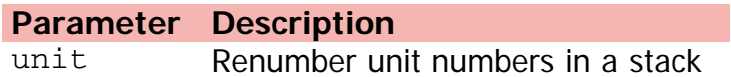

[Home](#page-0-0) | [Command modes](#page-3-0) | [Alphabetical listing](#page-2-0)

### **restore**

Resets the switch/stack to factory default.

### **Syntax**

restore factory-default [-y]

### **Default**

None

### **Command mode**

Privileged Executive

### **Command parameters**

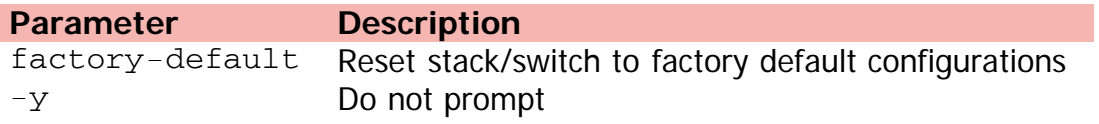
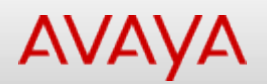

# **retransmit-lsp-interval**

Configures the minimum time between retransmission of an LSP.

#### **Syntax**

- retransmit-lsp-interval <1-300>
- no retransmit-lsp-interval
- default retransmit-lsp-interval

#### **Default**

5

#### **Command mode**

ISIS Router Configuration

#### **Command parameters**

#### **Parameter Description**  $<1-300>$ Specifies the minimum time between retransmission of an LSP. This defines how fast the switch resends the same LSP. This is a system level parameter that applies for Level1 retransmission of LSPs. The default value is 5 seconds. Use the no or default options to set this parameter to the default value of 5.

[Home](#page-0-0) | [Command modes](#page-3-0) | [Alphabetical listing](#page-2-0)

# **rfc1583-compatibility**

Configures OSPF RFC 1583 compatibility.

### **Syntax**

- rfc1583-compatibility enable
- no rfc1583-compatibility enable
- default rfc1583-compatibility enable

# **Default**

None

#### **Command mode**

OSPF Router Configuration

### **Command parameters**

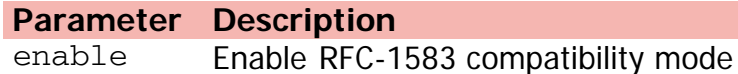

[Home](#page-0-0) | [Command modes](#page-3-0) | [Alphabetical listing](#page-2-0)

# **rip**

Sets the maximum number of ECMP path for "rip" protocol.

## **Syntax**

- rip maximum-path <1-4>
- no rip maximum-path
- default rip maximum-path

# **Default**

None

#### **Command mode**

Global Configuration

# **Command parameters**

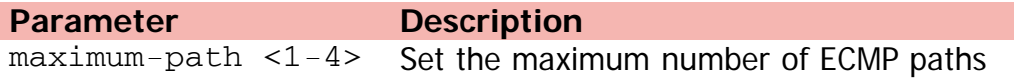

[Home](#page-0-0) | [Command modes](#page-3-0) | [Alphabetical listing](#page-2-0)

# **rmon alarm**

Creates RMON Alarm entries.

#### **Syntax**

- rmon alarm <1-65535> <WORD> <1-2147483647> {absolute | delta} [rising-threshold <- 2147483648-2147483647>] [<1-65535>] [falling-threshold <-2147483648-2147483647>] [<1- 65535>] [owner <LINE>]
- no rmon alarm <1-65535>

#### **Default**

None

#### **Command mode**

Global Configuration

#### **Command parameters**

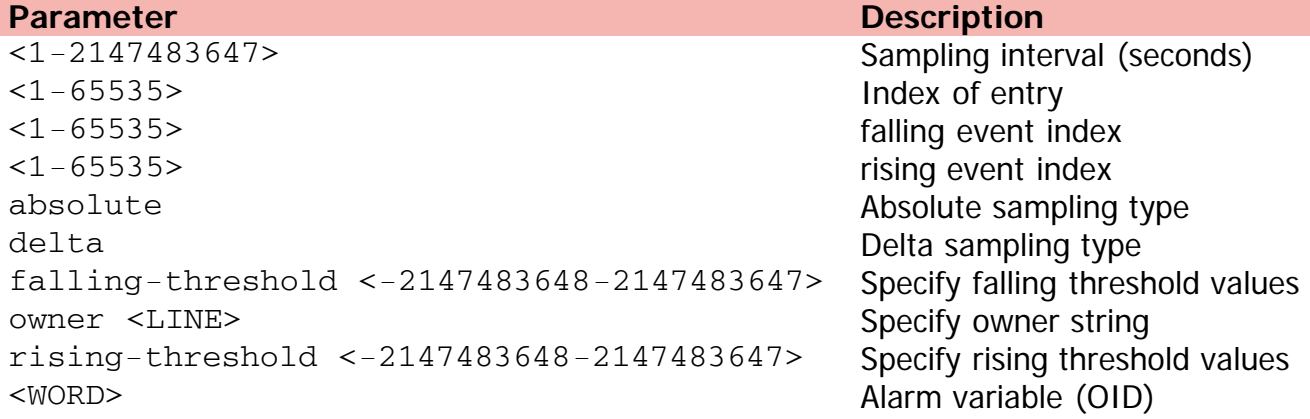

[Home](#page-0-0) | [Command modes](#page-3-0) | [Alphabetical listing](#page-2-0)

# **rmon event**

Creates RMON Event entries.

### **Syntax**

- rmon event <1-65535> [log] [trap] [description <LINE>] [owner <LINE>] [community <LINE>]
- $\bullet$  no rmon event <1-65535>

#### **Default**

None

#### **Command mode**

Global Configuration

## **Command parameters**

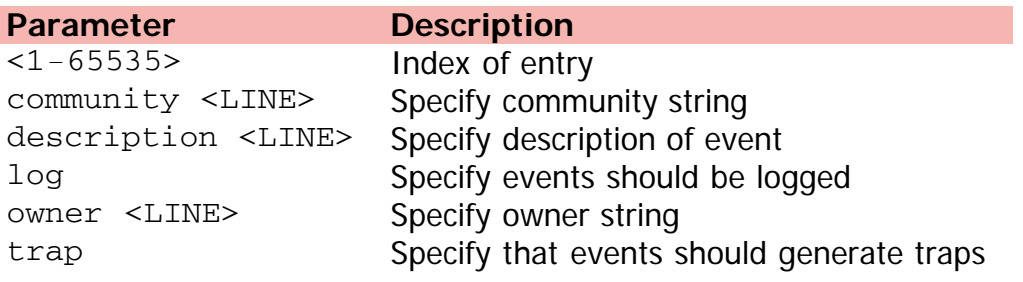

[Home](#page-0-0) | [Command modes](#page-3-0) | [Alphabetical listing](#page-2-0)

# **rmon history**

Creates RMON History entries.

### **Syntax**

- rmon history <1-65535> <LINE> <1-65535> <1-3600> [owner <LINE>]
- no rmon history <1-65535>

#### **Default**

None

#### **Command mode**

Global Configuration

## **Command parameters**

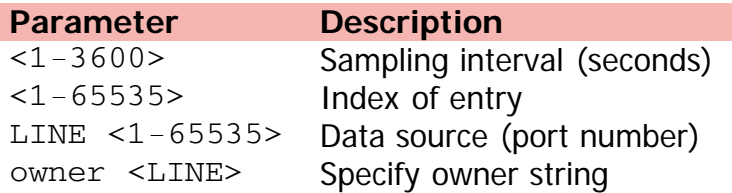

[Home](#page-0-0) | [Command modes](#page-3-0) | [Alphabetical listing](#page-2-0)

# **rmon stats**

Creates RMON Stats entries.

### **Syntax**

- rmon stats <1-65535> <LINE> [owner <LINE>]
- $\bullet$  no rmon stats <1-65535>

#### **Default**

None

#### **Command mode**

Global Configuration

## **Command parameters**

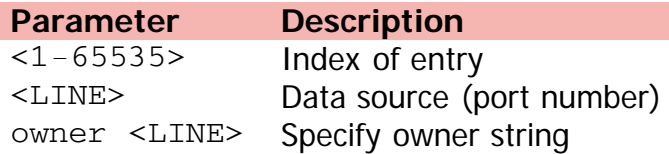

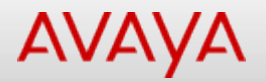

# **route-map**

Adds/modifies an IP route policymap.

#### **Syntax**

- route-map <WORD> [permit | deny] <1-65535> [enable] [match {interface <WORD> | metric <0- 65535> | network <WORD> | next-hop <WORD> | protocol <LINE> | route-source <WORD> | routetype <any | external | external-1 | external-2 | internal |local>}] [name <WORD>] [set {injectlist <WORD> | ip-preference <0-255> | mask {A.B.C.D} | metric <0-65535> | metrictype <type 1 | type 2> | nssa-pbit enable}]
- no route-map <WORD> <1-65535> [enable] [match {interface | metric | network | next-hop | protocol | route-source | route-type}] [set {injectlist | mask | metric | nssa-pbit enable}]
- default route-map <WORD> <1-65535> [enable] [match {interface | metric | network | next-hop | protocol | route-source | route-type}] [set {injectlist | ip-preference | mask | metric | metric-type | nssa-pbit enable}]

#### **Default**

None

#### **Command mode**

Global Configuration

#### **Command parameters**

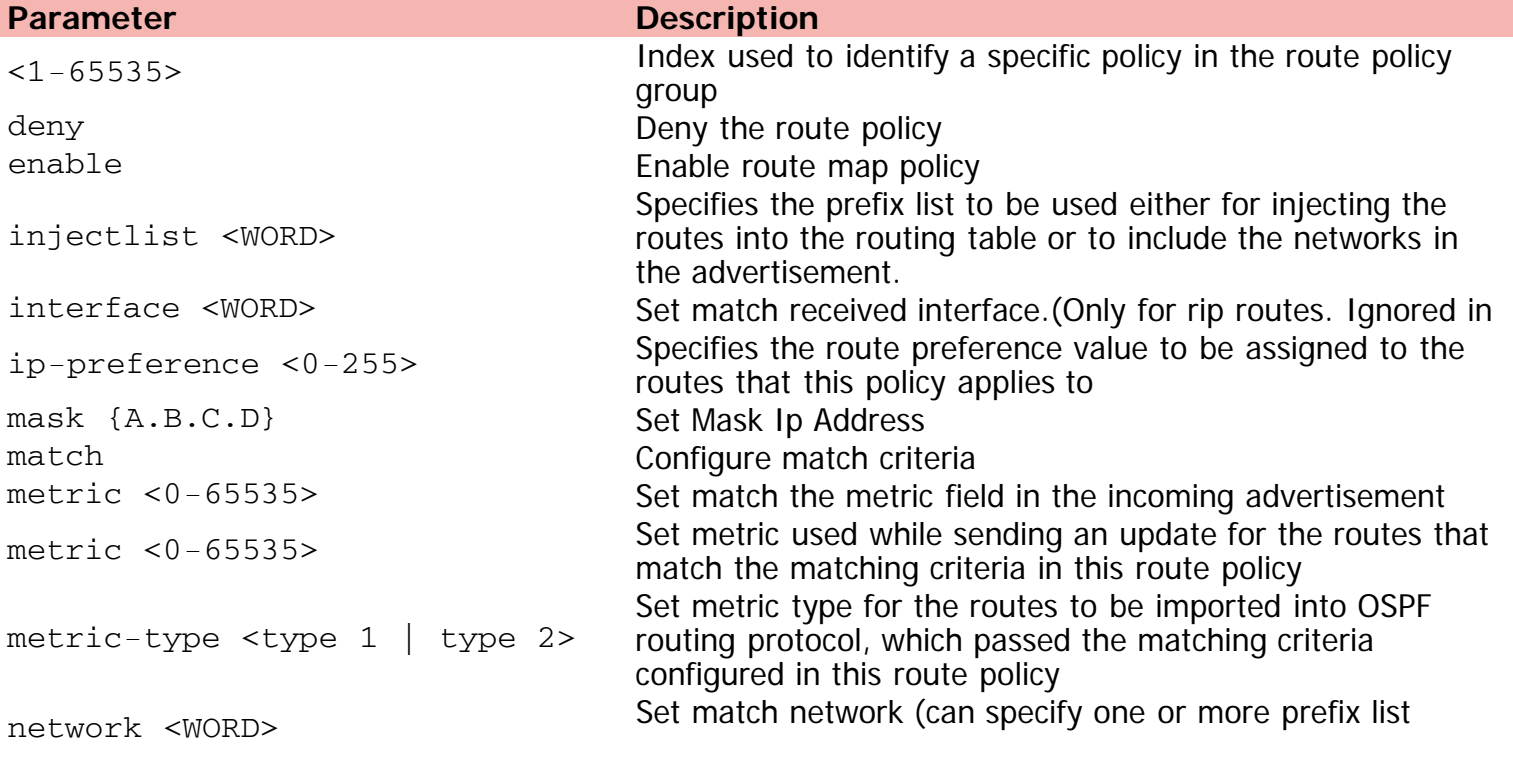

next-hop <WORD> Set the next hop (RIP interface) nssa-pbit Set P bit in specified type 7 LSA permit the route policy protocol <LINE>
Set match protocol route-type <any | external | external-1 | external-2 | internal |local> Set route type

name) route-source <WORD> Set route source (on RIP is RIP interface)

<WORD> Name used to group a set of policies with different sequence number

[Home](#page-0-0) | [Command modes](#page-3-0) | [Alphabetical listing](#page-2-0)

# **router-id**

Configures the router ID.

## **Syntax**

- router-id <router\_id>
- no router-id [<router\_id>]
- default router-id

### **Default**

None

### **Command mode**

OSPF Router Configuration

### **Command parameters**

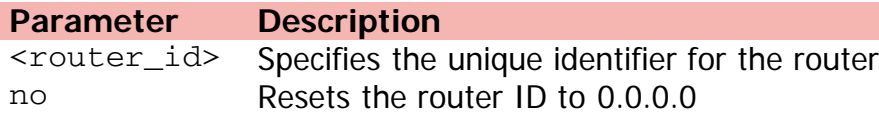

[Home](#page-0-0) | [Command modes](#page-3-0) | [Alphabetical listing](#page-2-0)

# **router isis**

Changes router ISIS mode configuration.

### **Syntax**

- router isis enable
- no router isis enable
- default router isis enable

## **Default**

None

### **Command mode**

Global Configuration

## **Command parameters**

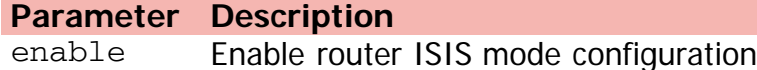

[Home](#page-0-0) | [Command modes](#page-3-0) | [Alphabetical listing](#page-2-0)

# **router ospf**

Changes OSPF config settings.

## **Syntax**

- router ospf enable
- no router ospf enable
- default router ospf enable

## **Default**

None

#### **Command mode**

Global Configuration

## **Command parameters**

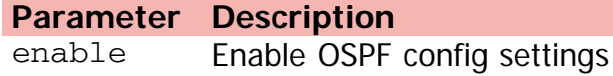

[Home](#page-0-0) | [Command modes](#page-3-0) | [Alphabetical listing](#page-2-0)

# **router rip**

Changes RIP config settings.

### **Syntax**

- router rip enable
- no router rip enable
- default router rip enable

# **Default**

None

#### **Command mode**

Global Configuration

## **Command parameters**

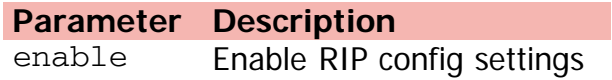

[Home](#page-0-0) | [Command modes](#page-3-0) | [Alphabetical listing](#page-2-0)

# **router vrrp**

Changes VRRP config settings.

### **Syntax**

- router vrrp enable
- no router vrrp enable
- default router vrrp enable

## **Default**

None

#### **Command mode**

Global Configuration

## **Command parameters**

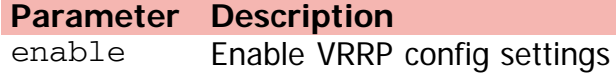

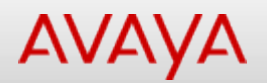

# **run (Privileged Executive)**

Specialized scripted CLI commands for automated configuration.

#### **Syntax**

• run {adac | ipoffice verbose | lldp}

#### **Default**

None

#### **Command mode**

Privileged Executive

#### **Command parameters**

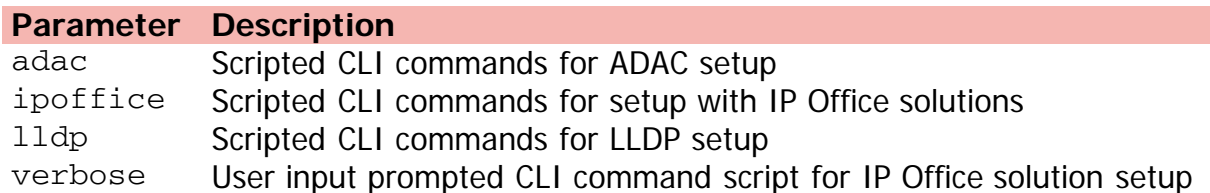

[Home](#page-0-0) | [Command modes](#page-3-0) | [Alphabetical listing](#page-2-0)

# **run (User Executive)**

Specialized scripted CLI commands for automated configuration.

#### **Syntax**

• run {adac | ipoffice verbose | lldp}

#### **Default**

None

#### **Command mode**

User Executive

# **Command parameters**

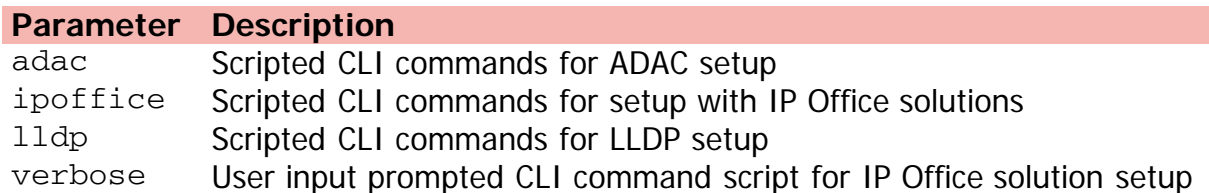

[Home](#page-0-0) | [Command modes](#page-3-0) | [Alphabetical listing](#page-2-0)

# **save**

Writes configuration to nvram.

## **Syntax**

save config

## **Default**

None

### **Command mode**

Privileged Executive

# **Command parameters**

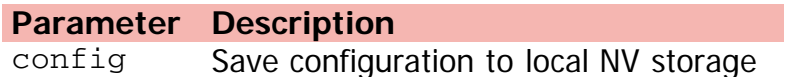

**AVAYA** 

# **script run (Global configuration)**

Runs an ASCII configuration script.

### **Syntax**

```
• script run \{-1-127\} | tftp \{(-A.B.C.D >] \ [<WORD>] \{\{\text{filename>}\}\} | usb [unit <1-8>
  <filename>]}
```
#### **Default**

None

#### **Command mode**

Global Configuration

#### **Command parameters**

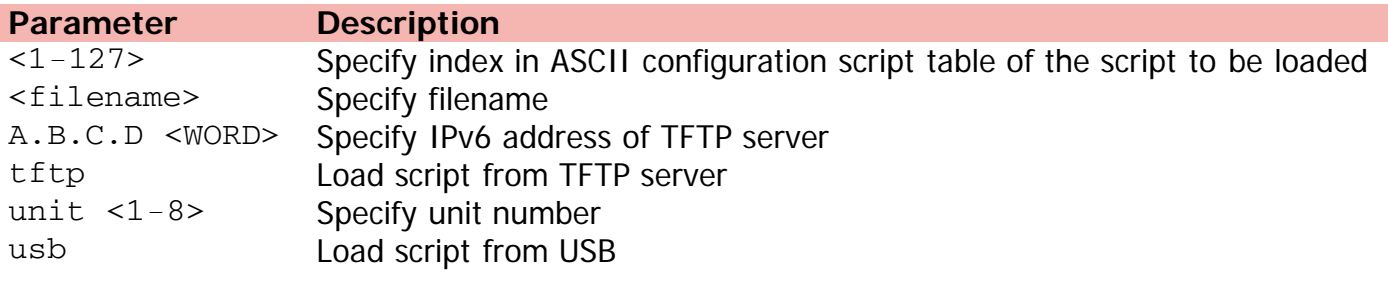

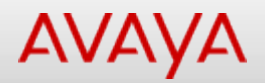

# **script run (Privileged Executive)**

Runs an ASCII configuration script.

#### **Syntax**

```
script run {<1-127> | {tftp {<hostname> | {A.B.C.D} | <ipv6address>} [<file-name>]} | {usb
  [unit <1-8>] [<file-name>]}}
```
#### **Default**

None

#### **Command mode**

Privileged Executive

#### **Command parameters**

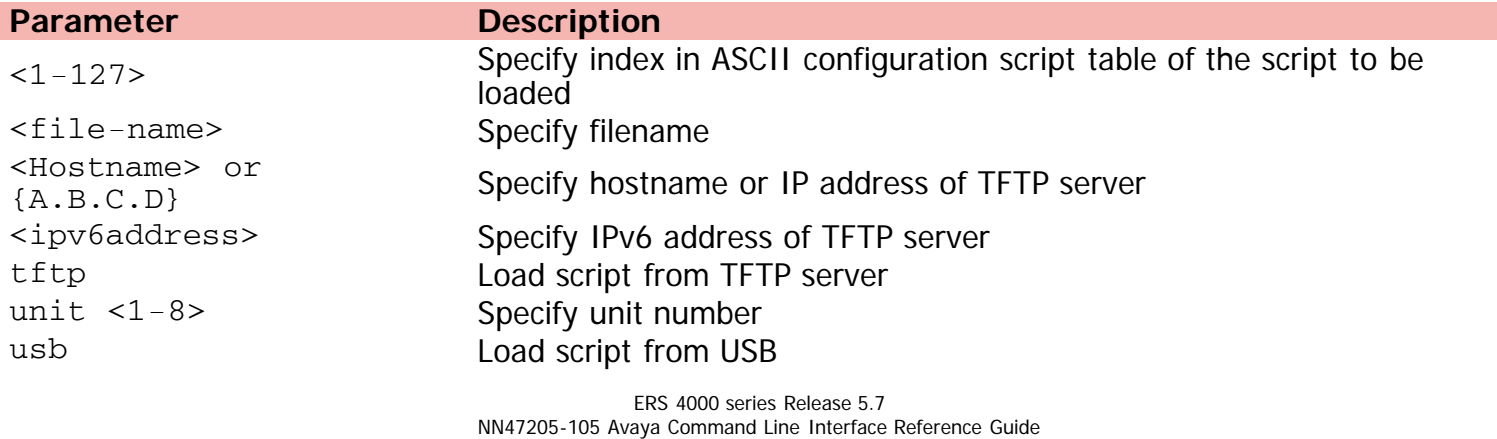

Version 01.01 November 2013 ©Avaya Inc. 2013 All Rights Reserved. [Avaya.com/support](http://www.avaya.com/support)

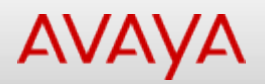

# **script upload (Global configuration)**

Uploads the current ASCII configuration using an entry in the ASCII configuration script table.

#### **Syntax**

script upload <1-127> [upload <1-127>] [verbose] [module] {[802.1ab] [aaur] [adac] [arpinspection] [asset-id] [aur] [banner] [brouter] [cfm] [core] [dhcp-relay] [dhcp-snooping] [eap] [energy-saver] [igmp] [interface] [ip] [ip-source-guard] [ipfix] [ipmgr] [ipv6] [l3] [l3-protocols] [lacp] [link-state] [logging] [mac-security] [mlt] [poe] [port-mirroring] [qos] [rate-limit] [rmon] [rtc] [slamon] [slpp] [snmp] [spbm] [stack] [stkmon] [stp] [vlacp] [vlan]}

#### **Default**

None

#### **Command mode**

Global Configuration

#### **Command parameters**

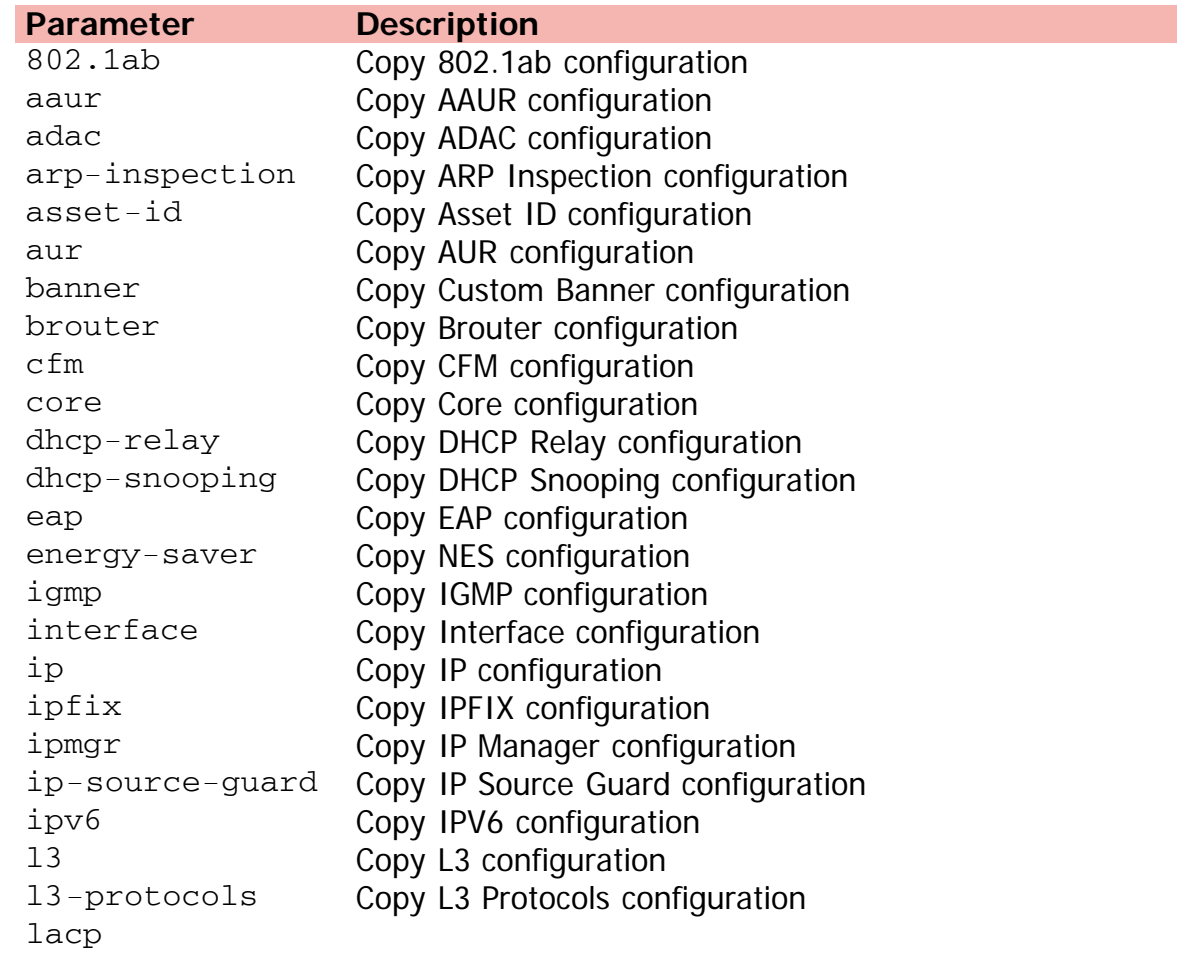

Copy LACP configuration link-state Copy Link State Tracking configuration logging Copy System Logging configuration mac-security Copy MAC Security configuration mlt Copy MLT configuration module Copy configuration of an application poe Copy PoE configuration port-mirroring Copy Port Mirroring configuration qos Copy QoS configuration rate-limit Copy Rate Limiting configuration rmon Copy RMON configuration rtc Copy RTC configuration slamon Copy SLAMon configuration slpp Copy SLPP configuration snmp Copy SNMP configuration spbm Copy SPBM configuration stack Copy Stack configuration stkmon Copy Stack Monitor configuration stp Copy STP configuration verbose Upload both default and non-default ASCII configuration vlacp Copy VLACP configuration vlan Copy VLAN configuration

ERS 4000 series Release 5.7

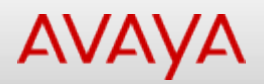

# **script upload (Privileged Executive)**

Uploads the current ASCII configuration using an entry in the ASCII configuration script table.

#### **Syntax**

```
script upload <1-127> [verbose] [module [802.1ab] [aaur] [adac] [arp-inspection] [asset-id]
  [aur] [banner] [brouter] [cfm] [core] [dhcp-relay] [dhcp-snooping] [eap] [energy-saver]
  [igmp] [interface] [ip] [ip-source-guard] [ipfix] [ipmgr] [ipv6] [l3] [l3-protocols] [lacp]
  [link-state] [logging] [mac-security] [mlt] [poe] [port-mirroring] [qos] [rate-limit]
  [rmon] [rtc] [slamon] [slpp] [snmp] [spbm] [stack] [stkmon] [stp] [vlacp] [vlan]
```
#### **Default**

None

#### **Command mode**

Privileged Executive

#### **Command parameters**

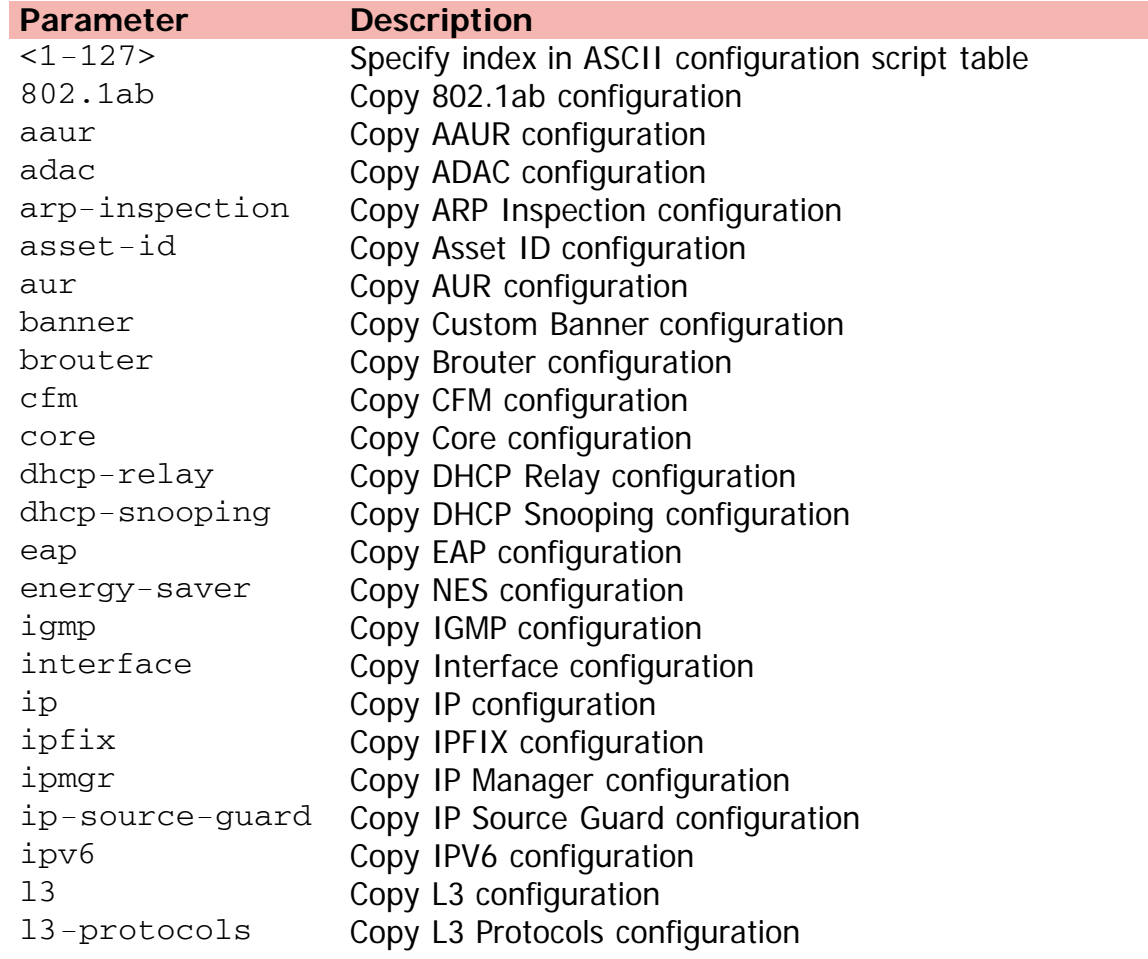

lacp Copy LACP configuration logging Copy System Logging configuration mac-security Copy MAC Security configuration mlt Copy MLT configuration module Copy configuration of an application poe Copy PoE configuration port-mirroring Copy Port Mirroring configuration qos Copy QoS configuration rate-limit Copy Rate Limiting configuration rmon Copy RMON configuration rtc Copy RTC configuration slamon Copy SLAMon configuration slpp Copy SLPP configuration snmp Copy SNMP configuration spbm Copy SPBM configuration stack Copy Stack configuration stkmon Copy Stack Monitor configuration stp Copy STP configuration verbose Upload both default and non-default ASCII configuration vlacp Copy VLACP configuration vlan Copy VLAN configuration

[Home](#page-0-0) | [Command modes](#page-3-0) | [Alphabetical listing](#page-2-0)

# **serial-console**

Enables serial console port.

### **Syntax**

- serial-console [unit <1-8>] [enable]
- no serial-console [unit <1-8>] [enable]
- default serial-console serial-console [unit <1-8>] [enable]

# **Default**

None

#### **Command mode**

Global Configuration

# **Command parameters**

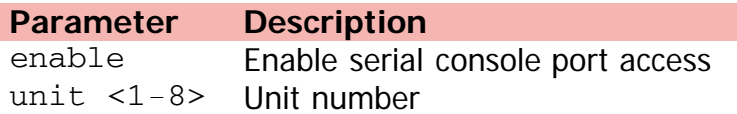

[Home](#page-0-0) | [Command modes](#page-3-0) | [Alphabetical listing](#page-2-0)

# **serial-security**

Serial security settings.

## **Syntax**

- serial-security enable
- no serial-security enable
- default serial-security enable

# **Default**

None

#### **Command mode**

Global Configuration

# **Command parameters**

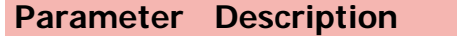

enable Enable serial security

[Home](#page-0-0) | [Command modes](#page-3-0) | [Alphabetical listing](#page-2-0)

# **shared-port**

Configures shared-port setting.

## **Syntax**

- shared-port [port <portlist>] {auto-select | force-copper | force-fiber}
- default shared-port [port <portlist>]

#### **Default**

None

#### **Command mode**

Ethernet Interface Configuration

# **Command parameters**

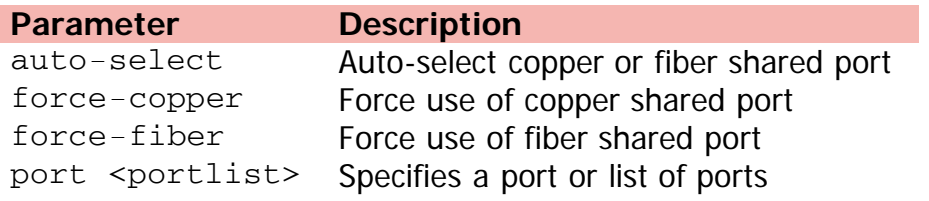

[Home](#page-0-0) | [Command modes](#page-3-0) | [Alphabetical listing](#page-2-0)

# **show adac**

Displays ADAC configuration.

### **Syntax**

show adac

### **Default**

None

### **Command mode**

Privileged Executive

[Home](#page-0-0) | [Command modes](#page-3-0) | [Alphabetical listing](#page-2-0)

# **show adac detection**

Displays detection mechanisms.

### **Syntax**

show adac detection interface [ethernet] <LINE>

#### **Default**

None

#### **Command mode**

Privileged Executive

# **Command parameters**

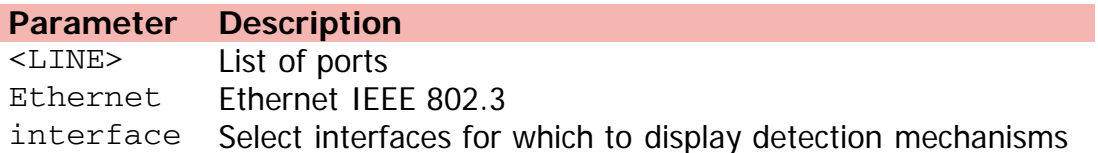

[Home](#page-0-0) | [Command modes](#page-3-0) | [Alphabetical listing](#page-2-0)

# **show adac interface**

Displays configuration for specified interfaces.

### **Syntax**

show adac interface [ethernet] <LINE>

#### **Default**

None

### **Command mode**

Privileged Executive

#### **Command parameters**

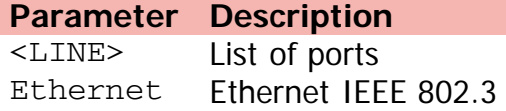

[Home](#page-0-0) | [Command modes](#page-3-0) | [Alphabetical listing](#page-2-0)

# **show adac mac-range-table**

Displays the supported MAC address ranges.

### **Syntax**

show adac mac-range-table

#### **Default**

None

### **Command mode**

Privileged Executive

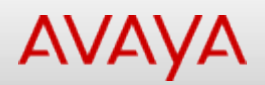

# **show application (Privileged Executive)**

Displays settings for various applications.

#### **Syntax**

show application slamon agent

## **Default**

None

#### **Command mode**

Privileged Executive

#### **Command parameters**

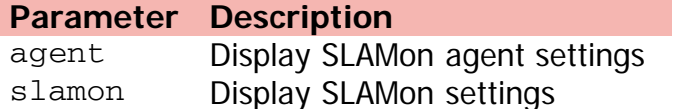

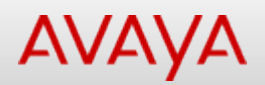

# **show application (User Executive)**

Displays settings for various applications.

### **Syntax**

show application slamon agent

## **Default**

None

#### **Command mode**

User Executive

#### **Command parameters**

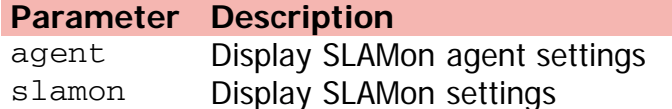

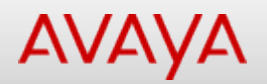

# **show arp (Privileged Executive)**

Displays ARP entries.

# **Syntax**

```
• show arp \{[\text{vlan } <1-4094>] [\{\text{dynamic} \mid \text{static } \}]\ {-s} \{A.B.C.D\} <subnet-mask>} \} \{A.B.C.D\}<H.H.H> } | summary}
```
#### **Default**

None

#### **Command mode**

Privileged Executive

#### **Command parameters**

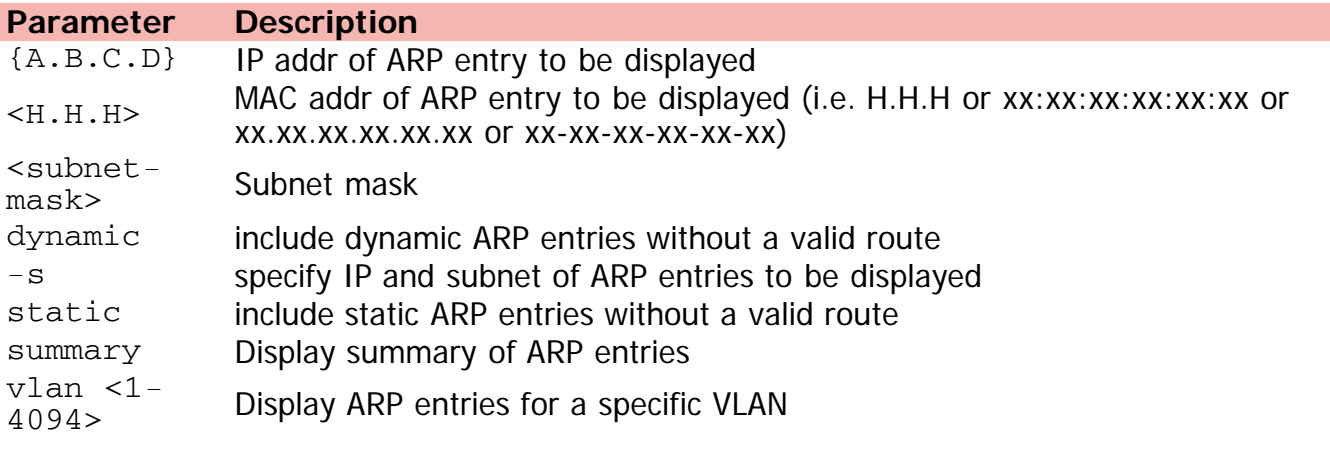

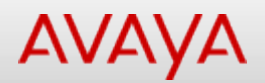

# Command: show arp-table (Privileged Executive)

[Home](#page-0-0) | [Command modes](#page-3-0) | [Alphabetical listing](#page-2-0)

# **show arp-table (Privileged Executive)**

Displays system ARP table.

## **Syntax**

show arp-table

### **Default**

None

### **Command mode**

Privileged Executive

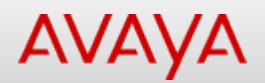

# **show arp-table (User Executive)**

Displays system ARP table.

## **Syntax**

show arp-table

### **Default**

None

#### **Command mode**

User Executive

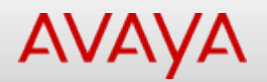

# **show arp (User Executive)**

Displays ARP entries.

#### **Syntax**

```
show arp [vlan <1-4094>] [<ip-addr>] [-s <subnet> <mask>] [static <ip-addr> [-s <subnet>
  <mask>]] [dynamic <ip-addr> [-s <subnet> <mask>]] [<H.H.H>] [summary]
```
#### **Default**

None

#### **Command mode**

User Executive

#### **Command parameters**

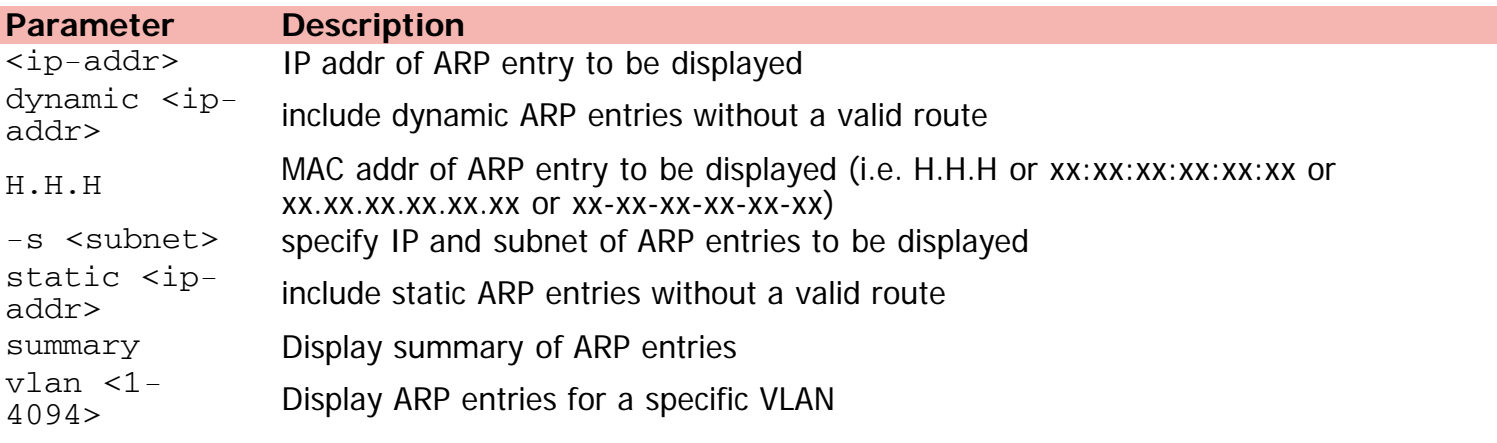
[Home](#page-0-0) | [Command modes](#page-3-0) | [Alphabetical listing](#page-2-0)

### **show audit**

Displays audit settings.

### **Syntax**

show audit log {asccfg | config | serial | telnet}

### **Default**

None

#### **Command mode**

Privileged Executive

### **Command parameters**

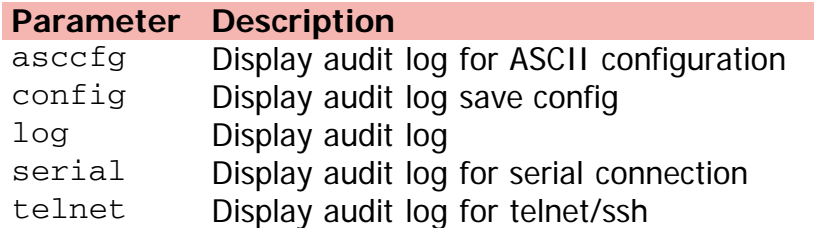

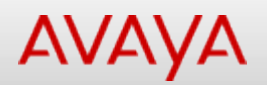

## **show auto-negotiation-advertisements**

Displays current auto-negotiation advertisement settings.

### **Syntax**

show auto-negotiation-advertisements port <LINE>

### **Default**

None

### **Command mode**

Privileged Executive

### **Command parameters**

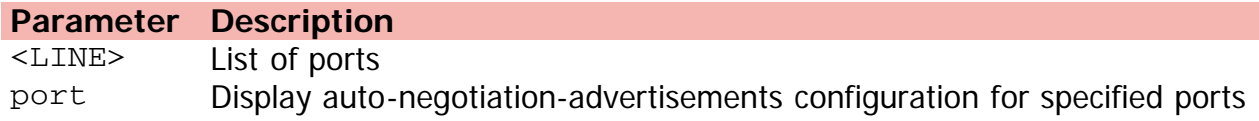

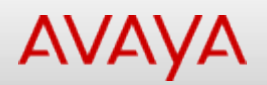

## **show auto-negotiation-capabilities**

Displays current auto-negotiation advertisement capabilities.

### **Syntax**

show auto-negotiation-capabilities port <LINE>

### **Default**

None

### **Command mode**

Privileged Executive

### **Command parameters**

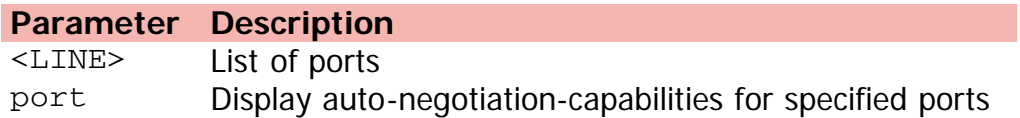

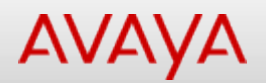

## Command: show auto-pvid (Privileged Executive)

[Home](#page-0-0) | [Command modes](#page-3-0) | [Alphabetical listing](#page-2-0)

## **show auto-pvid (Privileged Executive)**

Shows Auto-PVID mode.

### **Syntax**

show auto-pvid

### **Default**

None

### **Command mode**

Privileged Executive

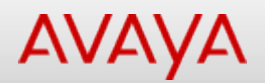

## **show auto-pvid (User Executive)**

Shows Auto-PVID mode.

### **Syntax**

show auto-pvid

### **Default**

None

### **Command mode**

User Executive

[Home](#page-0-0) | [Command modes](#page-3-0) | [Alphabetical listing](#page-2-0)

### **show autosave**

Displays current autosave setting.

### **Syntax**

show autosave

### **Default**

None

### **Command mode**

Privileged Executive

[Home](#page-0-0) | [Command modes](#page-3-0) | [Alphabetical listing](#page-2-0)

## **show autotopology**

Displays autotopology information.

### **Syntax**

show autotopology {nmm-table | settings}

### **Default**

None

### **Command mode**

Privileged Executive

### **Command parameters**

**Parameter Description** nmm-table Display autotopology NMM table settings Display autotopology global settings

[Home](#page-0-0) | [Command modes](#page-3-0) | [Alphabetical listing](#page-2-0)

### **show banner**

Shows banner information.

### **Syntax**

show banner {custom | static}

### **Default**

None

### **Command mode**

Privileged Executive

### **Command parameters**

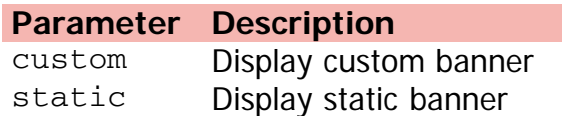

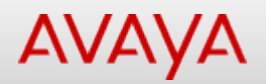

## **show boot (Privileged Executive)**

Shows boot settings.

### **Syntax**

show boot {diag | image}

### **Default**

None

### **Command mode**

Privileged Executive

### **Command parameters**

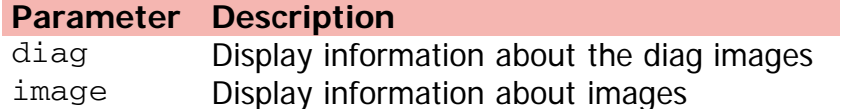

[Home](#page-0-0) | [Command modes](#page-3-0) | [Alphabetical listing](#page-2-0)

## **show boot (User Executive)**

Displays boot settings.

### **Syntax**

show boot {diag | image}

### **Default**

None

### **Command mode**

User Executive

### **Command parameters**

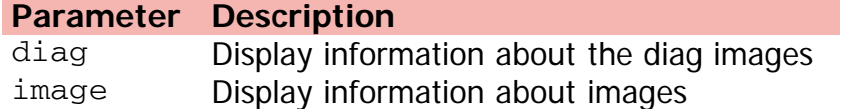

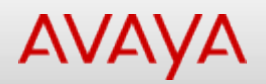

## **show brouter (Privileged Executive)**

Displays brouter ports information.

### **Syntax**

show brouter port <LINE>

### **Default**

None

### **Command mode**

Privileged Executive

### **Command parameters**

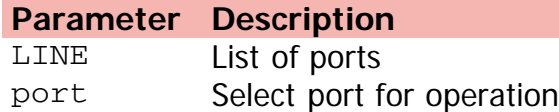

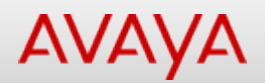

## **show brouter (User Executive)**

Displays brouter ports information.

### **Syntax**

show brouter port <LINE>

### **Default**

None

### **Command mode**

User Executive

### **Command parameters**

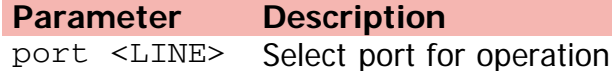

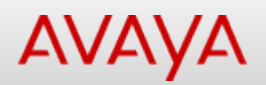

## **show cfm (Privileged Executive)**

Displays CFM information.

### **Syntax**

show cfm spbm

### **Default**

None

### **Command mode**

Privileged Executive

### **Command parameters**

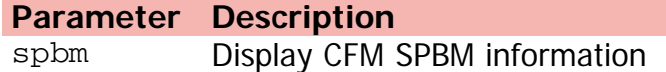

[Home](#page-0-0) | [Command modes](#page-3-0) | [Alphabetical listing](#page-2-0)

## **show cfm (User Executive)**

Displays CFM information.

### **Syntax**

show cfm spbm

### **Default**

None

### **Command mode**

User Executive

### **Command parameters**

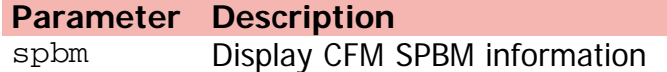

[Home](#page-0-0) | [Command modes](#page-3-0) | [Alphabetical listing](#page-2-0)

## **show cli info**

Displays general Console settings.

### **Syntax**

show cli info

### **Default**

None

### **Command mode**

Privileged Executive

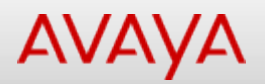

### **show cli list**

Displays CLI tree list.

#### **Syntax**

show cli list [verbose] [mode {application | config | current | exec | ifconfig | interface <Ethernet|vlan> | privExec | router <ospf|rip|vrrp>}]

#### **Default**

None

#### **Command mode**

Privileged Executive

### **Command parameters**

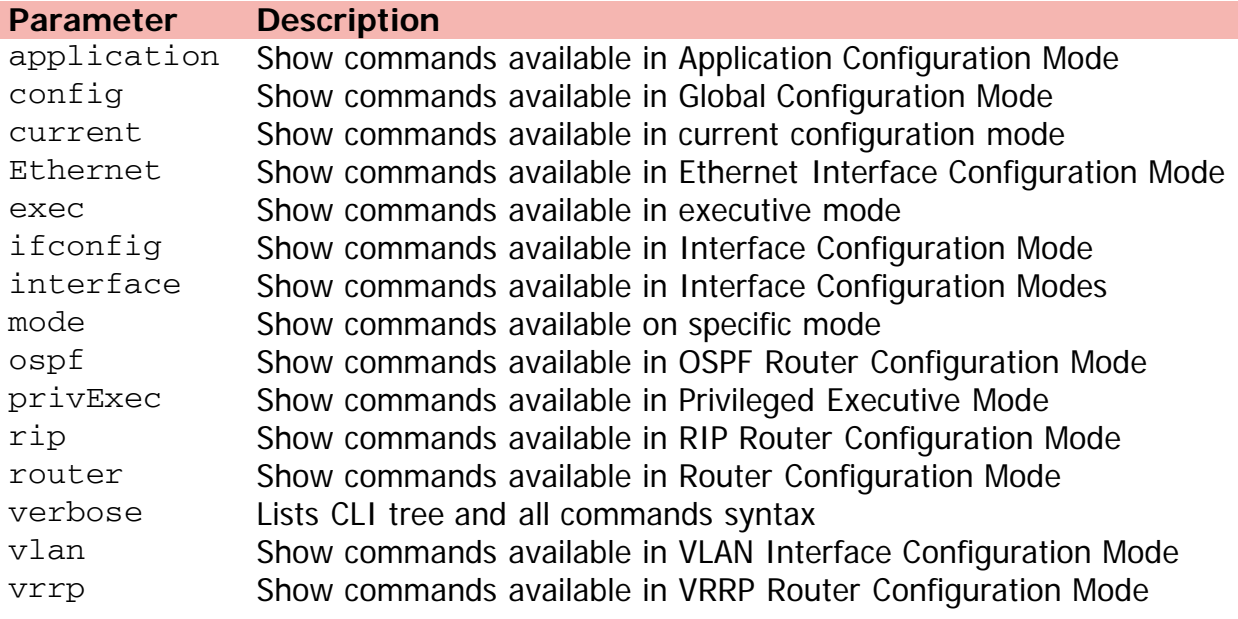

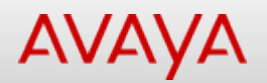

## **show cli mode**

Displays information about current CLI mode.

### **Syntax**

show cli mode

### **Default**

None

### **Command mode**

Privileged Executive

[Home](#page-0-0) | [Command modes](#page-3-0) | [Alphabetical listing](#page-2-0)

### **show cli password**

Displays CLI usernames and passwords.

### **Syntax**

show cli password type

### **Default**

None

### **Command mode**

Privileged Executive

### **Command parameters**

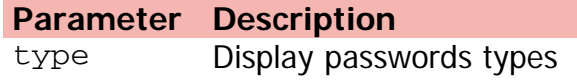

[Home](#page-0-0) | [Command modes](#page-3-0) | [Alphabetical listing](#page-2-0)

### **show clock**

Displays current time.

### **Syntax**

show clock {detail | summer-time | time-zone}

### **Default**

None

### **Command mode**

Privileged Executive

### **Command parameters**

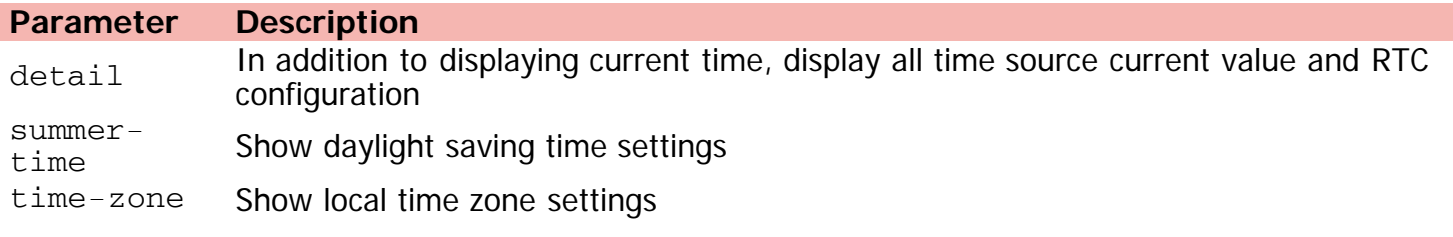

[Home](#page-0-0) | [Command modes](#page-3-0) | [Alphabetical listing](#page-2-0)

## **show config-network**

Shows settings for downloading config files.

### **Syntax**

show config-network

### **Default**

None

### **Command mode**

Privileged Executive

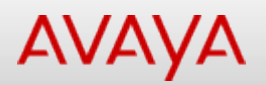

## **show cpu-utilization (Privileged Executive)**

Displays CPU utilization info.

### **Syntax**

show cpu-utilization unit <1-8>

### **Default**

None

### **Command mode**

Privileged Executive

### **Command parameters**

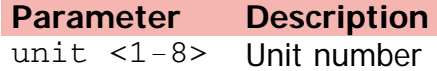

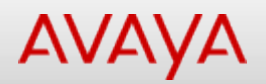

## **show cpu-utilization (User Executive)**

Displays CPU utilization info.

### **Syntax**

show cpu-utilization unit <1-8>

### **Default**

None

#### **Command mode**

User Executive

#### **Command parameters**

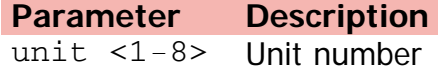

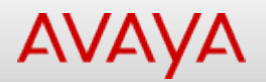

### **show eapol**

Displays current settings of the EAPOL protocol.

### **Syntax**

```
show eapol {auth-diags interface <LINE> | auth-stats interface <LINE> | guest-vlan
 interface <LINE> | multihost{dummy-adac-radius-requests | fail-open-vlan interface <LINE> |
multivlan | non-eap-mac{interface <LINE>|status <LINE>} | non-eap-pwd-fmt key | status
 [LINE] verbose | voip-vlan} | port <LINE> | summary interface <LINE>}
```
### **Default**

None

### **Command mode**

Privileged Executive

### **Command parameters**

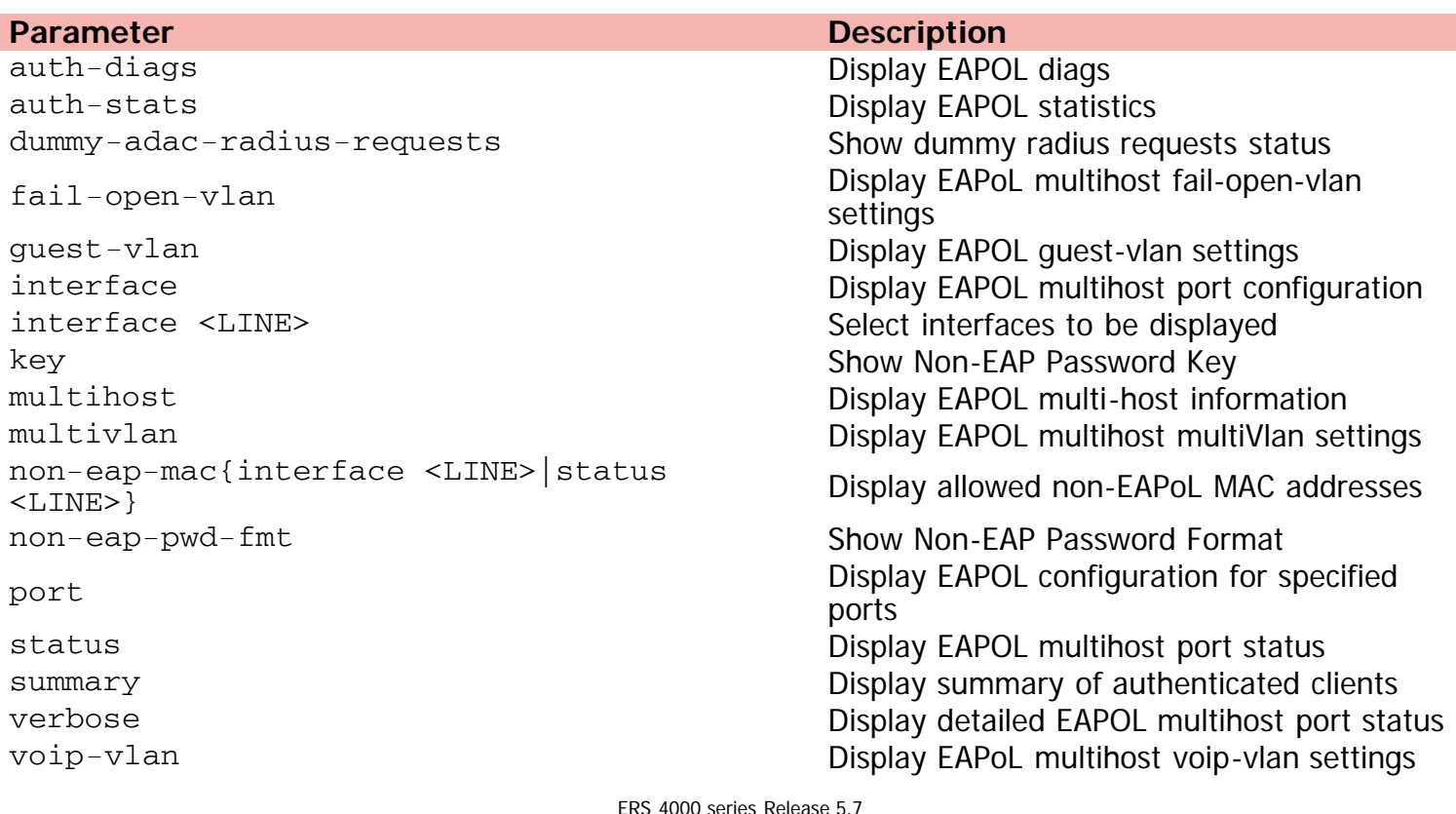

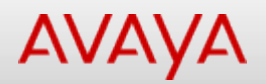

### **show ecmp (Privileged Executive)**

Displays ECMP settings.

### **Syntax**

show ecmp

### **Default**

None

### **Command mode**

Privileged Executive

[Home](#page-0-0) | [Command modes](#page-3-0) | [Alphabetical listing](#page-2-0)

## **show ecmp (User Executive)**

Displays ECMP settings.

### **Syntax**

show ecmp

### **Default**

None

### **Command mode**

User Executive

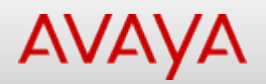

## **show edm (Privileged Executive)**

Displays EDM configuration.

### **Syntax**

show edm {help-file-path | inactivity-timeout}

### **Default**

None

### **Command mode**

Privileged Executive

### **Command parameters**

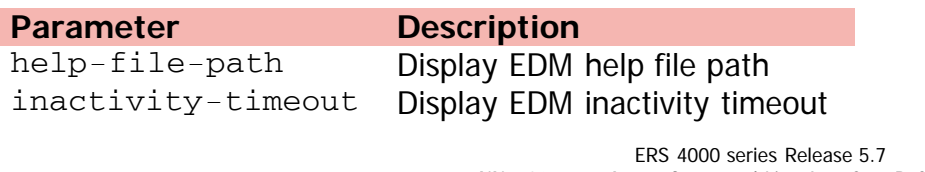

[Home](#page-0-0) | [Command modes](#page-3-0) | [Alphabetical listing](#page-2-0)

## **show edm (User Executive)**

Displays EDM configuration.

### **Syntax**

show edm {help-file-path | inactivity-timeout}

### **Default**

None

### **Command mode**

User Executive

### **Command parameters**

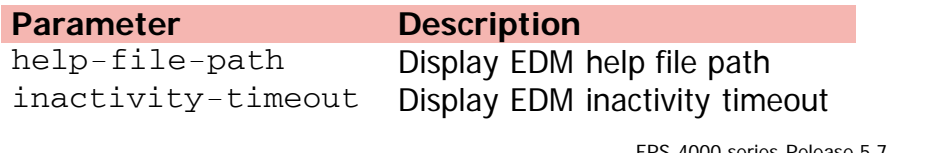

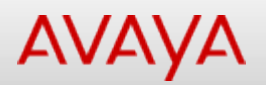

## **show energy-saver interface (Privileged Executive)**

Displays per-port energy saver settings and status.

### **Syntax**

show energy-saver interface <LINE>

### **Default**

None

### **Command mode**

Privileged Executive

### **Command parameters**

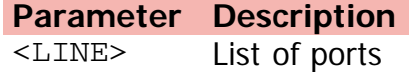

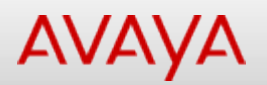

## Command: show energy-saver interface (User Executive)

[Home](#page-0-0) | [Command modes](#page-3-0) | [Alphabetical listing](#page-2-0)

## **show energy-saver interface (User Executive)**

Displays per-port energy saver settings and status.

### **Syntax**

show energy-saver interface <LINE>

### **Default**

None

### **Command mode**

User Executive

### **Command parameters**

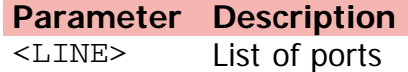

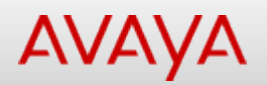

## **show energy-saver (Privileged Executive)**

Displays energy saver settings and status.

### **Syntax**

show energy-saver

### **Default**

None

### **Command mode**

Privileged Executive

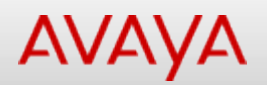

## Command: show energy-saver savings (Privileged Executive)

[Home](#page-0-0) | [Command modes](#page-3-0) | [Alphabetical listing](#page-2-0)

## **show energy-saver savings (Privileged Executive)**

Displays energy saver power savings.

#### **Syntax**

show energy-saver savings

### **Default**

None

### **Command mode**

Privileged Executive

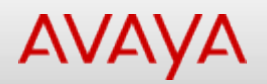

## Command: show energy-saver savings (User Executive)

[Home](#page-0-0) | [Command modes](#page-3-0) | [Alphabetical listing](#page-2-0)

## **show energy-saver savings (User Executive)**

Displays energy saver power savings.

#### **Syntax**

show energy-saver savings

### **Default**

None

#### **Command mode**

User Executive

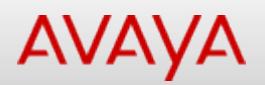

## **show energy-saver schedule (Privileged Executive)**

Displays energy saver activation/deactivation schedule.

#### **Syntax**

show energy-saver schedule

### **Default**

None

### **Command mode**

Privileged Executive

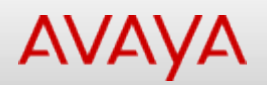

## Command: show energy-saver schedule (User Executive)

[Home](#page-0-0) | [Command modes](#page-3-0) | [Alphabetical listing](#page-2-0)

## **show energy-saver schedule (User Executive)**

Displays energy saver activation/deactivation schedule.

#### **Syntax**

show energy-saver schedule

### **Default**

None

#### **Command mode**

User Executive

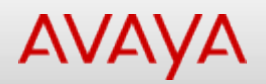

## **show energy-saver (User Executive)**

Displays energy saver settings and status.

### **Syntax**

show energy-saver

### **Default**

None

#### **Command mode**

User Executive

[Home](#page-0-0) | [Command modes](#page-3-0) | [Alphabetical listing](#page-2-0)

## **show environmental (Privileged Executive)**

Displays environmental information.

### **Syntax**

show environmental

### **Default**

None

### **Command mode**

Privileged Executive
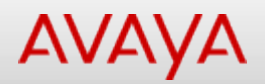

### **show environmental (User Executive)**

Displays environmental information.

#### **Syntax**

show environmental

#### **Default**

None

#### **Command mode**

User Executive

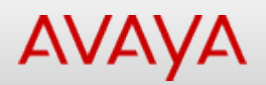

### **show flash (Privileged Executive)**

Displays FLASH information.

#### **Syntax**

show flash [history] unit <1-8>

#### **Default**

None

#### **Command mode**

Privileged Executive

#### **Command parameters**

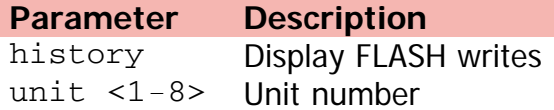

[Home](#page-0-0) | [Command modes](#page-3-0) | [Alphabetical listing](#page-2-0)

### **show flash (User Executive)**

Displays FLASH information.

#### **Syntax**

show flash [history] unit <1-8>

#### **Default**

None

#### **Command mode**

User Executive

#### **Command parameters**

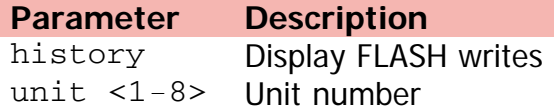

[Home](#page-0-0) | [Command modes](#page-3-0) | [Alphabetical listing](#page-2-0)

### **show http-port**

Displays the TCP port on which web server will listen.

#### **Syntax**

show http-port

#### **Default**

None

#### **Command mode**

Privileged Executive

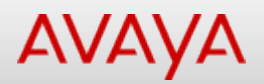

## **show interfaces (Privileged Executive)**

Shows interface status and configuration.

#### **Syntax**

show interfaces {admin-disabled <LINE> | admin-enabled <LINE> | gbic-info <LINE> | <LINE>{config | verbose} | link-down <LINE> | link-up <LINE> | names <LINE> | verbose}

#### **Default**

None

#### **Command mode**

Privileged Executive

#### **Command parameters**

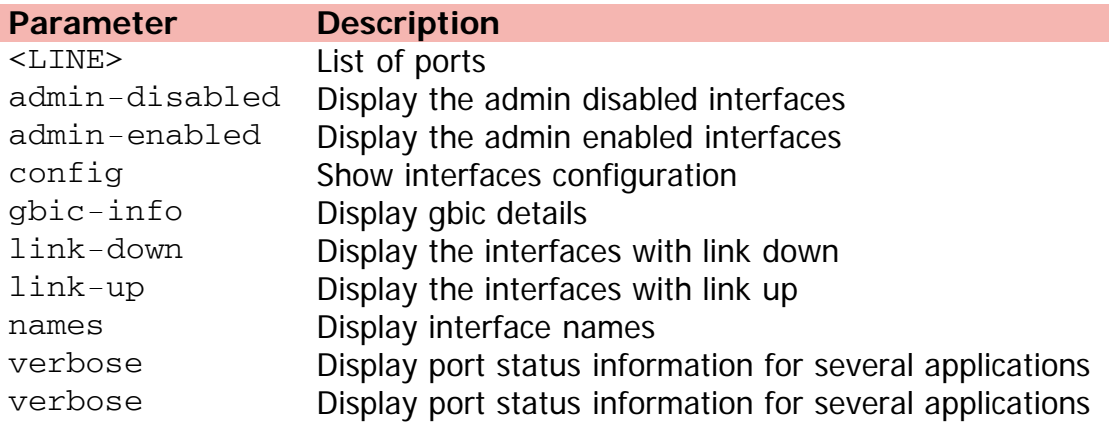

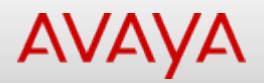

### **show interfaces (User Executive)**

Shows interface status and configuration.

#### **Syntax**

show interfaces [admin-disabled <LINE>] [admin-enabled <LINE>] [gbic-info <LINE>] [LINE {config | verbose}] [link-down <LINE>] [link-up <LINE>] [names <LINE>] [verbose]

#### **Default**

None

#### **Command mode**

User Executive

#### **Command parameters**

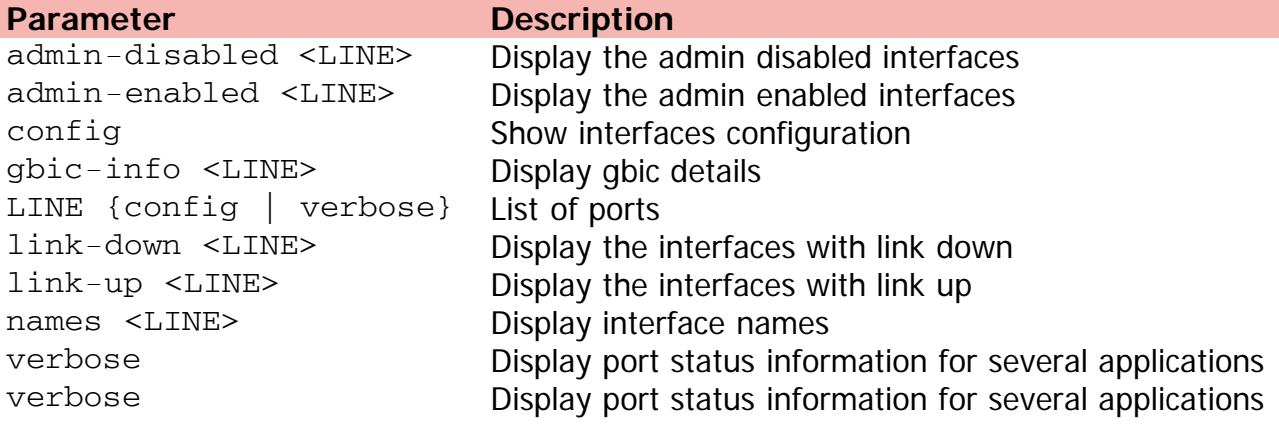

[Home](#page-0-0) | [Command modes](#page-3-0) | [Alphabetical listing](#page-2-0)

### **show ip arp-inspection interface (Privileged Executive)**

Displays ARP inspection port information.

#### **Syntax**

show ip arp-inspection interface [ethernet] [<LINE>]

#### **Default**

None

#### **Command mode**

Privileged Executive

#### **Command parameters**

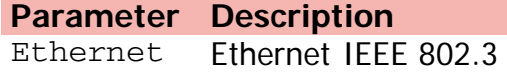

[Home](#page-0-0) | [Command modes](#page-3-0) | [Alphabetical listing](#page-2-0)

### **show ip arp-inspection interface (User Executive)**

Displays ARP inspection port information.

#### **Syntax**

show ip arp-inspection interface [Ethernet] [<LINE>]

#### **Default**

None

#### **Command mode**

User Executive

#### **Command parameters**

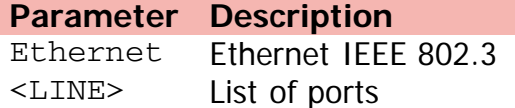

[Home](#page-0-0) | [Command modes](#page-3-0) | [Alphabetical listing](#page-2-0)

### **show ip arp-inspection (Privileged Executive)**

Displays ARP inspection information.

#### **Syntax**

show ip arp-inspection vlan <LINE>

#### **Default**

None

#### **Command mode**

Privileged Executive

#### **Command parameters**

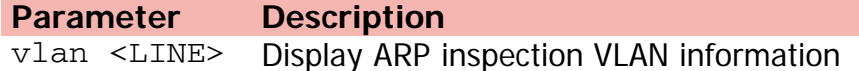

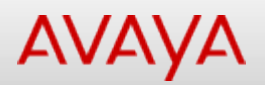

### **show ip arp-inspection (User Executive)**

Displays ARP inspection VLAN information.

#### **Syntax**

show ip arp-inspection vlan <LINE>

#### **Default**

None

#### **Command mode**

User Executive

#### **Command parameters**

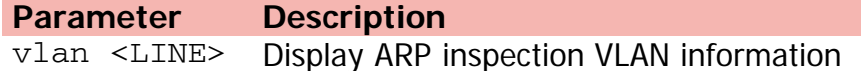

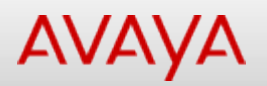

### **show ip arp-proxy (Privileged Executive)**

Displays Proxy ARP status.

#### **Syntax**

show ip arp-proxy interface vlan <1-4094>

#### **Default**

None

#### **Command mode**

Privileged Executive

#### **Command parameters**

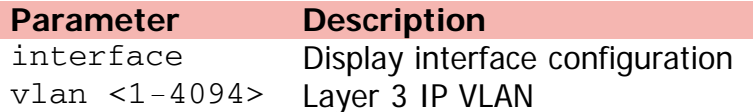

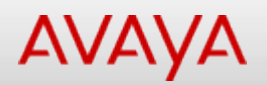

### **show ip arp-proxy (User Executive)**

Displays Proxy ARP status.

#### **Syntax**

show ip arp-proxy interface vlan <1-4094>

#### **Default**

None

#### **Command mode**

User Executive

#### **Command parameters**

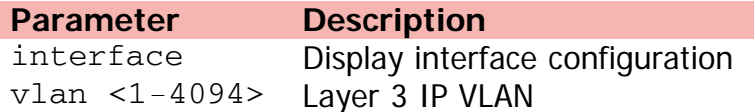

[Home](#page-0-0) | [Command modes](#page-3-0) | [Alphabetical listing](#page-2-0)

## **show ip blocking-mode (Privileged Executive)**

Displays the Layer 3 IP blocking mode.

#### **Syntax**

show ip blocking-mode

#### **Default**

None

#### **Command mode**

Privileged Executive

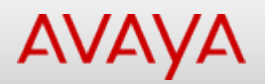

### **show ip blocking-mode (User Executive)**

Displays the Layer 3 IP blocking mode.

#### **Syntax**

show ip blocking-mode

#### **Default**

None

#### **Command mode**

User Executive

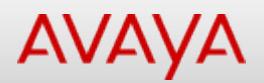

### **show ip-blocking (Privileged Executive)**

Displays the Layer 3 IP blocking state.

#### **Syntax**

show ip-blocking

#### **Default**

None

#### **Command mode**

Privileged Executive

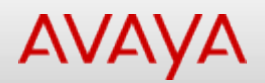

### **show ip-blocking (User Executive)**

Displays the Layer 3 IP blocking state.

#### **Syntax**

show ip-blocking

#### **Default**

None

#### **Command mode**

User Executive

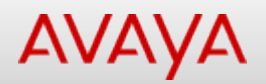

### **show ip default-ttl (PrivilegedExecutive)**

Displays default TTL.

#### **Syntax**

show ip default-ttl

#### **Default**

None

#### **Command mode**

Privileged Executive

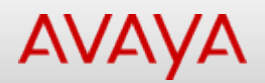

## Command: show ip default-ttl (User Executive)

[Home](#page-0-0) | [Command modes](#page-3-0) | [Alphabetical listing](#page-2-0)

### **show ip default-ttl (User Executive)**

Displays default TTL.

#### **Syntax**

show ip default-ttl

#### **Default**

None

#### **Command mode**

User Executive

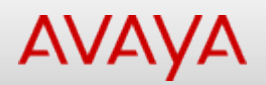

### **show ip dhcp (Privileged Executive)**

Displays DHCP settings.

#### **Syntax**

show ip dhcp client lease

#### **Default**

None

#### **Command mode**

Privileged Executive

#### **Command parameters**

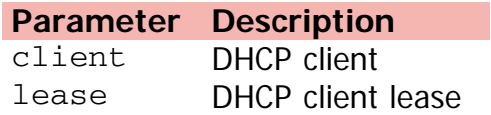

[Home](#page-0-0) | [Command modes](#page-3-0) | [Alphabetical listing](#page-2-0)

### **show ip dhcp-relay**

Displays DHCP relay information.

#### **Syntax**

show ip dhcp-relay

#### **Default**

None

#### **Command mode**

Privileged Executive

## Command: show ip dhcp-relay counters (Privileged Executive)

[Home](#page-0-0) | [Command modes](#page-3-0) | [Alphabetical listing](#page-2-0)

### **show ip dhcp-relay counters (Privileged Executive)**

Displays DHCP relay statistics.

#### **Syntax**

show ip dhcp-relay counters

#### **Default**

None

#### **Command mode**

Privileged Executive

## Command: show ip dhcp-relay counters (User Executive)

[Home](#page-0-0) | [Command modes](#page-3-0) | [Alphabetical listing](#page-2-0)

### **show ip dhcp-relay counters (User Executive)**

Displays DHCP relay statistics.

#### **Syntax**

show ip dhcp-relay counters

#### **Default**

None

#### **Command mode**

User Executive

[Home](#page-0-0) | [Command modes](#page-3-0) | [Alphabetical listing](#page-2-0)

### **show ip dhcp-relay fwd-path (Privileged Executive)**

Displays DHCP relay global configuration.

#### **Syntax**

show ip dhcp-relay fwd-path summary

#### **Default**

None

#### **Command mode**

Privileged Executive

#### **Command parameters**

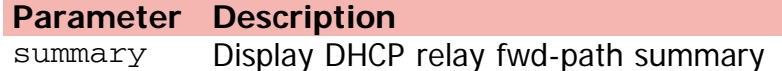

## Command: show ip dhcp-relay fwd-path (User Executive)

[Home](#page-0-0) | [Command modes](#page-3-0) | [Alphabetical listing](#page-2-0)

### **show ip dhcp-relay fwd-path (User Executive)**

Displays DHCP relay global configuration.

#### **Syntax**

show ip dhcp-relay fwd-path summary

#### **Default**

None

#### **Command mode**

User Executive

#### **Command parameters**

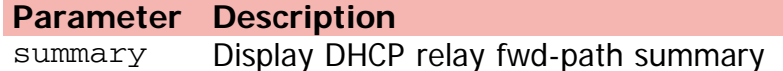

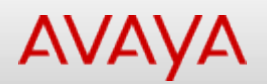

### **show ip dhcp-relay interface**

Displays DHCP relay per-interface configuration.

#### **Syntax**

show ip dhcp-relay interface {ethernet | vlan} <LINE>

#### **Default**

None

#### **Command mode**

User Executive

#### **Command parameters**

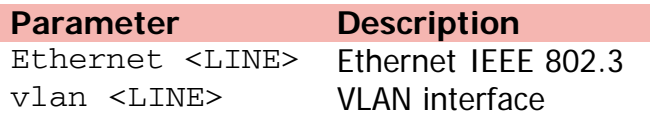

[Home](#page-0-0) | [Command modes](#page-3-0) | [Alphabetical listing](#page-2-0)

### **show ip dhcp-snooping binding (Privileged Executive)**

Displays DHCP snooping binding table.

#### **Syntax**

show ip dhcp-snooping binding summary

#### **Default**

None

#### **Command mode**

Privileged Executive

#### **Command parameters**

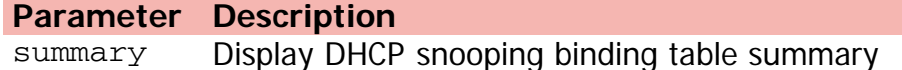

[Home](#page-0-0) | [Command modes](#page-3-0) | [Alphabetical listing](#page-2-0)

### **show ip dhcp-snooping binding (User Executive)**

Displays DHCP snooping binding table.

#### **Syntax**

show ip dhcp-snooping binding summary

#### **Default**

None

#### **Command mode**

User Executive

#### **Command parameters**

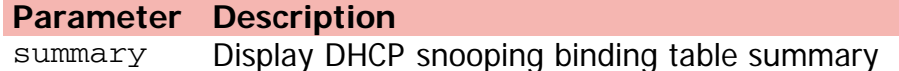

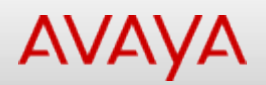

### **show ip dhcp-snooping external-save (Privileged Executive)**

Displays current operating state of DHCP snooping external save.

#### **Syntax**

show ip dhcp-snooping external-save

#### **Default**

None

#### **Command mode**

Privileged Executive

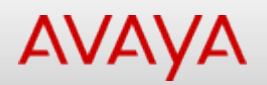

### **show ip dhcp-snooping external-save (User Executive)**

Displays current operating state of DHCP snooping external save.

#### **Syntax**

show ip dhcp-snooping external-save

#### **Default**

None

#### **Command mode**

User Executive

[Home](#page-0-0) | [Command modes](#page-3-0) | [Alphabetical listing](#page-2-0)

### **show ip dhcp-snooping interface (Privileged Executive)**

Displays DHCP snooping port information.

#### **Syntax**

show ip dhcp-snooping interface [ethernet] [<LINE>]

#### **Default**

None

#### **Command mode**

Privileged Executive

#### **Command parameters**

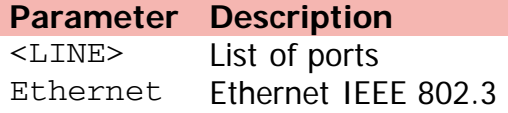

[Home](#page-0-0) | [Command modes](#page-3-0) | [Alphabetical listing](#page-2-0)

### **show ip dhcp-snooping interface (User Executive)**

Displays DHCP snooping port information.

#### **Syntax**

show ip dhcp-snooping interface [Ethernet] [<LINE>]

#### **Default**

None

#### **Command mode**

User Executive

#### **Command parameters**

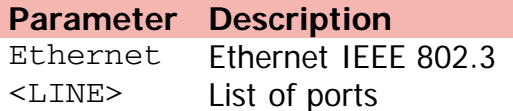

[Home](#page-0-0) | [Command modes](#page-3-0) | [Alphabetical listing](#page-2-0)

### **show ip dhcp-snooping (Privileged Executive)**

Displays DHCP snooping information.

#### **Syntax**

show ip dhcp-snooping

#### **Default**

None

#### **Command mode**

Privileged Executive

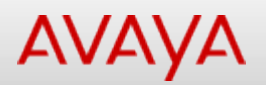

### **show ip dhcp-snooping (User Executive)**

Displays DHCP snooping information.

#### **Syntax**

show ip dhcp-snooping

#### **Default**

None

#### **Command mode**

User Executive

[Home](#page-0-0) | [Command modes](#page-3-0) | [Alphabetical listing](#page-2-0)

### **show ip dhcp-snooping vlan (Privileged Executive)**

Displays DHCP snooping VLAN information.

#### **Syntax**

show ip dhcp-snooping vlan <LINE>

#### **Default**

None

#### **Command mode**

Privileged Executive

#### **Command parameters**

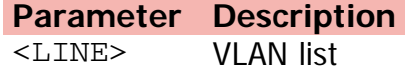

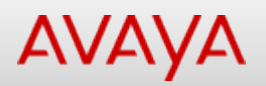

## Command: show ip dhcp-snooping vlan (User Executive)

[Home](#page-0-0) | [Command modes](#page-3-0) | [Alphabetical listing](#page-2-0)

### **show ip dhcp-snooping vlan (User Executive)**

Displays DHCP snooping VLAN information.

#### **Syntax**

show ip dhcp-snooping vlan <LINE>

#### **Default**

None

#### **Command mode**

User Executive

#### **Command parameters**

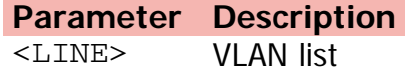

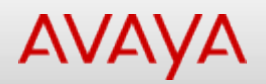

### **show ip dhcp (User Executive)**

Displays DHCP settings.

#### **Syntax**

show ip dhcp client lease

#### **Default**

None

#### **Command mode**

User Executive

#### **Command parameters**

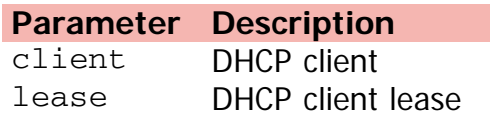
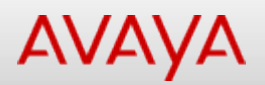

### **show ip directed-broadcast (Privileged Executive)**

Displays directed-broadcast forwarding mode.

#### **Syntax**

show ip directed-broadcast

#### **Default**

None

#### **Command mode**

Privileged Executive

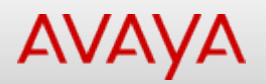

## Command: show ip directed-broadcast (User Executive)

[Home](#page-0-0) | [Command modes](#page-3-0) | [Alphabetical listing](#page-2-0)

### **show ip directed-broadcast (User Executive)**

Displays directed-broadcast forwarding mode.

#### **Syntax**

show ip directed-broadcast

#### **Default**

None

#### **Command mode**

User Executive

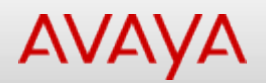

### **show ip dns (Privileged Executive)**

Displays DNS configuration.

#### **Syntax**

show ip dns

#### **Default**

None

#### **Command mode**

Privileged Executive

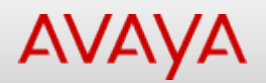

### **show ip dns (User Executive)**

Displays DNS configuration.

#### **Syntax**

show ip dns

#### **Default**

None

#### **Command mode**

User Executive

[Home](#page-0-0) | [Command modes](#page-3-0) | [Alphabetical listing](#page-2-0)

## **show ip forward-protocol (Privileged Executive)**

Displays broadcast forwarding settings.

#### **Syntax**

```
show ip forward-protocol udp [portfwdlist <1-128>] interface vlan <1-4094>
```
#### **Default**

None

#### **Command mode**

Privileged Executive

#### **Command parameters**

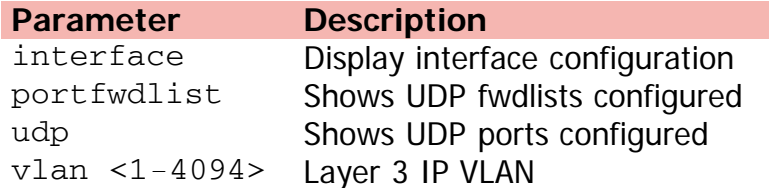

[Home](#page-0-0) | [Command modes](#page-3-0) | [Alphabetical listing](#page-2-0)

## **show ip forward-protocol (User Executive)**

Displays broadcast forwarding settings.

#### **Syntax**

```
show ip forward-protocol udp [portfwdlist <1-128>] [interface] [vlan <1-4094>]
```
#### **Default**

None

#### **Command mode**

User Executive

#### **Command parameters**

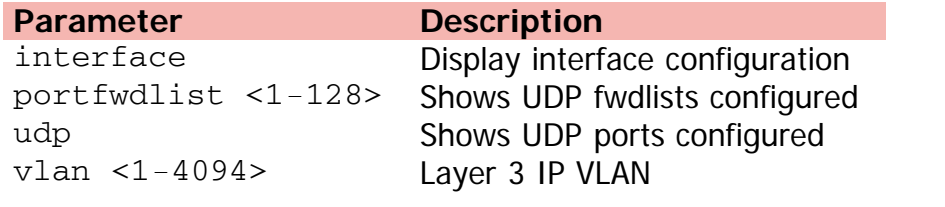

[Home](#page-0-0) | [Command modes](#page-3-0) | [Alphabetical listing](#page-2-0)

### **show ip igmp cache**

Displays IGMP cache details.

#### **Syntax**

show ip igmp cache

#### **Default**

None

#### **Command mode**

Privileged Executive

[Home](#page-0-0) | [Command modes](#page-3-0) | [Alphabetical listing](#page-2-0)

### **show ip igmp group**

Displays IGMP group details.

#### **Syntax**

show ip igmp group [count] [member-subnet A.B.C.D/<0-32>] [group {A.B.C.D}]

#### **Default**

None

#### **Command mode**

Privileged Executive

#### **Command parameters**

#### **Parameter Description**

count count count count of entries group {A.B.C.D} Select group member-subnet A.B.C.D/<0-32> Select member subnet

[Home](#page-0-0) | [Command modes](#page-3-0) | [Alphabetical listing](#page-2-0)

## **show ip igmp group-ext**

Displays IGMP extended group details.

#### **Syntax**

show ip igmp group-ext [count] [member-subnet A.B.C.D/<0-32>] [group {A.B.C.D}] [source  ${A.B.C.D}$ 

#### **Default**

None

#### **Command mode**

Privileged Executive

#### **Command parameters**

**Parameter Description** count count count count of entries group {A.B.C.D} Select group member-subnet A.B.C.D/<0-32> Select member subnet source {A.B.C.D} Select source address

[Home](#page-0-0) | [Command modes](#page-3-0) | [Alphabetical listing](#page-2-0)

## **show ip igmp interface**

Displays IGMP interface information.

#### **Syntax**

show ip igmp interface vlan <1-4094>

#### **Default**

None

#### **Command mode**

Privileged Executive

#### **Command parameters**

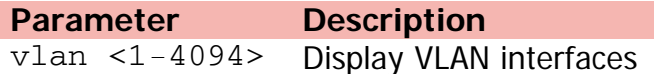

[Home](#page-0-0) | [Command modes](#page-3-0) | [Alphabetical listing](#page-2-0)

### **show ip igmp profile**

Displays IGMP filter profiles.

#### **Syntax**

show ip igmp profile <1-65535>

#### **Default**

None

#### **Command mode**

Privileged Executive

#### **Command parameters**

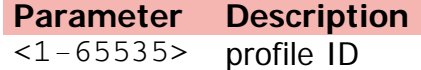

[Home](#page-0-0) | [Command modes](#page-3-0) | [Alphabetical listing](#page-2-0)

### **show ip igmp router-alert**

Displays router-alert settings.

#### **Syntax**

show ip igmp router-alert vlan <1-4094>

#### **Default**

None

#### **Command mode**

Privileged Executive

#### **Command parameters**

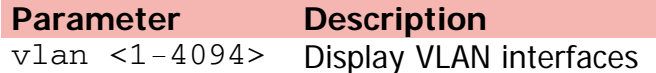

[Home](#page-0-0) | [Command modes](#page-3-0) | [Alphabetical listing](#page-2-0)

## **show ip igmp snooping**

Displays IGMP snooping information.

#### **Syntax**

show ip igmp snooping

#### **Default**

None

#### **Command mode**

Privileged Executive

[Home](#page-0-0) | [Command modes](#page-3-0) | [Alphabetical listing](#page-2-0)

### **show ip igmp ssm**

Displays global SSM settings.

#### **Syntax**

show ip igmp ssm

#### **Default**

None

#### **Command mode**

Privileged Executive

[Home](#page-0-0) | [Command modes](#page-3-0) | [Alphabetical listing](#page-2-0)

### **show ip igmp ssm-map**

Displays SSM map/channel settings.

#### **Syntax**

show ip igmp ssm-map

#### **Default**

None

#### **Command mode**

Privileged Executive

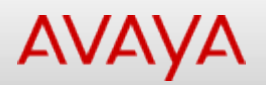

## **show ip ipfix collector (Privileged Executive)**

Displays IPFIX collectors.

#### **Syntax**

show ip ipfix collector {A.B.C.D}

#### **Default**

None

#### **Command mode**

Privileged Executive

#### **Command parameters**

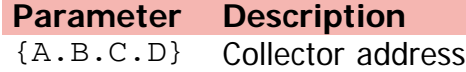

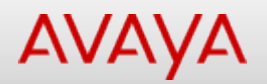

### **show ip ipfix collector (User Executive)**

Displays IPFIX collectors.

#### **Syntax**

show ip ipfix collector {A.B.C.D}

#### **Default**

None

#### **Command mode**

User Executive

#### **Command parameters**

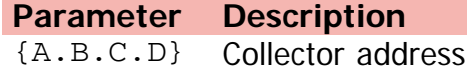

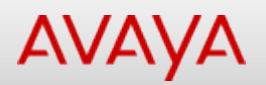

## **show ip ipfix interface (Privileged Executive)**

Displays IPFIX per-port settings.

#### **Syntax**

show ip ipfix interface <LINE>

#### **Default**

None

#### **Command mode**

Privileged Executive

#### **Command parameters**

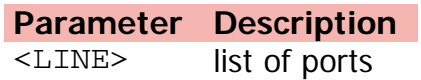

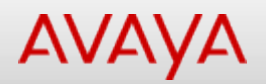

### **show ip ipfix interface (User Executive)**

Displays IPFIX per-port settings.

#### **Syntax**

show ip ipfix interface <LINE>

#### **Default**

None

#### **Command mode**

User Executive

#### **Command parameters**

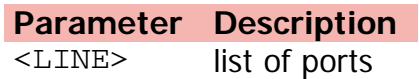

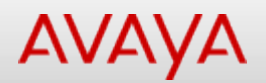

### **show ip ipfix (Privileged Executive)**

Displays IPFIX settings.

#### **Syntax**

show ip ipfix

#### **Default**

None

#### **Command mode**

Privileged Executive

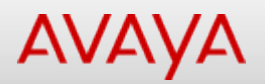

## **show ip ipfix slot (Privileged Executive)**

Displays IPFIX per-slot/unit settings.

#### **Syntax**

show ip ipfix slot <LINE>

#### **Default**

None

#### **Command mode**

Privileged Executive

#### **Command parameters**

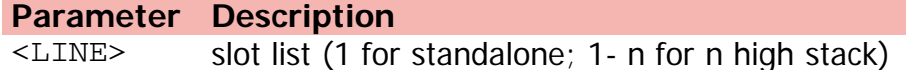

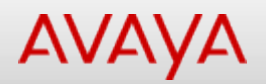

### **show ip ipfix slot (User Executive)**

Displays IPFIX per-slot/unit settings.

#### **Syntax**

show ip ipfix slot <LINE>

#### **Default**

None

#### **Command mode**

User Executive

#### **Command parameters**

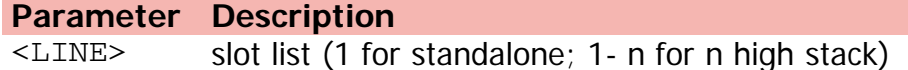

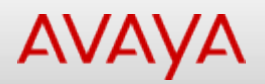

### **show ip ipfix table (Privileged Executive)**

Displays IPFIX table.

#### **Syntax**

show ip ipfix table sort-by {byte-count | dest-addr | first-pkt-time | last-pkt-time | pkt-count | port | protocol | source-addr | TCP-UDP-dest-port | TCP-UDP-scr-port | TOS} sort-order {ascending | descending} display {all | top-10 | top-100 | top-200 | top-25 | top-50}

#### **Default**

None

#### **Command mode**

Privileged Executive

#### **Command parameters**

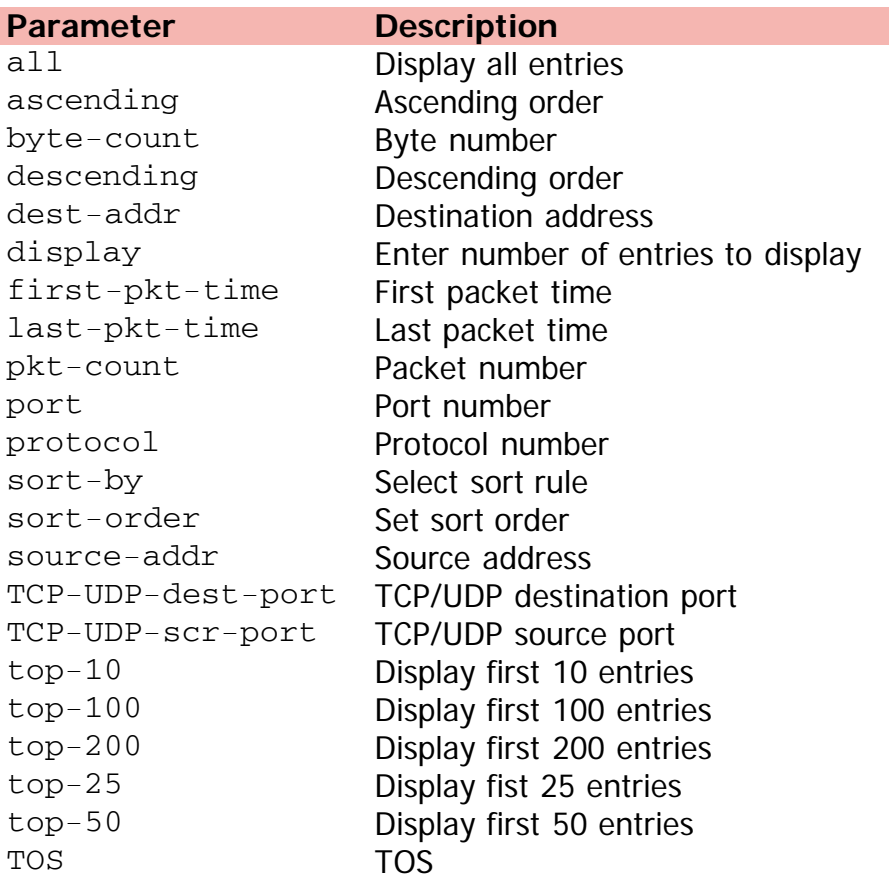

[Avaya.com/support](http://www.avaya.com/support)

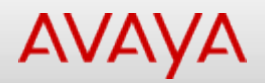

### **show ip ipfix table (User Executive)**

Displays IPFIX table.

#### **Syntax**

```
• show ip ipfix table sort-by {byte-count sort-order | dest-addr | first-pkt-time | last-
pkt-time | pkt-count | port | protocol | source-addr | TCP-UDP-dest-port | TCP-UDP-scr-
port | TOS} [sort-order] [ascending | descending] [display] {all | top-10 | top-100 | top-
 200 | top-25 | top-50}
```
#### **Default**

None

#### **Command mode**

User Executive

#### **Command parameters**

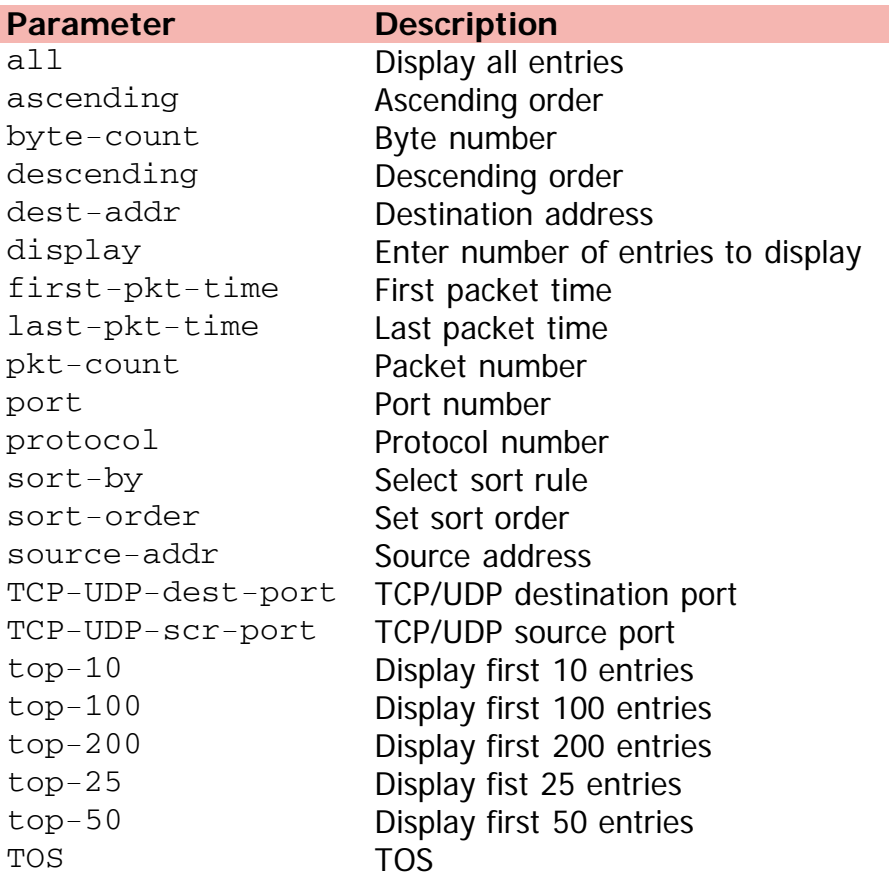

[Avaya.com/support](http://www.avaya.com/support)

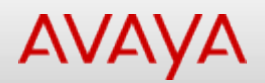

## **show ip ipfix (User Executive)**

Displays IPFIX settings.

#### **Syntax**

show ip ipfix

#### **Default**

None

#### **Command mode**

User Executive

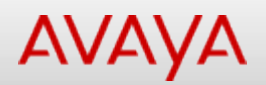

### **show ip mgmt (Privileged Executive)**

Displays management information.

#### **Syntax**

show ip mgmt route

#### **Default**

None

#### **Command mode**

Privileged Executive

#### **Command parameters**

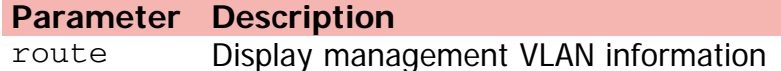

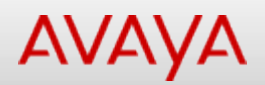

## **show ip mgmt (User Executive)**

Displays management information.

#### **Syntax**

show ip mgmt route

#### **Default**

None

#### **Command mode**

User Executive

#### **Command parameters**

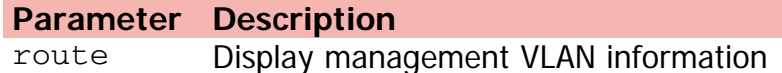

[Home](#page-0-0) | [Command modes](#page-3-0) | [Alphabetical listing](#page-2-0)

### **show ipmgr**

Displays IP Manager settings.

#### **Syntax**

show ipmgr {IPv4 | IPv6}

#### **Default**

None

#### **Command mode**

Privileged Executive

#### **Command parameters**

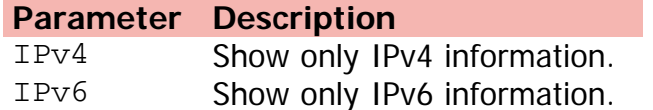

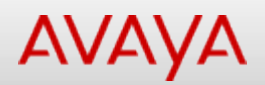

## **show ip netstat (Privileged Executive)**

Shows ip tcp/udp connections and services.

#### **Syntax**

show ip netstat {tcp | udp}

#### **Default**

None

#### **Command mode**

Privileged Executive

#### **Command parameters**

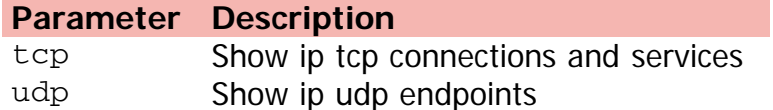

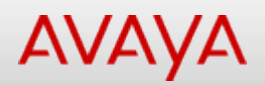

## **show ip netstat (User Executive)**

Shows ip tcp/udp connections and services.

#### **Syntax**

show ip netstat {tcp | udp}

#### **Default**

None

#### **Command mode**

User Executive

#### **Command parameters**

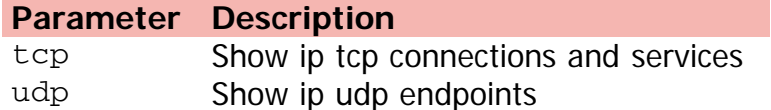

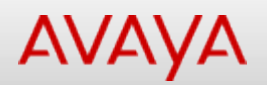

## **show ip num-routes (Privileged Executive)**

Shows maximum allowed routes per route type.

#### **Syntax**

show ip num-routes

#### **Default**

None

#### **Command mode**

Privileged Executive

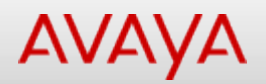

## **show ip num-routes (User Executive)**

Shows maximum allowed routes per route type.

#### **Syntax**

show ip num-routes

#### **Default**

None

#### **Command mode**

User Executive

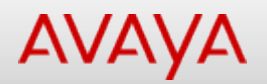

### **show ip ospf accept (Privileged Executive)**

Displays OSPF accept adv-router.

#### **Syntax**

show ip ospf accept

#### **Default**

None

#### **Command mode**

Privileged Executive

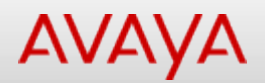

### **show ip ospf accept (User Executive)**

Displays OSPF accept adv-router.

#### **Syntax**

show ip ospf accept

#### **Default**

None

#### **Command mode**

User Executive
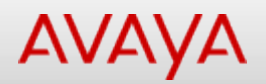

# **show ip ospf area (Privileged Executive)**

Displays OSPF area configuration.

## **Syntax**

show ip ospf area {A.B.C.D}

## **Default**

None

#### **Command mode**

Privileged Executive

#### **Command parameters**

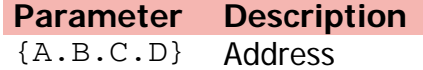

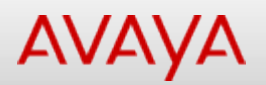

# **show ip ospf area-range (Privileged Executive)**

Displays OSPF area range configuration.

#### **Syntax**

show ip ospf area-range {A.B.C.D}

## **Default**

None

#### **Command mode**

Privileged Executive

#### **Command parameters**

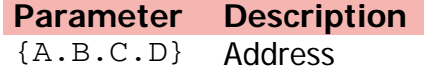

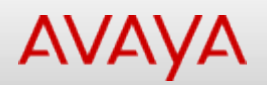

# **show ip ospf area-range (User Executive)**

Displays OSPF area range configuration.

#### **Syntax**

show ip ospf area-range {A.B.C.D}

# **Default**

None

#### **Command mode**

User Executive

#### **Command parameters**

**Parameter Description** {A.B.C.D} address

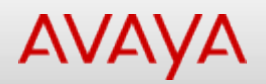

# **show ip ospf area (User Executive)**

Displays OSPF area configuration.

#### **Syntax**

show ip ospf area {A.B.C.D}

## **Default**

None

#### **Command mode**

User Executive

# **Command parameters**

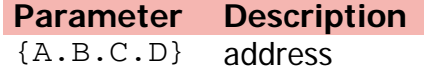

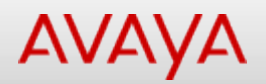

# **show ip ospf ase (Privileged Executive)**

Displays AS External link state advertisements.

## **Syntax**

show ip ospf ase

## **Default**

None

## **Command mode**

Privileged Executive

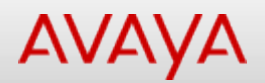

# **show ip ospf ase (User Executive)**

Displays AS External link state advertisements.

## **Syntax**

show ip ospf ase

## **Default**

None

## **Command mode**

User Executive

# Command: show ip ospf authentication (Privileged Executive)

#### [Home](#page-0-0) | [Command modes](#page-3-0) | [Alphabetical listing](#page-2-0)

# **show ip ospf authentication (Privileged Executive)**

Displays interface MD5 keys.

#### **Syntax**

show ip ospf authentication interface {[Ethernet] [<LINE>] [vlan <1-4094>]} | virtual-links

#### **Default**

None

#### **Command mode**

Privileged Executive

#### **Command parameters**

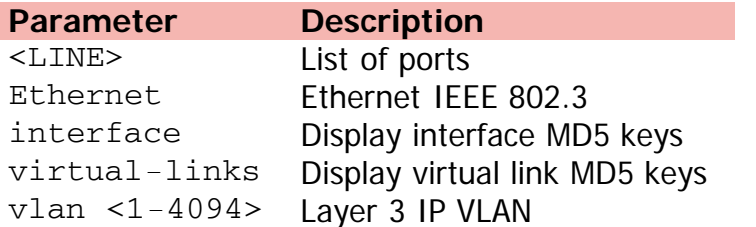

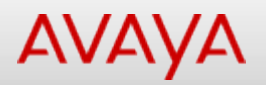

# Command: show ip ospf authentication (User Executive)

#### [Home](#page-0-0) | [Command modes](#page-3-0) | [Alphabetical listing](#page-2-0)

# **show ip ospf authentication (User Executive)**

Displays interface MD5 keys.

#### **Syntax**

show ip ospf authentication interface {[Ethernet] [<LINE>] [vlan <1-4094>]} | [virtuallinks]

#### **Default**

None

#### **Command mode**

User Executive

#### **Command parameters**

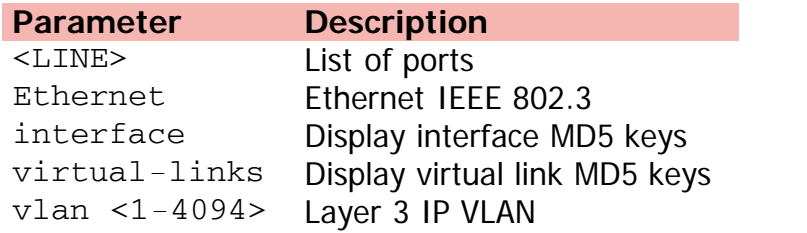

# Command: show ip ospf default-cost (Privileged Executive)

[Home](#page-0-0) | [Command modes](#page-3-0) | [Alphabetical listing](#page-2-0)

# **show ip ospf default-cost (Privileged Executive)**

Displays default metric settings.

## **Syntax**

show ip ospf default-cost

## **Default**

None

# **Command mode**

Privileged Executive

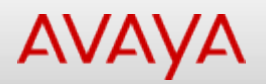

# **show ip ospf default-cost (User Executive)**

Displays default metric settings.

#### **Syntax**

show ip ospf default-cost

## **Default**

None

#### **Command mode**

User Executive

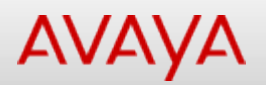

# **show ip ospf host-route (Privileged Executive)**

Displays OSPF host routes.

#### **Syntax**

show ip ospf host-route

## **Default**

None

## **Command mode**

Privileged Executive

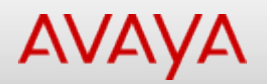

# **show ip ospf host-route (User Executive)**

Displays OSPF host routes.

## **Syntax**

show ip ospf host-route

## **Default**

None

#### **Command mode**

User Executive

#### [Home](#page-0-0) | [Command modes](#page-3-0) | [Alphabetical listing](#page-2-0)

# **show ip ospf ifstats (Privileged Executive)**

Displays interface statistics.

# **Syntax**

show ip ospf ifstats {[A.B.C.D] [mismatch] [detail]}

# **Default**

None

## **Command mode**

Privileged Executive

# **Command parameters**

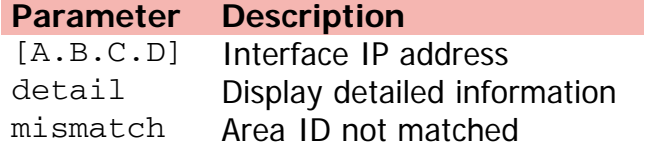

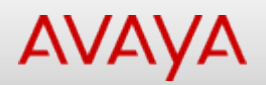

# **show ip ospf ifstats (User Executive)**

Displays interface statistics.

#### **Syntax**

show ip ospf ifstats {[A.B.C.D] [mismatch] [detail]}

## **Default**

None

#### **Command mode**

User Executive

#### **Command parameters**

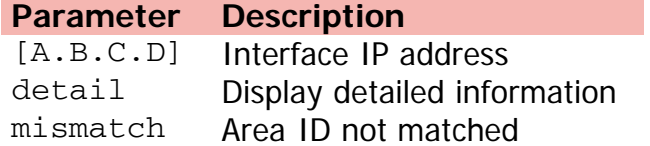

[Home](#page-0-0) | [Command modes](#page-3-0) | [Alphabetical listing](#page-2-0)

# **show ip ospf int-auth (Privileged Executive)**

Displays interface auth type/password.

# **Syntax**

show ip ospf int-auth

## **Default**

None

# **Command mode**

Privileged Executive

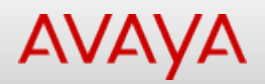

# **show ip ospf int-auth (User Executive)**

Displays interface auth type/password.

#### **Syntax**

show ip ospf int-auth

#### **Default**

None

#### **Command mode**

User Executive

#### [Home](#page-0-0) | [Command modes](#page-3-0) | [Alphabetical listing](#page-2-0)

# **show ip ospf interface (Privileged Executive)**

Displays interface configuration.

## **Syntax**

show ip ospf interface {[vlan <1-4094>] [enabled]}

# **Default**

None

#### **Command mode**

Privileged Executive

#### **Command parameters**

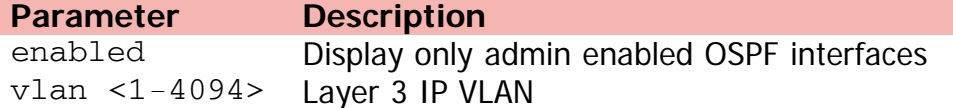

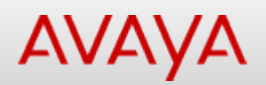

# **show ip ospf interface (User Executive)**

Displays interface configuration.

#### **Syntax**

show ip ospf interface {[vlan <1-4094>] [enabled]}

## **Default**

None

#### **Command mode**

User Executive

#### **Command parameters**

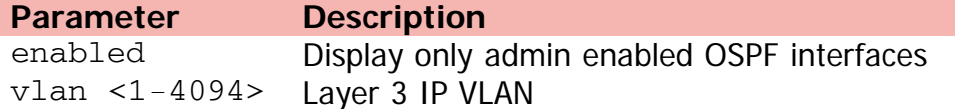

[Home](#page-0-0) | [Command modes](#page-3-0) | [Alphabetical listing](#page-2-0)

# **show ip ospf int-timers (Privileged Executive)**

Displays timer settings of all interfaces.

## **Syntax**

show ip ospf int-timers

## **Default**

None

# **Command mode**

Privileged Executive

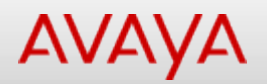

# **show ip ospf int-timers (User Executive)**

Displays timer settings of all interfaces.

#### **Syntax**

show ip ospf int-timers

#### **Default**

None

#### **Command mode**

User Executive

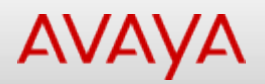

# **show ip ospf lsdb (Privileged Executive)**

Displays OSPF link state database.

#### **Syntax**

```
show ip ospf lsdb [area {A.B.C.D}] [lsa-type {as-external-link | as-summary-link |
multicast-link | network-link | nssa-extlink | router-link | summary-link}] [lsid
 {A.B.C.D}] [adv-rtr {A.B.C.D}] [detail {A.B.C.D}]
```
#### **Default**

None

#### **Command mode**

Privileged Executive

#### **Command parameters**

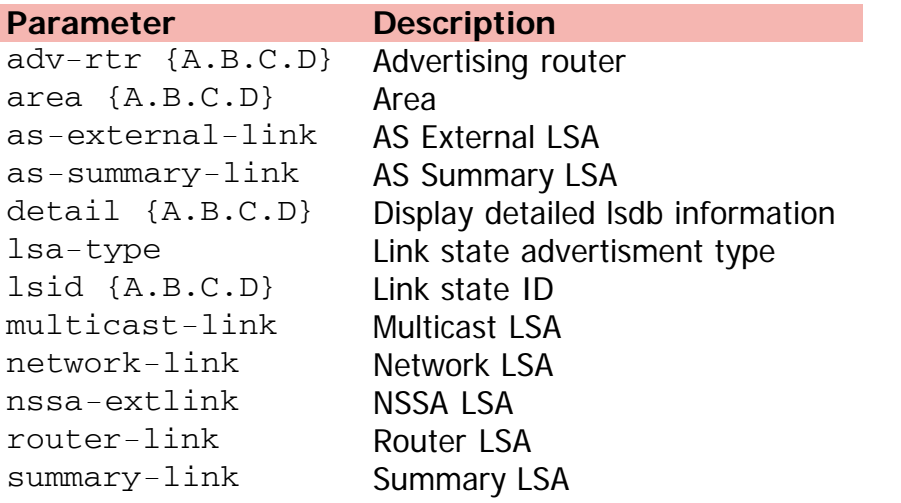

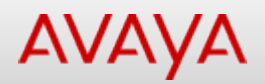

# **show ip ospf lsdb (User Executive)**

Displays OSPF link state database.

#### **Syntax**

```
show ip ospf lsdb [area {A.B.C.D}] [lsa-type {as-external-link | as-summary-link |
multicast-link | network-link | nssa-extlink | router-link | summary-link}] [lsid
 {A.B.C.D}] [adv-rtr {A.B.C.D}] [detail {A.B.C.D}]
```
#### **Default**

None

#### **Command mode**

User Executive

#### **Command parameters**

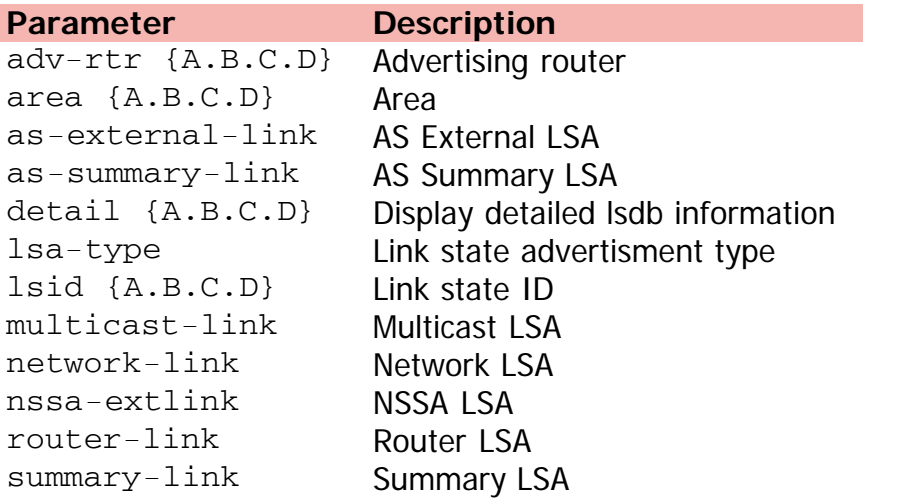

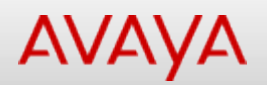

# **show ip ospf neighbor (Privileged Executive)**

Displays OSPF neighbors.

#### **Syntax**

show ip ospf neighbor

## **Default**

None

## **Command mode**

Privileged Executive

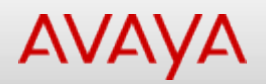

# **show ip ospf neighbor (User Executive)**

Displays OSPF neighbors.

## **Syntax**

show ip ospf neighbor

## **Default**

None

## **Command mode**

User Executive

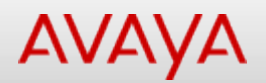

# **show ip ospf (Privileged Executive)**

Displays global OSPF settings.

# **Syntax**

show ip ospf

#### **Default**

None

## **Command mode**

Privileged Executive

[Home](#page-0-0) | [Command modes](#page-3-0) | [Alphabetical listing](#page-2-0)

# **show ip ospf redistribute (Privileged Executive)**

Displays OSPF redistribution policy.

#### **Syntax**

show ip ospf redistribute

## **Default**

None

## **Command mode**

Privileged Executive

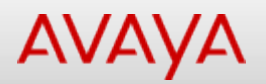

# **show ip ospf redistribute (User Executive)**

Displays sOSPF redistribution policy.

#### **Syntax**

show ip ospf redistribute

## **Default**

None

#### **Command mode**

User Executive

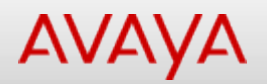

# **show ip ospf stats (Privileged Executive)**

Displays global statistics.

## **Syntax**

show ip ospf stats

## **Default**

None

# **Command mode**

Privileged Executive

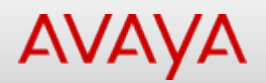

# **show ip ospf stats (User Executive)**

Displays global statistics.

## **Syntax**

show ip ospf stats

#### **Default**

None

#### **Command mode**

User Executive

#### [Home](#page-0-0) | [Command modes](#page-3-0) | [Alphabetical listing](#page-2-0)

# **show ip ospf timer (Privileged Executive)**

Displays interface timer settings.

## **Syntax**

show ip ospf timer {interface vlan <1-4094> | virtual-links}

# **Default**

None

#### **Command mode**

Privileged Executive

## **Command parameters**

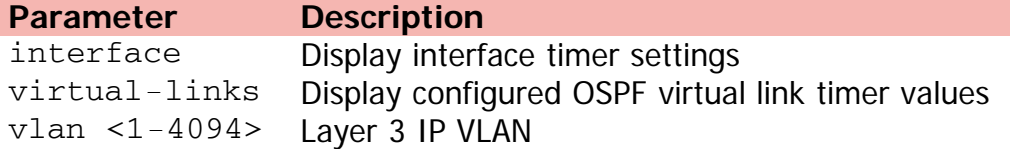

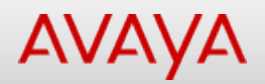

# **show ip ospf timer (User Executive)**

Displays interface timer settings.

# **Syntax**

show ip ospf timer {interface vlan <1-4094> | virtual-links}

#### **Default**

None

#### **Command mode**

User Executive

## **Command parameters**

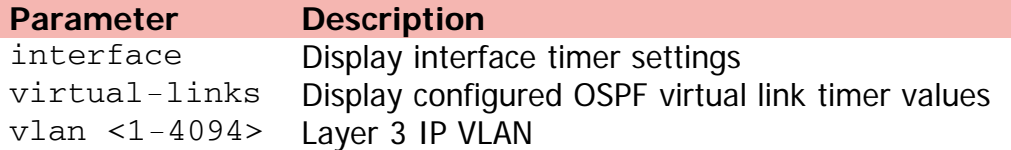

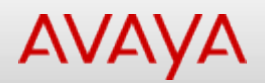

# **show ip ospf (User Executive)**

Displays global OSPF settings.

# **Syntax**

show ip ospf

## **Default**

None

## **Command mode**

User Executive

[Home](#page-0-0) | [Command modes](#page-3-0) | [Alphabetical listing](#page-2-0)

# **show ip ospf virtual-links (Privileged Executive)**

Displays virtual links configuration.

## **Syntax**

show ip ospf virtual-links

## **Default**

None

# **Command mode**

Privileged Executive

# Command: show ip ospf virtual-links (User Executive)

[Home](#page-0-0) | [Command modes](#page-3-0) | [Alphabetical listing](#page-2-0)

# **show ip ospf virtual-links (User Executive)**

Displays virtual links configuration.

#### **Syntax**

show ip ospf virtual-links

#### **Default**

None

#### **Command mode**

User Executive

[Home](#page-0-0) | [Command modes](#page-3-0) | [Alphabetical listing](#page-2-0)

# **show ip ospf virtual-neighbors (Privileged Executive)**

Displays OSPF virtual link neighbors.

## **Syntax**

show ip ospf virtual-neighbors

# **Default**

None

## **Command mode**

Privileged Executive

[Home](#page-0-0) | [Command modes](#page-3-0) | [Alphabetical listing](#page-2-0)

# **show ip ospf virtual-neighbors (User Executive)**

Displays OSPF virtual link neighbors.

## **Syntax**

show ip ospf virtual-neighbors

# **Default**

None

#### **Command mode**

User Executive
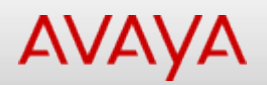

# **show ip prefix-list (Privileged Executive)**

Displays IP prefix lists.

### **Syntax**

show ip prefix-list [<WORD>] [prefix {A.B.C.D}]

### **Default**

None

### **Command mode**

Privileged Executive

### **Command parameters**

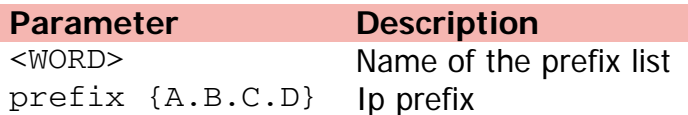

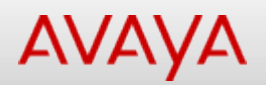

# **show ip prefix-list (User Executive)**

Displays IP prefix lists.

### **Syntax**

show ip prefix-list [<WORD>] [prefix {A.B.C.D}]

### **Default**

None

### **Command mode**

User Executive

### **Command parameters**

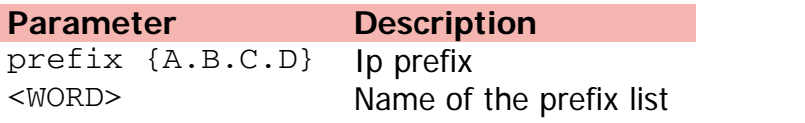

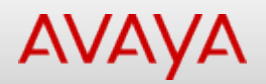

# **show ip (Privileged Executive)**

Displays IP-related information.

### **Syntax**

```
show ip [bootp] [default-gateway] address {source | stack | switch | unit <1-8>}
```
### **Default**

None

### **Command mode**

Privileged Executive

### **Command parameters**

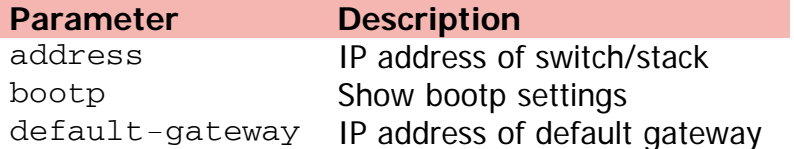

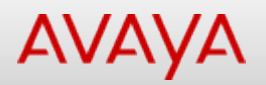

# **show ip rip interface (Privileged Executive)**

Displays per-interface RIP configuration.

### **Syntax**

```
show ip rip interface [<1-4094> | ethernet <LINE> | vlan <1-4094>] enabled
```
### **Default**

None

### **Command mode**

Privileged Executive

### **Command parameters**

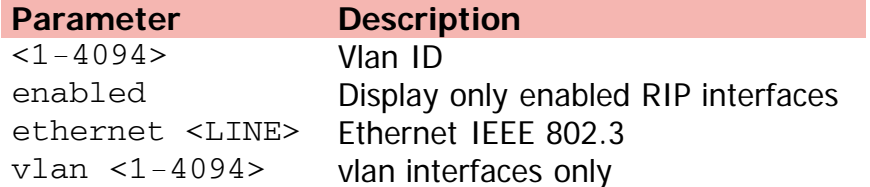

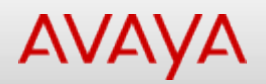

# **show ip rip interface (User Executive)**

Displays per-interface RIP configuration.

### **Syntax**

```
show ip rip interface [<1-4094> | ethernet <LINE> | vlan <1-4094>] enabled
```
### **Default**

None

### **Command mode**

User Executive

### **Command parameters**

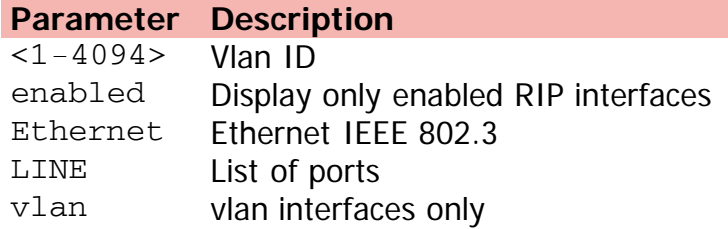

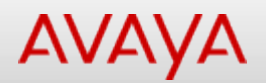

## **show ip rip (Privileged Executive)**

Displays global RIP settings.

### **Syntax**

show ip rip

### **Default**

None

### **Command mode**

Privileged Executive

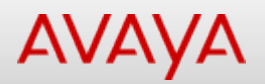

# **show ip rip stats (Privileged Executive)**

Displays per-interface RIP statistics.

### **Syntax**

show ip rip stats

### **Default**

None

### **Command mode**

Privileged Executive

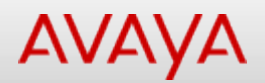

## **show ip rip stats (User Executive)**

Displays per-interface RIP statistics.

### **Syntax**

show ip rip stats

### **Default**

None

### **Command mode**

User Executive

[Home](#page-0-0) | [Command modes](#page-3-0) | [Alphabetical listing](#page-2-0)

# **show ip rip (User Executive)**

Displays global RIP settings.

### **Syntax**

show ip rip

### **Default**

None

### **Command mode**

User Executive

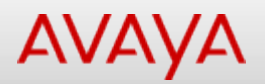

## **show ip route (Privileged Executive)**

Displays IP route information.

### **Syntax**

```
• show ip route \{ [ospf | rip | static] [-s \{A.B.C.D\} <subnet-mask>] [A.B.C.D] } | summary}
```
### **Default**

None

### **Command mode**

Privileged Executive

### **Command parameters**

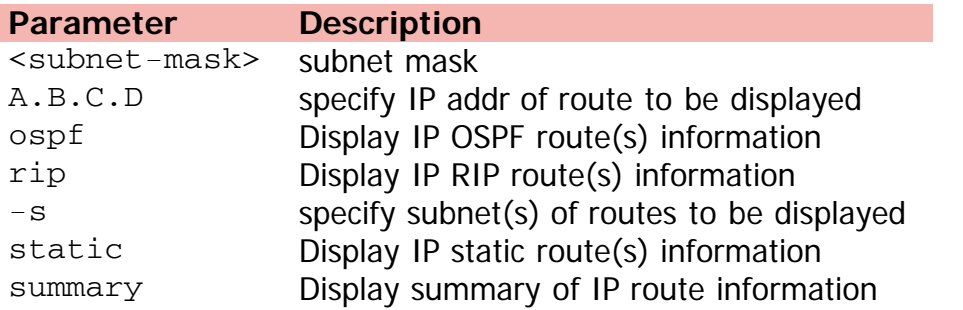

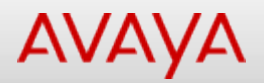

# **show ip route (User Executive)**

Displays IP route information.

### **Syntax**

```
show ip route [ospf] [rip] [static] [A.B.C.D] [-s <subnet-ip> <mask-ip>] [summary]
```
### **Default**

None

### **Command mode**

User Executive

### **Command parameters**

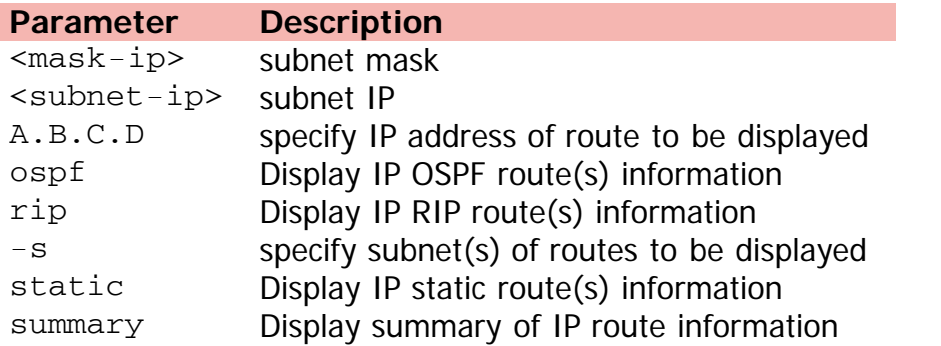

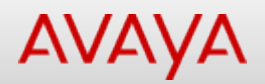

# **show ip routing (Privileged Executive)**

Displays global routing enable/disable.

### **Syntax**

show ip routing

### **Default**

None

### **Command mode**

Privileged Executive

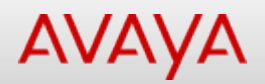

# **show ip routing (User Executive)**

Displays global routing enable/disable.

### **Syntax**

show ip routing

### **Default**

None

### **Command mode**

User Executive

[Home](#page-0-0) | [Command modes](#page-3-0) | [Alphabetical listing](#page-2-0)

### **show ip source**

Displays IP Source Guard address bindings.

### **Syntax**

```
show ip source binding {{A.B.C.D} | interface [ethernet] <WORD>}
```
### **Default**

None

### **Command mode**

Privileged Executive

### **Command parameters**

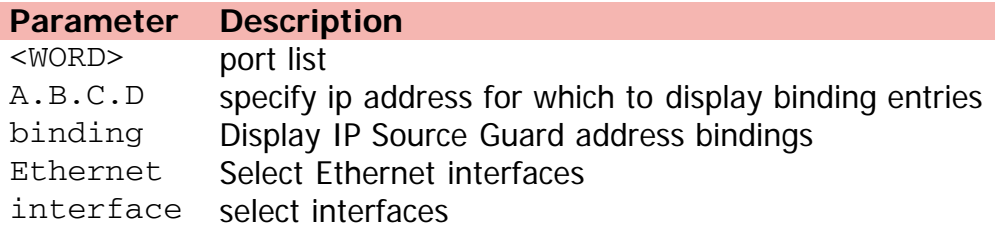

[Home](#page-0-0) | [Command modes](#page-3-0) | [Alphabetical listing](#page-2-0)

# **show ip (User Executive)**

Displays IP-related information.

### **Syntax**

```
show ip [bootp] [default-gateway] [address] {source | stack | switch | unit <1-8>}
```
### **Default**

None

#### **Command mode**

User Executive

### **Command parameters**

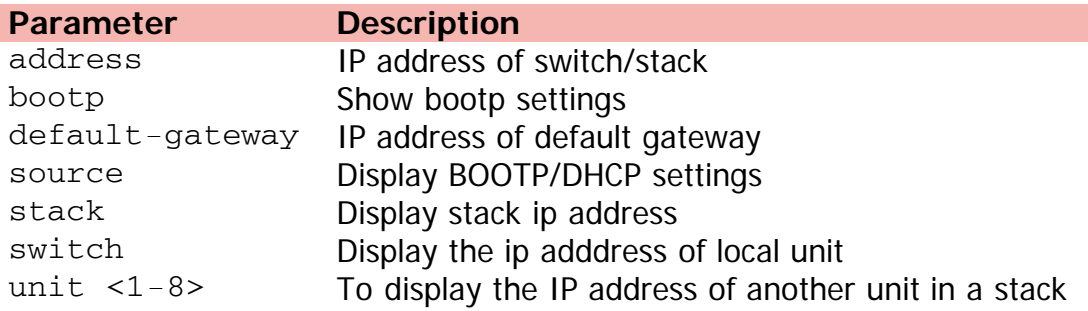

[Home](#page-0-0) | [Command modes](#page-3-0) | [Alphabetical listing](#page-2-0)

# **show ipv6 address interface (Privileged Executive)**

Displays addresses for IPv6 interfaces.

### **Syntax**

show ipv6 address interface {summary | vlan <1-4094> | <WORD>}

### **Default**

None

### **Command mode**

Privileged Executive

### **Command parameters**

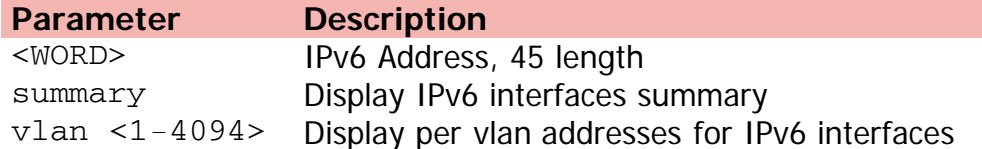

# Command: show ipv6 address interface (User Executive)

[Home](#page-0-0) | [Command modes](#page-3-0) | [Alphabetical listing](#page-2-0)

# **show ipv6 address interface (User Executive)**

Displays addresses for IPv6 interfaces.

### **Syntax**

show ipv6 address interface {summary | vlan <1-4094> | <WORD>}

### **Default**

None

### **Command mode**

User Executive

### **Command parameters**

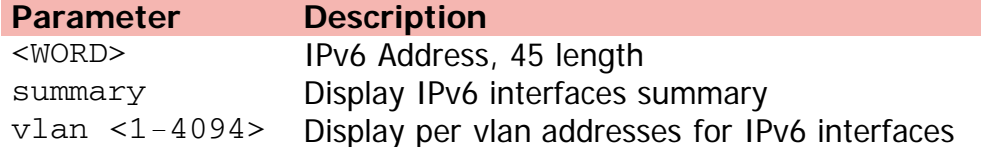

[Home](#page-0-0) | [Command modes](#page-3-0) | [Alphabetical listing](#page-2-0)

# **show ipv6 address (Privileged Executive)**

Displays configured ipv6 addresses.

### **Syntax**

show ip {stack | switch | unit <1-8>}

### **Default**

None

### **Command mode**

Privileged Executive

### **Command parameters**

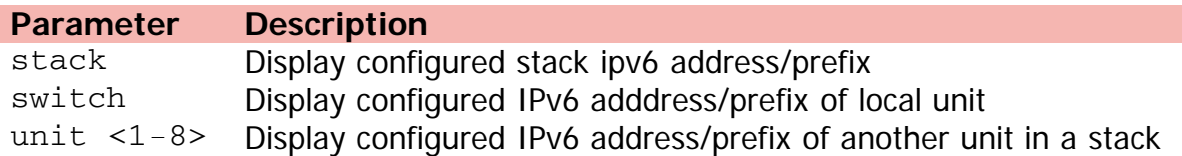

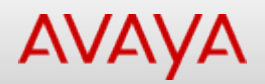

## **show ipv6 address (User Executive)**

Displays configured ipv6 addresses.

### **Syntax**

show ipv6 address {stack | switch | unit <1-8>}

### **Default**

None

#### **Command mode**

User Executive

### **Command parameters**

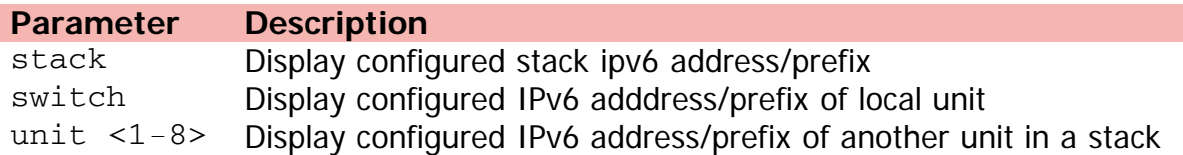

# Command: show ipv6 default-gateway (Privileged Executive)

[Home](#page-0-0) | [Command modes](#page-3-0) | [Alphabetical listing](#page-2-0)

# **show ipv6 default-gateway (Privileged Executive)**

Displays IPv6 default gateway.

### **Syntax**

show ipv6 default-gateway

### **Default**

None

### **Command mode**

Privileged Executive

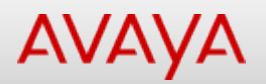

# Command: show ipv6 default-gateway (User Executive)

[Home](#page-0-0) | [Command modes](#page-3-0) | [Alphabetical listing](#page-2-0)

# **show ipv6 default-gateway (User Executive)**

Displays IPv6 default gateway.

### **Syntax**

show ipv6 default-gateway

### **Default**

None

### **Command mode**

User Executive

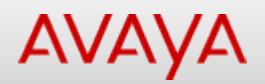

# **show ipv6 global (Privileged Executive)**

Displays IPv6 global configuration.

### **Syntax**

show ipv6 global

### **Default**

None

### **Command mode**

Privileged Executive

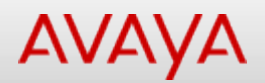

## **show ipv6 global (User Executive)**

Displays IPv6 global configuration.

### **Syntax**

show ipv6 global

### **Default**

None

### **Command mode**

User Executive

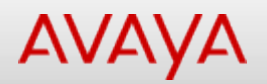

## **show ipv6 interface icmpstatistics**

Displays IPv6 icmp statistics.

### **Syntax**

```
show ipv6 interface icmpstatistics {tunnel <1-2147483647> | vlan <1-4094>}
```
### **Default**

None

### **Command mode**

User Executive

### **Command parameters**

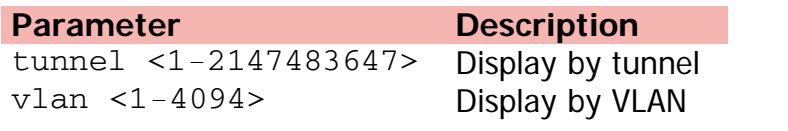

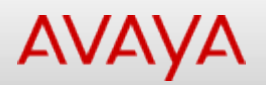

# **show ipv6 interface (Privileged Executive)**

Displays interface information.

### **Syntax**

```
show ipv6 interface {icmpstatistics | statistics} {tunnel <1-2147483647> | vlan <1-4094>}
```
### **Default**

None

### **Command mode**

Privileged Executive

### **Command parameters**

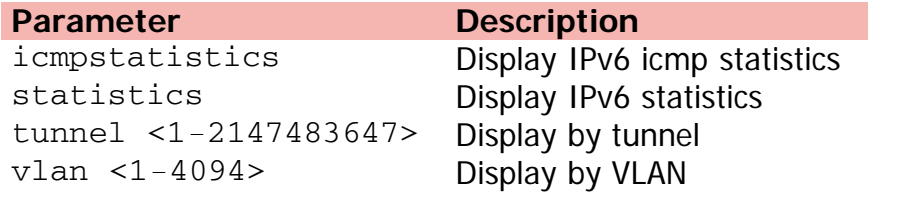

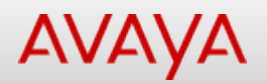

## **show ipv6 interface statistics**

Displays IPv6 statistics.

### **Syntax**

```
show ipv6 interface statistics {tunnel <1-2147483647> | vlan <1-4094>}
```
### **Default**

None

### **Command mode**

User Executive

### **Command parameters**

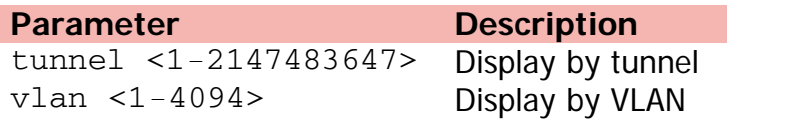

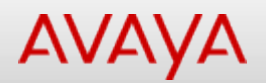

## **show ipv6 interface (User Executive)**

Displays interface information.

### **Syntax**

show ipv6 interface vlan <1-4094>

### **Default**

None

### **Command mode**

User Executive

### **Command parameters**

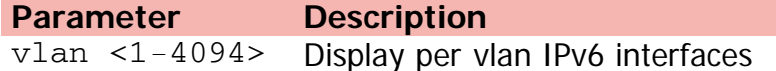

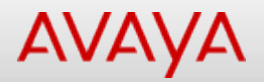

### **show ipv6 neighbor**

Displays IPv6 neighbor information.

### **Syntax**

```
show ipv6 neighbor interface {tunnel <1-2147483647> | vlan <1-4094>} | [<WORD>] [type
{dynamic | local | other | static} | [summary]
```
#### **Default**

None

#### **Command mode**

Privileged Executive

#### **Command parameters**

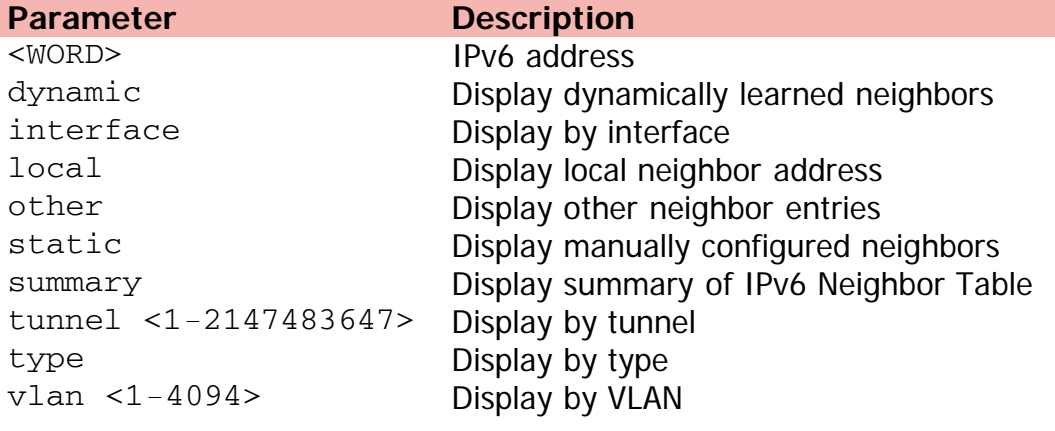

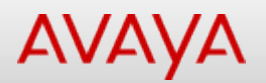

# **show ipv6 neighbor interface**

Displays IPv6 neighbor information by interface.

### **Syntax**

```
show ipv6 neighbor interface {tunnel <1-2147483647> | vlan <1-4094>}
```
### **Default**

None

### **Command mode**

User Executive

### **Command parameters**

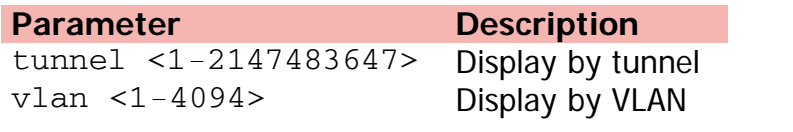

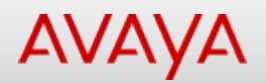

## **show ipv6 neighbor summary**

Displays summary of IPv6 Neighbor Table.

### **Syntax**

show ipv6 neighbor summary

### **Default**

None

### **Command mode**

User Executive

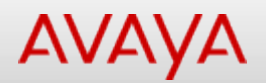

# **show ipv6 neighbor type**

Displays by type.

### **Syntax**

show ipv6 neighbor [<WORD>] type {dynamic | local | other | static}

### **Default**

None

#### **Command mode**

User Executive

#### **Command parameters**

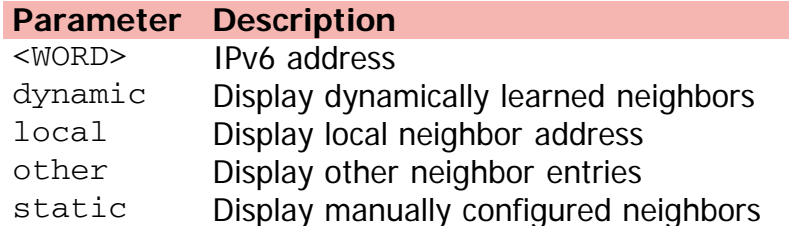

# Command: show ipv6 tcp connections (Privileged Executive)

[Home](#page-0-0) | [Command modes](#page-3-0) | [Alphabetical listing](#page-2-0)

## **show ipv6 tcp connections (Privileged Executive)**

Displays IPv6 tcp connections.

### **Syntax**

show ipv6 tcp connections

### **Default**

None

### **Command mode**

Privileged Executive

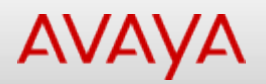

# Command: show ipv6 tcp connections (User Executive)

[Home](#page-0-0) | [Command modes](#page-3-0) | [Alphabetical listing](#page-2-0)

# **show ipv6 tcp connections (User Executive)**

Displays IPv6 tcp connections.

### **Syntax**

show ipv6 tcp connections

### **Default**

None

### **Command mode**

User Executive

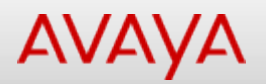

# **show ipv6 tcp listener (Privileged Executive)**

Displays IPv6 tcp listeners.

### **Syntax**

show ipv6 tcp listener

### **Default**

None

### **Command mode**

Privileged Executive

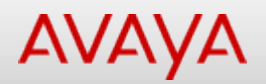

# **show ipv6 tcp listener (User Executive)**

Displays IPv6 tcp listeners.

### **Syntax**

show ipv6 tcp listener

### **Default**

None

### **Command mode**

User Executive

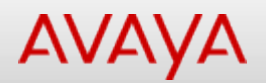

# Command: show ipv6 tcp (Privileged Executive)

[Home](#page-0-0) | [Command modes](#page-3-0) | [Alphabetical listing](#page-2-0)

## **show ipv6 tcp (Privileged Executive)**

Displays IPV6 tcp info.

### **Syntax**

show ipv6 tcp

### **Default**

None

### **Command mode**

Privileged Executive
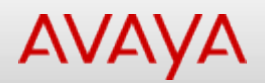

# **show ipv6 tcp (User Executive)**

Displays IPV6 tcp info.

#### **Syntax**

show ipv6 tcp

#### **Default**

None

#### **Command mode**

User Executive

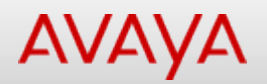

## **show ipv6 udp (Privileged Executive)**

Displays IPv6 udp global.

#### **Syntax**

show ipv6 udp endpoints

#### **Default**

None

#### **Command mode**

Privileged Executive

#### **Command parameters**

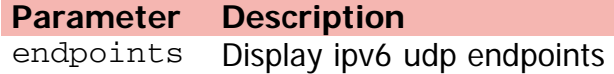

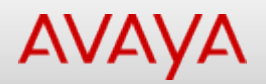

# **show ipv6 udp (User Executive)**

Displays IPv6 udp global.

### **Syntax**

show ipv6 udp endpoints

### **Default**

None

#### **Command mode**

User Executive

### **Command parameters**

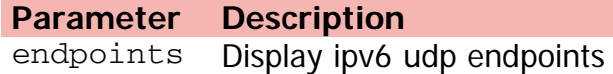

# **AVAYA**

[Home](#page-0-0) | [Command modes](#page-3-0) | [Alphabetical listing](#page-2-0)

### **show ip verify**

Displays IP Source Guard settings.

### **Syntax**

show ip verify source [statistics] interface [ethernet] <WORD>

#### **Default**

None

#### **Command mode**

Privileged Executive

### **Command parameters**

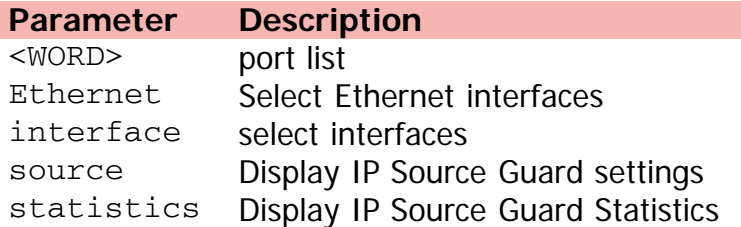

# **AVAYA**

#### [Home](#page-0-0) | [Command modes](#page-3-0) | [Alphabetical listing](#page-2-0)

# **show ip vrrp address (Privileged Executive)**

Shows VRRP associated addresses.

#### **Syntax**

```
show ip vrrp address [interface] [vlan] [<1-4094>] [vrid <1-255>] addr {A.B.C.D}
```
#### **Default**

None

#### **Command mode**

Privileged Executive

#### **Command parameters**

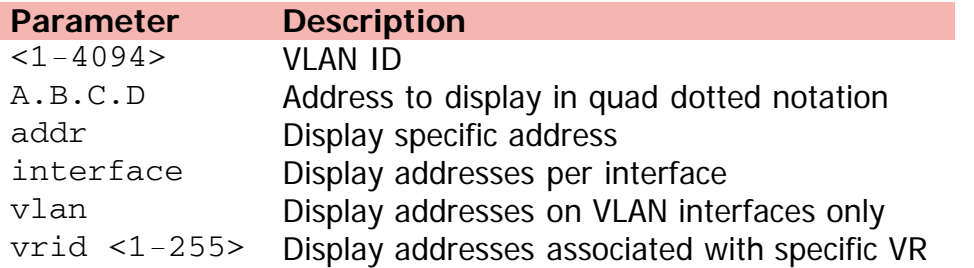

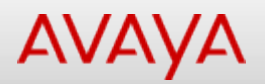

# **show ip vrrp address (User Executive)**

Shows VRRP associated addresses.

### **Syntax**

```
show ip vrrp address [interface] [vlan] [<1-4094>] [vrid <1-255>] [addr {A.B.C.D}]
```
#### **Default**

None

#### **Command mode**

User Executive

#### **Command parameters**

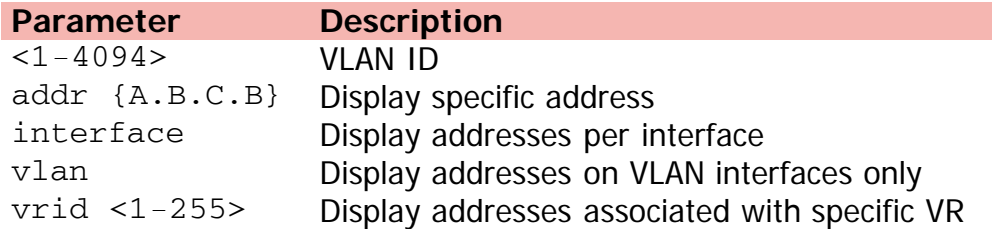

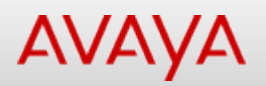

# **show ip vrrp interface (Privileged Executive)**

Displays per-interface VRRP configuration.

#### **Syntax**

show ip vrrp interface [vlan] [verbose] vrid <1-255>

### **Default**

None

#### **Command mode**

Privileged Executive

#### **Command parameters**

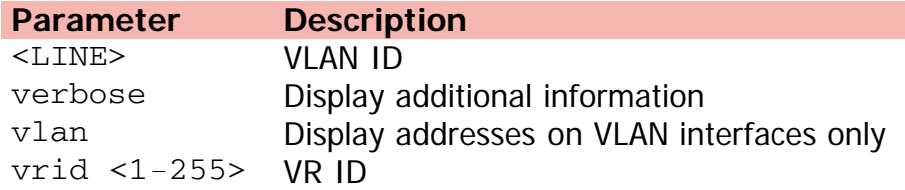

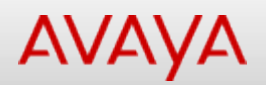

# **show ip vrrp interface (User Executive)**

Displays per-interface VRRP configuration.

#### **Syntax**

show ip vrrp interface [vlan] [<LINE>] [verbose] [vrid <1-255>]

#### **Default**

None

#### **Command mode**

User Executive

#### **Command parameters**

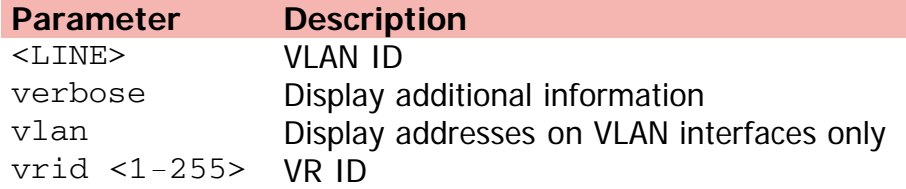

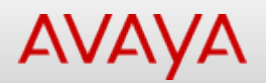

# Command: show ip vrrp (Privileged Executive)

[Home](#page-0-0) | [Command modes](#page-3-0) | [Alphabetical listing](#page-2-0)

### **show ip vrrp (Privileged Executive)**

Displays global VRRP settings.

#### **Syntax**

show ip vrrp

#### **Default**

None

#### **Command mode**

Privileged Executive

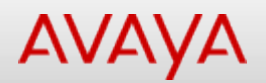

# **show ip vrrp (User Executive)**

Displays global VRRP settings.

### **Syntax**

show ip vrrp

#### **Default**

None

#### **Command mode**

User Executive

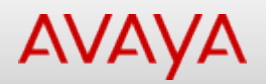

### **show i-sid (Privileged Executive)**

Displays all configured UNIs.

#### **Syntax**

show i-sid <1-16777214>

#### **Default**

None

#### **Command mode**

Privileged Executive

#### **Command parameters**

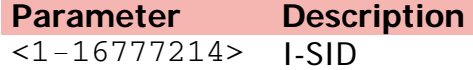

# **AVAYA**

[Home](#page-0-0) | [Command modes](#page-3-0) | [Alphabetical listing](#page-2-0)

# **show i-sid (User Executive)**

Displays all configured UNIs.

#### **Syntax**

show i-sid <1-16777214>

#### **Default**

None

#### **Command mode**

User Executive

#### **Command parameters**

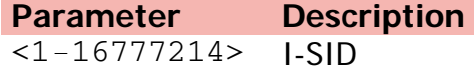

# AVAYA

[Home](#page-0-0) | [Command modes](#page-3-0) | [Alphabetical listing](#page-2-0)

# **show isis adjacencies (Privileged Executive)**

Displays current IS-IS adjacencies.

### **Syntax**

show isis adjacencies

### **Default**

None

### **Command mode**

Privileged Executive

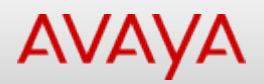

## **show isis adjacencies (User Executive)**

Displays current IS-IS adjacencies.

#### **Syntax**

show isis adjacencies

#### **Default**

None

#### **Command mode**

User Executive

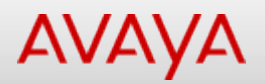

# **show isis int-auth (Privileged Executive)**

Displays IS-IS interface authentication configuration.

#### **Syntax**

show isis int-auth

#### **Default**

None

### **Command mode**

Privileged Executive

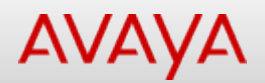

## **show isis int-auth (User Executive)**

Displays IS-IS interface authentication configuration.

### **Syntax**

show isis int-auth

#### **Default**

None

#### **Command mode**

User Executive

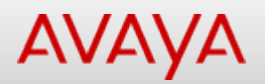

# **show isis int-ckt-level (Privileged Executive)**

Displays IS-IS circuit level timers.

#### **Syntax**

show isis int-ckt-level

#### **Default**

None

### **Command mode**

Privileged Executive

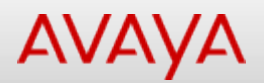

### **show isis int-ckt-level (User Executive)**

Displays IS-IS circuit level timers.

#### **Syntax**

show isis int-ckt-level

#### **Default**

None

#### **Command mode**

User Executive

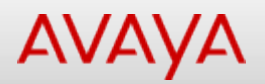

# **show isis int-counters (Privileged Executive)**

Displays IS-IS interface counters.

#### **Syntax**

show isis int-counters

#### **Default**

None

### **Command mode**

Privileged Executive

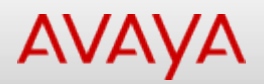

## **show isis int-counters (User Executive)**

Displays IS-IS interface counters.

#### **Syntax**

show isis int-counters

#### **Default**

None

#### **Command mode**

User Executive

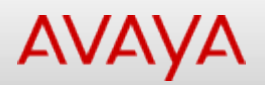

# **show isis interface (Privileged Executive)**

Displays IS-IS interface configuration and status data.

#### **Syntax**

show isis interface l1

#### **Default**

None

#### **Command mode**

Privileged Executive

#### **Command parameters**

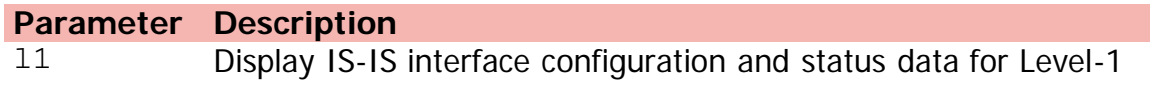

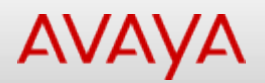

# **show isis interface (User Executive)**

Displays IS-IS interface configuration and status data.

#### **Syntax**

show isis interface l1

#### **Default**

None

#### **Command mode**

User Executive

#### **Command parameters**

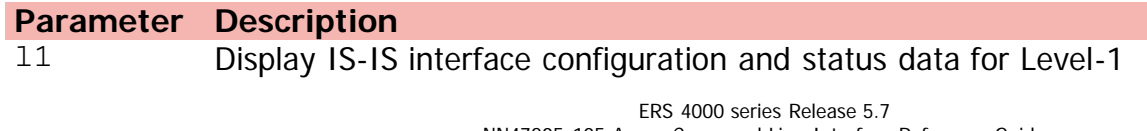

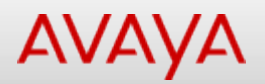

### **show isis int-l1-cntl-pkts (Privileged Executive)**

Displays IS-IS Level 1 control packet counters.

#### **Syntax**

show isis int-l1-cntl-pkts

#### **Default**

None

#### **Command mode**

Privileged Executive

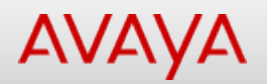

## **show isis int-l1-cntl-pkts (User Executive)**

Displays IS-IS Level 1 control packet counters.

#### **Syntax**

show isis int-l1-cntl-pkts

#### **Default**

None

#### **Command mode**

User Executive

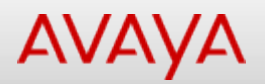

# **show isis int-timers (Privileged Executive)**

Displays IS-IS interface timers.

#### **Syntax**

show isis int-timers

#### **Default**

None

### **Command mode**

Privileged Executive

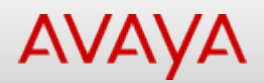

### **show isis int-timers (User Executive)**

Displays IS-IS interface timers.

#### **Syntax**

show isis int-timers

#### **Default**

None

#### **Command mode**

User Executive

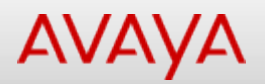

# **show isis lsdb (Privileged Executive)**

Displays IS-IS LSDB.

### **Syntax**

```
show isis lsdb [level l1] [sysid <H.H.H>] [lsp-id <WORD>] [tlv <WORD>] [detail]
```
#### **Default**

None

#### **Command mode**

Privileged Executive

#### **Command parameters**

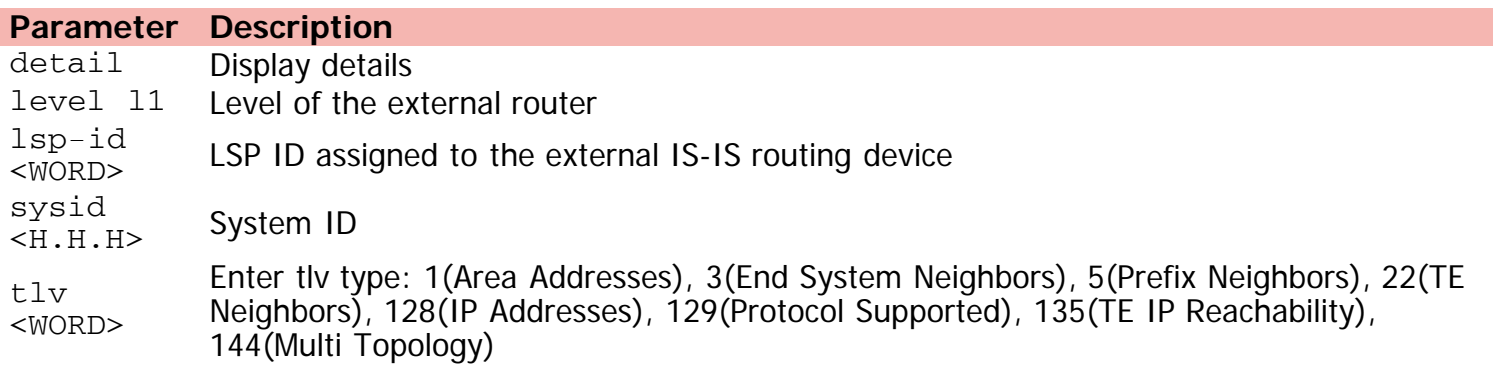

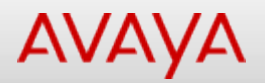

### **show isis lsdb (User Executive)**

Displays IS-IS LSDB.

#### **Syntax**

```
show isis lsdb [level l1] [sysid <H.H.H>] [lsp-id <WORD>] [detail] [tlv <WORD>]
```
#### **Default**

None

#### **Command mode**

User Executive

#### **Command parameters**

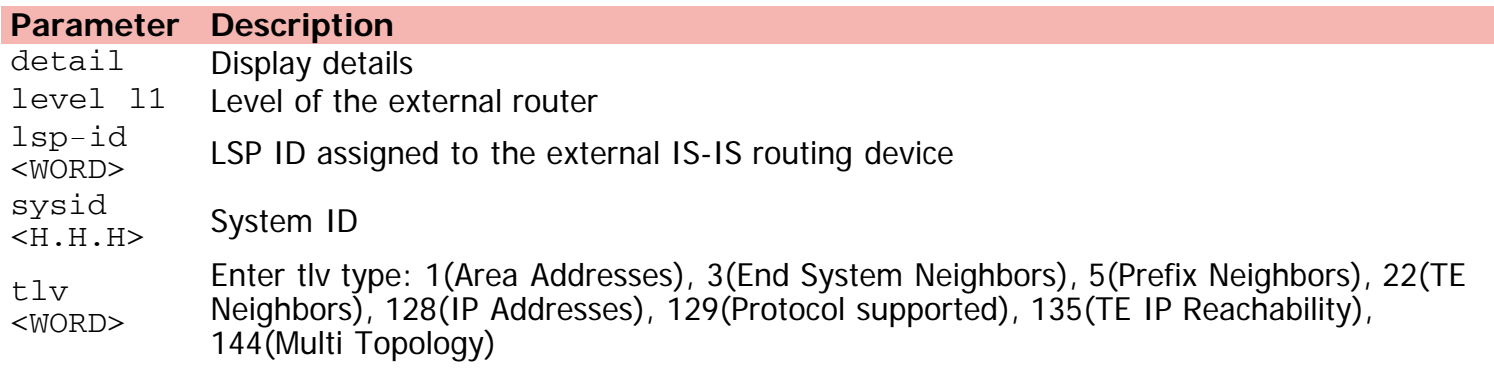

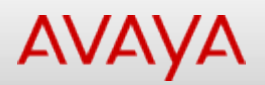

# **show isis manual-area (Privileged Executive)**

Displays configured IS-IS manual area.

#### **Syntax**

show isis manual-area

#### **Default**

None

### **Command mode**

Privileged Executive

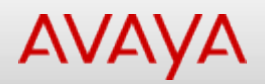

### **show isis manual-area (User Executive)**

Displays configured IS-IS manual area.

#### **Syntax**

show isis manual-area

#### **Default**

None

#### **Command mode**

User Executive

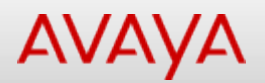

### **show isis net (Privileged Executive)**

Displays IS-IS NET address.

### **Syntax**

show isis net

#### **Default**

None

### **Command mode**

Privileged Executive

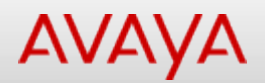

## **show isis net (User Executive)**

Displays IS-IS NET address.

### **Syntax**

show isis net

#### **Default**

None

#### **Command mode**

User Executive

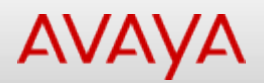

# **show isis (Privileged Executive)**

Displays IS-IS related information.

#### **Syntax**

show isis

#### **Default**

None

#### **Command mode**

Privileged Executive

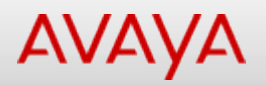

# **show isis spbm i-sid (Privileged Executive)**

Displays IS-IS SPBM multicast FIB calculation results by I-SID.

#### **Syntax**

show isis spbm i-sid {all | config | discover} [vlan <0-4094>] [id <1-16777215>] [nickname <WORD>]

#### **Default**

None

#### **Command mode**

Privileged Executive

#### **Command parameters**

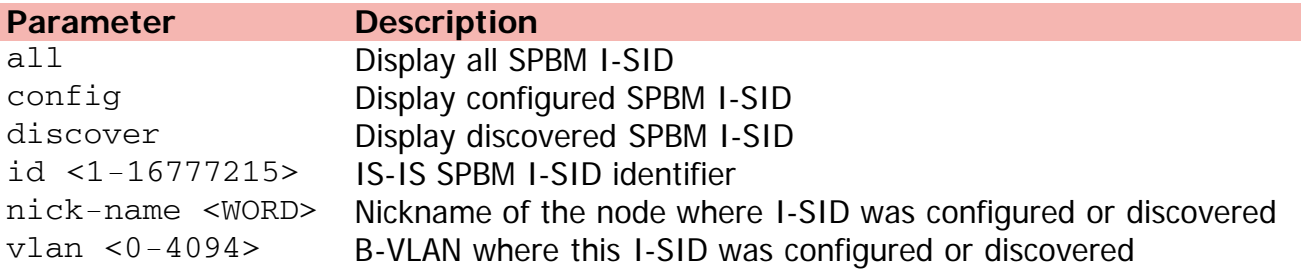

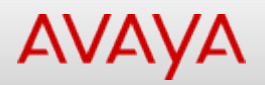

# **show isis spbm i-sid (User Executive)**

Displays IS-IS SPBM multicast FIB calculation results by I-SID.

#### **Syntax**

show isis spbm i-sid {all | config | discover} [vlan <0-4094>] [id <1-16777215>] nick-name <WORD>

#### **Default**

None

#### **Command mode**

User Executive

#### **Command parameters**

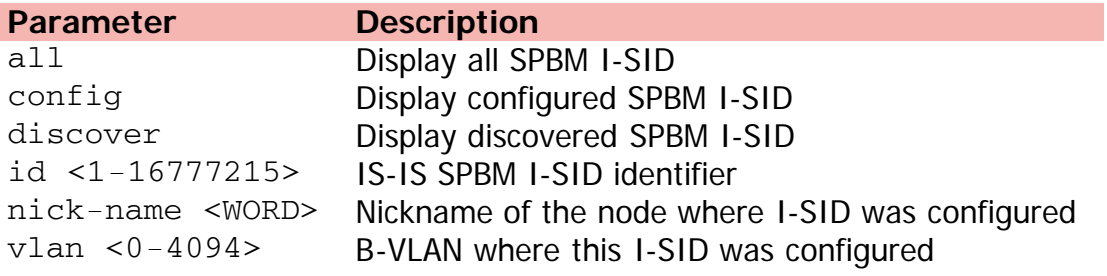

# **AVAYA**

# Command: show isis spbm multicast-fib (Privileged Executive)

#### [Home](#page-0-0) | [Command modes](#page-3-0) | [Alphabetical listing](#page-2-0)

### **show isis spbm multicast-fib (Privileged Executive)**

Displays SPBM multicast FIB.

#### **Syntax**

show isis spbm multicast-fib [vlan <0-4094>] [i-sid <1-16777214>] [nick-name <WORD>] summary

#### **Default**

None

#### **Command mode**

Privileged Executive

#### **Command parameters**

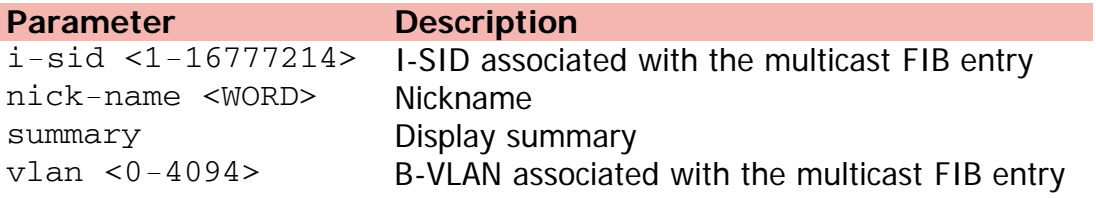
# Command: show isis spbm multicast-fib (UserExecutive)

#### [Home](#page-0-0) | [Command modes](#page-3-0) | [Alphabetical listing](#page-2-0)

### **show isis spbm multicast-fib (UserExecutive)**

Displays SPBM multicast FIB.

### **Syntax**

show isis spbm multicast-fib [vlan <0-4094>] [i-sid <1-16777214>] [nick-name <WORD>] summary

#### **Default**

None

#### **Command mode**

User Executive

#### **Command parameters**

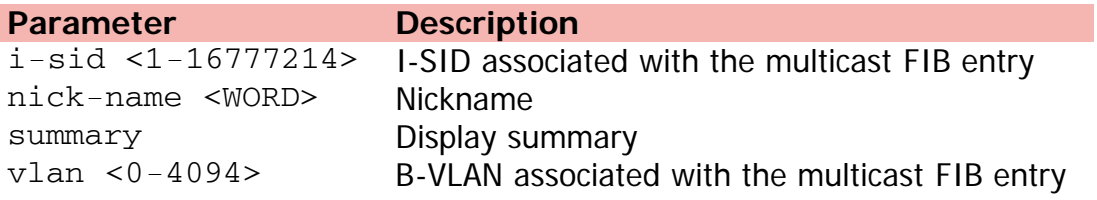

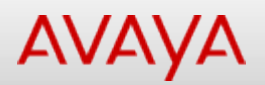

# **show isis spbm nick-name (Privileged Executive)**

Displays SPBM network node identification data.

### **Syntax**

show isis spbm nick-name

### **Default**

None

### **Command mode**

Privileged Executive

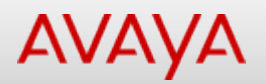

## **show isis spbm nick-name (User Executive)**

Displays SPBM network node identification data.

### **Syntax**

show isis spbm nick-name

### **Default**

None

### **Command mode**

User Executive

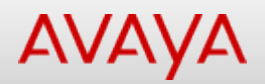

## **show isis spbm (Privileged Executive)**

Displays SPBM related informations.

### **Syntax**

show isis spbm

### **Default**

None

### **Command mode**

Privileged Executive

# Command: show isis spbm unicast-fib (Privileged Executive)

#### [Home](#page-0-0) | [Command modes](#page-3-0) | [Alphabetical listing](#page-2-0)

# **show isis spbm unicast-fib (Privileged Executive)**

Displays SPBM unicast FIB.

### **Syntax**

show isis spbm unicast-fib [b-mac <H.H.H>] [vlan <0-4094>] summary

### **Default**

None

### **Command mode**

Privileged Executive

### **Command parameters**

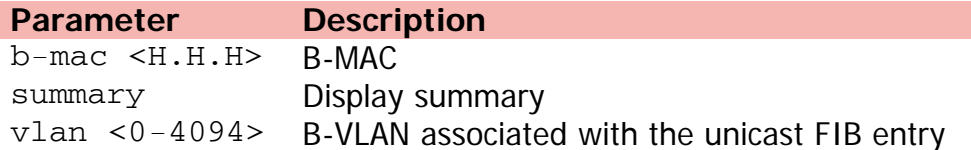

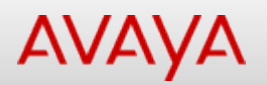

# Command: show isis spbm unicast-fib (User Executive)

[Home](#page-0-0) | [Command modes](#page-3-0) | [Alphabetical listing](#page-2-0)

### **show isis spbm unicast-fib (User Executive)**

Displays SPBM unicast FIB.

### **Syntax**

show isis spbm unicast-fib [b-mac <H.H.H>] [vlan <0-4094>] summary

### **Default**

None

### **Command mode**

User Executive

### **Command parameters**

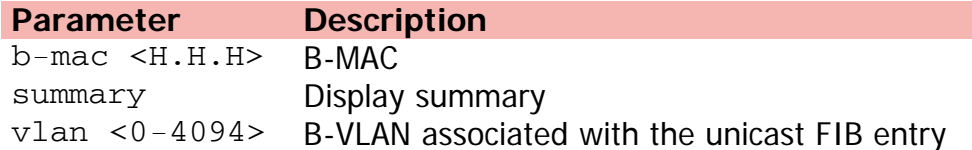

# Command: show isis spbm unicast-tree (Privileged Executive)

[Home](#page-0-0) | [Command modes](#page-3-0) | [Alphabetical listing](#page-2-0)

# **show isis spbm unicast-tree (Privileged Executive)**

Displays SPBM unicast tree.

### **Syntax**

show isis spbm unicast-tree <1-4094> destination <H.H.H>

### **Default**

None

### **Command mode**

Privileged Executive

### **Command parameters**

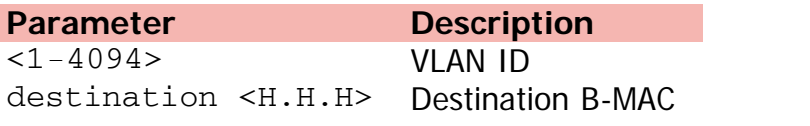

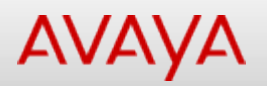

# Command: show isis spbm unicast-tree (User Executive)

[Home](#page-0-0) | [Command modes](#page-3-0) | [Alphabetical listing](#page-2-0)

## **show isis spbm unicast-tree (User Executive)**

Displays SPBM unicast tree.

### **Syntax**

show isis spbm unicast-tree <1-4094> destination <H.H.H>

### **Default**

None

### **Command mode**

User Executive

### **Command parameters**

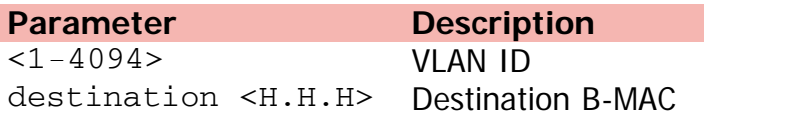

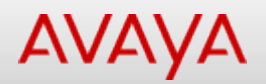

# **show isis spbm (UserExecutive)**

Displays SPBM related informations.

### **Syntax**

show isis spbm

### **Default**

None

### **Command mode**

User Executive

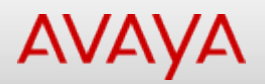

# **show isis statistics (Privileged Executive)**

Displays IS-IS system statistics.

### **Syntax**

show isis statistics

### **Default**

None

### **Command mode**

Privileged Executive

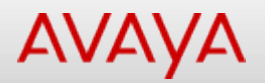

### **show isis statistics (UserExecutive)**

Displays IS-IS system statistics.

### **Syntax**

show isis statistics

### **Default**

None

### **Command mode**

User Executive

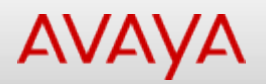

## **show isis system-id (Privileged Executive)**

Displays IS-IS system ID.

### **Syntax**

show isis system-id

### **Default**

None

### **Command mode**

Privileged Executive

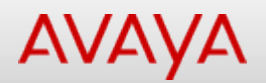

# Command: show isis system-id (User Executive)

[Home](#page-0-0) | [Command modes](#page-3-0) | [Alphabetical listing](#page-2-0)

### **show isis system-id (User Executive)**

Displays IS-IS system ID.

### **Syntax**

show isis system-id

### **Default**

None

### **Command mode**

User Executive

[Home](#page-0-0) | [Command modes](#page-3-0) | [Alphabetical listing](#page-2-0)

# **show isis (User Executive)**

Displays IS-IS related informations.

### **Syntax**

show isis

### **Default**

None

### **Command mode**

User Executive

[Home](#page-0-0) | [Command modes](#page-3-0) | [Alphabetical listing](#page-2-0)

# **show jumbo-frames**

Displays jumbo-frames support.

### **Syntax**

show jumbo-frames

### **Default**

None

### **Command mode**

Privileged Executive

[Home](#page-0-0) | [Command modes](#page-3-0) | [Alphabetical listing](#page-2-0)

## **show lacp aggr**

Displays LACP aggregator information.

### **Syntax**

show lacp aggr <1-65535>

### **Default**

None

### **Command mode**

Privileged Executive

### **Command parameters**

**Parameter Description** <1-65535> Aggr ID

[Home](#page-0-0) | [Command modes](#page-3-0) | [Alphabetical listing](#page-2-0)

## **show lacp debug**

Displays LACP port debug information.

### **Syntax**

show lacp debug member <WORD>

### **Default**

None

### **Command mode**

Privileged Executive

### **Command parameters**

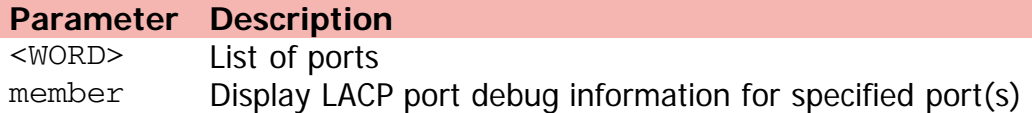

[Home](#page-0-0) | [Command modes](#page-3-0) | [Alphabetical listing](#page-2-0)

# **show lacp key**

Displays MLTs or MLTs/SMLTs reserved for LACP key values.

### **Syntax**

show lacp key <1-4095>

### **Default**

None

### **Command mode**

Privileged Executive

### **Command parameters**

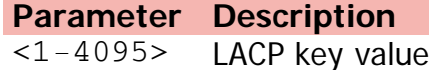

[Home](#page-0-0) | [Command modes](#page-3-0) | [Alphabetical listing](#page-2-0)

### **show lacp port**

Displays LACP port information.

### **Syntax**

• show lacp port {aggr <1-65535> | key <1-4095> | <WORD>}

### **Default**

None

### **Command mode**

Privileged Executive

### **Command parameters**

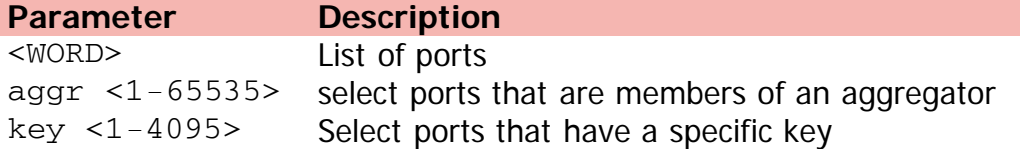

[Home](#page-0-0) | [Command modes](#page-3-0) | [Alphabetical listing](#page-2-0)

### **show lacp stats**

Displays LACP statistics information.

### **Syntax**

show lacp stats

### **Default**

None

### **Command mode**

Privileged Executive

[Home](#page-0-0) | [Command modes](#page-3-0) | [Alphabetical listing](#page-2-0)

### **show lacp system**

Displays LACP system settings.

### **Syntax**

show lacp system

### **Default**

None

### **Command mode**

Privileged Executive

[Home](#page-0-0) | [Command modes](#page-3-0) | [Alphabetical listing](#page-2-0)

### **show license**

Displays licenses.

### **Syntax**

• show license {<1-10> | all} verbose

### **Default**

None

### **Command mode**

Privileged Executive

### **Command parameters**

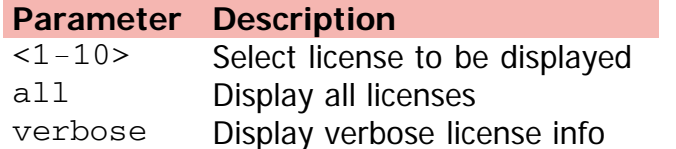

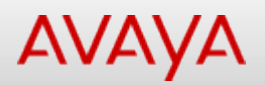

# **show link-state (Privileged Executive)**

Displays link-state tracking configuration.

### **Syntax**

show link-state [group <1-2>] detail

### **Default**

None

### **Command mode**

Privileged Executive

### **Command parameters**

**Parameter Description** detail Display detailed configuration group <1-2> Display link-state tracking configuration for a specific group

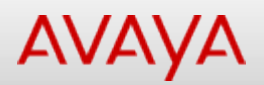

# **show link-state (User Executive)**

Displays link-state tracking configuration.

### **Syntax**

show link-state [group <1-2>] detail

### **Default**

None

### **Command mode**

User Executive

### **Command parameters**

**Parameter Description** detail Display detailed configuration group <1-2> Display link-state tracking configuration for a specific group

[Home](#page-0-0) | [Command modes](#page-3-0) | [Alphabetical listing](#page-2-0)

# **show lldp local-sys-data (Privileged Executive)**

Displays 802.1ab local system data.

### **Syntax**

show lldp local-sys-data [dot1] [dot3] [med] [detail]

### **Default**

None

### **Command mode**

Privileged Executive

### **Command parameters**

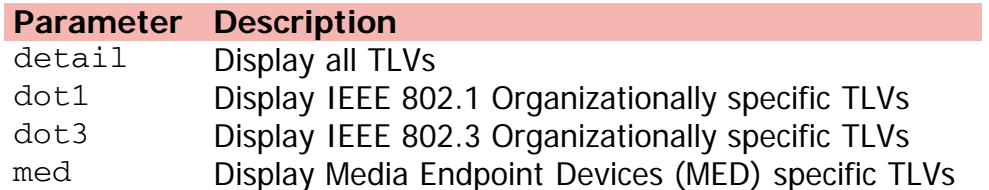

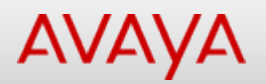

### **show lldp local-sys-data (User Executive)**

Displays 802.1ab local system data.

### **Syntax**

show lldp local-sys-data [dot1] [dot3] [med] [detail]

### **Default**

None

#### **Command mode**

User Executive

### **Command parameters**

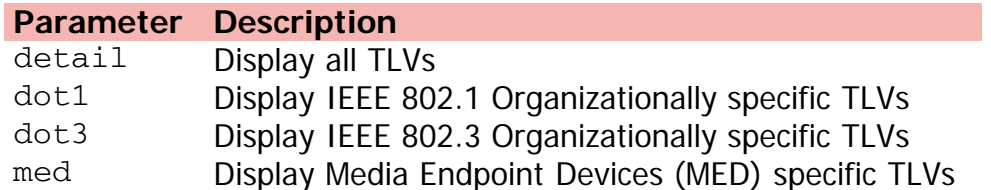

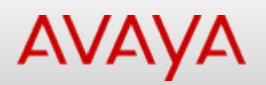

# **show lldp med-network-policies (Privileged Executive)**

Displays Media Endpoint Devices (MED) network policies.

### **Syntax**

show lldp med-network-policies [port <LINE>] {voice | voice-signaling}

### **Default**

None

### **Command mode**

Privileged Executive

### **Command parameters**

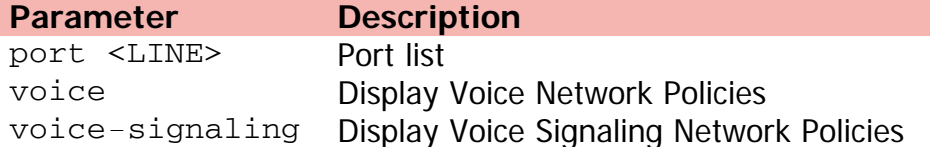

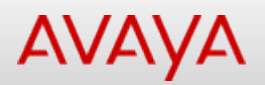

# **show lldp med-network-policies (User Executive)**

Displays Media Endpoint Devices (MED) network policies.

### **Syntax**

show lldp med-network-policies [port <LINE>] [voice] [voice-signaling]

### **Default**

None

### **Command mode**

User Executive

### **Command parameters**

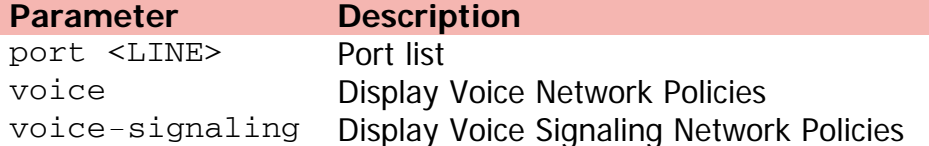

# Command: show lldp mgmt-sys-data (Privileged Executive)

[Home](#page-0-0) | [Command modes](#page-3-0) | [Alphabetical listing](#page-2-0)

# **show lldp mgmt-sys-data (Privileged Executive)**

Displays 802.1ab management data.

### **Syntax**

show lldp mgmt-sys-data

### **Default**

None

### **Command mode**

Privileged Executive

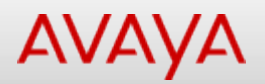

# **show lldp mgmt-sys-data (User Executive)**

Displays 802.1ab management data.

### **Syntax**

show lldp mgmt-sys-data

### **Default**

None

### **Command mode**

User Executive

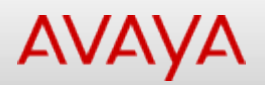

# **show lldp neighbor-mgmt-addr (Privileged Executive)**

Displays 802.1ab neighbors management addresses.

### **Syntax**

show lldp neighbor-mgmt-addr

### **Default**

None

### **Command mode**

Privileged Executive

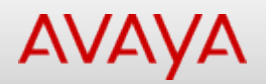

# **show lldp neighbor-mgmt-addr (User Executive)**

Displays 802.1ab neighbors management addresses.

### **Syntax**

show lldp neighbor-mgmt-addr

### **Default**

None

### **Command mode**

User Executive

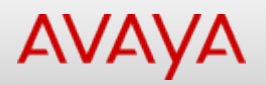

# **show lldp neighbor (Privileged Executive)**

Displays 802.1ab neighbors.

### **Syntax**

```
show lldp neighbor {detail | {[dot1] [vlan-names] [protocol-id] [dot3] [med]{[capabilities]
[network-policy] [location] [extended-power] [inventory]}} | {vendor-specific avaya [call-
server] [dot1q-framing] [fa-element-type] [file-server] [phone-ip] [poe-conservation]}}
```
### **Default**

None

### **Command mode**

Privileged Executive

### **Command parameters**

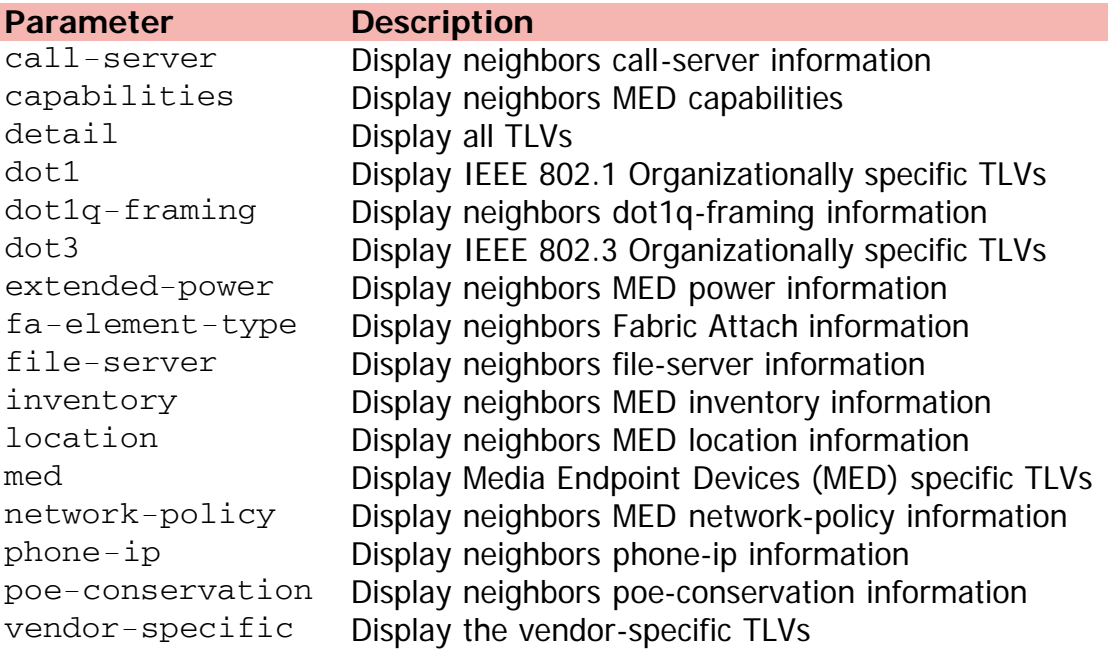

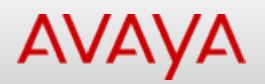

### **show lldp neighbor (User Executive)**

Displays 802.1ab neighbors.

### **Syntax**

show lldp neighbor {detail | [dot1] [dot3] [med {[capabilities] [network-policy] [location] [extended-power] [inventory]} | vendor-specific avaya {[call-server] [dot1q-framing] [faelement-type] [file-server] [phone-ip] [poe-conservation]}

### **Default**

None

### **Command mode**

User Executive

### **Command parameters**

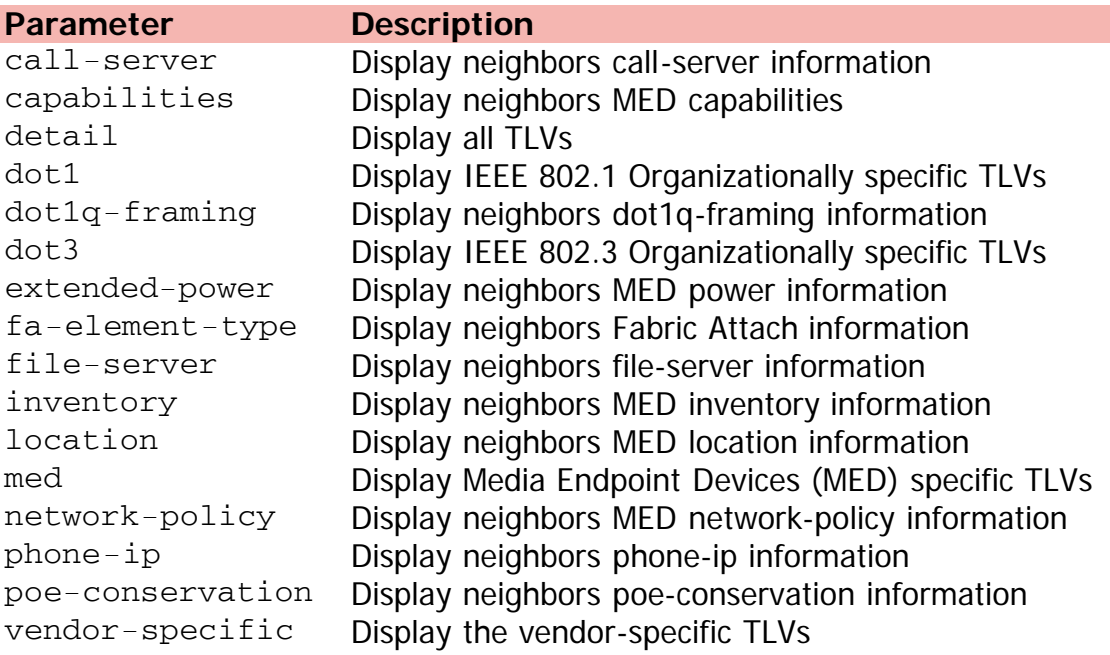

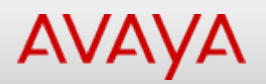

# **show lldp pdu-tlv-size (Privileged Executive)**

Displays 802.1ab tlv's in pdu.

### **Syntax**

show lldp pdu-tlv-size

### **Default**

None

### **Command mode**

Privileged Executive

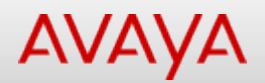

# **show lldp pdu-tlv-size (User Executive)**

Displays 802.1ab tlv's in pdu.

### **Syntax**

show lldp pdu-tlv-size

### **Default**

None

### **Command mode**

User Executive
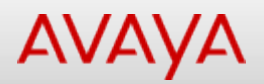

# **show lldp port (Privileged Executive)**

Displays 802.1ab configuration for specified ports.

#### **Syntax**

```
show lldp port <LINE> {local-sys-data | neighbor | tx-tlv} {[detail] [dot1] [dot3] [med]
[vendor-specific avaya [call-server] [dot1q-framing] [fa-element-type] [file-server]
[phone-ip] [poe-conservation]] } | {vendor-specific avaya [dot1q-framing] [poe-
conservation]} | neighbor-mgmt-addr | pdu-tlv-size | rx-stats | tx-stats
```
#### **Default**

None

#### **Command mode**

Privileged Executive

#### **Command parameters**

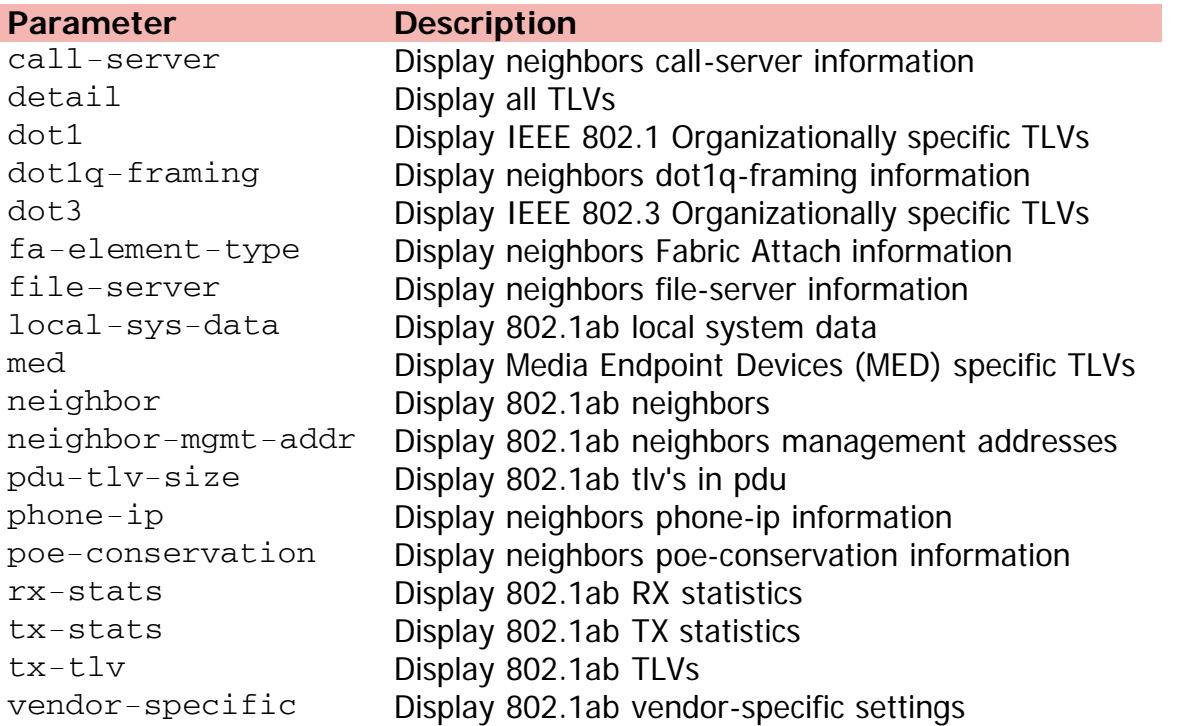

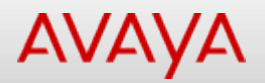

# **show lldp port (User Executive)**

Displays 802.1ab configuration for specified ports.

#### **Syntax**

show lldp port <LINE> {local-sys-data | neighbor | tx-tlv} {[dot1] [dot3] [med] [detail]} [vendor-specific avaya {dot1q-framing | poe-conservation-request-level] | neighbor-mgmtaddr | pdu-tlv-size | rx-stats | tx-stats

#### **Default**

None

#### **Command mode**

User Executive

#### **Command parameters**

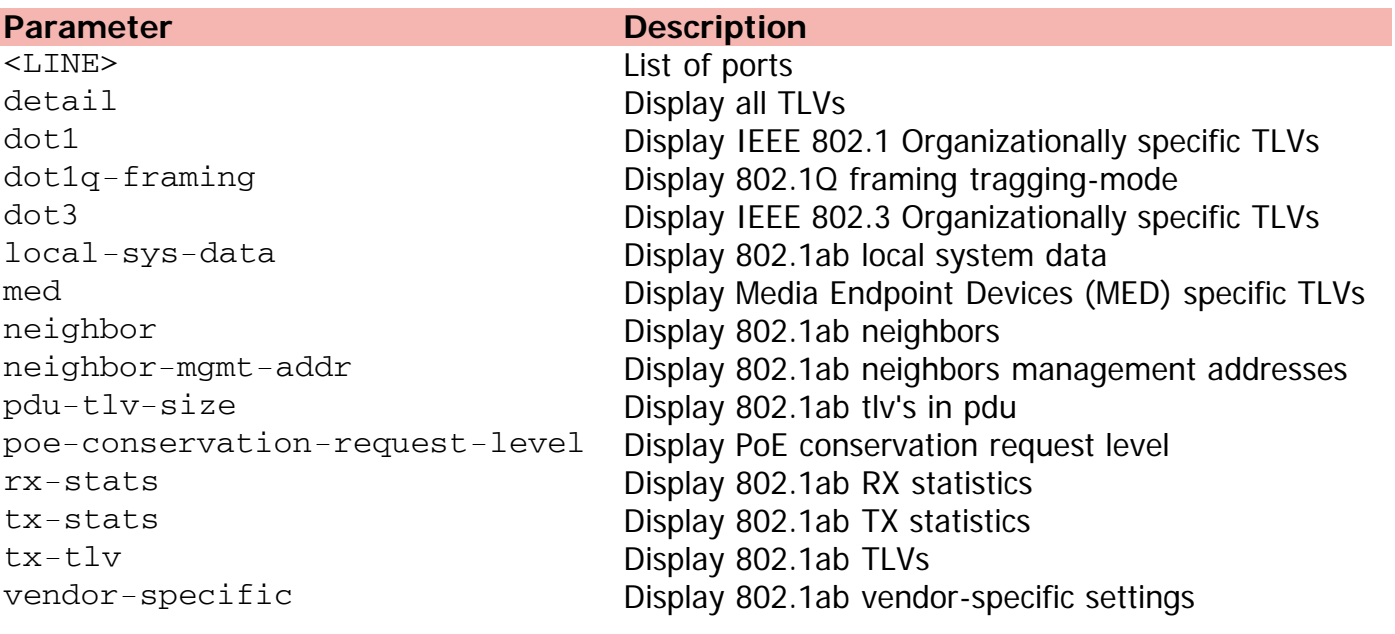

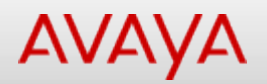

# **show lldp rx-stats (Privileged Executive)**

Displays 802.1ab RX statistics.

#### **Syntax**

show lldp rx-stats

#### **Default**

None

#### **Command mode**

Privileged Executive

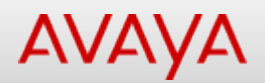

# **show lldp rx-stats (User Executive)**

Displays 802.1ab RX statistics.

#### **Syntax**

show lldp rx-stats

#### **Default**

None

#### **Command mode**

User Executive

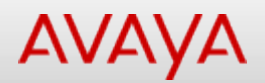

# **show lldp stats (Privileged Executive)**

Displays 802.1ab statistics.

#### **Syntax**

show lldp stats

#### **Default**

None

#### **Command mode**

Privileged Executive

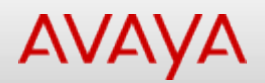

# **show lldp stats (User Executive)**

Displays 802.1ab statistics.

#### **Syntax**

show lldp stats

#### **Default**

None

#### **Command mode**

User Executive

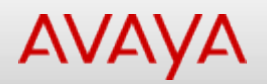

# **show lldp tx-stats (Privileged Executive)**

Displays 802.1ab TX statistics.

#### **Syntax**

show lldp tx-stats

#### **Default**

None

#### **Command mode**

Privileged Executive

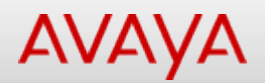

## **show lldp tx-stats (User Executive)**

Displays 802.1ab TX statistics.

#### **Syntax**

show lldp tx-stats

#### **Default**

None

#### **Command mode**

User Executive

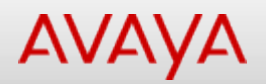

## **show lldp tx-tlv (Privileged Executive)**

Displays 802.1ab TLVs.

#### **Syntax**

show lldp tx-tlv {dot1 | dot3 | med | vendor-specific avaya}

#### **Default**

None

#### **Command mode**

Privileged Executive

#### **Command parameters**

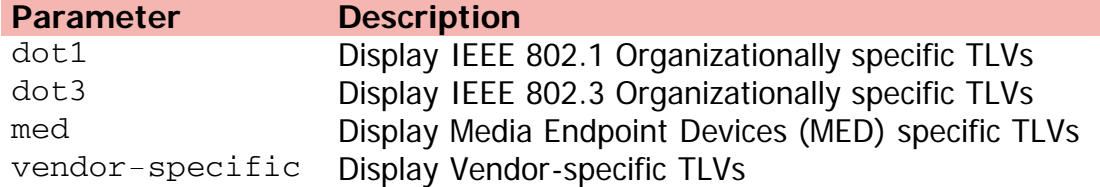

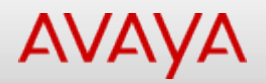

# **show lldp tx-tlv (User Executive)**

Displays 802.1ab TLVs.

#### **Syntax**

show lldp tx-tlv {dot1 | dot3 | med | vendor-specific avaya}

#### **Default**

None

#### **Command mode**

User Executive

#### **Command parameters**

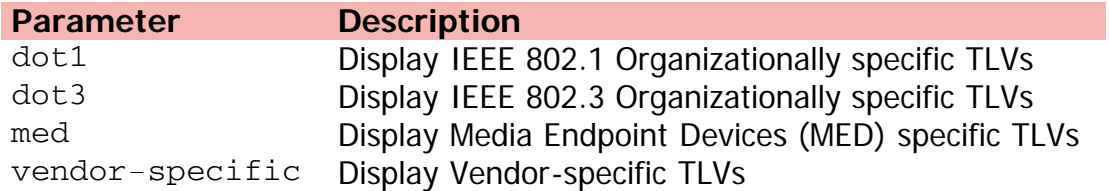

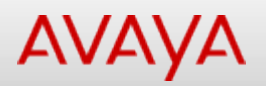

# **show lldp vendor-specific (Privileged Executive)**

Displays 802.1ab vendor-specific settings.

#### **Syntax**

show lldp vendor-specific avaya {call-server | dot1q-framing | file-server | poeconservation-request-level}

#### **Default**

None

#### **Command mode**

Privileged Executive

#### **Command parameters**

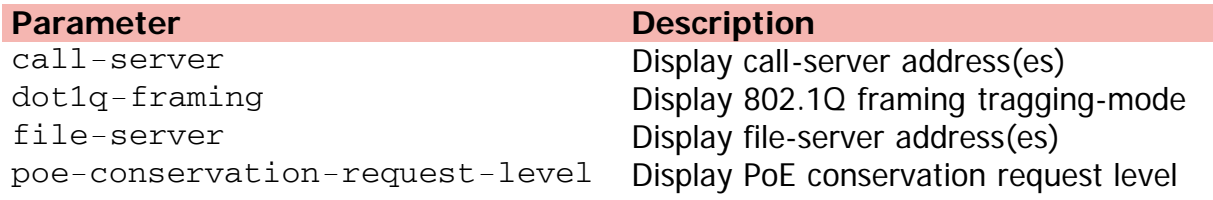

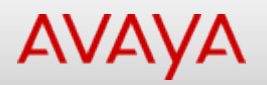

# **show lldp vendor-specific (User Executive)**

Displays 802.1ab vendor-specific settings.

#### **Syntax**

show lldp vendor-specific avaya {call-server | dot1q-framing | file-server | poeconservation-request-level}

#### **Default**

None

#### **Command mode**

User Executive

#### **Command parameters**

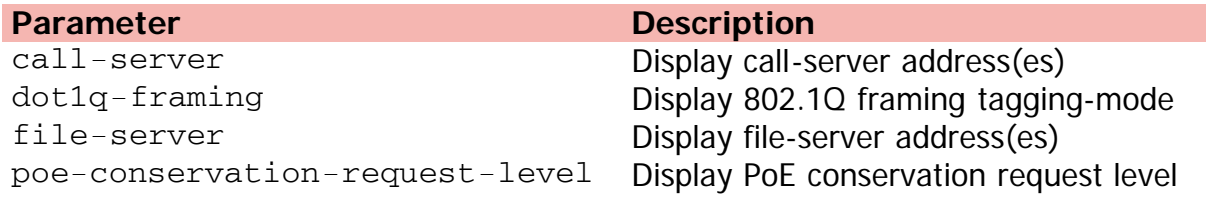

# **AVAYA**

[Home](#page-0-0) | [Command modes](#page-3-0) | [Alphabetical listing](#page-2-0)

# **show logging**

Shows the contents of logging buffers.

#### **Syntax**

```
show logging [critical] [serious] [informational] [sort-reverse] [unit <1-8>] [config]
```
#### **Default**

None

#### **Command mode**

Privileged Executive

#### **Command parameters**

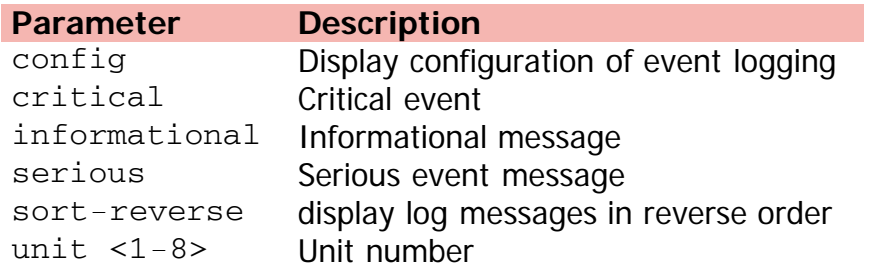

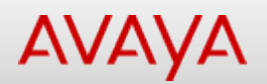

### **show mac-address-table address**

Displays specific address.

#### **Syntax**

show mac-address-table address <H.H.H>

#### **Default**

None

#### **Command mode**

Privileged Executive

#### **Command parameters**

**Parameter Description** <H.H.H> Address to be displayed (i.e. H.H.H or xx.xx.xx.xx.xx.xx or xx-xx-xx-xx-xx-xx or xx:xx:xx:xx:xx:xx)

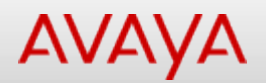

## **show mac-address-table aging-time**

Displays forwarding database aging time.

#### **Syntax**

show mac-address-table aging-time

#### **Default**

None

#### **Command mode**

Privileged Executive

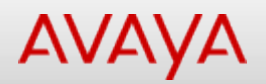

# **show mac-address-table dynamic**

Displays only dynamically learned addresses.

#### **Syntax**

```
show mac-address-table dynamic {mlt <1-32> | vid <1-4094>} [port <LINE>] address <H.H.H>
```
#### **Default**

None

#### **Command mode**

Privileged Executive

#### **Command parameters**

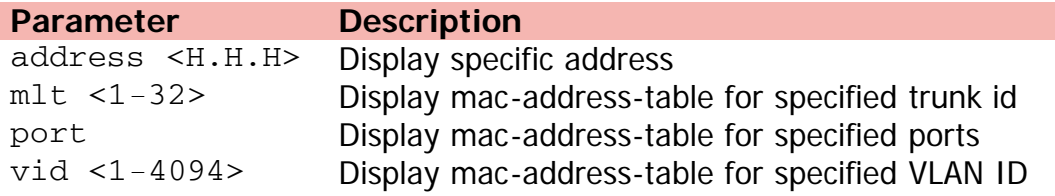

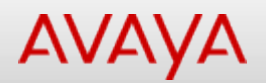

# **show mac-address-table mlt**

Displays mac-address-table for specified trunk id.

#### **Syntax**

show mac-address-table mlt <1-32> address

#### **Default**

None

#### **Command mode**

Privileged Executive

#### **Command parameters**

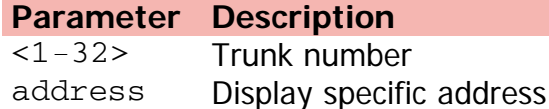

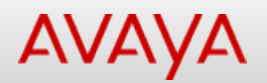

# **show mac-address-table port**

Displays mac-address-table for specified ports.

#### **Syntax**

show mac-address-table port <LINE> address <H.H.H>

#### **Default**

None

#### **Command mode**

Privileged Executive

#### **Command parameters**

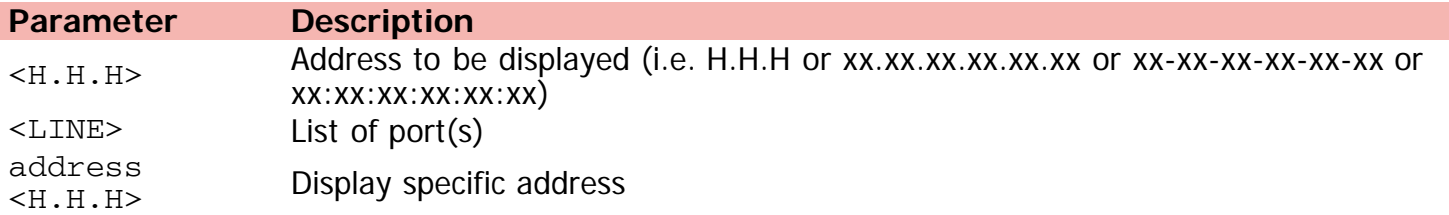

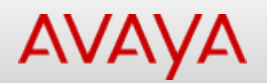

## **show mac-address-table spbm**

Displays SPBM MAC entries.

#### **Syntax**

show mac-address-table spbm i-sid <1-16777215>

#### **Default**

None

#### **Command mode**

Privileged Executive

#### **Command parameters**

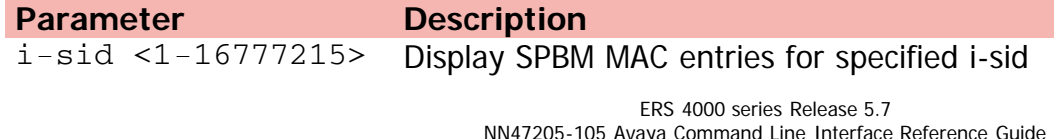

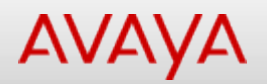

## **show mac-address-table static**

Displays only statically inserted addresses.

#### **Syntax**

```
show mac-address-table static [vid <1-4094>] [port <LINE>] [mlt <1-32>] address <H.H.H>
```
#### **Default**

None

#### **Command mode**

Privileged Executive

#### **Command parameters**

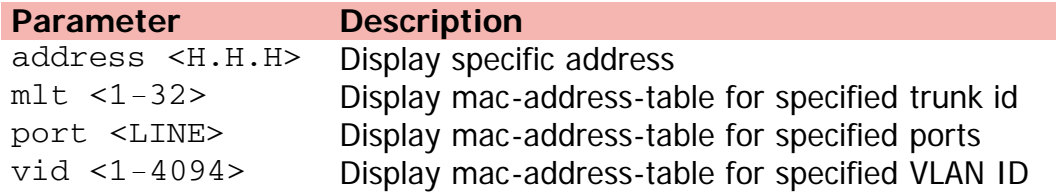

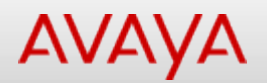

## **show mac-address-table vid**

Displays mac-address-table for specified VLAN ID.

#### **Syntax**

```
show mac-address-table vid <1-4094> [port <LINE>] address <H.H.H>
```
#### **Default**

None

#### **Command mode**

Privileged Executive

#### **Command parameters**

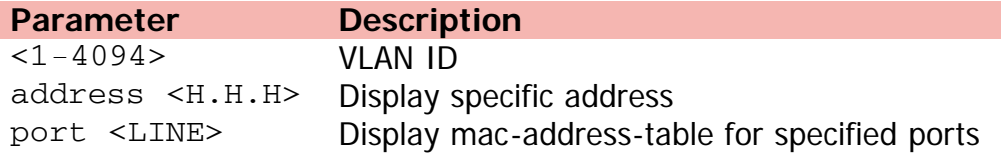

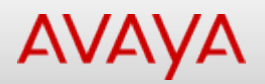

## **show mac-security**

Displays current MAC address security settings.

#### **Syntax**

show mac-security {config | mac-address-table {address <H.H.H> | port <LINE>} | mac-dafilter | port <LINE> | security-lists <LINE>}

#### **Default**

None

#### **Command mode**

Privileged Executive

#### **Command parameters**

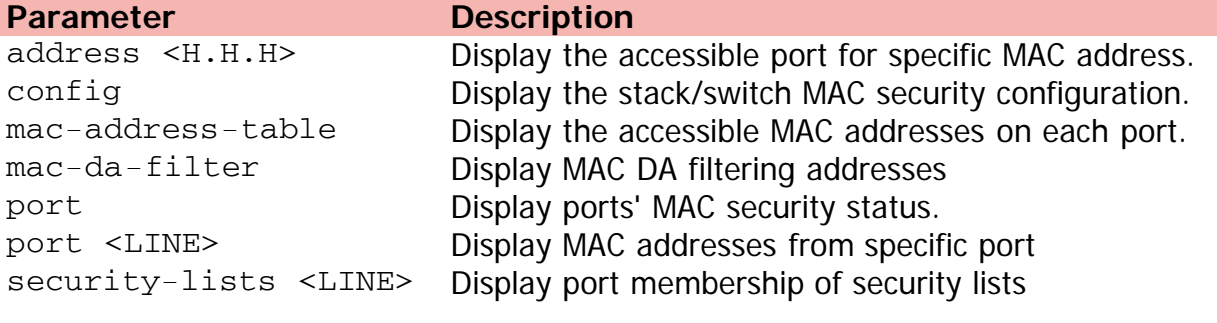

# **AVAYA**

[Home](#page-0-0) | [Command modes](#page-3-0) | [Alphabetical listing](#page-2-0)

# **show memory-utilization (Privileged Executive)**

Displays memory utilization info.

#### **Syntax**

show memory-utilization unit <1-8>

#### **Default**

None

#### **Command mode**

Privileged Executive

#### **Command parameters**

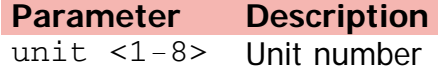

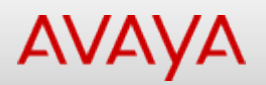

# **show memory-utilization (User Executive)**

Displays memory utilization info.

#### **Syntax**

show memory-utilization unit <1-8>

#### **Default**

None

#### **Command mode**

User Executive

#### **Command parameters**

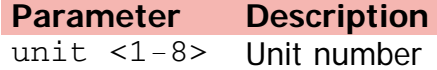

# AVAYA

[Home](#page-0-0) | [Command modes](#page-3-0) | [Alphabetical listing](#page-2-0)

# **show mlt**

Displays Multi-Link Trunking (MLT) configuration.

#### **Syntax**

```
show mlt {<LINE> | shutdown-ports-on-disable |spanning-tree <1-32> | utilization <1-32>}
```
#### **Default**

None

#### **Command mode**

Privileged Executive

#### **Command parameters**

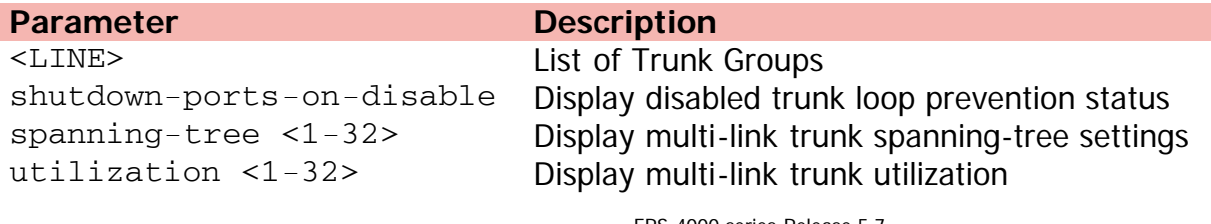

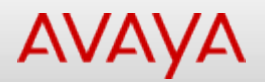

### **show mlt hash-calc**

Displays MLT hash calculations.

#### **Syntax**

show mlt hash-calc <1-32> {dest-ip {A.B.C.D} src-ip {A.B.C.D} tcp-udp-dport <0-65535> tcpudp-sport <0-65535>} | {dest-mac <H.H.H> src-mac <H.H.H> vlan <1-4094> ethertype <0x0600- 0xffff> src-port <WORD>}

#### **Default**

None

#### **Command mode**

Privileged Executive

#### **Command parameters**

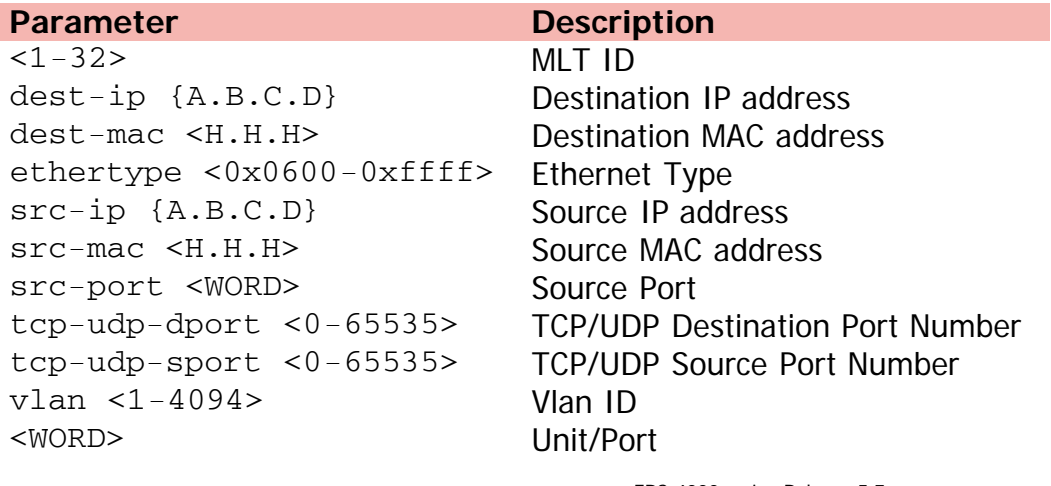

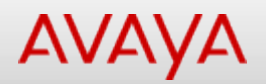

# **show ntp (Privileged Executive)**

Displays Multi-Link Trunking (MLT) configuration .

#### **Syntax**

• show ntp {key | server | statistics}

#### **Default**

None

#### **Command mode**

Privileged Executive

#### **Command parameters**

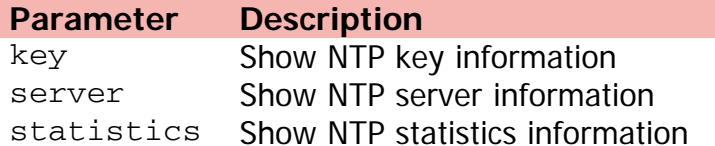

# AVAYA

[Home](#page-0-0) | [Command modes](#page-3-0) | [Alphabetical listing](#page-2-0)

# **show ntp (User Executive)**

Shows NTP information.

#### **Syntax**

show ntp {server | statistics}

#### **Default**

None

#### **Command mode**

User Executive

#### **Command parameters**

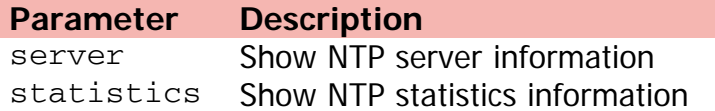

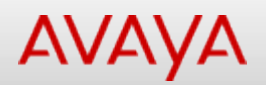

# **show nvram (Privileged Executive)**

Displays NV block information.

#### **Syntax**

show nvram block

#### **Default**

None

#### **Command mode**

Privileged Executive

#### **Command parameters**

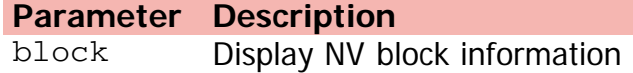

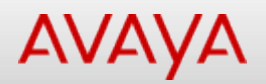

# **show nvram (User Executive)**

Displays NV block information.

#### **Syntax**

show nvram block

#### **Default**

None

#### **Command mode**

User Executive

#### **Command parameters**

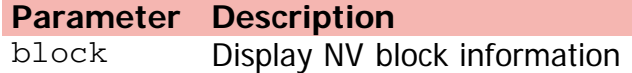

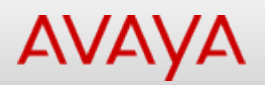

# **show password (Privileged Executive)**

Displays password security restrictions.

#### **Syntax**

show password {password-history | security}

#### **Default**

None

#### **Command mode**

Privileged Executive

#### **Command parameters**

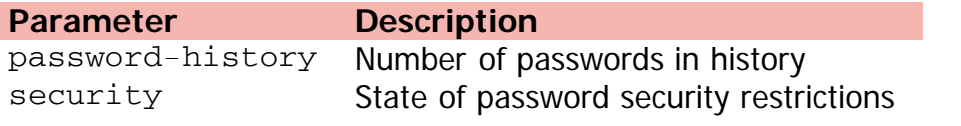

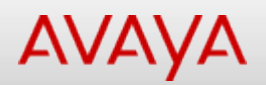

# **show password (User Executive)**

Displays password security restrictions.

#### **Syntax**

show password {password-history | security}

#### **Default**

None

#### **Command mode**

User Executive

#### **Command parameters**

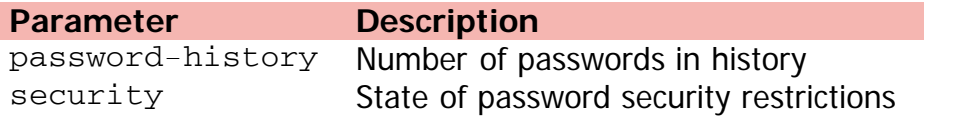

# **AVAYA**

[Home](#page-0-0) | [Command modes](#page-3-0) | [Alphabetical listing](#page-2-0)

# **show poe-main-status**

Shows PoE main configuration.

#### **Syntax**

show poe-main-status unit <1-8>

#### **Default**

None

#### **Command mode**

Privileged Executive

#### **Command parameters**

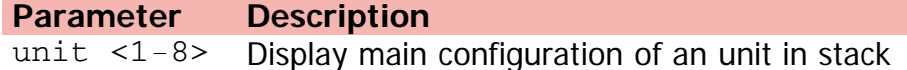

# AVAYA

[Home](#page-0-0) | [Command modes](#page-3-0) | [Alphabetical listing](#page-2-0)

# **show poe-port-status**

Shows PoE port configuration.

#### **Syntax**

show poe-port-status <LINE>

#### **Default**

None

#### **Command mode**

Privileged Executive

#### **Command parameters**

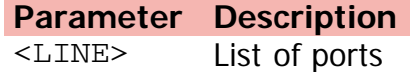

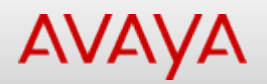

## **show poe-power-measurement**

Shows port power measurement.

#### **Syntax**

show poe-power-measurement <LINE>

#### **Default**

None

#### **Command mode**

Privileged Executive

#### **Command parameters**

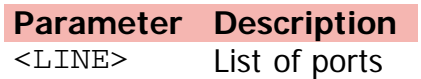

# **AVAYA**

[Home](#page-0-0) | [Command modes](#page-3-0) | [Alphabetical listing](#page-2-0)

# **show port-mirroring**

Displays port mirroring configuration.

#### **Syntax**

• show port-mirroring  $\{<1-4>$  | rspan}

#### **Default**

None

#### **Command mode**

Privileged Executive

#### **Command parameters**

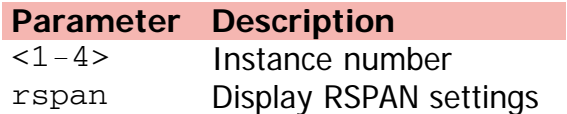
[Home](#page-0-0) | [Command modes](#page-3-0) | [Alphabetical listing](#page-2-0)

## **show port-statistics**

displays the port counter for a port.

### **Syntax**

show port-statistics port <LINE>

### **Default**

None

### **Command mode**

Privileged Executive

## **Command parameters**

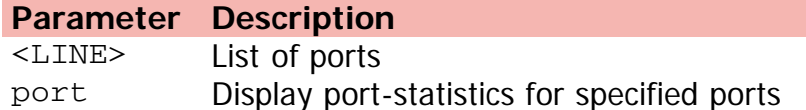

[Home](#page-0-0) | [Command modes](#page-3-0) | [Alphabetical listing](#page-2-0)

## **show qos acl-assign**

Displays access-list assignments.

### **Syntax**

show qos acl-assign <1-65535>

### **Default**

None

### **Command mode**

Privileged Executive

## **Command parameters**

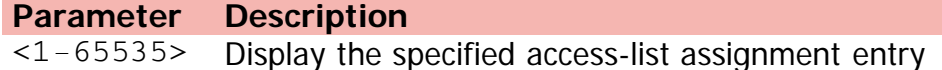

[Home](#page-0-0) | [Command modes](#page-3-0) | [Alphabetical listing](#page-2-0)

## **show qos action**

Displays the base action entries.

### **Syntax**

• show qos action  $\{<1-65535>$  | all | system | user}

### **Default**

None

### **Command mode**

Privileged Executive

## **Command parameters**

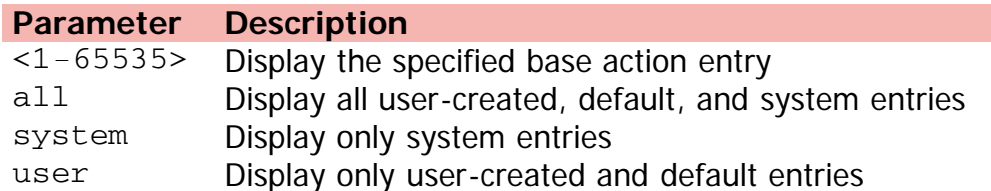

[Home](#page-0-0) | [Command modes](#page-3-0) | [Alphabetical listing](#page-2-0)

## **show qos agent**

Displays the global QoS parameters.

### **Syntax**

show qos agent details

### **Default**

None

### **Command mode**

Privileged Executive

### **Command parameters**

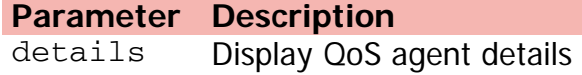

[Home](#page-0-0) | [Command modes](#page-3-0) | [Alphabetical listing](#page-2-0)

## **show qos capability**

Displays QoS port capabilities.

### **Syntax**

show qos capability {meter | shaper} port <LINE>

#### **Default**

None

#### **Command mode**

Privileged Executive

### **Command parameters**

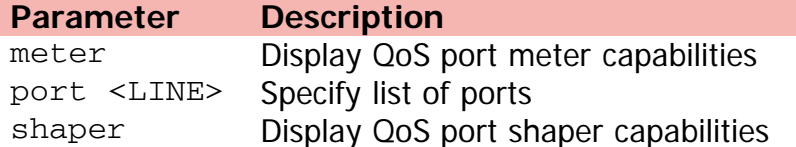

[Home](#page-0-0) | [Command modes](#page-3-0) | [Alphabetical listing](#page-2-0)

## **show qos classifier**

Displays the classifier entries.

### **Syntax**

```
show qos classifier {<1-65535> | all | system | user}
```
### **Default**

None

### **Command mode**

Privileged Executive

## **Command parameters**

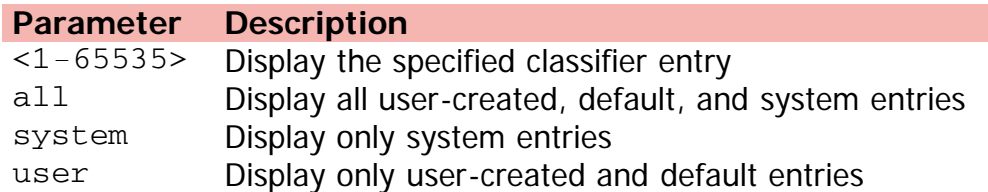

[Home](#page-0-0) | [Command modes](#page-3-0) | [Alphabetical listing](#page-2-0)

# **show qos classifier-block**

Displays the classifier block entries.

### **Syntax**

```
show qos classifier-block {<1-65535> | all | system | user}
```
## **Default**

None

### **Command mode**

Privileged Executive

## **Command parameters**

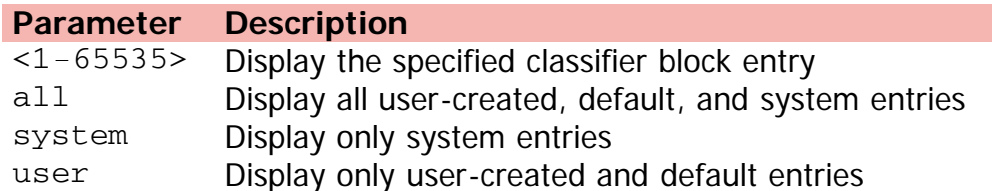

[Home](#page-0-0) | [Command modes](#page-3-0) | [Alphabetical listing](#page-2-0)

# **show qos diag**

Displays the diagnostics entries.

### **Syntax**

show qos diag unit <1-8>

### **Default**

None

### **Command mode**

Privileged Executive

### **Command parameters**

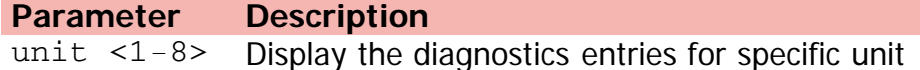

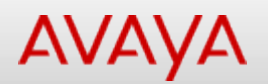

# **show qos egressmap**

Displays the association between the DSCP and the 802.1p priority and drop precedence.

### **Syntax**

show qos egressmap ds <0-63>

### **Default**

None

### **Command mode**

Privileged Executive

### **Command parameters**

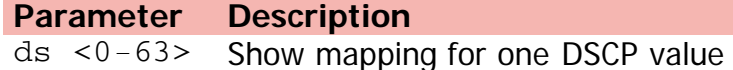

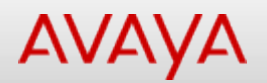

## **show qos if-action-extension**

Displays the interface action extension entries.

### **Syntax**

```
• show qos if-action-extension {<1-65535> | all | system | user}
```
### **Default**

None

### **Command mode**

Privileged Executive

## **Command parameters**

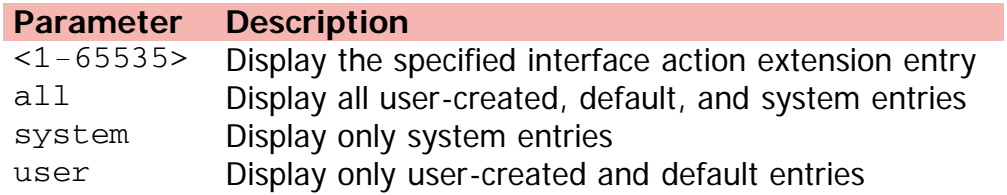

[Home](#page-0-0) | [Command modes](#page-3-0) | [Alphabetical listing](#page-2-0)

# **show qos if-assign**

Displays the list of interface assignments.

### **Syntax**

show qos if-assign port <LINE>

## **Default**

None

### **Command mode**

Privileged Executive

## **Command parameters**

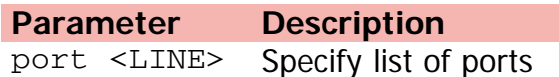

[Home](#page-0-0) | [Command modes](#page-3-0) | [Alphabetical listing](#page-2-0)

# **show qos if-group**

Displays the interface groups.

### **Syntax**

show qos if-group

### **Default**

None

### **Command mode**

Privileged Executive

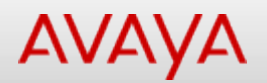

# **show qos if-queue-shaper**

Displays the interface egress queue shaping parameters.

### **Syntax**

show qos if-queue-shaper port <LINE>

### **Default**

None

### **Command mode**

Privileged Executive

#### **Command parameters**

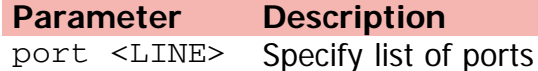

[Home](#page-0-0) | [Command modes](#page-3-0) | [Alphabetical listing](#page-2-0)

# **show qos if-shaper**

Displays the interface shaping parameters.

## **Syntax**

show qos if-shaper port <LINE>

## **Default**

None

### **Command mode**

Privileged Executive

### **Command parameters**

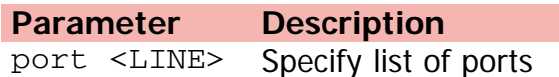

[Home](#page-0-0) | [Command modes](#page-3-0) | [Alphabetical listing](#page-2-0)

# **show qos ingressmap**

Displays the 802.1p priority to DSCP mapping.

### **Syntax**

show qos ingressmap

### **Default**

None

### **Command mode**

Privileged Executive

[Home](#page-0-0) | [Command modes](#page-3-0) | [Alphabetical listing](#page-2-0)

# **show qos ip-acl**

Displays IP access-lists.

### **Syntax**

show qos ip-acl <1-65535>

## **Default**

None

### **Command mode**

Privileged Executive

## **Command parameters**

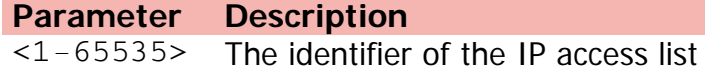

[Home](#page-0-0) | [Command modes](#page-3-0) | [Alphabetical listing](#page-2-0)

# **show qos ip-element**

Displays the IP classifier element entries.

### **Syntax**

show qos ip-element {<1-65535> | all | system | user}

### **Default**

None

### **Command mode**

Privileged Executive

## **Command parameters**

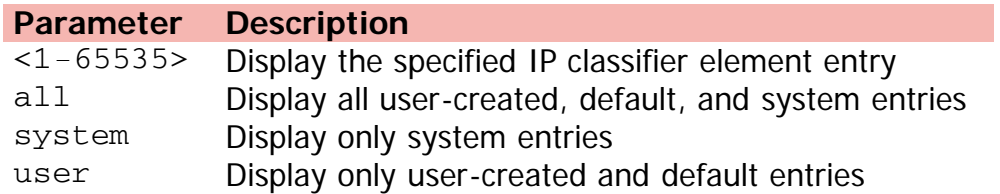

[Home](#page-0-0) | [Command modes](#page-3-0) | [Alphabetical listing](#page-2-0)

## **show qos l2-acl**

Displays L2 access-lists.

### **Syntax**

 $\bullet$  show qos  $12$ -acl <1-65535>

### **Default**

None

### **Command mode**

Privileged Executive

## **Command parameters**

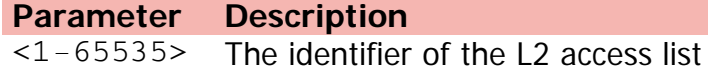

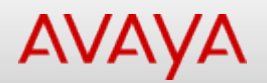

## **show qos l2-element**

Displays the Layer2 classifier element entries.

### **Syntax**

• show qos 12-element  $\{<1-65535>$  | all | system | user}

### **Default**

None

#### **Command mode**

Privileged Executive

## **Command parameters**

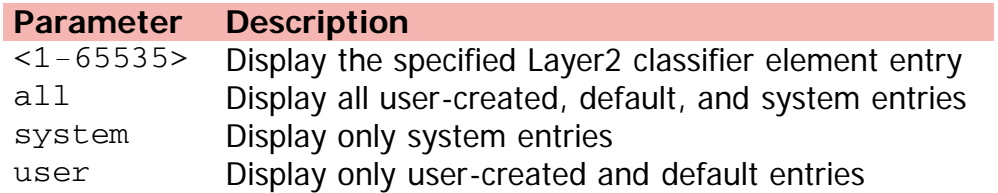

[Home](#page-0-0) | [Command modes](#page-3-0) | [Alphabetical listing](#page-2-0)

## **show qos meter**

Displays the meter entries.

### **Syntax**

• show qos meter  $\{<1-65535>$  | all | system | user}

### **Default**

None

### **Command mode**

Privileged Executive

## **Command parameters**

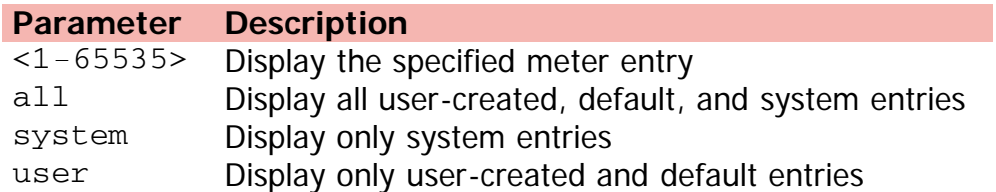

[Home](#page-0-0) | [Command modes](#page-3-0) | [Alphabetical listing](#page-2-0)

# **show qos policy**

Displays the policy entries.

### **Syntax**

show qos policy {<1-65535> | all | system | user}

### **Default**

None

#### **Command mode**

Privileged Executive

## **Command parameters**

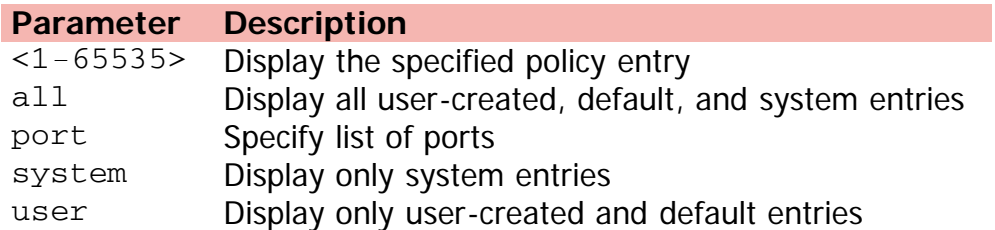

[Home](#page-0-0) | [Command modes](#page-3-0) | [Alphabetical listing](#page-2-0)

## **show qos port**

Displays QoS port configuration.

### **Syntax**

show qos port <LINE>

### **Default**

None

### **Command mode**

Privileged Executive

## **Command parameters**

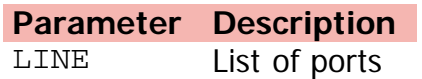

[Home](#page-0-0) | [Command modes](#page-3-0) | [Alphabetical listing](#page-2-0)

## **show qos queue-set**

Displays the queue set configuration.

### **Syntax**

show qos queue-set <1-32>

### **Default**

None

### **Command mode**

Privileged Executive

## **Command parameters**

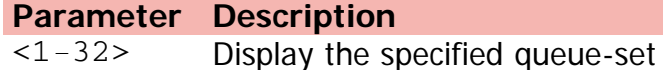

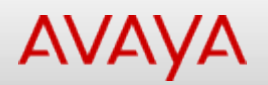

# **show qos queue-set-assignment**

Displays the association between the 802.1p priority to that of a specific queue.

### **Syntax**

show qos queue-set-assignment queue-set <1-32>

## **Default**

None

### **Command mode**

Privileged Executive

### **Command parameters**

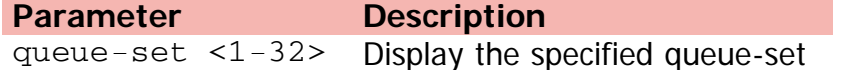

[Home](#page-0-0) | [Command modes](#page-3-0) | [Alphabetical listing](#page-2-0)

# **show qos statistics**

Displays the statistics values.

### **Syntax**

show qos statistics <1-65535> port <LINE>

### **Default**

None

### **Command mode**

Privileged Executive

## **Command parameters**

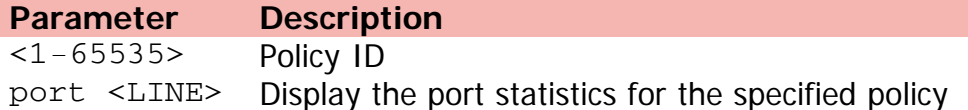

[Home](#page-0-0) | [Command modes](#page-3-0) | [Alphabetical listing](#page-2-0)

# **show qos system-element**

Displays the system classifier element entries.

### **Syntax**

```
show qos system-element {<1-65535> | all | system | user}
```
### **Default**

None

### **Command mode**

Privileged Executive

## **Command parameters**

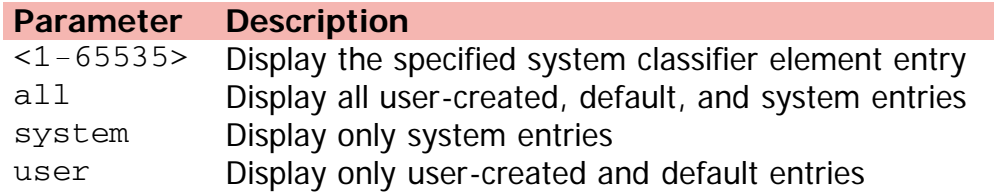

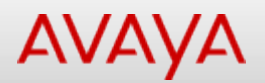

## **show qos traffic-profile**

Displays QoS Traffic Profile entries.

### **Syntax**

show qos traffic-profile {classifier name <WORD> eval-order <1-255>} | interface | {set [port <LINE> name <WORD>} | {statistics port <LINE> name <WORD> precedence <1-7>}

#### **Default**

None

#### **Command mode**

Privileged Executive

#### **Command parameters**

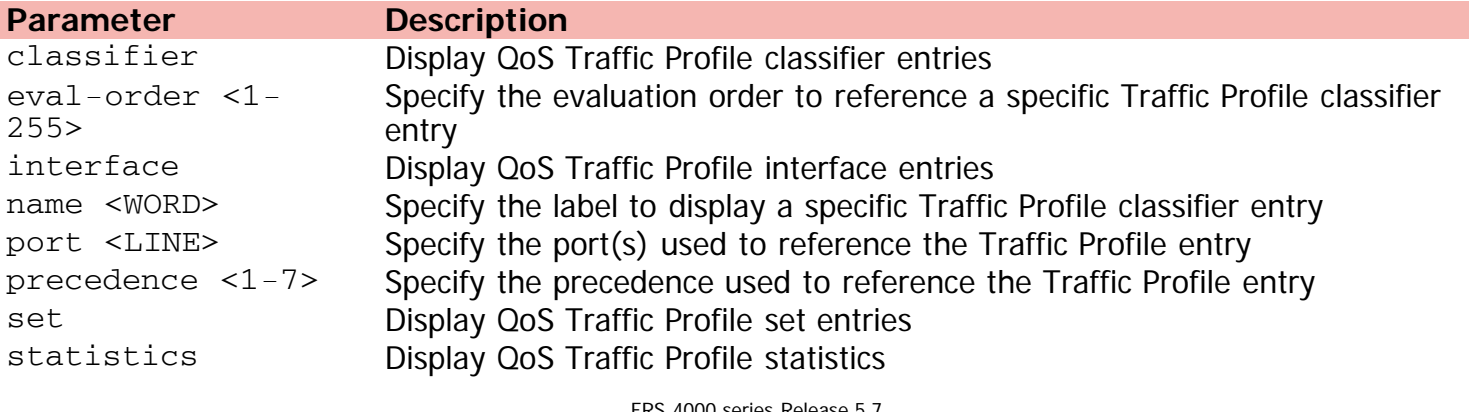

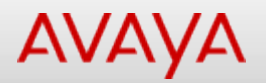

## **show qos ubp interface**

Displays QoS UBP entries.

### **Syntax**

show qos ubp interface | [classifier] name <WORD> | statistics port <LINE> name <WORD> precedence <1-7>

#### **Default**

None

#### **Command mode**

Privileged Executive

#### **Command parameters**

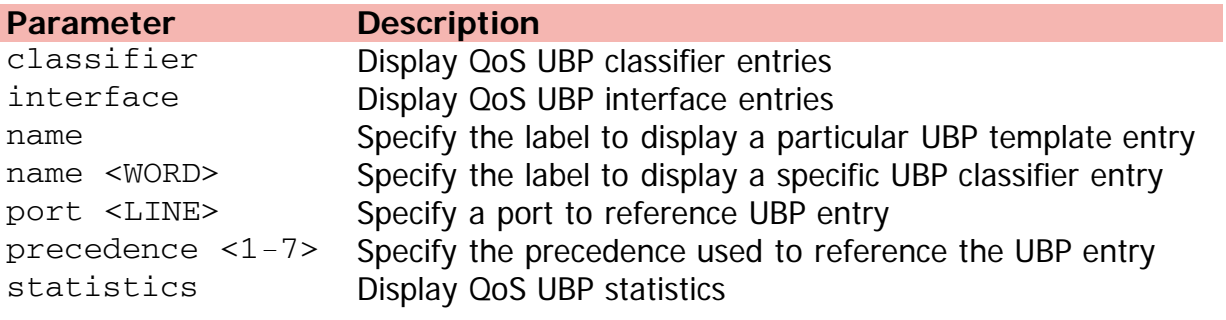

[Home](#page-0-0) | [Command modes](#page-3-0) | [Alphabetical listing](#page-2-0)

## **show qos user-policy**

Displays QoS User Policy entries.

### **Syntax**

show qos user-policy [port <LINE>] user <WORD>

### **Default**

None

### **Command mode**

Privileged Executive

### **Command parameters**

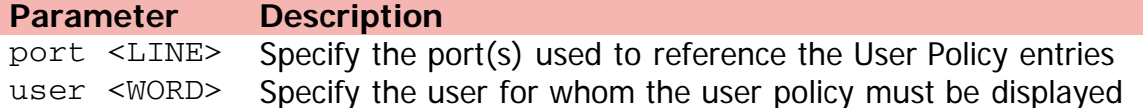

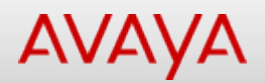

# **show quickconfig (Privileged Executive)**

Shows quick config status.

### **Syntax**

show quickconfig

### **Default**

None

### **Command mode**

Privileged Executive

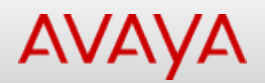

# **show quickconfig (User Executive)**

Shows quick config status.

### **Syntax**

show quickconfig

### **Default**

None

### **Command mode**

User Executive

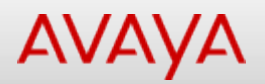

## **show radius**

Displays RADIUS settings.

### **Syntax**

```
show radius {accounting interim-updates | dynamic-server {client {A.B.C.D} | replay-
protection | statistics client {A.B.C.D}} | reachability | use-management-ip}
```
#### **Default**

None

#### **Command mode**

Privileged Executive

#### **Command parameters**

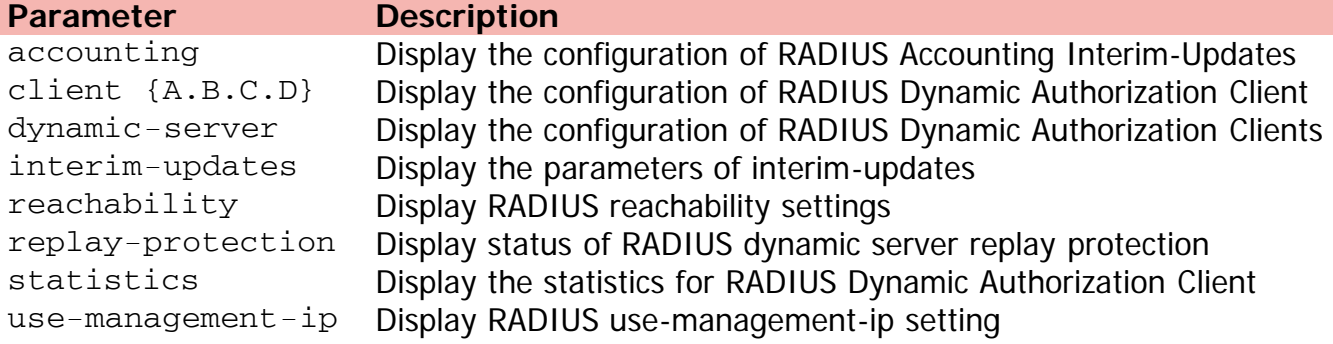

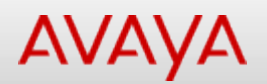

# **show radius accounting**

Displays the configuration of RADIUS Accounting Interim-Updates.

### **Syntax**

show radius accounting interim-updates

### **Default**

None

### **Command mode**

User Executive

## **Command parameters**

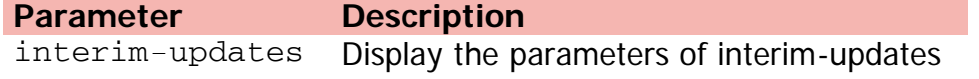

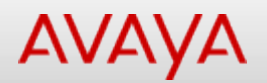

# **show radius dynamic-server**

Displays the configuration of RADIUS Dynamic Authorization Clients.

### **Syntax**

```
show radius dynamic-server {[statistics] client {A.B.C.D} | replay-protection}
```
### **Default**

None

### **Command mode**

User Executive

### **Command parameters**

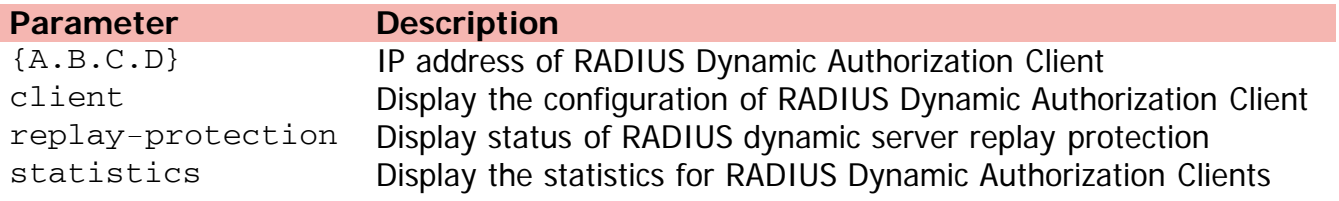

[Home](#page-0-0) | [Command modes](#page-3-0) | [Alphabetical listing](#page-2-0)

# **show radius reachability**

Displays RADIUS reachability settings.

### **Syntax**

show radius reachability

### **Default**

None

### **Command mode**

User Executive

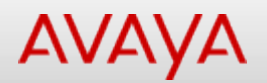

## **show radius-server**

Displays current RADIUS server/port/key configuration.

### **Syntax**

show radius-server

### **Default**

None

### **Command mode**

Privileged Executive
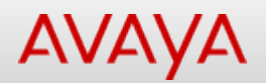

# **show radius use-management-ip**

Displays RADIUS use-management-ip setting.

# **Syntax**

show radius use-management-ip

#### **Default**

None

#### **Command mode**

User Executive

[Home](#page-0-0) | [Command modes](#page-3-0) | [Alphabetical listing](#page-2-0)

# **show rate-limit**

Displays rate-limiting settings and statistics.

# **Syntax**

show rate-limit port <LINE>

# **Default**

None

# **Command mode**

Privileged Executive

# **Command parameters**

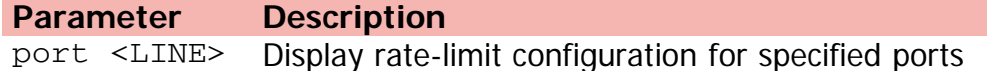

[Home](#page-0-0) | [Command modes](#page-3-0) | [Alphabetical listing](#page-2-0)

# **show rmon alarm**

Displays RMON Alarm entries.

# **Syntax**

show rmon alarm sort-reverse

# **Default**

None

#### **Command mode**

Privileged Executive

# **Command parameters**

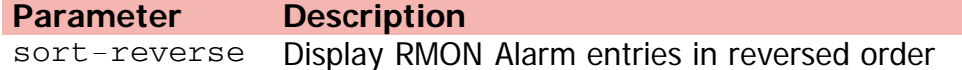

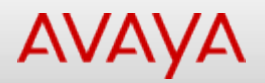

# **show rmon ethernet history**

Displays RMON ethernet history data.

#### **Syntax**

show rmon ethernet history [sample-set <1-65535>] [sample-range <1-2147483647> <1- 2147483647>] [interval-range <hh:mm:ss> <hh:mm:ss>] [port <LINE>]delta

#### **Default**

None

#### **Command mode**

Privileged Executive

#### **Command parameters**

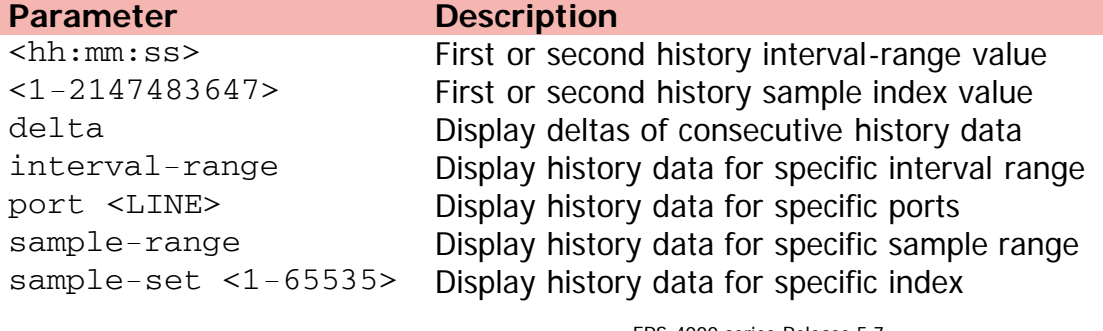

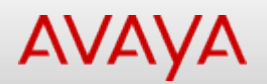

# **show rmon ethernet packets**

Displays rmon ethernet packets according to their size.

# **Syntax**

show rmon ethernet packets port <LINE>

#### **Default**

None

#### **Command mode**

Privileged Executive

#### **Command parameters**

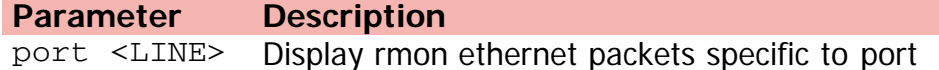

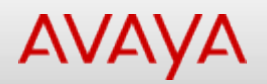

# **show rmon ethernet statistics**

Displays rmon ethernet statistics.

# **Syntax**

show rmon ethernet statistics port <LINE>

# **Default**

None

#### **Command mode**

Privileged Executive

# **Command parameters**

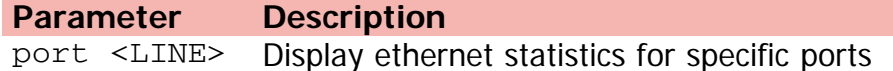

[Home](#page-0-0) | [Command modes](#page-3-0) | [Alphabetical listing](#page-2-0)

# **show rmon event**

Displays RMON Event entries.

# **Syntax**

show rmon event

# **Default**

None

# **Command mode**

Privileged Executive

[Home](#page-0-0) | [Command modes](#page-3-0) | [Alphabetical listing](#page-2-0)

# **show rmon history**

Displays RMON History entries.

# **Syntax**

show rmon history port <LINE>

#### **Default**

None

### **Command mode**

Privileged Executive

# **Command parameters**

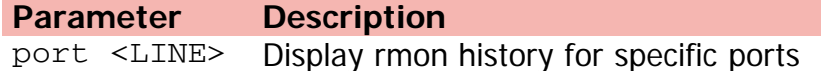

[Home](#page-0-0) | [Command modes](#page-3-0) | [Alphabetical listing](#page-2-0)

# **show rmon stats**

Displays RMON Stats entries.

# **Syntax**

show rmon stats

# **Default**

None

# **Command mode**

Privileged Executive

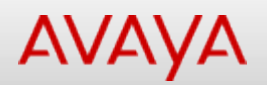

# **show route-map (Privileged Executive)**

Displays route policy table.

# **Syntax**

show route-map <word> <1-65535> detail

# **Default**

None

# **Command mode**

Privileged Executive

# **Command parameters**

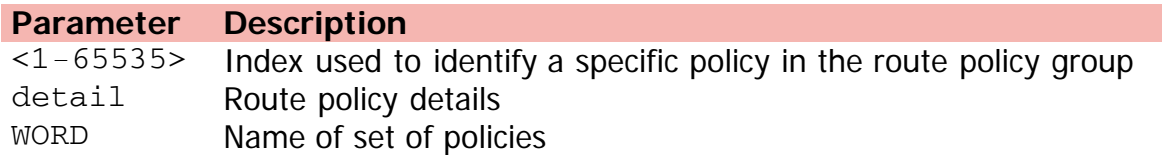

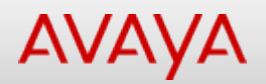

# **show route-map (User Executive)**

Displays route policy table.

# **Syntax**

show route-map [<WORD> <1-65535>] detail

# **Default**

None

#### **Command mode**

User Executive

# **Command parameters**

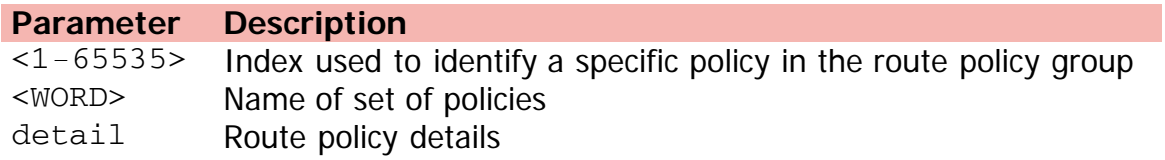

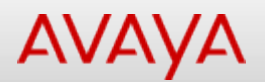

# **show running-config**

Displays current configuration of system as a series of CLI commands.

#### **Syntax**

```
show running-config [verbose] [module [802.1ab] [aaur] [adac] [arp-inspection] [asset-id]
 [aur] [banner] [brouter] [cfm] [core] [dhcp-relay] [dhcp-snooping] [eap] [energy-saver]
 [igmp] [interface] [ip] [ip-source-guard] [ipfix] [ipmgr] [ipv6] [l3] [l3-protocols] [lacp]
 [link-state] [logging] [mac-security] [mlt] [poe] [port-mirroring] [qos] [rate-limit]
 [rmon] [rtc] [slamon] [slpp] [snmp] [spbm] [stack] [stkmon] [stp] [vlacp] [vlan]]
```
#### **Default**

None

#### **Command mode**

Privileged Executive

#### **Command parameters**

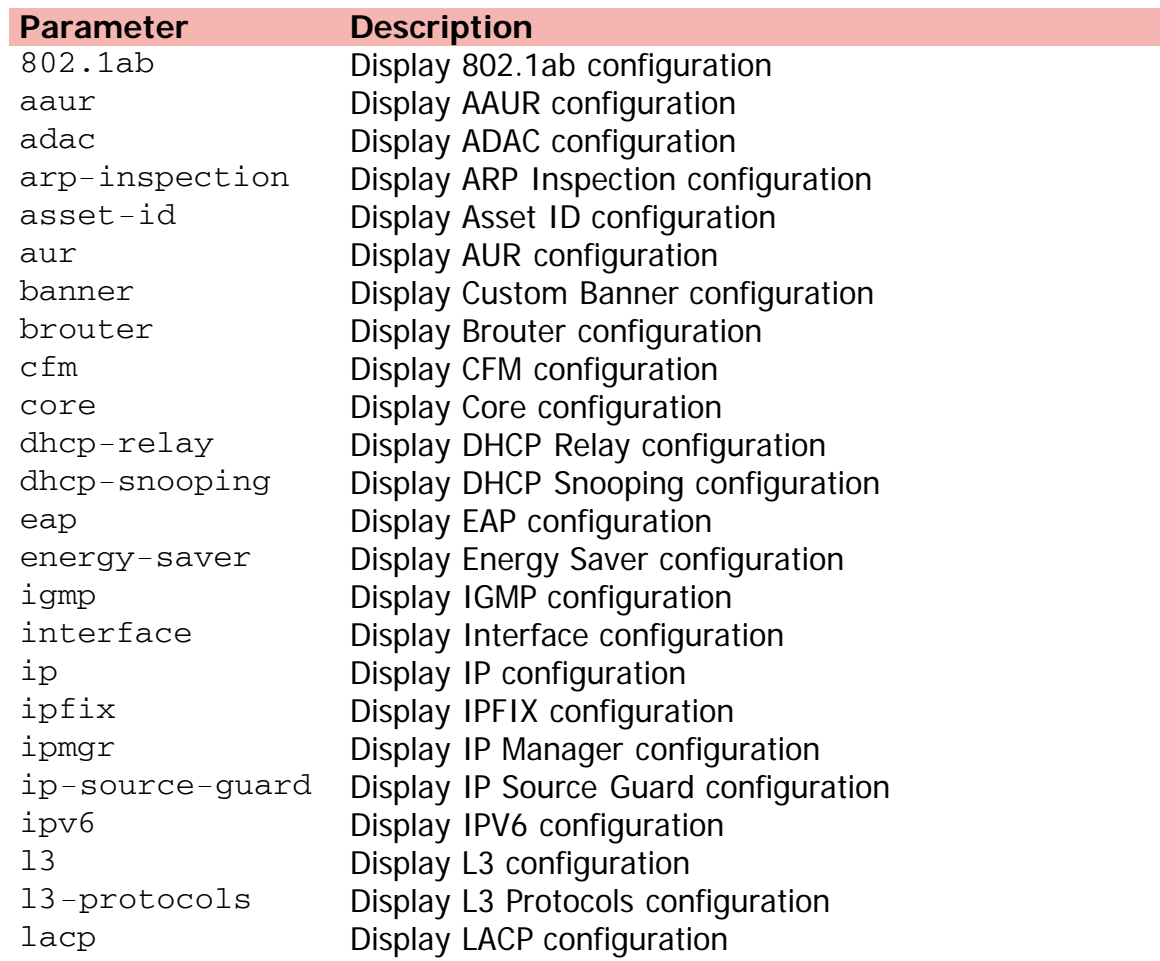

link-state Display Link State Tracking configuration logging Display System Logging configuration mac-security Display MAC Security configuration mlt Display MLT configuration module **Display configuration of an application** poe Display PoE configuration port-mirroring Display Port Mirroring configuration qos Display QoS configuration rate-limit Display Rate Limiting configuration rmon Display RMON configuration rtc Display RTC configuration slamon Display SLAMon configuration slpp Display SLPP configuration snmp Display SNMP configuration spbm Display SPBM configuration stack Display Stack configuration stkmon Display Stack Monitor configuration stp **Display STP** configuration verbose Display entire configuration (defaults and non-defaults) vlacp Display VLACP configuration vlan Display VLAN configuration

[Home](#page-0-0) | [Command modes](#page-3-0) | [Alphabetical listing](#page-2-0)

# **show script**

Displays ASCII configuration script table entries.

# **Syntax**

show script [status] <1-127>

# **Default**

None

#### **Command mode**

Privileged Executive

# **Command parameters**

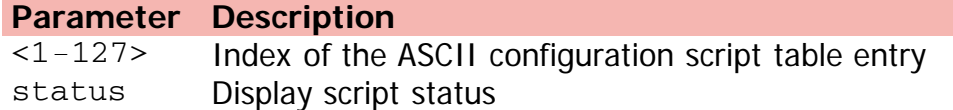

[Home](#page-0-0) | [Command modes](#page-3-0) | [Alphabetical listing](#page-2-0)

# **show serial-console**

Displays current serial console port access.

# **Syntax**

show serial-console unit <1-8>

# **Default**

None

### **Command mode**

Privileged Executive

# **Command parameters**

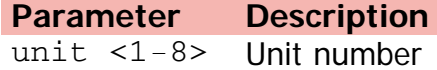

[Home](#page-0-0) | [Command modes](#page-3-0) | [Alphabetical listing](#page-2-0)

# **show serial-security (Privileged Executive)**

Displays current serial security setting.

# **Syntax**

show serial-security

# **Default**

None

# **Command mode**

Privileged Executive

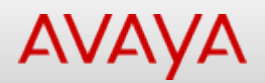

# **show serial-security (User Executive)**

Displays current serial security setting.

# **Syntax**

show serial-security

# **Default**

None

# **Command mode**

User Executive

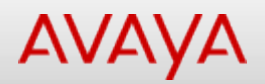

# **show slpp-guard (Privileged Executive)**

Displays SLPP-guard information.

# **Syntax**

show slpp-guard <LINE>

# **Default**

None

#### **Command mode**

Privileged Executive

# **Command parameters**

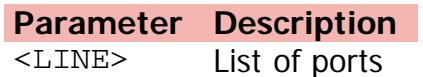

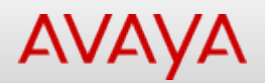

# **show slpp-guard (User Executive)**

Displays SLPP-guard information.

# **Syntax**

show slpp-guard <LINE>

# **Default**

None

#### **Command mode**

User Executive

# **Command parameters**

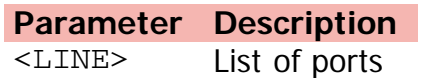

[Home](#page-0-0) | [Command modes](#page-3-0) | [Alphabetical listing](#page-2-0)

# **show snmp-server**

Displays SNMP configuration.

# **Syntax**

show snmp-server {community | host | notification-control <WORD> | notify-filter | user | view}

#### **Default**

None

#### **Command mode**

Privileged Executive

#### **Command parameters**

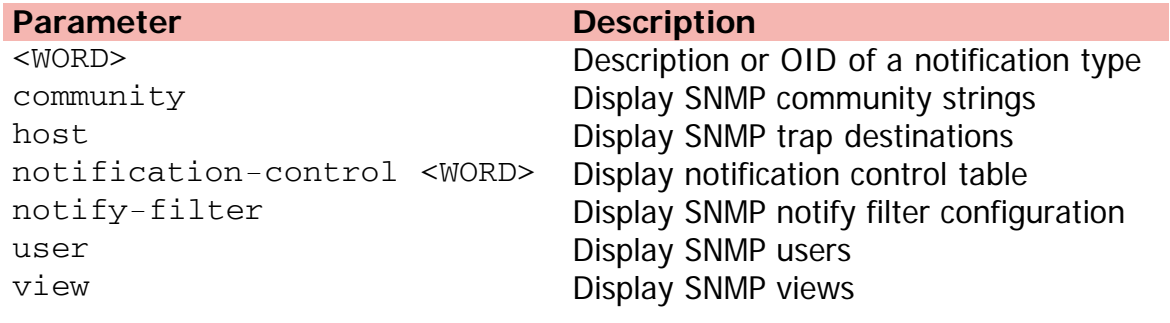

[Home](#page-0-0) | [Command modes](#page-3-0) | [Alphabetical listing](#page-2-0)

# **show sntp**

Displays Simple Network Time Protocol (SNTP).

# **Syntax**

show sntp

# **Default**

None

# **Command mode**

Privileged Executive

[Home](#page-0-0) | [Command modes](#page-3-0) | [Alphabetical listing](#page-2-0)

# **show spanning-tree**

Sub-commands to display spanning tree information.

# **Syntax**

show spanning-tree mode

# **Default**

None

#### **Command mode**

User Executive

# **Command parameters**

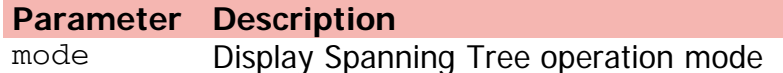

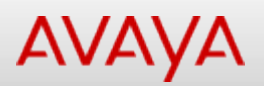

# **show spanning-tree 802dot1d-port-compliance (Privileged Executive)**

Displays 802dot1d port compliance mode.

#### **Syntax**

show spanning-tree 802dot1d-port-compliance

#### **Default**

None

# **Command mode**

Privileged Executive

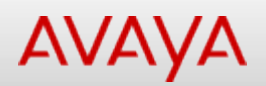

# **show spanning-tree 802dot1d-port-compliance (User Executive)**

Displays 802dot1d port compliance mode.

#### **Syntax**

show spanning-tree 802dot1d-port-compliance

#### **Default**

None

#### **Command mode**

User Executive

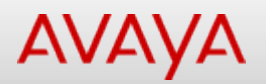

# **show spanning-tree bpdu-filtering**

Displays BPDU filtering configuration.

#### **Syntax**

show spanning-tree bpdu-filtering {[ethernet] port <LINE> | ignore-self}

# **Default**

None

#### **Command mode**

Privileged Executive

#### **Command parameters**

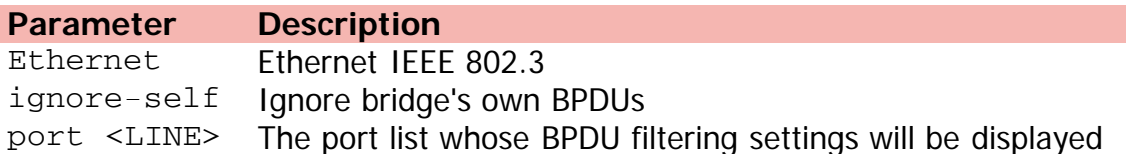

[Home](#page-0-0) | [Command modes](#page-3-0) | [Alphabetical listing](#page-2-0)

# **show spanning-tree config**

Displays Spanning Tree configuration.

# **Syntax**

show spanning-tree config [port <LINE> | vlans] vlans

# **Default**

None

#### **Command mode**

Privileged Executive

#### **Command parameters**

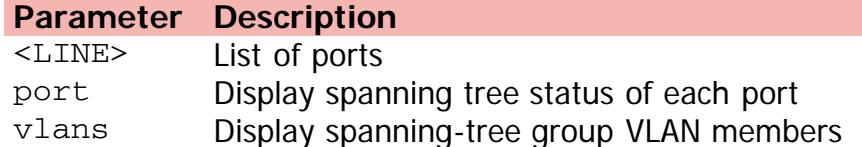

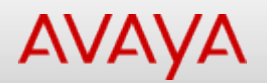

# **show spanning-tree cost-calc-mode**

Displays pathcost type.

# **Syntax**

show spanning-tree cost-calc-mode

#### **Default**

None

#### **Command mode**

Privileged Executive

[Home](#page-0-0) | [Command modes](#page-3-0) | [Alphabetical listing](#page-2-0)

# **show spanning-tree mode**

Displays Spanning Tree operation mode.

# **Syntax**

show spanning-tree mode

# **Default**

None

# **Command mode**

Privileged Executive

[Home](#page-0-0) | [Command modes](#page-3-0) | [Alphabetical listing](#page-2-0)

# **show spanning-tree port**

Displays spanning tree status of each port.

# **Syntax**

show spanning-tree port {<LINE> | vlans}

#### **Default**

None

#### **Command mode**

Privileged Executive

#### **Command parameters**

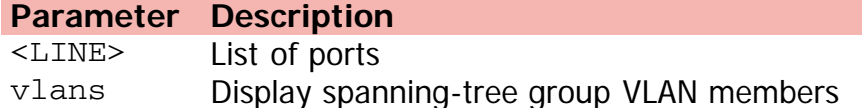

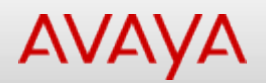

# **show spanning-tree port-mode**

Displays spanning-tree port membership mode.

# **Syntax**

show spanning-tree port-mode

#### **Default**

None

#### **Command mode**

Privileged Executive

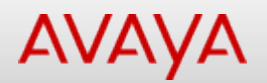

# **show spanning-tree stp**

Displays spanning-tree configuration for specified group ID.

# **Syntax**

```
• show spanning-tree stp <1-8> {config vlans | {port <LINE>|vlans} | vlans}
```
#### **Default**

None

#### **Command mode**

Privileged Executive

# **Command parameters**

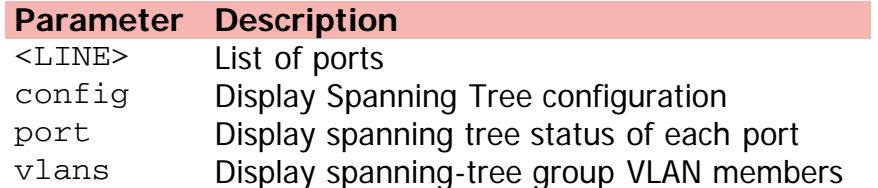

[Home](#page-0-0) | [Command modes](#page-3-0) | [Alphabetical listing](#page-2-0)

# **show spanning-tree vlans**

Displays spanning-tree group VLAN members.

# **Syntax**

show spanning-tree vlans

# **Default**

None

# **Command mode**

Privileged Executive

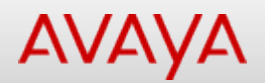

# **show spbm (Privileged Executive)**

Displays global SPBM status.

# **Syntax**

show spbm

# **Default**

None

# **Command mode**

Privileged Executive

[Home](#page-0-0) | [Command modes](#page-3-0) | [Alphabetical listing](#page-2-0)

# **show spbm (User Executive)**

Displays global SPBM status.

# **Syntax**

show spbm

# **Default**

None

#### **Command mode**

User Executive

[Home](#page-0-0) | [Command modes](#page-3-0) | [Alphabetical listing](#page-2-0)

# **show stack**

Shows stacking information.

# **Syntax**

```
show stack {auto-unit-replacement [mac-addresses] | auto-unit-replacement-image | forced-
mode | port-statistics unit <1-8> | reboot-on-failure |retry-count}
```
#### **Default**

None

#### **Command mode**

User Executive

#### **Command parameters**

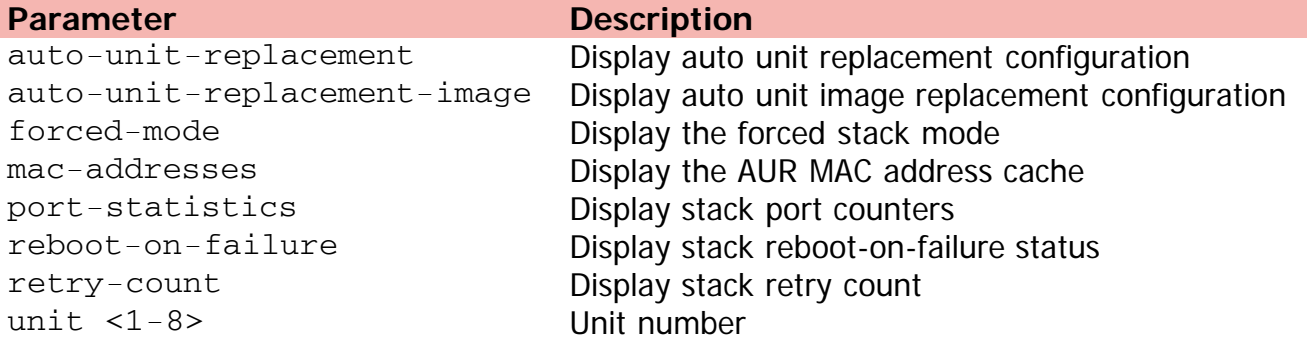

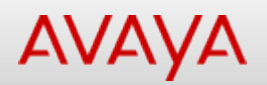

# **show stack auto-unit-replacement**

Displays auto unit replacement configuration.

# **Syntax**

show stack auto-unit-replacement mac-addresses

# **Default**

None

# **Command mode**

Privileged Executive

# **Command parameters**

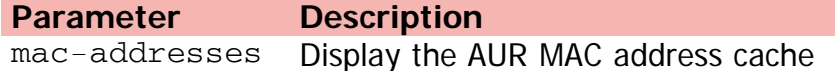
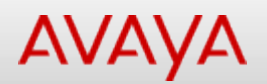

## **show stack auto-unit-replacement-image**

Displays auto unit image replacement configuration.

### **Syntax**

show stack auto-unit-replacement-image

### **Default**

None

### **Command mode**

Privileged Executive

[Home](#page-0-0) | [Command modes](#page-3-0) | [Alphabetical listing](#page-2-0)

### **show stack forced-mode**

Displays the forced stack mode.

### **Syntax**

show stack forced-mode

### **Default**

None

### **Command mode**

Privileged Executive

[Home](#page-0-0) | [Command modes](#page-3-0) | [Alphabetical listing](#page-2-0)

### **show stack health**

Displays the status of each stacking link.

### **Syntax**

show stack health

### **Default**

None

### **Command mode**

Privileged Executive

[Home](#page-0-0) | [Command modes](#page-3-0) | [Alphabetical listing](#page-2-0)

### **show stack-info**

Displays stack information.

### **Syntax**

show stack-info uptime

### **Default**

None

### **Command mode**

Privileged Executive

### **Command parameters**

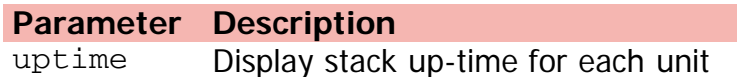

[Home](#page-0-0) | [Command modes](#page-3-0) | [Alphabetical listing](#page-2-0)

### **show stack-monitor**

Displays stack-monitor configuration.

### **Syntax**

show stack-monitor

### **Default**

None

### **Command mode**

Privileged Executive

[Home](#page-0-0) | [Command modes](#page-3-0) | [Alphabetical listing](#page-2-0)

### **show stack port-statistics**

Displays stack port counters.

### **Syntax**

show stack port-statistics unit <1-8>

### **Default**

None

#### **Command mode**

Privileged Executive

#### **Command parameters**

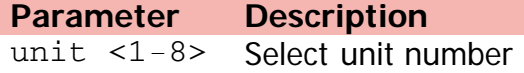

[Home](#page-0-0) | [Command modes](#page-3-0) | [Alphabetical listing](#page-2-0)

## **show stack reboot-on-failure**

Displays stack reboot-on-failure status.

### **Syntax**

show stack reboot-on-failure

### **Default**

None

### **Command mode**

Privileged Executive

[Home](#page-0-0) | [Command modes](#page-3-0) | [Alphabetical listing](#page-2-0)

### **show stack retry-count**

Displays stack retry count.

### **Syntax**

show stack retry-count

### **Default**

None

### **Command mode**

Privileged Executive

[Home](#page-0-0) | [Command modes](#page-3-0) | [Alphabetical listing](#page-2-0)

## **show sys-info**

Displays system information.

### **Syntax**

show sys-info

### **Default**

None

### **Command mode**

Privileged Executive

[Home](#page-0-0) | [Command modes](#page-3-0) | [Alphabetical listing](#page-2-0)

### **show system**

Displays consolidated system information.

### **Syntax**

show system {last-exception unit<1-8>|all} | verbose

### **Default**

None

### **Command mode**

Privileged Executive

### **Command parameters**

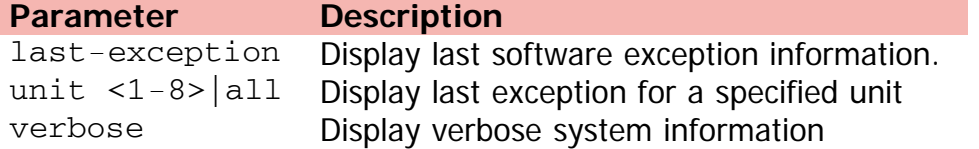

[Home](#page-0-0) | [Command modes](#page-3-0) | [Alphabetical listing](#page-2-0)

### **show tacacs**

Displays current TACACS+ server/port/key configuration.

### **Syntax**

show tacacs

### **Default**

None

### **Command mode**

Privileged Executive

[Home](#page-0-0) | [Command modes](#page-3-0) | [Alphabetical listing](#page-2-0)

### **show tdr**

Displays TDR test results.

### **Syntax**

show tdr <WORD>

### **Default**

None

### **Command mode**

Privileged Executive

### **Command parameters**

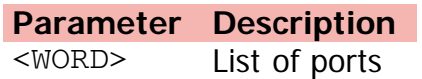

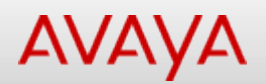

## **show tech (Privileged Executive)**

Displays system information for Tech-Support.

### **Syntax**

show tech

### **Default**

None

### **Command mode**

Privileged Executive

[Home](#page-0-0) | [Command modes](#page-3-0) | [Alphabetical listing](#page-2-0)

## **show tech (User Executive)**

Displays system information for Tech-Support.

### **Syntax**

show tech

### **Default**

None

### **Command mode**

User Executive

[Home](#page-0-0) | [Command modes](#page-3-0) | [Alphabetical listing](#page-2-0)

### **show telnet**

Shows telnet active sessions.

### **Syntax**

show telnet sessions

### **Default**

None

### **Command mode**

Privileged Executive

### **Command parameters**

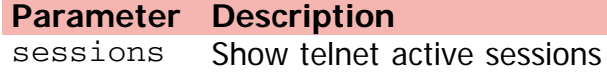

[Home](#page-0-0) | [Command modes](#page-3-0) | [Alphabetical listing](#page-2-0)

### **show telnet-access**

Displays configuration of telnet access.

### **Syntax**

show telnet-access

### **Default**

None

### **Command mode**

Privileged Executive

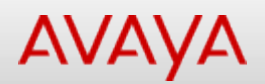

## **show terminal (Privileged Executive)**

Displays terminal configuration parameters.

### **Syntax**

show terminal

### **Default**

None

### **Command mode**

Privileged Executive

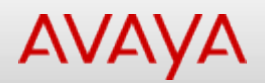

## **show terminal (User Executive)**

Displays terminal configuration parameters.

### **Syntax**

show terminal

### **Default**

None

### **Command mode**

User Executive

[Home](#page-0-0) | [Command modes](#page-3-0) | [Alphabetical listing](#page-2-0)

### **show tftp-server**

Shows the TFTP Server IP address.

**Syntax**

**Default**

None

**Command mode**

Privileged Executive

[Home](#page-0-0) | [Command modes](#page-3-0) | [Alphabetical listing](#page-2-0)

### **show trace**

Displays trace information.

### **Syntax**

• show trace {level | modid-list | status}

### **Default**

None

### **Command mode**

Privileged Executive

### **Command parameters**

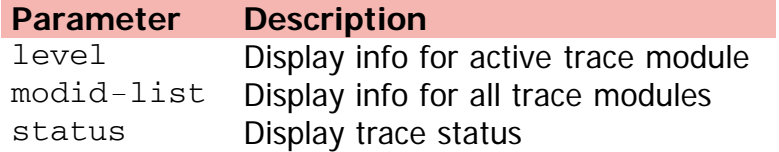

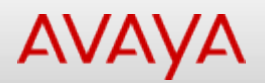

### **show usb-files**

Shows USB files.

### **Syntax**

show usb-files {ascii <WORD> unit <1-8> | binary <WORD> unit <1-8> | dir <WORD> {tree unit<1-8>|unit<1-8> tree} | unit <1-8> {tree dir<WORD>|dir<WORD> tree}

#### **Default**

None

#### **Command mode**

Privileged Executive

### **Command parameters**

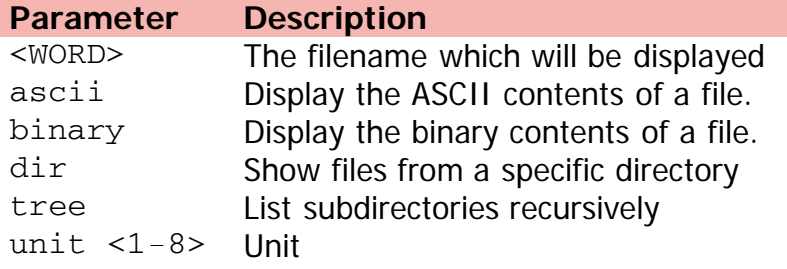

[Home](#page-0-0) | [Command modes](#page-3-0) | [Alphabetical listing](#page-2-0)

### **show usb-host-port**

Shows USB host port info.

### **Syntax**

show usb-host-port {all | unit <1-8>}

### **Default**

None

### **Command mode**

Privileged Executive

### **Command parameters**

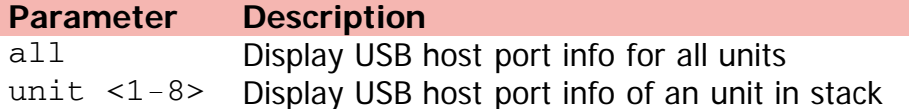

[Home](#page-0-0) | [Command modes](#page-3-0) | [Alphabetical listing](#page-2-0)

### **show vlacp**

Displays VLACP configuration.

### **Syntax**

show vlacp interface <LINE>

### **Default**

None

### **Command mode**

Privileged Executive

### **Command parameters**

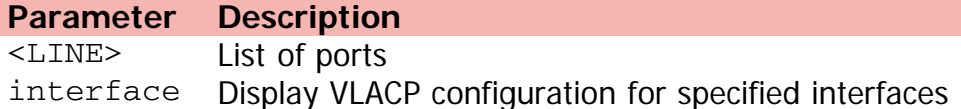

[Home](#page-0-0) | [Command modes](#page-3-0) | [Alphabetical listing](#page-2-0)

## **show vlan configcontrol**

Displays VLAN control mode.

### **Syntax**

show vlan configcontrol

### **Default**

None

### **Command mode**

Privileged Executive

[Home](#page-0-0) | [Command modes](#page-3-0) | [Alphabetical listing](#page-2-0)

## **show vlan dhcp-relay**

Displays DHCP relay info for a particular VLAN.

### **Syntax**

show vlan dhcp-relay <LINE>

### **Default**

None

### **Command mode**

Privileged Executive

### **Command parameters**

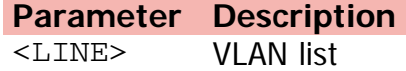

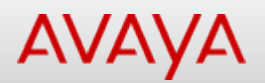

### **show vlan id**

Displays specific VLAN.

### **Syntax**

```
show vlan id line type {port | protocol-decEther2 | protocol-ipEther2 | protocol-
ipv6Ether2 | protocol-ipx802.2 | protocol-ipx802.3 | protocol-ipxEther2 | protocol-ipxSnap
 | protocol-Netbios | protocol-RarpEther2 | protocol-sna802.2 | protocol-snaEther2 |
protocol-Userdef {all | ether | llc | snap} | protocol-vinesEther2 | protocol-xnsEther2 |
 spbm-bvlan | spbm-switchedUni | voice-vlan}
```
#### **Default**

None

#### **Command mode**

Privileged Executive

#### **Command parameters**

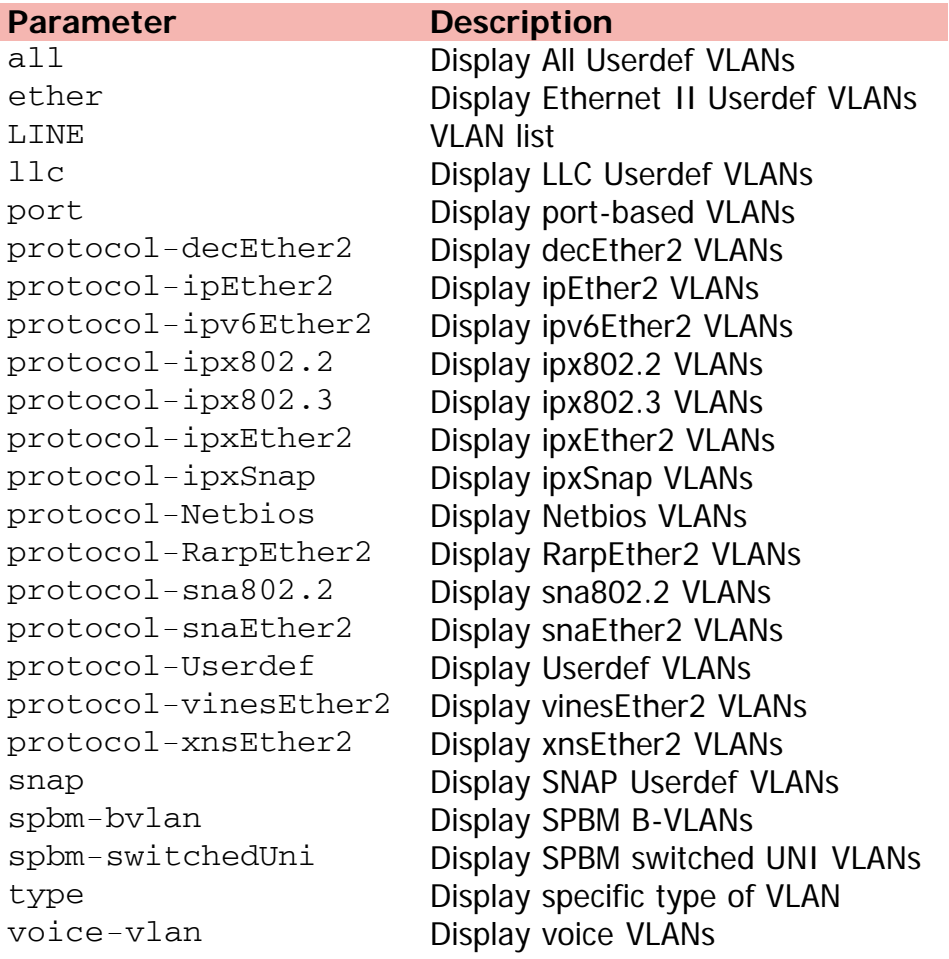

[Home](#page-0-0) | [Command modes](#page-3-0) | [Alphabetical listing](#page-2-0)

### **show vlan igmp**

Displays IGMP snoop settings.

### **Syntax**

```
show vlan igmp {<LINE> | unknown-mcast-allow-flood <1-4094> | unknown-mcast-no-flood}
```
### **Default**

None

#### **Command mode**

Privileged Executive

### **Command parameters**

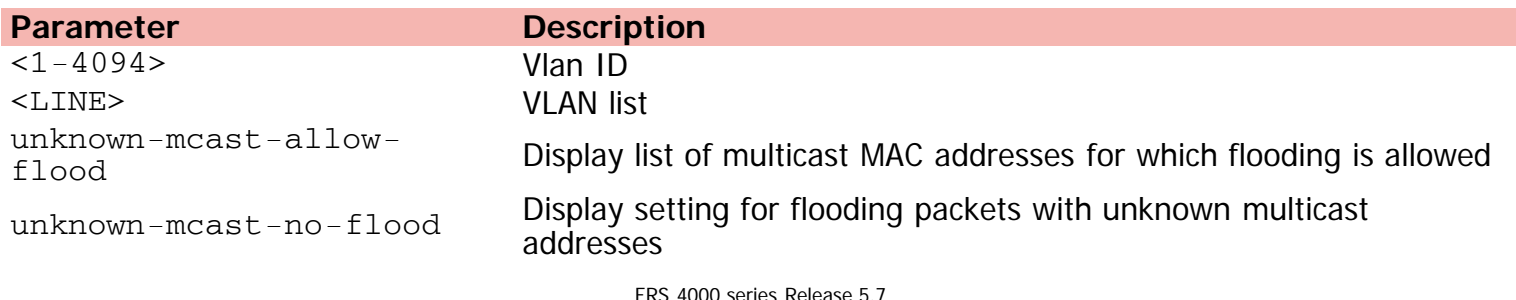

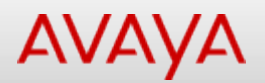

### **show vlan interface**

Displays VLAN configuration for specified interfaces.

### **Syntax**

show vlan interface {info | verbose | vids} <LINE>

#### **Default**

None

#### **Command mode**

Privileged Executive

### **Command parameters**

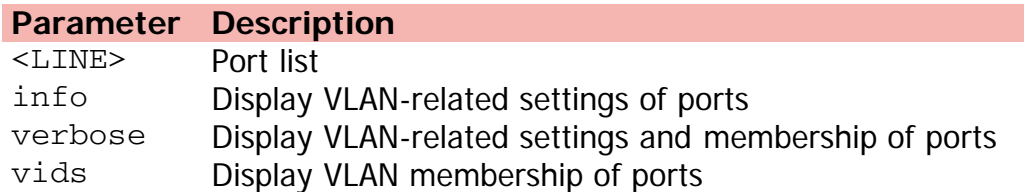

[Home](#page-0-0) | [Command modes](#page-3-0) | [Alphabetical listing](#page-2-0)

## **show vlan ip**

Displays IP info for VLANs.

### **Syntax**

show vlan ip [id <LINE>] summary

### **Default**

None

### **Command mode**

Privileged Executive

### **Command parameters**

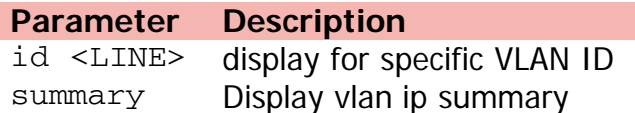

[Home](#page-0-0) | [Command modes](#page-3-0) | [Alphabetical listing](#page-2-0)

### **show vlan i-sid**

Displays the C-VLAN to I-SID associations.

### **Syntax**

show vlan i-sid <1-4094>

### **Default**

None

### **Command mode**

Privileged Executive

### **Command parameters**

**Parameter Description** <1-4094> VLAN ID

[Home](#page-0-0) | [Command modes](#page-3-0) | [Alphabetical listing](#page-2-0)

### **show vlan mgmt**

Displays mgmt vlan ID.

### **Syntax**

show vlan mgmt

### **Default**

None

### **Command mode**

Privileged Executive

[Home](#page-0-0) | [Command modes](#page-3-0) | [Alphabetical listing](#page-2-0)

### **show vlan multicast**

Displays VLAN multicast configuration.

### **Syntax**

show vlan multicast membership <1-4094>

### **Default**

None

### **Command mode**

Privileged Executive

### **Command parameters**

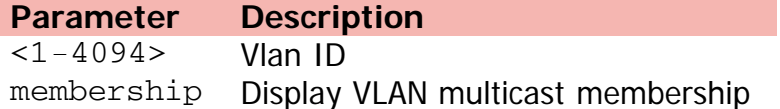

[Home](#page-0-0) | [Command modes](#page-3-0) | [Alphabetical listing](#page-2-0)

## **show vlan remote-span**

Displays Rspan VLANs.

### **Syntax**

show vlan remote-span

#### **Default**

None

### **Command mode**

Privileged Executive

[Home](#page-0-0) | [Command modes](#page-3-0) | [Alphabetical listing](#page-2-0)

### **show vlan summary**

Displays a summary of VLANs.

### **Syntax**

show vlan summary

### **Default**

None

### **Command mode**

Privileged Executive

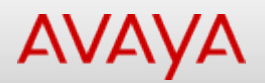

### **show vlan type**

Displays specific type of VLAN.

### **Syntax**

show vlan type {port | protocol-decEther2 | protocol-ipEther2 | protocol-ipv6Ether2 | protocol-ipx802.2 | protocol-ipx802.3 | protocol-ipxEther2 | protocol-ipxSnap | protocol-Netbios | protocol-RarpEther2 | protocol-sna802.2 | protocol-snaEther2 | protocol-Userdef {all | ether | llc | snap} | protocol-vinesEther2 | protocol-xnsEther2 | spbm-bvlan | spbm-switchedUni | voice-vlan}

#### **Default**

None

#### **Command mode**

Privileged Executive

#### **Command parameters**

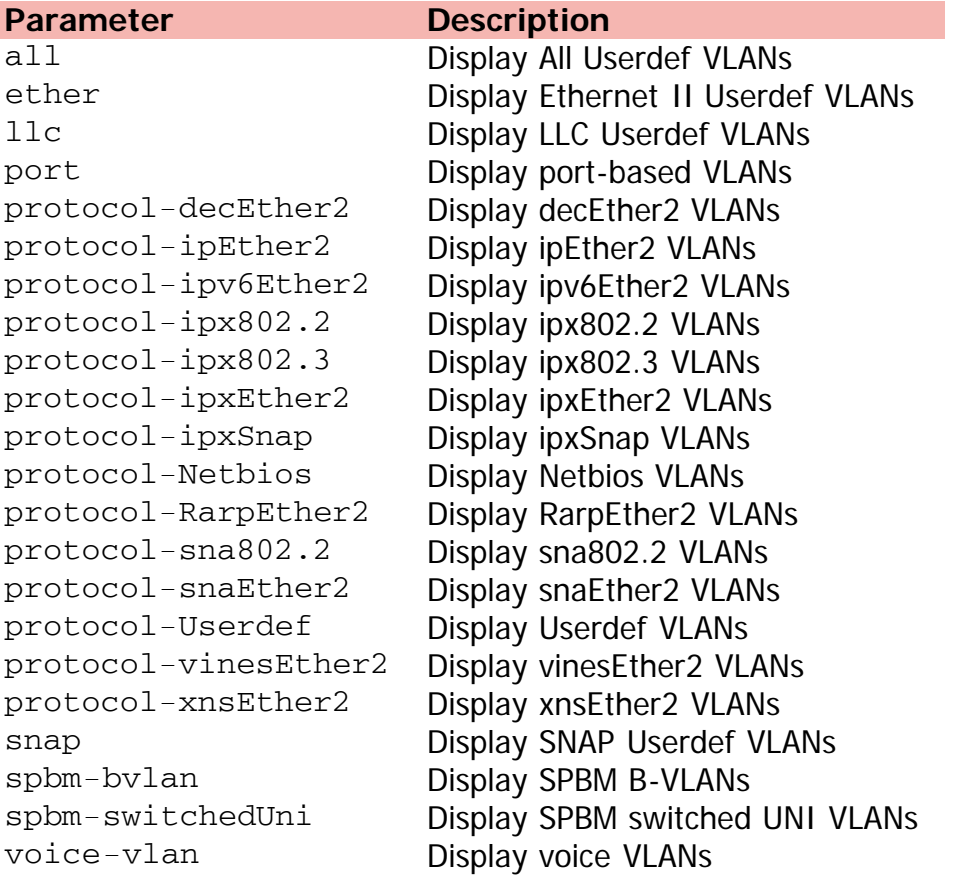
©Avaya Inc. 2013 All Rights Reserved. [Avaya.com/support](http://www.avaya.com/support)

[Home](#page-0-0) | [Command modes](#page-3-0) | [Alphabetical listing](#page-2-0)

# **show vlan voice-vlan**

Displays voice VLANs.

### **Syntax**

show vlan voice-vlan

### **Default**

None

## **Command mode**

Privileged Executive

[Home](#page-0-0) | [Command modes](#page-3-0) | [Alphabetical listing](#page-2-0)

# **show web-server**

Displays web server status.

### **Syntax**

show web-server

### **Default**

None

### **Command mode**

Privileged Executive

### [Home](#page-0-0) | [Command modes](#page-3-0) | [Alphabetical listing](#page-2-0)

# **shutdown (Ethernet Interface Configuration)**

Shutdowns the selected interface.

### **Syntax**

• shutdown [port <portlist>]

## **Default**

None

### **Command mode**

Ethernet Interface Configuration

### **Command parameters**

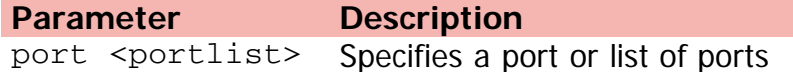

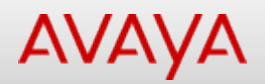

# **shutdown (Privileged Executive)**

Saves configuration and shutdown the switch/stack.

### **Syntax**

shutdown {cancel | [force] minutes-to-wait <1-60>}

### **Default**

None

### **Command mode**

Privileged Executive

# **Command parameters**

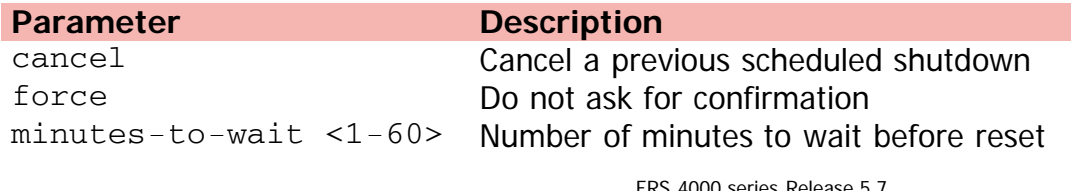

[Home](#page-0-0) | [Command modes](#page-3-0) | [Alphabetical listing](#page-2-0)

# **slamon agent-comm-port**

Configures the agent-to-agent communication port.

### **Syntax**

- slamon agent-comm-port {0 |<1024-65535>}
- default slamon agent-comm-port

### **Default**

None

### **Command mode**

Application Configuration

### **Command parameters**

**Parameter Description** {0 |<1024-65535>} Configures the SLA Monitor agent-to-agent communication UDP port.

[Home](#page-0-0) | [Command modes](#page-3-0) | [Alphabetical listing](#page-2-0)

# **slamon agent ip address**

Configures the agent IP address.

## **Syntax**

- slamon agent ip address {A.B.C.D}
- default slamon agent ip address

### **Default**

None

### **Command mode**

Application Configuration

### **Command parameters**

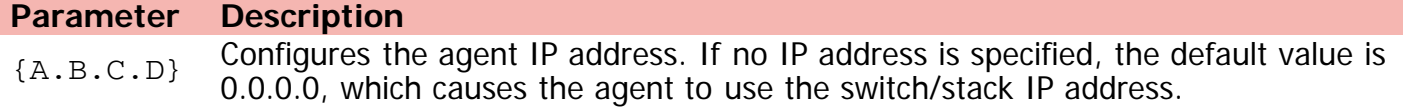

[Home](#page-0-0) | [Command modes](#page-3-0) | [Alphabetical listing](#page-2-0)

# **slamon agent port**

Configures the UDP port.

## **Syntax**

- $\bullet$  slamon agent port {0  $|$  < 1024 65535 >}
- default slamon agent port

### **Default**

50011

### **Command mode**

Application Configuration

### **Command parameters**

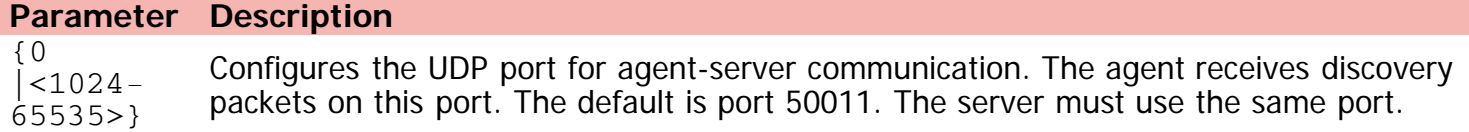

[Home](#page-0-0) | [Command modes](#page-3-0) | [Alphabetical listing](#page-2-0)

# **slamon cli**

Enables the SLA Monitor agent CLI support.

### **Syntax**

- slamon cli enable
- no slamon cli [enable]
- default slamon cli

# **Default**

None

## **Command mode**

Application Configuration

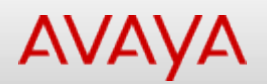

# **slamon cli-timeout**

Configures the agent automatic CLI session timeout value.

### **Syntax**

- slamon cli-timeout <60-600>
- default slamon cli-timeout <60-600>

#### **Default**

60

### **Command mode**

Application Configuration

# **Command parameters**

**Parameter Description** <60-600> Configures the CLI timeout value in seconds. The default is 60 seconds

[Home](#page-0-0) | [Command modes](#page-3-0) | [Alphabetical listing](#page-2-0)

# **slamon cli-timeout-mode**

Enables the agent automatic CLI session timeout.

## **Syntax**

- slamon cli-timeout-mode enable
- no slamon cli-timeout-mode [enable]
- default slamon cli-timeout-mode

# **Default**

None

### **Command mode**

Application Configuration

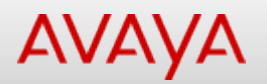

# **slamon ntr**

Executes a new trace route (NTR) test on the network to establish the QoS benchmark.

### **Syntax**

```
slamon ntr {A.B.C.D} <0-63> [attempts <1-10>] [period <1000-200000>]
```
### **Default**

None

### **Command mode**

Application Configuration

## **Command parameters**

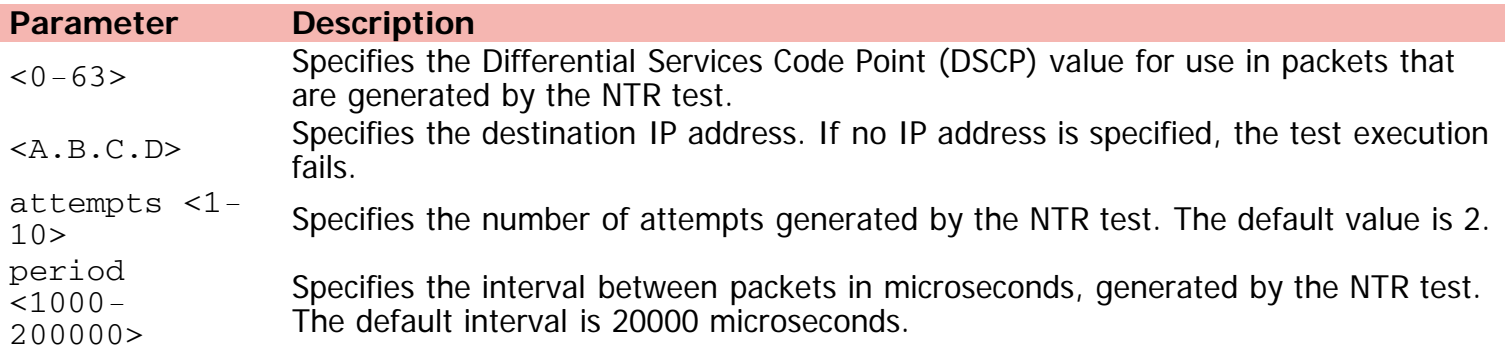

[Home](#page-0-0) | [Command modes](#page-3-0) | [Alphabetical listing](#page-2-0)

# **slamon oper-mode**

Enables the SLA Monitor agent.

### **Syntax**

- slamon oper-mode enable
- no slamon oper-mode [enable]
- default slamon oper-mode

## **Default**

None

### **Command mode**

Application Configuration

[Home](#page-0-0) | [Command modes](#page-3-0) | [Alphabetical listing](#page-2-0)

# **slamon refuse-server-tests**

Enables the agent refuse server test mode.

### **Syntax**

- slamon refuse-server-tests [enable]
- no slamon refuse-server-tests [enable]
- default slamon refuse-server-tests

# **Default**

None

### **Command mode**

Application Configuration

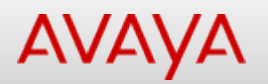

# **slamon RTP**

Executes a real time protocol (RTP) test on the network to establish the QoS benchmark.

### **Syntax**

```
slamon RTP {A.B.C.D} <0-63> [npack <10-100>] [nsync <10-100>] [period <1000-200000>]
```
## **Default**

None

### **Command mode**

Application Configuration

## **Command parameters**

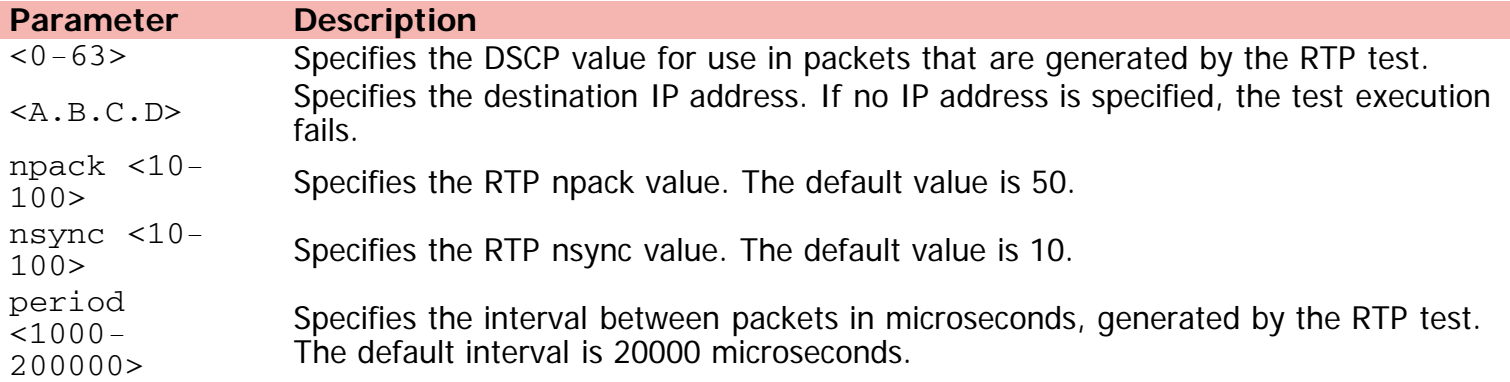

[Home](#page-0-0) | [Command modes](#page-3-0) | [Alphabetical listing](#page-2-0)

# **slamon server-bypass**

Enables the agent server bypass mode.

### **Syntax**

- slamon server-bypass [enable]
- no slamon server-bypass [enable]
- default slamon server-bypass

## **Default**

None

### **Command mode**

Application Configuration

[Home](#page-0-0) | [Command modes](#page-3-0) | [Alphabetical listing](#page-2-0)

# **slamon server ip address**

Configures the agent server IP address.

## **Syntax**

- slamon server ip address {A.B.C.D} [{A.B.C.D}]
- default slamon server ip address

#### **Default**

None

### **Command mode**

Application Configuration

#### **Command parameters**

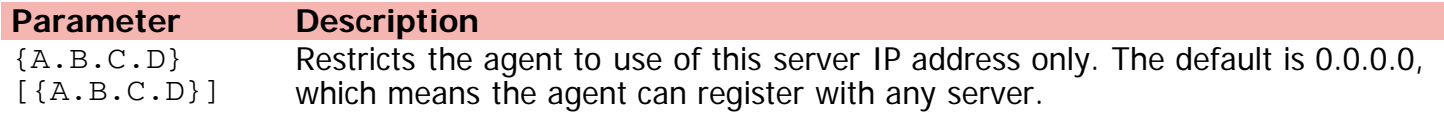

[Home](#page-0-0) | [Command modes](#page-3-0) | [Alphabetical listing](#page-2-0)

# **slamon server port**

Configure the server TCP registration port.

### **Syntax**

- slamon server port <0-65535>
- default slamon server port

### **Default**

None

### **Command mode**

Application Configuration

# **Command parameters**

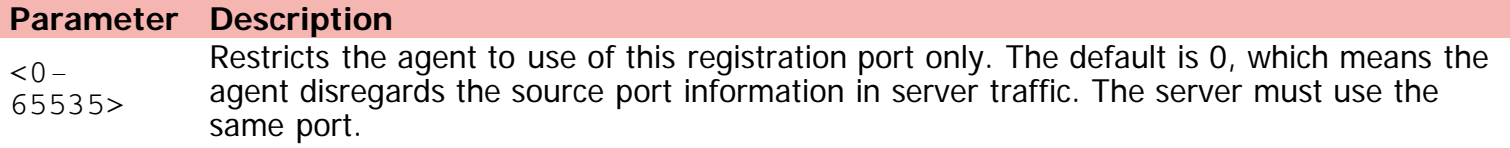

[Home](#page-0-0) | [Command modes](#page-3-0) | [Alphabetical listing](#page-2-0)

# **slpp-guard (Ethernet Interface Configuration)**

Configures SLPP Guard for switch ports.

### **Syntax**

- slpp-guard [port <portlist>][enable][timeout {0| <10-65535>}]
- no slpp-guard [port <portlist>][enable][timeout  $\{0|$  <10-65535>}]
- default slpp-guard [port <portlist>][enable][timeout  ${0 |$  <10-65535>}]

# **Default**

None

### **Command mode**

Ethernet Interface Configuration

### **Command parameters**

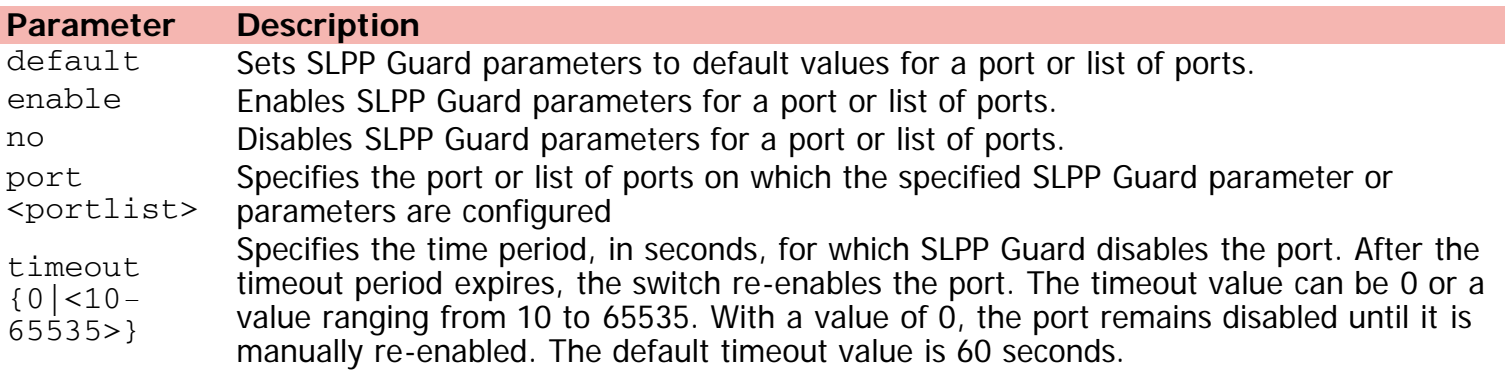

[Home](#page-0-0) | [Command modes](#page-3-0) | [Alphabetical listing](#page-2-0)

# **slpp-guard (Global Configuration)**

Configures SLPP-guard global settings.

### **Syntax**

- slpp-guard ethertype <0x0600-0xffff>
- default slpp-guard ethertype

### **Default**

None

### **Command mode**

Global Configuration

### **Command parameters**

**Parameter Description** ethertype <0x0600-0xffff> Ethertype used for SLPP-guard packets

[Home](#page-0-0) | [Command modes](#page-3-0) | [Alphabetical listing](#page-2-0)

# **snmp-server bootstrap**

Generates SNMP bootstrap parameters.

### **Syntax**

snmp-server bootstrap <minimum-secure>|<semi-secure> |<very-secure>

### **Default**

None

### **Command mode**

Global Configuration

### **Command parameters**

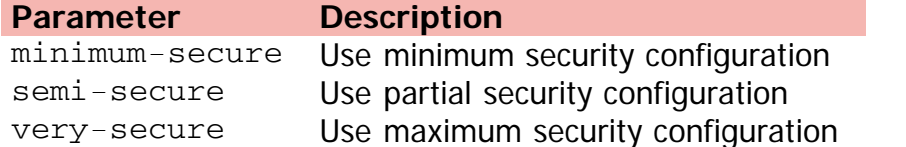

[Home](#page-0-0) | [Command modes](#page-3-0) | [Alphabetical listing](#page-2-0)

# **snmp-server community**

Enables SNMP; set community string and access privs.

### **Syntax**

- snmp-server community <WORD> {read-view <WORD> | write-view <WORD>| notify-view <WORD> | ro |rw }
- no snmp-server community {<WORD> | ro |rw }
- default snmp-server community { ro |rw }

### **Default**

None

### **Command mode**

Global Configuration

#### **Command parameters**

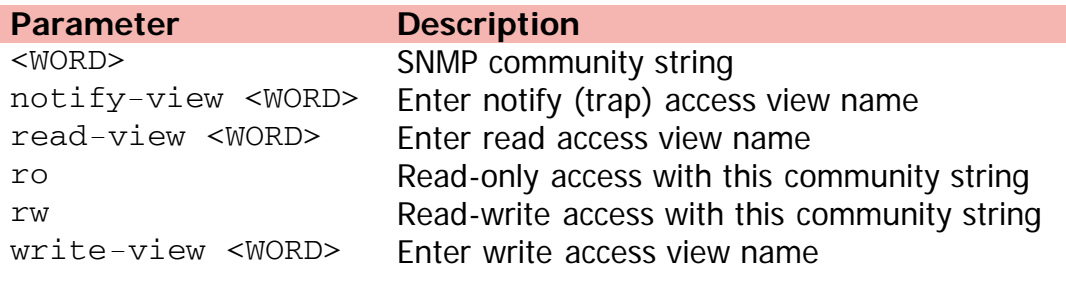

[Home](#page-0-0) | [Command modes](#page-3-0) | [Alphabetical listing](#page-2-0)

# **snmp-server contact**

Text for mib object sysContact.

## **Syntax**

- snmp-server contact <LINE>
- no snmp-server contact
- default snmp-server contact

# **Default**

None

### **Command mode**

Global Configuration

# **Command parameters**

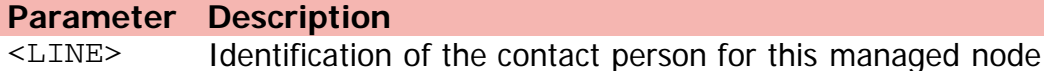

[Home](#page-0-0) | [Command modes](#page-3-0) | [Alphabetical listing](#page-2-0)

# **snmp-server disable**

Disables SNMP access.

### **Syntax**

snmp-server disable

### **Default**

None

### **Command mode**

Global Configuration

[Home](#page-0-0) | [Command modes](#page-3-0) | [Alphabetical listing](#page-2-0)

# **snmp-server enable**

Enables SNMP access.

### **Syntax**

snmp-server enable

### **Default**

None

### **Command mode**

Global Configuration

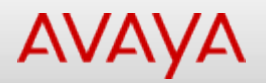

# **snmp-server host**

Specifies hosts to receive SNMP notifications.

#### **Syntax**

- snmp-server host [A.B.C.D] [<WORD>] [port <1-65535>] [v1 <WORD> filter <WORD>] [v2c <WORD> {filter <WORD> | inform {[timeout <1-2147483647>] [retries <0-255>]} [v3 <auth | no-auth> <WORD>]
- no snmp-server host [A.B.C.D] [<WORD>] [port <1-65535>] [v1] [v2c] [v3] [ <WORD>]
- default snmp-server host

## **Default**

None

### **Command mode**

Global Configuration

#### **Command parameters**

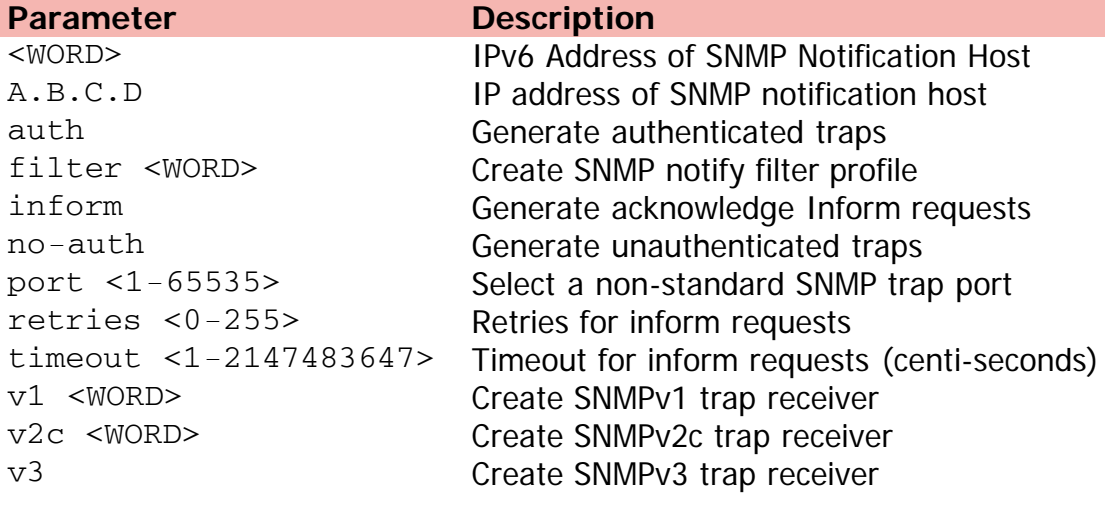

[Home](#page-0-0) | [Command modes](#page-3-0) | [Alphabetical listing](#page-2-0)

# **snmp-server location**

Modifies text for mib object sysLocation.

## **Syntax**

- snmp-server location <LINE>
- no snmp-server location
- default snmp-server location

# **Default**

None

### **Command mode**

Global Configuration

### **Command parameters**

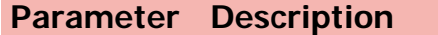

<LINE> The physical location of this node

[Home](#page-0-0) | [Command modes](#page-3-0) | [Alphabetical listing](#page-2-0)

# **snmp-server name**

Modifies text for mib object sysName.

### **Syntax**

- snmp-server name <LINE>
- no snmp-server name
- default snmp-server name

## **Default**

None

### **Command mode**

Global Configuration

### **Command parameters**

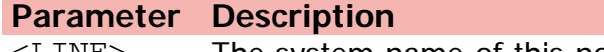

<LINE> The system name of this node

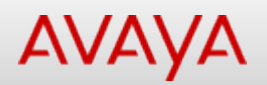

# **snmp-server notification-control**

Enables generation of a notification type.

### **Syntax**

- snmp-server notification-control <WORD> <LINE>
- no snmp-server notification-control <WORD> <LINE>
- default snmp-server notification-control <WORD> <LINE>

# **Default**

None

### **Command mode**

Global Configuration

### **Command parameters**

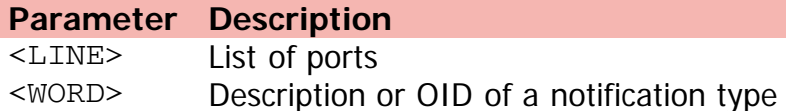

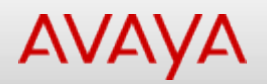

# **snmp-server notify-filter**

Creates SNMP notify filter.

#### **Syntax**

- snmp-server notify-filter <Profile-name> <WORD> [<WORD>] [<WORD>] [<WORD>] [<WORD>] [<WORD>] [<WORD>] [<WORD>] [<WORD>] [<WORD>]
- no snmp-server notify-filter <WORD> [<WORD>]

### **Default**

None

### **Command mode**

Global Configuration

### **Command parameters**

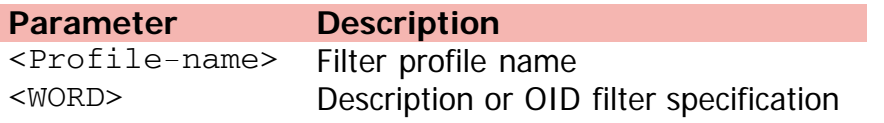

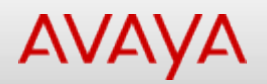

# **snmp-server user**

Creates SNMPv3 user.

### **Syntax**

- snmp-server user {[engine-id <WORD> <user-name>] [md5 <LINE>] | [WORD] [md5<LINE>] [readview <WORD>] [write-view <WORD>] [notify-view <WORD>]}
- no snmp-server user [engine-id <WORD>] | [WORD]
- default snmp-server port

### **Default**

None

#### **Command mode**

Global Configuration

#### **Command parameters**

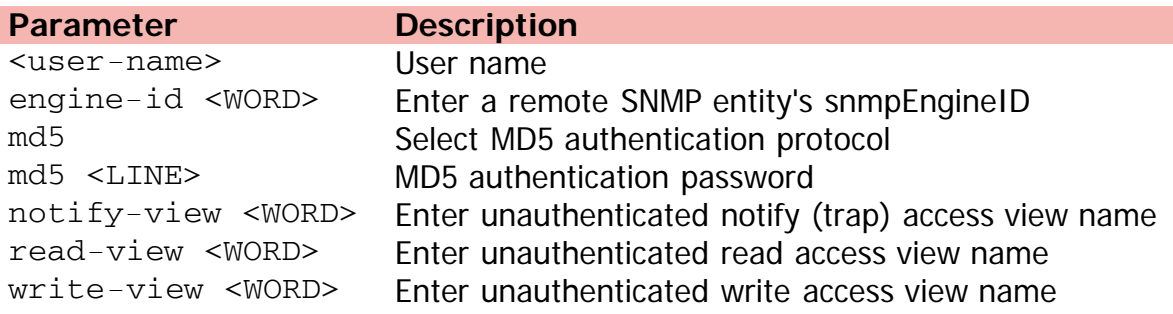

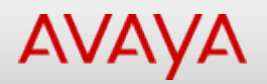

# **snmp-server view**

Creates/modifies an SNMP access view.

### **Syntax**

- snmp-server view <view-name> <OID> [<OID> [<OID> [<OID> [<OID> [<OID> [<OID> [<OID> [<OID> [<OID>]]]]]]]]]
- no snmp-server view <view-name>

### **Default**

None

### **Command mode**

Global Configuration

### **Command parameters**

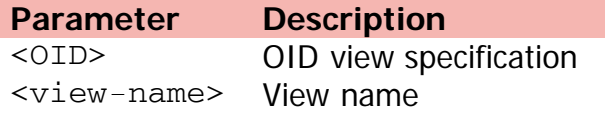

[Home](#page-0-0) | [Command modes](#page-3-0) | [Alphabetical listing](#page-2-0)

# **sntp enable**

Enables Simple Network Time Protocol (SNTP) parameters.

### **Syntax**

- sntp enable
- no sntp enable
- default sntp enable

## **Default**

None

## **Command mode**

Global Configuration

[Home](#page-0-0) | [Command modes](#page-3-0) | [Alphabetical listing](#page-2-0)

# **sntp server primary**

Configures primary SNTP server.

### **Syntax**

- sntp server primary address {A.B.C.D} | [WORD]
- no sntp server primary
- default sntp server primary

## **Default**

None

#### **Command mode**

Global Configuration

#### **Command parameters**

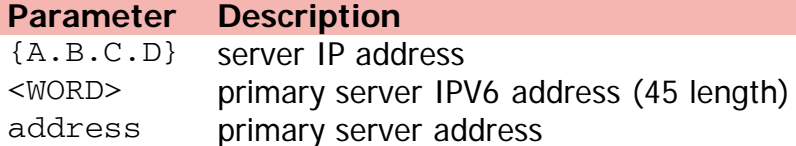

[Home](#page-0-0) | [Command modes](#page-3-0) | [Alphabetical listing](#page-2-0)

# **sntp server secondary**

Configures secondary SNTP server.

## **Syntax**

- sntp server secondary address {A.B.C.D} | [WORD]
- no sntp server secondary
- default sntp server secondary

## **Default**

None

### **Command mode**

Global Configuration

### **Command parameters**

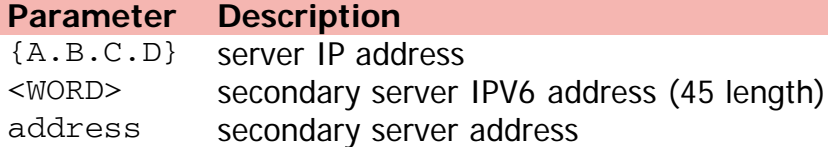

[Home](#page-0-0) | [Command modes](#page-3-0) | [Alphabetical listing](#page-2-0)

# **sntp sync-interval**

Sets SNTP re-synchronization interval.

## **Syntax**

- sntp sync-interval <0-168>
- default sntp sync-interval

### **Default**

None

### **Command mode**

Global Configuration

### **Command parameters**

**Parameter Description** <0-168> SNTP re-synchronization interval hours
[Home](#page-0-0) | [Command modes](#page-3-0) | [Alphabetical listing](#page-2-0)

### **sntp sync-now**

Forces immediate SNTP synchronization.

#### **Syntax**

sntp sync-now

#### **Default**

None

#### **Command mode**

Global Configuration

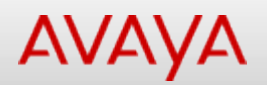

## **spanning-tree 802dot1d-port-compliance**

Sets 802dot1d port compliance mode.

#### **Syntax**

- spanning-tree 802dot1d-port-compliance enable
- no spanning-tree 802dot1d-port-compliance enable
- default spanning-tree 802dot1d-port-compliance enable

#### **Default**

None

#### **Command mode**

Global Configuration

#### **Command parameters**

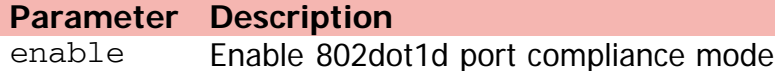

[Home](#page-0-0) | [Command modes](#page-3-0) | [Alphabetical listing](#page-2-0)

# **spanning-tree add-vlan**

Adds a VLAN to a spanning-tree group.

#### **Syntax**

spanning-tree add-vlan <1-4094>

#### **Default**

None

#### **Command mode**

Global Configuration

#### **Command parameters**

**Parameter Description** <1-4094> VLAN ID

[Home](#page-0-0) | [Command modes](#page-3-0) | [Alphabetical listing](#page-2-0)

# **spanning-tree bpdu-filtering (Ethernet Interface Configuration)**

Configures STP BPDU filtering.

#### **Syntax**

- spanning-tree bpdu-filtering [port <portlist>] [enable] [timeout <10-65535 | 0>]
- no spanning-tree bpdu-filtering [enable] [port <portlist>enable]
- default spanning-tree bpdu-filtering [enable] [port <portlist>enable]

#### **Default**

None

#### **Command mode**

Ethernet Interface Configuration

#### **Command parameters**

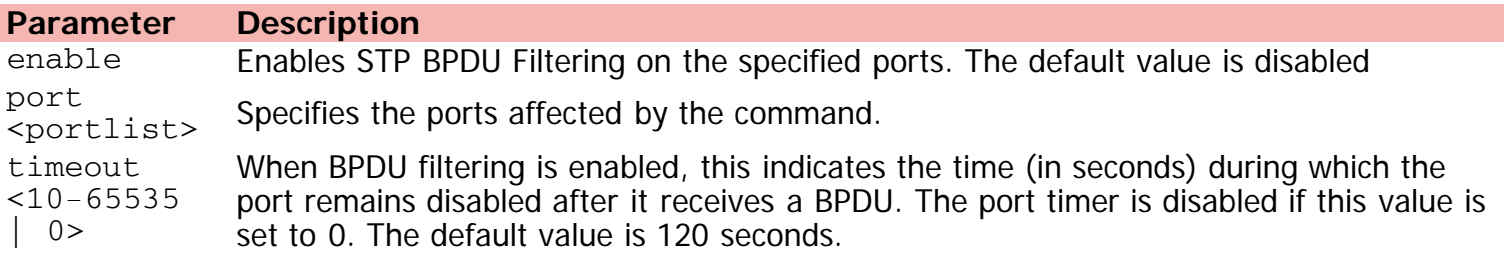

# Command: spanning-tree bpdu-filtering (Global Configuration)

[Home](#page-0-0) | [Command modes](#page-3-0) | [Alphabetical listing](#page-2-0)

# **spanning-tree bpdu-filtering (Global Configuration)**

Configures spanning-tree bpdu-filtering.

#### **Syntax**

- spanning-tree bpdu-filtering ignore-self
- no spanning-tree bpdu-filtering ignore-self
- default spanning-tree bpdu-filtering ignore-self

#### **Default**

None

#### **Command mode**

Global Configuration

#### **Command parameters**

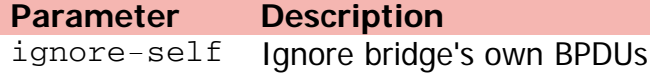

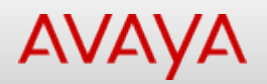

## **spanning-tree cost-calc-mode**

Sets pathcost type IEEE 802.1d or IEEE 802.1t.

#### **Syntax**

- spanning-tree cost-calc-mode [dot1d | dot1t]
- default spanning-tree cost-calc-mode

#### **Default**

None

#### **Command mode**

Global Configuration

#### **Command parameters**

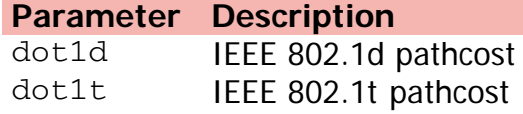

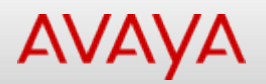

# **spanning-tree (Ethernet Interface Configuration)**

Sets the Spanning Tree Protocol (STP) and multiple Spanning Tree Group (STG) participation for the ports within the specified Spanning Tree Group.

#### **Syntax**

- spanning-tree [port <portlist>] [stp <1-8>] [learning {disable | normal | fast}] [cost <1-65535>] [priority {00 | 10 | < | F0}
- default spanning-tree [port <portlist>] [stp <1-8>] [learning] [cost] [priority]
- no spanning-tree [port <portlist>] [stp <1-8>]

#### **Default**

None

#### **Command mode**

Ethernet Interface Configuration

#### **Command parameters**

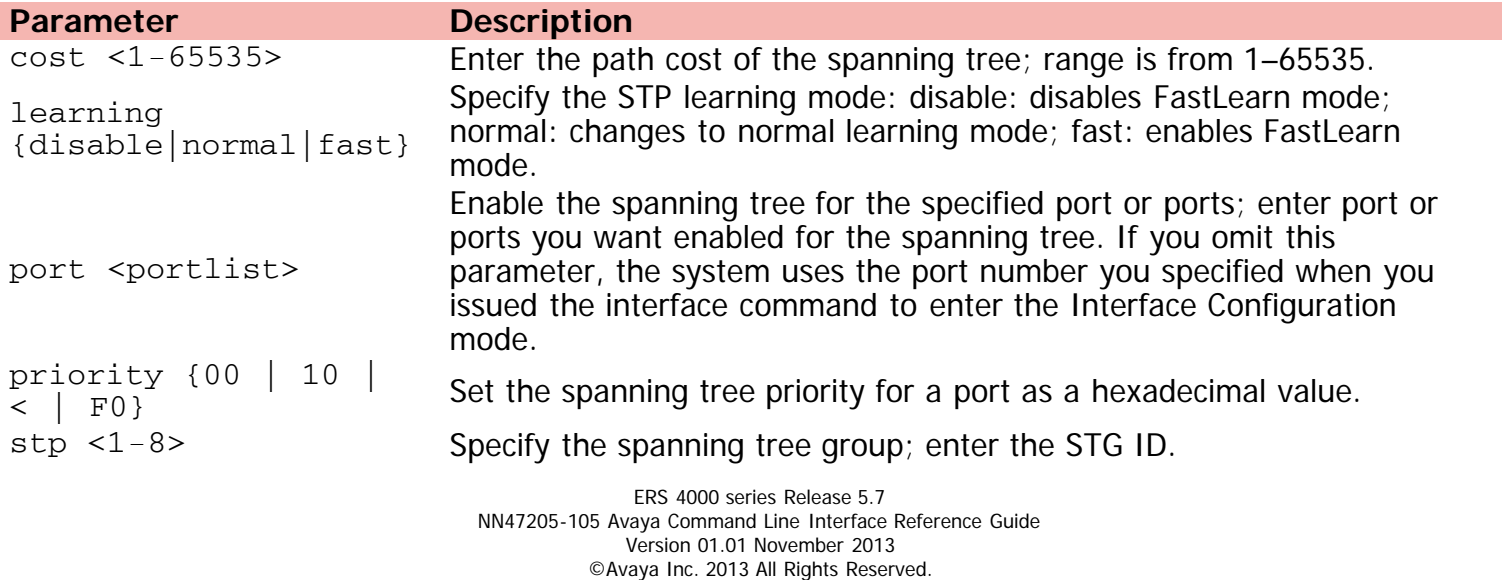

[Avaya.com/support](http://www.avaya.com/support)

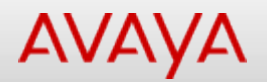

## **spanning-tree forward-time**

Sets spanning tree forwarding time.

#### **Syntax**

- spanning-tree forward-time <4-30> [hello-time <1-10>] [max-age <6-40>] [multicast-address <H.H.H>] [priority {[0000] [1000] [2000] [3000] [4000] [5000] [6000] [7000] [8000] [9000] [a000] [b000] [c000] [d000] [e000] [f000]}] [tagged-bpdu {[disable] [enable]}] [taggedbpdu-vid <1-4094>]
- default spanning-tree forward-time [hello-time] [max-age] [multicast-address] [priority] [tagged-bpdu]

#### **Default**

None

#### **Command mode**

Global Configuration

#### **Command parameters**

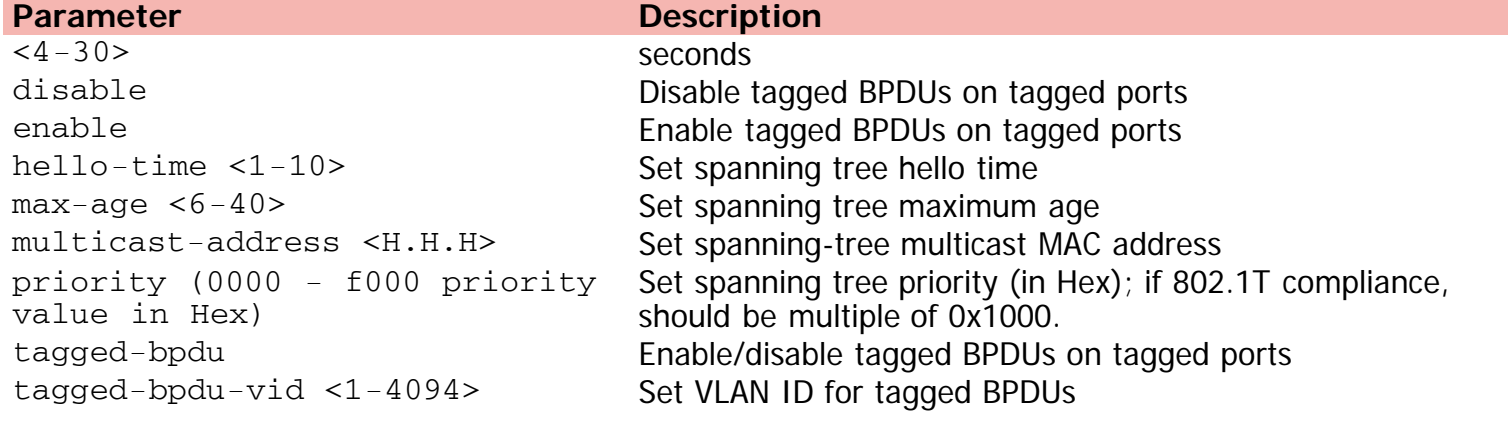

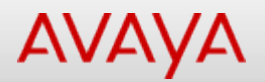

### **spanning-tree hello-time**

Sets spanning tree hello time.

#### **Syntax**

- spanning-tree hello-time <1-10> [max-age <6-40>] [multicast-address <H.H.H>] [priority {[0000] [1000] [2000] [3000] [4000] [5000] [6000] [7000] [8000] [9000] [a000] [b000] [c000] [d000] [e000] [f000]}] [tagged-bpdu {[disable] [enable]}] [tagged-bpdu-vid <1-4094>]
- default spanning-tree hello-time [max-age] [multicast-address] [priority] [tagged-bpdu]

#### **Default**

None

#### **Command mode**

Global Configuration

**Parameter** 

#### **Command parameters**

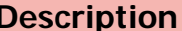

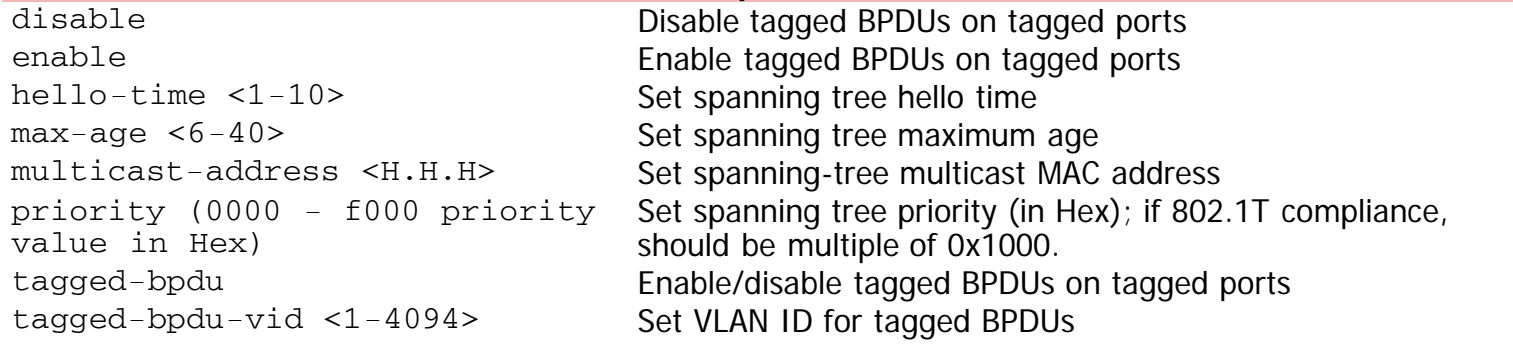

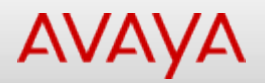

## **spanning-tree max-age**

Sets spanning tree maximum age.

#### **Syntax**

- spanning-tree max-age <6-40> [multicast-address <H.H.H>] [priority {[0000] [1000] [2000] [3000] [4000] [5000] [6000] [7000] [8000] [9000] [a000] [b000] [c000] [d000] [e000] [f000]}] [tagged-bpdu {[disable] [enable]} [tagged-bpdu-vid <1-4094>]
- default spanning-tree max-age <6-40> [multicast-address] [priority] [tagged-bpdu]

#### **Default**

None

#### **Command mode**

Global Configuration

#### **Command parameters**

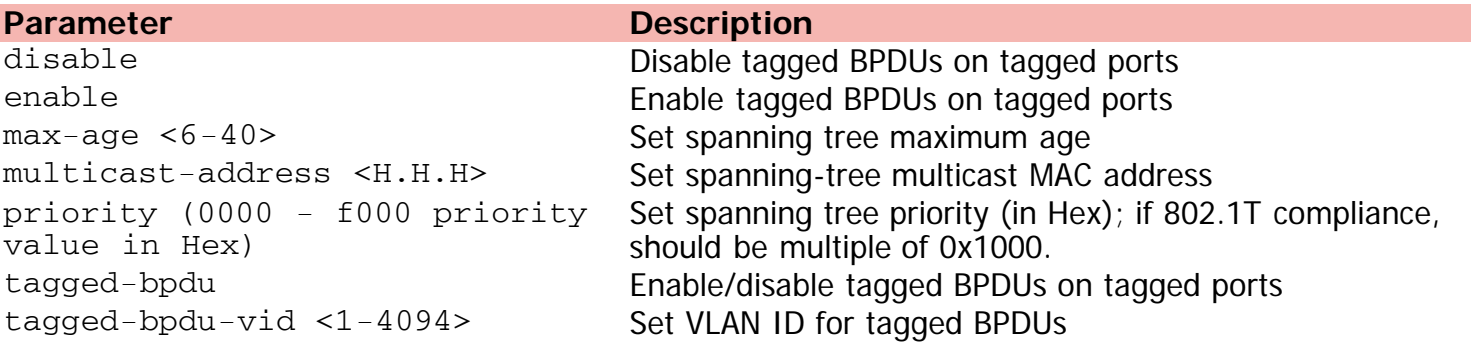

[Home](#page-0-0) | [Command modes](#page-3-0) | [Alphabetical listing](#page-2-0)

## **spanning-tree mode**

Sets spanning tree operation mode.

#### **Syntax**

spanning-tree mode {mst | rstp | stpg}

#### **Default**

None

#### **Command mode**

Global Configuration

#### **Command parameters**

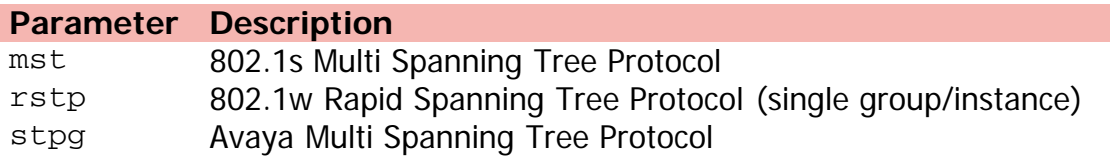

[Home](#page-0-0) | [Command modes](#page-3-0) | [Alphabetical listing](#page-2-0)

## **spanning-tree mstp (Ethernet Interface Configuration)**

Sets the MSTP parameters.

#### **Syntax**

- spanning-tree MSTP [port <portlist>] [cost <1-200000000>] [edge-port {false | true}][hellotime <1-10>] [learning {disable | enable}][p2p {auto | force-false | force-true}] [priority  $\{00 \mid 10 \mid \langle \rangle \mid \text{F0}\}]$  [protocol-migration  $\{\text{false} \mid \text{true}\}\$  [instance-specific  $\langle 1-7 \rangle$ ]
- default spanning-tree mstp [port <LINE>] [cost][edge-port][hellotime][learning][p2p][priority][protocol-migration]
- spanning-tree mstp msti [ <1-7> ] [ port LINE ] [ cost ] <1-200000000> [ learning {disable | enable }] [priority {00 | 10 | < | F0}]
- default spanning-tree mstp msti <1-7> [port<portlist>] [cost] [learning] [priority]

#### **Default**

None

#### **Command mode**

Ethernet Interface Configuration

#### **Command parameters**

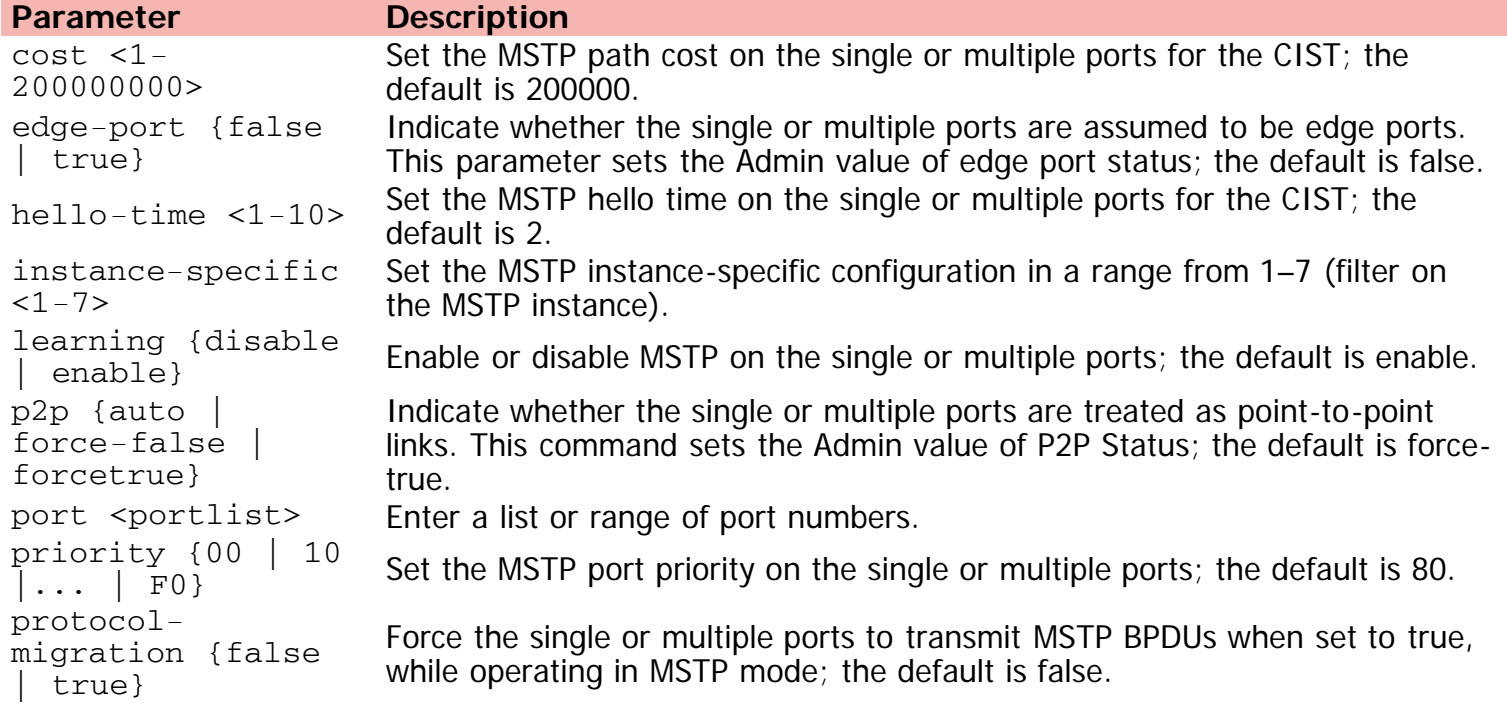

©Avaya Inc. 2013 All Rights Reserved. [Avaya.com/support](http://www.avaya.com/support)

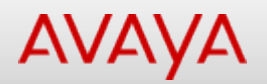

## **spanning-tree multicast-address**

Sets spanning-tree multicast MAC address.

#### **Syntax**

- spanning-tree multicast-address <H.H.H>
- default spanning-tree multicast-address

#### **Default**

None

#### **Command mode**

Global Configuration

#### **Command parameters**

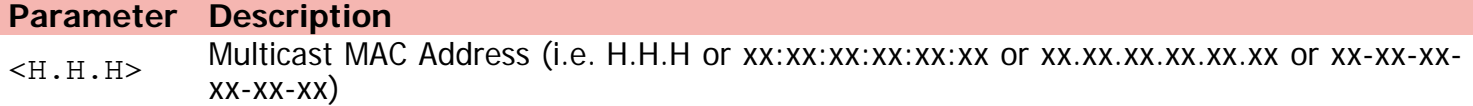

[Home](#page-0-0) | [Command modes](#page-3-0) | [Alphabetical listing](#page-2-0)

# **spanning-tree port-mode**

Sets spanning-tree port membership mode.

#### **Syntax**

spanning-tree port-mode {auto | normal}

#### **Default**

None

#### **Command mode**

Global Configuration

#### **Command parameters**

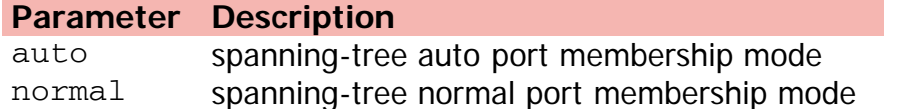

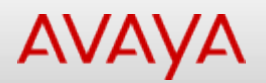

## **spanning-tree priority**

Sets spanning tree priority (in Hex); if 802.1T compliance, should be multiple of 0x1000.

#### **Syntax**

- spanning-tree priority {[0000] [1000] [2000] [3000] [4000] [5000] [6000] [7000] [8000] [9000] [a000] [b000] [c000] [d000] [e000] [f000]}] [multicast-address <H.H.H>][tagged-bpdu {[disable] [enable]}] [tagged-bpdu-vid <1-4094>]
- default spanning-tree priority [multicast-address] [tagged-bpdu] [tagged-bpdu-vid]

#### **Default**

None

#### **Command mode**

Global Configuration

#### **Command parameters**

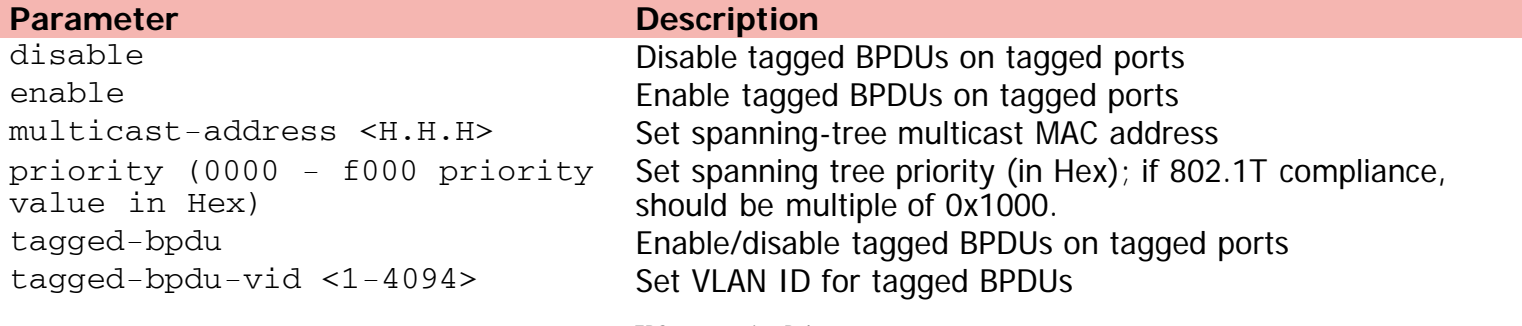

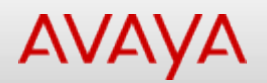

## **spanning-tree remove-vlan**

Removes a VLAN from a spanning-tree group.

#### **Syntax**

spanning-tree remove-vlan <1-4094>

#### **Default**

None

#### **Command mode**

Global Configuration

#### **Command parameters**

**Parameter Description** <1-4094> VLAN ID

[Home](#page-0-0) | [Command modes](#page-3-0) | [Alphabetical listing](#page-2-0)

# **spanning-tree rstp (Ethernet Interface Configuration)**

Sets the RSTP parameters.

#### **Syntax**

- spanning-tree rstp [port <portlist>] [cost <1 200000000>] [edge-port {false | true}] [learning {disable | enable}] [p2p {auto | force-false | force-true}] [priority {00 | 10 | ... | F0}] [protocol-migration {false | true}]
- default spanning-tree rstp [port <LINE>] [ cost | edge-port | learning | p2p | priority | protocol-migration ]

#### **Default**

None

#### **Command mode**

Ethernet Interface Configuration

#### **Command parameters**

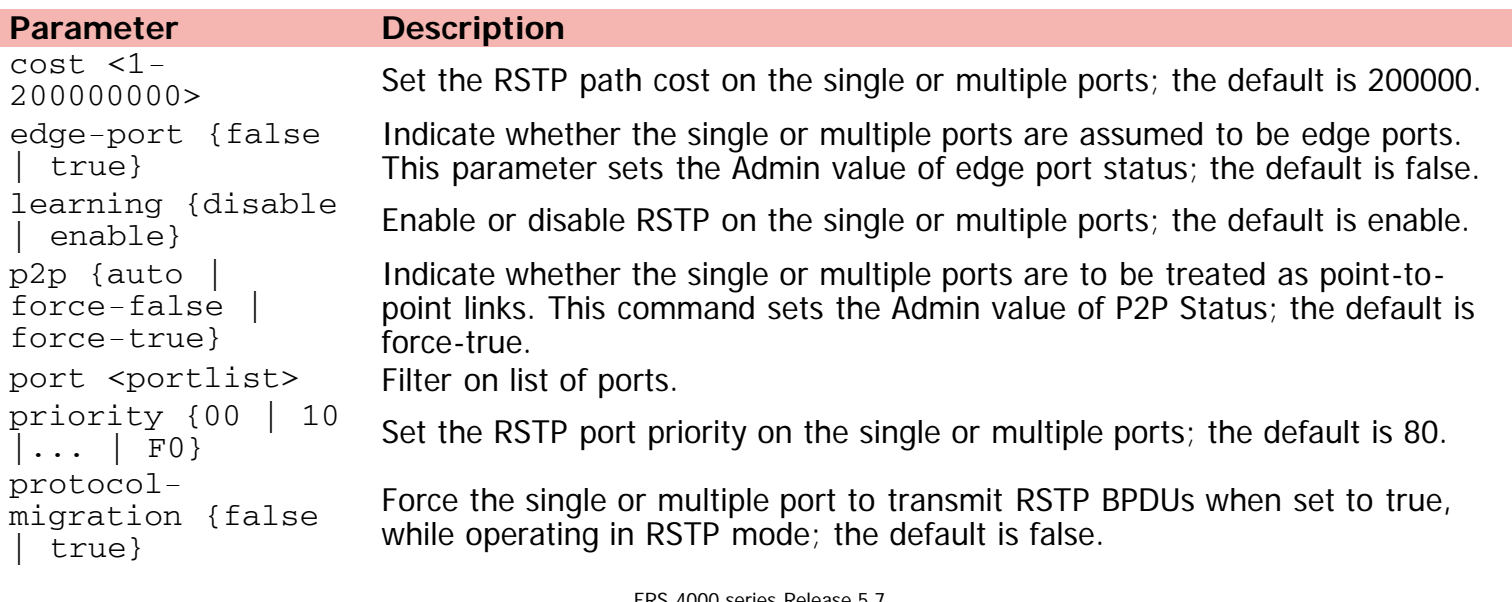

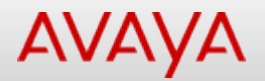

## **spanning-tree stp**

Specifies spanning-tree group ID.

#### **Syntax**

- spanning-tree [stp <1-8>] [forward-time <4-30>] [hello-time <1-10>] [max-age <6-40>] [priority {[0000] [1000] [2000] [3000] [4000] [5000] [6000] [7000] [8000] [9000] [a000] [b000] [c000] [d000] [e000] [f000]}] [tagged-bpdu {enable | disable}] [tagged-bpdu-vid <1- 4094>] [multicast-address <H.H.H>] [add-vlan <1-4094>] [create] [delete] [disable] [enable] [remove-vlan <1-4094>]
- default spanning-tree stp <1-8> [forward-time] [hello-time] [max-age] [priority] [taggedbpdu] [multicast-address]

#### **Default**

None

#### **Command mode**

Global Configuration

#### **Command parameters**

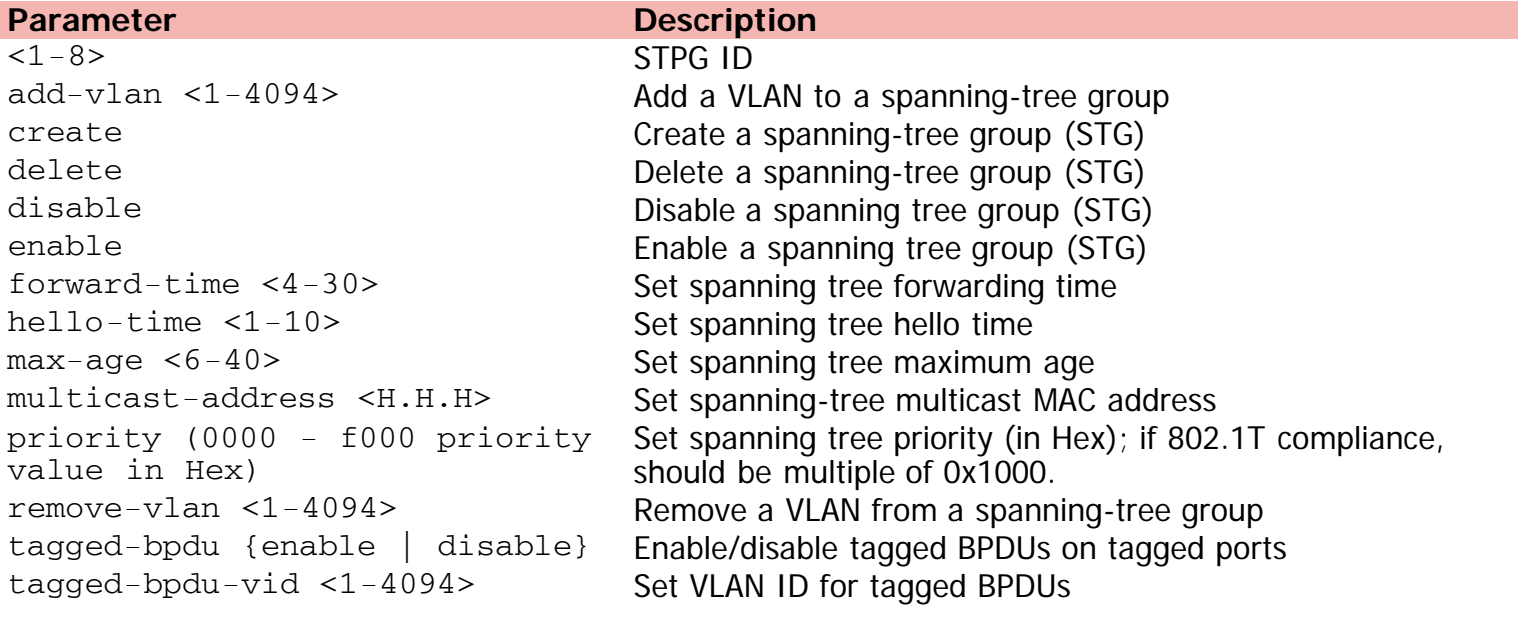

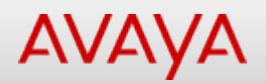

# **spanning-tree tagged-bpdu**

Enables/disables tagged BPDUs on tagged ports.

#### **Syntax**

spanning-tree tagged-bpdu {enable | disable}] [tagged-bpdu-vid <1-4094>] [multicast-address  $-H.H.H$ 

#### **Default**

None

#### **Command mode**

Global Configuration

#### **Command parameters**

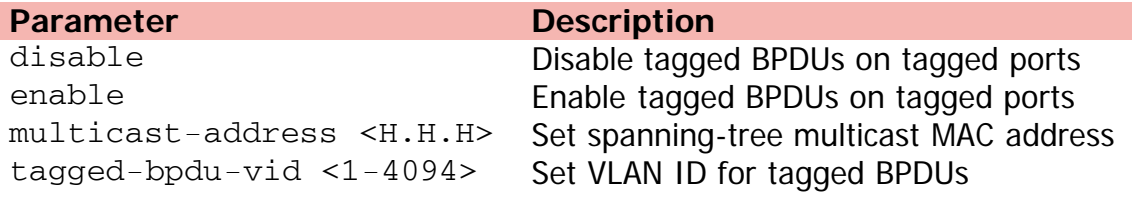

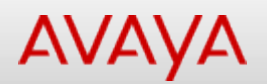

# Command: spanning-tree tagged-bpduvid

[Home](#page-0-0) | [Command modes](#page-3-0) | [Alphabetical listing](#page-2-0)

## **spanning-tree tagged-bpdu-vid**

Sets VLAN ID for tagged BPDUs.

#### **Syntax**

spanning-tree tagged-bpdu-vid <1-4094> [multicast-address <H.H.H>]

#### **Default**

None

#### **Command mode**

Global Configuration

#### **Command parameters**

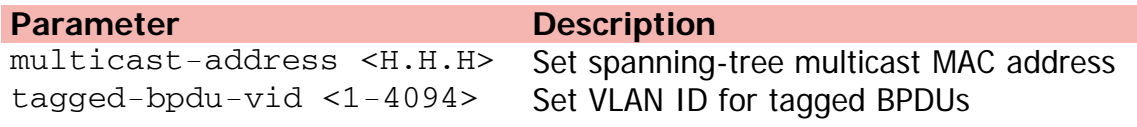

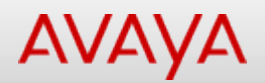

# **spbm (Global Configuration)**

Enables SPBM.

#### **Syntax**

- spbm ethertype {0x8100 | 0x88a8}
- no spbm
- default spbm ethertype

#### **Default**

None

#### **Command mode**

Global Configuration

#### **Command parameters**

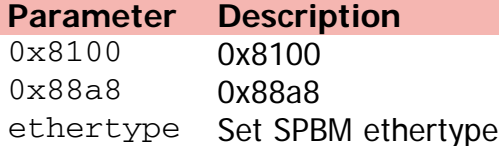

[Home](#page-0-0) | [Command modes](#page-3-0) | [Alphabetical listing](#page-2-0)

# **spbm (ISIS Router Configuration)**

Creates the SPBM instance.

#### **Syntax**

- $\bullet$  spbm  $<1-100>$
- $\bullet$  no spbm  $<1-100>$
- default spbm <1-100>
- spbm <1-100> b-vid {<vlan-id>  $[-\text{vlan-id}][, \ldots]$ } [primary <1-4094>]
- no spbm <1-100> b-vid {<vlan-id> [-<vlan-id>][,...]} [primary <1-4094>]
- default spbm <1-100> b-vid {<vlan-id> [-<vlan-id>][,...]} [primary <1-4094>]

#### **Default**

None

#### **Command mode**

ISIS Router Configuration

#### **Command parameters**

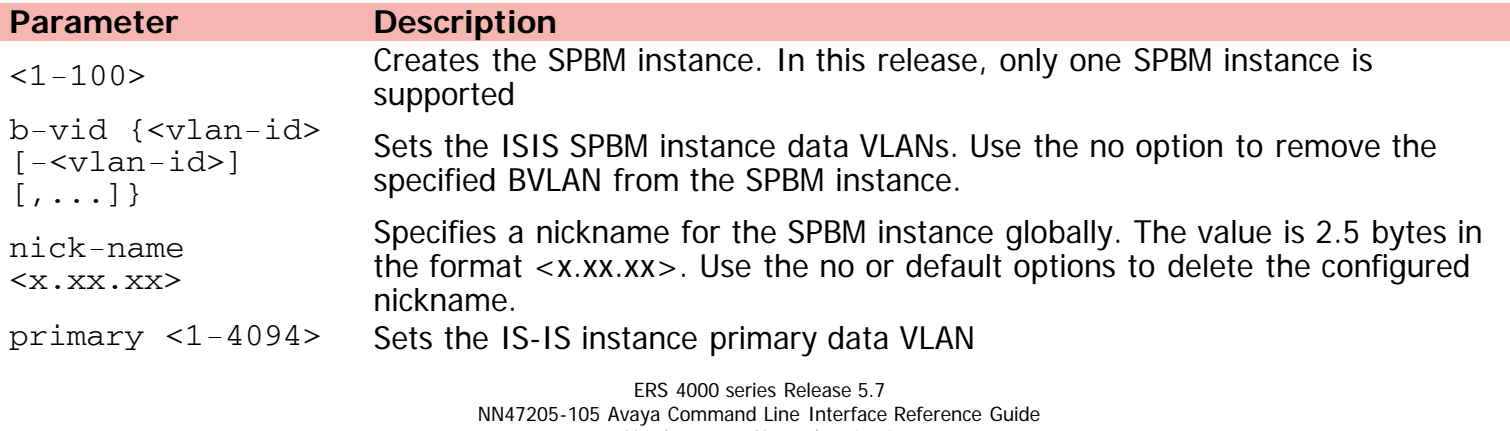

Version 01.01 November 2013 ©Avaya Inc. 2013 All Rights Reserved. [Avaya.com/support](http://www.avaya.com/support)

[Home](#page-0-0) | [Command modes](#page-3-0) | [Alphabetical listing](#page-2-0)

## **spbm lsdb-trap enable**

Enables a trap when the SPBM LSDB changes.

#### **Syntax**

- spbm <1-100> lsdb-trap enable
- no spbm <1-100> lsdb-trap enable
- default spbm <1-100> lsdb-trap enable

#### **Default**

None

#### **Command mode**

ISIS Router Configuration

#### **Command parameters**

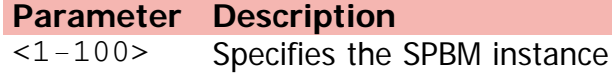

[Home](#page-0-0) | [Command modes](#page-3-0) | [Alphabetical listing](#page-2-0)

## **spbm nick-name**

Configures the system nickname.

#### **Syntax**

- spbm <1-100> nick-name <x.xx.xx>
- no spbm <1-100> nick-name <x.xx.xx>
- default spbm <1-100> nick-name <x.xx.xx>

#### **Default**

None

#### **Command mode**

ISIS Router Configuration

#### **Command parameters**

**Parameter Description** nick-name <x.xx.xx> Specifies a nickname for the SPBM instance globally. The value is 2.5 bytes in the format <x.xx.xx>. Use the no or default options to delete the configured nickname

[Home](#page-0-0) | [Command modes](#page-3-0) | [Alphabetical listing](#page-2-0)

## **speed**

Sets the port speed.

#### **Syntax**

- speed [port <portlist>] {10 | 100 | 1000 | 10000 | auto}
- default speed [port <portlist>]

#### **Default**

None

#### **Command mode**

Ethernet Interface Configuration

#### **Command parameters**

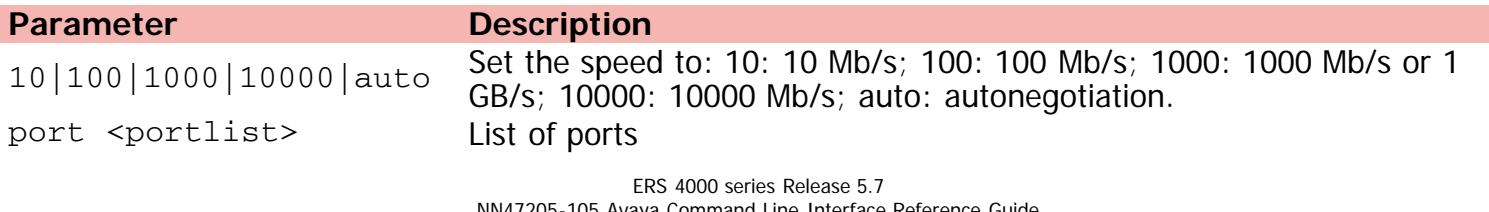

[Home](#page-0-0) | [Command modes](#page-3-0) | [Alphabetical listing](#page-2-0)

# **spf-delay**

Configures the SPF delay in milliseconds.

#### **Syntax**

- spf-delay <0-5000>
- no spf-delay
- default spf-delay

#### **Default**

100

#### **Command mode**

ISIS Router Configuration

#### **Command parameters**

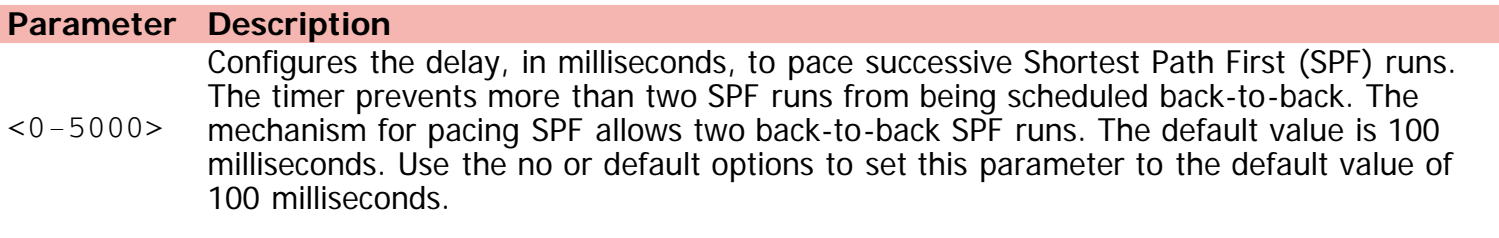

[Home](#page-0-0) | [Command modes](#page-3-0) | [Alphabetical listing](#page-2-0)

### **stack auto-unit-replacement**

Sets auto unit replacement settings.

#### **Syntax**

- stack auto-unit-replacement config {restore unit <1-8> | save [disable] [enable] [unit <1- 8>]}
- no stack auto-unit-replacement enable
- default stack auto-unit-replacement enable

#### **Default**

None

#### **Command mode**

Global Configuration

#### **Command parameters**

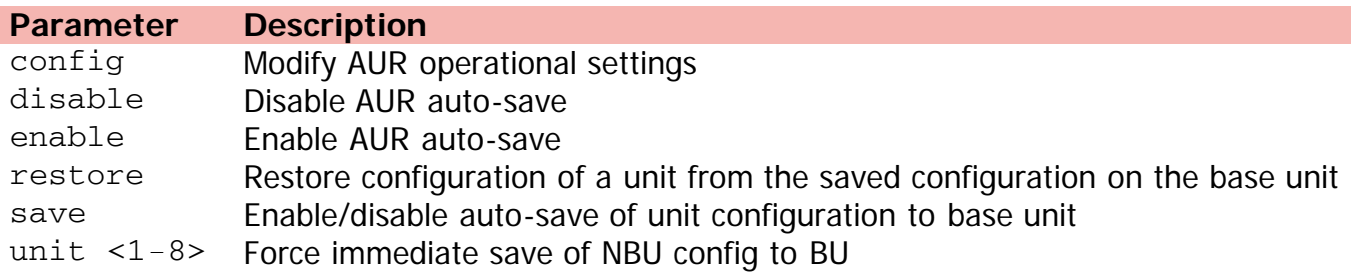

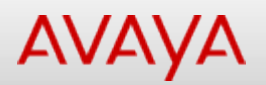

# Command: stack auto-unit-replacement config

[Home](#page-0-0) | [Command modes](#page-3-0) | [Alphabetical listing](#page-2-0)

## **stack auto-unit-replacement config**

Modifies AUR operational settings.

#### **Syntax**

stack auto-unit-replacement config {restore unit <1-8>} | save {disable |enable |unit <1- 8>}

#### **Default**

None

#### **Command mode**

Privileged Executive

#### **Command parameters**

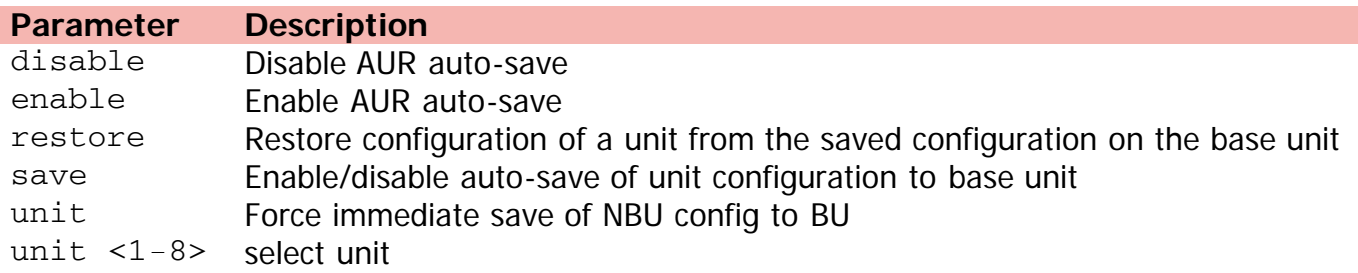

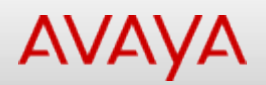

## **stack auto-unit-replacement-image**

Sets auto unit image replacement settings.

#### **Syntax**

- stack auto-unit-replacement-image enable
- no stack auto-unit-replacement-image enable
- default stack auto-unit-replacement-image enable

#### **Default**

None

#### **Command mode**

Global Configuration

#### **Command parameters**

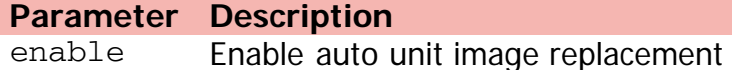

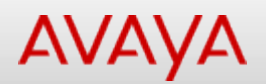

### **stack auto-unit-replacement remove-mac-address**

Removes a unit's MAC address from the AUR cache.

#### **Syntax**

stack auto-unit-replacement remove-mac-address unit <1-8>

#### **Default**

None

#### **Command mode**

Privileged Executive

#### **Command parameters**

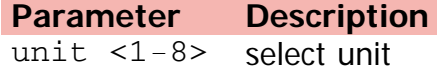

[Home](#page-0-0) | [Command modes](#page-3-0) | [Alphabetical listing](#page-2-0)

## **stack forced-mode**

Enables the forced stack mode.

#### **Syntax**

- stack forced-mode
- no stack forced-mode
- default stack forced-mode

#### **Default**

None

#### **Command mode**

Global Configuration

[Home](#page-0-0) | [Command modes](#page-3-0) | [Alphabetical listing](#page-2-0)

## **stack loopback-test**

Stacks ports loopback test.

#### **Syntax**

stack loopback-test {external | internal}

#### **Default**

None

#### **Command mode**

Privileged Executive

#### **Command parameters**

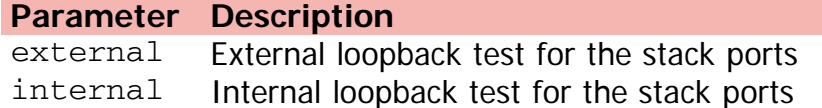

[Home](#page-0-0) | [Command modes](#page-3-0) | [Alphabetical listing](#page-2-0)

## **stack-monitor**

Configures stack monitoring.

#### **Syntax**

- stack-monitor [enable] [stack-size <2-8>] [trap-interval <30-300>]
- no stack-monitor enable
- default stack-monitor [enable] [stack-size] [trap-interval]

#### **Default**

None

#### **Command mode**

Global Configuration

#### **Command parameters**

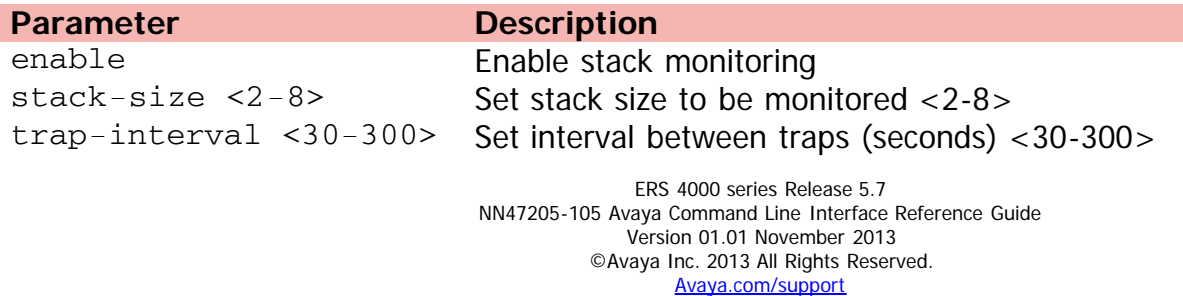

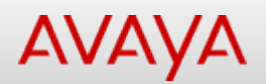

# **stack reboot-on-failure**

Reboots stack units when their stacking ports fail to come up.

#### **Syntax**

- stack reboot-on-failure
- no stack reboot-on-failure
- default stack reboot-on-failure

#### **Default**

None

#### **Command mode**

Global Configuration

[Home](#page-0-0) | [Command modes](#page-3-0) | [Alphabetical listing](#page-2-0)

## **stack replace**

Replaces a stack member that is down.

#### **Syntax**

stack replace unit <1-8>

#### **Default**

None

#### **Command mode**

Global Configuration

#### **Command parameters**

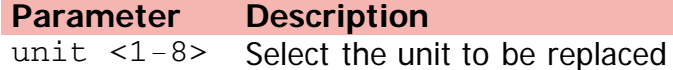
[Home](#page-0-0) | [Command modes](#page-3-0) | [Alphabetical listing](#page-2-0)

# **stack retry-count**

Configures stack retry count.

## **Syntax**

- stack retry-count <0-4294967295>
- default stack retry-count

#### **Default**

None

#### **Command mode**

Global Configuration

#### **Command parameters**

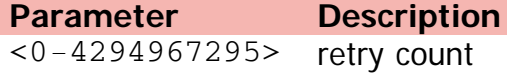

[Home](#page-0-0) | [Command modes](#page-3-0) | [Alphabetical listing](#page-2-0)

# **sys-name**

Configures the name for the system.

## **Syntax**

- $\bullet$  sys-name <WORD> <0-255>
- no sys-name
- default sys-name

## **Default**

None

#### **Command mode**

ISIS Router Configuration

## **Command parameters**

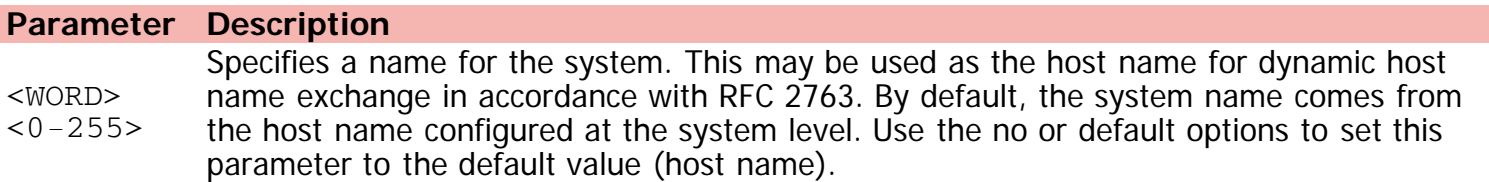

[Home](#page-0-0) | [Command modes](#page-3-0) | [Alphabetical listing](#page-2-0)

# **system-id**

Configures the IS-IS system ID for the switch.

## **Syntax**

• system-id <xxxx.xxxx.xxxx>

## **Default**

None

#### **Command mode**

ISIS Router Configuration

# **Command parameters**

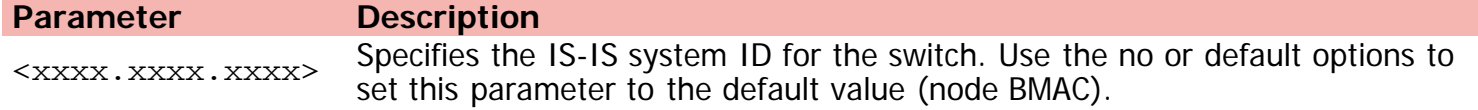

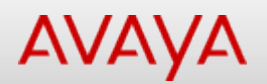

# **tacacs accounting**

Configures TACACS+ accounting to track what the user does.

## **Syntax**

tacacs accounting {disable | enable}

## **Default**

None

### **Command mode**

Global Configuration

# **Command parameters**

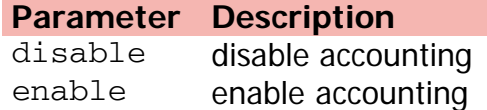

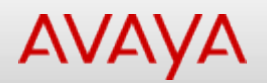

# **tacacs authorization**

TACACS+ authorization determines what the user is allowed to do.

## **Syntax**

```
tacacs authorization {disable | enable | level {ALL | <LINE> | NONE}}
```
#### **Default**

None

#### **Command mode**

Global Configuration

## **Command parameters**

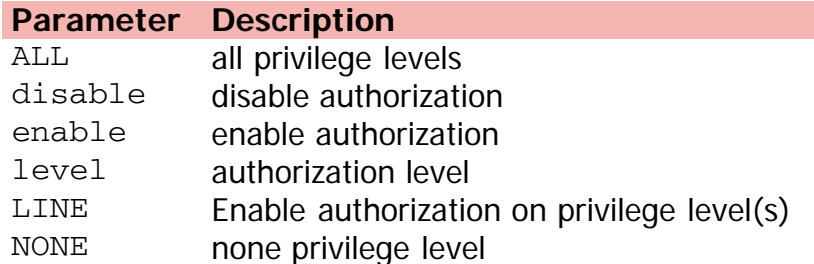

[Home](#page-0-0) | [Command modes](#page-3-0) | [Alphabetical listing](#page-2-0)

# **tacacs server**

TACACS+ server's primary/secondary host, shared secret key and TCP port.

## **Syntax**

- tacacs server [host {A.B.C.D}] [secondary-host {A.B.C.D}] [port <1-65535>] [key]
- no tacacs server [host] [secondary-host] [port] [key]
- default tacacs server [host] [secondary-host] [port] [key]

# **Default**

None

#### **Command mode**

Global Configuration

#### **Command parameters**

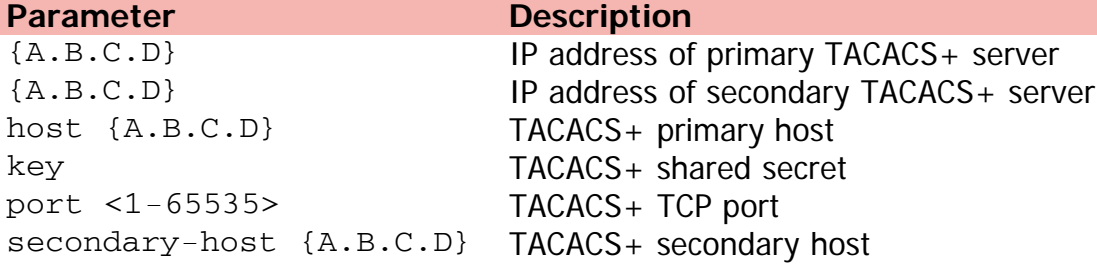

[Home](#page-0-0) | [Command modes](#page-3-0) | [Alphabetical listing](#page-2-0)

# **tacacs switch**

Switches between TACACS+ privilege levels.

## **Syntax**

tacacs switch {back | level <1-15>}

## **Default**

None

#### **Command mode**

Global Configuration

# **Command parameters**

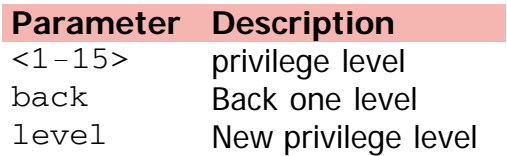

[Home](#page-0-0) | [Command modes](#page-3-0) | [Alphabetical listing](#page-2-0)

# **tdr**

TDR test commands

## **Syntax**

tdr test <WORD>

## **Default**

None

## **Command mode**

Privileged Executive

# **Command parameters**

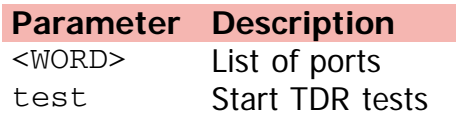

[Home](#page-0-0) | [Command modes](#page-3-0) | [Alphabetical listing](#page-2-0)

# **telnet-access**

Configures TELNET access settings.

#### **Syntax**

- telnet-access [enable | disable] [login-timeout <1-10>] [retry <1-100>] [inactive-timeout <0-60>] [logging {none | access | failures | all}] [source-ip {<1-50> {A.B.C.D} mask {A.B.C.D} | <51-100> <WORD>]
- no telnet-access source-ip {<1-50> | <51-100>}
- default telnet-access

### **Default**

None

#### **Command mode**

Global Configuration

#### **Command parameters**

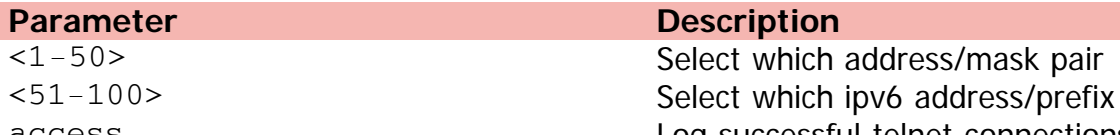

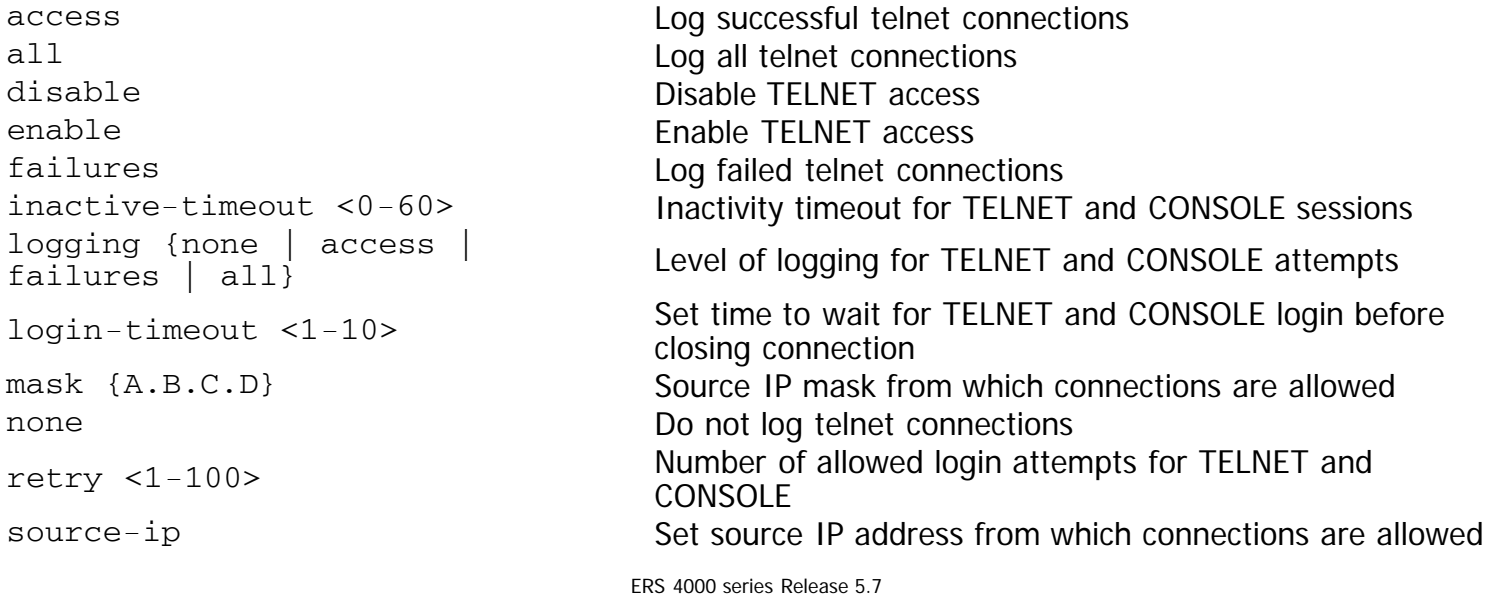

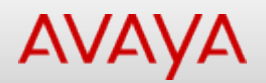

# **telnet (Privileged Executive)**

Telnet to another host.

## **Syntax**

telnet {<hostname> | {A.B.C.D} | <WORD>} port <0-65535>

## **Default**

None

#### **Command mode**

Privileged Executive

# **Command parameters**

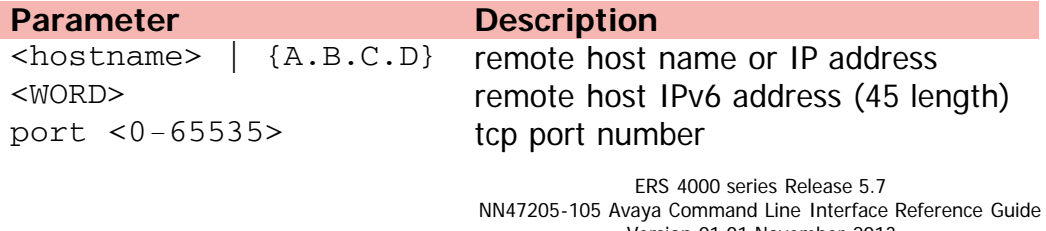

Version 01.01 November 2013 ©Avaya Inc. 2013 All Rights Reserved. [Avaya.com/support](http://www.avaya.com/support)

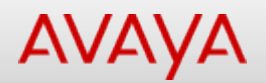

# **telnet (User Executive)**

Telnet to another host.

## **Syntax**

telnet {<hostname> | {A.B.C.D} | <WORD>} port <0-65535>

#### **Default**

None

#### **Command mode**

User Executive

# **Command parameters**

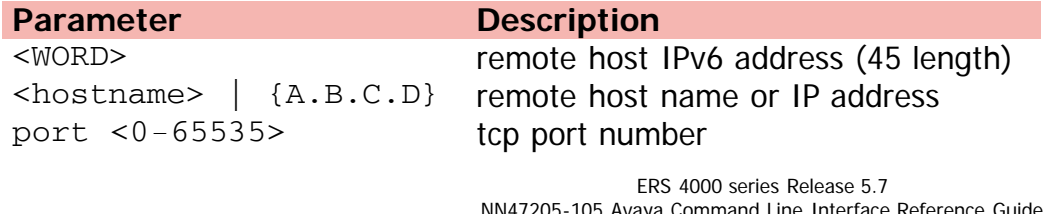

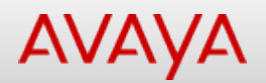

# **terminal (Privileged Executive)**

Sets terminal line parameters.

#### **Syntax**

terminal {length <0-132> | width <1-132>}

#### **Default**

None

#### **Command mode**

Privileged Executive

# **Command parameters**

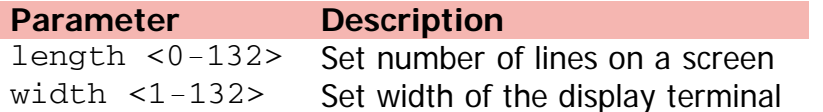

[Home](#page-0-0) | [Command modes](#page-3-0) | [Alphabetical listing](#page-2-0)

# **terminal (User Executive)**

Sets terminal line parameters.

#### **Syntax**

terminal {length <0-132> | width <1-132>}

#### **Default**

None

#### **Command mode**

User Executive

#### **Command parameters**

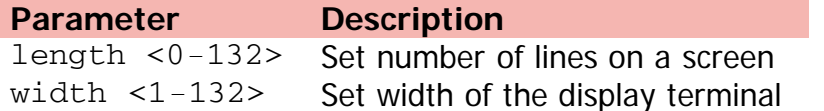

[Home](#page-0-0) | [Command modes](#page-3-0) | [Alphabetical listing](#page-2-0)

# **tftp-server**

Configures the tftp server.

## **Syntax**

- tftp-server {<A.B.C.D> | <WORD>}
- no tftp-server
- default tftp-server

## **Default**

None

#### **Command mode**

Global Configuration

## **Command parameters**

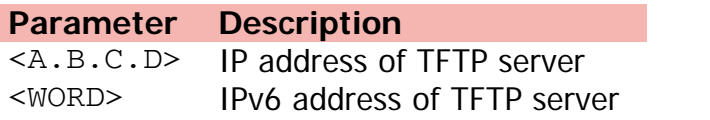

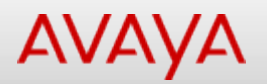

# **timers basic**

Sets the RIP global timeout, holddown timer, and update timer.

## **Syntax**

- timers basic holddown <holdown-timer> timeout <global-timeout> update <update-timer>
- default timers basic [holddown] [timeout][update]

#### **Default**

None

#### **Command mode**

RIP Router Configuration

#### **Command parameters**

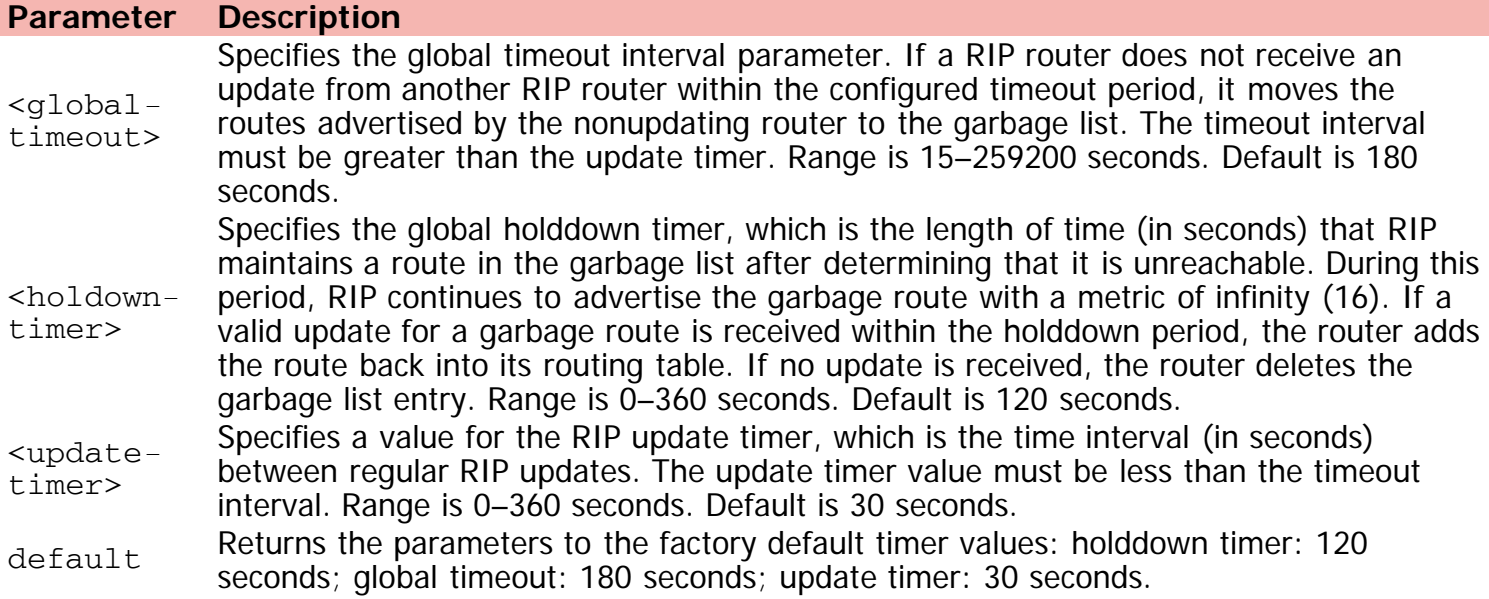

[Home](#page-0-0) | [Command modes](#page-3-0) | [Alphabetical listing](#page-2-0)

# **timers basic holddown**

Configures the OSPF hold own timer.

#### **Syntax**

- timers basic holddown <timer\_value>
- default timers basic holddown <timer value>

#### **Default**

None

#### **Command mode**

OSPF Router Configuration

#### **Command parameters**

**Parameter Description** <timer\_value> Specifies a hold down timer value between 3 and 60 seconds

[Home](#page-0-0) | [Command modes](#page-3-0) | [Alphabetical listing](#page-2-0)

# **trace**

Traces operations.

## **Syntax**

```
trace {level <1-7> <0-4>} | {screen <disable|enable>} | shutdown
```
# **Default**

None

## **Command mode**

Privileged Executive

## **Command parameters**

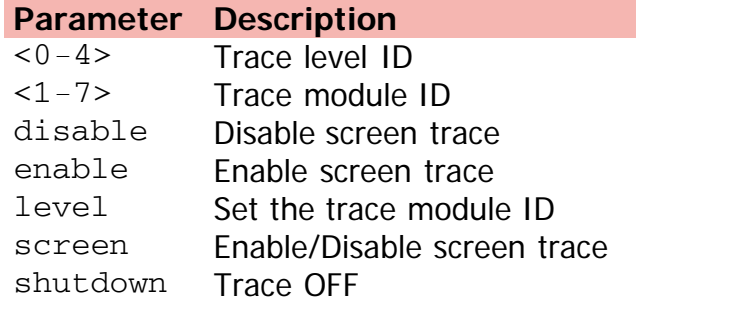

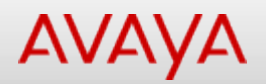

# **traceroute (Privileged Executive)**

Traces route to a remote host.

## **Syntax**

```
traceroute {<Hostname> | {A.B.C.D} | <ipv6address>} [<1-1460>] [-m <1-255>] [-p <0-65535>]
 [-q < 1-255>] [-w < 1-255>] [-v]
```
#### **Default**

None

#### **Command mode**

Privileged Executive

#### **Command parameters**

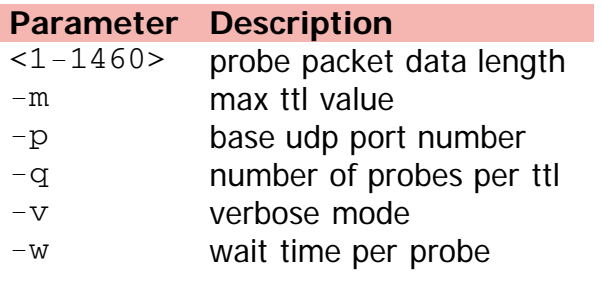

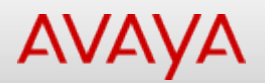

# **traceroute (User Executive)**

Traces route to a remote host.

#### **Syntax**

```
traceroute {Hostname | {A.B.C.D} | <WORD>} [<1-1460>] [-m <1-255>] [-p <0-65535>] [-q <1-
 255>] \{-v \mid \{-w \leq 1-255>\}\}\
```
#### **Default**

None

#### **Command mode**

User Executive

#### **Command parameters**

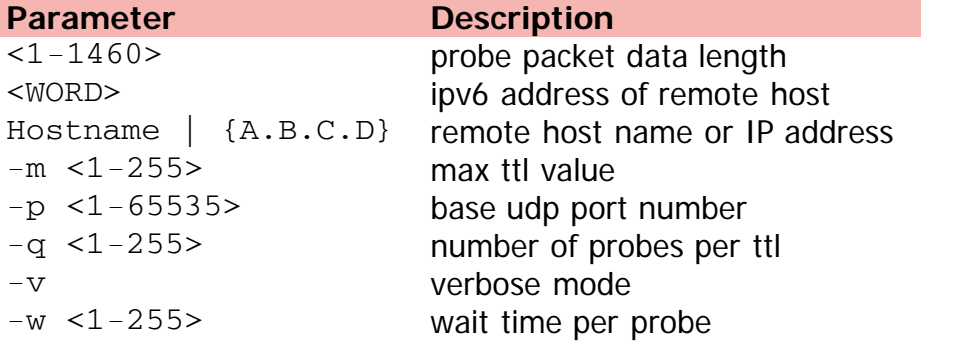

[Home](#page-0-0) | [Command modes](#page-3-0) | [Alphabetical listing](#page-2-0)

# **usb-host-port**

Enables USB Host Port.

## **Syntax**

- usb-host-port {[unit <1-8>] [enable]}
- no usb-host-port {[unit <1-8>] [enable]}
- default usb-host-port {[unit <1-8>] [enable]}

# **Default**

None

## **Command mode**

Global Configuration

## **Command parameters**

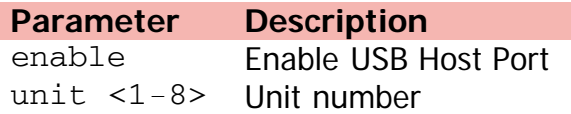

[Home](#page-0-0) | [Command modes](#page-3-0) | [Alphabetical listing](#page-2-0)

# **username**

Sets the RO/RW credentials.

## **Syntax**

- username <WORD> <password> {ro | rw}
- default username {ro | rw}

#### **Default**

None

#### **Command mode**

Global Configuration

## **Command parameters**

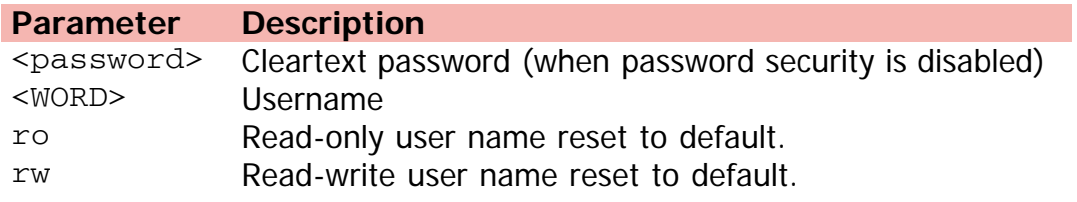

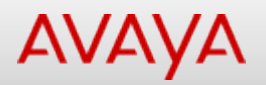

# **vlacp (Ethernet Interface Configuration)**

Configures VLACP parameters per port.

#### **Syntax**

- vlacp port <slot/port> [enable] [timeout <long/short>] [fast-periodic-time <integer>] [slow-periodic-time <integer>] [timeout-scale <integer>] [funcmac-addr <mac>] [ethertype {<0x8101-0x81ff>|<33025-33279>}]
- no vlacp enable
- default vlacp [port <LINE>] [enable][ethertype][fast-periodic-time][funcmac-addr][port LINE][slow-periodic-time][timeout][timeout-scale]

#### **Default**

None

#### **Command mode**

Ethernet Interface Configuration

#### **Command parameters**

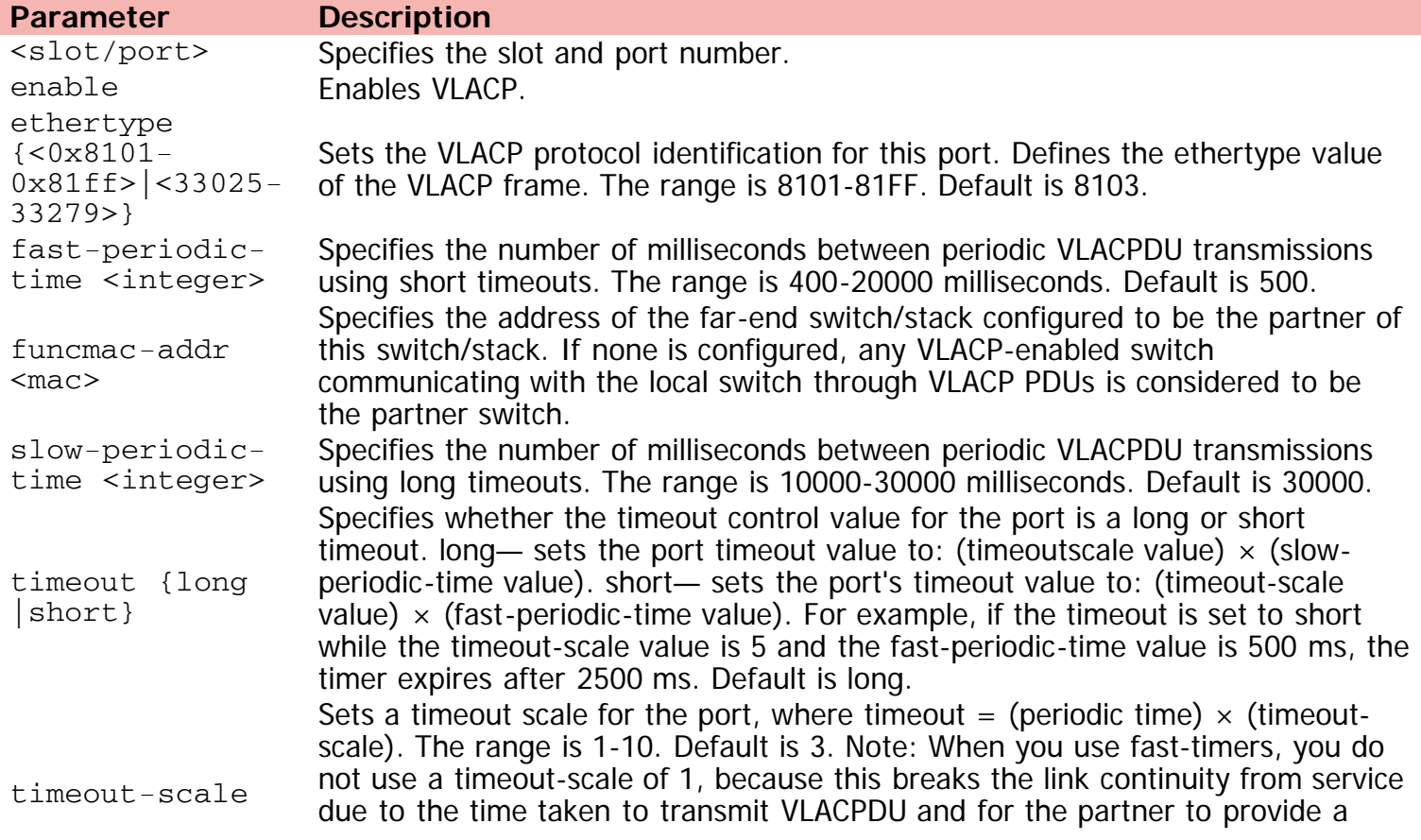

<integer> corresponding response. Avaya recommends that you set the minimum timeoutscale to 3. Avaya also recommends that you use the minimum setting of 5 for the timeout-scale when using the fast-periodic-timer of 500 ms.

[Home](#page-0-0) | [Command modes](#page-3-0) | [Alphabetical listing](#page-2-0)

# **vlacp (Global Configuration)**

Modifies VLACP configuration.

## **Syntax**

- vlacp {enable | macaddress <H.H.H>}
- no vlacp {enable | macaddress}
- default vlacp {enable | macaddress}

# **Default**

None

#### **Command mode**

Global Configuration

#### **Command parameters**

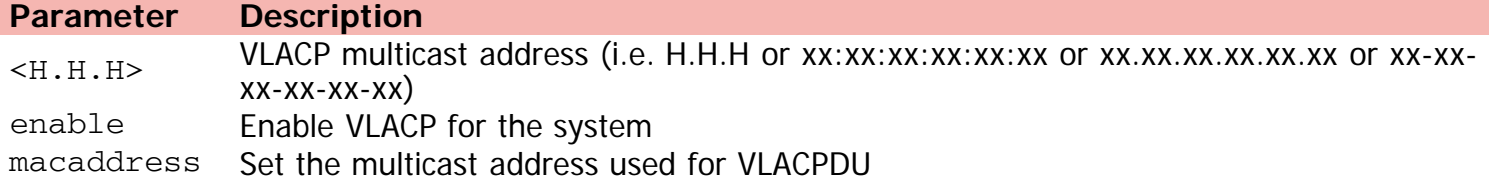

[Home](#page-0-0) | [Command modes](#page-3-0) | [Alphabetical listing](#page-2-0)

# **vlan configcontrol**

Configures the VLAN control mode.

## **Syntax**

- vlan configcontrol {automatic | autopvid | flexible | strict}
- default vlan configcontrol

#### **Default**

None

#### **Command mode**

Global Configuration

# **Command parameters**

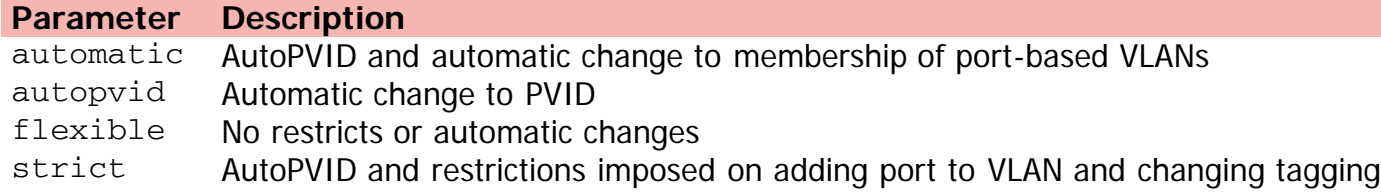

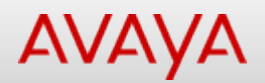

# **vlan create**

Creates new VLAN.

#### **Syntax**

```
vlan create [<2-4094>] [<LINE>] [name <LINE>] [type] [port] [protocol-decEther2] [protocol-
ipEther2] [protocol-ipv6Ether2] [protocol-ipx802.2] [protocol-ipx802.3] [protocol-
 ipxEther2] [protocol-ipxSnap] [protocol-Netbios] [protocol-RarpEther2] [protocol-sna802.2]
 [protocol-snaEther2] [protocol-vinesEther2] [protocol-xnsEther2] [protocol-Userdef {ether
 <4096-65534> | llc <1-65534> | snap <1-65534>}] [spbm-bvlan] [spbm-switchedUni] [<1-
 8>][remote-span] [voice-vlan]
```
#### **Default**

None

#### **Command mode**

Global Configuration

#### **Command parameters**

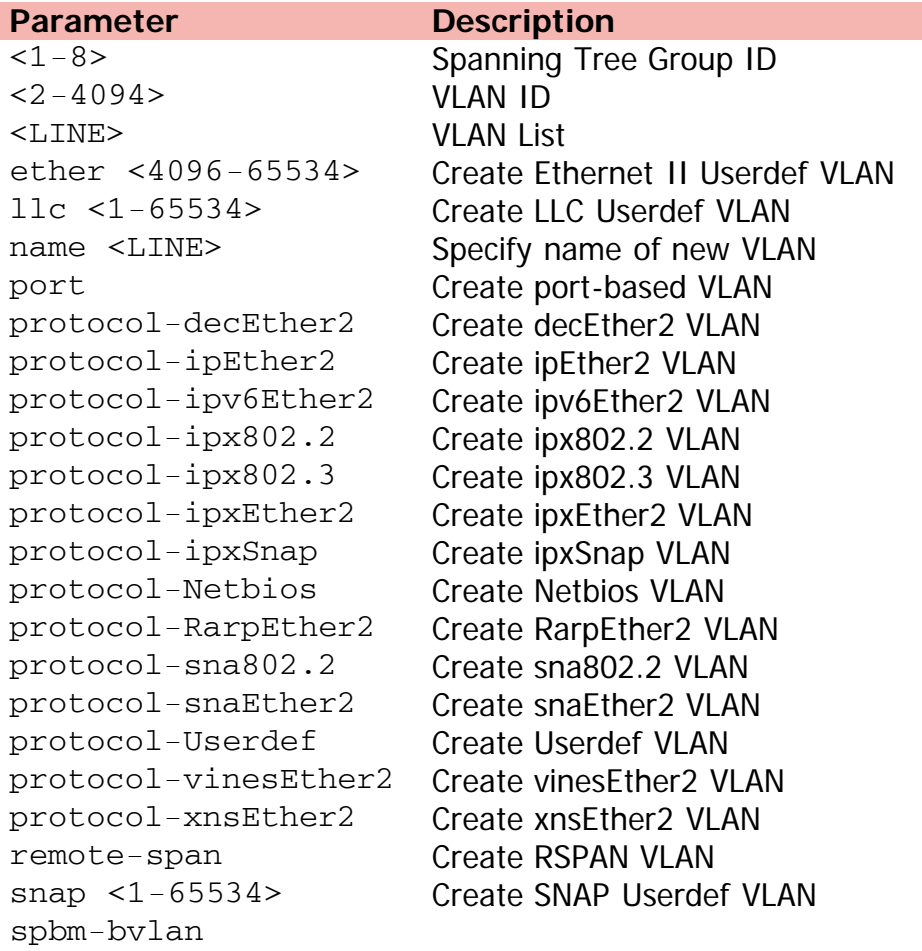

voice-vlan Create Voice VLAN

Create SPBM B-VLAN spbm-switchedUni Create SPBM switched UNI type Specify type of new VLAN

[Home](#page-0-0) | [Command modes](#page-3-0) | [Alphabetical listing](#page-2-0)

# **vlan delete**

Deletes a VLAN.

## **Syntax**

vlan delete <LINE>

## **Default**

None

## **Command mode**

Global Configuration

# **Command parameters**

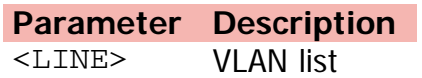

[Home](#page-0-0) | [Command modes](#page-3-0) | [Alphabetical listing](#page-2-0)

# **vlan igmp**

Modifies IGMP snoop settings.

#### **Syntax**

- vlan igmp [<1-4094>] [snooping {disable | enable}] [proxy {disable | enable}] [robust-value <2-255>][ query-interval <1-65535>] [v1-members {[add | remove] <LINE>}] [v2-members {[add | remove] <LINE>}]
- vlan igmp unknown-mcast-allow-flood <1-4094> {<A.B.C.D> | <H.H.H>}
- vlan igmp unknown-mcast-no-flood {disable | enable}
- no vlan igmp unknown-mcast-allow-flood <1-4094> {<A.B.C.D> | <H.H.H>}
- default vlan igmp {<1-4094> | unknown-mcast-allow-flood <1-4094> {<A.B.C.D> | <H.H.H> | <WORD>} | unknown-mcast-no-flood}

#### **Default**

None

#### **Command mode**

Global Configuration

#### **Command parameters**

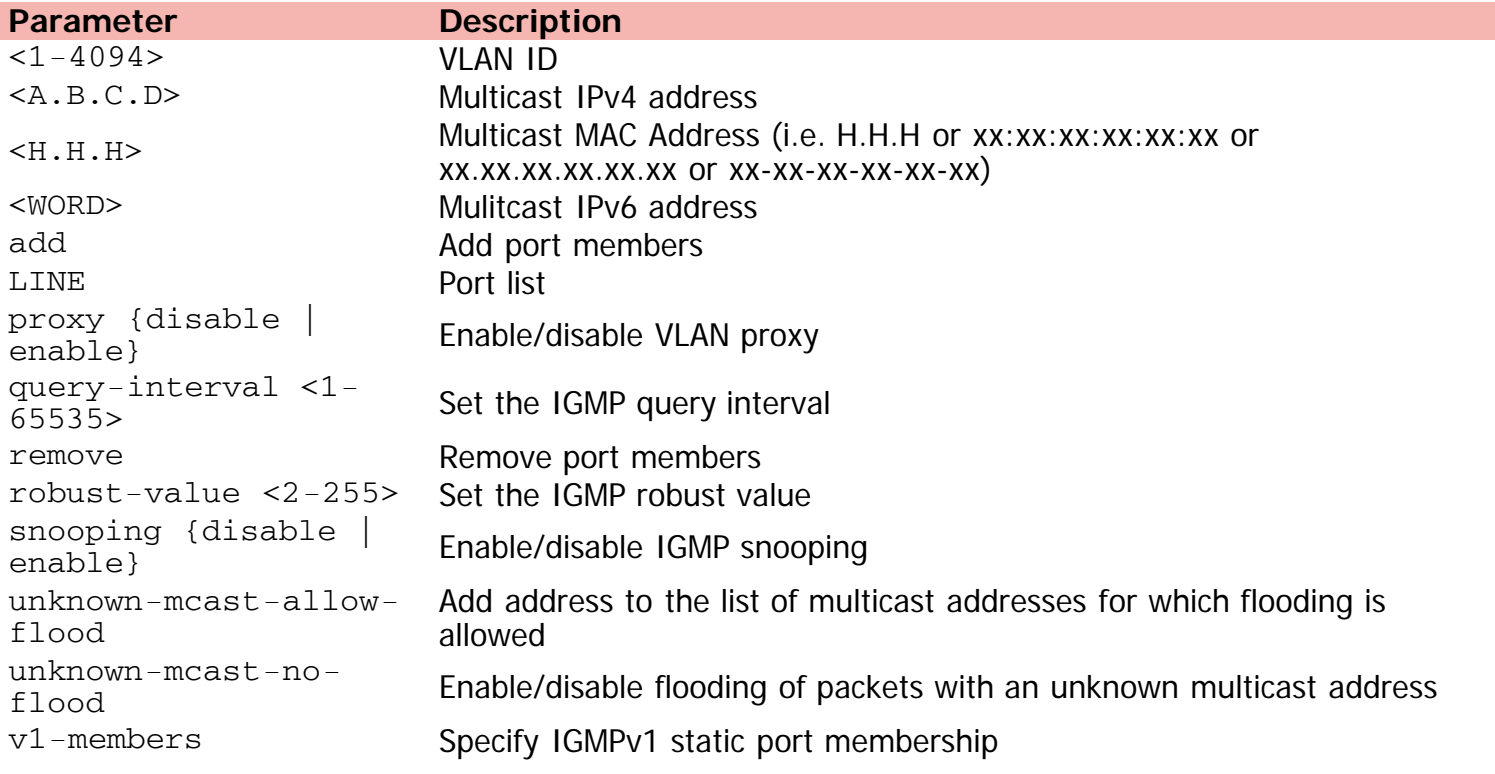

# v2-members Specify IGMPv2 static port membership

[Home](#page-0-0) | [Command modes](#page-3-0) | [Alphabetical listing](#page-2-0)

# **vlan i-sid**

Creates a C-VLAN.

## **Syntax**

- vlan i-sid <1-4094> <0-16777214>
- no vlan i-sid <1-4094>
- default vlan i-sid <1-4094>

# **Default**

None

## **Command mode**

Global Configuration

# **Command parameters**

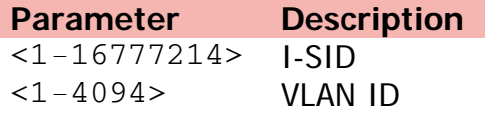

[Home](#page-0-0) | [Command modes](#page-3-0) | [Alphabetical listing](#page-2-0)

# **vlan members**

Modifies VLAN port membership.

## **Syntax**

vlan members {[add] [<VLANlist>] [remove]} <LINE>

## **Default**

None

#### **Command mode**

Global Configuration

# **Command parameters**

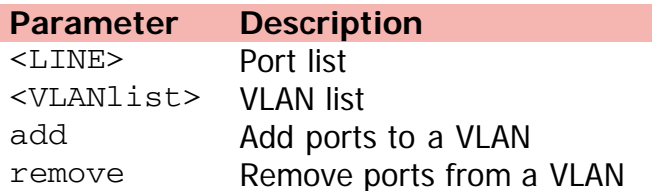

[Home](#page-0-0) | [Command modes](#page-3-0) | [Alphabetical listing](#page-2-0)

# **vlan mgmt**

Sets management VLAN.

## **Syntax**

- $\bullet$  vlan mgmt <1-4094>
- default vlan mgmt

#### **Default**

None

## **Command mode**

Global Configuration

# **Command parameters**

**Parameter Description**

<1-4094> VLAN ID

[Home](#page-0-0) | [Command modes](#page-3-0) | [Alphabetical listing](#page-2-0)

# **vlan name**

Changes the name of a VLAN.

## **Syntax**

- vlan name  $<1-4094>$   $<$ LINE>
- no vlan name <LINE>
- default vlan name <LINE>

## **Default**

None

## **Command mode**

Global Configuration

# **Command parameters**

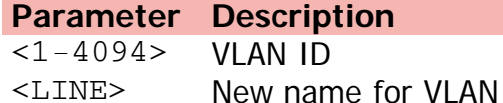

[Home](#page-0-0) | [Command modes](#page-3-0) | [Alphabetical listing](#page-2-0)

# **vlan ports**

Modifies VLAN port settings.

#### **Syntax**

- vlan ports <LINE> [tagging {disable | enable | tagAll | tagPvidOnly | untagAll | untagPvidOnly}] [pvid <1-4094>] [filter-untagged-frame {disable | enable}] [filterunregistered-frames {disable | enable}] [priority <0-7>] [name <LINE>]
- no vlan ports name <LINE>
- default vlan ports name <LINE>

#### **Default**

None

#### **Command mode**

Global Configuration

#### **Command parameters**

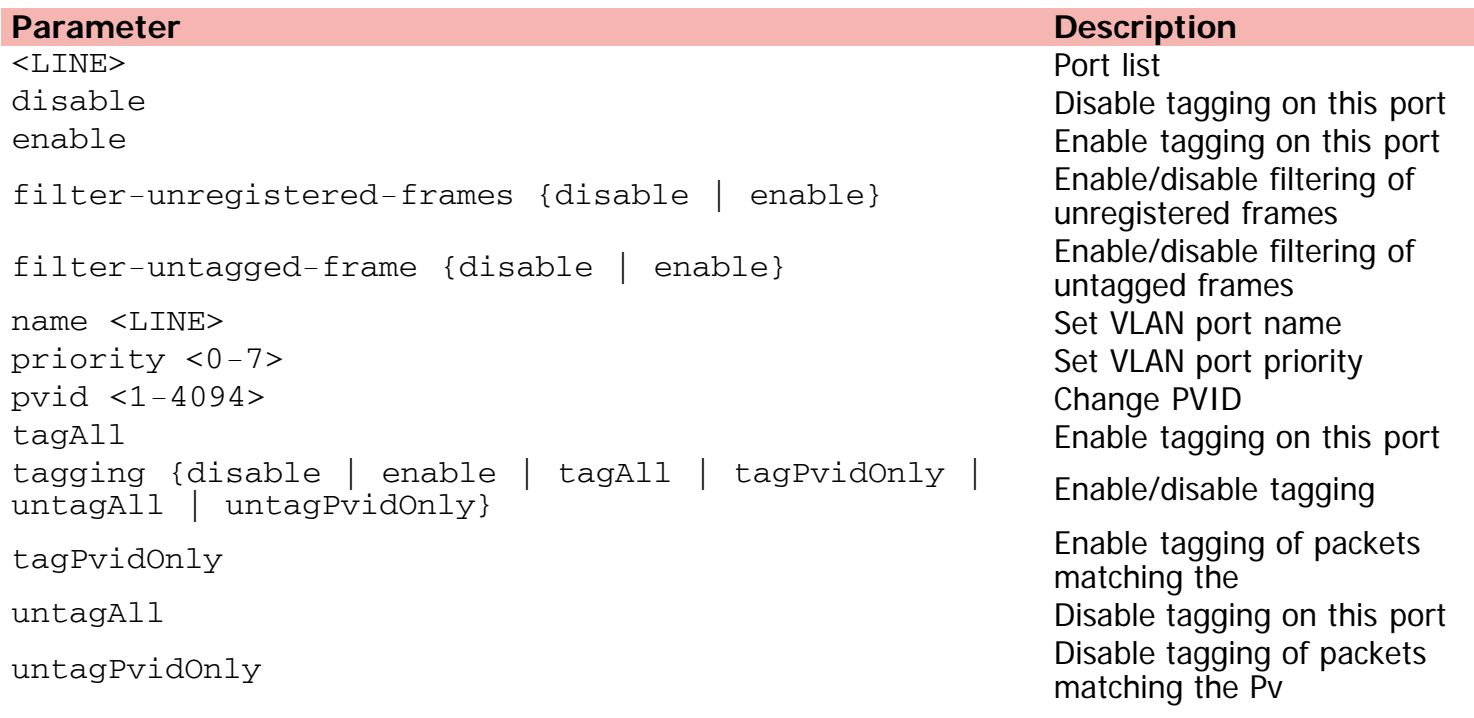

[Home](#page-0-0) | [Command modes](#page-3-0) | [Alphabetical listing](#page-2-0)

# **vlan remote-span**

Enables RSPAN VLAN.

## **Syntax**

vlan remote-span <LINE>

## **Default**

None

## **Command mode**

Global Configuration

## **Command parameters**

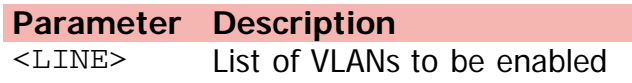
## AVAYA

[Home](#page-0-0) | [Command modes](#page-3-0) | [Alphabetical listing](#page-2-0)

### **vlan voice-vlan**

Changes to voice VLAN.

#### **Syntax**

- vlan voice-vlan <LINE>
- no vlan <LINE> {remote-span | voice-vlan}

#### **Default**

None

#### **Command mode**

Global Configuration

#### **Command parameters**

**Parameter Description** <LINE> The VLAN id

> ERS 4000 series Release 5.7 NN47205-105 Avaya Command Line Interface Reference Guide Version 01.01 November 2013 ©Avaya Inc. 2013 All Rights Reserved. [Avaya.com/support](http://www.avaya.com/support)

## AVAYA

[Home](#page-0-0) | [Command modes](#page-3-0) | [Alphabetical listing](#page-2-0)

### **web-server**

Modifies WEB server parameters.

#### **Syntax**

- web-server {disable | enable}
- no web-server

#### **Default**

None

#### **Command mode**

Global Configuration

#### **Command parameters**

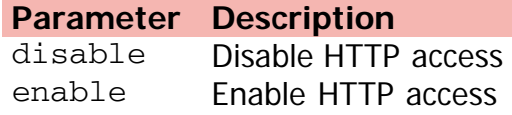

ERS 4000 series Release 5.7 NN47205-105 Avaya Command Line Interface Reference Guide Version 01.01 November 2013 ©Avaya Inc. 2013 All Rights Reserved. [Avaya.com/support](http://www.avaya.com/support)

# AVAYA

[Home](#page-0-0) | [Command modes](#page-3-0) | [Alphabetical listing](#page-2-0)

## **write**

Writes configuration in nvram.

#### **Syntax**

write memory

#### **Default**

None

#### **Command mode**

Privileged Executive

#### **Command parameters**

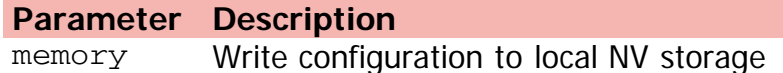

ERS 4000 series Release 5.7 NN47205-105 Avaya Command Line Interface Reference Guide Version 01.01 November 2013 ©Avaya Inc. 2013 All Rights Reserved. [Avaya.com/support](http://www.avaya.com/support)